## **LS-OPT User's Manual**

### **A DESIGN OPTIMIZATION AND PROBABILISTIC ANALYSIS TOOL FOR THE ENGINEERING ANALYST**

**NIELEN STANDER, Ph.D. WILLEM ROUX, Ph.D. TRENT EGGLESTON, Ph.D. KEN CRAIG, Ph.D.** 

**April, 2007** 

**Version 3.2**

Copyright © 1999-2007 **LIVERMORE SOFTWARE TECHNOLOGY CORPORATION**  All Rights Reserved

**Mailing address:**

Livermore Software Technology Corporation 2876 Waverley Way Livermore, California 94551

**Support Address:**

Livermore Software Technology Corporation 7374 Las Positas Road Livermore, California 94551

> FAX: 925-449-2507 TEL: 925-449-2500 EMAIL: [sales@lstc.com](mailto:sales@lstc.com)

Copyright © 1999-2007 by Livermore Software Technology Corporation All Rights Reserved

LS-DYNA®, LS-OPT® and LS-PREPOST® are registered trademarks of Livermore Software Technology Corporation

## <span id="page-2-0"></span>**Contents**

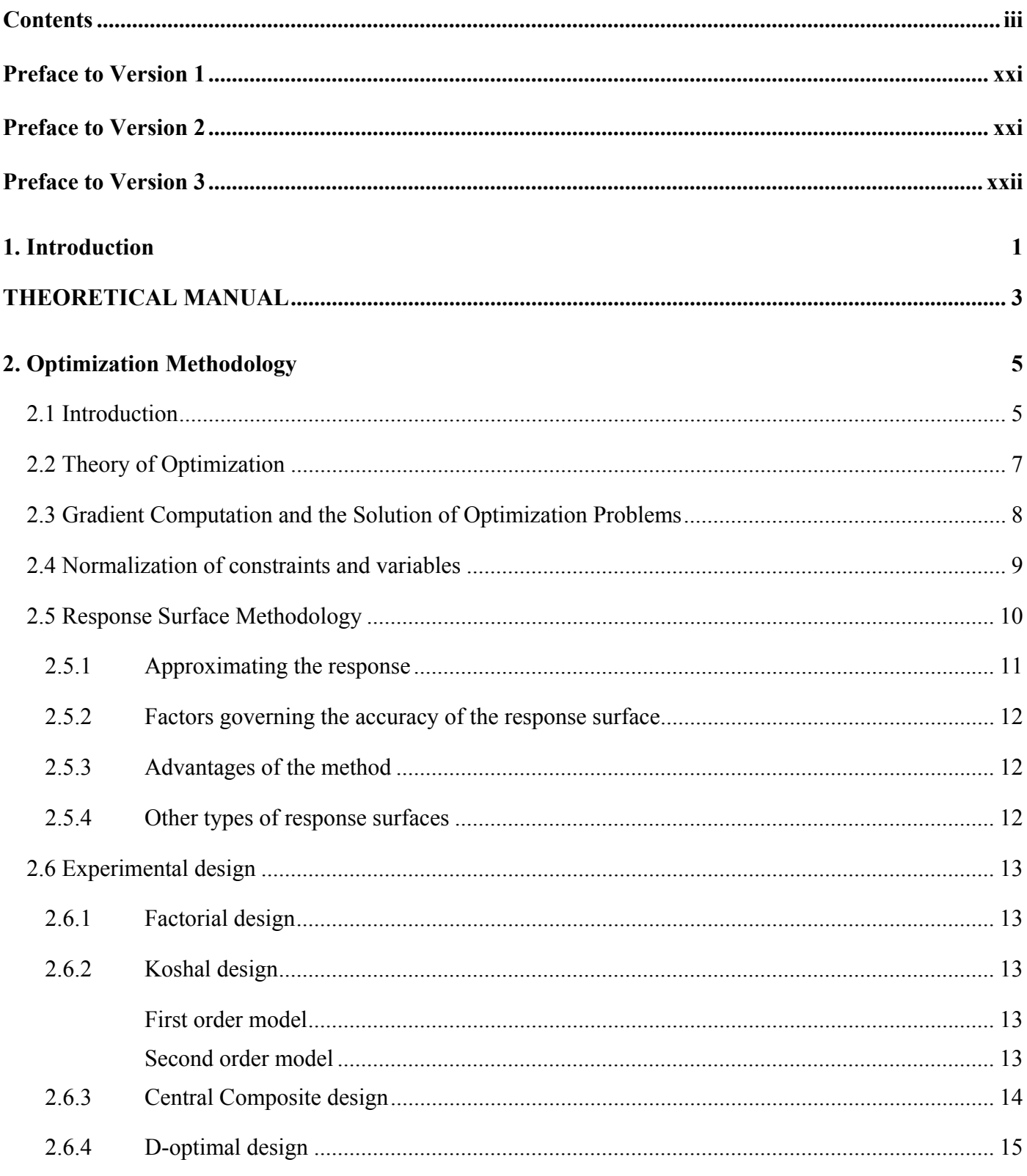

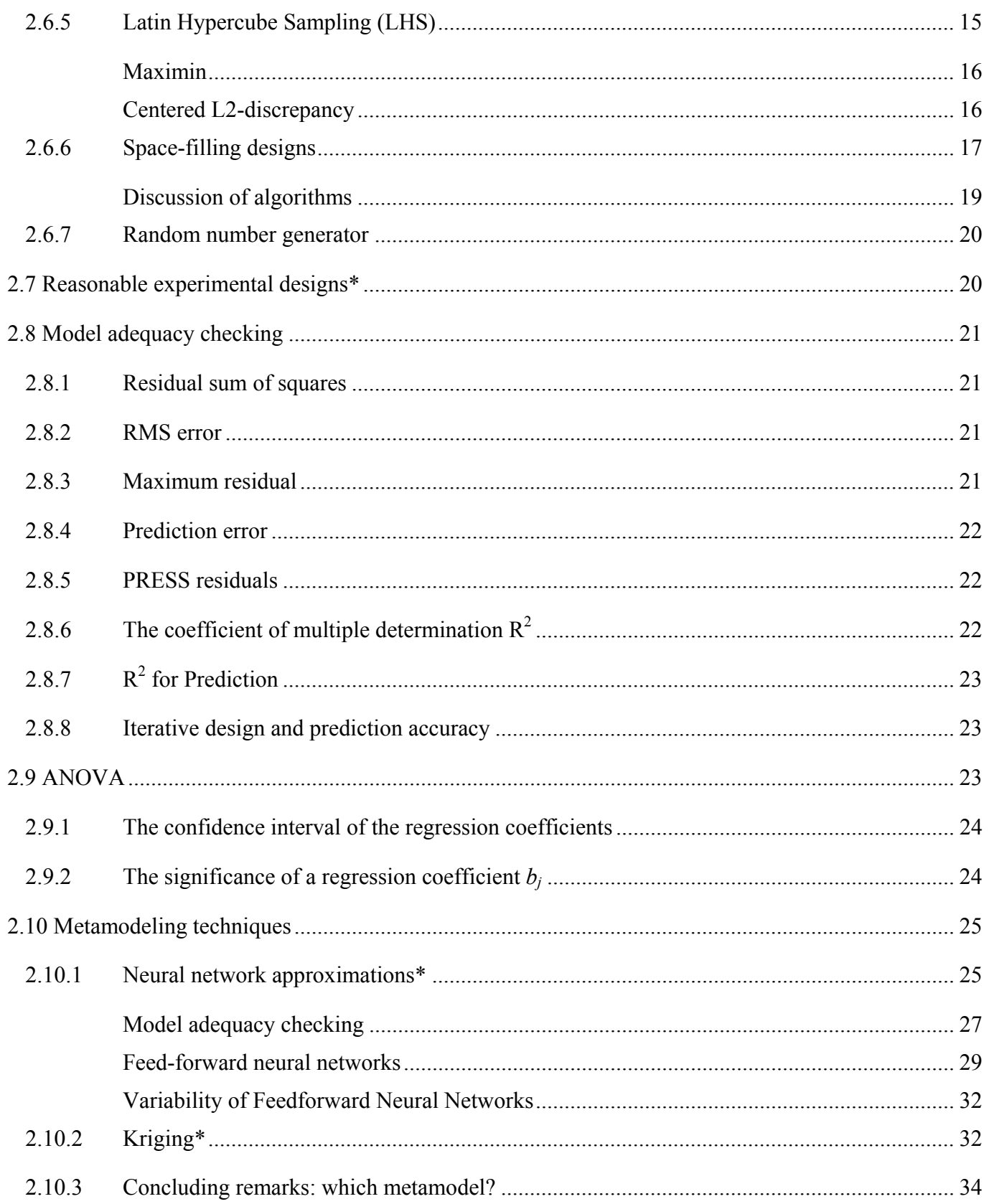

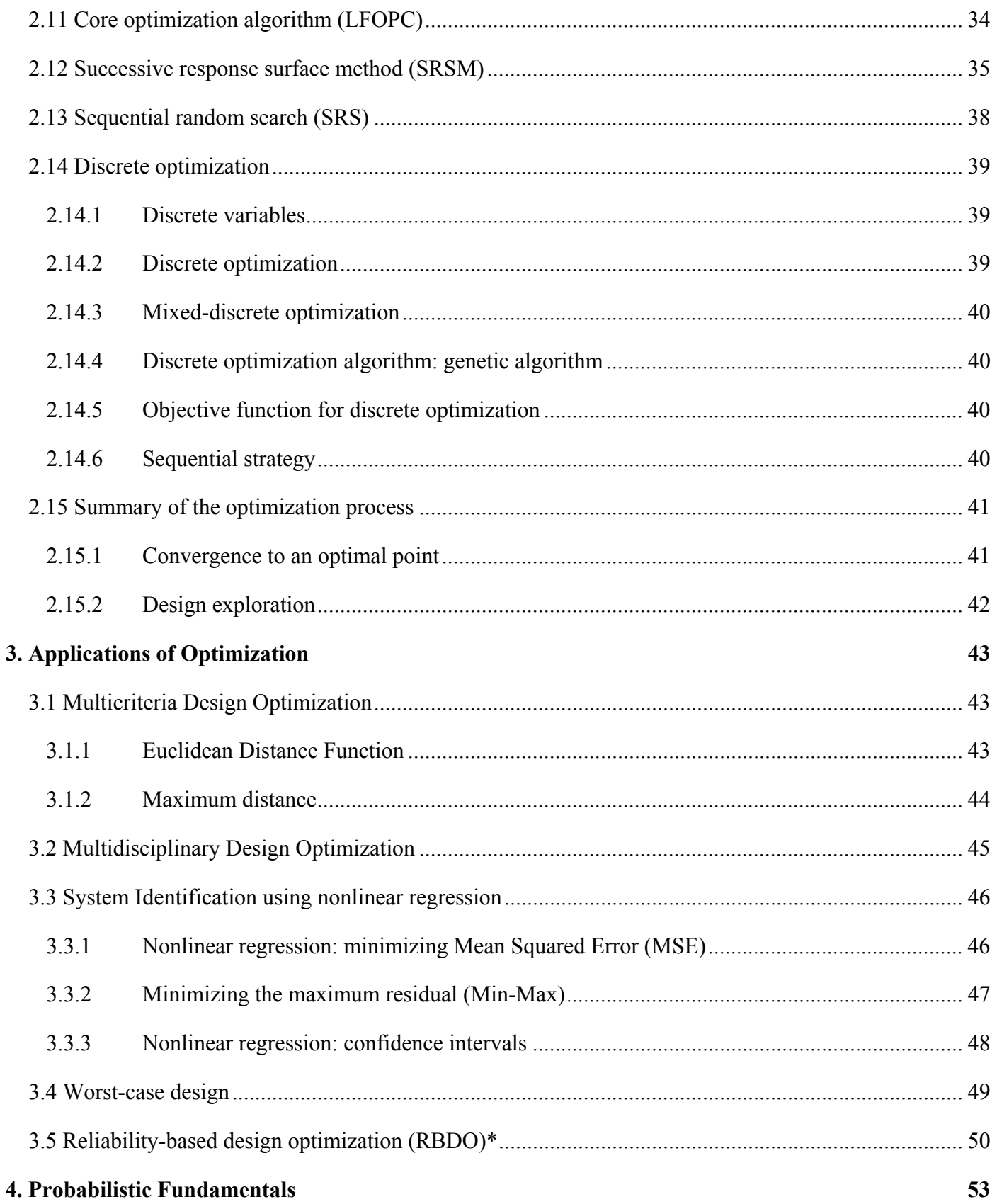

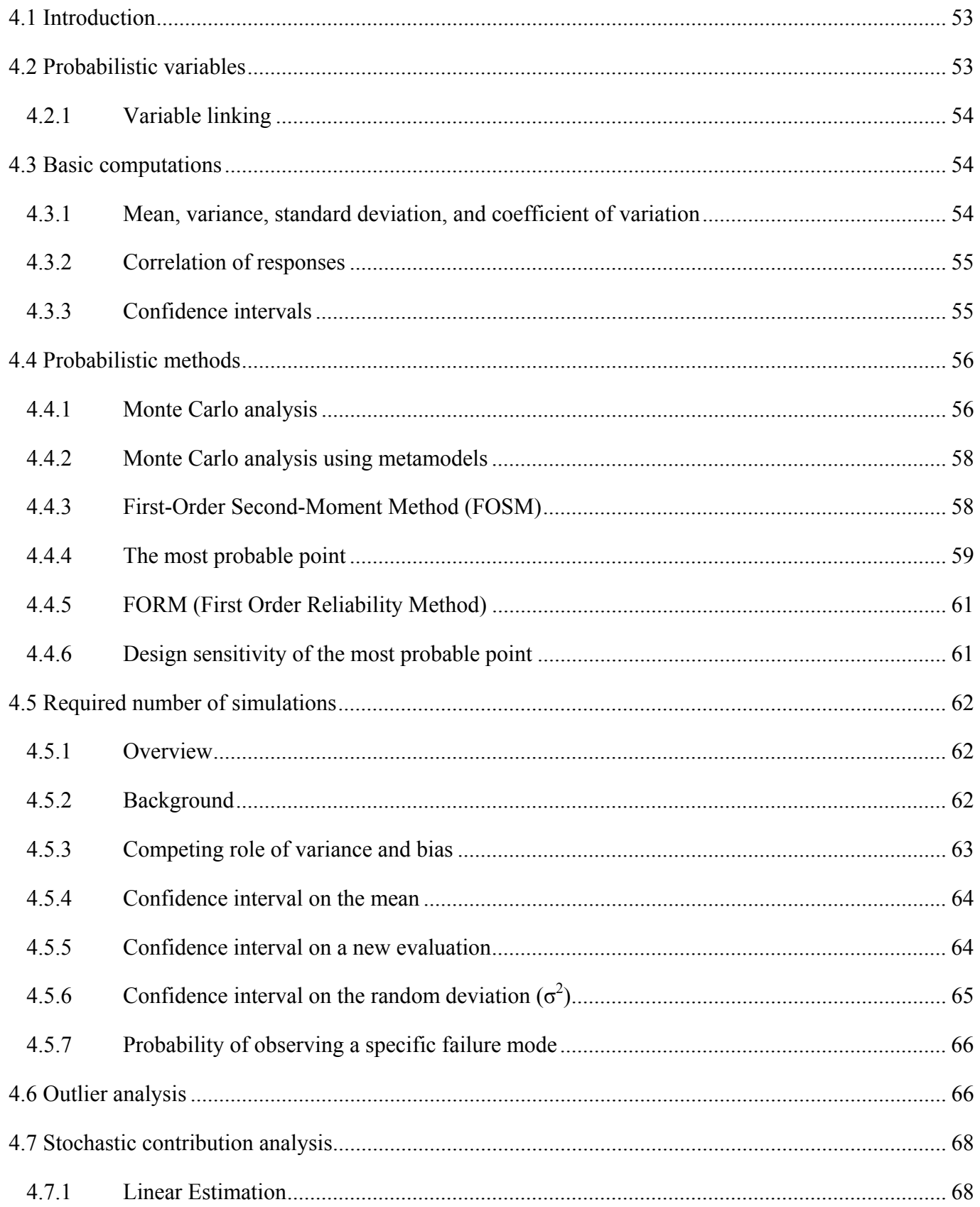

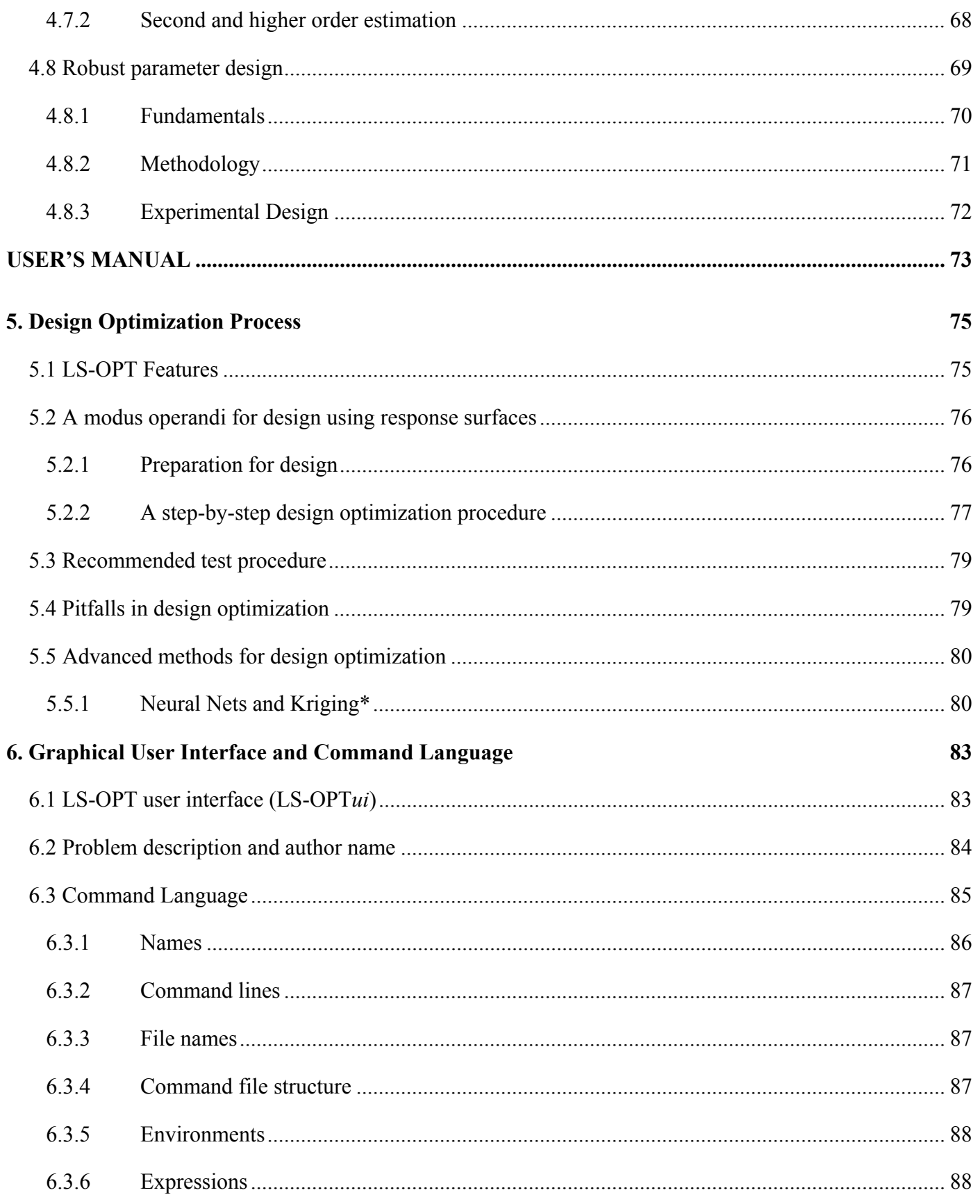

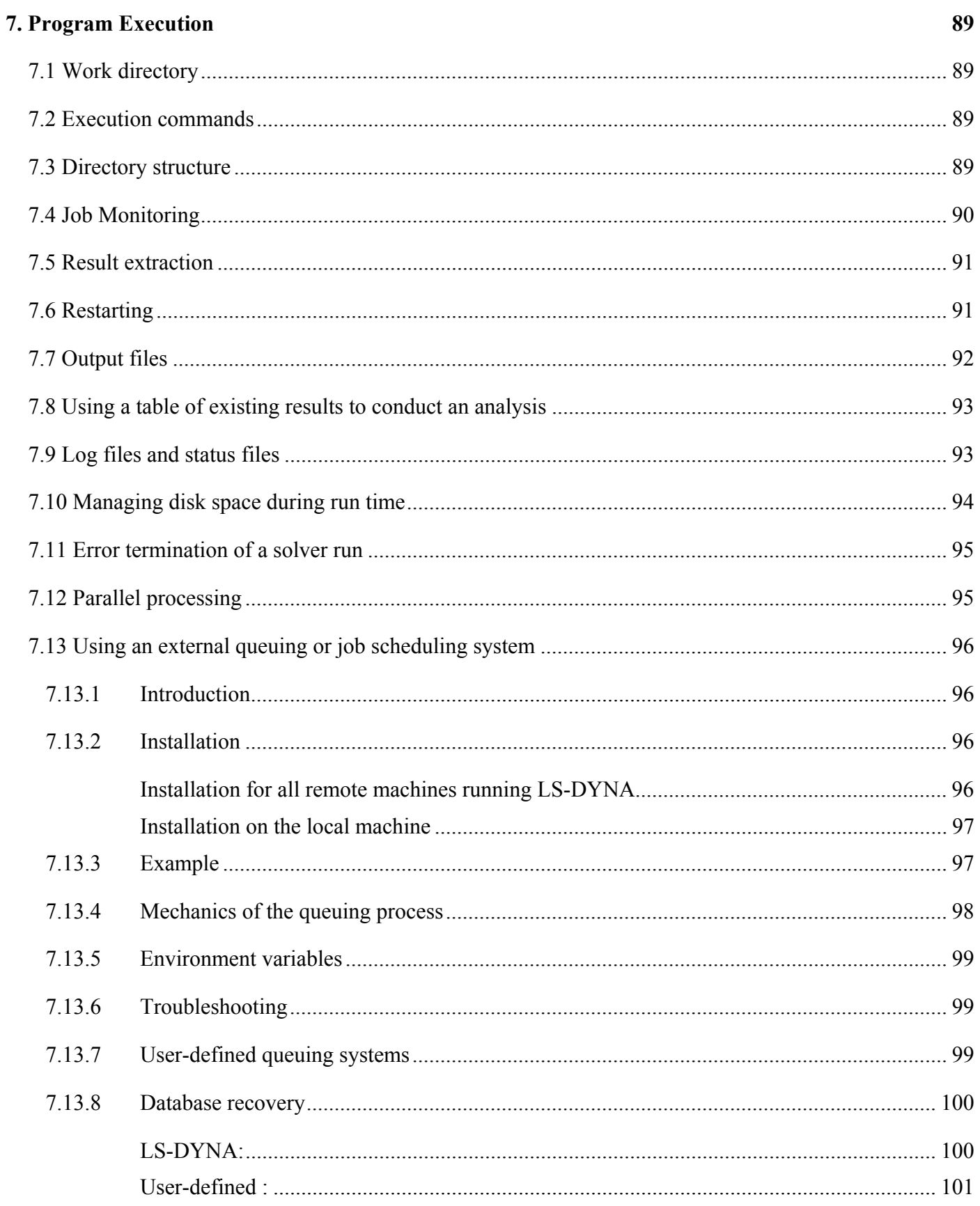

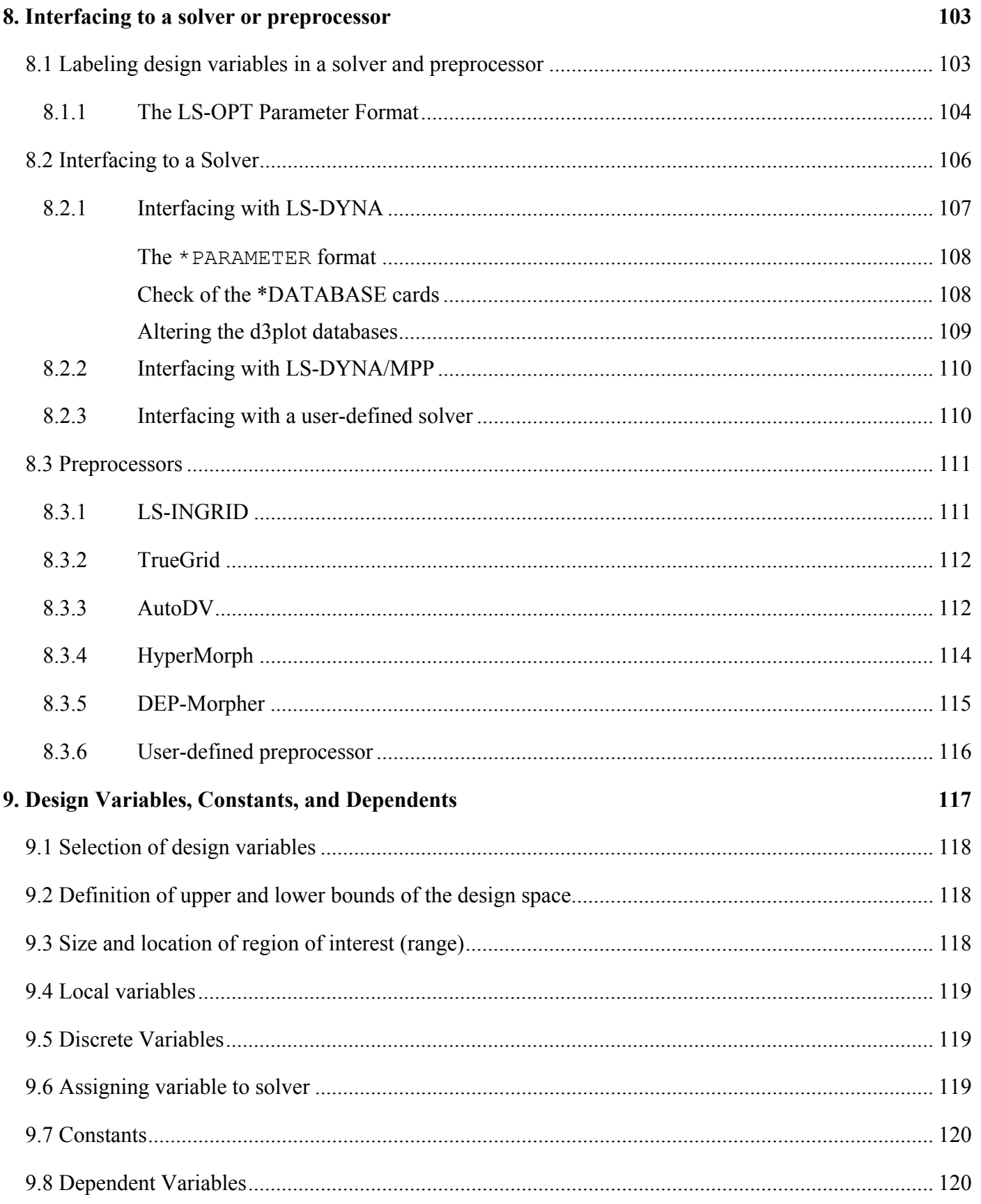

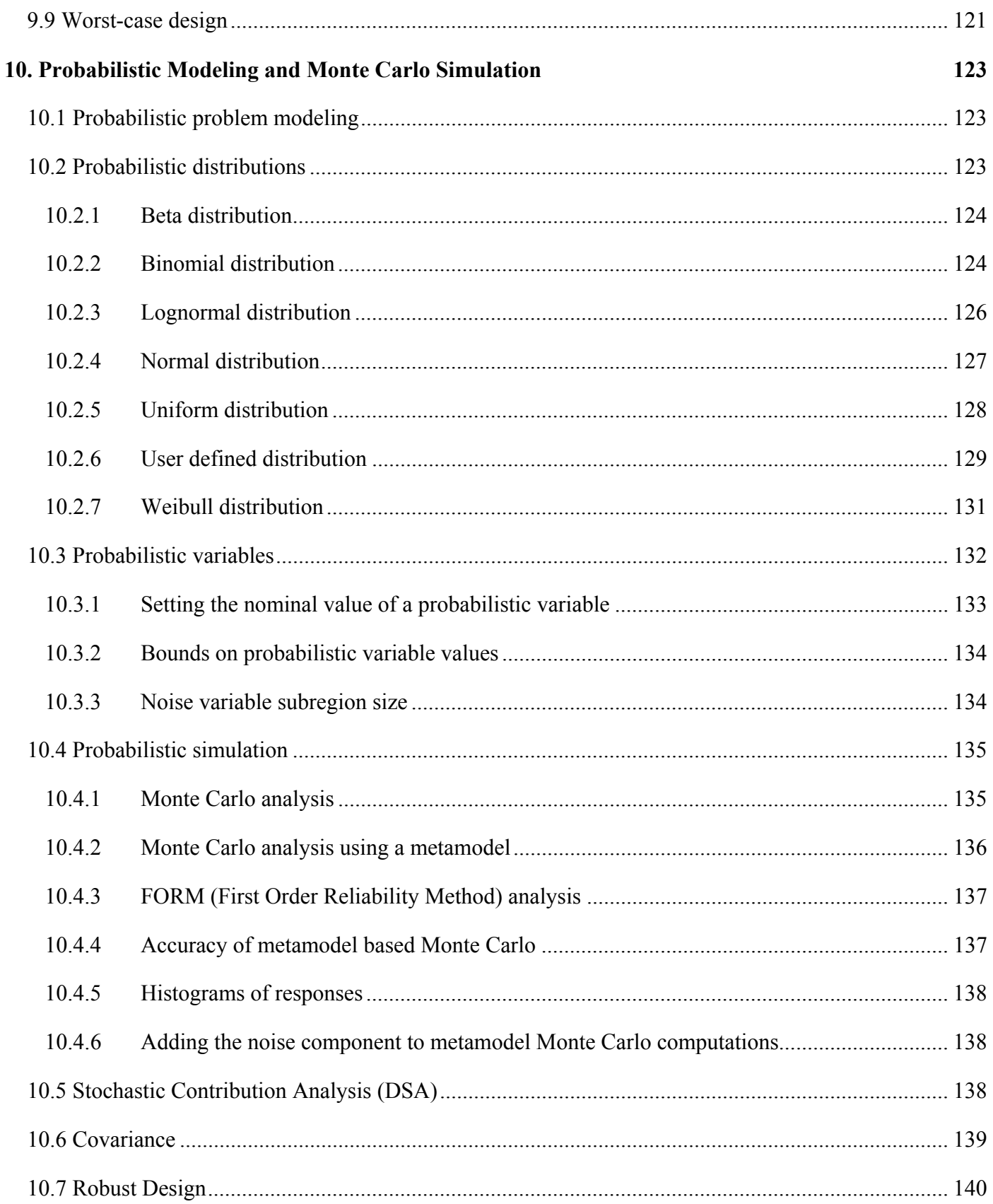

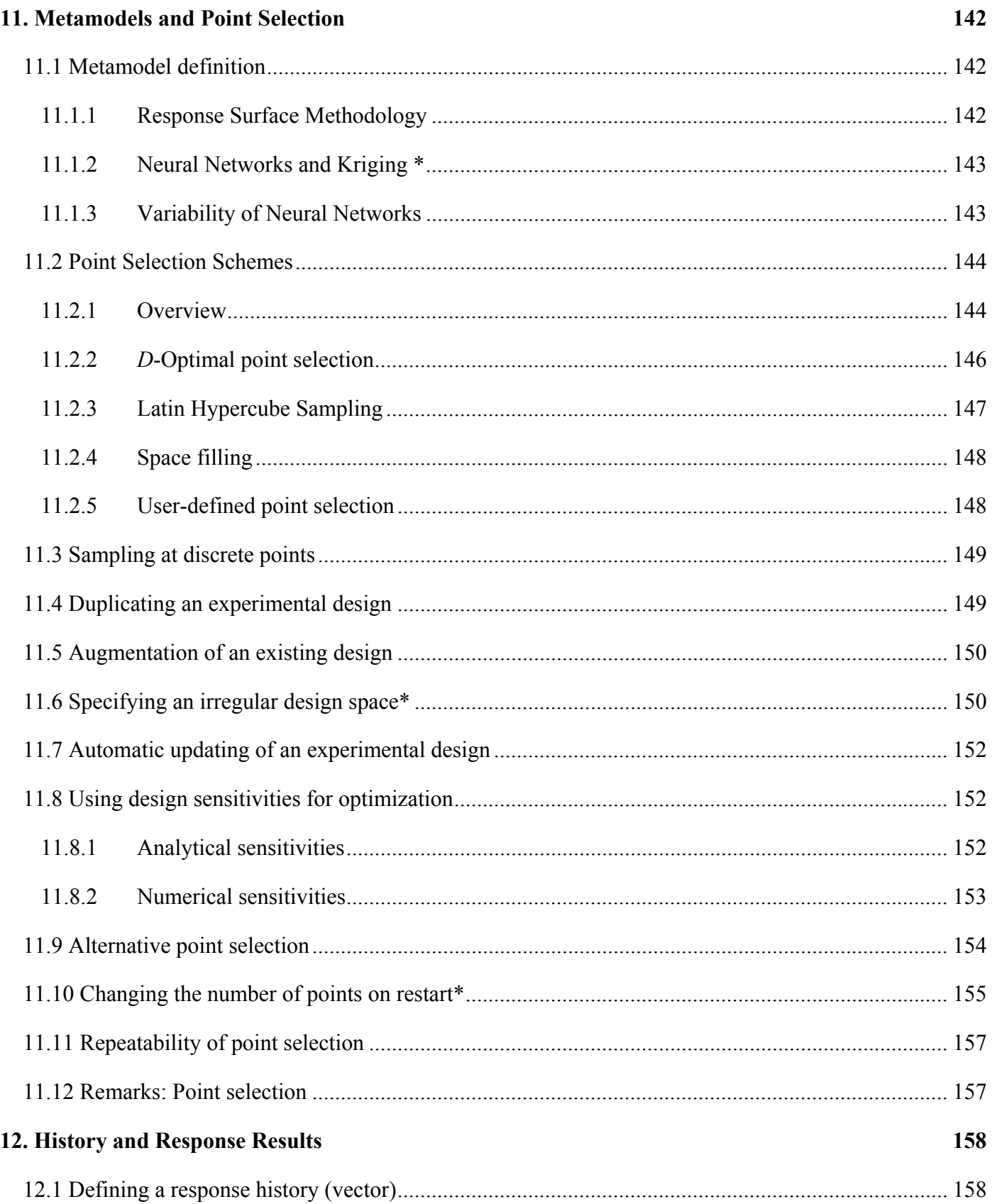

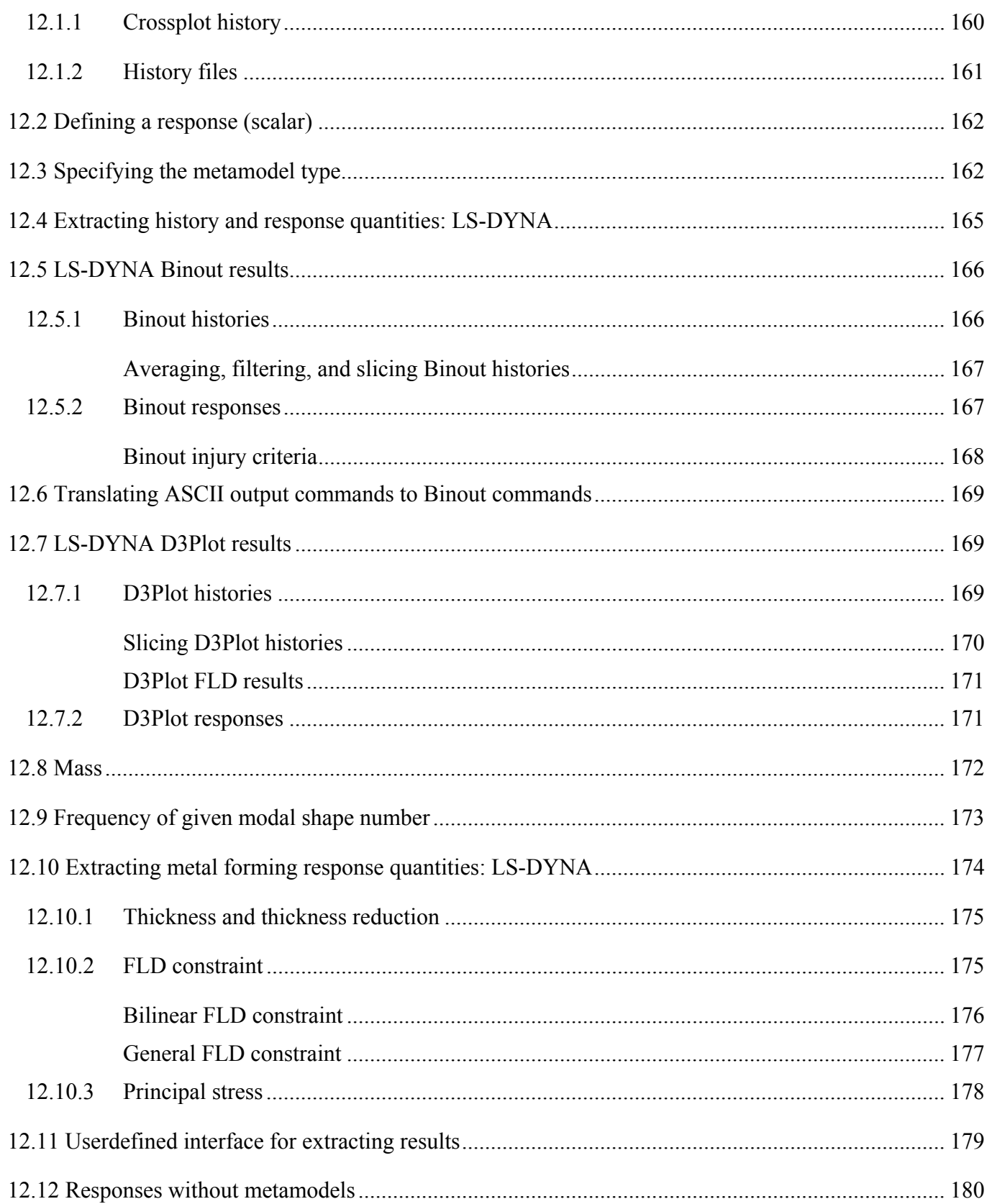

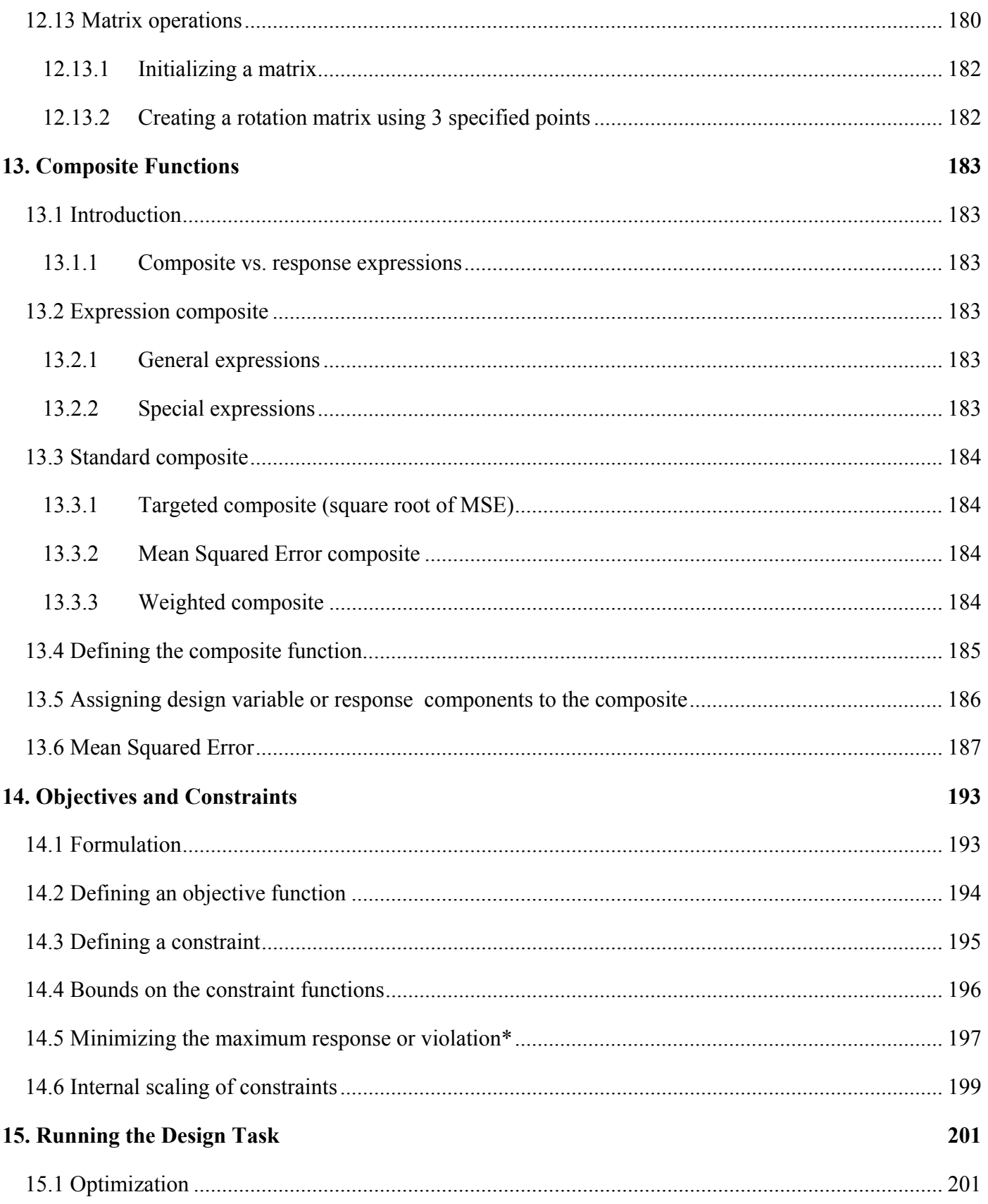

#### **CONTENTS**

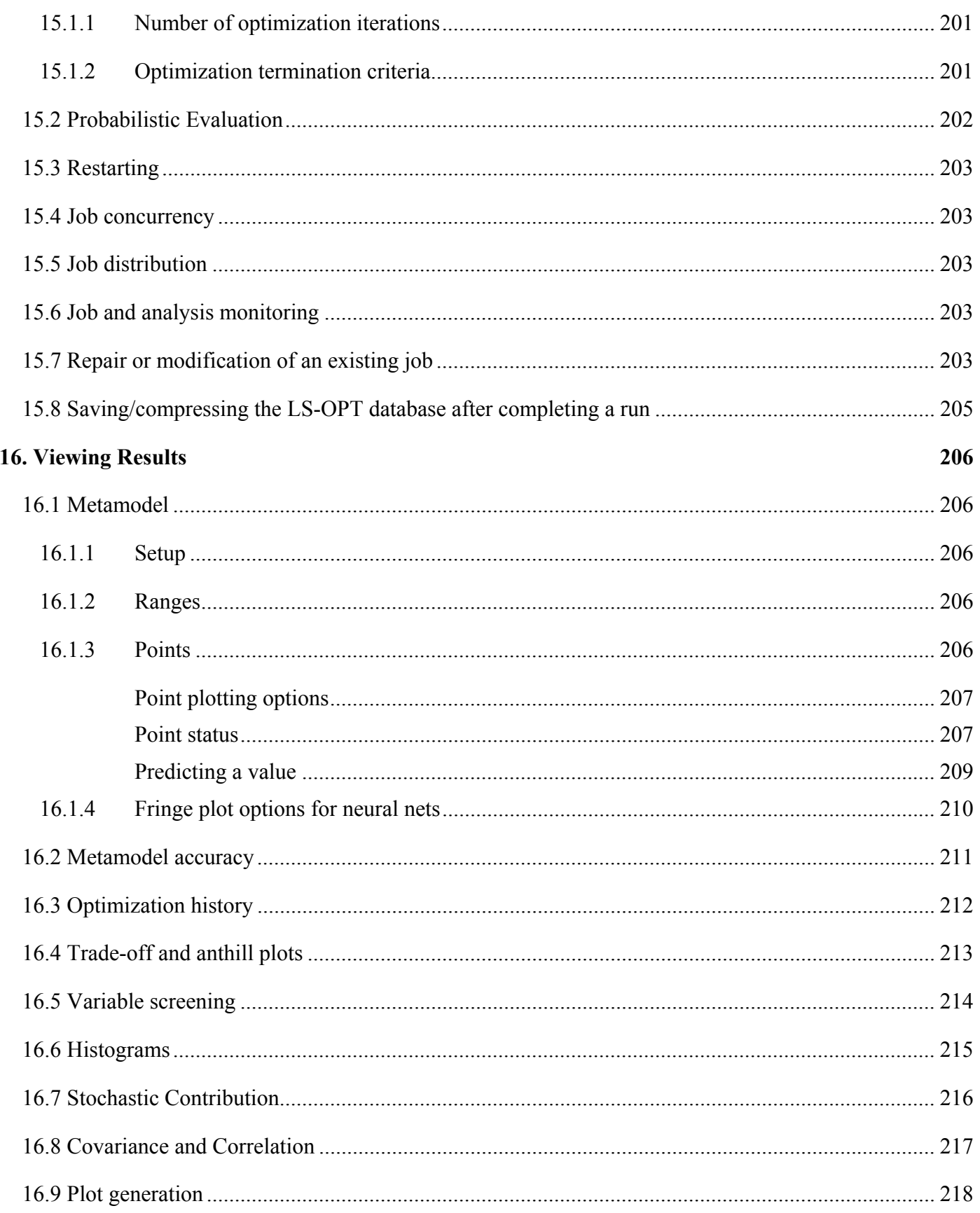

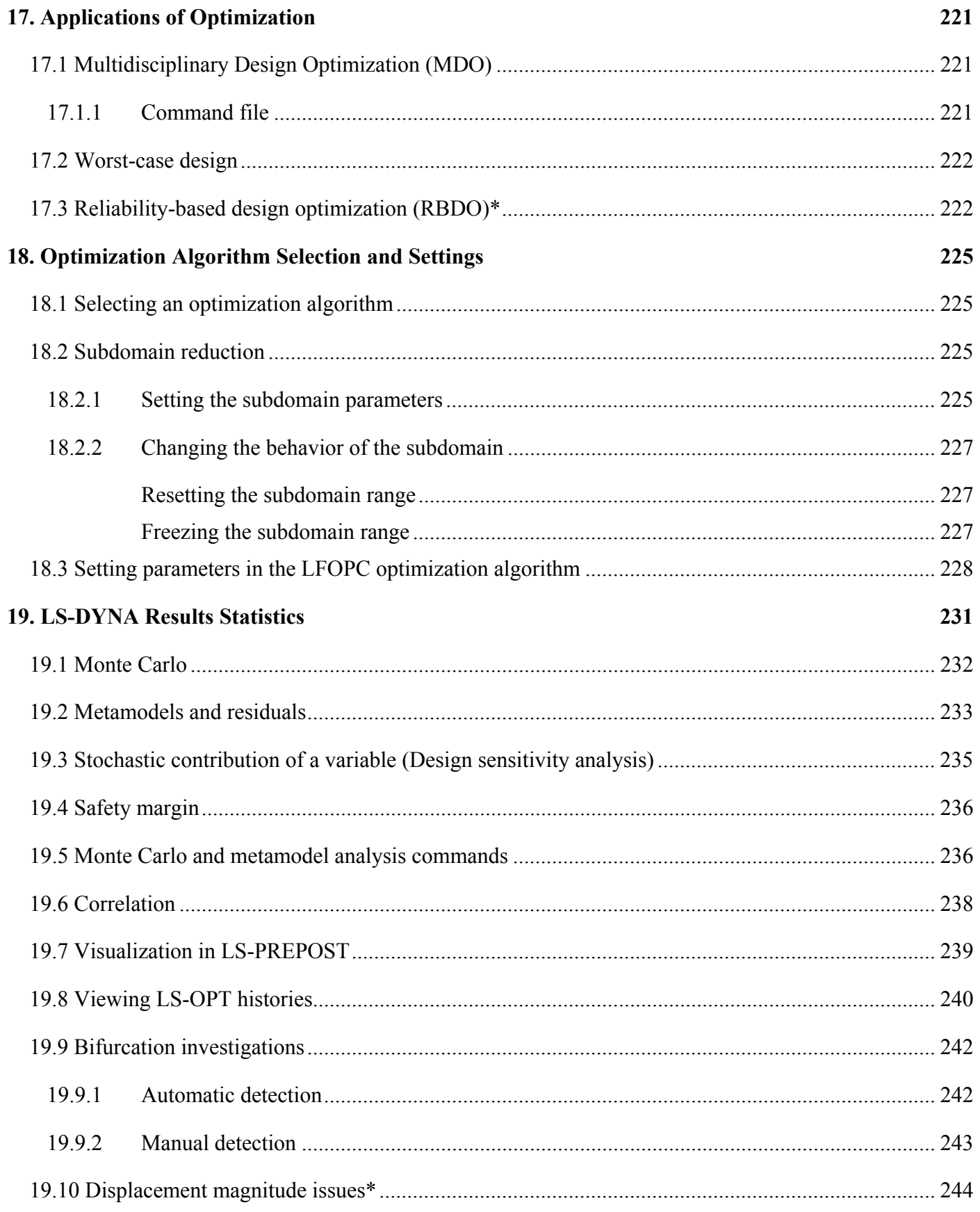

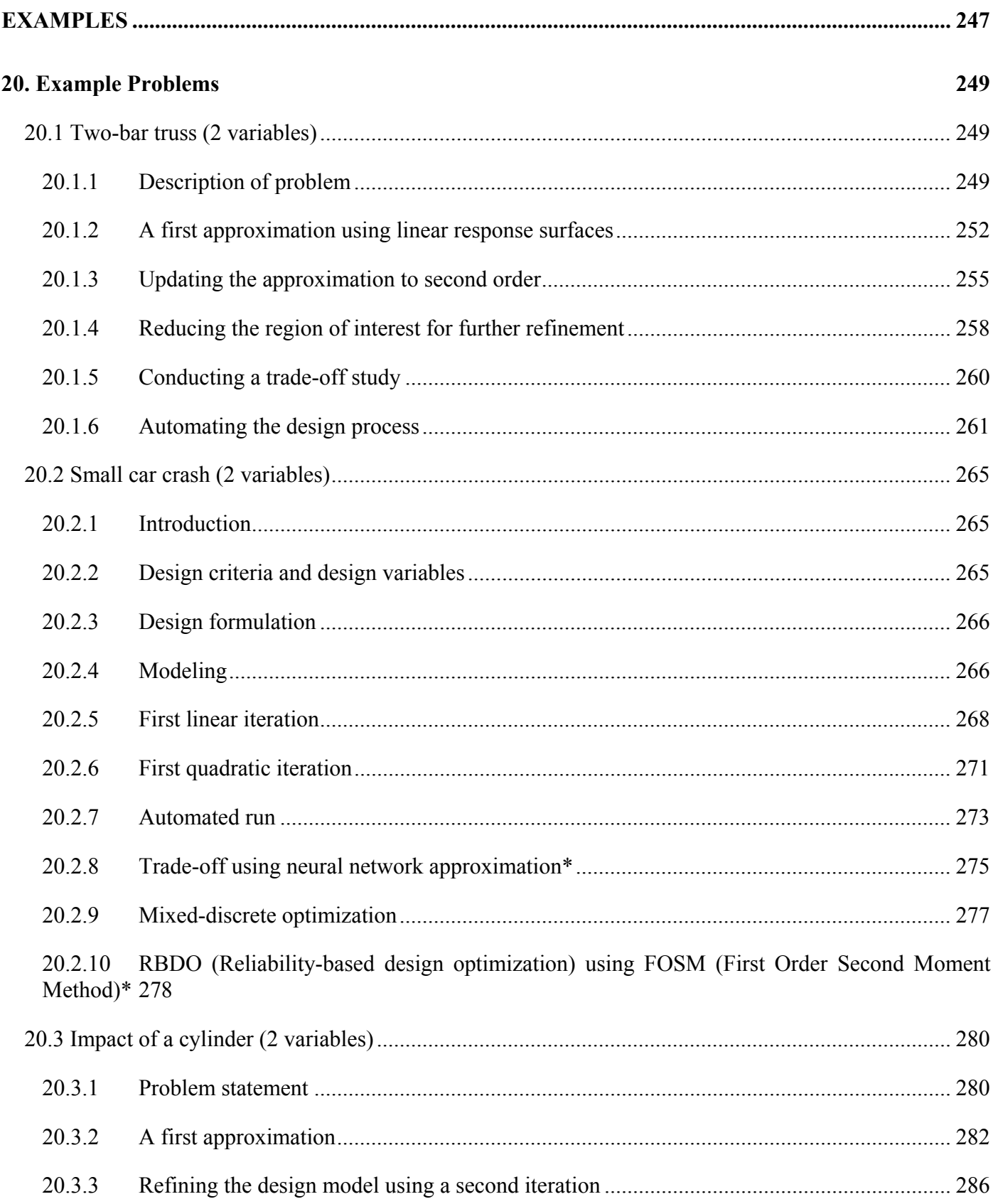

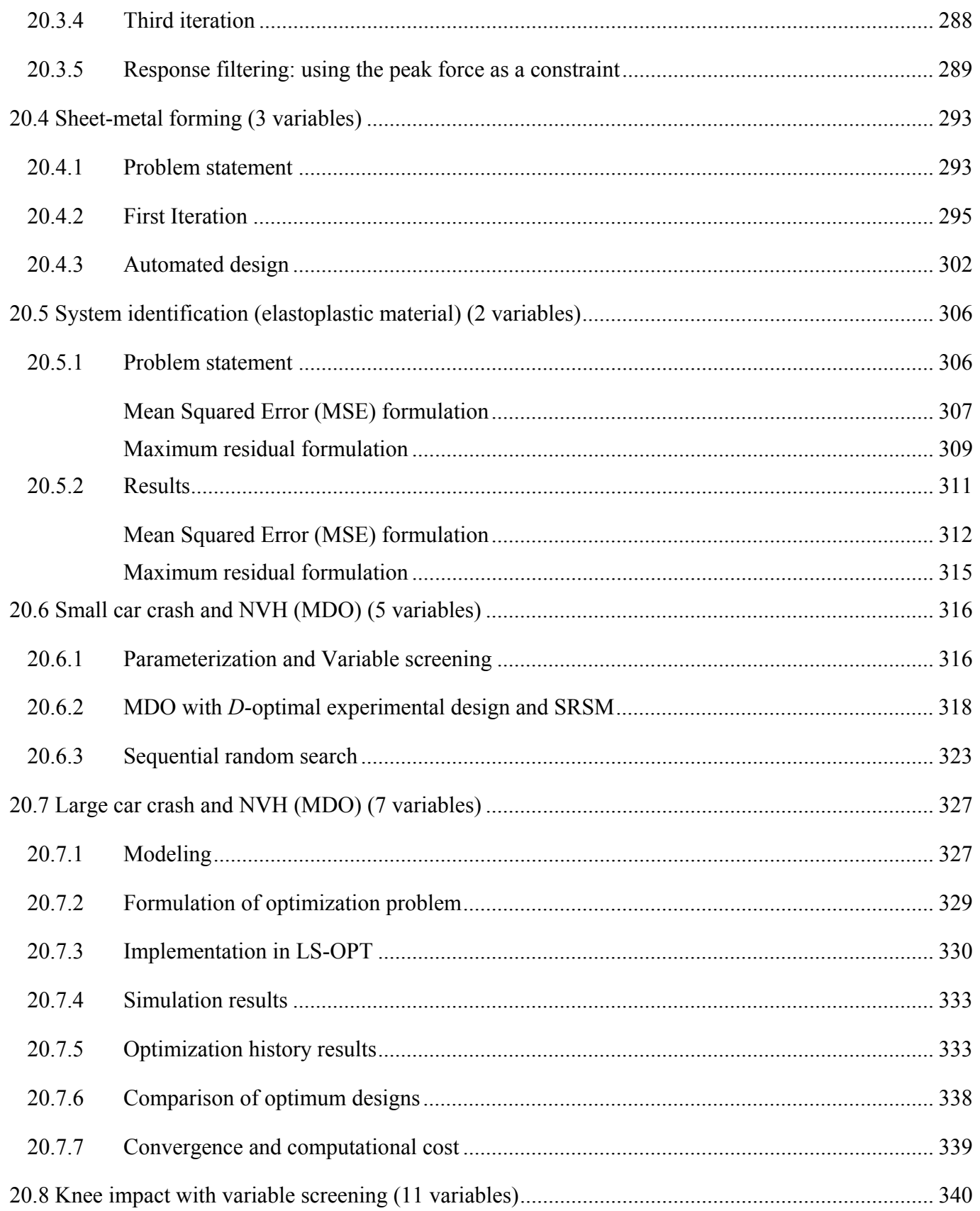

#### **CONTENTS**

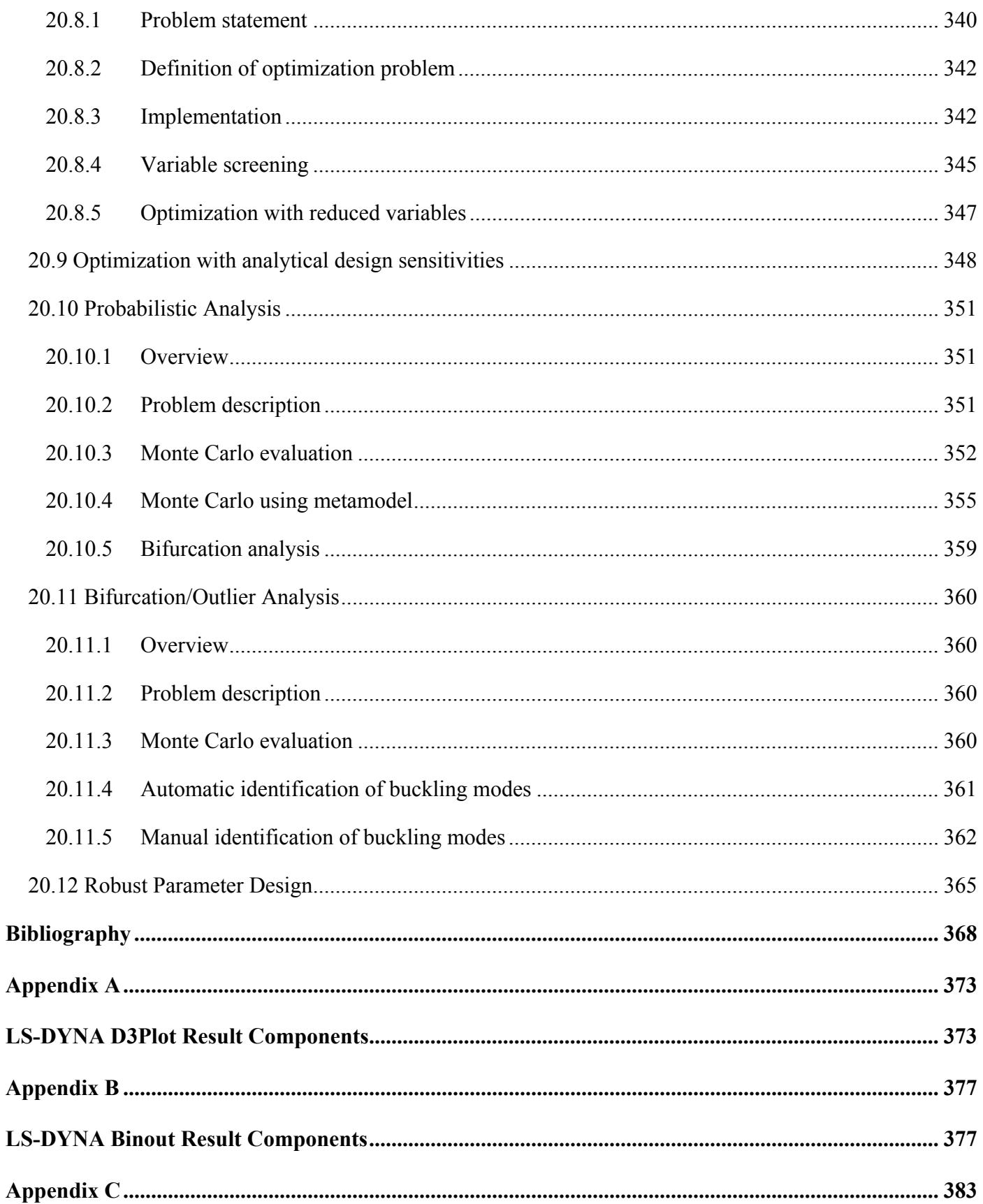

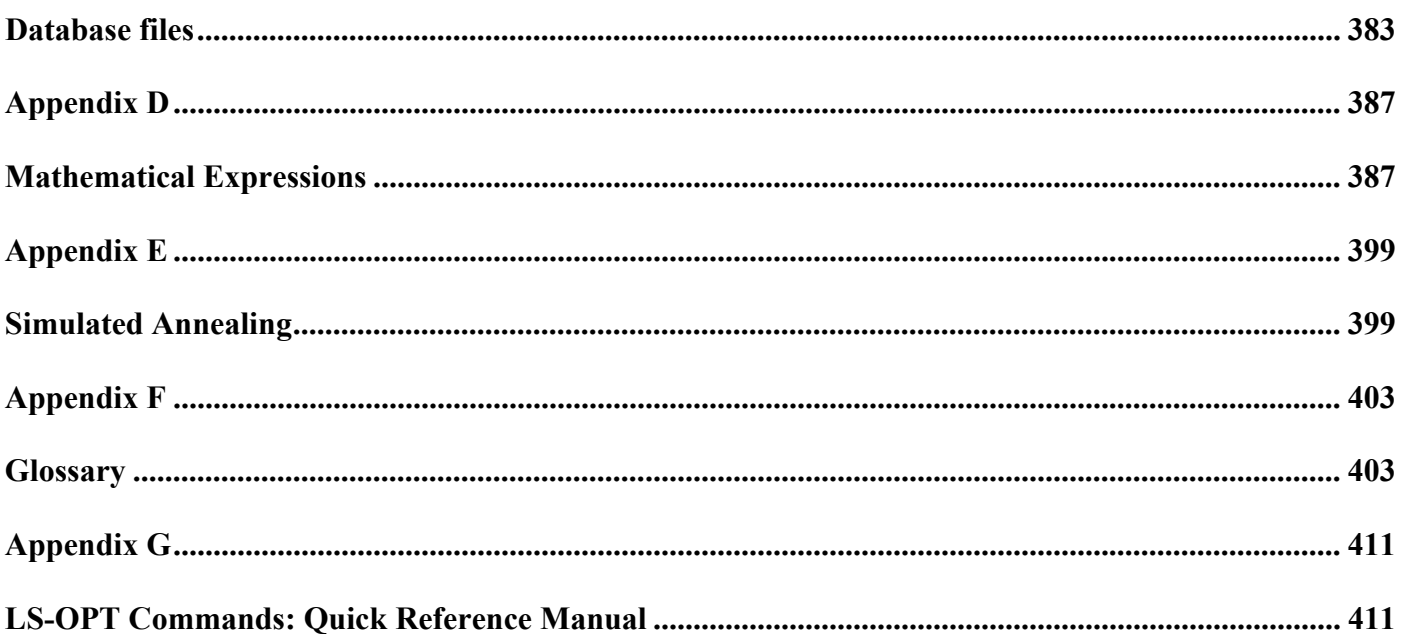

## <span id="page-20-0"></span>**Preface to Version 1**

LS-OPT originated in 1995 from research done within the Department of Mechanical Engineering, University of Pretoria, South Africa. The original development was done in collaboration with colleagues in the Department of Aerospace Engineering, Mechanics and Engineering Science at the University of Florida in Gainesville.

Much of the later development at LSTC was influenced by industrial partners, particularly in the automotive industry. Thanks are due to these partners for their cooperation and also for providing access to high-end computing hardware.

At LSTC, the author wishes to give special thanks to colleague and co-developer Dr. Trent Eggleston. Thanks are due to Mr. Mike Burger for setting up the examples.

Nielen Stander Livermore, CA August, 1999

## <span id="page-20-1"></span>**Preface to Version 2**

Version 2 of LS-OPT evolved from Version 1 and differs in many significant regards. These can be summarized as follows:

- 1. The addition of a mathematical library of expressions for composite functions.
- 2. The addition of variable screening through the analysis of variance.
- 3. The expansion of the multidisciplinary design optimization capability of LS-OPT.
- 4. The expansion of the set of point selection schemes available to the user.
- 5. The interface to the LS-DYNA binary database.
- 6. Additional features to facilitate the distribution of simulation runs on a network.
- 7. The addition of Neural Nets and Kriging as metamodeling techniques.
- 8. Probabilistic modeling and Monte Carlo simulation. A sequential search method.

As in the past, these developments have been influenced by industrial partners, particularly in the automotive industry. Several developments were also contributed by Nely Fedorova and Serge Terekhoff of SFTI. Invaluable research contributions have been made by Professor Larsgunnar Nilsson and his group in the Mechanical Engineering Department at Linköping University, Sweden and by Professor Ken Craig's group in the Department of Mechanical Engineering at the University of Pretoria, South Africa. The authors also wish to give special thanks to Mike Burger at LSTC for setting up further examples for Version 2.

Nielen Stander, Ken Craig, Trent Eggleston and Willem Roux Livermore, CA January, 2003

## <span id="page-21-0"></span>**Preface to Version 3**

The development of LS-OPT has continued with an emphasis on the integration with LS-DYNA and LS-PREPOST and differs from the previous version in the following significant regards:

- 1. LS-OPT is now available for Microsoft Windows.
- 2. Commands have been added to simplify parameter identification using continuous curves of measured data.
- 3. Stochastic fields have been added to LS-DYNA (Version 971) to provide the capability of modeling geometric and shell thickness variability.
- 4. Extended visualization of statistical quantities based on multiple runs were implemented by further integrating LS-PREPOST.
- 5. An internal d3plot interface was developed to replace the obsolete LS-Taurus interface.
- 6. Reliability-based Design optimization is now possible using the probability of failure in the design constraints.
- 7. Neural network committees were introduced as a means to quantify and generalize response variability.
- 8. Mixed discrete-continuous optimization is now possible.
- 9. Parameter identification is enhanced by providing the necessary graphical pre- and postprocessing features. Confidence intervals are introduced to quantify the uncertainty of the optimal parameters.
- 10. The importation of user-defined sampling schemes has been refined.
- 11. Matrix operations have been introduced.
- 12. Data extraction can be done by specifying a coordinate (as an alternative to a node, element or part) to identify the spatial location. The coordinate can be referred to a selected state.
- 13. A simple feature is provided to gather and compress the database for portability.
- 14. Checking of LS-DYNA keyword files is introduced as a means to avoid common output request problems.
- 15. A feature is introduced to retry aborted runs on queuing systems.
- 16. 3-Dimensional point plotting of results is introduced as an enhancement of metamodel plotting.

As in the past, these developments were strongly influenced by industrial partners, particularly in the automotive industry. LS-OPT is also being applied, among others, in metal forming and the identification of system and material parameters. In addition to long-time participants: Professor Larsgunnar Nilsson (Mechanical Engineering Department, Linköping University, Sweden) and Professor Ken Craig (Department of Mechanical Engineering, University of Pretoria, South Africa), significant contributions have been made by Dr. Daniel Hilding and Mr. David Björkevik of Engineering Research AB (Linköping) as well Dr.-Ing. Heiner Müllerschön and Dipl.-Ing. Marko Thiele of DYNA*more* GmbH, Stuttgart, Germany.

Nielen Stander, Willem Roux and Trent Eggleston Livermore, CA April, 2007

# <span id="page-26-0"></span>**1. Introduction**

This LS-OPT® manual consists of three parts. In the first part, the Theoretical Manual (Chapter [2\)](#page-30-0), the theoretical background is given for the various features in LS-OPT. The next part is the User's Manual (Chapters [5](#page-100-0) through [18\)](#page-250-0), which guides the user in the use of LS-OPT*ui*, the graphical user interface. These chapters also describe the command language syntax. The final part of the manual is the Examples section (Chapter [20\)](#page-274-0), where eight examples illustrate the application of LS-OPT to a variety of practical applications. Appendices contain interface features ([Appendix A](#page-398-0) and [Appendix B\)](#page-402-0), database file descriptions ([Appendix C\)](#page-408-0), a mathematical expression library ([Appendix D\)](#page-412-0), advanced theory ([Appendix](#page-424-0)  [E\)](#page-424-0), a Glossary ([Appendix F\)](#page-428-0) and a Quick Reference Manual ([Appendix G\)](#page-436-0).

Sections containing advanced topics are indicated with an asterisk (\*).

#### *How to read this manual:*

Most users will start learning LS-OPT by consulting the User's Manual section beginning with Chapter [5](#page-100-0)  (The design optimization process). The Theoretical Manual (Chapters [2,](#page-30-0) 3 and 4) serves mainly as an indepth reference section for the underlying methods. The Examples section is included to demonstrate the features and capabilities and can be read together with Chapters 5 to 19 to help the user to set up a problem formulation. The items in the Appendices are included for reference to detail, while the Quick Reference Manual provides an overview of all the features and command file syntax.

## <span id="page-28-0"></span>**THEORETICAL MANUAL**

# <span id="page-30-0"></span>**2. Optimization Methodology**

### <span id="page-30-1"></span>**2.1 Introduction**

In the conventional design approach, a design is improved by evaluating its response and making design changes based on experience or intuition. This approach does not always lead to the desired result, that of a 'best' design, since design objectives are sometimes in conflict, and it is not always clear how to change the design to achieve the best compromise of these objectives. A more systematic approach can be obtained by using an inverse process of first specifying the criteria and then computing the 'best' design. The procedure by which design criteria are incorporated as objectives and constraints into an optimization problem that is then solved, is referred to as optimal design.

The state of computational methods and computer hardware has only recently advanced to the level where complex nonlinear problems can be analyzed routinely. Many examples can be found in the simulation of impact problems and manufacturing processes. The responses resulting from these time-dependent processes are, as a result of behavioral instability, often highly sensitive to design changes. Program logic, as for instance encountered in parallel programming or adaptivity, may cause spurious sensitivity. Roundoff error may further aggravate these effects, which, if not properly addressed in an optimization method, could obstruct the improvement of the design by way of corrupting the function gradients.

Among several methodologies available to address optimization in this design environment, *response surface methodology (RSM)*, a statistical method for constructing smooth approximations to functions in a multi-dimensional space, has achieved prominence in recent years. Rather than relying on local information such as a gradient only, RSM selects designs that are optimally distributed throughout the design space to construct approximate surfaces or 'design formulae'. Thus, the local effect caused by 'noise' is alleviated and the method attempts to find a representation of the design response within a bounded design space or smaller region of interest. This extraction of global information allows the designer to explore the design space, using alternative design formulations. For instance, in vehicle design, the designer may decide to investigate the effect of varying a mass constraint, while monitoring the crashworthiness responses of a vehicle. The designer might also decide to constrain the crashworthiness response while minimizing or maximizing any other criteria such as mass, ride comfort criteria, etc. These criteria can be weighted differently according to importance and therefore the design space needs to be explored more widely.

Part of the challenge of developing a design program is that designers are not always able to clearly define their design problem. In some cases, design criteria may be regulated by safety or other considerations and therefore a response has to be constrained to a specific value. These can be easily defined as mathematical constraint equations. In other cases, fixed criteria are not available but the designer knows whether the

responses must be minimized or maximized. In vehicle design, for instance, crashworthiness can be constrained because of regulation, while other parameters such as mass, cost and ride comfort can be treated as objectives to be weighted according to importance. In these cases, the designer may have target values in mind for the various response and/or design parameters, so that the objective formulation has to be formulated to approximate the target values as closely as possible. Because the relative importance of various criteria can be subjective, the ability to visualize the trade-off properties of one response vs. another becomes important.

Trade-off curves are visual tools used to depict compromise properties where several important response parameters are involved in the same design. They play an extremely important role in modern design where design adjustments must be made accurately and rapidly. Design trade-off curves are constructed using the principle of *Pareto* optimality. This implies that only those designs of which the improvement of one response will necessarily result in the deterioration of any other response are represented. In this sense no further improvement of a Pareto optimal design can be made: it is the best compromise. The designer still has a choice of designs but the factor remaining is the subjective choice of which feature or criterion is more important than another. Although this choice must ultimately be made by the designer, these curves can be helpful in making such a decision. An example in vehicle design is the trade-off between mass (or energy efficiency) and safety.

Adding to the complexity, is the fact that mechanical design is really an interdisciplinary process involving a variety of modeling and analysis tools. To facilitate this process, and allow the designer to focus on creativity and refinement, it is important to provide suitable interfacing utilities to integrate these design tools. Designs are bound to become more complex due to the legislation of safety and energy efficiency as well as commercial competition. It is therefore likely that in future an increasing number of disciplines will have be integrated into a particular design. This approach of multidisciplinary design requires the designer to run more than one case, often using more than one type of solver. For example, the design of a vehicle may require the consideration of crashworthiness, ride comfort, noise level as well as durability. Moreover, the crashworthiness analysis may require more than one analysis case, e.g. frontal and side impact. It is therefore likely that as computers become more powerful, the integration of design tools will become more commonplace, requiring a multidisciplinary design interface.

Modern architectures often feature multiple processors and all indications are that the demand for distributed computing will strengthen into the future. This is causing a revolution in computing as single analyses that took a number of days in the recent past can now be done within a few hours. Optimization, and RSM in particular, lend themselves very well to being applied in distributed computing environments because of the low level of message passing. Response surface methodology is efficiently handled, since each design can be analyzed independently during a particular iteration. Needless to say, sequential methods have a smaller advantage in distributed computing environments than global search methods such as RSM.

The present version of LS-OPT also features Monte Carlo based point selection schemes and optimization methods. The respective relevance of stochastic and response surface based methods may be of interest. In a pure response surface based method, the effect of the variables is distinguished from chance events while Monte Carlo simulation is used to investigate the effect of these chance events. The two methods should be used in a complimentary fashion rather than substituting the one for the other. In the case of events in which chance plays a significant role, responses of design interest are often of a global nature (being averaged or integrated over time). These responses are mainly deterministic in character. The full vehicle crash example

in this manual can attest to the deterministic qualities of intrusion and acceleration pulses. These types of responses may be highly nonlinear and have random components due to uncontrollable noise variables, but they are not random.

Stochastic methods have also been touted as design improvement methods. In a typical approach, the user iteratively selects the best design results of successive stochastic simulations to improve the design. These design methods, being dependent on chance, are generally not as efficient as response surface methods. However, an iterative design improvement method based on stochastic simulation is available in LS-OPT.

Stochastic methods have an important purpose when conducted directly or on the surrogate (approximated) design response in reliability based design optimization and robustness improvement. This methodology is currently under development and will be available in future versions of LS-OPT.

### <span id="page-32-0"></span>**2.2 Theory of Optimization**

Optimization can be defined as a procedure for "achieving the best outcome of a given operation while satisfying certain restrictions" [[23\]](#page-393-1). This objective has always been central to the design process, but is now assuming greater significance than ever because of the maturity of mathematical and computational tools available for design.

Mathematical and engineering optimization literature usually presents the above phrase in a standard form as

min  $f(x)$  (2.1) subject to  $g_i(x) \le 0$  ;  $j = 1, 2, ..., m$ and  $h_k(x) = 0$  ;  $k = 1,2,...,l$ 

where *f*, *g* and *h* are functions of independent variables  $x_1, x_2, x_3, \ldots, x_n$ . The function *f*, referred to as the cost or objective function, identifies the quantity to be minimized or maximized. The functions *g* and *h* are constraint functions which represent the design restrictions. The variables collectively described by the vector *x* are often referred to as design variables or design parameters.

The two sets of functions  $g_i$  and  $h_k$  define the constraints of the problem. The equality constraints do not appear in any further formulations presented here because algorithmically each equality constraint can be represented by two inequality constraints in which the upper and lower bounds are set to the same number, e.g.

$$
h_k(\mathbf{x}) = 0 \sim 0 \le h_k(\mathbf{x}) \le 0 \tag{2.2}
$$

Equations (2.1) then become

subject to

$$
\min f(x) \tag{2.3}
$$

 $g_i(x) \le 0$  ;  $j = 1, 2, ..., m$ 

The necessary conditions for the solution  $x^*$  to Eq. (2.3) are the Karush-Kuhn-Tucker optimality conditions:

$$
\nabla f(x^*) + \lambda^T \nabla g(x^*) = 0
$$
  
\n
$$
\lambda^T g(x^*) = 0
$$
  
\n
$$
g(x^*) \le 0
$$
  
\n
$$
\lambda \ge 0.
$$
\n(2.4)

These conditions are derived by differentiating the Lagrangian function of the constrained minimization problem

$$
L(x) = f(x) + \lambda^T g(x)
$$
 (2.5)

and applying the conditions

$$
\nabla^T f \, \partial x^* \ge 0 \quad \text{(optimality)} \tag{2.6}
$$

and

$$
\nabla^T \overline{\mathbf{g}} \, \partial x^* \leq \mathbf{0} \text{ (feasibility)} \tag{2.7}
$$

to a perturbation  $\partial x^*$ .

 $\lambda_i$  are the Lagrange multipliers which may be nonzero only if the corresponding constraint is active, i.e.  $g_i(x^*) = 0$ .

For x<sup>\*</sup> to be a local constrained minimum, the Hessian of the Lagrangian function,  $\nabla^2 f(x^*) + \lambda^T \nabla^2 \overline{g}(x^*)$ on the subspace tangent to the active constraint  $\overline{g}$  must be positive definite at  $x^*$ .

These conditions are not used explicitly in LS-OPT and are not tested for at optima. They are more of theoretical interest in this manual, although the user should be aware that some optimization algorithms are based on these conditions.

### <span id="page-33-0"></span>**2.3 Gradient Computation and the Solution of Optimization Problems**

Solving the optimization problem requires an optimization algorithm. The list of optimization methods is long and the various algorithms are not discussed in any detail here. For this purpose, the reader is referred to the texts on optimization, e.g. [[41\]](#page-393-2) or [\[23\]](#page-393-1). It should however be mentioned that the Sequential Quadratic Programming method is probably the most popular algorithm for constrained optimization and is considered to be a state-of-the-art approach for structural optimization [[4,](#page-393-3) [73\]](#page-393-4). In LS-OPT, the subproblem is optimized by an accurate and robust gradient-based algorithm: the dynamic leap-frog method [\[67\]](#page-393-5). Both these algorithms and most others have in common that they are based on first order formulations, i.e. they require the first derivatives of the component functions

$$
df/dx_i
$$
 and  $dg_j/dx_i$ 

in order to construct the local approximations. These gradients can be computed either analytically or numerically. In order for gradient-based algorithms such as SQP to converge, the functions must be continuous with continuous first derivatives.

Analytical differentiation requires the formulation and implementation of derivatives with respect to the design variables in the simulation code. Because of the complexity of this task, analytical gradients (also known as design sensitivities) are mostly not readily available.

Numerical differentiation is typically based on forward difference methods that require the evaluation of *n* perturbed designs in addition to the current design. This is simple to implement but is expensive and hazardous because of the presence of round-off error. As a result, it is difficult to choose the size of the intervals of the design variables, without risking spurious derivatives (the interval is too small) or inaccuracy (the interval is too large). Some discussion on the topic is presented in Reference [\[23\]](#page-393-1).

As a result, gradient-based methods are typically only used where the simulations provide smooth responses, such as linear structural analysis and certain types of nonlinear analysis.

In non-linear dynamic analysis such as the analysis of impact or metal-forming, the derivatives of the response functions are mostly severely discontinuous. This is mainly due to the presence of friction and contact. The response (and therefore the sensitivities) may also be highly nonlinear due to the chaotic nature of impact phenomena and therefore the gradients may not reveal much of the overall behavior. Furthermore, the accuracy of numerical sensitivity analysis may also be adversely affected by round-off error. Analytical sensitivity analysis for friction and contact problems is a subject of current research.

It is mainly for the above reasons that researchers have resorted to global approximation methods for smoothing the design response. The art and science of developing design approximations has been a popular theme in design optimization research for decades (for a review of the various approaches, see e.g. Reference [\[5\]](#page-393-3) by Barthelemy). Barthelemy categorizes two main global approximation methods, namely response surface methodology [[11\]](#page-393-6) and neural networks [\[27\]](#page-393-7).

In the present implementation, the gradient vectors of general composites based on mathematical expressions of the basic response surfaces are computed using numerical differentiation. A default interval of 1/1000 of the size of the design space is used in the forward difference method.

### <span id="page-34-0"></span>**2.4 Normalization of constraints and variables**

It is a good idea to eliminate large variations in the magnitudes of design variables and constraints by normalization.

In LS-OPT, the typical constraint is formulated as follows:

$$
L_j \le g_j(x) \le U_j \quad ; \quad j = 1, 2, ..., m \tag{2.8}
$$

which, when normalized becomes:

$$
\frac{L_j}{g_j(\mathbf{x}_0)} \le \frac{g_j(\mathbf{x})}{g_j(\mathbf{x}_0)} \le \frac{U_j}{g_j(\mathbf{x}_0)} \quad ; \quad j = 1, 2, ..., m \tag{2.9}
$$

where  $x_0$  is the starting vector. The normalization is done internally.

The design variables have been normalized internally by scaling the design space  $[x_L; x_U]$  to [0;1], where  $x_L$ is the lower and  $x_U$  the upper bound. The formula

$$
\xi_i = \frac{x_i - x_{iL}}{x_{iU} - x_{iL}}
$$
\n(2.10)

is used to transform each variable  $x_i$  to a normalized variable,  $\xi_i$ .

When using LS-OPT to minimize maximum violations, the constraints must be normalized by the user. This method is chosen to give the user the freedom in selecting the importance of different responses when e.g. performing parameter identification. Section [3.3.2](#page-72-0) will present this application in more detail.

### <span id="page-35-0"></span>**2.5 Response Surface Methodology**

An authoritative text on Response Surface Methodology [\[48\]](#page-393-8) defines the method as "a collection of statistical and mathematical techniques for developing, improving, and optimizing processes." Although an established statistical method for several decades [\[10\]](#page-393-9), it has only recently been actively applied to mechanical design [[74\]](#page-393-10). Due to the importance of weight as a criterion and the multidisciplinary nature of aerospace design, the application of optimization and RSM to design had its early beginnings in the aerospace industry. A large body of pioneering work on RSM was conducted in this and other mechanical design areas during the eighties and nineties [\[31,](#page-393-11) [61,](#page-393-12) [74,](#page-393-10) [75\]](#page-393-13). RSM can be categorized as a Metamodeling technique (see Section [2.10](#page-50-0) for other Metamodeling techniques namely Neural Networks and Kriging available in LS-OPT).

Although inherently simple, the application of response surface methods to mechanical design has been inhibited by the high cost of simulation and the large number of analyses required for many design variables. In the quest for accuracy, increased hardware capacity has been consumed by greater modeling detail and therefore optimization methods have remained largely on the periphery of the area of mechanical design. In lieu of formal methods, designers have traditionally resorted to experience and intuition to improve designs. This is seldom effective and also manually intensive. Moreover, design objectives are often in conflict, making conventional methods difficult to apply, and therefore more analysts are formalizing their design approach by using optimization.
#### **2.5.1 Approximating the response**

Response Surface Methodology (or RSM) requires the analysis of a predetermined set of designs. A design surface is fitted to the response values using regression analysis. Least squares approximations are commonly used for this purpose. The response surfaces are then used to construct an approximate design "subproblem" which can be optimized.

The response surface method relies on the fact that the set of designs on which it is based is well chosen. Randomly chosen designs may cause an inaccurate surface to be constructed or even prevent the ability to construct a surface at all. Because simulations are often time-consuming and may take days to run, the overall efficiency of the design process relies heavily on the appropriate selection of a design set on which to base the approximations. For the purpose of determining the individual designs, the theory of experimental design (Design of Experiments or DOE) is required. Several experimental design criteria are available but one of the most popular for an arbitrarily shaped design space is the *D*-optimality criterion. This criterion has the flexibility of allowing any number of designs to be placed appropriately in a design space with an irregular boundary. The understanding of the *D*-optimality criterion requires the formulation of the least squares problem.

Consider a single response variable *y* dependent upon a number of variables *x*. The exact functional relationship between these quantities is

$$
y = \eta(x) \tag{2.11}
$$

The exact functional relationship is now approximated (e.g. polynomial approximation) as

$$
\eta(x) \approx f(x) \tag{2.12}
$$

The approximating function *f* is assumed to be a summation of basis functions:

$$
f(x) = \sum_{i=1}^{L} a_i \phi_i(x)
$$
 (2.13)

where *L* is the number of basis functions  $\phi_i$  used to approximate the model.

The constants  $\mathbf{a} = [a_1, a_2, ..., a_L]^T$  have to be determined in order to minimize the sum of the square error:

$$
\sum_{p=1}^{P} \left\{ [y(\boldsymbol{x}_p) - f(\boldsymbol{x}_p)]^2 \right\} = \sum_{p=1}^{P} \left\{ [y(\boldsymbol{x}_p) - \sum_{i=1}^{L} a_i \phi_i(\boldsymbol{x}_p)]^2 \right\}
$$
(2.14)

*P* is the number of experimental points and *y* is the exact functional response at the experimental points *xi*. The solution to the unknown coefficients is:

$$
a = (X^T X)^{-1} X^T y \tag{2.15}
$$

where  $\boldsymbol{X}$  is the matrix

$$
\boldsymbol{X} = [X_{ui}] = [\phi_i(\boldsymbol{x}_u)] \tag{2.16}
$$

The next critical step is to choose appropriate basis functions. A popular choice is the quadratic approximation

$$
\phi = [1, x_1, \dots, x_n, x_1^2, x_1 x_2, \dots, x_1 x_n, \dots, x_n^2]^T
$$
\n(2.17)

but any suitable function can be chosen. LS-OPT allows linear, elliptical (linear and diagonal terms), interaction (linear and off-diagonal terms) and quadratic functions.

#### **2.5.2 Factors governing the accuracy of the response surface**

Several factors determine the accuracy of a response surface [[48\]](#page-393-0).

1. *The size of the subregion.* 

For problems with smooth responses, the smaller the size of the subregion, the greater the accuracy. For the general problem, there is a minimum size at which there is no further gain in accuracy. Beyond this size, the variability in the response may become indistinguishable due to the presence of 'noise'.

2. *The choice of the approximating function.* 

Higher order functions are generally more accurate than lower order functions. Theoretically, overfitting (the use of functions of too high complexity) may occur and result in suboptimal accuracy, but there is no evidence that this is significant for polynomials up to second order [[48\]](#page-393-0).

3. *The number and distribution of the design points.* 

For smooth problems, the prediction accuracy of the response surface improves as the number of points is increased. However, this is only true up to roughly 50% oversampling [[48\]](#page-393-0) (very roughly).

## **2.5.3 Advantages of the method**

• *Design exploration* 

As design is a process, often requiring feedback and design modifications, designers are mostly interested in suitable design formulae, rather than a specific design. If this can be achieved, and the proper design parameters have been used, the design remains flexible and changes can still be made at a late stage before verification of the final design. This also allows multidisciplinary design to proceed with a smaller risk of having to repeat simulations. As designers are moving towards computational prototyping, and as parallel computers or network computing are becoming more commonplace, the paradigm of design exploration is becoming more important. Response surface methods can thus be used for global exploration in a parallel computational setting. For instance, interactive trade-off studies can be conducted.

• *Global optimization* 

Response surfaces have a tendency to capture globally optimal regions because of their smoothness and global approximation properties. Local minima caused by noisy response are thus avoided.

## **2.5.4 Other types of response surfaces**

Neural network and Kriging approximations can also be used as response surfaces and are discussed in Sections [2.10.1](#page-50-0) and [2.10.2.](#page-57-0)

# **2.6 Experimental design**

Experimental design is the selection procedure for finding the points in the design space that must be analyzed. Many different types are available [\[48\]](#page-393-0). The factorial, Koshal, composite, *D*-optimal and Latin Hypercube designs are detailed here.

## **2.6.1 Factorial design**

This is an  $l^n$  grid of designs and forms the basis of many other designs.  $l$  is the number of grid points in one dimension. It can be used as a basis set of experiments from which to choose a *D*-optimal design. In LSOPT, the  $3^n$  and  $5^n$  designs are used by default as the basis experimental designs for first and second order *D*-optimal designs respectively.

Factorial designs may be expensive to use directly, especially for a large number of design variables.

## **2.6.2 Koshal design**

This family of designs are saturated for modeling of any response surface of order *d*.

#### **First order model**

For  $n = 3$ , the coordinates are:

$$
\begin{bmatrix} x_1 & x_2 & x_3 \ 0 & 0 & 0 \ 1 & 0 & 0 \ 0 & 1 & 0 \ 0 & 0 & 1 \end{bmatrix}
$$

As a result, four coefficients can be estimated in the linear model

$$
\phi = [1, x_1, \dots, x_n]^T
$$
 (2.18)

#### **Second order model**

For  $n = 3$ , the coordinates are:

⎥ ⎦  $\overline{\phantom{a}}$  $\overline{\phantom{a}}$  $\overline{\phantom{a}}$  $\overline{\phantom{a}}$  $\overline{\phantom{a}}$  $\overline{\phantom{a}}$  $\overline{\phantom{a}}$  $\overline{\phantom{a}}$  $\overline{\phantom{a}}$  $\overline{\phantom{a}}$  $\overline{\phantom{a}}$  $\overline{\phantom{a}}$  $\overline{\phantom{a}}$  $\overline{0}$  $\mathsf I$  $\vert$  $\lfloor$  $\mathsf{I}$  $\vert$  $\lfloor$  $\mathsf{I}$  $\vert$  $\lfloor$  $\mathsf{I}$  $\lfloor$  $\mathsf{I}$  $\mathsf{I}$  $\lfloor$ ⎣  $\mathsf{L}$ − − − 1 0 0  $0 \quad 1$ 1 0 1 1 1 0  $0 \t 0 \t -1$  $0 -1 0$ 0 0 1 0 1 0 1 0 0 0 0 0  $x_1$   $x_2$   $x_3$ 

As a result, ten coefficients can be estimated in the quadratic model

$$
\phi = [1, x_1, \dots, x_n, x_1^2, x_1 x_2, \dots, x_1 x_n, \dots, x_n^2]^T
$$
\n(2.19)

#### **2.6.3 Central Composite design**

This design uses the 2<sup>n</sup> factorial design, the center point, and the 'face center' points and therefore consists of  $P = 2^n + 2n + 1$  experimental design points. For  $n = 3$ , the coordinates are:

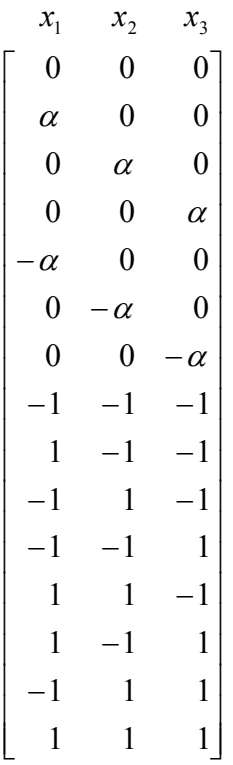

The points are used to fit a second-order function. The value of  $\alpha = \sqrt[4]{2^n}$ .

## **2.6.4 D-optimal design**

This method uses a subset of all the possible design points as a basis to solve

```
max[X^TX].
```
The subset is usually selected from an  $\ell^n$ -factorial design where  $\ell$  is chosen *a priori* as the number of grid points in any particular dimension. Design regions of irregular shape, and any number of experimental points, can be considered [\[53\]](#page-393-1). The experiments are usually selected within a sub-region in the design space thought to contain the optimum. A genetic algorithm is used to solve the resulting discrete maximization problem. See References [\[48,](#page-393-0) [75\]](#page-393-2).

The numbers of required experimental designs for linear as well as quadratic approximations are summarized in the table below. The value for the *D*-optimality criterion is chosen to be 1.5 times the Koshal design value plus one. This seems to be a good compromise between prediction accuracy and computational cost [[53\]](#page-393-1). The factorial design referred to below is based on a regular grid of  $2^n$  points (linear) or  $3^n$  points (quadratic).

| Number of     | Linear approximation |           |           | Quadratic approximation |           |           | Central   |
|---------------|----------------------|-----------|-----------|-------------------------|-----------|-----------|-----------|
| Variables $n$ | Koshal               | D-optimal | Factorial | Koshal                  | D-optimal | Factorial | Composite |
|               |                      |           |           |                         |           |           |           |
|               |                      |           | 4         | h                       | 10        |           |           |
|               |                      |           |           | 10                      | 16        |           |           |
|               |                      |           | 16        | 15                      | 23        | 81        | 25        |
|               |                      | 10        | 32        | 21                      | 32        | 243       |           |
|               |                      | 11        | 64        | 28                      | 43        | 729       |           |
|               |                      | 13        | 128       | 36                      | 55        | 2187      | 143       |
|               |                      | 14        | 256       | 45                      | 68        | 6561      | 273       |
|               | 10                   | 16        | 512       | 55                      | 83        | 19683     | 531       |
|               |                      | 17        | 1024      | 66                      | 100       | 59049     | 1045      |

Table 2-1: Number of experimental points required for experimental designs

## **2.6.5 Latin Hypercube Sampling (LHS)**

The Latin Hypercube design is a constrained random experimental design in which, for *n* points, the range of each design variable is subdivided into *n* non-overlapping intervals on the basis of equal probability. One value from each interval is then selected at random with respect to the probability density in the interval. The *n* values of the first value are then paired randomly with the *n* values of variable 2. These *n* pairs are then combined randomly with the *n* values of variable 3 to form *n* triplets, and so on, until *k*-tuplets are formed.

Latin Hypercube designs are independent of the mathematical model of the approximation and allow estimation of the main effects of all factors in the design in an unbiased manner. On each level of every design variable only one point is placed. There are the same number of levels as points, and the levels are assigned randomly to points. This method ensures that every variable is represented, no matter if the response is dominated by only a few ones. Another advantage is that the number of points to be analyzed can be directly defined. Let *P* denote the number of points, and *n* the number of design variables, each of which is uniformly distributed between 0 and 1. Latin hypercube sampling (LHS) provides a *P*-by-*n* matrix  $S = S_{ij}$  that randomly samples the entire design space broken down into *P* equal-probability regions:

$$
S_{ij} = \left(\eta_{ij} - \zeta_{ij}\right)/P\,,\tag{2.20}
$$

where  $\eta_1, \ldots, \eta_p$  are uniform random permutations of the integers 1 through *P* and  $\zeta_i$  independent random numbers uniformly distributed between 0 and 1. A common simplified version of LHS has centered points of *P* equal-probability sub-intervals:

$$
S_{ij} = (\eta_{ij} - 0.5)/P
$$
 (2.21)

LHS can be thought of as a stratified Monte Carlo sampling. Latin hypercube samples look like random scatter in any bivariate plot, though they are quite regular in each univariate plot. Often, in order to generate an especially good space filling design, the Latin hypercube point selection *S* described above is taken as a starting experimental design and then the values in each column of matrix *S* is permuted so as to optimize some criterion. Several such criteria are described in the literature.

#### **Maximin**

One approach is to maximize the minimal distance between any two points (i.e. between any two rows of *S*). This optimization could be performed using, for example, Simulated Annealing (see [Appendix E\)](#page-424-0). The maximin strategy would ensure that no two points are too close to each other. For small *P*, maximin distance designs will generally lie on the exterior of the design space and fill in the interior as *P* becomes larger. See Section [2.6.6](#page-42-0) for more detail.

#### **Centered L2-discrepancy**

Another strategy is to minimize the centered *L2*-discrepancy measure. The discrepancy is a quantitative measure of non-uniformity of the design points on an experimental domain. Intuitively, for a uniformly distributed set in the *n*-dimensional cube  $I^n = [0,1]^n$ , we would expect the same number of points to be in all subsets of  $I<sup>n</sup>$  having the same volume. Discrepancy is defined by considering the number of points in the subsets of  $I<sup>n</sup>$ . Centered  $L2$  (CL2) takes into account not only the uniformity of the design points over the *n*-dimensional box region  $I<sup>n</sup>$ , but also the uniformity of all the projections of points over lowerdimensional subspaces:

$$
CL_{2}^{2} = (13/12)^{n} - \frac{2}{P_{i=1...P} \sum_{j=1...n} \prod_{j=1...n} \left( 1 + \frac{|S_{ij} - 0.5| (S_{ij} - 0.5)^{2}}{2} \right) + \frac{1}{P_{2} \sum_{k=1...P} \sum_{i=1...P} \prod_{j=1...n} \left( 1 + \frac{|S_{kj} - 0.5|}{2} + \frac{|S_{ij} - 0.5|}{2} \frac{|S_{kj} - S_{ij}|}{2} \right).
$$
\n(2.22)

## <span id="page-42-0"></span>**2.6.6 Space-filling designs**

In the modeling of an unknown nonlinear relationship, when there is no persuasive parametric regression model available, and the constraints are uncertain, one might believe that a good experimental design is a set of points that are uniformly scattered on the experimental domain (design space). *Space-filling* designs impose no strong assumptions on the approximation model, and allow a large number of levels for each variable with a moderate number of experimental points. These designs are especially useful in conjunction with nonparametric models such as neural networks (feed-forward networks, radial basis functions) and Kriging, [[81,](#page-393-3) [84\]](#page-393-4). Space-filling points can be also submitted as the basis set for constructing an optimal (*D*-Optimal, etc.) design for a particular model (e.g. polynomial). Some space-filling designs are: random Latin Hypercube Sampling (LHS), Orthogonal Arrays, and Orthogonal Latin Hypercubes.

The key to space-filling experimental designs is in generating 'good' random points and achieving reasonably uniform coverage of sampled volume for a given (user-specified) number of points. In practice, however, we can only generate finite pseudorandom sequences, which, particularly in higher dimensions, can lead to a clustering of points, which limits their uniformity. To find a good space-filling design is a nonlinear programming hard problem, which – from a theoretical point of view – is difficult to solve exactly. This problem, however, has a representation, which might be within the reach of currently available tools. To reduce the search time and still generate good designs, the popular approach is to restrict the search within a subset of the general space-filling designs. This subset typically has some good 'built-in' properties with respect to the uniformity of a design.

The constrained randomization method termed *Latin Hypercube Sampling* (LHS) and proposed in [\[42\]](#page-393-5), has become a popular strategy to generate points on the 'box' (hypercube) design region. The method implies that on each level of every design variable only one point is placed, and the number of levels is the same as the number of runs. The levels are assigned to runs either randomly or so as to optimize some criterion, e.g. so that the minimal distance between any two design points is maximized ('maximin distance' criterion). Restricting the design in this way tends to produce better Latin Hypercubes. However, the computational cost of obtaining these designs is high. In multidimensional problems, the search for an optimal Latin hypercube design using traditional deterministic methods (e.g. the optimization algorithm described in [\[50\]](#page-393-6)) may be computationally prohibitive. This situation motivates the search for alternatives.

Probabilistic search techniques, *simulated annealing* and genetic algorithms are attractive heuristics for approximating the solution to a wide range of optimization problems. In particular, these techniques are frequently used to solve combinatorial optimization problems, such as the traveling salesman problem. Morris and Mitchell [\[47\]](#page-393-7) adopted the simulated annealing algorithm to search for optimal Latin hypercube designs.

In LS-OPT, space-filling designs can be useful for constructing experimental designs for the following purposes:

- 1. The generation of basis points for the *D-*optimality criterion. This avoids the necessity to create a very large number of basis points using e.g. the full factorial design for large *n*. E.g. for *n=*20 and 3 points per variable, the number of points =  $3^{20} \approx 3.5*10^9$ .
- 2. The generation of design points for all approximation types, but especially for neural networks and Kriging.
- 3. The augmentation of an existing experimental design. This means that points can be added for each iteration while maintaining uniformity and equidistance with respect to pre-existing points.

LS-OPT contains 6 algorithms to generate space-filling designs (see [Table 2-2\)](#page-44-0). Only Algorithm 5 has been made available in the graphical interface. LS-OPT*ui*.

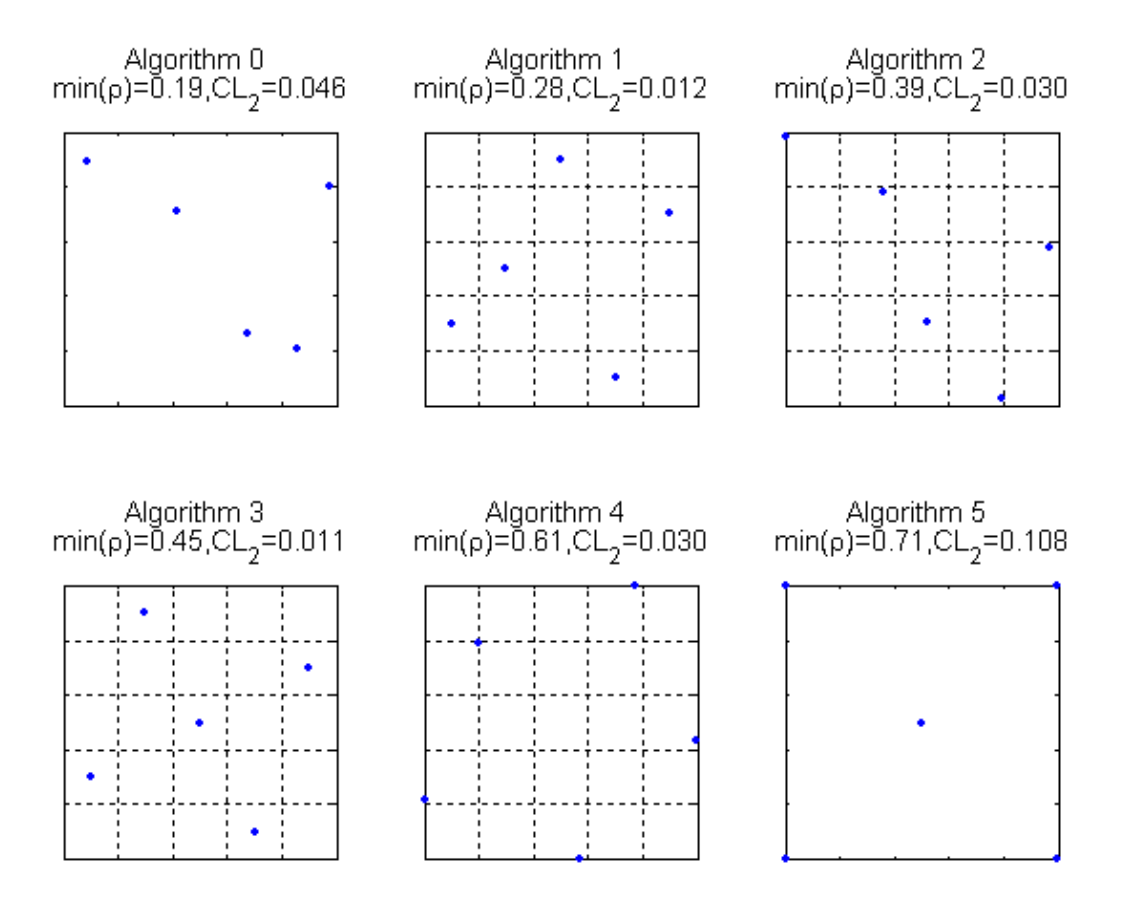

Figure 2-1: Six space-filling designs: 5 points in a 2-dimensional box region

| Algorithm      | Description                                                                       |  |  |  |  |  |
|----------------|-----------------------------------------------------------------------------------|--|--|--|--|--|
| Number         |                                                                                   |  |  |  |  |  |
|                |                                                                                   |  |  |  |  |  |
| $_{0}$         | Random                                                                            |  |  |  |  |  |
| $\mathbf{1}$   | 'Central point' Latin Hypercube Sampling (LHS) design with random                 |  |  |  |  |  |
|                | pairing                                                                           |  |  |  |  |  |
| $\overline{2}$ | 'Generalized' LHS design with random pairing                                      |  |  |  |  |  |
| 3              | Given an LHS design, permutes the values in each column of the LHS                |  |  |  |  |  |
|                | matrix so as to optimize the maximin distance criterion taking into account       |  |  |  |  |  |
|                | a set of existing (fixed) design points. This is done using <i>simulated</i>      |  |  |  |  |  |
|                | <i>annealing</i> . Fixed points influence the maximin distance criterion, but are |  |  |  |  |  |
|                | not allowed to be changed by Simulated Annealing moves.                           |  |  |  |  |  |
| $\overline{4}$ | Given an LHS design, moves the points within each LHS subinterval                 |  |  |  |  |  |
|                | preserving the starting LHS structure, optimizing the maximin distance            |  |  |  |  |  |
|                | criterion and taking into consideration a set of fixed points.                    |  |  |  |  |  |
| 5              | given an arbitrary design (and a set of fixed points), randomly moves the         |  |  |  |  |  |
|                | points so as to optimize the maximin distance criterion using simulated           |  |  |  |  |  |
|                | annealing (see Appendix E).                                                       |  |  |  |  |  |

<span id="page-44-0"></span>Table 2-2: Description of space-filling algorithms

#### **Discussion of algorithms**

The Maximin distance space-filling algorithms 3, 4 and 5 minimize the energy function defined as the negative minimal distance between any two design points. Theoretically, any function that is a metric can be used to measure distances between points, although in practice the Euclidean metric is usually employed.

The three algorithms, 3, 4 and 5, differ in their selection of random Simulated Annealing moves from one state to a neighboring state. For algorithm 3, the next design is always a 'central point' LHS design (Eq. 2.21). The algorithm swaps two elements of *I*,  $S_{ij}$  and  $S_{kj}$ , where *i* and *k* are random integers from 1 to *N*, and *j* is a random integer from 1 to *n*. Each step of algorithm 4 makes small random changes to a LHS design point preserving the initial LHS structure. Algorithm 5 transforms the design completely randomly - one point at a time. In more technical terms, algorithms 4 and 5 generate a candidate state, *S*′ , by modifying a randomly chosen element  $S_{ij}$  of the current design,  $S$ , according to:

$$
S'_{ij} = S_{ij} + \xi \tag{2.23}
$$

where  $\xi$  is a random number sampled from a normal distribution with zero mean and standard deviation  $\sigma_{\xi} \in [\sigma_{\min}, \sigma_{\max}]$ . In algorithm 4 it is required that both  $S'_{ij}$  and  $S_{ij}$  in Eq. (2.23) belong to the same Latin hypercube subinterval.

Notice that maximin distance energy function does not need to be completely recalculated for every iterative step of simulated annealing. The perturbation in the design applies only to some of the rows and columns of *S*. After each step we can recompute only those nearest neighbor distances that are affected by the stepping procedures described above. This reduces the calculation and increased the speed of the algorithm.

To perform an annealing run for the algorithms 3, 4 and 5, the values for  $T_{\text{max}}$  and  $T_{\text{min}}$  can be adapted to the scale of the objective function according to:

$$
T_{\text{max}} := T_{\text{max}} \times \Delta E
$$
\n
$$
T_{\text{min}} := T_{\text{min}} \times \Delta E
$$
\n(2.24)

where ∆*E* > 0 is the average value of |*E*'-*E*| observed in a short preliminary run of simulated annealing and  $T_{\text{max}}$  and  $T_{\text{min}}$  are positive parameters.

The basic parameters that control the simulated annealing in algorithms 3, 4 and 5 can be summarized as follows:

- 1 Energy function: negative minimal distance between any two points in the design.
- 2 Stepping scheme: depends on whether the LHS property is preserved or not.
- 3 Scalar parameters:
- 1. Parameters for the cooling schedule:
	- scaling factor for the initial (maximal) temperature,  $T_{\text{max}}$ , in (2.24)
	- scaling factor for the minimal temperature,  $T_{\text{min}}$ , in (2.24),
	- damping factor for temperature,  $\mu_{\rm T}$ , in (Eq. (F.5), [Appendix E\)](#page-424-0),
	- number of iterations at each temperature,  $v_T$  ([Appendix E\)](#page-424-0).
- 2. Parameters that control the standard deviation of  $\xi$  in (2.23):
	- upper bound,  $\sigma_{\text{max}}$ ,
	- lower bound,  $\sigma_{\min}$ .
- 3. Termination criteria:
	- maximal number of energy function evaluations,  $N_{it}$ .

#### <span id="page-45-0"></span>**2.6.7 Random number generator**

The Mersenne Twister [[42\]](#page-393-5) is used in Neural Network construction and Monte Carlo, Latin Hypercube, Space Filling and *D*-Optimal point selection and probabilistic analysis. The Mersenne Twister (MT19937) is a pseudorandom number generator developed by Matsumoto and Nishimura and has the merit that it has a far longer period and far higher order of equidistribution than any other implemented generators. It has been proved that the period is  $2^{19937}$ -1, and a 623-dimensional equidistribution property is assured. Features have been provided to seed the generator to enable sensitivity studies.

# **2.7 Reasonable experimental designs\***

A 'reasonable' design space refers to a region of interest which, in addition to having specified bounds on the variables, is also bounded by specified values of the responses. This results in an irregular shape of the design space. Therefore, once the first approximation has been established, all the designs will be contained in the new region of interest. This region of interest is thus defined by approximate bounds.

One way of establishing a reasonable set of designs is to move the points of the basis experimental design to the boundaries of the reasonable design space in straight lines connecting to the central design  $x_c$  so that

$$
x' = x_c + \alpha(x - x_c) \tag{2.25}
$$

where  $\alpha$  is determined by conducting a line search along  $(x - x_c)$ .

This step may cause near duplicity of design points that can be addressed by removing points from the set that are closer than a fixed fraction (typically 5%) of the design space size.

The *D*-optimality criterion is then used to attempt to find a well-conditioned design from the basis set of experiments in the reasonable design space. *Using the above approach, a poor distribution of the basis points may result in a poorly designed subset.* 

## **2.8 Model adequacy checking**

As indicated in the previous sections, response surfaces are useful for interactive trade-off studies. For the trade-off surface to be useful, its capability of predicting accurate response must be known. Error analysis is therefore an important aspect of using response surfaces in design. Inaccuracy is not always caused by random error (noise) only, but modeling error (sometimes called bias error), especially in a large subregion or where there is strong non-linearity present, could play a very significant role. There are several error measures available to determine the accuracy of a response surface.

#### **2.8.1 Residual sum of squares**

For the predicted response  $\hat{y}_i$  and the actual response  $y_i$ , this error is expressed as

$$
\varepsilon^2 = \sum_{i=1}^P (y_i - \hat{y}_i)^2
$$
 (2.26)

*If applied only to the regression points, this error measure is not very meaningful unless the design space is oversampled.* E.g.  $\varepsilon = 0$  if the number of points *P* equals the number of basis functions *L* in the approximation.

## **2.8.2 RMS error**

The residual sum-of-squares is sometimes used in its square root form,  $\varepsilon_{RMS}$ , and called the "RMS error":

$$
\varepsilon_{\text{RMS}} = \sqrt{\frac{1}{P} \sum_{i=1}^{P} (y_i - \hat{y}_i)^2}
$$
 (2.27)

#### **2.8.3 Maximum residual**

This is the maximum residual considered over all the design points and is given by

$$
\varepsilon_{\text{max}} = \max |y_i - \hat{y}_i| \tag{2.28}
$$

#### **2.8.4 Prediction error**

The same as the RMS error, but using only responses at preselected prediction points independent of the regression points. This error measure is an objective measure of the prediction accuracy of the response surface since it is independent of the number of construction points. It is important to know that the choice of a larger number of construction points will, for smooth problems, diminish the prediction error.

The prediction points can be determined by adding rows to *X*

$$
X_a(x_p) = \begin{bmatrix} X \\ A(x_p) \end{bmatrix}
$$
 (2.29)

and solving

$$
\max \left| \boldsymbol{X}_a^T \boldsymbol{X}_a \right| = \max \left| \boldsymbol{X}^T \boldsymbol{X} + \boldsymbol{A}^T \boldsymbol{A} \right| \tag{2.30}
$$

for  $x_p$ .

#### **2.8.5 PRESS residuals**

The prediction sum of squares residual (PRESS) uses each possible subset of *P* – 1 responses as a regression data set, and the remaining response in turn is used to form a prediction set [\[48\]](#page-393-0). PRESS can be computed from a single regression analysis of all *P* points.

$$
PRESS = \sum_{i=1}^{P} \left( \frac{y_i - \hat{y}_i}{1 - h_{ii}} \right)^2
$$
 (2.31)

where  $h_{ii}$  are the diagonal terms of

$$
H = X(X^T X)^{-1} X^T
$$
 (2.32)

*H* is the "hat" matrix, the matrix that maps the observed responses to the fitted responses, i.e.

$$
\hat{y} = Hy \tag{2.33}
$$

The PRESS residual can also be written in its square root form

$$
SPRESS = \sqrt{\sum_{i=1}^{P} \left(\frac{y_i - \hat{y}_i}{1 - h_{ii}}\right)^2}
$$
 (2.34)

For a saturated design, *H* equals the unit matrix *I* so that the PRESS indicator becomes undefined.

#### **2.8.6 The coefficient of multiple determination R<sup>2</sup>**

The coefficient of determination  $R^2$  is defined as:

$$
R^{2} = \frac{\sum_{i=1}^{P} (\hat{y}_{i} - \overline{y}_{i})^{2}}{\sum_{i=1}^{P} (y_{i} - \overline{y}_{i})^{2}}
$$
(2.35)

where *P* is the number of design points and  $\bar{y}$ ,  $\hat{y}$  and  $y_i$  represent the mean of the responses, the predicted response, and the actual response, respectively. This indicator, which varies between 0 and 1, represents the ability of the response surface to identify the variability of the design response. A low value of  $R^2$  usually means that the region of interest is either too large or too small and that the gradients are not trustworthy. The value of 1.0 for  $R^2$  indicates a perfect fit. However the value will not warn against an overfitted model with poor prediction capabilities.

## **2.8.7 R<sup>2</sup> for Prediction**

For the purpose of *prediction* accuracy the  $R_{prediction}^2$  indicator has been devised [[47\]](#page-393-7).

$$
R_{prediction}^{2} = 1 - \frac{PRESS}{S_{yy}}
$$
 (2.36)

where

$$
S_{yy} = \mathbf{y}^T \mathbf{y} - \frac{\left(\sum_{i=1}^P y_i\right)^2}{P}
$$
 (2.37)

 $R_{prediction}^2$  represents the ability of the model to detect the variability in predicting new responses [\[48\]](#page-393-0).

#### **2.8.8 Iterative design and prediction accuracy**

In an iterative scheme with a shrinking region the  $R^2$  value tends to be small at the beginning, then approaches unity as the region of interest shrinks, thereby improving the modeling ability. It may then reduce again as the noise starts to dominate in a small region causing the variability to become indistinguishable. In the same progression, the prediction error will diminish as the modeling error fades, but will stabilize at above zero as the modeling error is replaced by the random error (noise).

# <span id="page-48-0"></span>**2.9 ANOVA**

Since the number of regression coefficients determines the number of simulation runs, it is important to remove those coefficients or variables which have small contributions to the design model. This can be done by doing a preliminary study involving a design of experiments and regression analysis. The statistical results are used in an analysis of variance (ANOVA) to rank the variables for screening purposes. The procedure requires a single iteration using polynomial regression, but results are produced after every iteration of a normal optimization procedure.

#### **2.9.1 The confidence interval of the regression coefficients**

The 100(1 –  $\alpha$ )% confidence interval for the regression coefficients  $b_i$ ,  $j = 0,1,...,L$  is determined by the inequality

$$
b_j - \frac{\Delta b_j}{2} \le \beta_j \le b_j + \frac{\Delta b_j}{2}
$$
 (2.38)

where

$$
\Delta b_j(\alpha) = 2t_{\alpha/2, P-L} \sqrt{\hat{\sigma}^2 C_{jj}}
$$
\n(2.39)

and  $\hat{\sigma}^2$  is an unbiased estimator of the variance  $\sigma^2$  given by

$$
\hat{\sigma}^2 = \frac{\varepsilon^2}{P - L} = \frac{\sum_{i=1}^P (y_i - \hat{y}_i)^2}{P - L}
$$
 (2.40)

 $C_{jj}$  is the diagonal element of  $(X^T X)^{-1}$  corresponding to  $b_j$  and  $t_{\alpha/2,P-L}$  is Student's *t*-Distribution. 100(1 –  $\alpha$ )% therefore represents the level of confidence that  $b_j$  will be in the computed interval.

#### **2.9.2 The significance of a regression coefficient** *bj*

The contribution of a single regressor variable to the model can also be investigated. This is done by means of the *partial F*-test where *F* is calculated to be

$$
F = \frac{\left[\varepsilon_{reduced}^{2} - \varepsilon_{complete}^{2}\right]/r}{\varepsilon_{complete}^{2}/(P-L)}
$$
\n(2.41)

where  $r = 1$  and the reduced model is the one in which the regressor variable in question has been removed. Each of the  $\varepsilon^2$  terms represents the sum of squared residuals for the reduced and complete models respectively.

It turns out that the computation can be done without analyzing a reduced model by computing

$$
F = \frac{b_j^2 / C_{jj}}{\varepsilon_{complete}^2 / (P - L)}.
$$
\n(2.42)

*F* can be compared with the *F*-statistic  $F_{\alpha,1,P\text{-}L}$  so that if  $F > F_{\alpha,1,P\text{-}L}$ ,  $\beta_j$  is non-zero with  $(100 - \alpha)\%$ confidence. The confidence level  $\alpha$  that  $\beta_j$  is not zero can also be determined by computing the  $\alpha$  for  $F = F_{\alpha,1,P\text{-}L}$ . The importance of  $\beta_j$  is therefore estimated by both the magnitude of  $b_j$  as well as the level of confidence in a non-zero β*j*.

The significance of regressor variables may be represented by a bar chart of the magnitudes of the coefficients *b<sub>i</sub>* with an error bar of length  $2\Delta b_i(\alpha)$  for each coefficient representing the confidence interval

for a given level of confidence  $\alpha$ . The relative bar lengths allow the analyst to estimate the importance of the variables and terms to be included in the model while the error bars represent the contribution to noise or poorness of fit by the variable.

All terms have been normalized to the size of the design space so that the choice of units becomes irrelevant and a reasonable comparison can be made for variables of different kinds, e.g. sizing and shape variables or different material constants.

# <span id="page-50-2"></span>**2.10 Metamodeling techniques**

Metamodeling techniques allow the construction of surrogate design models for the purpose of design exploration such as variable screening, optimization and reliability. LS-OPT provides the capability of using three types of metamodeling techniques, namely polynomial response surfaces (already discussed, see Section [2.5\)](#page-35-0), Neural Networks (NN's) (Section [2.10.1\)](#page-50-1) and Kriging (Section [2.10.2\)](#page-57-1). All three these approaches can be useful to provide a predictive capability for optimization or reliability. In addition, linear polynomials, although perhaps less accurate, are highly suitable for variable screening (Section [2.9\)](#page-48-0). At the core, these techniques differ in the regression methods that they employ to construct the surrogate models. The polynomial response surface method uses linear regression, while neural networks use nonlinear regression methods requiring optimization algorithms. Kriging is considered to be a Gaussian Process [\[17\]](#page-393-8) which uses Bayesian regression, also requiring optimization. Not mentioned so far are other types of metamodeling techniques such as Space Mapping [\[51\]](#page-393-9). This technique make use of coarse approximate models which are iteratively refined using fine model simulations to improve the coarse model approximation locally. In Space Mapping, any of the first three approximation types can be used as coarse models.

When using polynomials, the user is faced with the choice of deciding which monomial terms to include. In addition, polynomials, by way of their nature as Taylor series approximations, are not natural for the creation of updateable surfaces. This means that if an existing set of point data is augmented by a number of new points which have been selected in a local subregion (e.g. in the vicinity of a predicted optimum), better information could be gained from a more flexible type of approximation that will keep global validity while allowing refinement in a subregion of the parameter space. Such an approximation provides a more natural approach for combining the results of successive iterations.

## <span id="page-50-1"></span><span id="page-50-0"></span>**2.10.1 Neural network approximations\***

Neural methods are natural extensions and generalizations of regression methods. Neural networks have been known since the 1940's, but it took the dramatic improvements in computers to make them practical, [\[8\]](#page-393-10). Neural networks - just like regression techniques - model relationships between a set of input variables and an outcome. They can be thought of as computing devices consisting of numerical units (*neurons*), whose inputs and outputs are linked according to specific topologies. A neural model is defined by its free parameters - the inter-neuron connection strengths (*weights*) and biases. These parameters are typically *learned* from the training data by some appropriate optimization algorithm. The training set consists of pairs of input (design) vectors and associated outputs (responses). The training algorithm tries to steer network parameters towards minimizing some distance measure, typically the mean squared error (MSE) of the model computed on the training data.

Several factors determine the predictive accuracy of a neural network approximation and, if not properly addressed, may adversely affect the solution. For a neural network, as well as for any other data-derived model, the most critical factor is the quality of training data. In practical cases, we are limited to a given data set, and the central problem is that of not enough data. The minimal number of data points required for network training is related to the (unknown) complexity of the underlying function and the dimensionality of the design space. In reality, the more design variables, the more training samples are required. In the statistical and neural network literature this problem is known as the 'curse of dimensionality'. Most forms of neural networks (in particular, feed-forward networks) actually suffer less from the curse of dimensionality than some other methods, as they can concentrate on a lower-dimensional section of the high-dimensional space. For example, by setting the outgoing weights from a particular input to zero, a network can entirely ignore that input ([Figure 2-2\)](#page-51-0). Nevertheless, the curse of dimensionality is still a problem, and the performance of a network can certainly be improved by eliminating unnecessary input variables.

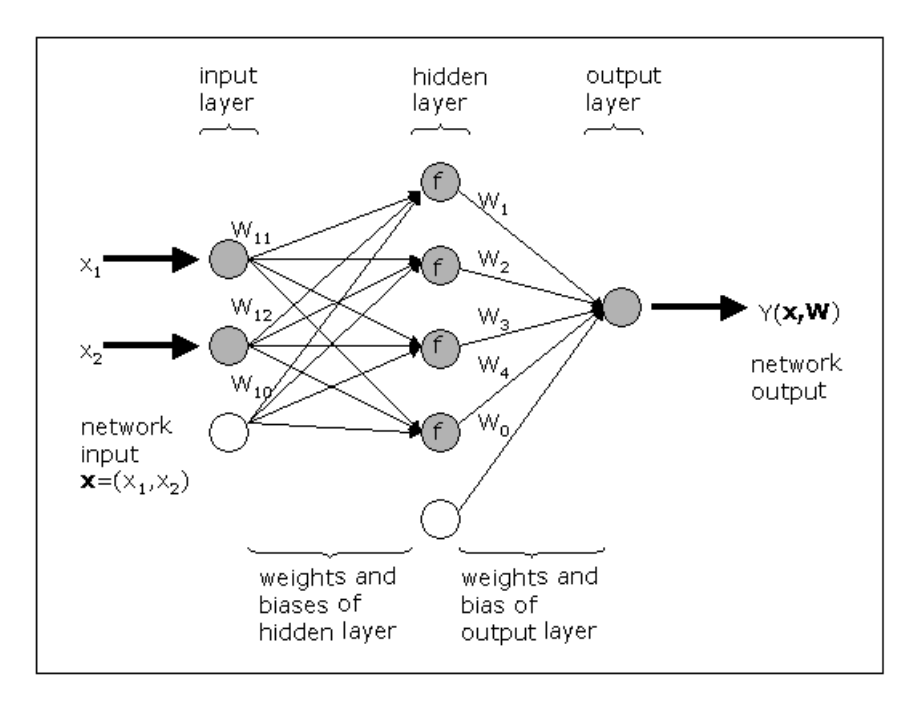

<span id="page-51-0"></span>Figure 2-2: Schematic of a neural network with 2 inputs and a hidden layer of 4 neurons with activation function *f*

It is clear that if the number of network free parameters is sufficiently large and the training optimization algorithm is run long enough, it is possible to drive the training MSE error as close as one likes to zero. However, it is also clear that driving MSE all the way to zero is not a desirable thing to do. For noisy data, this may indicate over-fitting rather than good modeling. For highly discrepant training data, zero MSE makes no sense at all. Regularization means that some constraints are applied to the construction of the neural model with the goal of reducing the *generalization error*, that is, the ability to predict (interpolate) the unobserved response for new data points that are generated by a similar mechanism as the observed data. A fundamental problem in modeling noisy and/or incomplete data, is to balance the 'tightness' of the

constraints with the 'goodness of fit' to the observed data. This tradeoff is called the *bias-variance tradeoff*  in the statistical literature.

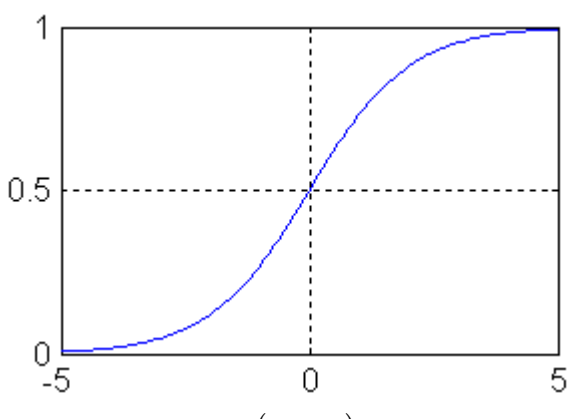

<span id="page-52-0"></span>Figure 2-3: Sigmoid transfer function  $y = 1/(1 + e^{-x})$  typically used with feed-forward networks

A multi-layer feed-forward network and a radial basis function network are two of the most common neural architectures used for approximating functions. Networks of both types have a distinct layered topology in the sense that their processing units ('neurons') are divided into several groups ('layers'), the outputs of each layer of neurons being the inputs to the next layer ([Figure 2-2\)](#page-51-0). In a feed-forward network, each neuron performs a biased weighted sum of their inputs and passes this value through a transfer (activation) function to produce the output. Activation function of intermediate ('hidden') layers is generally a sigmoidal function [\(Figure 2-3\)](#page-52-0), while network input and output layers are usually linear (transparent). In theory, such networks can model functions of almost arbitrary complexity, see [\[30,](#page-393-11) [80\]](#page-393-12). All of the parameters in a feed-forward network are usually determined at the same time as part of a single (non-linear) optimization strategy based on the standard gradient algorithms (the steepest descent, RPROP, Levenberg-Marquardt, etc.). The gradient information is typically obtained using a technique called backpropagation, which is known to be computationally effective [\[56\]](#page-393-13). For feed-forward networks, regularization may be done by controlling the number of network weights ('model selection'), by imposing penalties on the weights ('ridge regression'), or by various combinations of these strategies.

#### **Model adequacy checking**

Nature is rarely (if ever) perfectly predictable. Real data never exactly fit the model that is being used. One must take into consideration that the prediction errors not only come from the variance error due to the intrinsic noise and unreliability in the measurement of the dependent variables but also from the systematic (bias) error due to model miss-specification. According to George E.P. Box's famous maxim, "all models are wrong, some are useful". To be genuinely useful, a fitting procedure should provide the means to assess whether or not the model is appropriate and to test the goodness-of-fit against some statistical standard.

There are several error measures available to determine the accuracy of the model. Among them are:

$$
MSE = \sum_{i}^{P} (\hat{y}_i - y_i)^2 / P,
$$
 (2.43)

$$
RMS = \sqrt{MSE}
$$
  
\n
$$
nMSE = \frac{MSE}{\hat{\sigma}^2}
$$
  
\n
$$
nRMS = \frac{RMS}{\hat{\sigma}^2}
$$
  
\n
$$
R^2 = \frac{\sum_{i=1}^{P} (\hat{y}_i - \bar{y}_i)^2}{\sum_{i=1}^{P} (y_i - \bar{y}_i)^2}
$$
  
\n
$$
R = \frac{\sum_{i=1}^{P} |\hat{y}_i - \bar{\hat{y}}_i| |y_i - \bar{y}_i|}{\sum_{i=1}^{P} (\hat{y}_i - \bar{\hat{y}}_i)^2 \sum_{i=1}^{P} (y_i - \bar{y}_i)^2}
$$

where

*P* denotes the number of data points,  $y_i$  is the observed response value ('target value'),  $\hat{y}_i$  is the model's prediction of response,  $\overline{\hat{y}}$  is the mean (average) value of  $\hat{y}$ ,  $\overline{y}$  is the mean (average) value of *y*, and  $\hat{\sigma}^2$  is given by

$$
\hat{\sigma}^2 = \frac{\varepsilon^2}{P - L} = \frac{\sum_{i=1}^P (y_i - \hat{y}_i)^2}{P - L}
$$
 (2.44)

Mean squared error (MSE for short) and root mean squared error (RMS) summarize the overall model error. Unique or rare large error values can affect these indicators. Sometimes, MSE and RMS measures are normalized with sample variance of the target value (see formulae for nMSE and nRMS) to allow for comparisons between different datasets and underlying functions.  $R^2$  and R are relative measures. The coefficient of multiple determination  $R^2$  ('R-square') is explained variance relative to total variance in the target value. This indicator is widely used in linear regression analysis.  $R^2$  represents the amount of response variability explained by the model. *R* is the correlation coefficient between the network response and the target. It is a measure of how well the variation in the output is explained by the targets. If this number is equal to 1, then there is a perfect correlation between targets and outputs. Outliers can greatly affect the magnitudes of correlation coefficients. Of course, the larger the sample size, the smaller is the impact of one or two outliers.

Training accuracy measures (MSE, RMS,  $R^2$ , R, etc.) are computed along all the data points used for training. As mentioned above, the performance of a good model on the training set does not necessarily mean good prediction of new (unseen) data. The objective measures of the prediction accuracy of the model are test errors computed along independent testing points (i.e. not training points). This is certainly true provided that we have an infinite number of testing points. In practice, however, test indicators are usable, only if treated with appropriate caution. Actual problems are often characterized by the limited availability of data, and when the training datasets are quite small and the test sets are even smaller, only quite large differences in performance can be reliably discerned by comparing training and test indicators.

The generalized cross-validation (GCV) [[78\]](#page-393-14) and Akaike's final prediction error (FPE) [[1\]](#page-393-15) provide computationally feasible means of estimating the appropriateness of the model.

GCV and FPE estimates combine the training MSE with a measure of the model complexity:

$$
MSE_{GCV} = MSE / (1 - \frac{V}{P})^{2},
$$
  
\n
$$
RMS_{GCV} = \sqrt{MSE_{GCV}}
$$
  
\n
$$
nMSE_{GCV} = \frac{MSE_{GCV}}{\hat{\sigma}^{2}}
$$
  
\n
$$
nRMS_{GCV} = \frac{RMS_{GCV}}{\hat{\sigma}^{2}}
$$

where  $\nu$  is the (effective) number of model parameters.

In theory, GCV estimates should be related to  $v$ . As a very rough approximation to  $v$ , we can assume that all of the network free parameters are well determined so that  $v = M$ , where *M* is the total number of network weights and biases. This is what we would expect to be the case for large  $P$  so that  $P \gg M$ . Note that GCV is undefined when  $\nu$  is equal to the number of training points  $(P)$ .

#### **Feed-forward neural networks**

Feed-forward (FF) neural networks have a distinct layered topology. Each unit performs a biased weighted sum of their inputs and passes this value through a transfer (activation) function to produce the output. The outputs of each layer of neurons are the inputs to the next layer. In a feed-forward network, the activation function of intermediate ('hidden') layers is generally a sigmoidal function ([Figure 2-3\)](#page-52-0), network input and output layers being linear. Consider a FF network with *K* inputs, one hidden layer with *H* sigmoid units and a linear output unit. For a given input vector  $\mathbf{x} = (x_1, \dots, x_k)$  and network weights  $W = (W_0, W_1, \dots, W_H, W_{10}, W_{11}, \dots, W_{HK})$ , the output of the network is:

$$
\hat{y}(\mathbf{x}, \mathbf{W}) = W_0 + \sum_{h=1}^{H} W_h f(W_{h0} + \sum_{k=1}^{K} W_{hk} x_k),
$$
\n
$$
f(\mathbf{x}) = \frac{1}{1 + e^{-x}}
$$
\n(2.46)

where

The computational graph of Eq. (2.46) is shown schematically in [Figure 2-2.](#page-51-0) The extension to the case of more than one hidden layers can be obtained accordingly. It is straightforward to show that the derivative of the network Eq. (2.46) with respect to any of its inputs is given by:

$$
\frac{\partial \hat{y}}{\partial x_k} = \sum_{h=1}^{H} W_h W_{hk} f'(W_0 + \sum_{h=1}^{H} W_h), \quad k = 1, ..., K.
$$
 (2.47)

Neural networks have been mathematically shown to be universal approximators of continuous functions and their derivatives (on compact sets) [\[30\]](#page-393-11). In other words, when a network (Eq. (2.46)) converges towards the underlying function, all the derivatives of the network converge towards the derivatives of this function.

Standard non-linear optimization techniques including a variety of gradient algorithms (the steepest descent, RPROP, Levenberg-Marquardt, etc.) are applied to adjust FF network's weights and biases. For neural networks, the gradients are easily obtained using a chain rule technique called 'backpropagation' [[56\]](#page-393-13). The second-order Levenberg-Marquardt algorithm appears to be the fastest method for training moderate-sized FF neural networks (up to several hundred adjustable weights) [\[8\]](#page-393-10). However, when training larger networks, the first-order RPROP algorithm becomes preferable for computational reasons [\[52\]](#page-393-16).

*Regularization*: For FF networks, regularization may be done by controlling the number of network weights ('model selection'), by imposing penalties on the weights ('ridge regression'), or by various combinations of these strategies. Model selection requires choosing the number of hidden units and, sometimes, the number of network hidden layers. Most straightforward is to search for an 'optimal' network architecture that minimizes  $MSE_{GCV}$ ,  $MSE_{FPE}$  or  $MSE_{CY-k}$ . Often, it is feasible to loop over 1,2,... hidden units and finally select the network with the smallest GCV error. In any event, in order for the GCV measure to be applicable, the number of training points *P* should not be too small compared to the required network size *M*.

*Over-fitting*: To prevent over-fitting, it is always desirable to find neural solutions with the smallest number of parameters. In practice, however, networks with a very parsimonious number of weights are often hard to train. The addition of extra parameters (i.e. degrees of freedom) can aid convergence and decrease the chance of becoming stuck in local minima or on plateaus [[37\]](#page-393-17). Weight decay regularization involves modifying the performance function  $F$ , which is normally chosen to be the mean sum of squares of the network errors on the training set (Eq. (2.43)). When minimizing MSE (Eq. (2.43)) the weight estimates tend to be exaggerated. We can impose a penalty for this tendency by adding a term that consists of the sum of squares of the network weights (see also Eq. (2.43)):

where

$$
F = \beta E_D + \alpha E_W
$$
\n
$$
E_D = \frac{\sum_{i=1}^{P} (\hat{y}_i - y_i)^2}{2},
$$
\n
$$
E_W = \frac{\sum_{m=1}^{M} W_m^2}{2},
$$
\n(2.48)

where *M* is the number of weights and *P* the number of points in the training set.

Notice that network biases are usually excluded from the penalty term  $E_W$ . Using the modified performance function (Eq. (2.48)) will cause the network to have smaller weights, and this will force the network response to be smoother and less likely to overfit. This eliminates the guesswork required in determining the optimum network size. Unfortunately, finding the optimal value for  $\alpha$  and  $\beta$  is not a trivial task. If we make  $\alpha/\beta$  too small, we may get over-fitting. If  $\alpha/\beta$  is too large, the network will not adequately fit the training data. A rule of thumb is that a little regularization usually helps [\[58\]](#page-393-18). It is important that weight decay regularization does not require that a validation subset be separated out of the training data. It uses all of the

data. This advantage is especially noticeable in small sample size situations. Another nice property of weight decay regularization is that it can lend numerical robustness to the Levenberg-Marquardt algorithm. The L-M approximation to the Hessian of Eq. (2.48) is moved further away from singularity due to a positive addend to its diagonal:

where

$$
A = H + \alpha I \tag{2.49}
$$

$$
\boldsymbol{H} = \beta \nabla \nabla E_D \approx \sum_{i=1}^P \boldsymbol{g}(x^{(i)}) \cdot \boldsymbol{g}(x^{(i)})^T
$$

$$
\boldsymbol{g}(\boldsymbol{x}) = \left(\frac{\partial \hat{y}}{\partial W_1}, \dots, \frac{\partial \hat{y}}{\partial W_M}\right)^T
$$

In [\[8,](#page-393-10) [21,](#page-393-19) [44](#page-393-20) and [45\]](#page-393-21) the Bayesian ('evidence framework' or 'type II maximum likelihood') approach to regularization is discussed. The Bayesian re-estimation algorithm is formulated as follows. At first, we choose the initial values for  $\alpha$  and  $\beta$ . Then, a neural network is trained using a standard non-linear optimization algorithm to minimize the error function (Eq. (2.48)). After training, i.e. in the minimum of Eq. (2.48), the values for  $\alpha$  and  $\beta$  are re-estimated, and training restarts with the new performance function. Regularization hyperparameters are computed in a sequence of 3 steps:

$$
v = \frac{\sum_{m=1}^{M} \lambda_m}{\lambda_m + \alpha} \tag{2.50}
$$

where  $\lambda_m$ ,  $m = 1,...,M$  are (positive) eigenvalues of matrix *H* in Eq. (2.49), *v* is the estimate of the effective number of parameters of a neural network,

$$
\alpha = \frac{V}{2E_W}
$$
\n
$$
\beta = \frac{P - V}{2E_D}
$$
\n(2.51)

It should be noted that the algorithm (Eqs. (2.50) and (2.51)) relies on numerous simplifications and assumptions, which hold only approximately in typical real-world problems [\[13\]](#page-393-22). In the Bayesian formalism a trained network is described in terms of the posterior probability distribution of weight values. The method typically assumes a simple Gaussian prior distribution of weights governed by an inverse variance hyperparameter  $\alpha = 1/\sigma_{weights}^2$ . If we present a new input vector to such a network, then the distribution of weights gives rise to a distribution of network outputs. There will be also an addend to the output distribution arising from the assumed  $\sigma_{noise}^2 = 1/\beta$  Gaussian noise on the output variables:

$$
y = y(x) + N(0, \sigma_{noise}^2).
$$
 (2.52)

With these assumptions, the negative log likelihood of network weights W given P training points  $x(1), \ldots, x(P)$  is proportional to MSE (Eq. (2.46)), i.e., the maximum likelihood estimate for *W* is that which minimizes (Eq. (2.46)) or, equivalently,  $E_D$ . In order for Bayes estimates of  $\alpha$  and  $\beta$  to do a good job of minimizing the generalization in practice, it is usually necessary that the priors on which they are based

are realistic. The Bayesian formalism also allows us to calculate error bars on the network outputs, instead of just providing a single 'best guess' output  $\hat{v}$ . Given an unbiased model, minimization of the performance function (Eq. (2.46)) amounts to minimizing the variance of the model. The estimate for output variance  $\sigma_{\hat{y}|x}^2$  of the network at a particular point *x* is given by:

$$
\sigma_{\hat{y}|x}^2 \approx g(x)^T A^{-1} g(x) \tag{2.53}
$$

Equation (2.53) is based on a second-order Taylor series expansion of Eq. (2.48) around its minimum and assumes that  $\frac{\partial \hat{y}}{\partial W}$  is locally linear.

#### **Variability of Feedforward Neural Networks**

Neural networks have a natural variability because of the following reasons [[21\]](#page-393-19):

- 1. Local behavior of the neural network training algorithms
- 2. Uncertainty (noise) in the training data

The neural network training error function usually has multiple local and global minima. With different initial weights, the training algorithm typically ends up in different (but usually almost equally good/bad) local minima. The larger the amount of noise in the data, the larger the difference between these NN solutions. The user is allowed to specify a neural network committee to find the average net and quantify the variability (Section [11.1.3\)](#page-168-0). The starting weights for network training is randomly generated using a user-specified seed to ensure repeatability (see Section [2.6.7\)](#page-45-0).

## <span id="page-57-1"></span><span id="page-57-0"></span>**2.10.2 Kriging\***

Kriging is named after D.G. Krige [[38\]](#page-393-23), who applied empirical methods for determining true ore grade distributions from distributions based on sampled ore grades. In recent years, the Kriging method has found wider application as a spatial prediction method in engineering design. Detailed mathematical formulations of Kriging are given by Simpson [\[63\]](#page-393-24) and Bakker [\[5\]](#page-393-25).

The basic postulate of this formulation  $[63]$  $[63]$  is :

$$
y(\mathbf{x}) = f(\mathbf{x}) + Z(\mathbf{x})
$$

where *y* is the unknown function of interest,  $f(x)$  is a known polynomial and  $Z(x)$  the stochastic component with mean zero and covariance:

$$
Cov[Z(\mathbf{x}^i), Z(\mathbf{x}^j)] = \sigma^2 \mathbf{R}([R(\mathbf{x}^i, \mathbf{x}^j)]).
$$

With *L* the number of sampling points, **R** is the *L* x *L* correlation matrix with  $R(x^i, x^j)$  the correlation function between data points  $x^i$  and  $x^j$ . **R** is symmetric positive definite with unit diagonal.

Two commonly applied correlation functions used are:

Exponential: 
$$
R=\prod_{k=1}^{n}e^{-\Theta_k|d_k|}
$$
 and

Gaussian: 
$$
R = \prod_{k=1}^{n} e^{-\Theta_k d_k^2}
$$

where *n* is the number of variables and  $d_k = x_k^i - x_k^j$ , the distance between the  $k^{th}$  components of points  $x^i$ and  $x^j$ . There are *n* unknown  $\theta$ -values to be determined. The default function in LS-OPT is Gaussian.

Once the correlation function has been selected, the predicted esitimate of the response  $\hat{y}(x)$  is given by:

$$
\hat{y} = \hat{\hat{\beta}} + \mathbf{r}^T(\mathbf{x})\mathbf{R}^{-1}(\mathbf{y}\text{-}\mathbf{f}\hat{\hat{\beta}})
$$

where  $\mathbf{r}^T(\mathbf{x})$  is the correlation vector (length *L*) between a prediction point *x* and the *L* sampling points, **y** represents the responses at the *L* points and **f** is an *L*-vector of ones (in the case that  $f(x)$  is taken as a constant). The vector **r** and scalar  $\hat{\beta}$  are given by:

$$
\mathbf{r}^T(\mathbf{x}) = [R(\mathbf{x}, \mathbf{x}^1), R(\mathbf{x}, \mathbf{x}^2), ..., R(\mathbf{x}, \mathbf{x}^L)]^T
$$

$$
\hat{\beta} = (\mathbf{f}^T \mathbf{R}^{-1} \mathbf{f})^{-1} \mathbf{f}^T \mathbf{R}^{-1} \mathbf{y}.
$$

The estimate of variance from the underlying global model is:

$$
\hat{\sigma}^2 = \frac{(\mathbf{y} - \hat{\mathbf{f}}\hat{\boldsymbol{\beta}})^T \mathbf{R}^{-1} (\mathbf{y} - \hat{\mathbf{f}}\hat{\boldsymbol{\beta}})}{L}
$$

.

The maximum likelihood estimates for  $\Theta_k$ ,  $k = 1,..., n$  can be found by solving the following constrained maximization problem:

Max Φ(Θ)=
$$
\frac{-[L\ln(\overset{\wedge}{\sigma})+ \ln|\mathbf{R}|]}{2}
$$
, subject to Θ>0.

where both  $\hat{\sigma}$  and  $|\mathbf{R}|$  are functions of  $\Theta$ . This is the same as minimizing

$$
\hat{\sigma}^2 |\mathbf{R}|^{1/n}, \text{ s.t. } \Theta > 0
$$

This optimization problem is solved using the LFOPC algorithm (Section [2.11\)](#page-59-0). Because of the possible illconditioning of **R**, a small constant number is adaptively added to its diagonal during optimization. The net effect is that the approximating functions no longer interpolate the observed response values exactly. However, these observations are still closely approximated.

#### **2.10.3 Concluding remarks: which metamodel?**

There is little doubt that the polynomial-based response surfaces are the most robust. A negative aspect is the fact that the user has to choose the order of the polynomial and a greater possibility exists for bias error of a nonlinear response. Therefore linear approximations may only be useful within a certain subregion and quadratic polynomials may be required for greater global accuracy. However the linear SRSM method has proved to be excellent for optimization and can be used with confidence [\[68,](#page-393-26)[69,](#page-393-27)[70\]](#page-393-28).

Neural Networks function well as global approximations and no serious deficiencies have been observed when used as prescribed in Section [5.5.](#page-105-0) NN's have been used successfully for optimization [[70\]](#page-393-28) and can be updated during the process.

Although the literature seems to indicate that Kriging is one of the more accurate methods [\[58\]](#page-393-18), there is evidence of Kriging having fitting problems with certain types of experimental designs [\[81\]](#page-393-3). Kriging is very sensitive to noise, since it interpolates the data [\[31\]](#page-393-29). The authors of this manual have also experienced fitting problems with non-smooth surfaces  $(Z(x))$  observed to peak at data points) in some cases, apparently due to large values of **Θ** that may be due to local optima of the maximum likelihood function. The model construction can be very time consuming [\[31\]](#page-393-29) (also experienced with LS-OPT). Furthermore, the slight global altering of the Kriging surface due to local updating has also been observed [\[70\]](#page-393-28).

Reference [\[70\]](#page-393-28) compares the use of the three metamodeling techniques for crashworthiness optimization. This paper, which incorporates three case studies in crashworthiness optimization, concludes that while RSM, NN and Kriging were similar in performance, RSM and NN are the most robust for this application.

# <span id="page-59-0"></span>**2.11 Core optimization algorithm (LFOPC)**

The optimization algorithm used to solve the approximate subproblem is the LFOPC algorithm of Snyman [\[67\]](#page-393-30). It is a gradient method that generates a dynamic trajectory path, from any given starting point, towards a local optimum. This method differs conceptually from other gradient methods, such as SQP, in that no explicit line searches are performed.

The original leap-frog method [[66\]](#page-393-31) for unconstrained minimization problems seeks the minimum of a function of *n* variables by considering the associated dynamic problem of a particle of unit mass in an *n*-dimensional conservative force field, in which the potential energy of the particle at point  $x(t)$  at time *t* is taken to be the function  $f(x)$  to be minimized.

The solution to the unconstrained problem may be approximated by applying the unconstrained minimization algorithm to a penalty function formulation of the original algorithm.

The LFOPC algorithm uses a penalty function formulation to incorporate constraints into the optimization problem. This implies that when constraints are violated (active), the violation is magnified and added to an augmented objective function, which is solved by the gradient-based dynamic leap-frog method (LFOP). The algorithm uses three phases: Phase 0, Phase 1 and Phase 2. In Phase 0, the active constraints are introduced as mild penalties through the pre-multiplication of a moderate penalty parameter value. This allows for the solution of the penalty function formulation where the violation of the (active) constraints are premultiplied by the penalty value and added to the objective function in the minimization process. After the solution of Phase 0 through the leap-frog dynamic trajectory method, some violations of the constraints are inevitable because of the moderate penalty. In the subsequent Phase 1, the penalty parameter is increased to more strictly penalize violations of the remaining active constraints. Finally, and only if the number of active constraints exceed the number of design variables, a compromised solution is found to the optimization problem in Phase 2. Otherwise, the solution terminates having reached convergence in Phase 1. The penalty parameters have default values as listed in the User's manual (Section [18.3\)](#page-253-0). In addition, the step size of the algorithm and termination criteria of the subproblem solver are listed.

The values of the responses are scaled with the values at the initial design. The variables are scaled internally by scaling the design space to the [0; 1] interval. The default parameters in LFOPC (as listed in Section [18.3\)](#page-253-0) should therefore be adequate. The termination criteria are also listed in Section [18.3.](#page-253-0)

In the case of an infeasible optimization problem, the solver will find the most feasible design within the given region of interest bounded by the simple upper and lower bounds. A global solution is attempted by multiple starts from the experimental design points.

# <span id="page-60-0"></span>**2.12 Successive response surface method (SRSM)**

The purpose of the SRSM method is to allow convergence of the solution to a prescribed tolerance.

The SRSM method [\[68\]](#page-393-26) uses a region of interest, a subspace of the design space, to determine an approximate optimum. A range is chosen for each variable to determine its initial size. A new region of interest centers on each successive optimum. Progress is made by moving the center of the region of interest as well as reducing its size. [Figure 2-4 s](#page-61-0)hows the possible adaptation of the subregion.

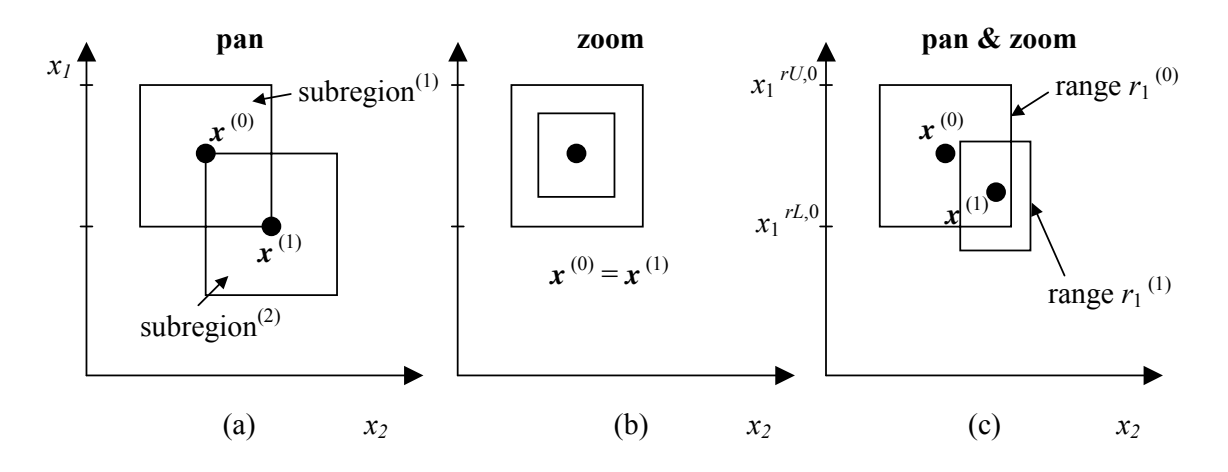

<span id="page-61-0"></span>Figure 2-4: Adaptation of subregion in SRSM: (a) pure panning, (b) pure zooming and (c) a combination of panning and zooming

The starting point  $x^{(0)}$  will form the center point of the first region of interest. The lower and upper bounds  $(x_i^{rL,0},x_i^{rR,0})$  $x_i^{rL,0}, x_i^{rR,0}$ ) of the initial subregion are calculated using the specified initial range value  $r_i^{(0)}$  so that

$$
x_i^{rL,0} = x_i^{(0)} - 0.5r_i^{(0)}
$$
 and 
$$
x_i^{rU,0} = x_i^{(0)} + 0.5r_i^{(0)}
$$
  $i = 1,...n$  (2.54)

where *n* is the number of design variables. The modification of the ranges on the variables for the next iteration depends on the oscillatory nature of the solution and the accuracy of the current optimum.

*Oscillation:* A *contraction parameter* γ is firstly determined based on whether the current and previous designs  $x^{(k)}$  and  $x^{(k-1)}$  are on the opposite or the same side of the region of interest. Thus an *oscillation indicator c* may be determined in iteration *k* as

$$
c_i^{(k)} = d_i^{(k)} d_i^{(k-1)} \tag{2.55}
$$

where

$$
d_i^{(k)} = 2\Delta x_i^{(k)} / r_i^{(k)}; \quad \Delta x_i^{(k)} = x_i^{(k)} - x_i^{(k-1)}; \quad d_i^{(k)} \in [-1;1]
$$
 (2.56)

The oscillation indicator (purposely omitting indices *i* and *k*) is normalized as  $\hat{c}$  where

$$
\hat{c} = \sqrt{|c|} \, sign(c) \,. \tag{2.57}
$$

The contraction parameter  $\gamma$  is then calculated as

$$
\gamma = \frac{\gamma_{\text{pan}}(1+\hat{c}) + \gamma_{\text{osc}}(1-\hat{c})}{2}.
$$
 (2.58)

See [Figure 2-5.](#page-62-0) The parameter  $\gamma_{\rm osc}$  is typically 0.5-0.7 representing shrinkage to dampen oscillation, whereas  $\gamma_{\text{pan}}$  represents the pure panning case and therefore unity is typically chosen.

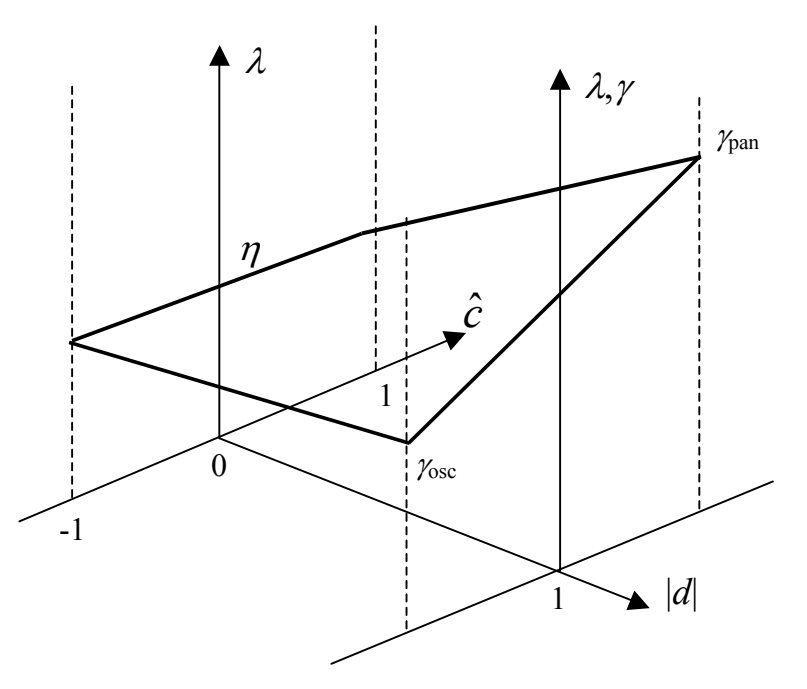

<span id="page-62-0"></span>Figure 2-5: The sub-region contraction rate  $\lambda$  as a function of the oscillation indicator  $\hat{c}$  and the absolute move distance | *d*|

*Accuracy:* The accuracy is estimated using the proximity of the predicted optimum of the current iteration to the starting (previous) design. The smaller the distance between the starting and optimum designs, the more rapidly the region of interest will diminish in size. If the solution is on the bound of the region of interest, the optimal point is estimated to be beyond the region. Therefore a new subregion, which is centered on the current point, does not change its size. This is called *panning* (Figure 2-4(a)). If the optimum point coincides with the previous one, the subregion is stationary, but red[uces its size](#page-61-0) (*zooming*) (Figure 2-4(b)). Both panning and zooming may occur if there is partial movement ([Figure 2-4\(](#page-61-0)c)). The ra[nge](#page-61-0)  $r_i^{(k+1)}$  for the new subregion in the  $(k + 1)$ -th iteration is then determined by:

$$
r_i^{(k+1)} = \lambda_i r_i^{(k)}; \quad i = 1, ..., n; \quad k = 0, ..., niter
$$
 (2.59)

where  $\lambda_i$  represents the *contraction rate* for each design variable. To determine  $\lambda_i$ ,  $d_i^{(k)}$  is incorporated by scaling according to a *zoom parameter η* that represents pure zooming and the contraction parameter  $\gamma$  to yield the contraction rate

$$
\lambda_i = \eta + \left| d_i^{(k)} \right| (\gamma - \eta) \tag{2.60}
$$

for each variable (see [Figure 2-5\)](#page-62-0).

When used in conjunction with neural networks or Kriging, the same heuristics are applied as described above. However the nets are constructed using all the available points, including those belonging to previous iterations. Therefore the response surfaces are progressively updated in the region of the optimal point.

Refer to Section [18.2.1](#page-250-0) for the setting of parameters in the iterative Successive Response Surface Method.

The above methodology can also be applied to sequential random searches.

# <span id="page-63-0"></span>**2.13 Sequential random search (SRS)**

LS-OPT allows a sequential search method by which the best design is selected from each iteration without computing response surfaces. A sorting procedure is used to select the design with the lowest (for minimization) or highest (for maximization) objective from all the feasible designs. If no feasible design exists, the least infeasible design is chosen. An experimental design such as Latin Hypercube Sampling (LHS) allows a sequential random search procedure. LS-OPT automatically moves the region of interest by centering it on the most recent best design. The scheme also involves automatic subdomain reduction in which the subdomain is reduced by the zoom parameter  $\eta$  (see Section [2.12\)](#page-60-0) if the best design is the same as the baseline design [\[24,](#page-393-32)[25\]](#page-393-33). Otherwise  $\gamma$  pan is used. All the variable ranges are reduced by the same amount.

The following example illustrates the convergence performance of the methodology. The example is an unconstrained minimization problem with starting point  $[1,1,1,...,1]$ , solution  $[0,0,0,...,0]$  and an initial range of  $[0.5;1.5]^n$  and the objective to minimize:

$$
\frac{1}{n}\sum_{i=1}^n x_i^2
$$

for  $n = 20$ , 50 and 100. In [Figure 2-6](#page-64-0) the successive linear response surface method is compared with the random search method for 20, 50 and 100 variable optimization problems. In this example SRSM uses the default number of simulations per iteration, namely 32, 77 and 152 respectively. *D*-optimal point selection is used. The random search uses 20 LHS simulations per iteration. As expected, the cost increases with *n* for both SRSM and SRS. Note the logarithmic trends of the convergence for both methods. Each interval on the vertical axis represents an order or magnitude in accuracy.

The user should be aware that the search method picks the best observed design while the metamodeling methods (especially NN and RSM) are designed to find the best average design.

More intelligent search methods will be available in future versions.

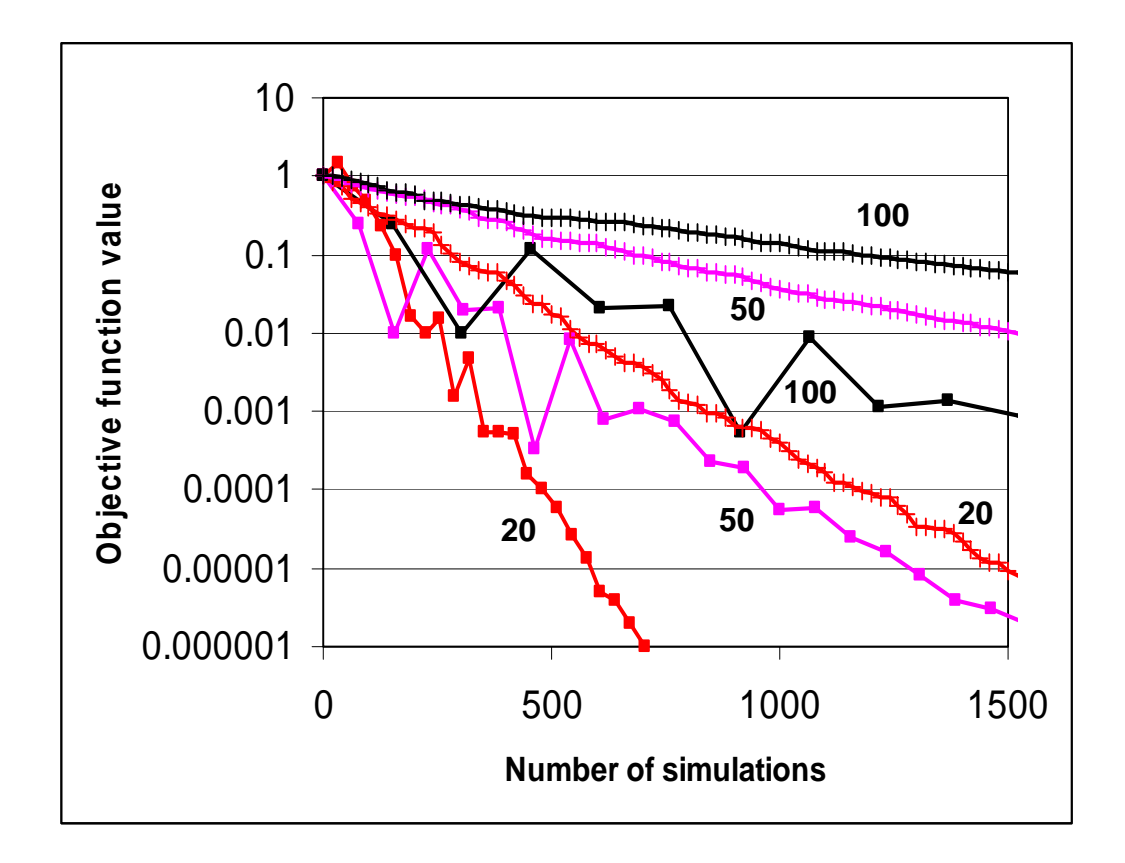

<span id="page-64-0"></span>Figure 2-6: Minimization of a quadratic polynomial. Efficiency comparison of linear response surface (■) and random search (+) methods for 20, 50 and 100 variables. Each point is an iteration.

# **2.14 Discrete optimization**

## **2.14.1 Discrete variables**

Discrete variables can have only distinct values; for example, the variable can be a plate thickness having allowable values 1.0, 2.0, 2.5, and 4.5.

## **2.14.2 Discrete optimization**

A very basic method of discrete optimization would be simply evaluating all possible design and selecting the best one. This is not feasible for the general case; consider for example that 30 design variables with variables having 5 possible values of the design variable will result in  $10^{21}$  different designs. Evaluating all the possible designs is therefore not computationally feasible. Note that 30 design variables describes a design space with  $10^9$  quadrants, so finding the quadrant containing the optimum design is a hard problem. The quadrant containing the optimal design can be found using a gradient based search direction, but discrete optimization problems are not convex, which means that gradient based search directions may lead to local optima. The LS-OPT discrete optimization methodology therefore use gradient based search in conjunction with random search methods. The optimal design found in this manner, cannot be shown to be uniquely the global optimum, but is considered the (practical) optimum because it is known that it is highly unlikely that a better design will be found.

The cost of the discrete optimization is kept affordable by doing the optimization using value from a response surface approximation. The accuracy of the response surface or metamodel is improved using a sequential strategy described in a later section.

#### **2.14.3 Mixed-discrete optimization**

The discrete variables can be used together with continuous variables. This is called mixed-discrete optimization.

The steps followed to compute the mixed-discrete optimum are:

1) Consider all the discrete variables to be continuous and optimize using the gradient based design optimization package. This continuous optimum found is used as the starting design in the next phase.

2) Discrete optimization is done considering only the discrete variables with the continuous variables frozen at the values found in the previous phase.

3) Continuous optimization is done considering only the continuous variables and with the discrete variables frozen at the values found in the previous phase.

## **2.14.4 Discrete optimization algorithm: genetic algorithm**

A GA (genetic algorithm) is used to do the discrete optimization. A GA mimics the evolutionary process selecting genetic strings. In a GA the design variable values are coded up into data structure similar to genetic strings. New generations of designs are obtained by combining portions of the genetic strings of the previous generation of designs. Designs that have relatively better values of the objective function have a better chance to contribute a portion of its genetic string to the next generation.

#### **2.14.5 Objective function for discrete optimization**

The discrete optimization algorithm used can only consider an objective function (no constraints); the constraints specified by the user are therefore incorporated into this objective function. The resulting objective function has two different behaviors:

1) *A feasible design exists*. In this case all infeasible designs (those violating the constraints) are simply rejected, and only feasible designs are considered inside the optimization algorithm. The objective function used is simply that specified by the user.

2) *A feasible design does not exist*. If the search for the best feasible designs fails due to a lack of feasible designs, then a search is done for the least infeasible constraint. The objective function is a

scaled sum of the constraint violations:  $\sum \frac{|\text{constraint}_i - \text{B}_i|}{|\text{Bound}_i|}$  $|$  constraint,  $-$  Bound,  $|$ *i*  $\frac{i}{i}$  **bound**<sub>i</sub> with the summation done over all

the violated constraints.

## **2.14.6 Sequential strategy**

The discrete and the mixed-discrete optimization is done using the response values from the response surfaces or metamodels. The accuracy of the response surface or metamodels are therefore very important. The accuracy of the metamodels are improved by a successive response surface method (SRSM) (see Section [2.12\)](#page-60-0), in which the size of the subregion over which the designs are evaluated are reduced until convergence. Reducing the size of the subregion is the best known method of obtaining accuracy for optimizing using metamodels.

Discrete optimization introduces the concern that a discrete variable value may not be on edge of the subregion selected by the SRSM algorithm. The SRSM algorithm was therefore modified to use closest discrete values outside the subregion. This implies that the subregion cannot be smaller than the distance between two successive discrete values.

# **2.15 Summary of the optimization process**

The following tasks may be identified in the process of an optimization cycle using response surfaces.

| Item                   | Input                              | Output                           |
|------------------------|------------------------------------|----------------------------------|
| <b>DOE</b>             | Location and size of the subregion | Location of the experimental     |
|                        | in the design space. The           | points.                          |
|                        | experimental design desired. An    |                                  |
|                        | approximation order. An            |                                  |
|                        | affordable number of points.       |                                  |
| Simulation             | Location of the experimental       | Responses at the experimental    |
|                        | points. Analysis programs to be    | points.                          |
|                        | scheduled.                         |                                  |
| Build response surface | Location of the experimental       | The approximate functions        |
|                        | points. Responses at the           | (response surfaces). The         |
|                        | experimental points. Function      | goodness-of-fit of the           |
|                        | types to be fitted.                | approximate functions at the     |
|                        |                                    | construction points.             |
| Check adequacy         | The approximate functions          | The goodness-of-fit of the       |
|                        | (response surfaces). The location  | approximate functions at the     |
|                        | of the check points. The responses | check points.                    |
|                        | at the check points.               |                                  |
| Optimization           | The approximate functions          | The approximate optimal          |
|                        | (response surfaces). Bounds on     | design. The approximate          |
|                        | the responses and variables.       | responses at the optimal design. |
|                        |                                    | Pareto optimal curve data.       |
|                        |                                    |                                  |
|                        |                                    |                                  |

Table 2-3: Summary of optimization process

Two approaches may be taken:

## **2.15.1 Convergence to an optimal point**

#### • *First-order approximations.*

Because of the absence of curvature, it is likely that perhaps 5 to 10 iterations may be required for convergence. The first-order approximation method turns out to be robust thanks to the successive approximation scheme that addresses possible oscillatory behavior. Linear approximations may be rather inaccurate to study trade-off, i.e., in general they make poor global approximations, but this is not necessarily true and must be assessed using the error parameters.

• *Second-order approximations.* 

Due to the consideration of curvature, a successive quadratic response surface method is likely to be more robust, but can be more expensive, depending on the number of design variables.

• *Other approximations.* 

Neural networks (Section [2.10.1\)](#page-50-1) and Kriging (Section [2.10.2\)](#page-57-0) provide good approximations when many design points are used. A suggested approach is to start the optimization procedure in the full design space, with the number of points at least of the order of the minimum required for a quadratic approximation. To converge to an optimum, use the iterative scheme with domain reduction as with any other approximations, but choose to update the experimental design and response surfaces after each iteration (this is the default method for neural nets and Kriging). The response surface will be built using the total number of points. At the end of the iterative optimization procedure, the trade-off can be based on neural networks or Kriging surfaces using results from all the points calculated. See also Sections [2.10,](#page-50-2) [5.5.1](#page-105-1) and [11.1.2.](#page-168-1)

• *Random search methods.* These methods can be used in very much the same way as first order approximations, but are bound to be more expensive (Section [2.13\)](#page-63-0).

## **2.15.2 Design exploration**

Conduct one iteration, usually by utilizing second-order approximations with a large range. Then assess the adequacy of the surfaces using the error parameters. If the user is satisfied with the accuracy of the metamodel, a trade-off study can be conducted to visualize how a design might change in response to modified design criteria in the design formulation. Solutions to the trade-off optimization problem falling outside the region of interest are connected by dotted lines in the GUI to indicate extrapolation of the metamodel. To avoid extrapolation, points can be added to the design space and adaptable response surfaces such as neural networks can be used to improve prediction.

# **3. Applications of Optimization**

# **3.1 Multicriteria Design Optimization**

A typical design formulation is somewhat distinct from the standard formulation for mathematical optimization (Eq. 2.3). Most design problems present multiple objectives, design targets and design constraints whereas the standard mathematical programming problem is defined in terms of a single objective and multiple constraints. The standard formulation of Eq. (2.3) has been modified to represent the more general approach as applied in LS-OPT.

Minimize the function

$$
p[f(x)]\tag{3.1}
$$

subject to the inequality constraint functions

 $L_i \leq g_i(x) \leq U_i$ ;  $j = 1, 2, ..., m$ 

The preference function *p* can be formulated to incorporate target values of objectives.

Two methods for achieving this are given:

#### **3.1.1 Euclidean Distance Function**

Designs often contain objectives that are in conflict so that they cannot be achieved simultaneously. If the one objective is improved, the other deteriorates and *vice versa*. The preference function  $p[f(x)]$  combines the various objectives *fi*. The Euclidean distance function allows the designer to find the design with the smallest distance to a specified set of target responses or design variables:

$$
p = \sqrt{\sum_{i=1}^{p} W_i \left[ \frac{f_i(\mathbf{x}) - F_i}{\Gamma_i} \right]^2}
$$
(3.2)

The symbols *Fi* represent the target values of the responses. A value Γ*i* is used to normalize each response *i*. Weights  $W_i$  are associated with each quantity and can be chosen by the designer to convey the relative importance of each normalized response.

#### **3.1.2 Maximum distance**

Another approach to target responses is by using the maximum distance to a target value

$$
p = \max_{i} \left[ \frac{|f_i(\mathbf{x}) - F_i|}{|\Gamma_i|} \right]
$$
 (3.3)

This form belongs to the same category of preference functions as the Euclidean distance function [\[17\]](#page-393-8) and is referred to as the Tchebysheff distance function. A general distance function for target values  $F_i$  is defined as

$$
p = \left[\sum_{i=1}^{p} \left(\frac{|f_i(\mathbf{x}) - F_i|}{|\Gamma_i|}\right)^r\right]^{1/r}
$$
\n(3.4)

with  $r = 2$  for the Euclidean metric and  $r \to \infty$  for the min.-max. formulation (Tchebysheff metric).

The approach for dealing with the Tchebysheff formulation differs somewhat from the explicit formulation. The alternative formulation becomes:

Minimize  
\nsubject to  
\n
$$
\frac{F_i}{\Gamma_i} - (1 - \alpha_{jL})e \le \frac{f_i(\mathbf{x})}{\Gamma_i} \le \frac{F_i}{\Gamma_i} + (1 - \alpha_{jU})e \quad ; \quad i = 1,...,p, \quad j = 1,...,m
$$
\n
$$
e \ge 0
$$
\n(3.5)

In the above equation, Γ*<sup>i</sup>* is a normalization factor, *e* represents the constraint violation or target discrepancy and  $\alpha$  represents the strictness factor. If  $\alpha = 0$ , the constraint is slack (or soft) and will allow violation. If  $\alpha$  $= 1$ , the constraint is strict (or hard) and will not allow violation of the constraint.

The effect of distinguishing between strict and soft constraints on the above problem is that the maximum violation of the soft constraints is minimized. Because the user is seldom aware of the feasibility status of the design problem at the start of the investigation, the solver will automatically solve the above problem first to find a feasible region. If the solution to *e* is zero (or within a small tolerance) the problem has a feasible region and the solver will immediately continue to minimize the design objective using the feasible point as a starting point.

A few points are notable:

- The variable bounds of both the region of interest and the design space are always hard. This is enforced to prevent extrapolation of the response surface and the occurrence of impossible designs.
- Soft constraints will always be *strictly* satisfied if a feasible design is possible.
- If a feasible design is not possible, the most feasible design will be computed.

• If feasibility must be compromised (there is no feasible design), the solver will automatically use the slackness of the soft constraints to try and achieve feasibility of the hard constraints. However, even when allowing soft constraints, there is always a possibility that some hard constraints must still be violated. In this case, the variable bounds could be violated, which is highly undesirable as the solution will lie beyond the region of interest and perhaps beyond the design space. If the design is reasonable, the optimizer remains robust and finds such a compromise solution without terminating or resorting to any specialized procedure.

Soft and strict constraints can also be specified for search methods. If there are feasible designs with respect to hard constraints, but none with respect to all the constraints, including soft constraints, the most feasible design will be selected. If there are no feasible designs with respect to hard constraints, the problem is 'hardinfeasible' and the optimization terminates with an error message.

In the following cases the use of the Min-Max formulation can be considered:

- 1. Minimize the maximum of several responses, e.g. minimize the maximum knee force in a vehicle occupant simulation problem. This is specified by setting both the knee force constraints to have zero upper bounds. The violation then becomes the actual knee force.
- 2. Minimize the maximum design variable, e.g. minimize the maximum of several radii in a sheet metal forming problem. The radii are all incorporated into composite functions, which in turn are incorporated into constraints which have zero upper bounds.
- 3. Find the most feasible design. For cases in which a feasible design region does not exist, the user may be content with allowing the violation of some of the constraints, but is still interested in minimizing this violation.

# **3.2 Multidisciplinary Design Optimization**

There is increasing interest in the coupling of other disciplines into the optimization process, especially for complex engineering systems like aircraft and automobiles [[40\]](#page-393-34). The aerospace industry was the first to embrace multidisciplinary design optimization (MDO) [[63\]](#page-393-24), because of the complex integration of aerodynamics, structures, control and propulsion during the development of air- and spacecraft. The automobile industry has followed suit [[65\]](#page-393-35). In [\[65\]](#page-393-35), the roof crush performance of a vehicle is coupled to its Noise, Vibration and Harshness (NVH) characteristics (modal frequency, static bending and torsion displacements) in a mass minimization study.

Different methods have been proposed when dealing with MDO. The conventional or standard approach is to evaluate all disciplines simultaneously in one integrated objective and constraint set by applying an optimizer to the multidisciplinary analysis (MDA), similar to that followed in single-discipline optimization. The standard method has been called multidisciplinary feasible (MDF), as it maintains feasibility with respect to the MDA, but as it does not imply feasibility with respect to the disciplinary constraints, is has also been called fully integrated optimization (FIO). A number of MDO formulations are aimed at decomposing the MDF problem. The choice of MDO formulation depends on the degree of coupling between the different disciplines and the ratio of shared to total design variables [[85\]](#page-393-36). It was decided to

implement the MDF formulation in this version of LS-OPT as it ensures correct coupling between disciplines albeit at the cost of seamless integration being required between different disciplines that may contain diverse simulation software and different design teams.

In LS-OPT, the user has the capability of assigning different variables, experimental designs and job specification information to the different solvers or disciplines. The file locations in Version 2 have been altered to accommodate separate Experiments, AnalysisResults and DesignFunctions files in each solver's directory. An example of job-specific information is the ability to control the number of processors assigned to each discipline separately. This feature allows allocation of memory and processor resources for a more efficient solution process.

Refer to the user's manual (Section [17.1\)](#page-246-0) for the details of implementing an MDO problem. There are two crashworthiness-modal analysis case studies in the examples chapter (Sections [20.6](#page-341-0) and [20.7\)](#page-352-0).

# **3.3 System Identification using nonlinear regression**

System identification is a general term used to describe the mathematical tools and algorithms that build dynamical models such as systems or processes from measured data. The methodology used in LS-OPT consists of a nonlinear regression procedure to optimize the parameters of a system or material. This procedure minimizes the errors with respect to given experimental results. Two formulations for system identification can be used. The first uses the mean squared error (MSE) as the minimization objective, while the second, the Min-Max formulation, uses the auxiliary problem formulation to minimize the maximum residual. The MSE approach is commonly used for system identification and has been automated using a single command. The two formulations are outlined below.

## **3.3.1 Nonlinear regression: minimizing Mean Squared Error (MSE)**

[Figure 3-1](#page-72-0) shows a graph containing curve  $f(x,z)$  and points  $G_p(z)$ . The points can be interconnected to form a curve  $G(z)$ . *f* is a computed response curve (e.g. stress or force history) computed at a point *x* in the parameter space. The variables x represent unknown parameters in the model. System (e.g. automotive airbag or dummy model) or material constants are typical of parameters used in constructing finite element models. The independent state variable *z* can represent time, but also any other response type such as strain or deformation. The target curve  $G$  is constant with respect to  $x$  and typically represents a test result (e.g. stress vs. strain or force vs. deformation). *f* may not be readily available from the analysis code if *z* does not represent time. In this case *f* must first be constructed using a "crossplot" feature (see Subsection x.x) and the curve  $z(t)$  to obtain a plot that is comparable to *G*. Each function  $f(x, z_p)$  is internally represented by a response surface so that a typical curve  $f(x,z)$  is represented by *P* internal response surfaces.

In [Figure 3-1,](#page-72-0) seven regression points are shown. The residuals at these points are combined into a Mean Squared Error norm:

$$
\varepsilon = \frac{1}{P} \sum_{p=1}^{P} W_p \left( \frac{f_p(\mathbf{x}) - G_p}{s_p} \right)^2 = \frac{1}{P} \sum_{p=1}^{P} W_p \left( \frac{e_p(\mathbf{x})}{s_p} \right)^2 \tag{3.6}
$$
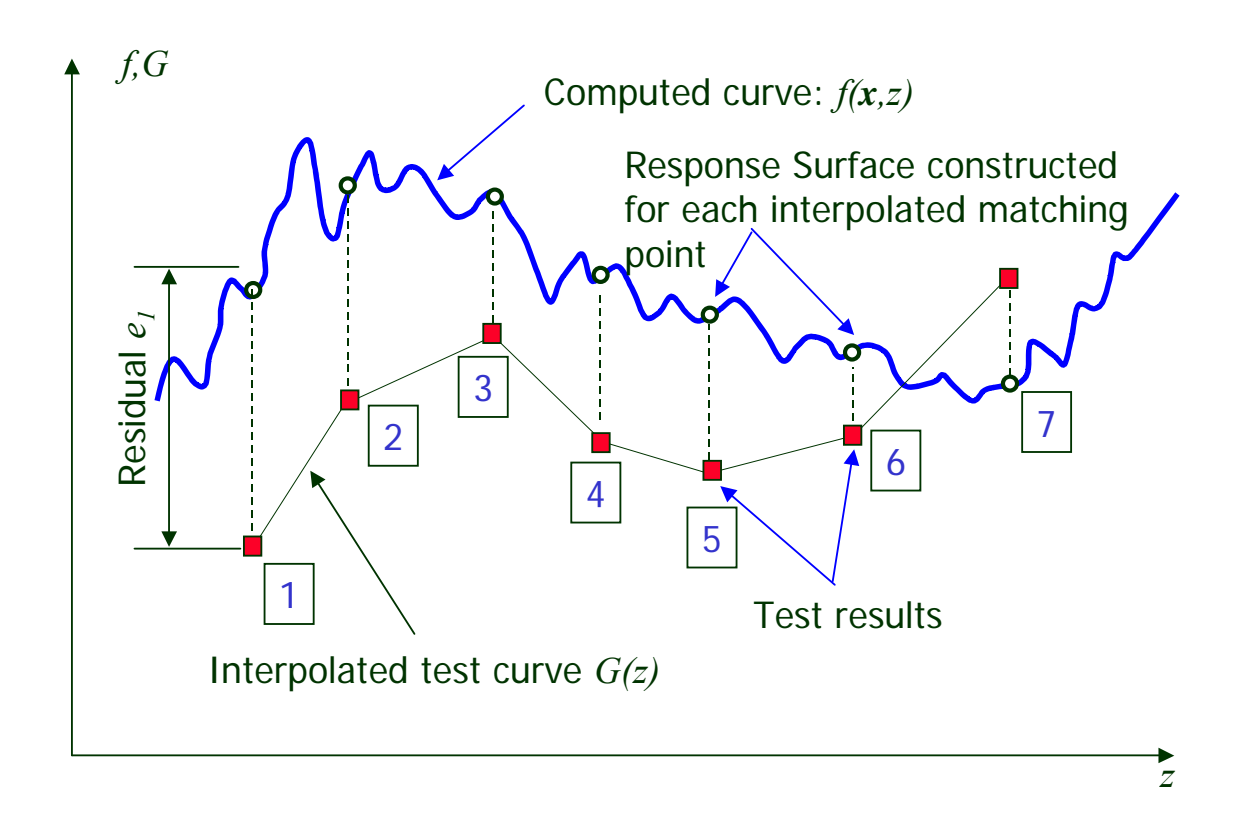

<span id="page-72-0"></span>Figure 3-1: Entities in Mean Squared Error formulation

The MSE norm is based on a series of *P* regression points beginning at the start point *z1* and terminating at the end point  $z_P$  (see [Figure 3-1\)](#page-72-0). The  $s_p$ ,  $p=1,...,P$  are residual scale factors and the  $W_p$ ,  $p=1,...,P$  are weights applied to the square of the scaled residual  $(f_p - G_p) / s_p$  at point *p*.

The application of optimization to system identification is demonstrated in Section [20.5.](#page-334-0)

#### **3.3.2 Minimizing the maximum residual (Min-Max)**

In this formulation, the deviations from the respective target values are incorporated as constraint violations, so that the optimization problem for parameter identification becomes:

$$
\text{Minimize} \qquad e,
$$
\n
$$
\left| \frac{f_p(\mathbf{x}) - G_p}{s_p} \right| \le e \quad ; \quad p = 1, \dots, P
$$
\n
$$
e \ge 0
$$
\n
$$
(3.7)
$$

This formulation is automatically activated in LS-OPT when specifying both the lower and upper bounds of  $f_p$  / s<sub>p</sub> equal to  $G_p$  / s<sub>p</sub>. There is therefore no need to define an objective function. This is due to the fact that an auxiliary problem is automatically solved internally whenever an infeasible design is found, ignoring the objective function until a feasible design is obtained. When used in parameter identification, the constraint set is in general never completely satisfied due to the typically over-determined systems used.

Since  $s_p$  defaults to 1.0, the user is responsible for the normalization in the maximum violation formulation. This can be done by e.g. using the target value to scale the response  $f(x)$  so that:

$$
\left|\frac{f_p(\mathbf{x})}{G_p} - \mathbf{1}\right| \le e; \quad p = 1, ..., P
$$
  

$$
e \ge 0
$$

Omitting the scaling may cause conditioning problems in some cases, especially where constraint values differ by several orders of magnitude.

This option will also be automated in future versions.

#### **3.3.3 Nonlinear regression: confidence intervals**

Assume the nonlinear regression model:

$$
G(t) = F(t, \mathbf{x}) + \varepsilon
$$

where the measured result *G* is approximated by *F* and  $x$  is a vector of unknown parameters. The nonlinear least squares problem is obtained from the discretization:

$$
\min_{\mathbf{x}} \frac{1}{P} \sum_{p=1}^{P} (G_p - F_p(\mathbf{x}))^2
$$

is solved to obtain  $x^*$ . The variance  $\sigma^2$  is estimated by

$$
\hat{\sigma}^2 = \frac{\left\| \boldsymbol{G} - \boldsymbol{F}(\boldsymbol{x}^*) \right\|^2}{P - n}
$$

where *F* is the *P*-vector of function values predicted by the model and *n* is the number of parameters. The 100(1- $\alpha$ )% confidence interval for each  $x^*$  is:

$$
\left(\left[x_i: \left|x_i^* - x_i\right| \leq \sqrt{\hat{C}_{ii}} t_{P-n}^{\alpha/2}\right]\right)
$$

where

$$
\hat{\boldsymbol{C}}\coloneqq\hat{\sigma}^2\Big(\!\nabla \boldsymbol{F}\big(\!\boldsymbol{x}^*\big)^{\!\!T}\nabla \boldsymbol{F}\big(\!\boldsymbol{x}^*\big)\!\!\Big)^{\!\!-1}
$$

and  $t_{P-n}^{\alpha/2}$  is the Student *t*-distribution for  $\alpha$ .

 $\nabla F$  is the *P*×*n* matrix obtained from the *n* derivatives of the *P* response functions representing *P* points at the optimum *x*. The optimal solution is therefore calculated first, followed by the confidence interval.

A critical issue is to ensure that ∇*F* is not based on a gradient obtained from a spurious response surface (e.g. occurring due to noise in the response). Monitoring convergence and selected statistical parameters such as the RMS error and  $R^2$  can help to estimate a converged result. In many cases material identification problems involve smooth functions (e.g. tensile tests) so that spurious gradients would normally not be a problem.

# **3.4 Worst-case design**

Worst-case design involves minimizing an objective with respect to certain variables while maximizing the objective with respect to other variables. The solution lies in the so-called saddle point of the objective function and represents a worst-case design. This definition of a worst-case design is different to what is sometimes referred to as min-max design, where one multi-objective component is minimized while another is maximized, both with respect to the same variables.

There is an abundance of examples of worst-case scenarios in mechanical design.

One class of problems involves minimization design variables and maximization case or condition variables. One example in automotive design is the minimization of head injury with respect to the design variables of the interior trim while maximizing over a range of head orientation angles. Therefore the worst-case design represents the optimal trim design for the worst-case head orientation. Another example is the minimization of crashworthiness-related criteria (injury, intrusion, etc.) during a frontal impact while maximizing the same criteria for a range of off-set angles in an oblique impact situation.

Another class of problems involves the introduction of *uncontrollable* variables  $z_i$ ,  $i = 1,...,n$  in addition to the *controlled* variables  $y_i$ ,  $j = 1,...,m$ . The controlled variables can be set by the designer and therefore optimized by the program. The uncontrollable variables are determined by the random variability of manufacturing processes, loadings, materials, etc. Controlled and uncontrollable variables can be independent, but can also be associated with one another, i.e. a controlled variable can have an uncontrollable component.

The methodology requires three features:

1. The introduction of a constant range  $\rho$  of the region of interest for the uncontrollable variables. This constant represents the *possible variation* of each uncontrollable parameter or variable. In LS-OPT this is introduced by specifying a lower limit on the range as being equal to the initial range  $\rho$ . The lower and upper bounds of the design space are set to  $\pm \rho/2$  for the uncontrollable variables.

2. The controlled and uncontrollable variables must be separated as minimization and maximization variables. The objective will therefore be minimized with respect to the controlled variables and maximized with respect to the uncontrollable variables. This requires a special flag in the optimization algorithm and the formulation of Equation (2.1) becomes:

$$
\min_{\mathbf{y}} \{ \max_{z} f(\mathbf{y}, z) \}, \mathbf{y} \in \mathbb{R}^{p}, z \in \mathbb{R}^{q}
$$
\n(3.8)

subject to

$$
g_j(y, z) \le 0
$$
 ;  $j = 1, 2, ..., l$ 

The algorithm remains a minimization algorithm but with modified gradients:

$$
\nabla_y^{\text{mod}} := \nabla y
$$

$$
\nabla_z^{\text{mod}} := -\nabla z
$$

For a maximization problem the min and max are switched.

3. The dependent set (the subset of *y* and *z* that are dependent on each other)  $x = y + z$  must be defined as input for each simulation, e.g. if the manufacturing tolerance on a thickness is specified as the uncontrollable component, it is defined as a variation added to a mean value, i.e.  $t = t_{\text{mean}} + t_{\text{deviation}}$ , where *t* is the dependent variable.

# <span id="page-75-0"></span>**3.5 Reliability-based design optimization (RBDO)\***

Reliability-based design optimization (RBDO) is the computation of an optimum design subject to probabilistic bounds on the constraints. The probabilistic bound is usually interpreted the the six-sigma context; for example, the failure of only one part in a million would be acceptable.

RBDO is currently done using First Order Second Moment (FOSM) method of computing the reliability. In the FOSM method, the standard deviation of a response are computed using the metamodel gradients and variable standard deviations; no additional computational costs are therefore incurred to compute the reliability information. See Section [4.4.3](#page-83-0) for more detail regarding the First Order Second Moment (FOSM) method. The FOSM methodology is currently the default RBDO method, but more sophisticated methods may be available in future versions of LS-OPT.

The standard deviations are assumed to be constant over the sub-region, but the method should converge to a fixed value of the standard deviation if an iterative scheme is used.

Discrete variables are allowed in RBDO. The mixed-discrete optimization will be carried out considering the probabilitistic bounds on the constraints.

The methods are described in more detail in section [17.3](#page-247-0) with an example in Section [20.2.10](#page-303-0) illustrating the method.

Care must be taken in interpreting the resulting reliability of the responses. Accuracy can be especially poor at the tail ends of the response distribution. What constitutes engineering accuracy at the low probabilities is an open question. A definition such as six-sigma may be the best way of specifying the engineering

requirement; a precise numerical value may be not be meaningful. Accuracy at low probabilities requires firstly that the input data must be known accurate at these low probabilities, which may be prohibitively expensive.

# **4. Probabilistic Fundamentals**

# **4.1 Introduction**

No system will be manufactured and operated exactly as designed. Adverse combinations of design and loading variation may lead to undesirable behavior or failure; therefore, if significant variation exists, a probabilistic evaluation may be desirable.

Sources of variation are:

- Variation in structural properties; for example: variation in yield stress.
- Variation in the environment; for example: variation in a load.
- Variation occurring during the problem modeling and analysis; for example: buckling initiation, mesh density, or results output frequency.

From the probabilistic analysis we want to infer:

- Distribution of the response values.
- Probability of failure.
- Properties of the designs associated with failure.
	- o Variable screening identify important noise factors.
	- o Dispersion factors factors whose settings may increase variability of the responses.
- Efficient redesign strategies.

# **4.2 Probabilistic variables**

The probabilistic component of a parameter is described using a probability distribution; for example, a normal distribution. The parameter will therefore have a mean or nominal value as specified by the distribution, though in actual use the parameter will have a value randomly chosen according to the probability density function of the distribution.

The relationship between the control variables and the variance can be used to adjust the control process variables in order to have an optimum process. The variance of the control and noise variables can be used to predict the variance of the system, which may then be used for redesign. Knowledge of the interaction between the control and noise variables can be valuable; for example, information such as that the

dispersion effect of the material variation (a noise variable), may be less at a high process temperature (a control variable) can be used to selected control variables for a more robust manufacturing process.

# **4.2.1 Variable linking**

A single design parameter can apply to several statistically independent components in a system; for example: one joint design may be applicable to several joints in the structure.

The components will then all follow the same distribution but the actual value of each component will differ. Each duplicate component is in effect an additional variable and will result in additional computational cost (contribute to the curse of dimensionality) for techniques requiring an experimental design to build an approximation or requiring the derivative information such as FORM. Direct Monte Carlo simulation on the other hand does not suffer from the curse of dimensionality but is expensive when evaluating events with a small probability.

Design variables can be linked to have the same expected (nominal) value, but allowed to vary independently according to the statistical distribution during a probabilistic analysis. One can therefore have one design variable associated with many probabilistic variables.

Three probabilistic associations between variables are possible:

- Their nominal values and distributions are the same.
- Their nominal values differ but they refer to the same distribution.
- Their nominal values are the same but their distributions differ.

# **4.3 Basic computations**

#### **4.3.1 Mean, variance, standard deviation, and coefficient of variation**

The mean of a set of responses is

$$
\overline{y} = \frac{1}{n} \sum_{i=1}^{n} y_i
$$

The variance is

$$
s^2 = \frac{1}{n} \sum_{i=1}^n (y_i - \overline{y})^2
$$

The standard deviation is simply the square root of the variance  $s = \sqrt{s^2}$ 

The coefficient of variation, the standard deviation as a proportion of the mean, is computed as

*y*  $c.o.v = \frac{s}{s}$ 

#### **4.3.2 Correlation of responses**

Whether a variation in displacements in one location cause a variation in a response value elsewhere is not always clear.

The covariance of two responses indicates whether a change in the one is associated with a change in the other.

 $Cov(Y_1, Y_2) = E[(Y_1 - \mu_1)(Y_2 - \mu_2)]$ 

 $Cov(Y_1, Y_2) = E[Y_1 Y_2] - E(Y_1)E(Y_2)$ 

The covariance can be difficult to use because it is unscaled. The standard deviation of the responses can be used for scaling. The coefficient of correlation is accordingly

$$
\rho = \frac{Cov(Y_1, Y_2)}{\sigma_1 \sigma_2}
$$

The coefficient of correlation is usually considered significant [\[28\]](#page-393-0) if the absolute value is larger than 0.3.

#### **4.3.3 Confidence intervals**

The confidence interval on the mean assuming a normal distribution and using  $s^2$  as an estimate to the variance is

$$
\overline{y}-t_{\alpha/2,n-1}\frac{s}{\sqrt{n}}<\mu<\overline{y}+t_{\alpha/2,n-1}\frac{s}{\sqrt{n}}
$$

with  $\mu$  the mean,  $\bar{y}$  the estimate to the mean, and  $t_{\alpha/2,n-1}$  the relevant critical value of the t distribution.

The confidence interval on the variance assuming a normal distribution and using  $s^2$  as an estimate to the variance is

$$
\frac{(n-1)s^2}{X_{\alpha/2,n-1}^2} < \sigma^2 < \frac{(n-1)s^2}{X_{1-\alpha/2,n-1}^2}
$$

with  $\sigma^2$  the variance and  $X^2_{\alpha/2,n-1}, X^2_{1-\alpha/2,n-1}$  $X^{2}_{\alpha/2,n-1}, X^{2}_{1-\alpha/2,n-1}$  the relevant critical values of the  $X^{2}$  distribution.

The confidence interval on the probability of an event is

$$
\hat{p} - z_{\alpha/2} \sqrt{\frac{\hat{p}(1-\hat{p})}{n}} < p < \hat{p} + z_{\alpha/2} \sqrt{\frac{\hat{p}(1-\hat{p})}{n}}
$$

with *p* the probability,  $\hat{p}$  the estimate to the probability, and  $z_{\alpha/2,n-1}$  the relevant critical value of the normal distribution.

The coefficient of correlation has a confidence interval of

$$
\tanh\left[\frac{1}{2}\ln\left[\frac{1+\rho}{1-\rho}\right]-\frac{t_{1-\alpha/2,N}}{\sqrt{N-3}}\right]\leq\rho\leq\tanh\left[\frac{1}{2}\ln\left[\frac{1+\rho}{1-\rho}\right]+\frac{t_{1-\alpha/2,N}}{\sqrt{N-3}}\right].
$$

# **4.4 Probabilistic methods**

The reliability − the probability of not exceeding a constraint value – can be computed using probabilistic methods.

The current version of LS-OPT provides only Monte Carlo evaluation of using approximations. Methods considering the Most Probable Point (MPP) of failure will be included in future versions of LS-OPT.

The accuracy can be limited by the accuracy of the data used in the computations as well as the accuracy of the simulation. The choice of methods depends on the desired accuracy and use of the reliability information.

More details on probabilistic methods can be found in, for example, the recent text by Haldar and Mahadevan [[28\]](#page-393-0).

#### **4.4.1 Monte Carlo analysis**

In a Monte Carlo analysis we approximate the nominal value of a response using the mean of a number of computer experiments. The values of the random variables are selected considering their probability density function. Under the law of large numbers the solution will eventually converge.

Applications of a Monte Carlo investigation are:

- Compute the distribution of the responses, in particular the mean and standard deviation.
- Compute reliability.
- Investigate design space search for outliers.

The approximation to the nominal value is:

$$
E[f(X)] = \frac{1}{N} \sum f(X_i)
$$

If the *Xi* are independent, then the laws of large numbers allow us any degree of accuracy by increasing *N*. The error of estimating the nominal value is a random variable with standard deviation

$$
\sigma_{\hat{\boldsymbol{\theta}}} = \frac{\sigma}{\sqrt{N}}
$$

with  $\sigma$  the standard deviation of  $f(\mathbf{x})$  and N the number of sampling points. The error is therefore unrelated to the number of design variables.

The error of estimating  $p$ , the probability of an event, is a random value with the following variance

$$
\sigma_{\hat{\theta}}^2 = \frac{p(1-p)}{N}
$$

Which can be manipulated to provide a minimum sampling. A suggestion for the minimum sampling size provided by Tu and Choi [[75\]](#page-393-1) is:

$$
N = \frac{10}{P[G(x) \le 0]}
$$

The above indicates that for a 10% estimated probability of failure; about 100 structural evaluations are required with some confidence on the first digit of failure prediction. To verify an event having a 1% probability; about a 1000 structural analyses are required, which usually would be too expensive.

A general procedure of obtaining the minimum number of sampling points for a given accuracy is illustrated using an example at the end of this section. For more information, a statistics text (for example, reference [[45\]](#page-393-2)) should be consulted. A collection of statistical tables and formulae such as the CRC reference [\[37\]](#page-393-3) will also be useful.

The variance of the probability estimation must be taken into consideration when comparing two different designs. The error of estimating the difference of the mean values is a random variable with a variance of

$$
\sigma_{\hat{\theta}}^2 = \frac{\sigma_1^2}{N_1} + \frac{\sigma_2^2}{N_2}
$$

with the subscripts 1 and 2 referring to the different design evaluations. The error of estimating the difference of sample proportions is a random variable with a variance of

$$
\sigma_{\hat{\theta}}^2 = \frac{p_1(1-p_1)}{N_1} + \frac{p_2(1-p_2)}{N_2}
$$

The Monte Carlo method can therefore become prohibitively expensive for computing events with small probabilities; more so if you need to compare different designs.

The procedure can be sped up using Latin Hypercube sampling, which is available in LS-OPT. These sampling techniques are described elsewhere in the LS-OPT manual. The experimental design will first be computed in a normalized, uniformly distributed design space and then transformed to the distributions specified for the design variables.

#### **Example:**

The reliability of a structure is being evaluated. The probability of failure is estimated to be 0.1 and must be computed to an accuracy of 0.01 with a 95% confidence. The minimum number of function evaluations must be computed.

For an accuracy of 0.01 we use a confidence interval having a probability of containing the correct value of 0.95. The accuracy of 0.01 is taken as 4.5 standard deviations large using the Tchebysheff's theorem, which gives a standard deviation of 0.0022. The minimum number of sampling points is therefore:

$$
N = \frac{pq}{\sigma^2} = \frac{(0.9)(0.1)}{(0.0022)^2} = 18595
$$

Tchebysheff's theorem is quite conservative. If we consider the response to be normally distributed then for an accuracy of 0.01 and a corresponding confidence interval having a probability of containing the correct value of 0.95, the a confidence interval 1.96 standard deviations wide is required. The resulting standard deviation is 0.051 and the minimum number of sampling points is accordingly:

$$
N = \frac{pq}{\sigma^2} = \frac{(0.9)(0.1)}{(0.051)^2} = 3457
$$

#### **4.4.2 Monte Carlo analysis using metamodels**

Performing the Monte Carlo analysis using approximations to the functions instead of FE function evaluations allows a significant reduction in the cost of the procedure.

A very large number of function evaluations (millions) are possible considering that function evaluations using the metamodels are very cheap. Accordingly, given an exact approximation to the responses, the exact probability of an event can be computed.

The choice of the point about which the approximation is constructed has an influence on accuracy. Accuracy may suffer if the metamodel is not accurate close to the failure initiation hyperplane,  $G(\mathbf{x}) = 0$ . A metamodel accurate at the failure initiation hyperplane (more specifically the Most Probable Point of failure) is desirable in the cases of nonlinear responses. The results should however be exact for linear responses or quadratic responses approximated using a quadratic response surface.

Using approximations to search for improved designs can be very cost-efficient. Even in cases where absolute accuracy is not good, the technique can still indicate whether a new design is comparatively better.

The number of FE evaluations required to build the approximations increases linearly with the number of variables for linear approximations (the default being 1.5*n* points) and quadratically for quadratic approximations (the default being  $0.75(n+2)(n+1)$  points).

# <span id="page-83-0"></span>**4.4.3 First-Order Second-Moment Method (FOSM)**

For these computations we assume a linear expansion of the response. The reliability index of a response  $G(X)$  is computed as:

$$
\beta = \frac{E[G(X)]}{D[G(X)]}
$$

with *E* and *D* the expected value and standard deviation operators respectively. A normally distributed response is assumed for the estimation of the probability of failure giving the probability of failure as:

$$
P_f = \Phi(-\beta) \text{ or } 1 - \Phi(\beta)
$$

with  $\Phi(x)$  the cumulative distribution function of the normal distribution.

Caution is advised in the following cases:

- Nonlinear responses: Say we have a normally distributed stress responses this implies that fatigue failure is not normally distributed.
- The variables are not normally distributed; for example, one is uniformly distributed. In which case:
	- o A small number of variables may not sum up to a normally distributed response, even for a linear response.
	- o The response may be strongly dependent on the behavior of a single variable. The distribution associated with this variable may then dominate the variation of the response.

The underlying assumption is less valid at the tail regions of the response distribution. The tail regions may be of specific interest.

Accuracy, especially at the tail regions, requires the following conditions:

- The responses must be linear functions of the design variables. Or sufficiently linear, where sufficiently linear requires:
	- o The constraint associated with the response is active (it is being evaluated close to the most probable point).
	- o The linearized response is sufficiently accurate over a range encompassed by the variables.
- Normally distributed design variables

#### **4.4.4 The most probable point**

Probabilistic methods based on the most probable point of failure focus on finding the design perturbation most likely to cause failure.

To understand how these methods works, consider the limit state function  $G(x)$  dividing the responses into two design regions: one consisting of acceptable responses and the other of unacceptable responses. The two regions are separated by the hyperplane described by *G(x)=0*.

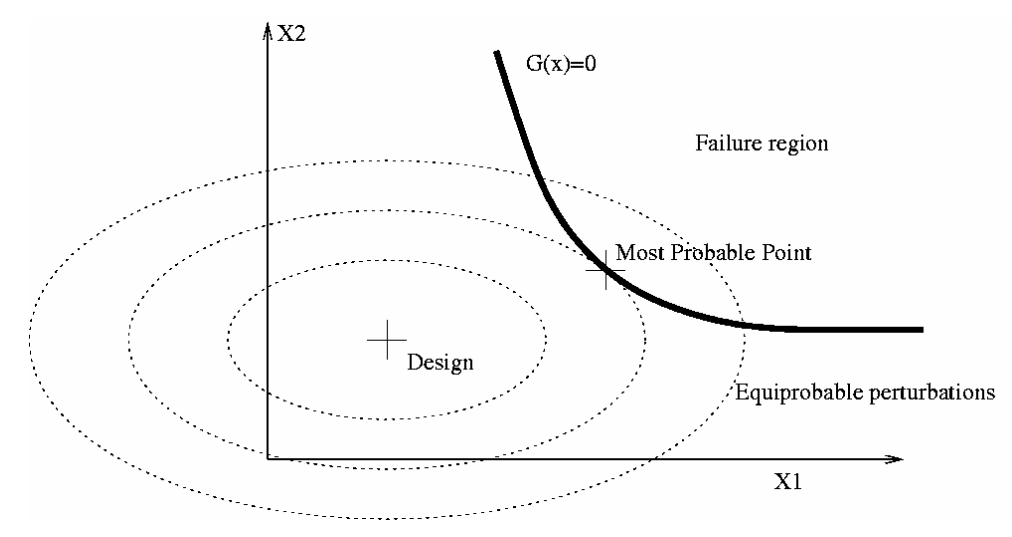

<span id="page-85-0"></span>Figure 4-1 **Finding the most probable point of failure. The most probable point is the point on the line G(x)=0 closest to the design in the probabilistic sense.**

We want to find the design perturbation most likely to cause the design to fail. This is difficult in the problem as shown in [Figure 4-1,](#page-85-0) because all variables will not have an equal influence of the probability of failure due to differences in their distributions. In order to efficiently find this design perturbation, we transform the variables to a space of independent and standardized normal variables, the *u*-space.

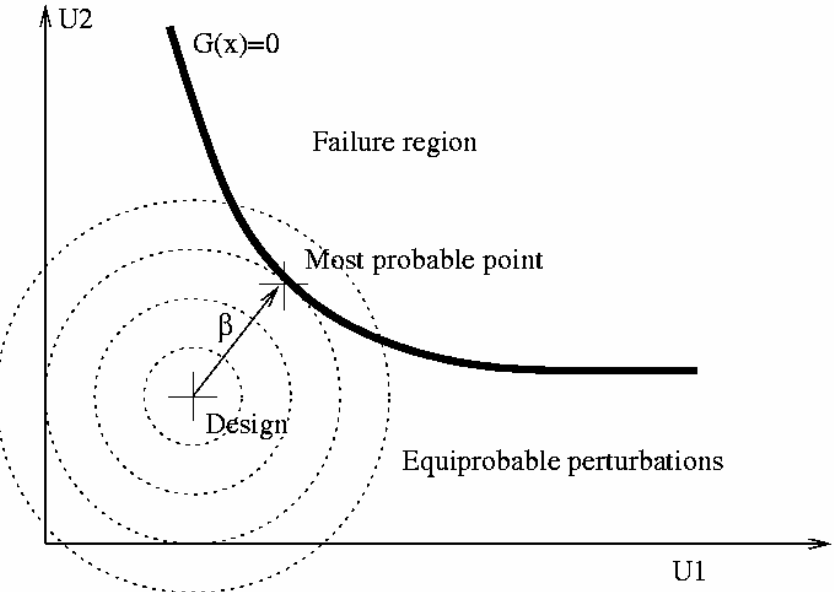

<span id="page-85-1"></span>Figure 4-2 **Most probable point in the transformed space. In the transformed space the most probable point is the point on the line G(X)=0 the closest to the design.**

The transformed space is shown in [Figure 4-2.](#page-85-1) The point on the limit state function with the maximum joint probability is the point the closest to the origin. It is found by solving the following optimization problem: Minimize:  $\sqrt{\sum_{i=1}^{n}}$  $\sum_{i=1}^n u_i^2$ 

Subject to:  $G(u) = 0$ 

This point is referred to as the *most probable point* (MPP) and the distance from the origin in the *u*-space is referred to as the first-order probability index  $\beta_{\text{FORM}}$ .

The advantages of the most probable point are:

- The MPP gives an indication of the design most likely to fail.
- Highly accurate reliability methods utilizing an approximation around the MPP are possible.

#### **4.4.5 FORM (First Order Reliability Method)**

The Hasofer-Lind transformation is used to normalize the variables:

$$
u_i = \frac{x_i - \mu_i}{\sigma_i}
$$

The minimization problem is accordingly solved in the *u*-space to find the first-order probability index βFORM. Approximations to the responses are used to solve the optimization problem.

The probability of failure is found assuming a normally distributed response as

$$
P_f = \Phi(-\beta_{FORM})
$$

with Φ the cumulative density function of the normal distribution.

The error component of the procedure is due to (*i*) curvature of the constraint, (*ii*) the error component of the approximating function used in the computations, and (*iii*) the assumption of a normal distribution for the computation of failure.

The method is considered conservative considering that disregarding the curvature of the curvature of the constraint results in an overestimation of the probability of failure.

#### **4.4.6 Design sensitivity of the most probable point**

For a probabilistic variable we use the partial derivative as:

*i i*  $\partial_{i}$  *i*  $\partial \beta \partial u_{i}$   $\partial x_{j}$ *u u P x P* ∂ ∂ ∂ ∂  $\frac{\partial P}{\partial x_i} = \frac{\partial P}{\partial \beta} \frac{\partial \beta}{\partial u_i}$  $\beta$ 

with  $\partial P_{\partial \beta}$  the derivative of the CDF function of the normal distribution.

For deterministic variables, which does not have a probabilistic component and therefore no associated *u* variable:

*i*  $\partial \beta \partial f \partial x_i$ *f f P x P* ∂ ∂ ∂ ∂  $\frac{\partial P}{\partial x_i} = \frac{\partial P}{\partial \beta} \frac{\partial \beta}{\partial f}$ β

with 
$$
\frac{\partial \beta}{\partial f}
$$
 taken as  $\frac{\beta}{f_{\text{constraint}}} - f_{\text{nominal}}.$ 

For the pathological case of being at the MPP, the vector associated with β vanishes and we use: *i*  $\partial u_i \partial x_i$ *u u G x P* ∂ ∂  $\frac{\partial P}{\partial x_i} = 0.4 \frac{\partial G}{\partial u_i} \frac{\partial u}{\partial x_i}$ 

with 0.4 the relevant value derivative of the CDF function of the normal distribution.

# **4.5 Required number of simulations**

#### **4.5.1 Overview**

A single analysis of a noisy structural event yields only a single value drawn from an unexplored population. The whole population can be explored and quantified using a probabilistic investigation if the computational cost is reasonable. The cost of this probabilistic analysis is of quite some concern for FEA results and is therefore expounded in the following subsections.

Rough rules of thumb:

- 20 FE evaluation, a maximum of 10 design variables, and a metamodel-based probabilistic analysis for design purposes
- 50 FE evaluations, about 5 design variables, and a metamodel-based probabilistic analysis for a detailed analysis of the scatter in the results and the role of the design variables
- 100 FE evaluations and a Monte Carlo analysis for very noisy behavior or a very large number of potentially significant variables. These would be cases where it is very difficult to associate the variation in results with the design variables and accordingly only quantifying the result is feasible.

# **4.5.2 Background**

The required number of the simulation depends on:

- Cost of creating an accurate metamodel
- Cost of estimating the noise variation
- Cost of observing low-probability events

If the variation in the responses is mainly due to the variation of the design variables, then the cost of creating an accurate metamodel dominates. The region of interest for a robustness analysis will not be as large as to contain significant curvature; therefore a linear or preferably a quadratic response surface should suffice. In past design optimization work, the number of experiments was successfully taken to be 1.5 times the number of terms (unknowns) in the metamodel to be estimated. For a robustness analysis, being conservative at this point in time, a value of twice the number of terms is recommended. The number of terms for a linear model is  $k+1$  with  $k$  the number of design parameters. The number of terms for a quadratic response surface is *(k+1)(k+2)/2*.

The variation in the responses may not be mainly due to the variation of the design variables. In this case, enough experiments much be conducted to estimate this noise variation with sufficient accuracy. This cost is additional to the cost of creating the metamodel. The number of experiments required will differ considering the criteria for accuracy used. For example, we can require the error of estimating the noise variation to be less than 10%; however, this requires about 150 experiments, which may be too expensive. Considering the practical constraints for vehicle crash analysis, useful results can be obtained with 25 or more degrees of freedom of estimating the noise variation. This gives a situation where the error bound on the standard deviation is about 20% indicating that it is becoming possible to distinguish the six sigma events from five sigma events.

For design purposes, the variation of the responses and the role of the design variables are of interest. High accuracy may be impossible due to lack of information or unreasonable computational costs. A metamodelbased investigation and 20 FE evaluations can achieve:

- Investigate up to 10 variable
- Quantify the contribution of each variable
- Estimate if the scatter in results is admissible

If the scatter in FE results is large, then the FE model must be improved, the product redesigned, or a more comprehensive probabilistic investigation performed. The study should indicate which is required. A more study employing more computational resources may not be meaningful considering the accuracy too which the variation of the variables are known.

A study can be augmented to re-use the existing FE evaluations in a larger study.

If higher accuracy is required, then for approximately 50 simulations one can compute:

- Better quantification of the role of the design variables: Investigate the effect of about five variables if a quadratic or neural network approximation is used or about 10 variables using linear approximations.
- Higher accuracy and better understanding of the scatter in the results. Predict effect of frequently occurring variation with a rare chance of being in error. Outliers may occur during the study and will be identified as such for investigation by the analyst. Structural events with a small (5% to 10%) probability of occurring might however not be observed.

The accuracy of these computations must be contrasted to the accuracy to which the variation of the design parameters is known. These limits on the accuracy, though important for the analyst to understand, should not prohibit useful conclusions regarding the probabilistic behavior of the structure.

#### **4.5.3 Competing role of variance and bias**

In an investigation the important design variables are varied while other sources are kept at a constant value in order to minimize their influence. In practice the other sources will have an influence. Distinguishing whether a difference in a response value is due to a deterministic effect or other variation is difficult, because both always have a joint effect in the computer experiments being considered.

In general [\[11\]](#page-393-4) the relationship between the responses **y** and the variables **x** is:

#### $\mathbf{y} = f(\mathbf{x}) + \delta(\mathbf{x}) + \mathbf{\varepsilon}$

with f(**x**) the metamodel;  $\delta(\mathbf{x}) = \eta(\mathbf{x}) - f(\mathbf{x})$ , the bias, the difference between the chosen metamodel and the true functional response  $\eta(\mathbf{x})$ ; and **ε** the random deviation.

The bias (fitting error) and variance component both contribute to the residuals. If we compute the variance of the random deviation using the residuals then the bias component is included in our estimate of the variance. The estimate of the variance is usually too large in the case of a bias error.

The bias error is minimized by:

- Choosing the metamodel to be the same as the functional response. The functional response is however unknown. A reliable approach in the presence of noise is difficult to establish. In particular, metamodels that can fit exactly to any set of points will fit to the noise thus erroneously stating that the random deviation is zero; inflexible metamodels will ascribe deterministic effects to noise.
- Reducing the region of interest to such a size that the difference between metamodel and true functional response is not significant.
- Large number of experimental points. This strategy should be used together with the correct metamodel or a sufficiently small region of interest.

The recommended approach is therefore to use a linear or quadratic response over a subregion small enough that the bias error should be negligible.

#### **4.5.4 Confidence interval on the mean**

For multiple regression, the 100(1- $\alpha$ )% confidence limits on the mean value at  $\mathbf{X}_0$  are obtained from

 $\boldsymbol{0}$  $Y_0 \pm t_{\alpha/2,n-p} s_{n-p} \sqrt{\mathbf{X}_0(\mathbf{X}^{\dagger}\mathbf{X})}^{-1}\mathbf{X}$ 

with  $s_{n-p}^2$  an estimate to  $\sigma^2$ . At the center of the region of interest for the coded variables the confidence interval is

 $Y_0 \pm t_{\alpha/2, n-p} S_{n-p} \sqrt{C_{11}}$ 

with  $C_{11}$  the first diagonal element of  $(X'X)^{-1}$ . The confidence bound therefore depends on the variance of the response and the quality of the experimental design.

More details can be found in, for example, the text by Myers and Montgomery [\[48\]](#page-393-5).

#### **4.5.5 Confidence interval on a new evaluation**

For multiple regression, the 100(1- $\alpha$ )% confidence limits on a new evaluation at  $\mathbf{X}_0$  are obtained from

0  $Y_0 \pm t_{\alpha/2, n-p} S_{n-p} \sqrt{1 + \mathbf{X}_0 (\mathbf{X}'\mathbf{X})^{-1} \mathbf{X}}$ The confidence interval for new observations of the mean is  $Y_0 \pm t_{\alpha/2, n-p} S_{n-p} \sqrt{1+C_{11}}$ 

In the following table we monitor the bounds for a new evaluation of the mean for a linear approximation using five design variables using a 95% confidence interval. The value of  $C_{11}$  is computed from D-optimal experimental designs generated using LS-OPT. The error bounds are close to 2σ for more than 25 existing runs (20 degrees of freedom).

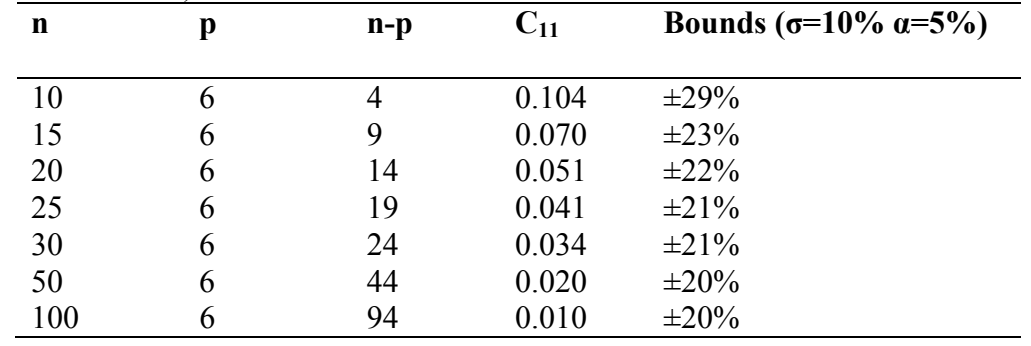

# **4.5.6** Confidence interval on the random deviation  $(\sigma^2)$

The error of estimating the random deviation is minimized by:

- Large number of points
- Minimizing the bias error. Ideally one wants to observe many occurrences of the same design.

The residual mean square

$$
s^{2} = \frac{\sum_{i=1}^{n} (e_{i} - \overline{e})^{2}}{(n-p)} = \frac{\sum_{i=1}^{n} e_{i}^{2}}{(n-p)}
$$

estimates  $\sigma^2$  with *n* − *p* degrees of freedom where *n* is the number of observations and *p* is the number of parameters including the mean.

We want to find an interval  $[b_1, b_2]$  such that  $P[b_1 \le s^2 \le b_2] = 0.95$ . We rewrite as  $\left\lfloor \frac{n-p}{\sigma^2}b_1 \leq \frac{n-p}{\sigma^2}s^2 \leq \frac{n-p}{\sigma^2}b_2 \right\rfloor = 0.95$  $P\left[\frac{n-p}{\sigma^2}b_1 \leq \frac{n-p}{\sigma^2}s^2 \leq \frac{n-p}{\sigma^2}b_2\right] = 0.95$ . We have  $(n-p)s^2/\sigma^2$  is a chi-squared distribution with  $n-p$ degrees of freedom. From the chi-squared table we can get  $[a_1, a_2]$  such that  $P\left[a_1 \leq \frac{n-p}{\sigma^2} s^2 \leq a_2\right] = 0.95$  $P\left[a_1 \leq \frac{n-p}{\sigma^2} s^2 \leq a_2\right] = 0.95$  by reading of the values for 0.975 and 0.025. Having  $[a_1, a_2]$  we can compute for  $[b_1, b_2]$  as  $\sqrt{ }$ ⎠ ⎞  $\parallel$ ⎝  $\big($  $-p^{u_1}$ ,  $\frac{u_2}{n-p}$ 2 1 2 , *a*  $n-p$  $a_{1}$ <sup>2</sup>  $n-p$  $\frac{s^2}{s^2}a_1, \frac{s^2}{s^2}a_2$ ). The 100(1– $\alpha$ )% confidence interval on  $\sigma^2$  is therefore  $\overline{\phantom{a}}$  $\overline{\phantom{a}}$ ⎠ ⎞  $\overline{ }$  $\mathsf I$ ⎝  $(n-p)s^2$   $(n-p)$  $-p \qquad \qquad$   $\Delta$  1- $\alpha/2, n-$ 2  $1 - \alpha/2$ , 2 2 / 2,  $\frac{(n-p)s^2}{r^2}$ ,  $\frac{(n-p)}{r^2}$  $\sum_{n-p}^{\infty} X_{1-\alpha/2,n-p}^2$  $n-p$ )*s Χ*  $n-p$ )*s*  $\alpha$ /2.n-p --1- $\alpha$ 

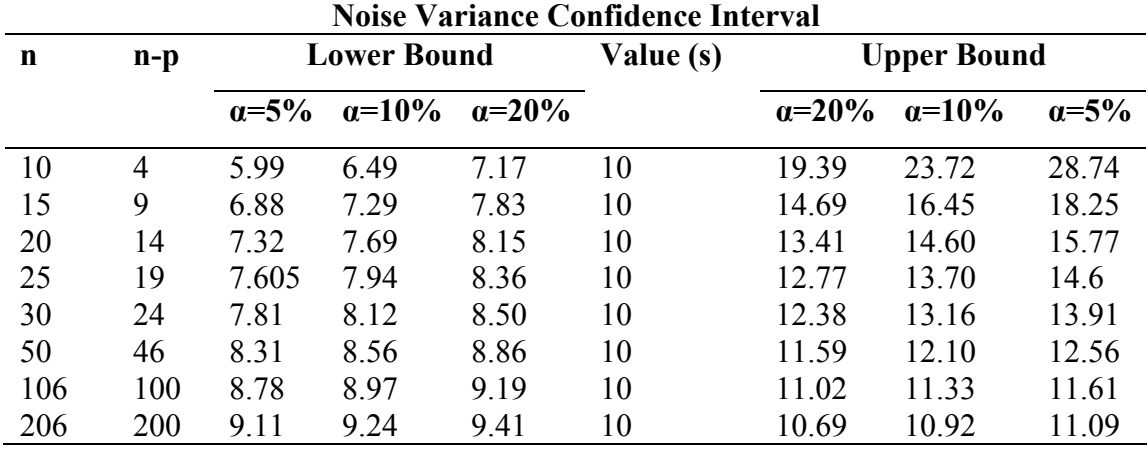

In the table below we monitor the error bounds on the variance for a problem with six parameters (including the mean).

In the above it was assumed that the metamodel is a sufficiently accurate approximation to the mechanistic model (the bias error sufficiently small) and that the error are normally distributed. In general the estimate of  $\sigma^2$  will be depend on the approximation model. For a model-independent estimate, replicate runs (multiple observations for the same design) are required. If the bias error is significant then the estimate of  $\sigma^2$  will usually be too large [[18\]](#page-393-6).

#### **4.5.7 Probability of observing a specific failure mode**

A large number of runs may be required to be sure that an event with a specific probability is observed.

Probability that the event will be observed at least once (one or more times): P[observing 0 events] =  $(1-P[event])^n$ 

P[observing 1 or more events] =  $1.0 - (1-P[event])^n$ 

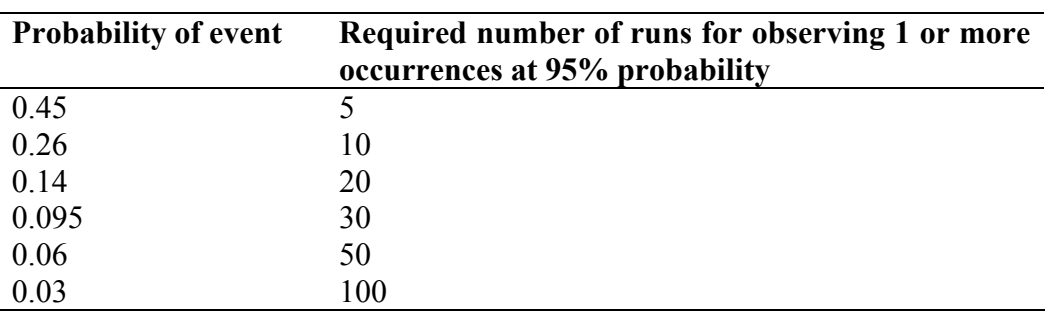

# **4.6 Outlier analysis**

Outliers are values in poor agreement with the values expected or predicted for a specific combination of design variable values. Unexpected values may occur due to different buckling modes or modeling problems. Understanding the cause of the outliers can therefore lead to an improved structure or structural model.

To be considered an outlier, the change in response value computed must not be completely explained by the change in design variable value. An expected value of the response value associated with a certain design is therefore required to judge whether a response is an outlier or not; the value predicted by the metamodel is used as the expected value.

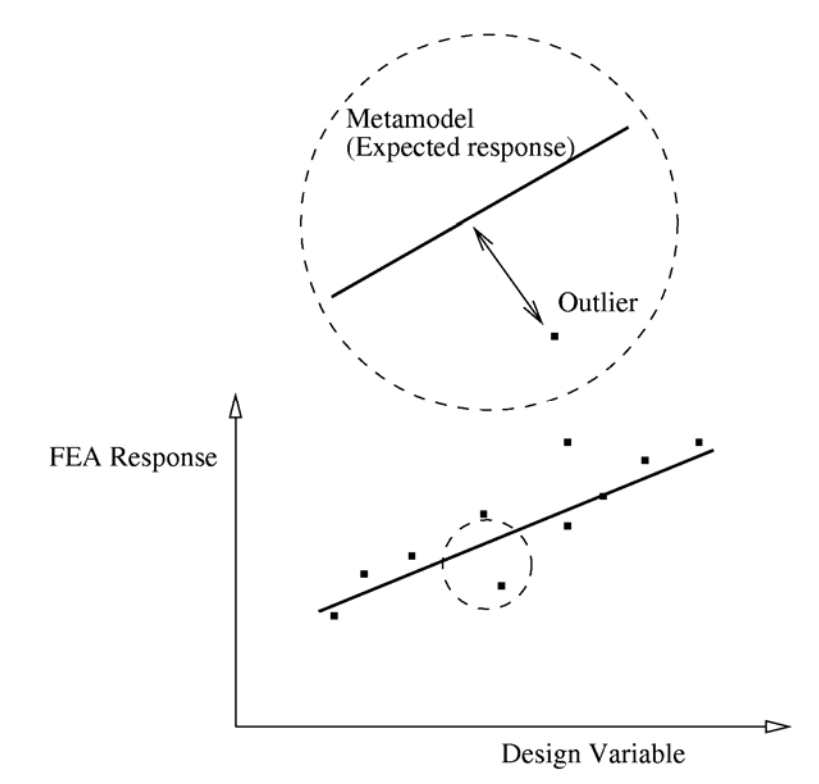

Figure 4-3 Outliers are identified after a metamodel has been fitted. Value in poor agreement of what is predicted by the design variables are considered outliers.

Metamodels are therefore useful to separate the effect of design variable changes from the other types of variation. The design variable cause-effect relationship is contained by the metamodel. The residuals of the fitting procedure are the variation not explained by changes in the design variables. The outliers therefore contain amongst others the bifurcation (buckling) effects.

The outliers are best investigated visually in LS-PrePost by considering the deformation of the structure. A useful metric is computing the outliers for the displacement of every node in the structure and to fringe plot the standard deviation of these outliers. Fringe plots of the index of the run associated with the maximum or minimum displacement outlier can be used to identify different buckling modes.

# **4.7 Stochastic contribution analysis**

The variation of the response can be broken down in contributions from each design variable.

# **4.7.1 Linear Estimation**

The contribution can be estimated as:

$$
\sigma_{g,i} = \frac{\partial G}{\partial x} \sigma_{x,i}
$$

with  $\sigma_{x,i}$  the standard deviation of the variable *i* and  $\sigma_{g,i}$  the standard deviation of the variation of function *g* due to the variation of variable *i*.

The variance for all the variables is found as the sum of the variance:  $\sigma_T^2 = \sum_i \sigma_i^2$ 

with  $\sigma_T^2$  the variation of the response due the variation of all the variables and  $\sigma_i^2$  the variation of response due to the variation of variable *i*. In the above it is assumed that the response is a linear response of the design variables and independent variables.

# **4.7.2 Second and higher order estimation**

For higher order effects one must consider the interaction between different design variables as well as curvature. If a variation is due to the interaction of two variables, then the effect of one variable on the variation depends on the current value of the other. This is in contrast with problems described by first order effects, for which the effect of variables can be investigated independently; if interactions exist, this is no longer true.

The effect of a variable can be described in terms of its main or total effect. The main effect of a variable is computed as if it were the only variable in the system, while the total effect considers the interaction with other variables as well. The advantage of using the total effect is that the interaction terms, which can be significant, are included. For linear systems, the main and total effects are therefore the same. The second order effects must be computed, which increases computational costs considerably.

The variance of the response, assuming independent variables, can be written using the Sobol' indices approach [[13\]](#page-393-7). Firstly the function is decomposed as:

$$
f(x_1,...,x_n) = f_0 + \sum_{i=1}^n f_i(x_i) + \sum_{i=1}^n \sum_{j=i+1}^n f_{ij}(x_i,x_j) + ... + f_{1,2,...,n}(x_1,...,x_n)
$$

From which partial variances are computed as:

$$
V_{i,..j} = \int_0^1 \ldots \int_0^1 f_{i..j}^2(x_1, \ldots, x_n) dx_i \ldots dx_j
$$

with the variance of the response summed from the partial variances as:

$$
V = \sum V_i + \sum_{i < j} V_{ij} + \dots + V_{1,2,\dots,n}
$$

The sensitivity indices are given as:

$$
S_i = V_i / V, \quad 1 \le i \le n
$$
  
\n
$$
S_{ij} = V_{ij} / V, \quad 1 \le i < j \le n
$$
  
\n
$$
S_{i,i+1,...,n} = V_{i,i+1,...,n} / V
$$
  
\nwith the useful property that all of the sensitivity indices sum to 1:  
\n
$$
\sum S_i + \sum_{i < j} S_{ij} + \dots + S_{1,2,...,n} = 1
$$

Using Monte Carlo, the main effect can be computed as

$$
\hat{D}_i = \frac{1}{N} \sum_{m=1}^{N} f(\mathbf{x}_{\sim im}^{(1)}, x_{im}^{(1)}) f(\mathbf{x}_{\sim im}^{(2)}, x_{im}^{(1)}) - \hat{f}_0^2
$$

with  $x_{i}$  is the subset of variables not containing  $x_{i}$ .

The total effect of a variable can also be computed as:  $S_{Ti} = 1 - S_{\sim i}$ 

Using Monte Carlo, the total effect can be computed by considering the effects not containing  $x_i$ 

$$
\hat{D}_{\sim i} = \frac{1}{N} \sum_{m=1}^{N} f(\mathbf{x}_{\sim im}^{(1)}, x_{im}^{(1)}) f(\mathbf{x}_{\sim im}^{(1)}, x_{im}^{(2)}) - \hat{f}_0^2
$$

For second order response surfaces this can be computed analytically [\[14\]](#page-393-8) as

$$
\sigma_U^2 = \sum_{i \in U}^{n} \left[ \beta_{ii}^2 (m_{i,4} - \sigma_i^4) + (\beta_i + \beta_{ii} \mu_i + \sum_{j=1}^{n} \beta_{ij} \mu_j^2) \sigma_i^2 + (\beta_i + \beta_{ii} \mu_i + \sum_{j=1}^{n} \beta_{ij} \mu_j) \beta_{ii} m_{i,3} \right] + \sum_{i \in U}^{n} \sum_{i \in U, j \ge i}^{n} \beta_{ij}^2 \sigma_i^2 \sigma_j^2
$$

with  $m_{i,j}$  the *j*th moment about the mean of the distribution *i* and *U* the set of variables under consideration.

The stochastic contribution is computed analytically only for responses surfaces. For neural networks, Kriging models, and composite functions, two options are currently available:

- 1. Approximate using second order response surface. The response surface is built using three times the number of terms in the response surface using a central points Latin hypercube experimental design over a range of plus/minus two standard deviations around the mean.
- 2. Using a Monte Carlo analysis. Many points are required.

Later version of LS-OPT may contain analytical computations for neural networks and Kringing models.

# **4.8 Robust parameter design**

Robust parameter design selects designs insensitive to changes in given parameters.

The field of robust design relies heavily on the work of Taguchi. Taguchi's insight was that it cost more to control the sources of variation than to make the process insensitive to these variations [[58\]](#page-393-9). An alternate view of Taguchi [\[56\]](#page-393-10) is that building quality into a product is preferable to inspecting for quality. Also, in simulation, the actual results of a robust system are more likely to conform to the anticipated results [[58\]](#page-393-9).

The robust design problem definition requires considering two sets of variables: (i) the noise variables causing the variation of the response and (ii) the control variables which are adjusted to minimize the effect of the noise variables. The method adjusts the control variables to find a location in design space with reduced gradients so that variation of the noise variable causes the minimum variation of the responses.

#### **4.8.1 Fundamentals**

The robustness of a structure depends on the gradient of the response function as shown in [Figure 4-4.](#page-95-0) A flat gradient will transmit little of the variability of the variable to the response, while a steep gradient will amplify the variability of the variable. Robust design is therefore a search for reduced gradients resulting in less variability of the response.

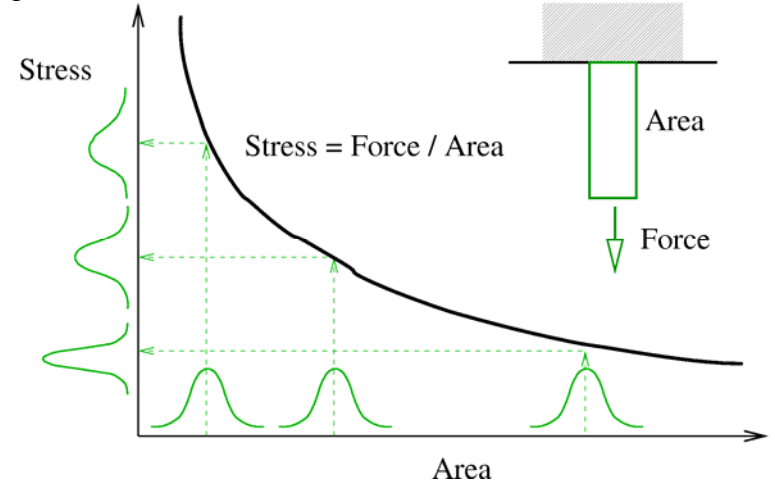

<span id="page-95-0"></span>Figure 4-4 Robustness considering a single variable. Larger mean values of the area result in a smaller dispersion of the stress values. Note that the dispersion of the stress depends on the gradient of the stressarea relationship.

The variation of the response is caused by a number of variables, some which are not under the control of the designer. The variables are split in two sets of variables:

- *Control variables.* The variables (design parameters) under the control of the designer are called control variables,
- *Noise variables.* The parameter not under the control of the designer are called noise variables.

The relationship between the noise and control variables as shown in [Figure 4-5](#page-96-0) is considered in the selecting of a robust design. The control variables are adjusted to find a design with a low derivative with respect to the noise variable.

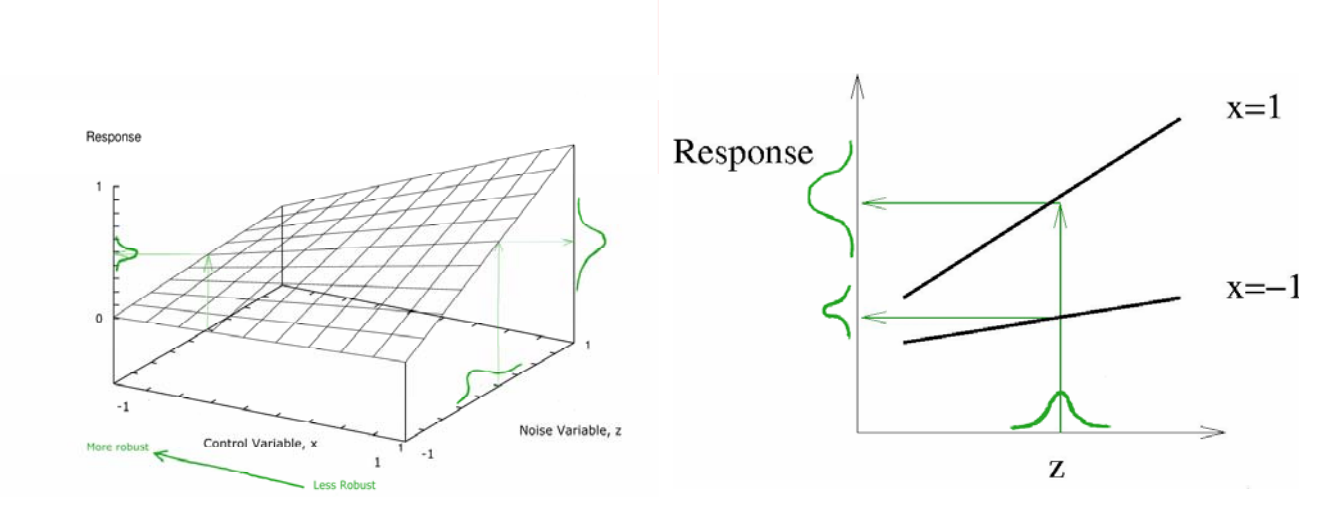

<span id="page-96-0"></span>Figure 4-5 Robustness of a problem with both control and noise variables. The effect of the noise variable *z* on the response variation can be constrained using the control variable *x*. For robustness, the important property is the gradient of the response with respect to the noise variable. This gradient prescribes the noise in the response and can be controlled using the control variables. The gradient, as shown in the figure, is large for large values of the control variable. Smaller values of the control variable will therefore result in a more robust design, because of the lower gradient and accordingly less scatter in the response.

#### **4.8.2 Methodology**

The dual response surface method as proposed by Myers and Montgomery [\[48\]](#page-393-5) using separate models for process mean and variance is considered. Consider the control variables **x** and noise variables **z** with  $Var(z) = \sigma_z^2 \mathbf{I}_{r_z}$ . The response surface for the mean is  $E_z[y(x, z)] = \beta + x' \beta + x' \beta x$  considering that the noise variables have a constant mean. Response surface for variance considering only the variance of the noise variables is  $Var_z[y(x, z)] = \sigma_z^2 l'(x)l(x) + \sigma^2$  with  $Var(z) = \sigma_z^2 \mathbf{I}_{r_z}$ ,  $\sigma^2$  the model error variance, and l

the vector of partial derivatives *z*  $l(x) = \frac{\partial y(x, z)}{\partial x}$ ∂  $(x) = \frac{\partial y(x, z)}{\partial x}$ .

The search direction required to find a more robust design is requires the investigation of the interaction terms  $x_i z_i$ . For finding an improved design, the interaction terms are therefore required. Finding the optimum in a large design space or a design space with a lot of curvature requires either an iterative strategy or higher order terms in the response surface.

For robust design, it is required to minimize the variance, but the process mean cannot be ignored. Doing this using the dual response surface approach is much simpler than using the Taguchi approach because multicriteria optimization can be used. Taguchi identified three targets: smaller is better, larger is better, and target is best. Under the Taguchi approach the process variance and mean is combined into a single objective using a signal-to-noise ratio (SNR). The dual response surface method as used in LS-OPT does not require the use of a SNR objective. Fortunately so, because there is wealth of literature in which SNRs are criticized [\[48\]](#page-393-5). With the dual response surface approach both the variance and mean can be used, together or separately, as objective or constraints. Multicriteria optimization can be used to resolve a conflict between process variance and mean as for any other optimization problem.

Visualization is an important of investigating and increasing robustness. As Myers and Montgomery state: "The more emphasis that is placed on learning about the process, the less important *absolute optimization* becomes."

# **4.8.3 Experimental Design**

One extra consideration is required to select an experimental design for robust analysis: provision must be made to study the interaction between the noise and control variables. Finding a more robust design requires that the experimental design considers the  $x_i z_j$  cross-terms, while the  $x_i^2$  and  $z_i^2$  terms can be included for a more accurate computation of the variance.

The crossed arrays of the Taguchi approach are not required in this response surface approach where both the mean value and variance are computed using a single model. Instead combined arrays are used which use a single array considering x and z combined.

# **USER'S MANUAL**

# **5. Design Optimization Process**

# **5.1 LS-OPT Features**

The program LS-OPT has been designed to address the simulation-based design optimization environment. The following list presents some of the main features of the program:

- LS-OPT is command-file based. A graphical user interface, LS-OPT*ui*, allows the entry and modification of command files. The command language is flexible and easy-to-use. Simple problems do not require complex descriptions.
- Design variables can be specified in either the preprocessor input files or the solver input files. Solver input files are typically only useful for sizing or the variation of material constants or load curves or intensities. Interfacing with a parametric preprocessor allows the designer to use the full capability thereof for optimization, so that other forms of design such as shape optimization can be made possible. Standard interfaces are provided for a number of well-known geometrical preprocessors.
- The LS-DYNA interface is comprehensive. Response variables of the ASCII and binary databases (including the LS-DYNA Ver. 970 Binout database) can be extracted. The timedependent responses are available at any time. Average, maximum and minimum responses over time can be extracted.
- Time-dependent LS-DYNA response can be post-processed by filtering or integration.
- Metal forming criteria are provided.
- Job execution and result extraction can be conducted on remote nodes in parallel. Finished jobs are immediately replaced by waiting jobs until completion. File transfer to and from the remote nodes is automatic and occurs at standard file transfer (ftp) speed.
- Since designs are typically target-oriented, the post-processing utilities were designed to include a comprehensive array of multi-criteria optimization features. Design trade-off curves can be constructed. Min.-Max. problems, in which the objective is to minimize the maximum value of several variables, can be addressed.
- The design space can be bounded by the design variables as well as the response variables. Thus only 'reasonable' designs need to be analyzed. E.g. massive designs need not be incorporated.
- Multidisciplinary optimization (MDO) can be conducted using more than one solver and more than one analysis case for each solver. Variables can be defined to be exclusive to disciplines, but can also be shared. Experimental design and job execution data can be exclusive to each discipline. The software also features the restart of an aborted parallel multidisciplinary analysis schedule. Error terminations are tagged for post-processing purposes.
- Mode tracking can be activated for frequency based criteria (LS-DYNA interface).
- A response surface and its optimal solution can be improved to a desired tolerance by successive iteration. This process has been automated.
- An automated sequential random search method is available.
- Dependent variables, responses and composite functions can be defined using C-like mathematical expressions.
- LS-OPT features a limited reliability-based design capability that allows simple statistical analysis of result output. The computation of an optimum and reliable design has been automated. Random, uncontrollable variables are allowed.
- Probabilistic Modeling and Monte Carlo Simulation.
- LS-OPT is capable of full Reliability-Based Design Optimization.

# <span id="page-101-0"></span>**5.2 A modus operandi for design using response surfaces**

#### **5.2.1 Preparation for design**

Since the design optimization process is expensive, the designer should avoid discovering major flaws in the model or process at an advanced stage of the design. Therefore the procedure must be carefully planned and the designer needs to be familiar with the model, procedure and design tools well in advance. The following points are considered important:

- 1. The user should be familiar with and have confidence in the accuracy of the model (e.g. finite element model) used for the design. Without a reliable model, the design would make little or no sense.
- 2. Select suitable criteria to formulate the design. The responses represented in the criteria must be produced by the analyses and be accessible to LS-OPT.
- 3. Request the necessary output from the analysis program and set appropriate time intervals for timedependent output. Avoid unnecessary output as a high rate of output will rapidly deplete the available storage space.
- 4. Run at least one simulation using LS-OPT. To save time, the termination time of the simulation can be reduced substantially. This exercise will test the response extraction commands and various other features.
- 5. Just as in the case of traditional simulation it is advisable to dump restart files for long simulations. LS-OPT will automatically restart a design simulation if a restart file is available. For this purpose, the runrsf file is required when using LS-DYNA as solver.
- 6. Determine suitable design parameters. In the beginning it is important to select many rather than few design variables. If more than one discipline is involved in the design, some interdisciplinary discussion is required with regard to the choice of design variables.
- 7. Determine suitable starting values for the design parameters. The starting values are an estimate of the optimum design. These values can be acquired from a present design if it exists. The starting design will form the center point of the first region of interest.
- 8. Choose a design space. This is represented by absolute bounds on the variables that you have chosen. The responses may also be bounded if previous information of the functional responses is available. Even a simple approximation of the design response can be useful to determine approximate function bounds for conducting an analysis.
- 9. Choose a suitable starting design range for the design variables. The range should be neither too small, nor too large. A small design region is conservative but may require many iterations to converge or may not allow convergence of the design at all. It may be too small to capture the variability of the response because of the dominance of noise. It may also be too large, such that a large modeling error is introduced. This is usually less serious as the region of interest is gradually reduced during the optimization process.

If the user has trouble deciding the size of the starting range, it should be omitted. In this case the full design space is chosen.

10. Choose a suitable order for the design approximations when using polynomial response surfaces (the default). A good starting approximation is linear because it requires the least number of analyses to construct. However it is also the least accurate. The choice therefore also depends on the available resources. However linear experimental designs can be easily augmented to incorporate higher order terms.

Before using neural nets or Kriging surfaces as approximations, please consult Section [5.5.](#page-105-0)

After suitable preparation, the optimization process may now be commenced. At this point, the user has to decide whether to use an automated iterative procedure or whether to firstly perform variable screening (through ANOVA) based on one or a few iterations. Variable screening is important for reducing the number of design variables, and therefore the overall computational time.

An automated iterative procedure can be conducted with any choice of approximating function. It automatically adjusts the size of the subregion and automatically terminates whenever the stopping criterion is satisfied. If a single optimal point is desired, this is probably the procedure to use. If there is a large number of design variables, a linear approximation can be chosen.

However a step-by-step semi-automated procedure can be just as useful, since it allows the designer to proceed more resourcefully. Computer time can be wasted with iterative methods, especially if handled carelessly. It mostly pays to pause after the first iteration to allow verification of the data and design formulation and inspection of the results, including ANOVA data. In many cases it takes only 2 to 3 iterations to achieve a reasonably optimal design. An improvement of the design can usually be achieved within one iteration.

A suggested step-by-step semi-automated procedure is outlined as follows:

#### **5.2.2 A step-by-step design optimization procedure**

1. Evaluate as many points as required to construct a linear approximation. Assess the accuracy of the linear approximation using any of the error parameters. Inspect the main effects by looking at the ANOVA results. This will highlight insignificant variables that may be removed from the problem. An ANOVA is simply a single iteration run, typically using a linear response surface to investigate main and/or interaction effects. The ANOVA results can be viewed in the post-processor.

- 2. If the linear approximation is not accurate enough, add enough points to enable the construction of a quadratic approximation. Assess the accuracy of the quadratic approximation. Intermediate steps can be added to assess the accuracy of the interaction and /or elliptic approximations.
- 3. If the second-order approximation is not accurate enough, the problem may be twofold:
	- (a) There is significant noise in the design response.
	- (b) There is a *modeling* error, i.e. the function is too nonlinear and the subregion is too large to enable an accurate quadratic approximation.

In case (3a), different approaches can be taken. Firstly, the user should try to identify the source of the noise. E.g., when considering acceleration-related responses, was filtering performed? Are sufficient significant digits available for the response in the extraction database? Is mesh adaptivity used correctly? Secondly, if the noise cannot be attributed to a specific numerical source, the process being modeled may be chaotic or random, leading to a noisy response. In this case, the user could implement reliabilitybased design optimization techniques as described in Section [3.5.](#page-75-0) Thirdly, other less noisy, but still relevant, design responses could be considered as alternative objective or constraint functions in the formulation of the optimization problem.

In case (3b), the subregion can be made smaller.

In most cases the source of discrepancy cannot be identified, so in either case a further iteration would be required to determine whether the design can be improved.

4. Optimize the approximate subproblem. The solution will be either in the interior or on the boundary of the subregion.

If the approximate solution is in the interior, the solution may be good enough, especially if it is close to the starting point. It is recommended to analyze the optimum design to verify its accuracy. If the accuracy of any of the functions in the current subproblem is poor, another iteration is required with a reduced subregion size.

If the solution is on the boundary of the subregion the desired solution is probably beyond the region. Therefore, if the user wants to explore the design space more fully, a new approximation has to be built. The accuracy of the current response surfaces can be used as an indication of whether to reduce the size of the new region.

The whole procedure can then be repeated for the new subregion and is repeated automatically when selecting a larger number of iterations initially.

# **5.3 Recommended test procedure**

A full optimization run can be very costly. It is therefore recommended to proceed with care. Check that the LS-OPT optimization run is set up correctly before commencing to the full run. By far the most of the time should be spent in checking that the optimization runs will yield useful results. A common problem is to not check the robustness of the design so that some of the solver runs are aborted due to unreasonable parameters which may cause distortion of the mesh, interference of parts or undefinable geometry.

The following general procedure is therefore recommended:

- 1. Test the robustness of the analysis model by running a few (perhaps two or three) designs in the extreme corners of the chosen design space. Run these designs to their full term (in the case of time-dependent analysis). Two important designs are those with all the design variables set at their minimum and maximum values. The starting design can be run by selecting '0' as the number of iterations in the Run panel.
- 2. Modify the input to define the experimental design for a full analysis.
- 3. For a time dependent analysis or non-linear analysis, reduce the termination time or load significantly to test the logistics and features of the problem and solution procedure.
- 4. Execute LS-OPT with the full problem specified and monitor the process.

Also refer to Section [5.2.](#page-101-0)

# **5.4 Pitfalls in design optimization**

A number of pitfalls or potential difficulties with optimization are highlighted here. The perils of using numerical sensitivity analysis have already been discussed and will not be repeated in detail.

- **Global optimality.** The Karush-Kuhn-Tucker conditions [Eqs. (2.3)] govern the local optimality of a point. However, there may be more than one optimum in the design space. This is typical of most designs, and even the simplest design problem (such as the well known 10-bar truss with 10 design variables), may have more than one optimum. The objective is, of course, to find the global optimum. Many gradient-based as well as discrete optimal design methods have been devised to address global optimality rigorously, but as there is no mathematical criterion available for global optimality, nothing short of an exhaustive search method can determine whether a design is optimal or not. Most global optimization methods require large numbers of function evaluations (simulations). In LS-OPT, global optimality is treated on the level of the approximate subproblem through a multi-start method originating at all the experimental design points.
- **Noise.** Although noise may evince the same problems as global optimality, the term refers more to a high frequency, randomly jagged response than an undulating one. This may be largely due to numerical round-off and/or chaotic behavior. Even though the application of analytical or semi-analytical design sensitivities for 'noisy' problems is currently an active research subject, suitable gradient-based optimization methods which can be applied to impact and metal-forming problems are not likely to be

forthcoming. This is largely because of the continuity requirements of optimization algorithms and the increased expense of the sensitivity analysis. Although fewer function evaluations are required, analytical sensitivity analysis is costly to implement and probably even more costly to parallelize.

- **Non-robust designs.** Because RSM is a global approximation method, the experimental design may contain designs in the remote corners of the region of interest which are prone to failure during simulation (aside from the fact that the designer may not be remotely interested in these designs). An example is the identification of the parameters of a monotonic load curve which in some of the parameter sets proposed by the experimental design may be non-monotonic. This may cause unexpected behavior and possible failure of the simulation process. This is almost always an indication that the design formulation is non-robust. In most cases poor design formulations can be eliminated by providing suitable constraints to the problem and using these to limit future experimental designs to a 'reasonable' design space (see Section [2.7\)](#page-45-0).
- **Impossible designs.** The set of impossible designs represents a 'hole' in the design space. A simple example is a two-bar truss structure with each of the truss members being assigned a length parameter. An impossible design occurs when the design variables are such that the sum of the lengths becomes smaller than the base measurement, and the truss becomes unassemblable. It can also occur if the design space is violated resulting in unreasonable variables such as non-positive sizes of members or angles outside the range of operability. In complex structures it may be difficult to formulate explicit bounds of impossible regions or 'holes'.

The difference between a non-robust design and an impossible one is that the non-robust design may show unexpected behavior, causing the run to be aborted, while the impossible design cannot be synthesized at all.

Impossible designs are common in mechanism design.

# <span id="page-105-0"></span>**5.5 Advanced methods for design optimization**

# **5.5.1 Neural Nets and Kriging\***

The use of neural networks (Section [2.10.1\)](#page-50-0) or Kriging (Section [2.10.2\)](#page-57-0) combined with the space-filling point selection scheme (Section [2.6.6\)](#page-42-0) are still considered to be advanced tools for optimal design. However, some experimentation with this methodology has been done to suggest the following procedure:

- 1. Conduct a variable screening procedure to determine important variables. Linear polynomials can be used for this purpose.
- 2. Augment the existing design points with a space-filling method using approximately the same number of points as would be required for a linear approximation. The greater the number of points, the better the approximation. To fully exploit the updating feature and the potential for tradeoff studies, it is recommended that the entire design space be used to construct the initial space-filling design.
- 3. Execute the simulation runs and find the predicted optimum point. Verify the design accuracy by simulating the predicted design.

4. Combine with a second iteration if the first appears to be inaccurate. More iterations can be done depending on the convergence requirement. The NN/Kriging-based optimization is automated using the same domain-reduction scheme (see Section [2.12\)](#page-60-0) as the successive polynomial response surface method. However, in the case of neural networks or Kriging approximations, it makes sense to update the experimental design, so *updated* (the default) should be selected.

An example is given in Section [20.2.8](#page-300-0) .

The advantage of using neural networks or Kriging surfaces is the avoidance of having to choose a polynomial order, the adaptability of the response surface, and the global nature of the final surface that can subsequently be used for trade-off studies or reliability investigations.
# **6. Graphical User Interface and Command Language**

This chapter introduces the graphical user interface, the command language and describes syntax rules for names of variables, strings and expressions.

# **6.1 LS-OPT user interface (LS-OPT***ui***)**

LS-OPT can be operated in one of two modes. The first is through a graphical user interface, LS-OPT*ui*, and the second through the command line using the Design Command Language (DCL).

The user interface is launched with the command

lsoptui [*command\_file*]

The layout of the menu structure ([Figure 6-1\)](#page-109-0) mimics the optimization setup process, starting from the problem description, through the selection of design variables and experimental design, the definition and responses, and finally the formulation of the optimization problem (objectives and constraints). The run information (number of processors, monitoring and termination criteria) is also controlled via LS-OPT*ui*.

#### CHAPTER 9: DESIGN VARIABLES, CONSTANTS, AND DEPENDENTS

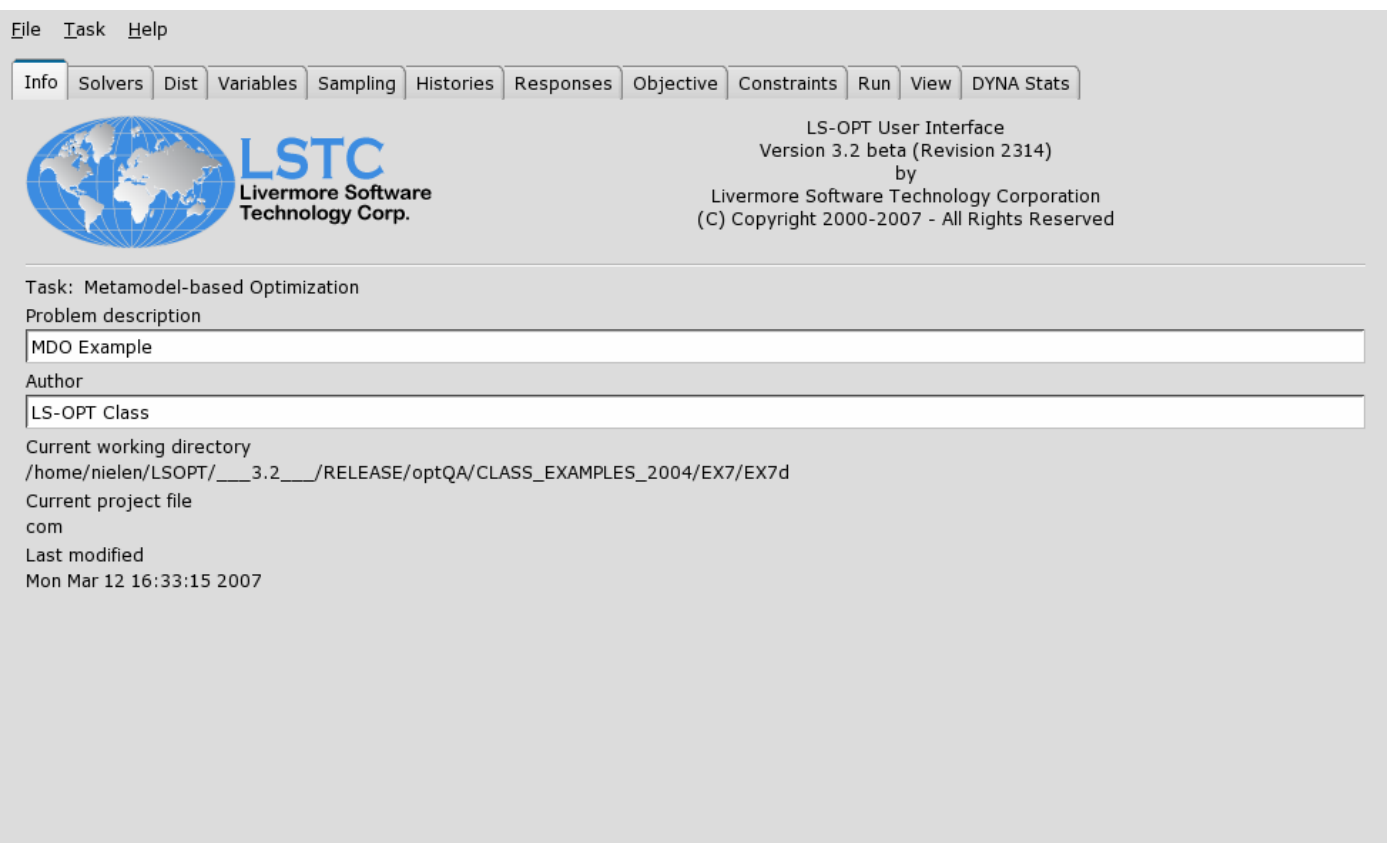

<span id="page-109-0"></span>Figure 6-1: Information panel in LS-OPT*ui* 

# **6.2 Problem description and author name**

In LS-OPT*ui*, the Info (main) panel has fields for the entering of the problem description and author information.

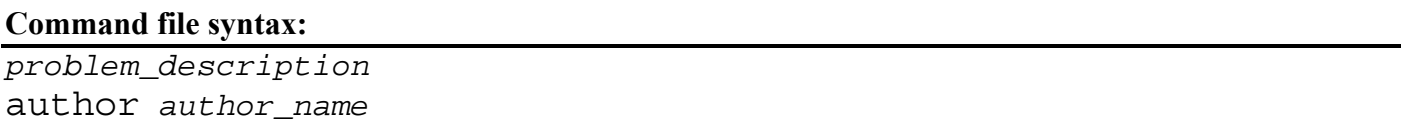

A description of the problem can be given in double quotes. This description is echoed in the lsopt\_ input and 1sopt output files and in the plot file titles.

Example:

"Frontal Impact" author "Jim Brown" The number of variables and constraints are echoed from the graphical user input. These can be modified by the user in the command file.

#### **Command file syntax:**

```
solvers number of solvers < 1 >
constants number_of_constants < 0 > 
variables number_of_variables 
dependents number_of_dependent_variables < 0 > 
histories number_of_response_histories < 0 > 
responses number_of_responses 
composites number_of_composites < 0 > 
objectives number_of_objectives < 0 > 
constraints number_of_constraints < 0 > 
distributions number_of_distributions < 0 >
```
*Example:* 

variable 2 constraint 1 responses 2 objectives 2

The most important data commands are the definitions. These serve to define the various entities which constitute the design problem namely solvers, variables, results, matrices, responses, objectives, constraints and composites. The definition commands are:

```
solver package_name 
constant name value 
variable name value 
dependent name value 
result name string 
history name string 
matrix name string 
response name string 
composite name type type 
composite name string 
objective name entity weight 
constraint name entity name
```
Each definition identifies the entity with a name. "Results" and "matrices" do not require a count. Other entities will be phased out in future.

# **6.3 Command Language**

The command input file is a sequence of text commands describing the design optimization process. It is also written automatically by LS-OPT*ui*.

The Design Command Language (DCL) is used as a medium for defining the input to the design process. This language is based on approximately 200 command phrases drawing on a vocabulary of about 200 words. Names can be used to describe the various design entities. The command input file combines a sequence of text commands describing the design optimization process. The command syntax is not case sensitive.

# **6.3.1 Names**

Entities such as variables, responses, etc. are identified by their names. The following entities must be given unique names:

solver constant variable dependent history response composite objective constraint

A name is specified in single quotes, e.g.

```
solver dyna 'DYNA_side_impact' 
constant 'Young_modulus' 50000.0 
variable 'Delta' 1.5 
dependent 'new modulus' \{Young modulus + Delta\}result 'x_acc' "BinoutResponse –res_type rcforc –cmp z_force –id 1 
                -side SLAVE -select TIME -end time 0.002"
Matrix 'strain' {Matrix3x3Init(0.001,0.002,0.0035, a,b,c, d,e,f)} 
History 'y vel' "DynaASCII nodout Y VEL 187705 TIMESTEP 0 SAE 30"
Response 'x_acc' "DynaASCII rbdout X_ACC 21 AVE" 
composite 'deformation' type targeted 
composite 'sqdef' {sqrt(deformation)} 
objective 'deformation' composite 'deformation' 1.0 
constraint 'Mass' response 'Mass'
```
In addition to numbers 0-9, upper or lower case letters, a name can contain any of the following characters:

 $-$ .

The leading character must be alphabetical. Spaces are not allowed.

*Note:* 

Because mathematical expressions can be constructed using various entities in the same formula, duplication of names is not allowed.

# **6.3.2 Command lines**

Preprocessor commands, solver commands or response extraction commands are enclosed in double quotes, e.g.

```
$ SPECIFICATION OF PREPROCESSOR AND SOLVER 
preprocessor command "/usr/ls-dyna/ingrid" 
solver command "/alpha6_2/usr/ls-dyna/bin/ls-dyna_9402_dec_40" 
$ IDENTIFICATION OF THE RESPONSE 
response 'displacement' "DynaRelativeDisp 0.2" 
response 'Force' "Myforce"
```
In addition to numbers 0-9, upper or lower case letters and spaces, a command line can contain any of the following characters:

 $=-.$ '/<>;'

In the command input file, a line starting with the character  $\varsigma$  is ignored.

A command must be specified on a single line.

## **6.3.3 File names**

Input file names for the solver and preprocessor must be specified in double quotes.

```
prepro input file "p11i" 
solver input file "side impact"
```
## **6.3.4 Command file structure**

The commands are arranged in two categories:

- problem data
- solution tasks

The only command for specifying a task is the iterate command. All the remaining commands are for the specification of problem data. A solution task command serves to execute a solver or processor while the other commands store the design data in memory.

In the following chapters, the command descriptions can be easily found by looking for the large typescript bounded by horizontal lines. Otherwise the reader may refer to the quick reference manual that also serves as an index. The default values are given in angular brackets, e.g.  $\leq 1$ .

## **6.3.5 Environments**

Environments have been defined to represent all dependent entities that follow. The only environments in LS-OPT are for

- solver *identifier\_name*  All responses, response histories, solver variables, solver experiments and solver-related job information defined within this environment are associated with the particular solver.
- strict, slack/soft Pertains to the strictness of constraints. See Sections [14.5.](#page-222-0)
- move, stay Pertains to whether constraints should be used to define a reasonable design space or not for the experimental design. See Section [11.6.](#page-175-0)

## **6.3.6 Expressions**

Each entity can be defined as a standard formula, a mathematical expression or can be computed with a user-supplied program that reads the values of known entities. The bullets below indicate which options apply to the various entities. Variables are initialized as specified numbers.

| Entity    | Standard | Expression | User-defined |
|-----------|----------|------------|--------------|
| Variable  |          |            |              |
| Dependent |          |            |              |
| Result    |          |            |              |
| Matrix    |          |            |              |
| History   |          |            |              |
| Response  |          |            |              |
| Composite |          |            |              |

Table 6-1: Expression options of optimization entities

A list of mathematical and special function expressions that may be used is given in [Appendix D](#page-412-0) : [Mathematical Expressions.](#page-412-1)

# **7. Program Execution**

This chapter describes the directory structure, output and status files, and logistical handling of a simulationbased optimization run.

# **7.1 Work directory**

Create a work directory to keep the main command file, input files and other command files as well as the LS-OPT program output.

# **7.2 Execution commands**

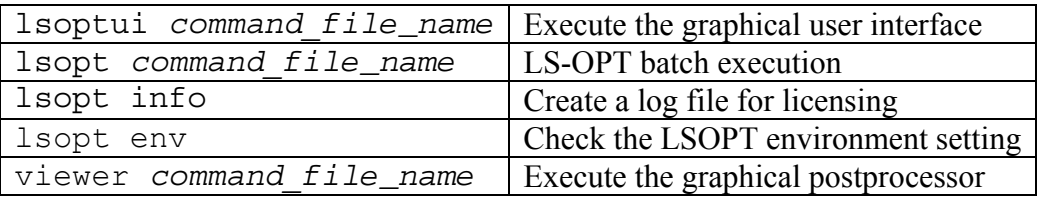

The LSOPT environment is automatically set to the location of the  $l$  sopt executable.

# **7.3 Directory structure**

When conducting an analysis in which response evaluations are done for each of the design points, a subdirectory will automatically be created for each analysis.

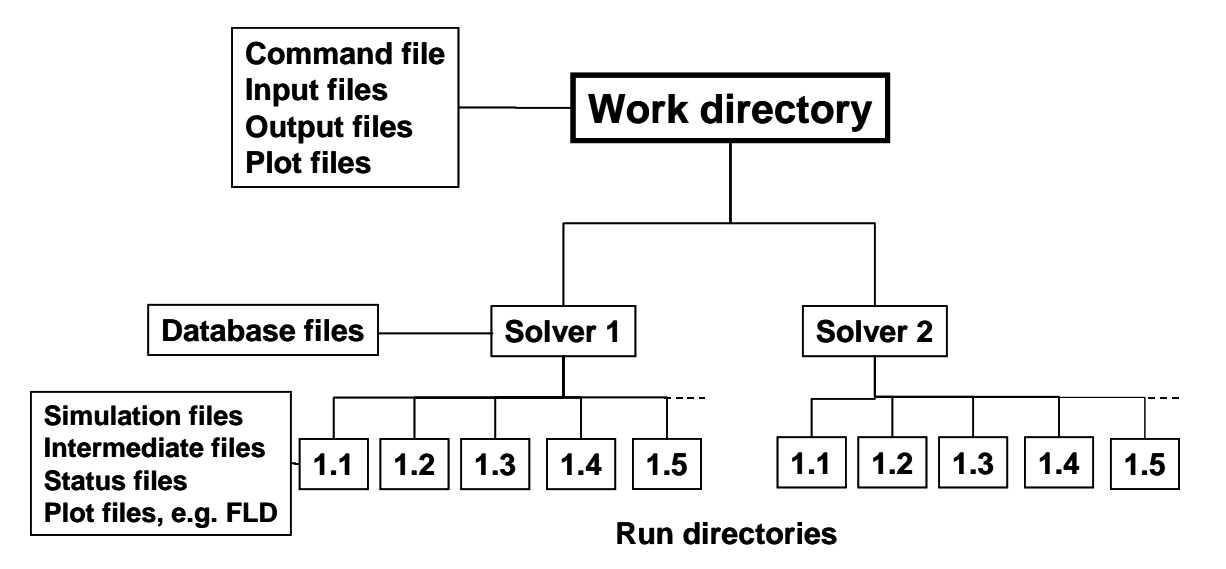

Figure 7-1 : Directory structure in LS-OPT

These sub-directories are named *solver\_name/mmm.nnnn*, where mmm represents the iteration number and nnnn is a number starting from 1. *solver* name represents the solver interface specified with the command, e.g.

solver dyna 'side impact'

In this case dyna is a reserved package name and side impact is a solver name chosen by the user. The work directory needs to contain at least the command file and the template input files. Various other files may be required such as a command file for a preprocessor. An example of a sub-directory name, defined by LS-OPT, is side impact/3.11, where  $3.11$  represents the design point number of iteration 3. The creation of subdirectories is automated and the user only needs to deal with the working directory.

In the case of simulation runs being conducted on remote nodes, a replica of the run directory is automatically created on the remote machine. The response.*n* and history.*n* files will automatically be transferred back to the local run directory at the end of the simulation run. These are the only files required by LS-OPT for further processing.

# **7.4 Job Monitoring**

The job status is automatically reported at a regular interval. The user can also specify the interval. The interface, LS-OPTui reports the progress of the jobs in the Run panel (see Section [15.6\)](#page-228-0). The text screen output while running both the batch and the graphical version also reports the status as follows:

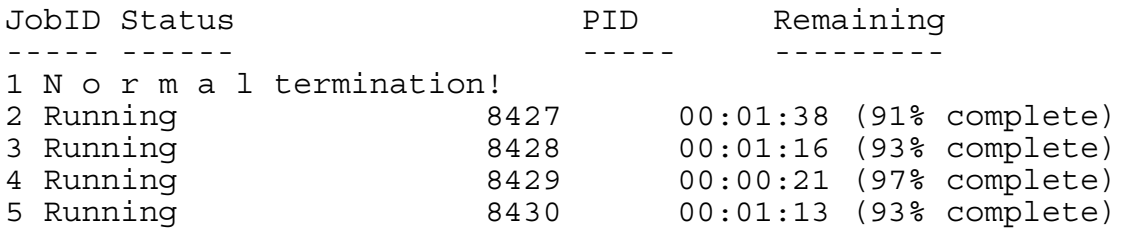

6 Running 8452 00:21:59 (0% complete) 7 Waiting ... 8 Waiting ...

In the batch version, the user may also type control-C to get the following response:

Jobs started Got control C. Trying to pause scheduler ... Enter the type of sense switch: sw1: Terminate all running jobs sw2: Get a current job status report for all jobs t: Set the report interval v: Toggle the reporting status level to verbose stop: Suspend all jobs cont: Continue all jobs c: Continue the program without taking any action Program will resume in 15 seconds if you do not enter a choice switch: If  $\nu$  is selected, more detailed information of the jobs is provided, namely event time, time step, internal energy, ratio of total to internal energy, kinetic energy and total velocity.

## **7.5 Result extraction**

Each simulation run is immediately followed by a result extraction to create the history.*n* and response.*n* files for that particular design point. For distributed simulation runs, this extraction process is executed on the remote machine. The history*n* and response*n* files are subsequently transferred to the local run directory.

# <span id="page-116-0"></span>**7.6 Restarting**

Restarting is conducted by giving the command:

lsopt *command\_file\_name*, or by selecting the Run button in the Run panel of LS-OPT*ui*.

Completed simulation runs will be ignored, while half completed runs will be restarted automatically. However, the user must ensure that an appropriate restart file is dumped by the solver by specifying its name and dump frequency.

The following procedure must be followed when restarting a design run:

- 1. As a general rule, the run directory structure should not be erased. The reason is that on restart, LS-OPT will determine the status of progress made during a previous run from status and output files in the directories. Important data such as response values (response.*n* files), response histories (history.*n* files) are kept only in the run directories and is not available elsewhere.
- 2. In most cases, after a failed run, the optimization run can be restarted as if starting from the beginning. There are a few notable exceptions:
- a. A single iteration has been carried out but the design formulation is incorrect and must be changed.
- b. Incorrect data was extracted, e.g., for the wrong node or in the wrong direction.
- c. The user wants to change the response surface type, but keep the original experimental design.

In the above cases, all the history.*n* and response.*n* files must be deleted. After restarting, the data will then be newly extracted and the subsequent phases will be executed. A restart will only be able to retain the data of the *first* iteration if more than one iteration was completed. The directories of the other higher iterations must be deleted in their entirety. Unless the database was deleted (by, e.g., using the clean file, see Section [7.10\)](#page-119-0), no simulations will be unnecessarily repeated, and the simulation run should continue normally.

- 3. A restart can be made from any particular iteration by selecting the 'Specify Starting Iteration' button on the Run panel, and entering the iteration number. The subdirectories representing this iteration and all higher-numbered iterations will be deleted after selecting the Run button and confirming the selection.
- 4. The number of points can be changed for a restart (see Section [11.10\)](#page-180-0).

# **7.7 Output files**

The following files are intermediate database files containing ASCII data.

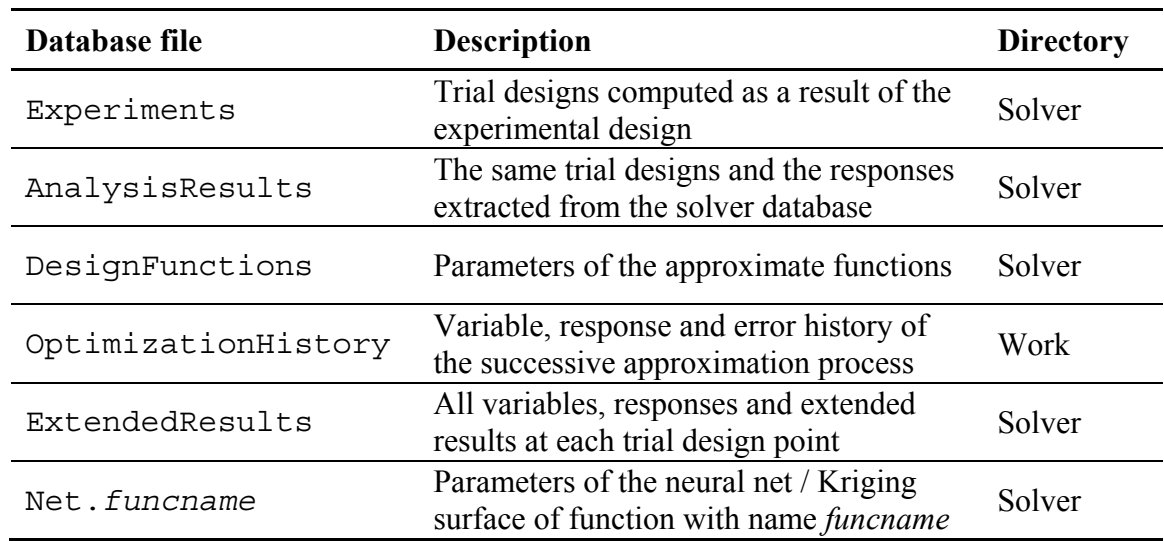

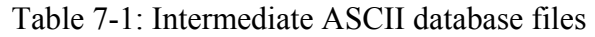

A more detailed description of the database is available in [Appendix C.](#page-408-0)

The output files are as follows:

| Database file     | <b>Description</b>                                                                                                    | <b>Directory</b> |
|-------------------|----------------------------------------------------------------------------------------------------|------------------|
| lsopt input       | Input in a formatted style                                                                                                    | Work             |
| lsopt output      | Results and some logging information                                                                                                    | Work             |
| lsopt report      | A final report of the analysis results<br>(presently only available for system)<br>identification using any of the non-<br>linear regression methods)                         | Work             |
| history design    | Table of the objective and constraint<br>values for each iteration (e.g. for<br>plotting)                                                                                     | Work             |
| history variables | Table of the design variables, responses<br>and composites for each iteration (e.g.<br>for plotting)                                                                          | Work             |
| lsopt db          | This file communicates the current<br>status of the LSOPT databases to other<br>LSTC programs. The content of this<br>file is subject to change between<br>versions of LSOPT. | Work             |

Table 7-2: Output files

# **7.8 Using a table of existing results to conduct an analysis**

A table of existing results can be used to conduct an optimization or probabilistic analysis. The required format for the file is as described for the AnalysisResults file in [D.2.](#page-408-1) A single line is required for each point to be analyzed. The file must be named AnalysisResults.PRE.*case\_name* and placed in the work directory. The repair feature for reading user results can be used to extract results from this file (Section [15.7\)](#page-228-1).

# **7.9 Log files and status files**

The LS-OPT logfile is named: lsopt\_logfile.

Status files prepro, replace, started, finished, history.*n*, response.*n* and EXIT STATUS are placed in the run directories to indicate the status of the solution progress. The directories can be cleaned to free disk space but selected status files must remain intact to ensure that a restart can be executed if necessary.

A brief explanation is given below.

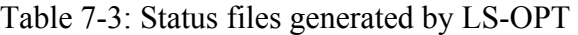

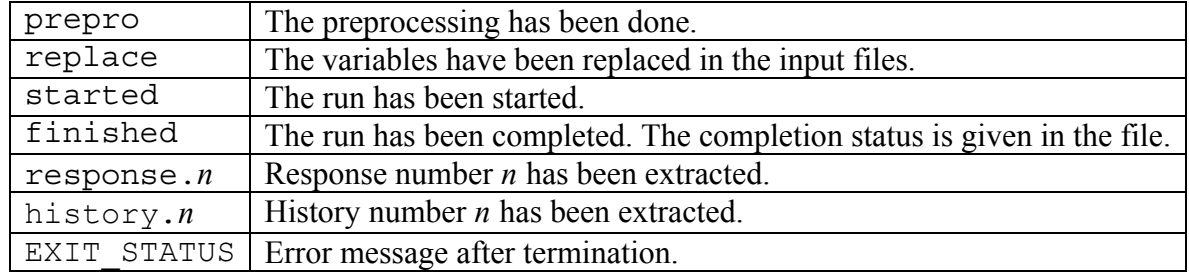

The user interface LS-OPT*ui* uses the message in the EXIT\_STATUS file as a pop-up message.

The  $1$  fop.  $1$  oq file contains a log of the core optimization solver solution.

The simulation run/extraction log is saved in a file called log*nnnnnn* in the local run directory, where *nnnnnn* represents the process ID number of the run. An example of a logfile name is  $log234771$ .

Please refer to Section [7.6](#page-116-0) for restarting an optimization run.

# <span id="page-119-0"></span>**7.10 Managing disk space during run time**

During a successive approximation procedure, superfluous data can be erased after each run while keeping all the necessary data and status files (see above and example below). For this purpose the user can provide a file named clean containing the required erase statements such as:

rm -rf d3\* rm -rf elout rm -rf nodout rm -rf rcforc

The clean file will be executed immediately after each simulation and will clean all the run directories except the baseline (first or 1.1) and the optimum (last) runs. Care should be taken not to delete the lowest level directories or the log files prepro, started, replace, finished, response.*n* or history.*n* (which must remain in the lowest level directories). These directories and log files indicate different levels of completion status which are essential for effective restarting. Each file response.*response\_number* contains the extracted value for the response: *response\_number*. E.g., the file response.2 contains the extracted value of response 2. The essential data is thus preserved even if all solver data files are deleted. The *response\_number* starts from 0.

Complete histories are similarly kept in history.*history\_number*.

The minimal list to ensure proper restarting is:

```
prepro 
XPoint 
replace 
started 
finished 
response.0 
response.1 
. 
. 
history.0 
history.1 
. 
.
```
*Remarks:* 

- 1. The clean file must be created in the work directory.
- 2. If the clean file is absent, all data will be kept for all the iterations.
- 3. For remote simulations, the  $\text{clean file will be executed on the remote machine.}$

# **7.11 Error termination of a solver run**

The job scheduler will mark an error-terminated job to avoid termination of LS-OPT. Results of abnormally terminated jobs are ignored. If there are not enough results to construct the approximate design surfaces, LS-OPT will terminate with an appropriate error message.

# **7.12 Parallel processing**

Runs can be executed simultaneously. The user has to specify how many processors are available.

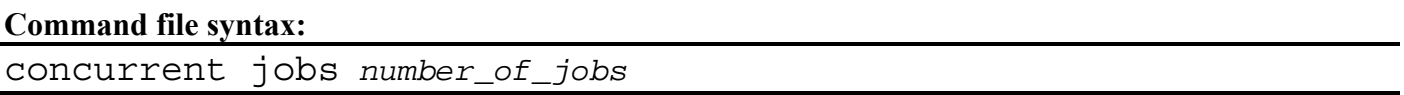

If a parallel solver is used, the number of concurrent jobs used for the solution will be *number\_of\_jobs* times the number of cpu's specified for the solver. *Example:* 

concurrent jobs 16

If the number of concurrent jobs is specified as 0, all the jobs will be run simultaneously. This can be used to transfer all the jobs to a queuing system (see Section [7.13\)](#page-121-0) at once.

# <span id="page-121-0"></span>**7.13 Using an external queuing or job scheduling system**

## **7.13.1 Introduction**

The LS-OPT Queuing Interface interfaces with load sharing facilities (e.g.  $LSF<sup>1</sup>$  or LoadLeveler<sup>2</sup>) to enable running simulation jobs across a network. LS-OPT will automatically copy the simulation input files to each remote node, extract the results on the remote directory and transfer the extracted results to the local directory. The interface allows the progress of each simulation run to be monitored via LS-OPT*ui*. The README. queue file should be consulted for the most up to date information about the queuing interface.

#### **Command file syntax:**

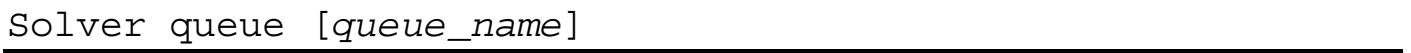

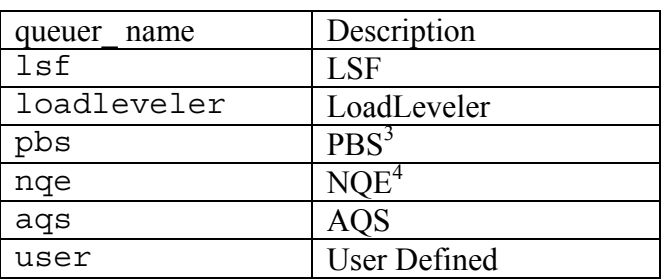

Table 7-4: Queuing options

## **7.13.2 Installation**

To run LS-OPT with a queuing (load-sharing) facility the following binary files are provided in the /bin directory which un-tars (or unzips) from the distribution during installation of LS-OPT:

 bin/wrappers/wrapper\_\* bin/runqueuer

The  $*$  represents platform details, e.g. wrapper hp or wrapper suse91. The runqueuer executes the command line for the purpose of queuing and must remain in the LS-OPT environment (the same directory as the lsopt executable).

The following instructions should then be followed:

#### **Installation for all remote machines running LS-DYNA**

1. Create a directory on the remote machine for keeping all the executables including lsdyna. Copy the appropriate executable wrapper\_\* program located in the bin/wrappers directory to the new

<sup>&</sup>lt;u>.</u> 1 Registered Trademark of Platform Computing Inc. 2

 $P^2$  Registered Trademark of International Business Machines Corporation

<sup>&</sup>lt;sup>3</sup> Portable Batch System. Registered Trademark of Veridian Systems

<sup>&</sup>lt;sup>4</sup> Network Queuing Environment. Registered Trademark of Cray Inc.

directory. E.g. if you are running Isdyna on HPUX, place wrapper hp on this machine. Rename it to "wrapper".

#### **Installation on the local machine**

2. Select the queuer option in LS-OPTui or add a statement in the LS-OPT command file to identify the queuing system, e.g.

 queuer lsf or solver queuer loadleveler

for each solver.

To pass all the jobs to the queuing system at once, select zero concurrent jobs in the GUI or command file, e.g.

concurrent jobs 0

*Example:* 

```
 solver command "rundyna.hp DynaOpt.inp single 980" 
 solver input file "car6 crash.k"
 solver queuer loadleveler
```
In this example, the arguments to the rundyna. hp script are optional and can be hard-coded in the script.

3. Change the script you use to run the solver via the queuing facility by prepending "wrapper" to the solver execution command. Use full path names for both the wrapper and executable or make sure the path on the remote machine includes the directory where the executables are kept.

The argument for the input deck specified in the script must always be the LS-OPT reserved name for the chosen solver, e.g. for LS-DYNA use DynaOpt.inp.

#### **7.13.3 Example**

An example using a script follows:

The LS-OPT command file part relating to the queue is:

```
solver dyna960 'Case1' 
$ ---- PBS Script 
 solver command "/nec00a/mike/project/submit_pbs"
$ ---- Input file with variable substitution 
  solver input file "input.k" 
$ ---- Queuing specification
```

```
 solver queue pbs 
The "submit pbs" file is:
#!/bin/csh -f 
# 
# Run jobs on a remote processor, remote disk 
set newdir=`pwd | sed -n 's/.*\/\(.*\)\/\(.*\)/\1\/\2/p'`
# Run jobs on a remote processor, local disk (no transmission) 
# set newdir=`pwd` 
echo $newdir 
cat > dynscr << EOF 
#!/bin/csh -f 
# 
#PBS -l nodes=1:ncpus=1 
# 
setenv LSOPT /nec00a/mike/codes/LSOPT_EXE 
setenv LSOPT_HOST $LSOPT_HOST 
setenv LSOPT_PORT $LSOPT_PORT 
# Run jobs on a remote processor, remote disk
mkdir -p lsopt/$newdir 
cd lsopt/$newdir 
# The input file name is required for LS-OPT 
cd $newdir 
/nec00a/mike/codes/wrapper /nec00a/mike/codes/ls980.single i=DynaOpt.inp 
EOF 
qsub dynscr
```
## **7.13.4 Mechanics of the queuing process**

Understanding the mechanics of the queuing process should help to debug the installation.

- 1. LS-OPT automatically prepends runqueuer to the solver command and executes runqueuer which runs the submit pbs script.
	- a. The runqueuer sets the variables LSOPT HOST and LSOPT PORT locally.
	- b. The submit pbs script spawns the dynscr script.
- 2. The queuing system then submits dynscr (see qsub command at the end of the submit pbs script above) on the remote node which now has fixed values substituted for LSOPT HOST and LSOPT PORT. In most cases the queuing system will transmit the environment variables to the remote side, so the setting of the variables may not be necessary.
- 3. The wrapper executes on the same machine as LS-DYNA, opens a socket and connects back to the local host using the host/port information. The standard output is then relayed to the local machine. This output is written to the logxxxx file (where xxxx is the process number) on the local host (look in the local sub-subdirectory, e.g. CRASH/1.7). An example of an error message resulting from a mistype of "wrapper" in the submit script is given in the log file as follows:

```
STARTING command /home/jim/bin/runqueuer 
PORT=56984 
JOB=LoadLeveler 
llsubmit: The job "1/1.1" has been submitted. 
/home/jim/LSOPT_EXE/Xrapper: Command not found.
```
finished with directory /home/jim/LSOPT/ 3.1 /optQA/QUEUE/EX4a remote/remote/1/1.1

4. The wrapper will also extract the data immediately upon completion on the remote node. Extracted data (the history.n and response.n files) are automatically transferred back to the local subsubdirectory. If other parts of the database (e.g. d3plot files) are required (e.g. for post-processing with LS-PREPOST), the user has to specify these in the command file using appropriate LS-OPT commands (see Section [7.13.8\)](#page-125-0). A log of the database extraction is provided in the logxxxx file.

#### **7.13.5 Environment variables**

Users typically do not need to set these. However these variables are set on the local side and their values must be carried to the remote side by the queuing software. If you do not know if this is being done, try setting them in the submit script as in the example above or please contact your system administrator.

LSOPT HOST : the machine where LS-OPT (and therefore the runqueuer) is running. Set this if wrapper  $*$  has trouble connecting back to runqueuer.

LSOPT\_PORT : TCP/IP port runqueuer listens on for remote connections

### **7.13.6 Troubleshooting**

1. Diagnostics for a failed run usually appear in the logxxxx file in the run directory. If there is almost no information in this file, the wrapper path may be wrong or the submission script may have the wrong path or permission.

Please attach the log file when emailing [support@lstc.com](mailto:support@lstc.com).

- 2. Make sure that the permissions are set for the executables and submission script.
- 3. Check all paths to executables e.g. "wrapper", etc. No diagnostic can detect this problem.
- 4. Make sure that the result database is produced in the same directory as where the wrapper is started, otherwise the data cannot be extracted. (E.g. the front end program such as mpirun may have a specification to change the working directory (-wd *dir*) ).

A system under development for future versions of LS-OPT will significantly simplify and standardize the scripting for running remote jobs.

### **7.13.7 User-defined queuing systems**

To ensure that the LS-OPT job scheduler can terminate queued jobs, two requirements must be satisfied:

1. The queuer must echo a string

Job "*Stringa Stringb Stringc …*" has been submitted

or

Job *Stringa* has been submitted

e.g.

Job "Opteron Aqs4832" has been submitted Job aqs4832 has been submitted

The string will be parsed as separate arguments in the former example or as a single argument in the latter example. The string length is limited to 1024 characters. The syntax of the phrases "Job " and " has been submitted" must be exactly as specified. If more than one argument is specified without the double quotes, the string will not be recognized and the termination feature will fail.

2. A termination script (or program) LsoptJobDel must be placed either in the main working directory (first default location) or in the directory containing the LS-OPT binaries (second default). This script will be run with the arguments *stringA, stringB,* etc. and must contain the command for terminating the queue. An example of a Unix C shell termination script that uses two arguments is:

<span id="page-125-0"></span>#!/bin/csh -f aadmin –c \$1 –j \$2 stop

#### **7.13.8 Database recovery**

When distributing the simulation runs, the data can be recovered to the local machine. There are two commands: a LS-DYNA specific command and a general command.

#### **LS-DYNA:**

#### **Command file syntax:**

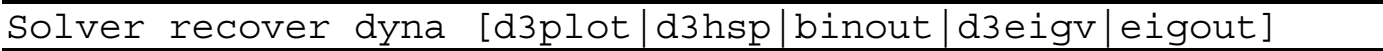

The LS-DYNA database can be recovered by using the above command. The requested database file will appear in the local directory. Each name is a prefix, so that e.g. d3plot01, d3plot02, … will be recovered when specifying d3plot. The details of the recovery procedure is logged in a local directory file.

*Example:* 

```
Solver recover dyna d3plot 
Solver recover dyna binout
```
The recovery of the LS-DYNA database is only required if the user wants to do local post-processing (e.g. using LS-PREPOST). Otherwise the results are automatically extracted and transferred to the local node in the form of files response.*n* and/or history.*n.* 

#### **User-defined :**

#### **Command file syntax:**

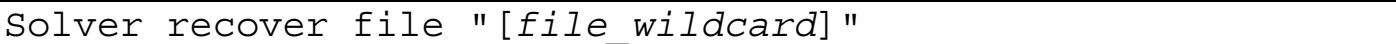

Any database can be recovered by using the above command. The requested database file will appear in the local directory. Each name is a wildcard.

*Example:* 

Solver recover file "d3plot\*" Solver recover file "\*"

The first command will recover the full d3plot database.

The last command will recover all the files from the run directory on the remote node to the run directory on the local node, hence the local directory will mirror the remote directory.

A log of the database recovery is available in the logxxxx file in the run directory on the local machine.

# **8. Interfacing to a solver or preprocessor**

This chapter describes how to interface LS-OPT with a simulation package and/or a parametric preprocessor. Standard interfaces as well as interfaces for user-defined executables are discussed.

# <span id="page-128-0"></span>**8.1 Labeling design variables in a solver and preprocessor**

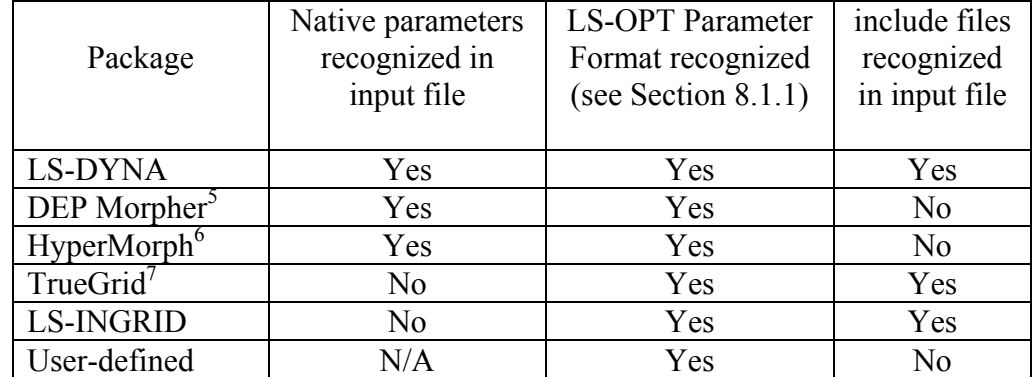

Parameters specified in input files are automatically identified for the following packages:

LS-OPTui will automatically recognize the native and LS-OPT parameters for the formats indicated in the table and display them as 'Constants' against a blue background in the 'Variables' panel. The user can then change these constants to variables or dependents. The parameter names cannot be changed in the GUI so, if desired, must be changed in the original solver input file. A gray background indicates that the parameter name was specified in the GUI by the user or read from the LS-OPT command file and is not available in any of the input or include files.

The 'include' files are also scanned wherever this feature is available making it nonessential to append any files. Include files which are specified with a path, e.g. "../../car5.k" or "/home/ $\frac{1}{m}\$ ex4a/car6.k" are not copied to the run directories and no parameter substitutions will be made in these files. This is solely to prevent unnecessary file proliferation. The user must however ensure

1

Experiment of Detroit Engineering Products<br>  $^{6}$  Bogistered Trademark of Altair Engineering Inc.

<sup>&</sup>lt;sup>6</sup> Registered Trademark of Altair Engineering, Inc.

Registered Trademark of XYZ Scientific Applications, Inc.

that files, which are to be distributed to remote nodes through a queuing system (see Section [7.13\)](#page-121-0), do not contain any path specifications. These files are automatically transmitted to the relevant nodes where the solver will be executed.

The LS-OPT parameter format described next is recognized in all types of input files.

## <span id="page-129-0"></span>**8.1.1 The LS-OPT Parameter Format**

LS-OPT provides a generic format that allows the user to substitute parameters in any type of input file. The parameters or expressions containing parameters must be labeled using the double bracketed format **<<***expression***:[i]***field-width***>>** in the input file.

The *expression* field is for a FORTRAN or C type mathematical expression that can incorporate constants, design variables or dependents. The optional **i** character indicates the integer data type. The field width specification ensures that the number of significant digits is maximized within the field width limit. The default field width is 10 (commonly used in e.g. LS-DYNA input files). E.g. a number of 12.3456789123 will be represented as 12.3456789 and 12345678912345 will be represented as 1.23457e13 for a field-width of 10.

A field width of zero implies that the number will be represented in the "%g" format for real numbers or "%ld" format for integers (*C* language). For real numbers, trailing zeros and a trailing decimal point will not be printed. This format is not suitable for LS-DYNA as the field width is always limited. Real numbers will be truncated if specified as integers, so if rounding is desired the "nearest integer" expression should be used, e.g.  $\le$  nint (*expression*) >>.

A record of the specified input files and parameters can also be checked in the lsopt\_input file.

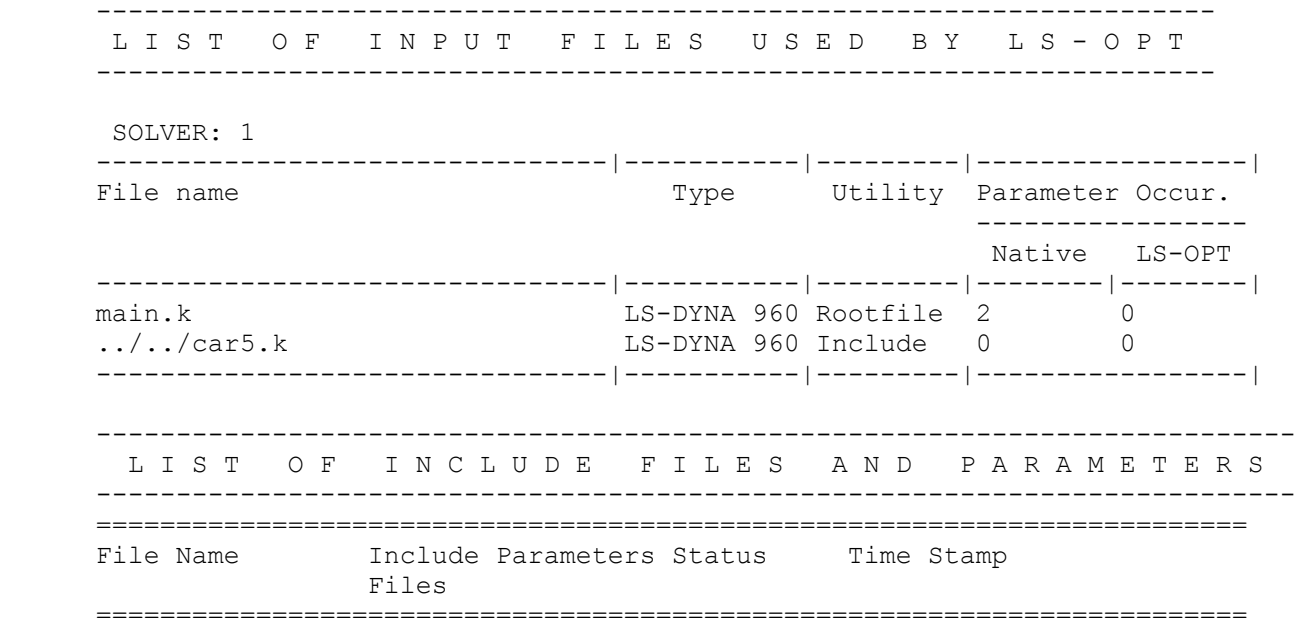

 main.k 1 2 OLD Thu Apr 1 14:39:11 2004 ======================================================================== List of Include Files for "main.k" ----------------- Include File Name -----------------  $\ldots/$ ../car5.k ----------------- List of Parameters found in "main.k" ---------------------------------------- Parameter Name Value --------------------------------------- tbumper 1 \*PARAMETER  $\begin{array}{ccc}\n\text{tunnel} & 1 & *\text{PARAMETER} \\
\text{thood} & 3 & *\text{PARMETER}\n\end{array}$ ----------------------------------------

Inserting the relevant design variable or expression into the preprocessor command file requires that a preprocessor command such as

create fillet radius=5.0 line 77 line 89

be replaced with

create fillet radius=<<Radius\*25.4:0>> line 77 line 89

where the design variable named Radius is the radius of the fillet and no trailing or leading spaces are desired. In this case, the radius multiplied by the constant 25.4 is replaced. Any expression can be specified.

An alternative option would be to specify:

```
create fillet radius=<<Radius_scaled:0>> line 77 line 89
```
while specifying the *dependent* Radius scaled as a function of independent variable Radius, such that Radius  $scale = Radius * 25.4$ . This specification is done in the 'Variables' panel or command file.

Similarly if the design variables are to be specified using a Finite Element (LS-DYNA) input deck then data lines such as

```
*SECTION_SHELL 
1, 10, , 3.000 
0.002, 0.002, 0.002, 0.002 
can be replaced with 
*SECTION_SHELL 
1, 10, , 3.000 
<<Thickness_3>>,<<Thickness_3>>,<<Thickness_3>>,<<Thickness_3>>
```
to make the shell thickness a design variable.

An example of an input line in a LS-DYNA structured input file is:

```
* shfact z-integr printout quadrule 
.0 5.0 1.0 .0 
* thickn1 thickn2 thickn3 thickn4 ref.surf 
<<Thick_1:10>><<Thick_1:10>><<Thick_1:10>><<Thick_1:10>> 0.0
```
The field-width specification used above is not required since the default is 10. Consult the relevant User's manual for rules regarding specific input field-width limits.

# **8.2 Interfacing to a Solver**

In LS-OPT*ui*, solvers are specified in the Solver panel [\(Figure 8-1\)](#page-132-0):

Both the preprocessor and solver input and append files are specified in this panel. Multiple solvers (as used in multi-case or multi-disciplinary applications) are defined by selecting 'Add solver'. The 'Replace' button must be used after the modification of current data.

The solver name is used as the name for the subdirectory.

**Execution command**. The command to execute the solver must be specified. The command depends on the solver type and could be a script, but typically excludes the solver input file name argument as this is specified using a separate command. The execution command may include any number of additional arguments.

**Input template files**. LS-OPT converts the input template to an input deck for the preprocessor or solver by replacing the original parameter values (or labels) with new values determined by the sampling procedure. During run-time, LS-OPT appends a standard input deck name to the end of the execution command. In the case of the standard solvers, the appropriate syntax is used (e.g. i=DynaOpt.inp for LS-DYNA). For a user-defined solver, the name UserOpt.inp is appended. The specification of an input file is not required for a user-defined solver.

**Appended file**. Additional solver data can be appended to the input deck using the *solver\_append\_file\_name* file. This file can contain variables to be substituted.

**Include files**. These do not have to be specified as they are automatically and recursively searched by LS-OPT when given the name of the main input file (root file).

.

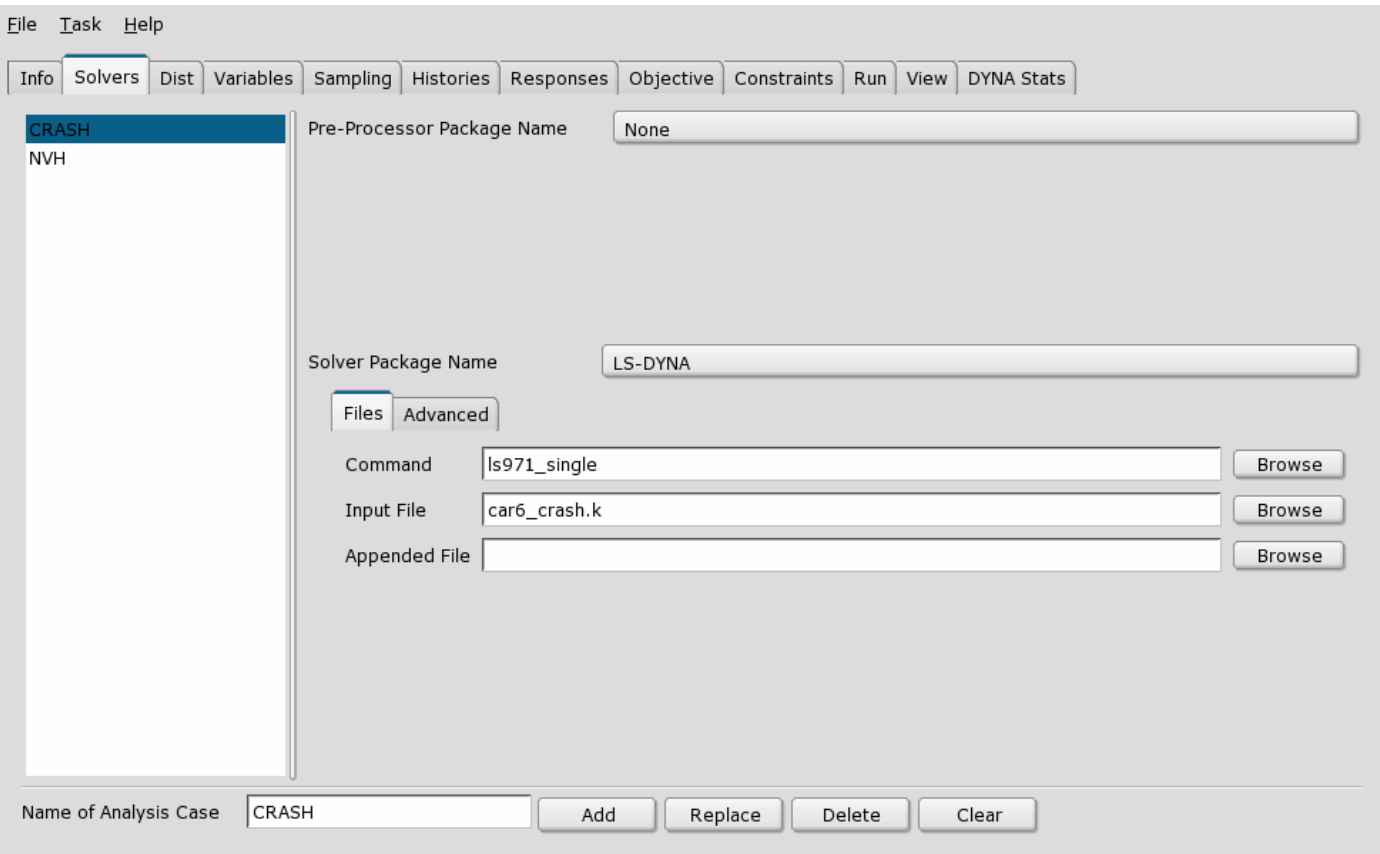

<span id="page-132-0"></span>Figure 8-1: Solver panel in LS-OPT*ui*

#### **Command file syntax:**

```
solver software_package_identifier solver_name 
solver input file "solver_input_file_name" 
solver command "solver_program_name" 
solver append file "solver_append_file_name" 
interval Time_interval_between_progress_reports < 15 > (not available in 
LS-OPTui)
```
The following software package identifiers are available:

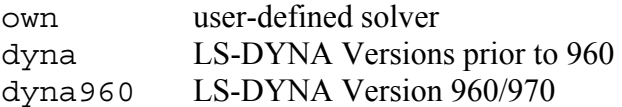

### **8.2.1 Interfacing with LS-DYNA**

The first command demarcates the beginning of the solver environment.

#### *Example*:

```
$ Define the solver software to be used. 
solver dyna960 'SIDE_IMPACT' 
$ the data deck to be read by the solver.
  solver input file "ingrido" 
$ the command to execute the solver.
 solver command "/alpha6 2/usr/ls-dyna/bin/ls970.single"
$ Extra commands to the solver.
  solver append file "ShellSetList"
```
More than one analysis case may be run using the same solver. If a new solver is specified, the data items not specified will assume previous data as default. All commands assume the current solver.

#### *Remarks:*

- The name of the solver will be used as the name of the sub-directory to the working directory.
- The command solver package identifier *name* initializes a new solver environment. All subsequent commands up to the next "solver *name*" command will apply to that particular solver. This is particularly important when specifying response *name commandline* commands as each response is assigned to a specific solver and is recovered from the directory bearing the name of the solver. (See Section [12\)](#page-183-0).
- Do not specify the command nohup before the solver command and do not specify the UNIX background mode symbol &. These are automatically taken into account.
- The solver command name *must not be an alias*. The full path name (or the full path name of a script which contains the full solver path name) must be specified.

The LS-DYNA restart command will use the same command line arguments as the starting command line, replacing the i=*input file* with r=runrsf.

#### **The \*PARAMETER format**

The parameters specified under the LS-DYNA \*PARAMETER keyword are recognized by LS-OPT and will be substituted with a new value for each of the multiple runs. These parameters should automatically appear in the Variable list of the GUI upon specification of the solver input file name. LS-OPT recognizes the "**i**" and "**r**" formats for integers and real numbers respectively and will replace the number in the appropriate format.

For details of the \*PARAMETER format please refer to LS-DYNA User's Manual.

#### **Check of the \*DATABASE cards**

LS-OPT can perform some basic checks of the **\*DATABASE** cards in the LS-DYNA input deck. The checks will be done using the input deck of the first run of the first iteration. The items checked are:

- Whether the required binout data types are requested in the LS-DYNA input deck. For example, if LS OPT uses airbag data, then the LS-DYNA deck should contain a **\*DATABASE\_ABSTAT** card requesting binout output.
- Whether the required nodes and/or elements are requested in the LS-DYNA output. For example, if the LS-OPT output request refers to a specific beam, then a **\*DATABASE\_HISTORY\_BEAM** or a **\*DATABASE\_HISTORY\_BEAM\_SET** card must exist and refer to the beam in question. Note that \*SET *option* GENERAL or \*SET option COLUMN card will not be interpreted and that an output entity specified using **\*SET\_***option***\_GENERAL** or **\*SET\_option\_COLUMN** may be be flagged incorrectly as missing; switch off the checking in this case.

The GUI allows this to be set as an advanced solver option.

#### **Command file syntax:**

solver check output *on/off*

#### **Altering the d3plot databases**

The following options are available:

- Compress the d3plot database. All results except displacements, velocities, and accelerations will be deleted.
- Transforming the results to a local coordinate system specified by three nodes. The first node is the origin and the other two nodes are used to define the coordinate systems. The coordinate system moves with the nodes. A file specified the three nodes is required. An example of the possible contents of the file: 1001 1002 1003. The file therefore consists of a single line.
- Write the results for a user selected set of parts. A file specifying the list of parts to be included/excluded is required. The file consists of multiple lines with a single entry per line. The syntax of the file is:
	- o –*id* excludes part with *id*
	- o *id* includes part with *id*
	- o *id1-id2* includes parts from *id1* to *id2*.

For example: 5

 $7 - 20$ -9.

The GUI allows this to be set as an advanced solver option.

The \*DATABASE\_EXTENT\_BINARY option in LS-DYNA also allows control over the size of the d3plot databases.

#### **Command file syntax:**

```
solver compress d3plot on/off
solver compress d3plot nodes nodrel_filename
solver compress d3plot extract parts_filename
```
*Example:* 

\$ set d3plot compress options solver compress d3plot on solver compress d3plot nodes "nodrel nodes" solver compress d3plot extract "parts"

# **8.2.2 Interfacing with LS-DYNA/MPP**

The LS-DYNA MPP (Message Passing Parallel) version can be run using the LS-DYNA option in the "Solver" window of LS-OPTui (same as the dyna option for the solver in the command file). However, the run commands must be specified in a script, e.g. the UNIX script runmpp:

mpirun -np 2 lsdynampp i=DynaOpt.inp cat dbout.\* > dbout dumpbdb dbout

The solver specification in the command file is as follows:

 solver dyna960 'crash' solver command "../../runmpp" solver input file "car5.k" solver append file "rigid2"

*Remarks:* 

- 1. DynaOpt.inp is the *reserved* name for the LS-DYNA MPP input file name. This file is normally created in the run directory by LS-OPT after substitution of the variables or creation by a preprocessor. The original template file can have a different name and is specified as the input file in the solver input file command.
- 2. lsdynampp is the name of the MPP executable.
- 3. The file dumpbdb for creating the ASCII database must be executable.
- 4. The script must be specified in one of the following formats:
	- (a) path relative to the run directory: two levels above the run directory (see example above).
	- (b) absolute path, e.g. "/origin/users/john/crash/runmpp"
	- (c) in a directory which is in the path. In this case the command is: solver command "runmpp".

# **8.2.3 Interfacing with a user-defined solver**

An own solver can be specified using the solver own *solvername* command, or selecting User-defined in LS-OPT*ui*. The solver command " " can either execute a command, or a script. The substituted input file UserOpt.inp will automatically be appended to the command or script. Variable substitution will be performed in the solver input file (which will be renamed UserOpt.inp) and the solver append file. If the own solver does not generate a 'Normal' termination command to standard output, the solver command must execute a script that has as its last statement the command:

```
echo 'N o r m a l'.
```
*Example:* 

```
solver own 'Analyzer' 
 solver command "../../run this script"
  solver input file "setup. jou"
```
# **8.3 Preprocessors**

The preprocessor must be identified as well as the command used for the execution. The command file executed by the preprocessor to generate the input deck must also be specified. The preprocessor specification is valid for the current solver environment.

#### **Command file syntax:**

prepro *software\_package\_identifier*  prepro command *"prepro\_program\_name"*  prepro input file *"pre\_file\_name"* 

The interfacing of a preprocessor involves the specification of the design variables, input files and the preprocessor run command. Interfacing with LS-INGRID, TrueGrid<sup>8</sup>, AutoDV and HyperMorph<sup>9</sup> and DEP Morpher<sup>10</sup> is detailed in this section. The identification of the design variables in the input file is detailed in Section 8.1.

## **8.3.1 LS-INGRID**

The identifier in the prepro section for the use of LS-INGRID is ingrid. The file ingridopt.inp is created from the LS-INGRID input template file.

*Example:* 

 $\overline{a}$ 

\$ the preprocessor software to be used. prepro ingrid

<sup>&</sup>lt;sup>8</sup>Registered Trademark of XYZ Scientific Applications, Inc.

 $\degree$  Registered Trademark of Altair Engineering, Inc.  $^{10}$  Registered Trademark of Detroit Engineering Products

- \$ the command to execute the preprocessor prepro command "ingrid"
- \$ the input file to be used by the preprocessor prepro input file "p9i"

This will allow the execution of LS-INGRID using the command "ingrid i=ingridopt.inp  $-d$ TTY". The file ingridopt.inp is created by replacing the << *name* >> keywords in the p9i file with the relevant values of the design variables.

# **8.3.2 TrueGrid**

The identifier in the prepro section for the use of TrueGrid is truegrid. This will allow the execution of TrueGrid using the command "*prepro program\_name* i=TruOpt.inp". The file TruOpt.inp is created by replacing the << *name* >> keywords in the TrueGrid input template file with the relevant values of the design variables.

*Example:* 

```
$ the preprocessor software to be used. 
prepro truegrid 
$ the command to execute the preprocessor 
   prepro command "tgx" 
$ the input file to be used by the preprocessor 
   prepro input file "cyl"
```
These lines will execute TrueGrid using the command " $tgx$  i=cyl" having replaced all the keyword names  $\le$  *name*  $\ge$  in cy<sup>1</sup> with the relevant values of the design variables.

The TrueGrid input file requires the line:

write end

at the very end.

# **8.3.3 AutoDV**

The geometric preprocessor AutoDV can be interfaced with LS-OPT which allows shape variables to be specified. The identifier in the prepro section for the use of AutoDV is templex (the name of an auxiliary product:  $T$ emplex<sup>11</sup>). The use of AutoDV requires several input files to be available.

1. *Input deck:* At the top, the variables are defined as DVAR1, DVAR2, etc. along with their current values. The default name is input.tpl. This file is specified as the prepro input file.

1

<sup>&</sup>lt;sup>11</sup> Registered Trademark of Altair Engineering, Inc.

- 2. *Control nodes file:* This is a nodal template file used by Templex to produce the nodal output file using the current values of the variables. This file is specified using the prepro controlnodes command. The default name is nodes.tpl.
- 3. A coefficient file that contains original coordinates and motion vectors specified in two columns must be available. The command used is prepro coefficient file and the default file name is nodes.shp.
- 4. Templex produces a nodal output file that is specified under the solver append file command. The default name is nodes.include.

*Example:* 

```
$ 
$ DEFINITION OF SOLVER "1" 
$ 
solver dyna '1' 
   solver command "lsdyna" 
   solver append file "nodes.include" 
   solver input file "dyna.k" 
   prepro templex 
   prepro command "/origin_2/user/mytemplex/templex" 
  prepro input file "a.tp\overline{1}"
   prepro coefficient file "a.dynakey.node.tpl" 
   prepro controlnodes file "a.shp"
```
In the example, several files can be defaulted.

#### Table 8-1: Templex solver and prepro files and defaults

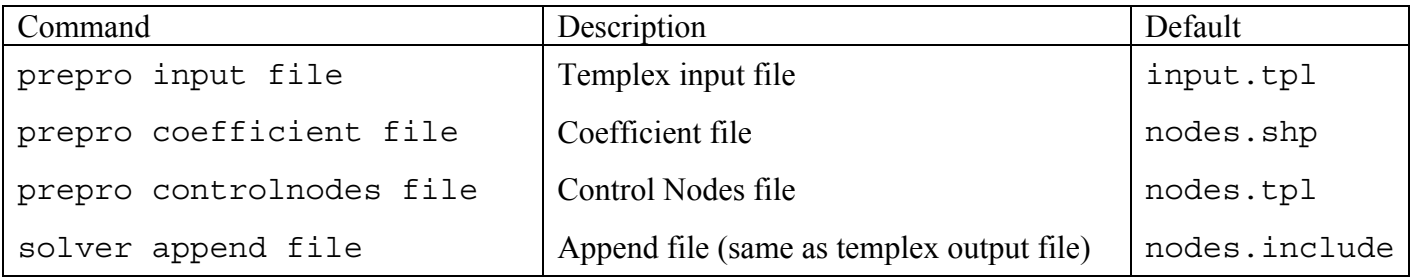

The prepro command will enable LS-OPT to execute the following command in the default case:

/origin 2/john/mytemplex/templex input.tpl > nodes.include

or if the input file is specified as in the example:

/origin 2/user/mytemplex/templex a.tpl > nodes.include

*Remarks:* 

1. LS-OPT uses the name of the variable on the DVARi line of the input file:

{DVAR1=23.77} {DVAR2=49.05}

to replace the variables and bounds at the end of each line by the current values. The name DVAR1 (or DVAR2) is recognized by LS-OPT and displayed in the 'Variables' panel.

# **8.3.4 HyperMorph**

To allow the specification of shape variables, the geometric preprocessor HyperMorph<sup>12</sup> has been interfaced with LS-OPT. The identifier in the prepro section for the use of HyperMorph is hypermorph.

1. *Input deck:* At the top, the variables are defined as:

```
{parent("DVAR1", "Radius 1", 1, 0.5, 3.0)}
```
This file is specified as the prepro input file.

2. Templex produces a nodal output file that is specified under the prepro output file command.

*Example:* 

```
፡<br>የ<br>የ
 DEFINITION OF SOLVER "1"
$ 
solver dyna '1' 
   solver command "ls970.single" 
   solver append file "nodes.include" 
   solver input file "dyna.k" 
   prepro hypermorph 
    prepro command "/origin_2/user/mytemplex/templex" 
   prepro input file "a.tpl"
    prepro output file "h.output"
```
Table 8-2: HyperMorph preprocessor input files and defaults

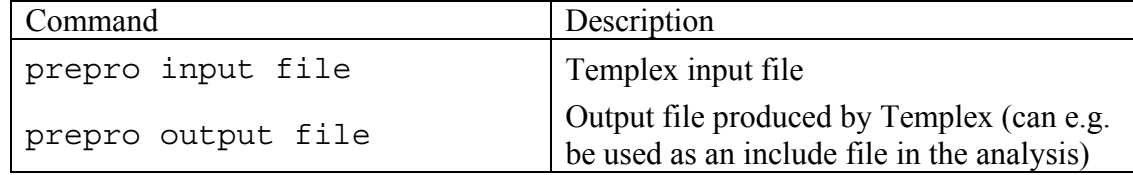

 $\overline{a}$ 

<sup>&</sup>lt;sup>12</sup> Registered Trademark of Altair Engineering, Inc.

The prepro command will enable LS-OPT to execute the following command in the default case:

/origin 2/john/mytemplex/templex input.tpl > nodes.include

or if the input file is specified as in the example:

```
/origin 2/user/mytemplex/templex a.tpl > h.output
```
*Remarks:* 

1. LS-OPT uses the name of the variable on the DVARi line of the input file:

```
\{parameter(DVAR1, "Radius 1", 1, 0.5, 3.0)\}\{parameter(DVAR2, "Radius<sup>-</sup>2", 1, 0.5, 3.0)\}
```
to replace the variables and bounds at the end of each line by the current values. This name, e.g. Radius 1 is recognized by LS-OPT and automatically displayed in the 'Variables' panel. The lower and upper bounds (in this case: [0.5,3.0]) are also automatically displayed. The DVAR*i* designation is not changed in any way, so, in general there is no relationship between the number or rank of the variable specified in LS-OPT and the number or rank of the variable as represented by *i* in DVAR*i*.

## **8.3.5 DEP-Morpher**

The DEP-Morpher preprocessor can be interfaced with LS-OPT allowing, amongst others, for shape changes to be specified. The identifier in the prepro section for DEP-Morpher is depmorpher. Several files must be specified:

- 1. Morpher batch executable. If the DEPMORPHER30\_HOME environment variable is set, then LS-OPTUI will default to \$DEPMORPHER30 HOME/morpher3.0/Parametric batch/ console morpher exe.
- 2. Design parameter file. LS-OPT will read the DEP-Morpher design parameter names and values from this file. Parameters defined in the parameter file will become constants with the same name and value in LS-OPT. The user can change them to be design variables instead of constants in the variable panel of the GUI. If LS-OPT already has a design variable with the same name then this variable will be used to drive the value of the DEP-Morpher parameter.
- 3. Morpher binary database.

Please note:

- 1. A program by the name of *dpmbatchwindow\_exe* should be run in the background for DEP-Morpher to execute in batch mode. Start this helper program before running LS-OPT or LS-OPTUI.
- 2. You may have to set SHLIB PATH environment variable to \$DEPMORPHER30 HOME/LIB.
- 3. The name of the solver input file, by default *morpher\_out.dyn* in the GUI, will be communicated to the DEP-Morpher program. There is therefore no need to change this default.
- 4. The output from the DEP-Morpher program will be redirected to the files *dep.stdout* and *dep.stderr* inside the run directory. The resulting LS-DYNA input deck will be written to the solver input file.

```
Example:
$ 
$ DEFINITION OF SOLVER "1" 
$ Solver "1" use DEP-Morpher 
$ 
solver dyna '1' 
$ 
prepro depmorpher 
prepro command "/home/smith/morpher3.0/Parametric batch/
console_morpher_exe" 
prepro input file "morp_par_def" 
propro database file "morpher_db.msw" 
$ 
solver command "lsdyna" 
solver input file "morpher_out.dyn" 
$
```
## **8.3.6 User-defined preprocessor**

In its simplest form, the prepro own preprocessor can be used in combination with the design point file: XPoint to read the design variables from the run directory. Only the prepro command statement will therefore be used, and no input file (prepro input file) will be specified.

The user-defined prepro command will be executed with the standard preprocessor input file UserPreproOpt.inp appended to the command. The UserPreproOpt.inp file is generated after performing the substitutions in the prepro input file specified by the user.

*Example:* 

```
 prepro own 
 prepro command "gambit -r1.3 -id ../../casefile -in " 
 prepro input file "setup.jou"
```
The executed command is: gambit -r1.3 -id ../../casefile –in setup.jou

Alternatively, a script can be executed with the prepro command to perform any number of command line commands that result in the generation of a file called: UserOpt.inp for use by an own solver, or DynaOpt.inp for use by LS-DYNA.

# **9. Design Variables, Constants, and Dependents**

This chapter describes the definition of the input variables, constants and dependents, design space and the initial subregion.

All the items in this chapter are specified in the Variables panel in LS-OPT*ui* ([Figure 9-1\)](#page-142-0). Shown is a multidisciplinary design optimization (MDO) case where not all the variables are shared. E.g.,  $t$  bumper in [Figure 9-1](#page-142-0) is only associated with the solver CRASH.

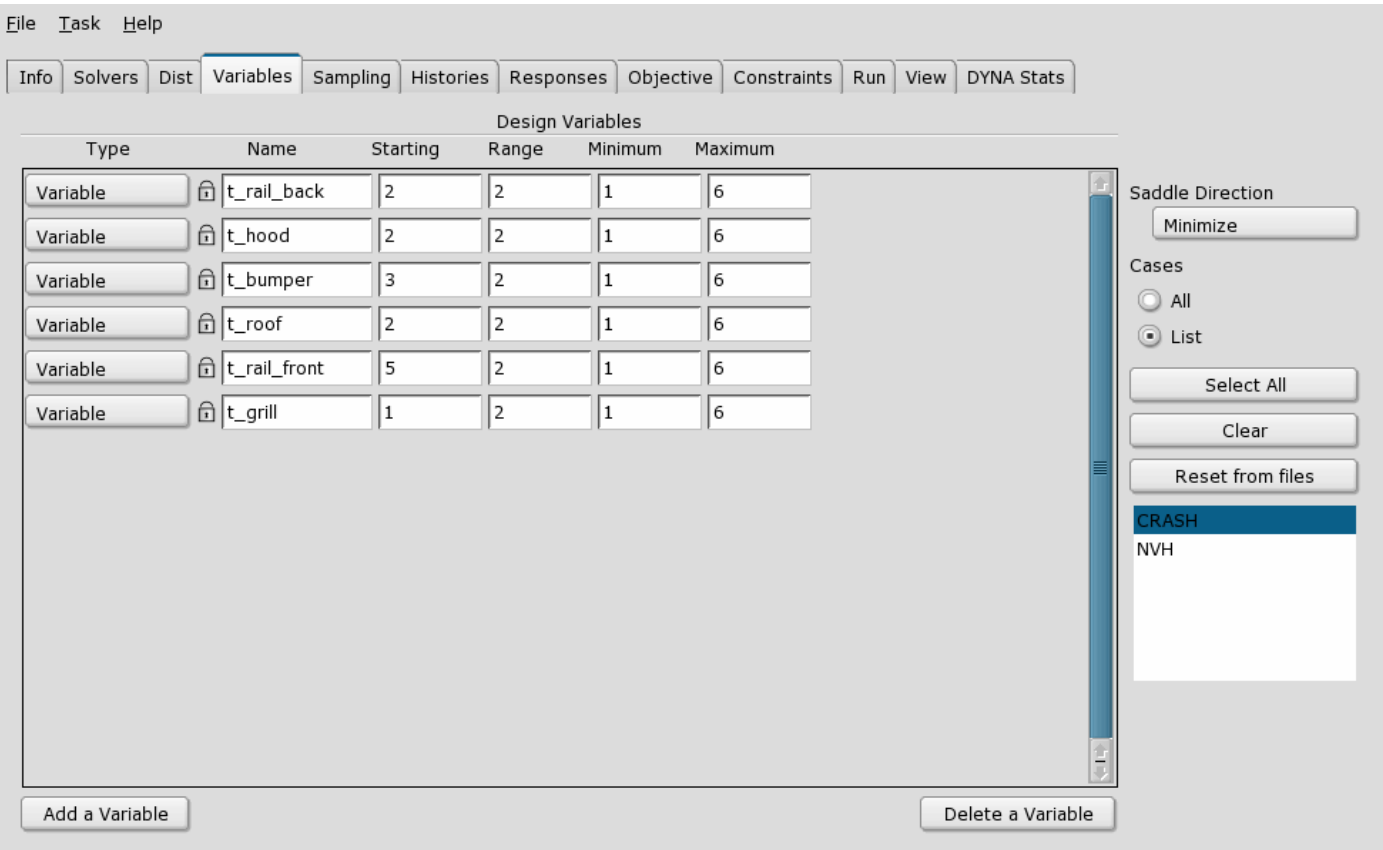

<span id="page-142-0"></span>Figure 9-1: Variables panel in LS-OPT*ui*

# **9.1 Selection of design variables**

The variable command is the identification command for each variable.

**Command file syntax:**  variable *variable\_name value* 

*Example:* 

\$ DEFINE THE VARIABLE: 'Area' Variable 'Area' 0.8

The value assigned is the initial value of the variable.

# **9.2 Definition of upper and lower bounds of the design space**

**Command file syntax:** 

Lower bound variable *variable\_name value* <-10<sup>+30</sup>> Upper bound variable *variable\_name value* <+10<sup>+30</sup>>

*Example:* 

Lower bound variable 'Area' 0.1 Upper bound variable 'Area' 2.0

Both the lower and upper bounds must be specified, as they are used for scaling.

# **9.3 Size and location of region of interest (range)**

**Command file syntax:** 

range *variable\_name subregion\_size*

*Example:* 

\$ RANGE OF 'Area' range 'Area' 0.4

This will allow 'Area' to vary from 0.6 to 1.0.

*Remarks:* 

1. A value of 25-50% of the design space can be chosen if the user is unsure of a suitable value.
- 2. The full design space is used if the range is omitted.
- 3. The region of interest is centered on a given design and is used as a sub-space of the design space to define the experimental design. If the region of interest protrudes beyond the design space, it is moved without contraction to a location flush with the design space boundary.

# **9.4 Local variables**

For multidisciplinary design optimization (MDO) certain variables are assigned to some but not all solvers (disciplines). In the command file the following syntax defines the variable as local:

```
Command file syntax:
```

```
local variable_name
```
See Section [20.6](#page-341-0) for an example.

# <span id="page-144-0"></span>**9.5 Discrete Variables**

Discrete variables are defined using (i) a name, (ii) a starting value, and (iii) a list of allowable values. Specifying an initial range for the construction of a response surface is optional; the allowable values will be used to compute a default range. The following commands are therefore required to define a discrete variable:

#### **Command file syntax:**

variable *variable\_name value*  variable *variable\_name discrete {discrete\_value\_1 … discrete\_value\_n}*

*Example:* 

```
variable 'Area' 3.1 
variable 'Area' discrete {2.0 3.1 4.0 5}
```
# **9.6 Assigning variable to solver**

If a variable has been flagged as local, it needs to be assigned to a solver. The command file syntax is:

```
Command file syntax: 
Solver variable variable_name
```
See Section [20.6](#page-341-0) for an example.

# **9.7 Constants**

Each variable above can be modified to be a constant. See [Figure 9-2](#page-146-0) where this is the case for  $\pm$  bumper.

Constants are used:

- 1. to define constant values in the input file such as  $\pi$ , *e* or any other constant that may relate to the optimization problem, e.g. initial velocity, event time, integration limits, etc.
- 2. to convert a variable to a constant. This requires only changing the designation variable to constant in the command file without having to modify the input template. The number of optimization variables is thus reduced without interfering with the template files.

#### **Command file syntax:**

constant *constant\_name value Example:* 

```
constant 'Youngs_modulus' 2.07e8 
constant 'Poisson_ratio' 0.3 
dependent 'Shear modulus' \{Youngs \text{ modulus}/(2*(1 + Poisson ratio))\}
```
In this case, the dependent is of course not a variable, but a constant as well.

# **9.8 Dependent Variables**

Dependent variables (see [Figure 9-2](#page-146-0) for example of definition in Variables panel) are functions of the basic variables and are required to define quantities that have to be replaced in the input template files, but which are dependent on the optimization variables. They do therefore not contribute to the size of the optimization problem. Dependents can be functions of dependents.

Dependent variables are specified using mathematical expressions (see [Appendix D\)](#page-412-0).

#### **Command file syntax:**

dependent *variable\_name expression*

The string must conform to the rules for expressions and be placed in curly brackets. The dependent variables can be specified in an input template and will therefore be replaced by their actual values.

*Example:* 

```
variable 'Youngs_modulus' 2.0e08 
variable 'Poisson ratio' 0.3
dependent 'Shear modulus' {Youngs modulus/(2*(1 + Poisson ratio))}
```
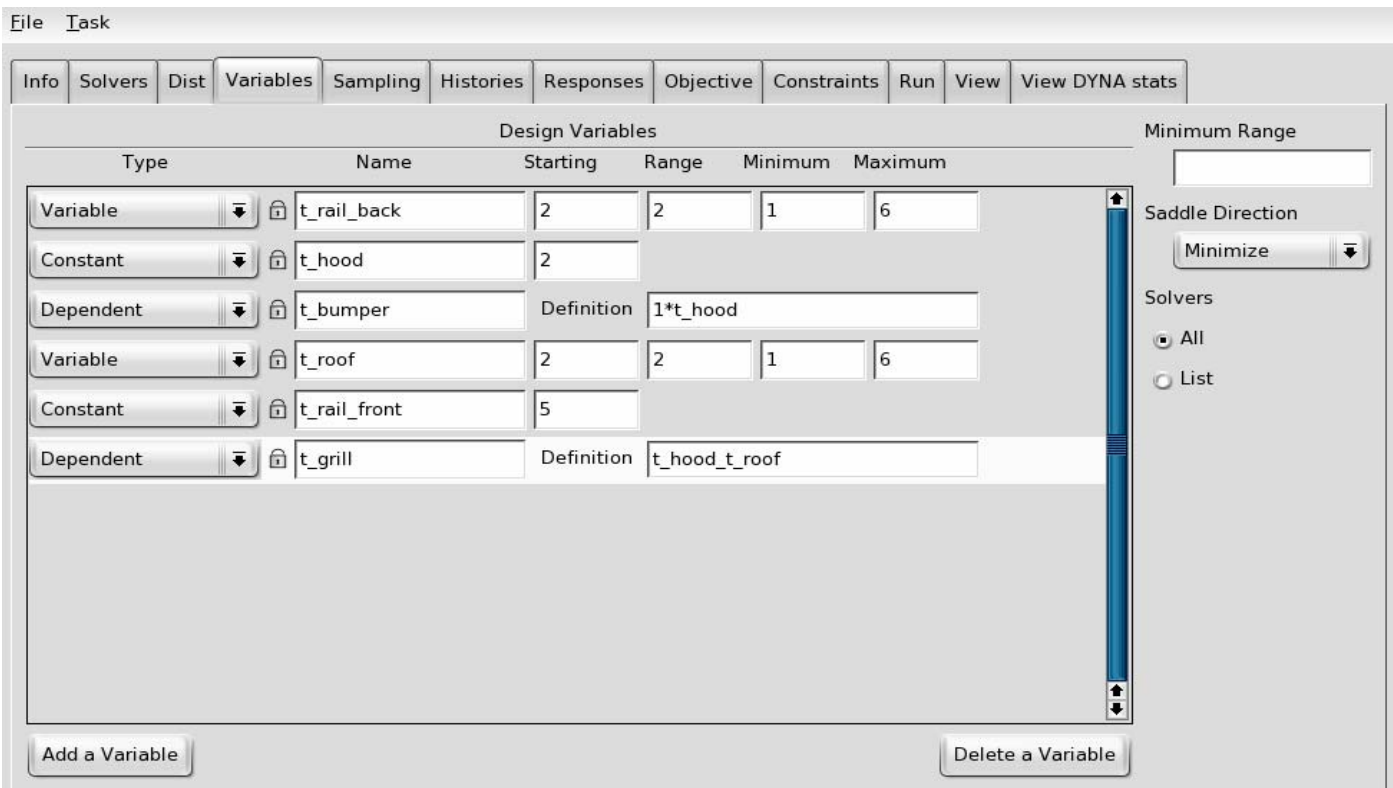

<span id="page-146-0"></span>Figure 9-2: Variables panel in LS-OPT*ui* with Constants and Dependents. "Lock" symbols (before name) indicate that variables were automatically imported from input files.

# **9.9 Worst-case design**

Worst-case or saddle-point design is where the objective function is minimized (or maximized) with respect to *some* variables, while it is maximized (or minimized) with respect to the *remaining* variables in the variable set. The maximization variables are set using the Maximize option in the Saddle Direction field of the Variables panel. The default selection is Minimize.

**Command file syntax:** 

Variable *variable\_name* max

*Example:* variable 'head\_orientation' max

# **10. Probabilistic Modeling and Monte Carlo Simulation**

Probabilistic evaluations investigate the effects of variations of the system parameters on the system responses.

The variation of the system parameters is described using variables and probabilistic distributions describing their variation. Accordingly, the variation of the system responses, including information such as the nominal value of the response, reliability, and extreme values, can be computed. The source of the variation can be the variation of the design variables (control variables) as well as the variation of noise variables, whose the value is not under the control of the analyst such as the variation in a load.

More background on the probabilistic methods is given in Chapter [4](#page-78-0) (the theoretical manual), while example problems can be found in Chapter [20.](#page-274-0)

# **10.1 Probabilistic problem modeling**

Introducing the probabilistic effects into analysis requires the specification of:

- 1. Statistical distributions.
- 2. Assigning the statistical distributions to design variables.
- 3. Specification of the experimental design. For a Monte Carlo analysis a suitable strategy for selecting the experimental points must be specified; for example, a Latin Hypercube experimental design can be used to minimize the number of runs required to approximate the mean and standard deviation. However, if the Monte Carlo analysis is done using a metamodel, then the experimental design pertains to the construction of the metamodel.
- 4. The probabilistic analysis to be executed; for example, a Monte Carlo reliability analysis.

# **10.2 Probabilistic distributions**

The probabilistic component of a design variable is described using a probabilistic distribution. The distributions are created without referring to a variable. Many design variables can refer to a single distribution.

## **10.2.1 Beta distribution**

The beta distribution is quite versatile as well as bounded by two limits: *a* and *b*. The shape of the distribution is described by two parameters: *q* and *r*. Swapping the values of q and r produces a mirror image of the distribution.

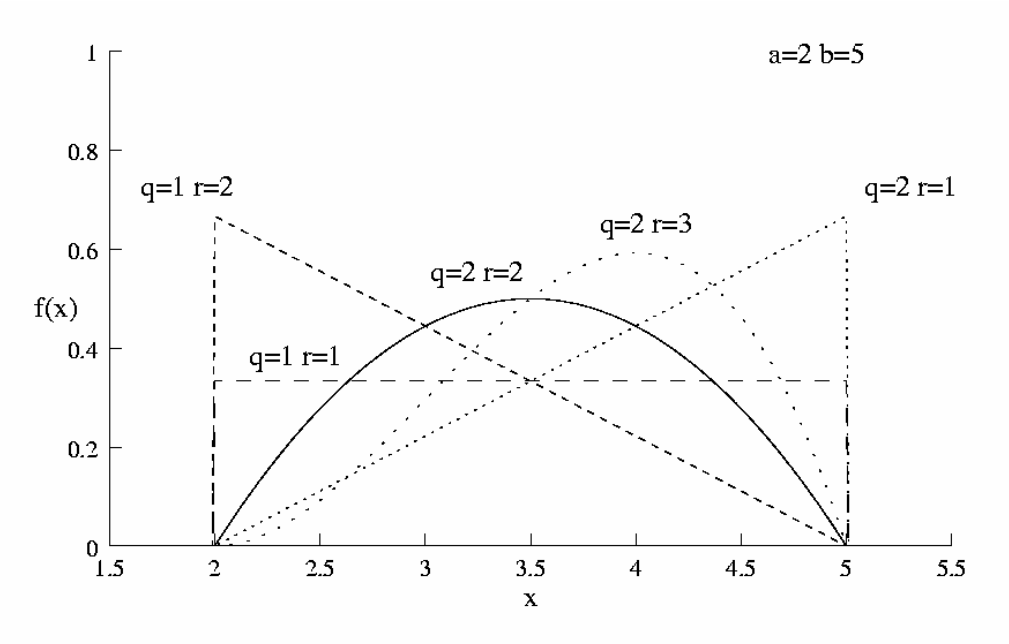

Figure 10-1 Beta distribution

#### **Command file syntax:**

distribution '*name'* BETA *a b q r* 

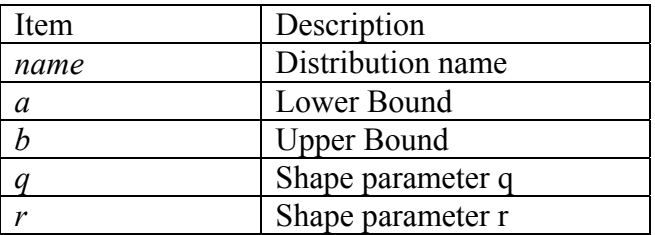

*Example:* 

distribution 'distBeta' BETA 2.0 5.0 1.0 1.0 **10.2.2 Binomial distribution** 

The binomial distribution is a discrete distribution describing the expected number of events for an event with probability *p* evaluated over *n* trails. For  $n=1$ , it is the Bernoulli distribution (experiments with two possible outcomes ― success or failure) with probability of success *p*.

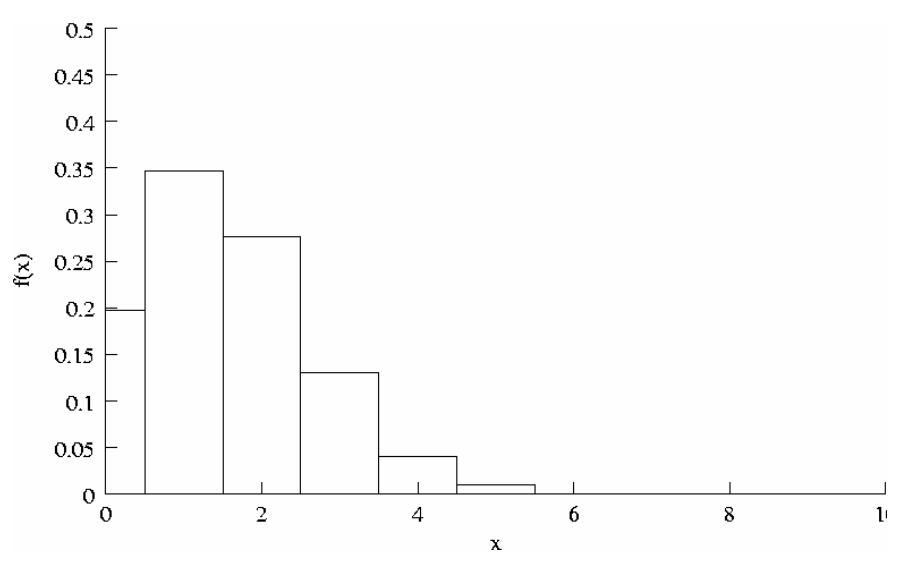

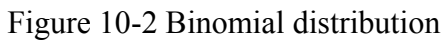

#### **Command file syntax:**

distribution '*name'* BINOMIAL *p n* 

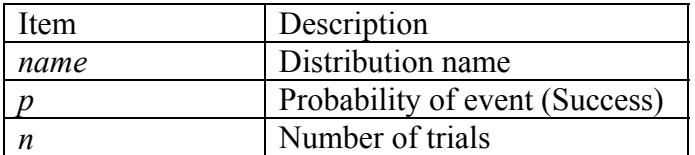

*Example:* 

distribution 'distBin' BINOMIAL 0.1 3

## **10.2.3 Lognormal distribution**

If X is a lognormal random variable with parameters  $\mu$  and  $\sigma$ , then the random variable  $Y = \ln X$  has a normal distribution with mean μ and variance  $σ²$ .

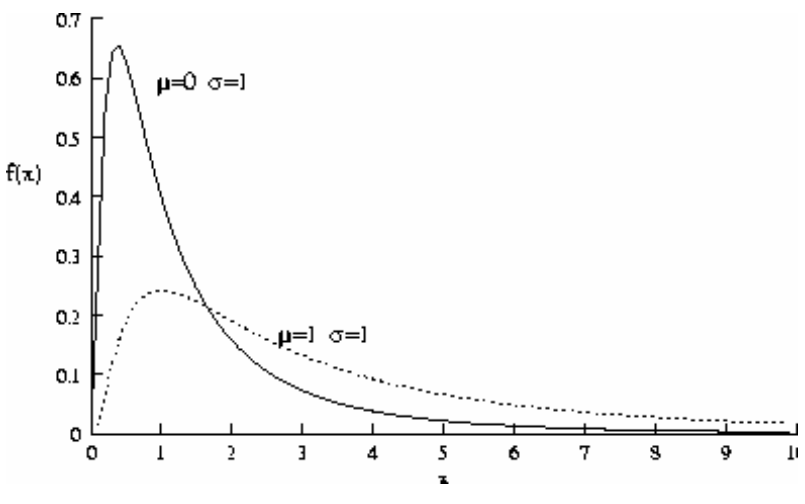

Figure 10-3 Lognormal distribution

#### **Command file syntax:**

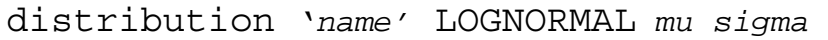

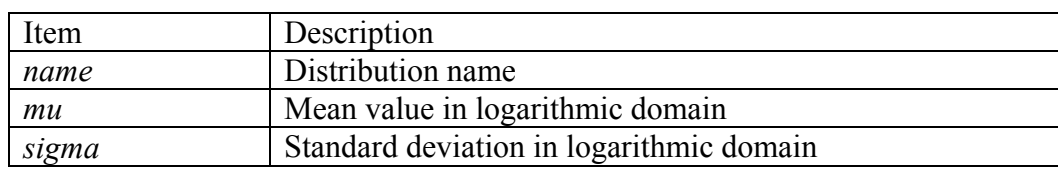

#### *Example:*

distribution 'logDist' LOGNORMAL 12.3 1.1

# **10.2.4 Normal distribution**

The normal distribution is symmetric and centered about the mean  $\mu$  with a standard deviation of  $\sigma$ .

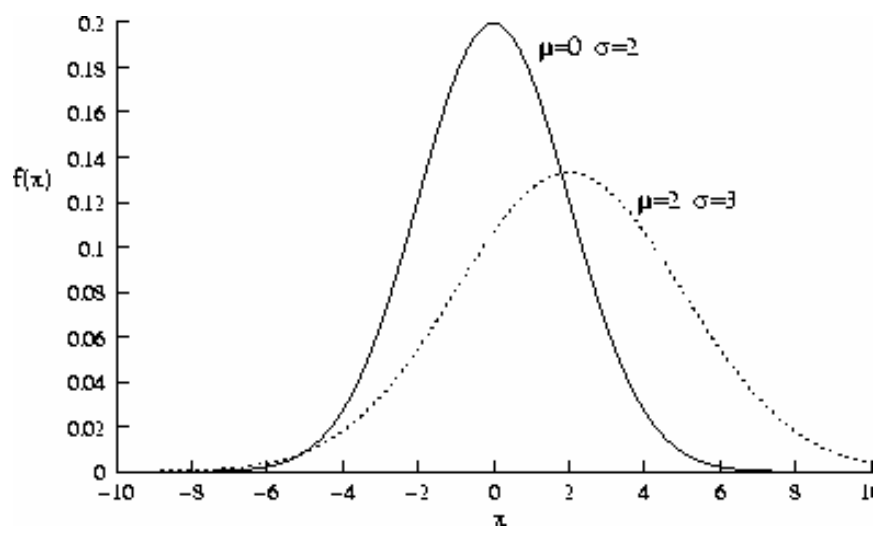

Figure 10-4 Normal Distribution

#### **Command file syntax:**

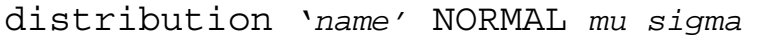

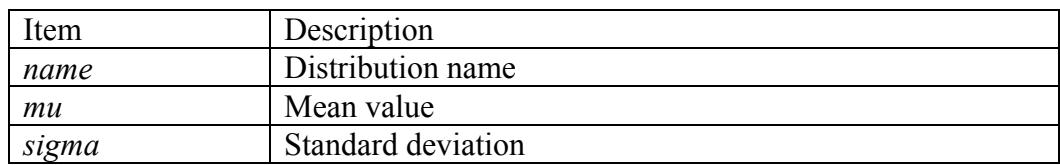

#### *Example:*

distribution 'normalDist' NORMAL 12.2 1.1

# **10.2.5 Uniform distribution**

The uniform distribution has a constant value over a given range.

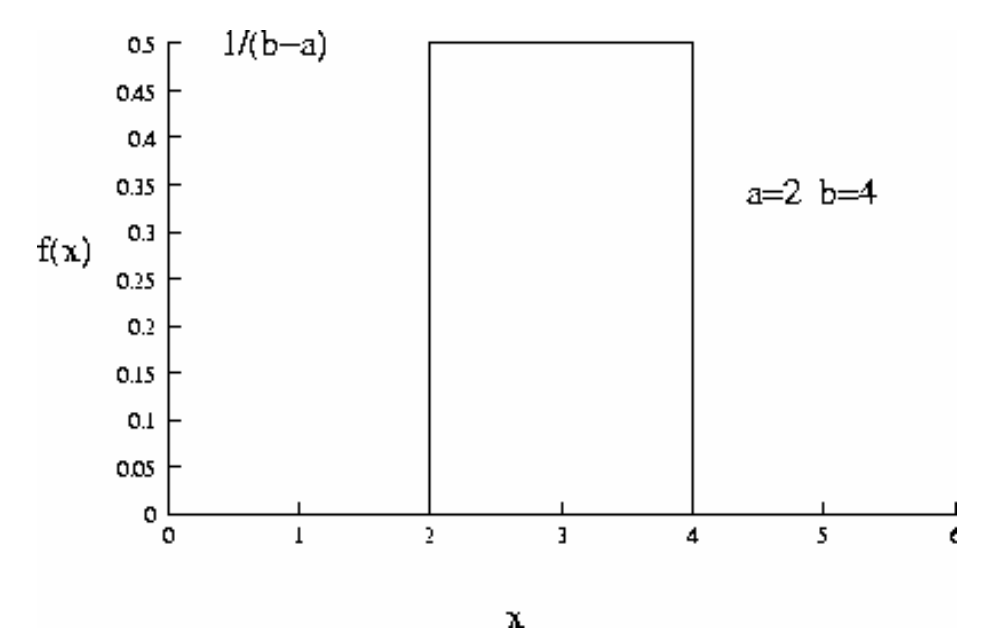

Figure 10-5 Uniform Distribution

#### **Command file syntax:**

distribution '*name'* UNIFORM *lower upper* 

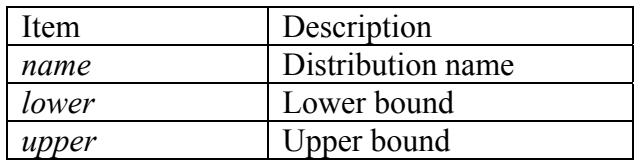

*Example:* 

distribution 'rangeX' UNIFORM 1.2 3.4

## **10.2.6 User defined distribution**

A user-defined distribution is specified by referring to the file containing the distribution data.

The probability density is to be assumed piecewise uniform and the cumulative distribution to be piecewise linear. Either the PDF or the CDF data can be given:

- **PDF distribution:** The value of the distribution and the probability at this value must be provided for a given number of points along the distribution. The probability density is assumed to be piecewise uniform at this value to halfway to the next value; both the first and last probability must be zero.
- **CDF distribution:** The value of the distribution and the cumulative probability at this value must be provided for a given number of points along the distribution. It is assumed to vary piecewise linearly. The first and last value in the file must be 0.0 and 1.0 respectively.

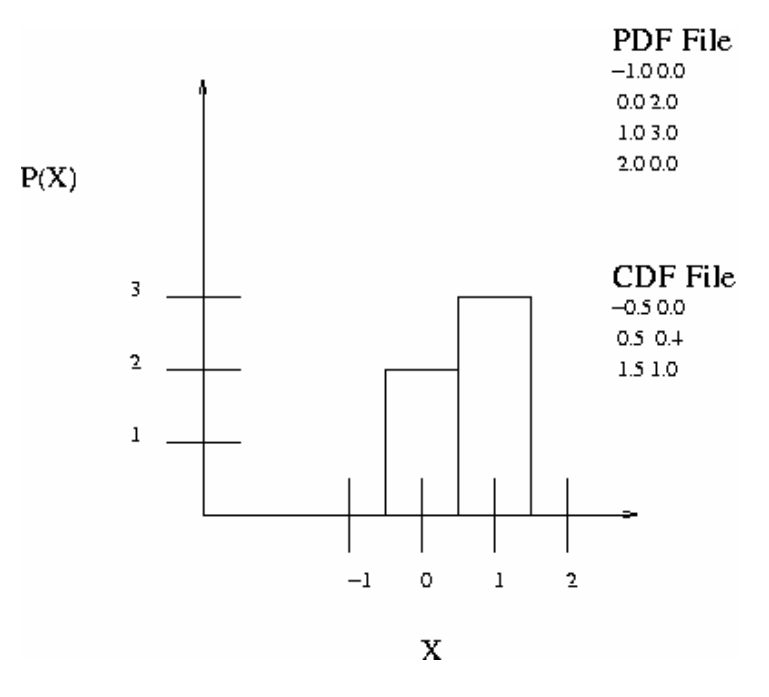

Figure 10-6 User defined distribution

Lines in the data file starting with the character '\$' will be ignored.

#### **Command file syntax:**

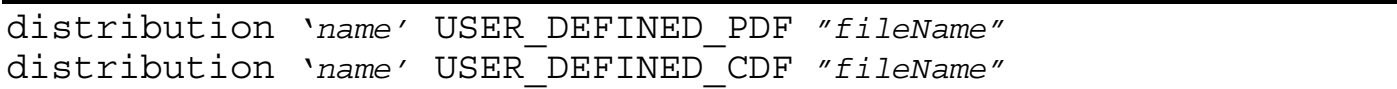

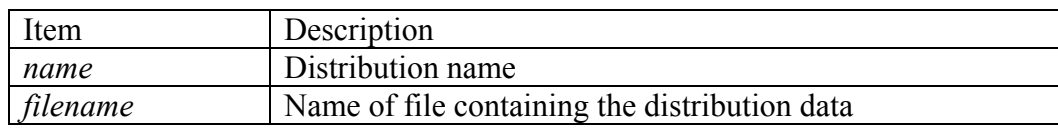

*Example:* 

distribution 'bendDist' USER\_DEFINED\_PDF "bendingTest.pdf" distribution 'testDat' USER\_DEFINED\_CDF "threePointTest.dat"

#### The file "bendingTest.pdf" contains:

\$ Demonstration of user defined distribution with \$ piecewise uniform PDF values \$ x PDF  $$ First PDF value must be 0$ <br>-5  $0.00000$ 0.00000 -2.5 0.11594 0 0.14493 2.5 0.11594 \$ Last PDF value must be 0 5 0.00000

#### The file "threePointTest.dat" contains:

\$ Demonstration of user defined distribution with \$ piecewise linear CDF values \$ x CDF \$ First CDF value must be 0 -5 0.00000 -4.5 0.02174 -3.5 0.09420 -2.5 0.20290  $-1.5$  0.32609<br> $-0.5$  0.46377 -0.5 0.46377 0.5 0.60870 1.5 0.73913 2.5 0.85507<br>3.5 0.94928 0.94928 \$ Last CDF value must be 1 4.5 1.00000

## **10.2.7 Weibull distribution**

The Weibull distribution is quite versatile – it has the ability to take on various shapes. The probability density function is skewed to the right, especially for low values of the shape parameter.

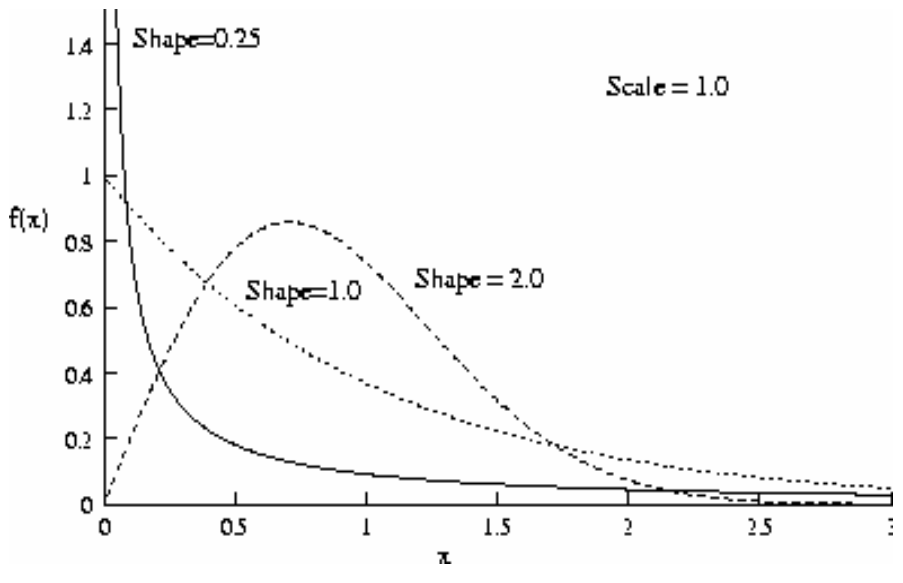

Figure 10-7 Weibull distribution

#### **Command file syntax:**

distribution '*name'* WEIBULL *scale shape* 

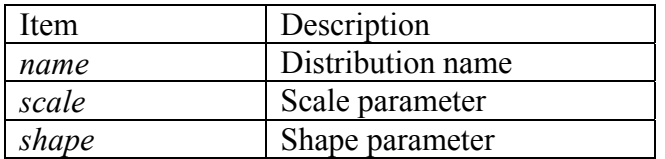

*Example:* 

distribution 'wDist' WEIBULL 2.3 3.1

# **10.3 Probabilistic variables**

A probabilistic variable is completely described using a statistical distribution. From this statistical distribution defines the mean or nominal value as well as the variation around this nominal value. Note that some special rules apply to control variables, the mean of which can be adjusted by the optimization algorithm.

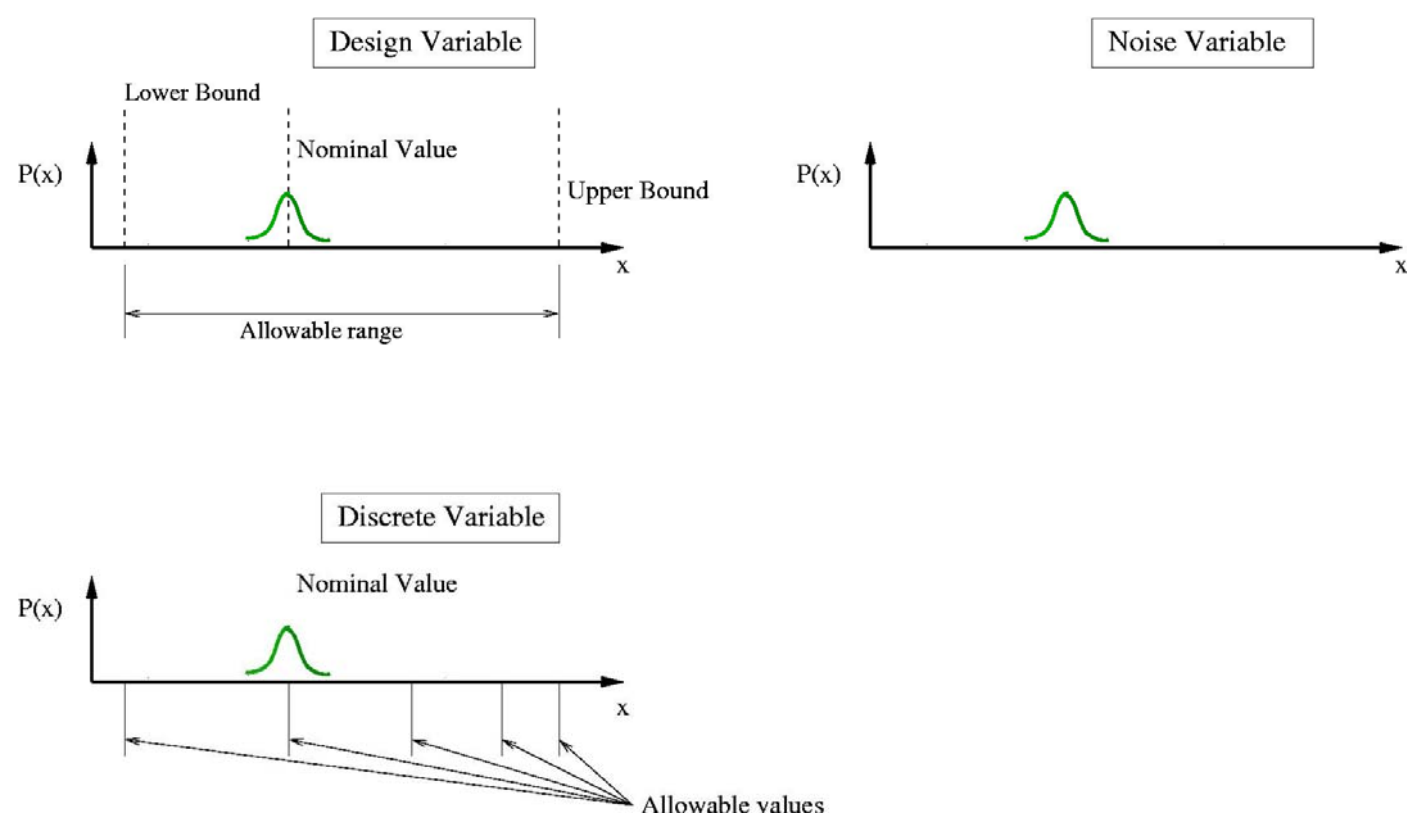

Figure 10-8 Probabilistic variables. The nominal value of a control variable can be adjusted by the optimization algorithm between the lower and upper bound; the probabilistic variation of a design variable is around this nominal value. A noise variable is described completely by the statistical distribution. A discrete variable, like design variable has a nominal value selected by the optimization algoritm; the probabilistic variation of the discrete variable is around this nominal value.

A distinction is made between control and noise variables:

- **Control variables**: Variables that can be controlled in the design, analysis, and production level; for example: a shell thickness. It can therefore be assigned a nominal value and will have a variation around this nominal value. The nominal value can be adjusted during the design phase in order to have a more suitable design. A discrete variable is a special case of a control variable.
- **Noise variables:** Variables that are difficult or impossible to control at the design and production level, but can be controlled at the analysis level; for example: loads and material variation. A noise variable will have the nominal value as specified by the distribution, that is follow the distribution exactly.

A variable is declared probabilistic by:

- Creating it as a noise variable or
- Assigning a distribution to a control variable or
- Creating it as linked to an existing probabilistic variable.

Three associations between probabilistic variables are possible:

- Their nominal values are the same but their distributions differ
- Their nominal values and distributions are the same
- Their nominal values differ, but they refer to the same distribution.

#### **Command file syntax:**

```
noise variable 'variableName' distribution 'distributionName'
variable 'variableName' distribution 'distributionName'
variable 'variableName' link variable 'variableName'
```
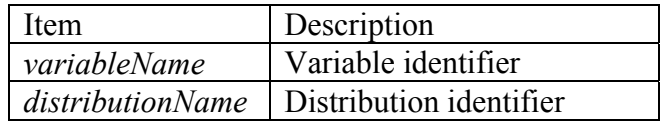

*Example:* 

```
$ Create a noise variable 
Noise Variable 'windLoadScatter' distribution 'windLoadData' 
$ Assigning a distribution to an existing control variable 
Variable 'Var-D-1' Distribution 'dist-1' 
$ Creating a variable by linking it to another. 
Variable 'Var-D-2' Link variable 'Var-D-1'
```
## **10.3.1 Setting the nominal value of a probabilistic variable**

If no nominal value is specified for a control variable, then the nominal value of the distribution is used.

If the nominal value of a control variable is specified, then this value is used; the associated distribution will be used to describe the variation around this nominal value. For example: a variable with a nominal value of 7 is assigned a normal distribution with  $\mu=0$  and  $\sigma=2$ ; the results values of the variable will be normally distributed around a nominal value of 7 with a standard deviation of 2.

This behavior is only applicable to control variables; noise variables will always follow the specified distribution exactly.

## **10.3.2 Bounds on probabilistic variable values**

Assigning a distribution to a control value may result in designs exceeding the bounds on the control variables. The default is not to enforce the bounds. The user can control this behavior.

A noise variable is bounded by the distribution specified and does not have upper and lower bounds similar to control variables. However bounds are required for the construction of the approximating functions and are chosen as described in the next subsection.

#### **Command file syntax:**

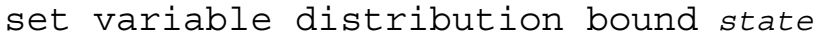

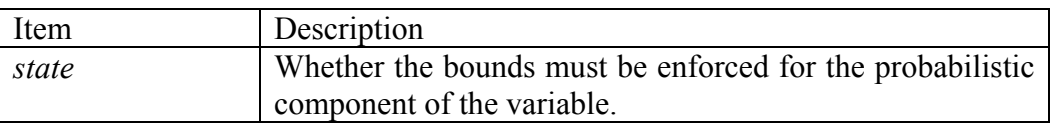

#### *Example:*

```
$ ignore bounds on control variables 
set variable distribution bound 0 
$ Respect bounds on control variables 
set variable distribution bound 1
```
## **10.3.3 Noise variable subregion size**

Bounds are required for noise variables to construct the metamodels. The bounds are taken to a number of standard deviations away from the mean; the default being two standard deviations of the distribution. The number of standard deviations can however be set by the user. In general, a noise variable is bounded by the distribution specified and does not have upper and lower bounds similar to control variables.

#### **Command file syntax:**

set noise variable range *standardDeviations* 

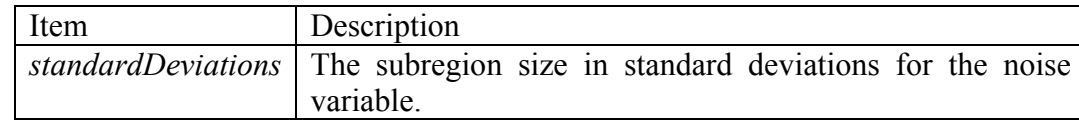

#### *Example:*

```
$ Set noise var bounds to 1.5 standard deviations 
$ for defining subregion for creating approximation 
set noise variable range 1.5
```
# **10.4 Probabilistic simulation**

The following simulation methods are provided:

- Monte Carlo.
- Monte Carlo using metamodels.

The upper and lower bounds on constraints will be used as failure values for the reliability computations.

## **10.4.1 Monte Carlo analysis**

The Monte Carlo evaluation will:

- Select the random sample points according to a user specified strategy and the statistical distributions assigned to the variables.
- Evaluate the structural behavior at each point.
- Collect the statistics of the responses.

The user must specify the experimental design strategy (sampling strategy) to be used in the Monte Carlo evaluation. The Monte Carlo, Latin Hypercube and space-filling experimental designs are available. The experimental design will first be computed in a normalized, uniformly distributed design space and then transformed to the distributions specified for the design variables.

Only variables with a statistical distribution will be perturbed; all other variables will be considered at their nominal value.

The following will be computed for all responses:

- Statistics such as the mean and standard deviation for all responses and constraints.
- Reliability information regarding all constraints:
	- o The number of times a specific constraint was violated during the simulation.
	- o The probability of violating the bounds and the confidence region of the probability.
	- o A reliability analysis for each constraint assuming a normal distribution of the response.

The exact value at each point will be used. Sampling schemes must be duplicated across disciplines if composite functions must be computed for each point, because if the experimental designs differ across disciplines, then composite functions referring to responses in more than one discipline can not be computed.

#### **Command file syntax:**

analyze Monte Carlo

*Example:* 

analyze Monte Carlo

## **10.4.2 Monte Carlo analysis using a metamodel**

The Monte Carlo analysis will be done using the metamodels – response surfaces, neural networks, or Kriging − as prescribed by the user.

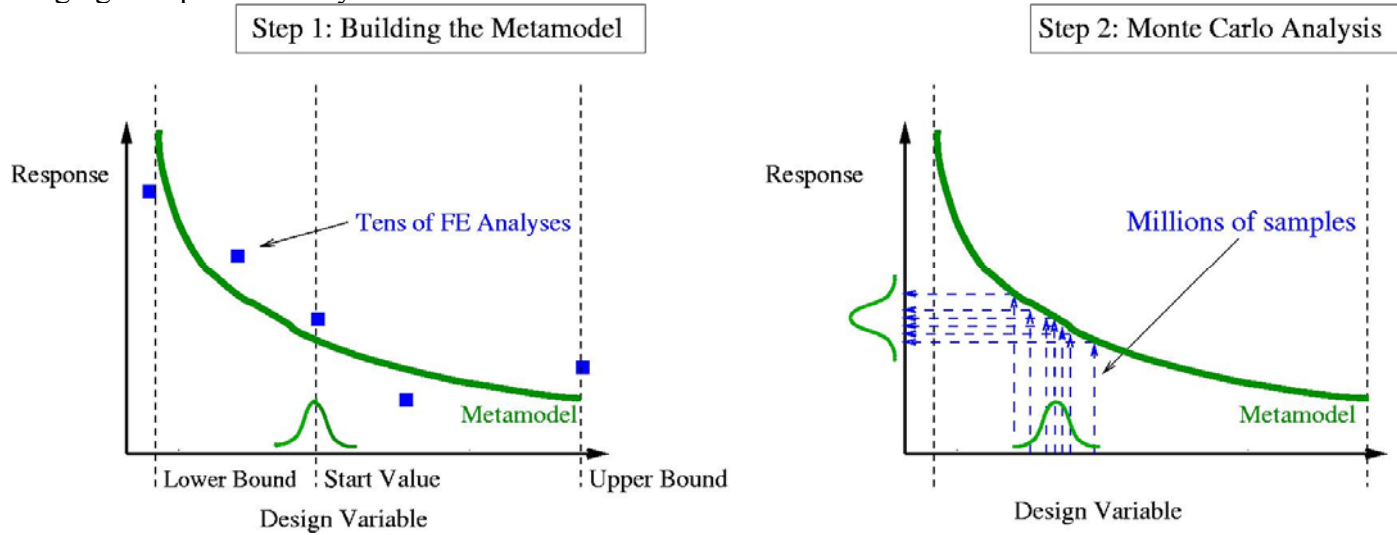

Figure 10-9 Metamodel-based Monte Carlo analysis. The method proceed in two steps: firstly a metamodel is created, and then the Monte Carlo simulation is done using the metamodel and the statistical distribution of the variable. Note that the metamodel for a design/control variable is constructed considering the upper and lower bound on the variable and not considering the statistical distribution.For a noise variable the upper and lower bounds for the creation of the metamodel are selected considering the statistical distribution.

The number of function evaluations can be set by the user. The default value is  $10<sup>6</sup>$ . The function evaluations are done using designs chosen randomly respecting the distributions of the design variables and are evaluated using the metamodels.

The following data will be collected:

- Statistics such as the mean and standard deviation for all responses, constraints, and variables.
- The reliability information for each constraint:
	- o The number of times a specific constraint was violated during the simulation.
	- o The probability of violating the bounds and the confidence region of the probability.

#### **Command file syntax:**

analyze metamodel monte carlo

*Example:* 

analyze metamodel monte carlo

## **10.4.3 FORM (First Order Reliability Method) analysis**

A FORM evaluation will:

- Construct the metamodels − response surfaces, neural networks, or Kriging − as prescribed by the user. If the metamodels already exists, then they won't be recreated.
- Conduct a FORM analysis for every constraint using the metamodels.

The following are computed in a FORM analysis:

- The most probable point (see Section [4.4.4\)](#page-84-0)
- The probabilities of exceeding the bounds on the constraint
- The derivatives of the probability of exceeding the bound on the constraint with respect to the design variables

The method requires very little information additionally to what is required for deterministic optimization. Specify the following:

- 1. Statistical distributions associated with the design variables
- 2. Probabilistic bounds on the constraints

Theoretical concerns are discussed in Section [4.4.5.](#page-86-0) See also Section [17.3](#page-247-0) for more information about Reliability Based Design Optimization (RBDO).

#### **Command file syntax:**

```
analyze metamodel FORM
```
#### *Example:*

analyze metamodel FORM

## **10.4.4 Accuracy of metamodel based Monte Carlo**

The number of function evaluations to be analyzed can be set by the user. The default value is  $10<sup>6</sup>$ .

#### **Command file syntax:**

#### set reliability resolution *m*

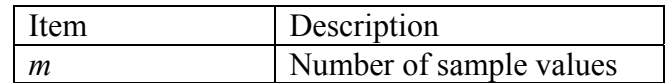

#### *Example:*

```
set reliability resolution 1000
```
## **10.4.5 Histograms of responses**

This option outputs histograms of the variables, dependend variables, responses, and composite functions. This feature is only available for the Monte Carlo analysis procedures. It can be memory intensive for metamodel-based computations because all the responses values must be kept in memory.

The default is not to output any histograms. The histograms can always be viewed in Viewer as a postprocessing operation.

#### **Command file syntax:**

```
set histogram intervals
```
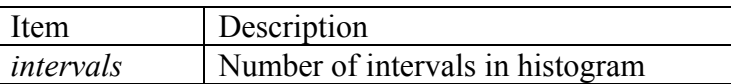

#### *Example:*

set histogram 12

## **10.4.6 Adding the noise component to metamodel Monte Carlo computations**

If noise was found when the metamodel was created, then this noise may be reproduced whenever the metamodel is used for reliability computations. This is possible only for the response surfaces and neural nets. The noise is normally distributed with a zero mean and a standard deviation computed from the residuals of the least square fit. The default is not to add the noise to the computations.

#### **Command file syntax:**

```
set metamodel noise true_false
```
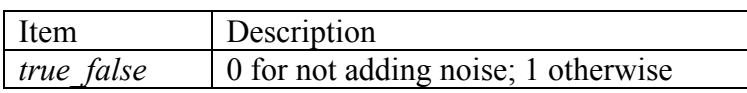

## *Example:*

set metamodel noise 0 \$ default: noise not added in computation set metamodel noise 1 \$ noise included in computation

# **10.5 Stochastic Contribution Analysis (DSA)**

It can be useful to know how the variation of each design variable contributes to the variation of a response.

The stochastic contribution will be printed for all the responses in a metamodel-based procedure. If no metamodel is available the covariance of the responses with the variables can be investigated. The stochastic contributions of the variables can also be examined in the Viewer component of the GUI.

The amount of variation due to noise or the residuals from the fitting procedure will be indicated. This term is taken as zero for composite functions.

The stochastic contribution is computed analytically for response surfaces. For neural networks, Kriging models, and composite functions, two options are available:

- 1. Approximate using second order response surface (default). The response surface is built using three times the number of terms in the response surface using a central points Latin hypercube experimental design over a range of plus/minus two standard deviations around the mean.
- 2. Use Monte Carlo. The number of points used will be the same as used for a metamodel based Monte Carlo analysis. A large number of points (10 000 or more) is required. This option, using 100 000 points, is the default method.

Theoretical concerns are discussed in Section [4.7.](#page-93-0)

#### **Command file syntax:**

```
set dsa method monte carlo 
set dsa method meta model 
set dsa resolution m
```
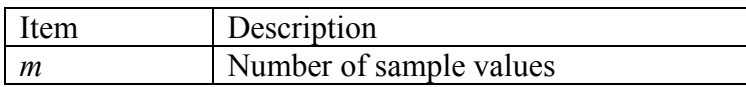

#### *Example:*

```
set dsa method meta model 
$ Use Monte Carlo simulation 
set dsa method monte carlo 
$ use 1000 points in the Monte Carlo simulation 
set dsa resolution 1000
```
# **10.6 Covariance**

The covariance and coefficient of correlation of the responses will be printed for a Monte Carlo analysis.

The covariance and coefficient of the responses can also be examined in the Viewer part of the GUI.

Theoretical concerns are discussed in Section [4.3.2.](#page-80-0)

# **10.7 Robust Design**

The implementation of robust design in LS-OPT only required that the variation of a response be available as a composite. The standard deviation of a response is therefore available for use in a constraint or objective, or in another composite.

The LS-OPT command defining the standard deviation of another response or composite to be a composite is:

*composite 'var x11' noise 'x11'* 

The variation of response approximated using response surfaces is computed analytically as documented for the LS-OPT stochastic contribution analysis. For neural nets and composites a quadratic response surface approximation is created locally around the design, and this response surface is used to compute the robustness. Note that the recursion of composites (the standard deviation of a composite of a composite) may result in long computational times especially when combined with the use of neural networks. *If the computational times are excessive, then the problem formulation must be changed to consider the standard deviations of response surfaces.*

One extra consideration is required to select an experimental design for robust analysis: provision must be made to study the interaction between the noise and control variables. Finding a more robust design requires that the experimental design considers the  $x_i z_j$  cross-terms, while the  $x_i^2$  and  $z_i^2$  terms can be included for a more accurate computation of the variance.

# **11. Metamodels and Point Selection**

This chapter describes the specification of the metamodel types and point selection schemes (design of experiments or DOE). The terms *point selection* and *experimental design* are used interchangeably.

# **11.1 Metamodel definition**

The user can select from three metamodel types in LS-OPT. The standard and default selection is the polynomial response surface method (RSM) where response surfaces are fitted to results at data points using polynomials. For global approximations, neural network or Kriging approximations are available. Sensitivity data (analytical or numerical) can also be used for optimization. This method is more suitable for linear analysis solvers.

**Command file syntax:** 

Solver order [linear|interaction|elliptic|quadratic|FF|kriging]

The linear, interaction (linear with interaction effects), elliptic and quadratic options are for polynomials. FF represents the Feedforward Neural network.

## **11.1.1 Response Surface Methodology**

When polynomial response surfaces are constructed, the user can select from different approximation orders. The available options are linear, linear with interaction, elliptic and quadratic. Increasing the order of the polynomial results in more terms in the polynomial, and therefore more coefficients. In LSOPT*ui*, the approximation order is set in the Order field. See [Figure 11-1.](#page-171-0)

The polynomial terms can be used during the variable screening process (see Section [2.9\)](#page-48-0) to determine the significance of certain variables (main effects) and the cross-influence (interaction effects) between variables when determining responses. These results can be viewed graphically (Section [16.5\)](#page-239-0).

The recommended point selection scheme for polynomial response surfaces is the *D*-optimal scheme (Section [11.2.2\)](#page-171-1).

## <span id="page-168-0"></span>**11.1.2 Neural Networks and Kriging \***

To apply neural network or Kriging approximations, select the appropriate option in the Metamodel field in LS-OPT*ui*. See [Figure 11-2.](#page-173-0) The recommended Point Selection Scheme for neural networks and Kriging is the space filling method. The user can select either a sub-region (local) approach, or update the set of points for each iteration to form a global approximation. An updated network is fitted to *all* the points. See Section [11.7](#page-177-0) for more detail on updating.

## **11.1.3 Variability of Neural Networks**

Because of the natural variability of neural networks (see Section [2.10.1\)](#page-50-0), the user is allowed to select the number of members in a neural net committee and the centering (averaging) procedure to be used. To ensure distinct members, the regression procedure uses new randomly selected starting weights for generating each committee member. The syntax is shown below.

#### **Command file syntax:**

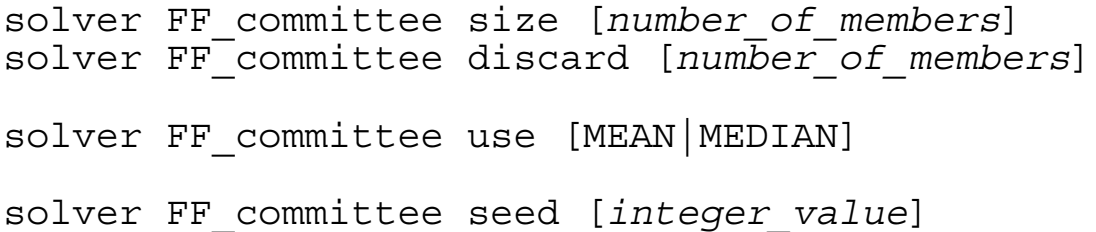

The selected attributes apply to the current solver. A seed can be provided to the random number generator (see Section [2.6.7\)](#page-45-0) to ensure a repeatable (but different) committee.

The discard option allows the user to discard *number\_of\_members* committee members with the lowest mean squared fitting error and the *number of members* committee members with the highest MSE. This option is intended to exclude neural nets which are either under- or over-fitted. The total number of nets excluded in the MEAN or MEDIAN calculation is therefore  $2^*$  *number of members*.

The discard feature is activated during the regression procedure whereas the averaging function (mean/median) is only used during the evaluation procedure.The use of the MEDIAN option simply finds the median value of all the member values obtained at a point, *so different points in the parameter space may not be represented by the same member and the neural net surface plot may be discontinuous*. If a single median neural net is desired, the user must generate an uneven committee size *n* and then discard the truncated integer value of *n*/2 members, e.g. size=5 and discarded=2, 9 and 4, 17 and 8, etc.

The seed feature allows the generation of a unique set of neural networks. This feature can be used for sensitivity studies. In this case the user must provide a different seed for each new set of networks for the specific solver.

The default attributes of committees are given in [Table 11-1.](#page-169-0) This selection creates a committee of 5 nets and finds the mean value during evaluation. The data for all 5 nets appears in the database file for each specific net, e.g. Net.<*variable\_name>.<iteration\_number>* in the solver subdirectory.

The variance of the predicted result is reported.

<span id="page-169-0"></span>Table 11-1: Default values for Neural Net committees

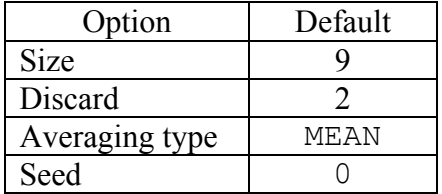

Please refer to Section [5.5](#page-105-0) for recommendations on how to use neural network and Kriging approximations.

# **11.2 Point Selection Schemes**

# **11.2.1 Overview**

[Table 11-2](#page-169-1) shows the available point selection schemes (experimental design methods).

<span id="page-169-1"></span>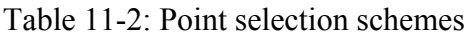

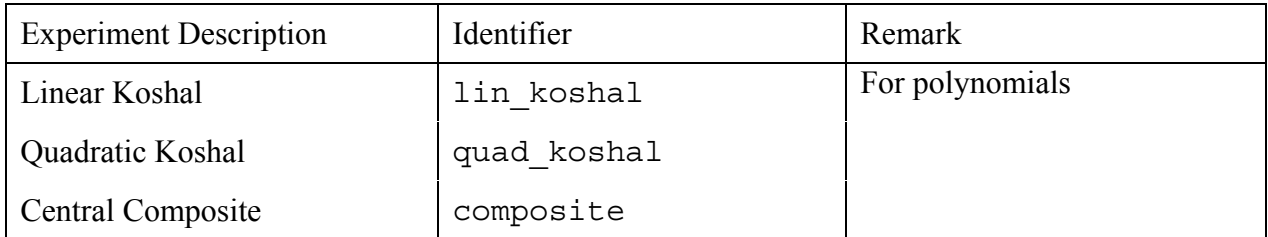

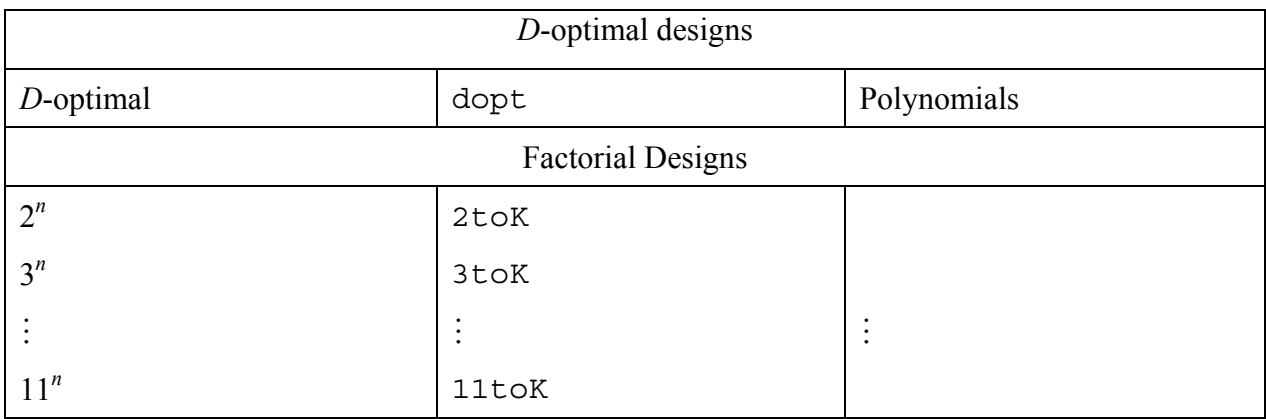

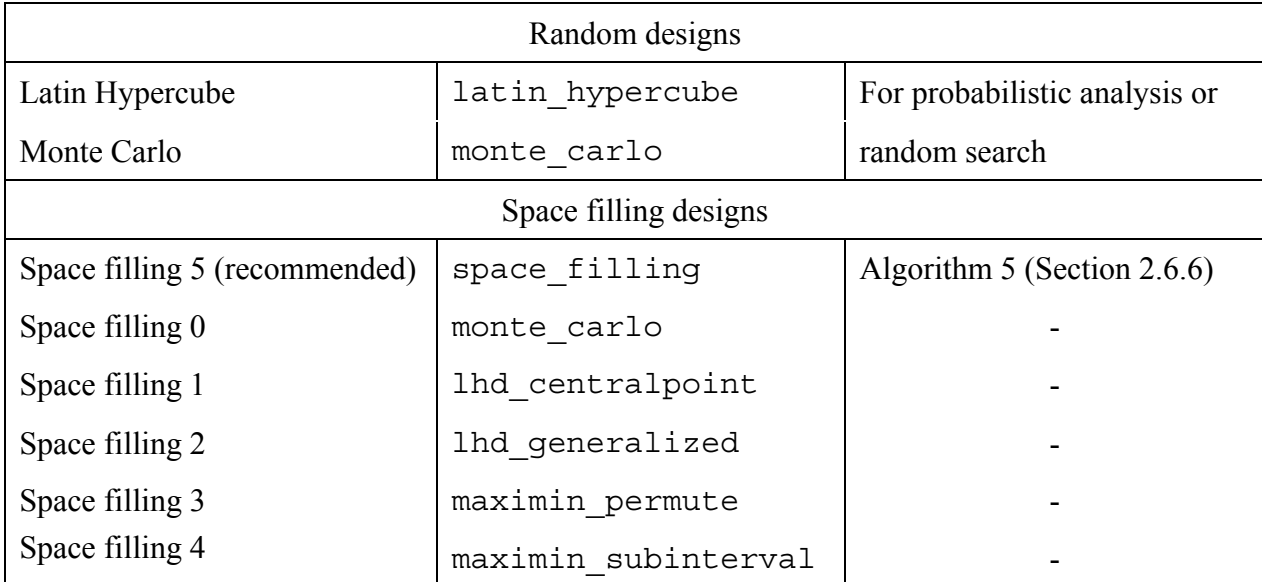

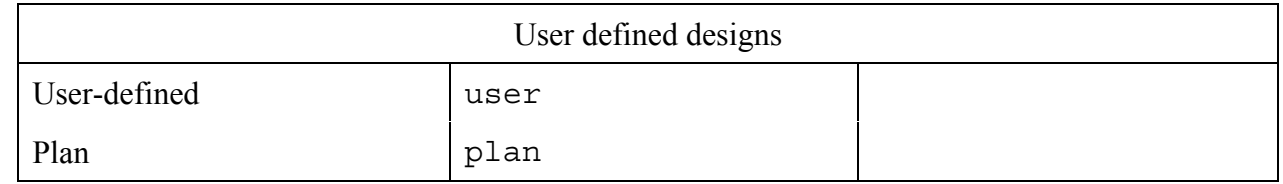

#### **Command file syntax:**

Solver order [linear|interaction|elliptic|quadratic|FF|kriging] Solver experimental design *point\_selection\_scheme* Solver basis experiment *basis\_experiment*  Solver number experiment *number\_experimental\_points*  Solver number basis experiments *number\_basis\_experimental\_points*

*Example 1:* 

Solver order quadratic Solver experimental design dopt Solver basis experiment 5toK

*Example 2:* 

Solver order linear Solver experimental design dopt Solver number experiments 40 Solver basis experiment latin\_hypercube Solver number basis experiments 1000

In Example 1, the default number of experiments will be selected depending on the number of design variables. In Example 2, 40 points are selected from a total number of 1000.

In LS-OPT*ui*, the point selection scheme is selected using the Point Selection panel [\(Figure 11-1\)](#page-171-0).

The default options are preset and are based on the number of variables, e.g., the *D*-optimal point selection scheme (basis type: Full Factorial, 11 points per variable (for  $n = 2$ )) is the default for linear polynomials ([Figure 11-1\)](#page-171-0), and the space-filling scheme is the default for the Neural Net and Kriging methods ([Figure](#page-173-0)   $11-2$ ).

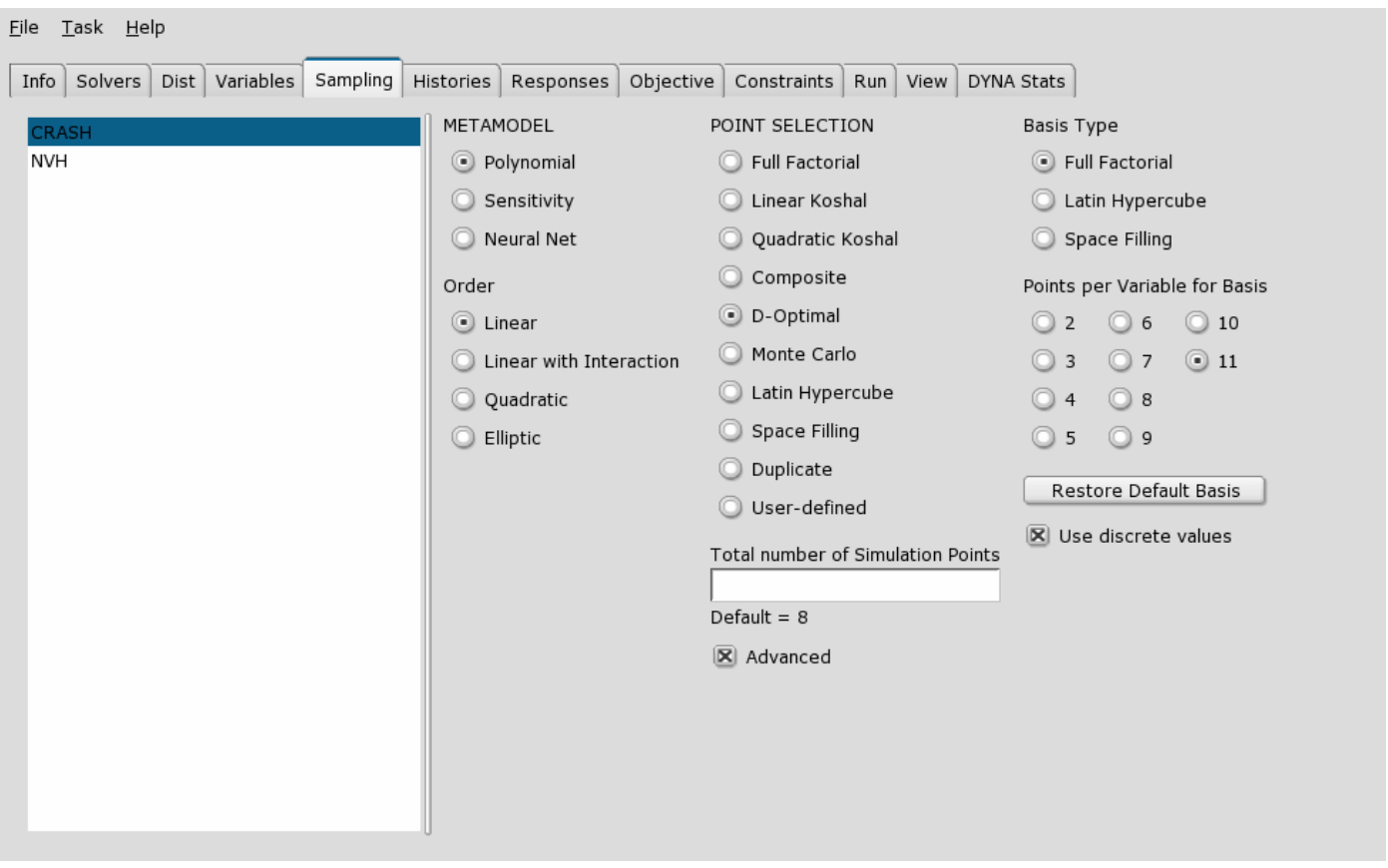

<span id="page-171-0"></span>Figure 11-1: Metamodel and Point Selection panel in LS-OPT*ui* (Advanced options (basis experimental design) displayed)

# <span id="page-171-1"></span>**11.2.2** *D***-Optimal point selection**

The *D*-optimal design criterion can be used to select the best (optimal) set of points for a response surface from a given set of points. The basis set can be determined using any of the other point selection schemes and is referred to here as the *basis experiment*. The *order* of the functions used has an influence on the distribution of the optimal experimental design.

The following must be defined to select *D*-optimal points.

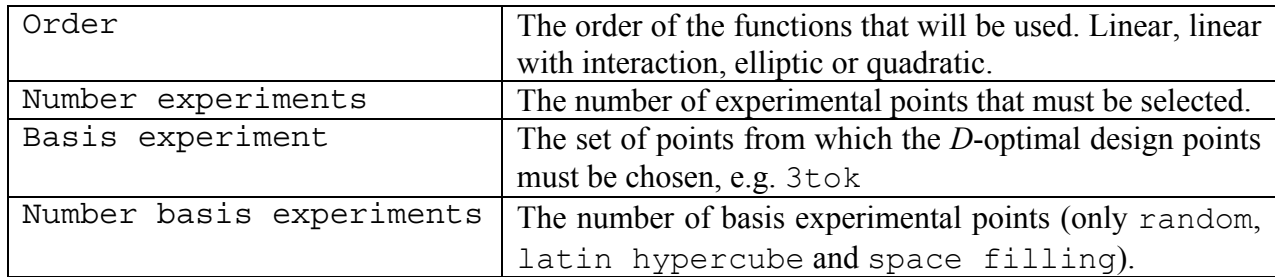

The default number of points selected for the *D*-optimal design is  $int(1.5(n + 1)) + 1$  for linear,  $int(1.5(2n+1))+1$  for elliptic,  $(x^2 + n + 2)$  + 1 for interaction, and  $int(0.75(n+1)(n+2)) + 1$  for quadratic. As a result, about 50% more points than the minimum required are generated. If the user wants to override this number of experiments, the command "solver number experiments" is required.

The default basis experiment for the *D*-optimal design is based on the number of variables. For small values of *n*, the full factorial design is used, whereas larger *n* employs a space filling method for the basis experiment. The basis experiment attributes can be overridden using the commands: solver basis experiment and solver number basis experiments.

# **11.2.3 Latin Hypercube Sampling**

The Latin Hypercube point selection scheme is typically used for probabilistic analysis.

The Latin Hypercube design is also useful to construct a basis experimental design for the *D*-optimal design for a large number of variables where the cost of using a full factorial design is excessive. E.g. for 15 design variables, the number of basis points for a  $3<sup>n</sup>$  design is more than 14 million.

The Monte Carlo, Latin Hypercube and Space-Filling point selection schemes require a user-specified number of experiments.

Even if the Latin Hypercube design has enough points to fit a response surface, there is a likelihood of obtaining poor predictive qualities or near singularity during the regression procedure. It is therefore better to use the *D*–optimal experimental design for RSM.

*Example:* 

```
Solver order linear 
Solver experimental design latin_hypercube 
Solver number experiment 20
```
The Latin Hypercube point selection scheme is also well suited to sequential random search methods (see Section [2.13\)](#page-63-0).

# **11.2.4 Space filling**

Only algorithm 5 (see Section [2.6.6\)](#page-42-0) is available in LS-OPTui. This algorithm maximizes the minimum distance between experimental design points. The only item of information that the user must provide for this point selection scheme, is the number of experimental design points. Space filling is useful when applied in conjunction with the Neural Net (neural network) and Kriging methods (see Section [11.1.2\)](#page-168-0).

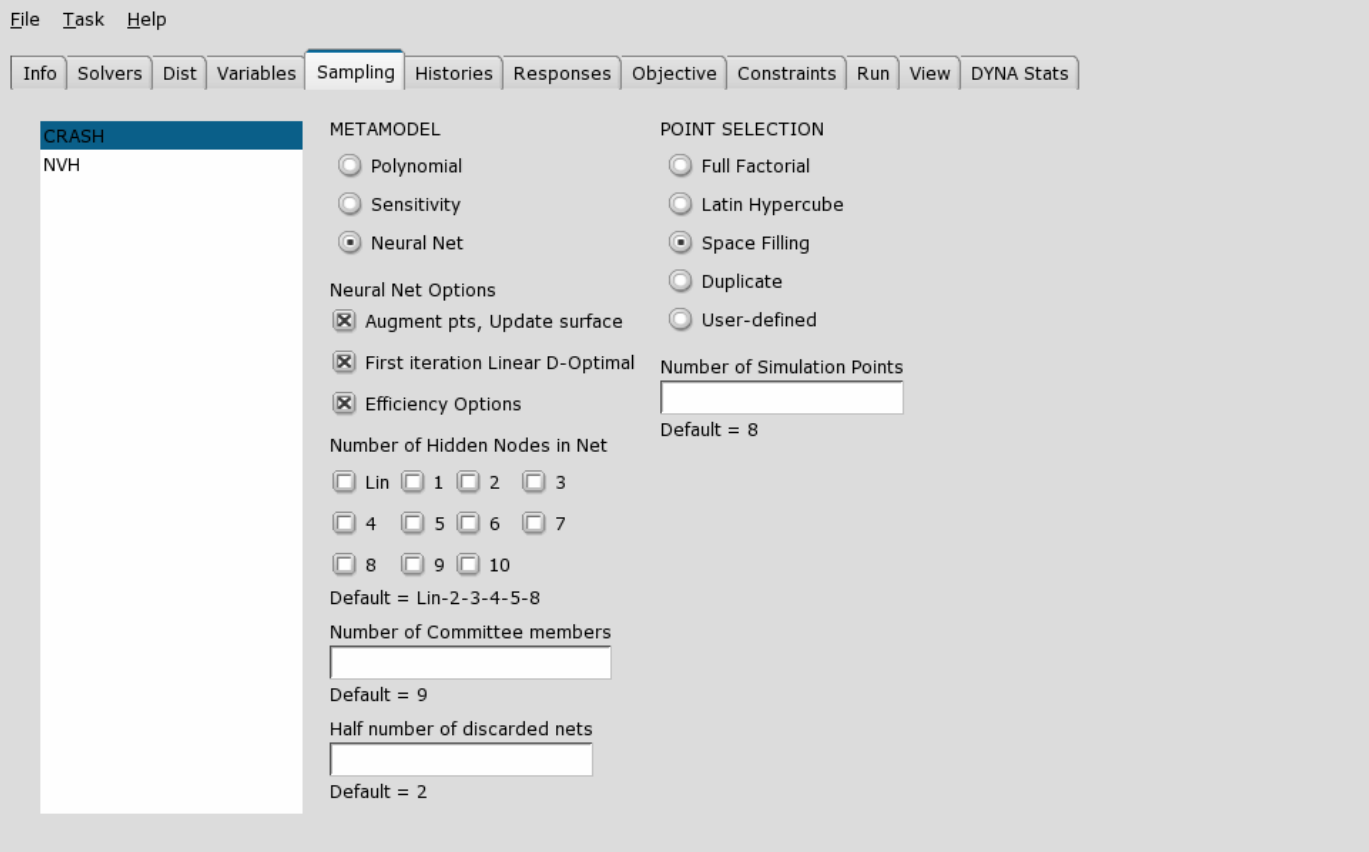

<span id="page-173-0"></span>Figure 11-2: Selecting the Neural network approximation method in the Point Selection panel (Efficiency options displayed).

# **11.2.5 User-defined point selection**

A user-defined experimental design can be specified in a text file using a free format. The user option ("User-defined" in the GUI) allows the user to import a table from a text file with the following keywordbased format:

```
lso_numvar 2 
lso_numpoints 3 
1so_varname the state of the state of the state of the state of the state of the state of the state of the state of the state of the state of the state of the state of the state of the state of the state of the state of th
lso_vartype dv nv
```
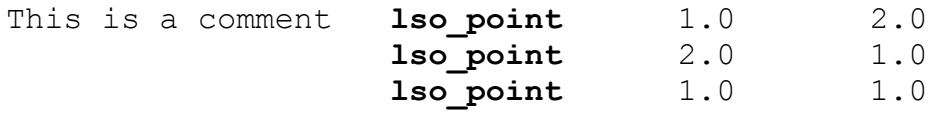

The keywords (e.g. 1so numvar) except 1so vartype are required but can be preceded or followed by any other text or comments. The variable types are design variables  $(d\nu)$  or noise variables  $(n\nu)$ respectively. The variable names assure that each column is tied to a specific name and will be displayed as variables in the "Variables" panel. The variable types defined in the user file will take precedence over other type definitions of the same variable (e.g. from the input files) if the user switches to the "Variables" panel only after firstly selecting the file to be imported in the "Sampling" panel.

This format is convenient for use with Microsoft Excel which allows the export of a .txt text file. The browser for specifying an input file has a filter for . txt files.

# **11.3 Sampling at discrete points**

A flag is provided to select the sampling points at specified discrete values of the variables. Discrete sampling will also handle discrete-continuous problems correctly. In the GUI, a check box is located as a *D*-Optimal advanced option for each case (See [Figure 11-1\)](#page-171-0). Discrete sampling is based on selecting a discrete basis set for *D-*Optimality and is therefore not available for other point selection schemes. Discrete sampling is only available if discrete variables are specified.

See Section [9.5](#page-144-0) for how to specify a discrete variable.

#### **Command file syntax:**

Solver basis experiment discrete

# **11.4 Duplicating an experimental design**

When executing a search method (see e.g. Section [2.13\)](#page-63-1) for a multi-case or multidisciplinary optimization problem, the design points of the various disciplines must be duplicated so that all the responses and composites can be evaluated for any particular design point. The command must appear in the environment of the solver requiring the duplicate points. An experimental design can therefore be duplicated as follows:

#### **Command file syntax:**

solver experiment duplicate *string*

where  $string$  is the name of the master solver in single quotes, e.g.

Solver experiment duplicate 'CRASH'

'CRASH' is the master experimental design that must be copied exactly.

Multi-case composites not accompanied by case duplication cannot be visualized in 2-D or 3-D point plots.

See also the example in Section [20.6.3.](#page-348-0)

# **11.5 Augmentation of an existing design**

To retain existing (expensive) simulation data in the optimization process, it is advantageous to be able to augment an existing design with additional experimental points. This can be performed by constructing a user-defined experiment as follows.

User-defined experiments can be placed in a file named Experiments.PRE.*casename* in the work directory. These will be used in the first iteration only for the case with name *casename*. The user can augment this set *D*-optimally by requesting a number of experiments greater than the number of lines in Experiments.PRE.*casename*. Each experiment must appear on a separate line with spaces, commas or tabs between values.

# **11.6 Specifying an irregular design space\***

An irregular (reasonable) design space refers to a region of interest that, in addition to having specified bounds on the variables, is also bounded by arbitrary constraints. This may result in an irregular shape of the design space. Therefore, once the first approximation has been established, all the designs will be contained in the new region of interest. This region of interest is thus defined by approximate constraint bounds and by variable bounds. The purpose of an irregular design space is to avoid designs which may be impossible to analyze.

The move/stay commands can be used to define an environment in which the constraint bound commands (Section [14.4\)](#page-221-0) can be used to double as bounds for the reasonable design space.

If a reasonable experimental design is required from the start, a DesignFunctions.PRE.*solver\_name* file can be provided by the user. This is however not necessary if explicit constraints, i.e. constraints that do not require simulations, are specified for the reasonable design space. An explicit constraint may be a simple relationship between the design variables.

The move start option moves the designs to the starting point instead of the center point (see Section [2.7\)](#page-45-1). This option removes the requirement for having the center point inside the reasonable design space.

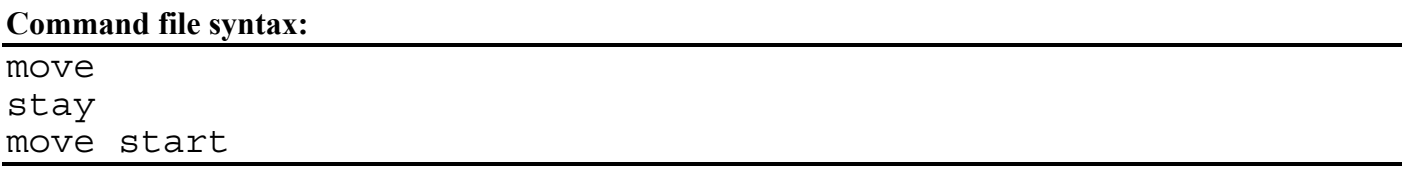

*Example 1:* 

```
$ SET THE BOUNDS ON THE REASONABLE DESIGN SPACE 
Lower bound constraint 'Energy' 4963.0 
move
Upper bound constraint 'Energy' 5790.0 
stay 
Lower bound constraint 'Force' -1.2 
Upper bound constraint 'Force' 1.2
```
The example above shows the lines required to determine a set of points that will be bounded by an upper bound on the Energy.

*Example 2:* 

```
Variable 'Radius_1' 20.0 
Variable 'Radius<sup>-2</sup>' 20.0
. 
. 
Composite 'TotalR' \{Radius_1 + Radius_2\}move 
Constraint 'TotalR' 
Upper bound constraint 'TotalR' 50
```
This specification of the move command ensures that the points are selected such that the sum of the two variables does not exceed 50.

*Remarks:* 

- 1. For constraints that are dependent on simulation results, a reasonable design space can only be created if response functions have already been created by a previous iteration. The mechanism is as follows:
	- *Automated design:* After each iteration, the program converts the database file DesignFunctions to file DesignFunctions.PRE in the solver directory. DesignFunctions.PRE then defines a reasonable design space and is read at the beginning of the next design iteration.
	- *Manual (semi-automated) Procedure:* If a reasonable design space is to be used, the user must ensure that a file DesignFunctions.PRE. solver name is resident in the working directory before starting an iteration. This file can be copied from the DesignFunctions file resulting from a previous iteration.
- 2. A reasonable design space can only be created using the *D*-optimal experimental design.
- 3. The reasonable design space will only be created if the center point (or the starting point in the case of move start) of the region of interest is feasible. Feasibility is determined within a tolerance of  $0.001*|f_{\text{max}} - f_{\text{min}}|$  where  $f_{\text{max}}$  and  $f_{\text{min}}$  are the maximum and minimum values of the interpolated response over all the points.
- 4. The move feature should be used with extreme caution, since a very tightly constrained experimental design may generate a poorly conditioned response surface.

# <span id="page-177-0"></span>**11.7 Automatic updating of an experimental design**

Updating the experimental design involves augmenting an existing design with new points. Updating only makes sense if the response surface can be successfully adapted to the augmented points such as for neural nets or Kriging surfaces in combination with a space filling scheme.

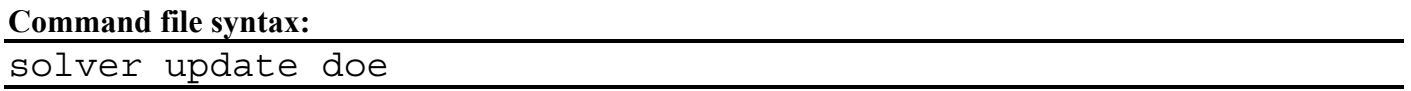

The new points have the following properties:

- They are located within the current region of interest.
- The minimum distance between the new points and between the new and existing points, is maximized (space filling only).

# **11.8 Using design sensitivities for optimization**

Both analytical and numerical sensitivities can be used for optimization. The syntax for the solver experimental design command is as follows:

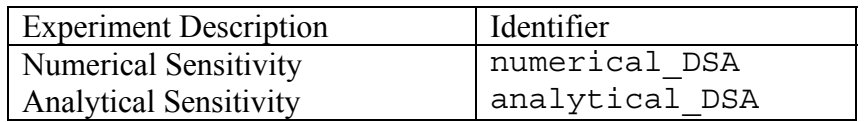

## **11.8.1 Analytical sensitivities**

If analytical sensitivities are available, they must be provided for each response in its own file named Gradient. The values (one value for each variable) in Gradient should be placed on a single line, separated by spaces.

In LS-OPT*ui*, the Metamodel (Point Selection panel) must be set to Sensitivity Type  $\rightarrow$  Analytical. See [Figure 11-3.](#page-179-0)

*Example:* 

Solver experimental design analytical\_DSA

A complete example is given in Section [20.9.](#page-373-0)

# **11.8.2 Numerical sensitivities**

To use numerical sensitivities, select Numerical Sensitivities in the Metamodel field in LS-OPT*ui* and assign the perturbation as a fraction of the design space.

Numerical sensitivities are computed by perturbing *n* points relative to the current design point  $x_0$ , where the *j*-th perturbed point is:

> $\frac{0}{i} + \delta_{ij} \varepsilon (x_{iU} - x_{iL})$  $i$   $\tau$   $\sigma_{ij}$  $\sigma$   $\mu_{i}$   $\tau$   $\tau$   $\mu$  $x_i^j = x_i^0 + \delta_{ij} \varepsilon (x_{iU} - x_i)$

 $\delta_{ii} = 0$  if  $i \neq j$  and 1.0 if  $i = j$ . The perturbation constant  $\varepsilon$  is relative to the design space size. The same value applies to all the variables and is specified as:

#### **Command file syntax:**

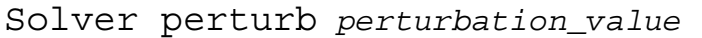

*Example:* 

```
Solver experimental design numerical_DSA 
Solver perturb 0.01
```
#### File Task

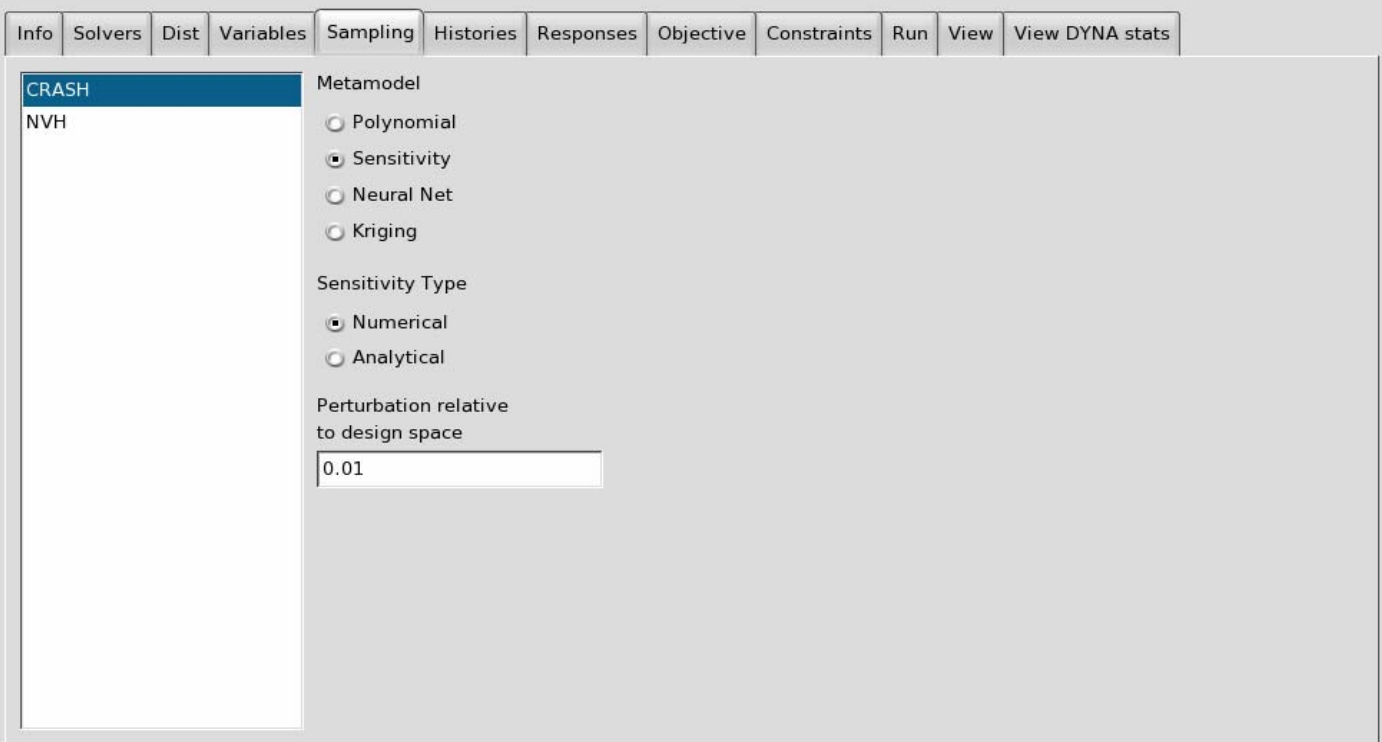

<span id="page-179-0"></span>Figure 11-3: Selecting Sensitivities in the Point Selection panel

# **11.9 Alternative point selection**

Alternative point selection schemes can be specified to replace the main scheme in the first iteration. The main purpose is to provide an option to use linear *D*-optimality in the first iteration because:

- 1. *D-*optimality minimizes the size of the confidence intervals to ensure the most accurate variable screening, usually done in the first iteration.
- 2. It addresses the variability encountered with neural networks due to possible sparsity (or poor placement) of points early in the iterative process, especially in iteration 1, which has the lowest point density.

#### **Command file syntax:**

```
solver alternate experiment 1 
 solver alternate order linear 
 solver alternate experimental design point_selection_scheme
  solver alternate number experiment number_experimental_points
 solver alternate basis experiment basis_experiment 
 solver alternate number basis experiments 
                     number_basis_experimental_points
```
The defaults are as follows:

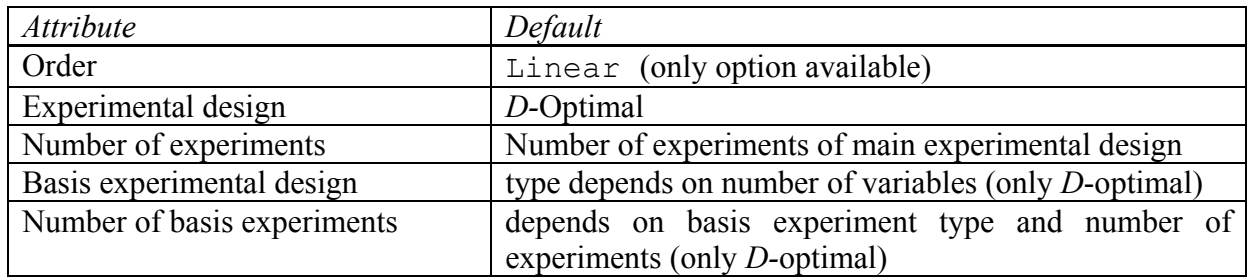

*Example:* 

```
Solver order FF 
Solver experimental design space filling 
Solver number experiments 5 
Solver update doe 
Solver alternate experiment 1
```
In the above example a linear surface based on *D-*optimal point selection will be used in the first iteration instead of a neural network based on Space Filling. The number of points is 5, the same as for the main experimental design. In the second iteration all the points created in the first and second iterations will be
used to fit a neural network (because of update doe). The single additional line is typically all that is needed when using neural networks.

*Example:* 

```
Solver order FF 
Solver experimental design space filling 
Solver number experiments 5 
Solver alternate experiment 1 
  Solver alternate experimental design dopt 
  Solver alternate order linear 
 Solver alternate basis experiments space filling
  Solver alternate number basis experiments 100
```
# **11.10 Changing the number of points on restart\***

The number of points to be analyzed can be changed starting with any iteration. This feature is useful when the user wants to restart the process with a different (often larger) number of points. This option avoids adding points in iterations prior to the specified iteration. The feature is case-specific, so must be added to all the case definitions.

#### **Command file syntax:**

Solver experiment augment iteration *iteration\_number* 

# *Example 1:*

In the first analysis, the following sampling scheme was specified:

```
Solver experiment design dopt 
Solver number experiment 5 
Solver basis experiment 3toK 
. 
. 
. 
Iterate 1
```
By default, a single verification run is done in iteration 2.

After the first analysis, the user wants to restart, using a larger number of points

```
Solver experiment design dopt 
Solver number experiment 10 
Solver basis experiment 5toK 
Solver experiment augment iteration 2 
. 
. 
. 
Iterate 3
```
Iterations 2 and 3 will then be conducted with 10 points each while iteration one will be left intact.

*Example 2:* 

Starting with:

```
Solver experiment design dopt 
Solver number experiment 5 
. 
. 
. 
Iterate 1
```
## and *restarting* with:

```
Solver experiment design dopt 
Solver number experiment 10 
Solver experiment augment iteration 1 
.
```
.

. Iterate 3

iteration 1 of the restart will be augmented with 5 points (to make a total of 10), before continuing with 10 points in further iterations.

*Note:* The user will have to delete the single verification point generated in the first analysis before restarting the run. For this example, this can be done by entering "2" in the box for "Specifying Starting Iteration" in the Run panel. The restart will then generate a *new* starting point for iteration 2 and conduct 10 simulations altogether.

# **11.11 Repeatability of point selection**

All point selection schemes are repeatable, but a seed can be provided to create different sets of random points. The feature is particularly useful for Monte Carlo or Latin Hypercube point selection which both directly use random numbers. Because *D*-Optimal and Space Filling designs also use random numbers, albeit less directly, they may only show small differences due to the occurrence of local minima in the respective optimization procedures. The seed is of the type "unsigned long", so the value typically has to be between 0 and 4,294,967,295 (depending on the machine architecture). The syntax is as follows:

**Command file syntax:** 

Solver experiment seed *integer\_value* 

The default value is 0 (zero).

Solver experimental design lhd\_generalized Solver number experiments 30 Solver experiment seed 349177

# **11.12 Remarks: Point selection**

- 1. The number of points specified in the "solver number experiment *num*" command is reduced by the number already available in the Experiments.PRE.*solver\_name* or AnalysisResults.PRE.*solver\_name* files.
- 2. The files Experiments and AnalysisResults are synchronous, i.e. they will always have the same experiments after extraction of results. Both these files also mirror the result directories for a specific iteration.
- 3. Design points that replicate the starting point are omitted.

# **12. History and Response Results**

This chapter describes the specification of the history or response results to be extracted from the solver database. The chapter focuses on the standard response interfaces for LS-DYNA.

# <span id="page-183-0"></span>**12.1 Defining a response history (vector)**

A response history can be defined by using the history command with an extraction, a mathematical expression or file import. The extraction of the result can be done using a standard LS-DYNA interface (see Section [12.4\)](#page-190-0) or with a user-defined program.

## **Command file syntax:**

history *history\_name string*  history *history\_name* expression *math\_expression*  history *history*\_*name* file *string*

The *string* is an interface definition (in double quotes), while the *math\_expression* is a mathematical expression (in curly brackets).

*Example 1:* 

history 'displacement 1' "BinoutHistory –res type nodout -cmp x displacement – id 12789 -filter SAE -filter freq 60" history 'displacement 2' "BinoutHistory –res type nodout -cmp x displacement – id 26993 –filter SAE –filter\_freq 60" history 'deformation' expression {displacement\_2 - displacement 1} response 'final deform' expression  $\{deformation(200)\}\$ 

*Example 2:* 

constant 'v0' 15.65 history 'bumper velocity' "BinoutHistory -res type nodout -cmp x velocity id 73579 -filter SAE -filter freq 30" history 'Apillar\_velocity\_1' "BinoutHistory –res\_type nodout -cmp x\_velocity – id 41195 –filter SAE –filter\_freq 30" history 'Apillar velocity 2' "BinoutHistory -res type nodout -cmp x velocity id 17251 –filter SAE –filter\_freq 30" history 'global\_velocity' "BinoutHistory –res\_type glstat -cmp X\_VEL " history 'Apillar velocity average' expression {

(Apillar velocity 1 + Apillar velocity 2)/2} \$ response 'time to bumper zero' expression  $\{Lookup("bumper velocity(t) ",0)\}$ response 'vel\_A\_bumper\_zero' expression {Apillar\_velocity\_average (time\_to\_bumper\_zero)} response 'PULSE\_1' expression {Integral ("Apillar\_velocity\_average(t)",  $\overline{0}$ , time to bumper zero) /time\_to\_bumper\_zero} response 'time to zero velocity'expression  $\{Lookup("global velocity(t)",0)\}$ response 'velocity final' expression  ${Apillar velocity}$  average(time to zero velocity) } response 'PULSE\_2' expression {Integral ("Apillar\_velocity\_average(t)" time\_to\_bumper\_zero, time<sup>to</sup>zero velocity) /(time to zero velocity - time to bumper zero) }

*Example 3:* 

constant 'Event\_time' 200 \$ Results from a physical experiment history 'experiment vel' file "expdata" \$ LS-DYNA results history 'velocity' "DynaASCII nodout X\_VEL 12667 TIMESTEP" response 'RMS\_error' expression {Integral("(experiment\_velvelocity)\*\*2",0,Event\_time}

*Example 4:* 

In this example a user-defined program (the post-processor LS-PREPOST) is used to produce a history file from the LS-DYNA database. The LS-PREPOST command file get force:

```
open d3plot d3plot 
ascii rcforc open rcforc 0 
ascii rcforc plot 4 Ma-1 
xyplot 1 savefile xypair LsoptHistory 1 
deletewin 1 
quit
```
produces the LsoptHistory file.

```
history 'Force' "lsprepost c=../../qet force"
response 'Force1' expression {Force(.002)} 
response 'Force2' expression {Force(.004)} 
response 'Force3' expression {Force(.006)} 
response 'Force4' expression {Force(.008)}
```
*Note :* 

1. The rcforc history in Example 4 can be obtained more easily by direct extraction (see Section [12.5.1](#page-191-0) and [Appendix B\)](#page-402-0)

# *Remarks:*

- 1. Histories are used by response definitions (see Section [12.1.1\)](#page-187-0) to define a response surface. They are therefore intermediate entities and cannot be used directly to define a response surface. Only response can define a response surface.
- 2. For LS-DYNA history definition and syntax, please refer to Section [12.4.](#page-190-0)

In LS-OPT*ui*, histories are defined in the Histories panel [\(Figure 12-1\)](#page-185-0):

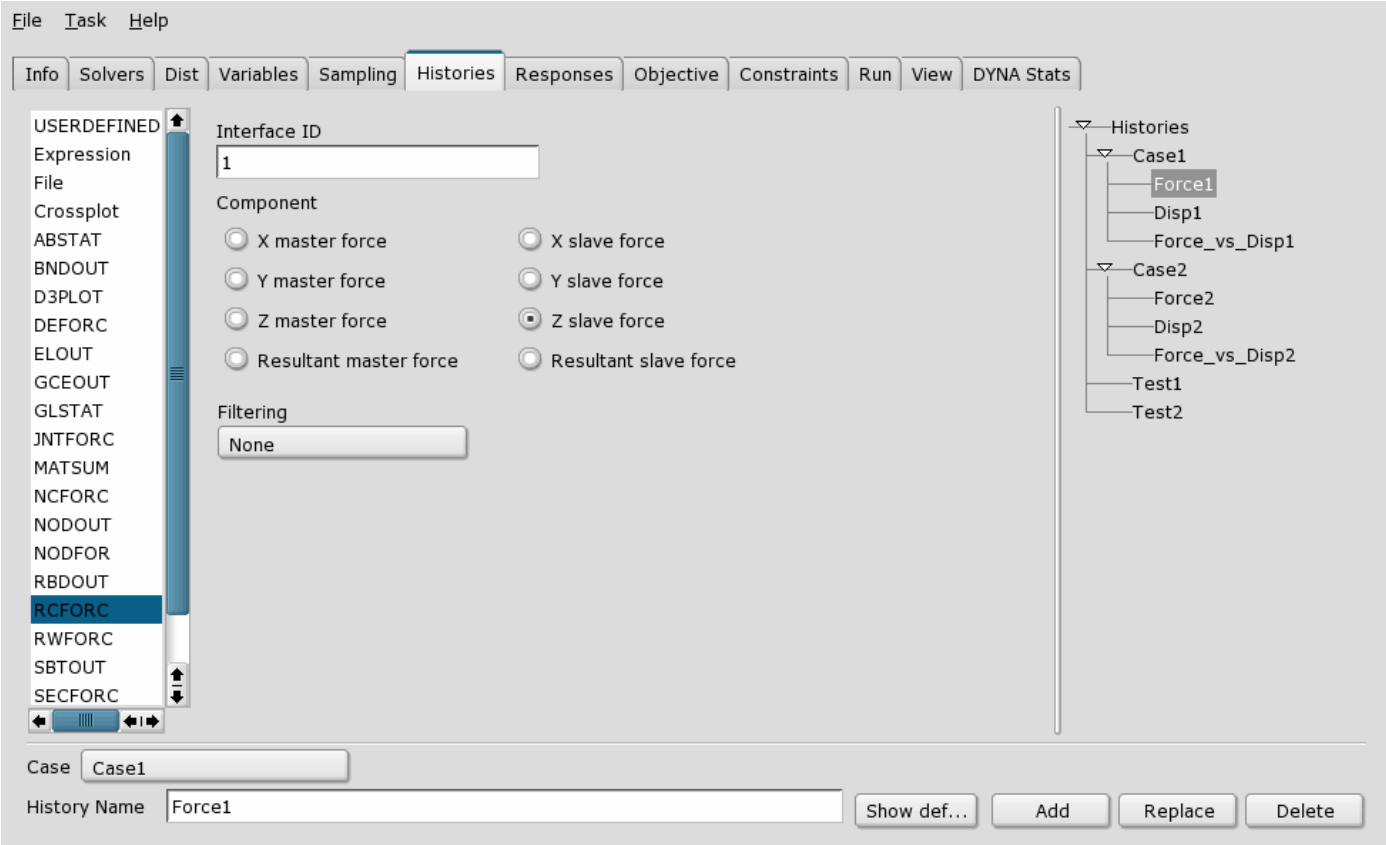

<span id="page-185-0"></span>Figure 12-1: Histories panel in LS-OPT*ui*

# **12.1.1 Crossplot history**

A special history function Crossplot is provided to construct a curve *g(f)* given *f(t)* and *g(t)*.

# **Expression syntax:**

[numpoints, begin, end] )}

History 'curvename' {Crossplot (*abscissa\_history, ordinate\_history,* 

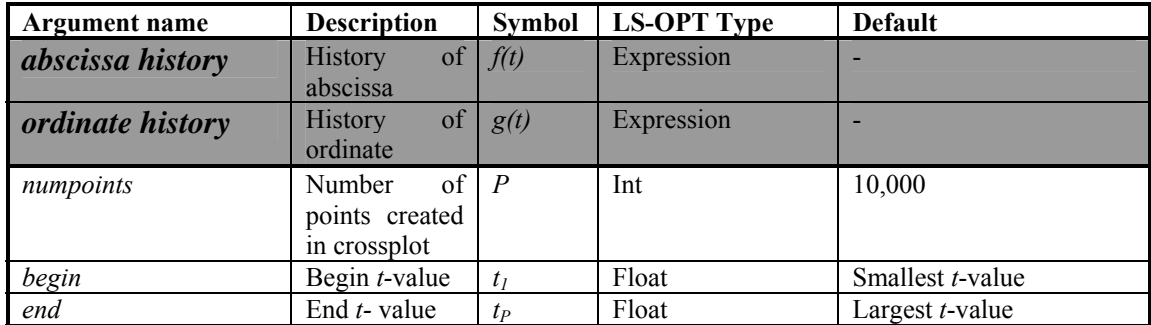

Table 12-1: Description of Crossplot arguments

#### *Examples*:

```
$ ------ CROSSPLOT CURVES -------------------------------------------------- 
history 'Force Disp Dflt' expression {Crossplot("-Disp2", "Force2") }
history 'Force Disp to Num' expression {Crossplot("-Disp2", "Force2", 2) }
history 'Force_Disp_to_Beg' expression {Crossplot("-Disp2", "Force2", 4, 0.002) } 
history 'Force_Disp_to_End' expression {Crossplot("-Disp2", "Force2", 4, 0.002, End) }
```
# **12.1.2 History files**

A history can be provided in a text file with arbitrary format. Coordinate pairs are found by assuming that any pair of numbers in a row is a legitimate coordinate pair. History files are typically used to import test data for parameter identification problems.

#### **Command file syntax:**

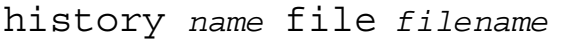

*Example:* 

History ′Test1' file ″Test1.txt″

where  $Test1$ . txt contains:

Time Displacement 1.2, 143.97 1.4 156.1 1.7 , 923.77

# **12.2 Defining a response (scalar)**

The extraction of responses consists of a definition for each response and a single extraction command or mathematical expression. A response is often the result of a mathematical operation of a response history, but can be extracted directly using the standard LS-DYNA interface (see Section [12.4\)](#page-190-0) or a user-defined interface.

Each extracted response is identified by a name and the command line for the program that extracts the results. The command line must be enclosed in double quotes. If scaling and/or offsetting of the response is required, the final response is computed as ( the extracted response × *scale factor* ) + *offset*. This operation can also be achieved with a simple mathematical expression.

A mathematical expression for a response is defined in curly brackets after the response name.

## **Command file syntax:**

response *response\_name* {*scale\_factor offset*} *string*  response *response\_name* expression *math\_expression* 

*Example:* 

```
response 'Displacement_x' 25.4 0.0 "DynaASCII nodout 'r disp' 63 TIMESTEP 0.1" 
response 'Force' "$HOME/ownbin/calculate force" 
response 'Displacement_y' "calc constraint2" 
response 'Disp' expression {Displacement x + Displacement y}
```
## *Remarks:*

- 1. The first command will use a standard interface for the specified solver package. The standard interfaces for LS-DYNA are described in Section [12.4.](#page-190-0)
- 2. The middle two commands are used for a user-supplied interface program (see Section [12.11\)](#page-204-0). The interface name must either be in the path or the full path name must be specified. Aliases are not allowed.
- <span id="page-187-0"></span>3. For the last command, the second argument expression is a reserved name.

# **12.3 Specifying the metamodel type**

The metamodel type can be specified for an individual reponse.

## **Command file syntax:**

```
response response_name 
[linear|interaction|elliptic|quadratic|FF|kriging]
```
The default is the metamodel specified in Section [11.1.](#page-167-0) FF refers to the feed-forward neural network approximation method (see Sections [2.10.1](#page-50-0) and [5.5\)](#page-105-0).

*Example:* 

response 'Displacement' kriging

In LS-OPT*ui*, responses are defined in the Responses panel ([Figure 12-2\)](#page-188-0):

<span id="page-188-0"></span>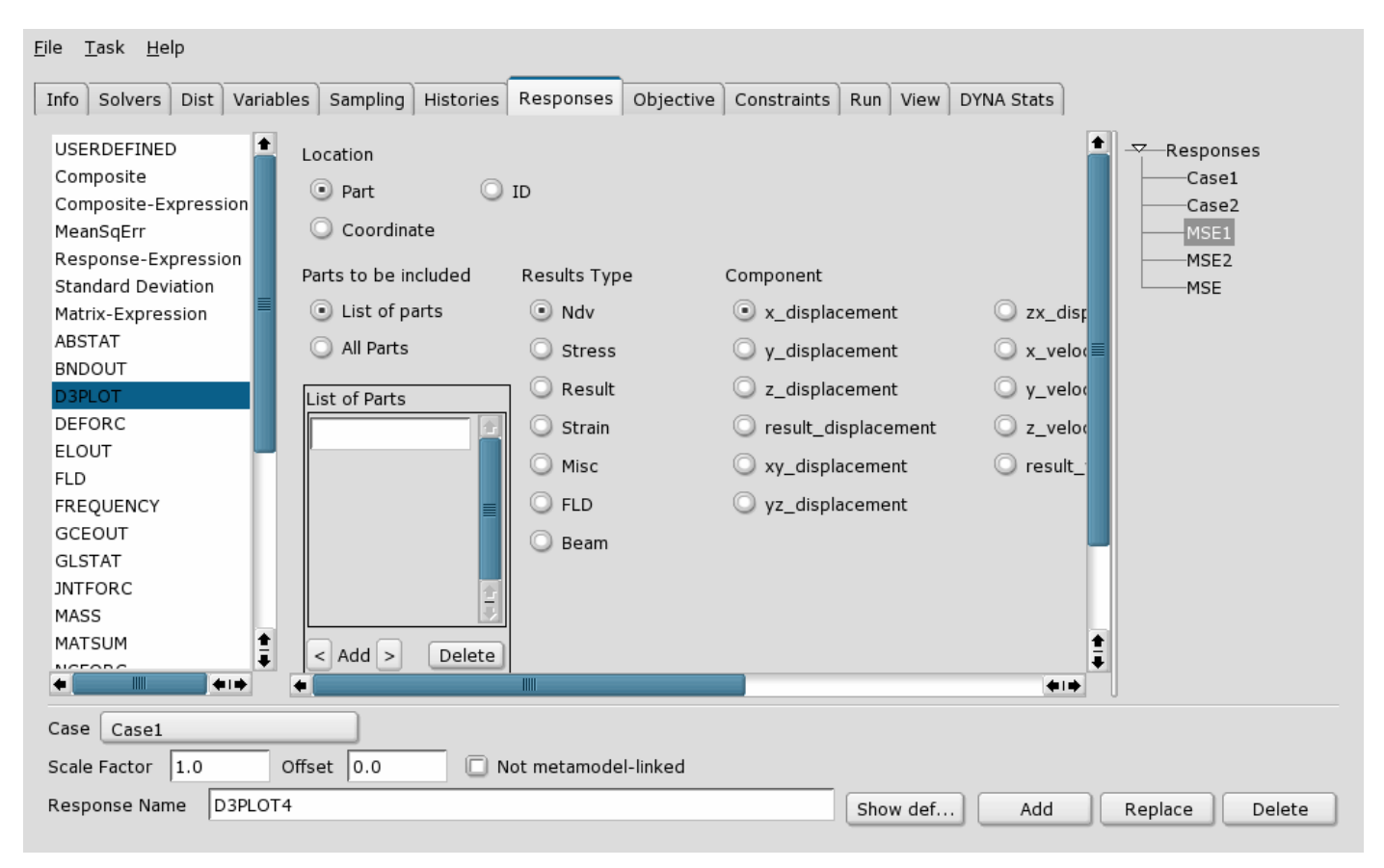

Figure 12-2: Reponses panel in LS-OPT*ui* 

# <span id="page-190-0"></span>**12.4 Extracting history and response quantities: LS-DYNA**

In LS-OPT the general functionality for reading histories and responses from the simulation output is achieved through the history and response definitions (see Section [12.1](#page-183-0) and Section [12.1.1](#page-187-0)  respectively). The syntax for the extraction commands for LS-DYNA responses and histories is identical, except for the selection attribute. The history function is included so that operations (such as subtracting two histories) can first be performed, after which a scalar (such as maximum over time) can be extracted from the resulting history.

There are two types of interfaces:

- 1. Standard LS-DYNA result interfaces. This interface provides access to the LS-DYNA binary databases (d3plot or Binout). The interface is an integral part of LS-OPT.
- 2. User specified interface programs. These can reside anywhere. The user specifies the full path.

Aside of the standard interfaces that are used to extract any particular data item from the database, specialized responses for metal-forming are also available. The computation and extraction of these secondary responses are discussed in Section [12.10.](#page-199-0)

The user must ensure that the LS-DYNA program will provide the output files required by LS-OPT.

As multiple result output sets are generated during a parallel run, the user must be careful not to generate unnecessary output. The following rules should be considered:

- To save space, only those output files that are absolutely necessary should be requested.
- A significant amount of disk space can be saved by judiciously specifying the time interval between outputs (DT). E.g. in many cases, only the output at the final event time may be required. In this case the value of DT can be set slightly smaller than the termination time.
- The result extraction is done immediately after completion of each simulation run. Database files can be deleted immediately after extraction if requested by the user (clean file (see also Section [7.10\)](#page-119-0)).
- If the simulation runs are executed on remote nodes, the responses of each simulation are extracted on the remote node and transferred to the local run directory.

For more specialized responses the Perl programs provided can be used as templates for the development of own routines.

All the utilities can be specified through the command:

response *response\_name* {*scale\_factor offset* } *command\_line*.

or

history *history\_name command\_line*.

# **12.5 LS-DYNA Binout results**

From Version 970 of LS-DYNA the ASCII output can be written to a binary file: the Binout file.

The LS-PREPOST Binout capability can be used for the graphical exploration and troubleshooting of the data.

The response options are an extension of the history options – a history will be extracted as part of the response extraction.

# <span id="page-191-0"></span>**12.5.1 Binout histories**

Results can be extracted for the whole model or a finite element entity such as a node or element. For shell and beam elements the through-thickness position can be specified as well.

# **Command file syntax**:

BinoutHistory –res\_type *res\_type* {-sub *sub*} –cmp *component* {-invariant *invariant* –id *id* –pos *position* –side *side*}

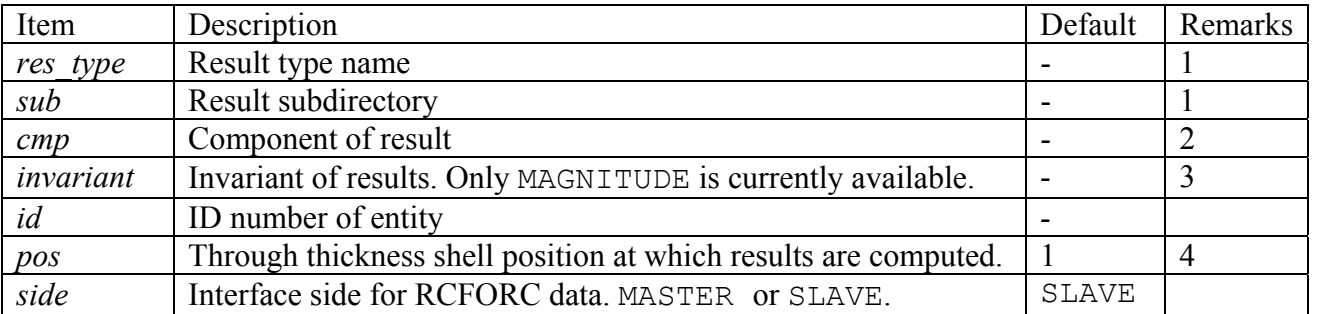

# **Example:**

history 'ELOUT1' "BinoutHistory -res type Elout -sub shell -cmp sig xx  $-id 1 - pos 1"$ history 'invarHis' "BinoutHistory -res type nodout -cmp displacement -invariant MAGNITUDE –id 432"

*Remarks*:

- 1. The result types and subdirectories are as documented for the \*DATABASE\_*OPTION* LS-DYNA keyword.
- 2. The component names are as listed in [Appendix](#page-402-0) A: [LS-DYNA Binout Result Components.](#page-402-1)
- 3. The individual components required to compute the invariant will be extracted automatically; for example, "-cmp displacement –invariant MAGNITUDE" will result in the automatic extraction of the *x*, *y* and *z* components of the displacement.
- 4. For the *shell* and *thickshell* strain results the upper and lower surface results are written to the database using the component names such as lower eps xx and upper eps xx.

# **Averaging, filtering, and slicing Binout histories**

These operations will be applied in the following order: averaging, filtering, and slicing.

# **Command file syntax:**

```
BinoutHistory {history_options} {–filter filter_type 
–filter_freq filter_freq –units units –ave_points ave_points 
–start_time start_time –end_time end_time }
```
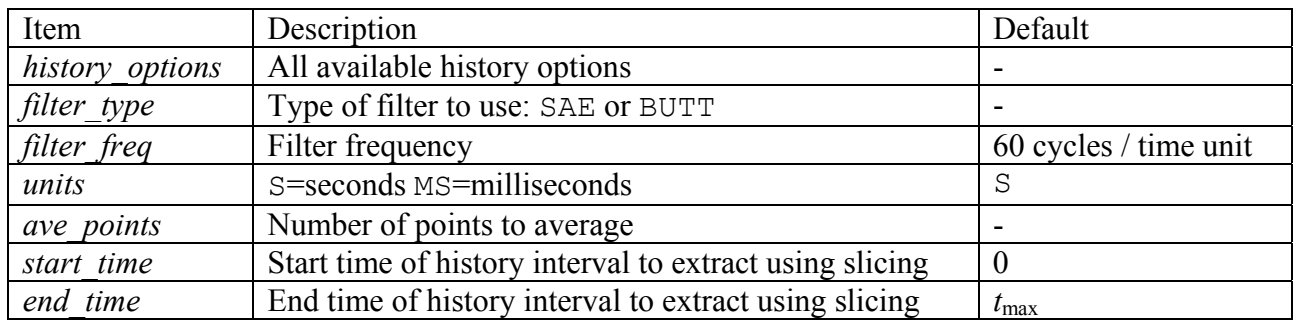

## **Example:**

```
history 'ELOUT12' "BinoutHistory -res type Elout -sub shell -cmp sig xx
-id 1 -pos 2 -filter SAE -start time 0.02 -end time 0.04"
history 'nodHist432acc AVE' "BinoutHistory -res type nodout
-cmp x acceleration -id 432 -ave points 5"
```
# **12.5.2 Binout responses**

A response is extracted from a history – all the history options are therefore applicable and options required for histories are required for responses as well.

## **Command file syntax:**

BinoutResponse *{history*\_*options} –*select *selection* 

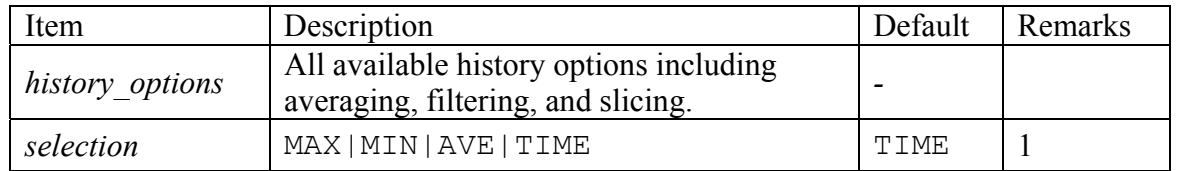

## **Example:**

```
response 'eTime' "BinoutResponse -res_type glstat -cmp kinetic_energy 
-select TIME -end time 0.015"
\mathsf Sresponse 'nodeMax' "BinoutResponse -res_type nodout -cmp x_acceleration 
-id 432 -select MAX -filter SAE -filter freq 10"
```
## *Remarks*:

1. The maximum, minimum, average, or value at a specific time must be selected. If *selection* is TIME then the *end* time history value will be used. If *end* time is not specified, the last value (end of analysis) will be used.

## **Binout injury criteria**

Injury criteria such as HIC can be specified as the result component. The acceleration components will be extracted, the magnitude computed, and the injury criteria computed from the acceleration magnitude history.

#### **Command file syntax:**

```
BinoutResponse {history_options} –cmp cmp {–gravity gravity 
–units units}
```
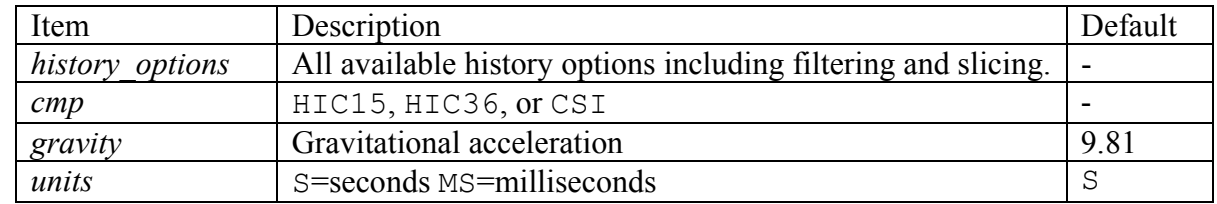

## **Example:**

response 'HIC ms' 1 0 "BinoutResponse -res type Nodout -cmp HIC15

-gravity 9810. - units MS -id 432"

# **12.6 Translating ASCII output commands to Binout commands**

Translation of old-style DynaASCII commands to Binout commands is done automatically. The translated commands will be available in the GUI.

Not all components are available for both the DynaASCII and the Binout extraction routines. In particular invariants such as the maximum principle stress may not be available in Binout. Some of these invariants can be constructed using expressions (see [Appendix D:](#page-412-0) [Mathematical Expressions\)](#page-412-1). Error and warning messages will be generated.

# **12.7 LS-DYNA D3Plot results**

The D3Plot interface is related to the Binout interface. The D3Plot commands differ from the Binout commands in that a response or history can be collected over a whole part. For example, the maximum stress in a part or over the whole model.

The available results types and components are listed in [Appendix A.](#page-398-0)

The LS-PREPOST fringe plot capability can be used for the graphical exploration and troubleshooting of the data.

The response options are an extension of the history options – a history will be extracted as part of the response extraction.

# **12.7.1 D3Plot histories**

Results can be extracted for the whole model or a finite element entity such as a node or element. For shell and beam elements the through-thickness position can be specified as well.

#### **Command file syntax**:

D3PlotHistory –res\_type *res\_type* {-sub *sub*} –cmp *component* {–id *id* –pos *position –pids part\_ids –loc ELEMENT|NODE –*select *selection –*coord *x y z* –setid *setid* –tref *ref\_state*}

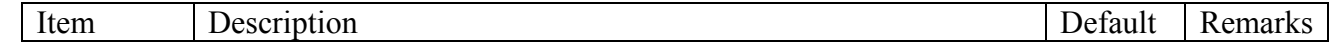

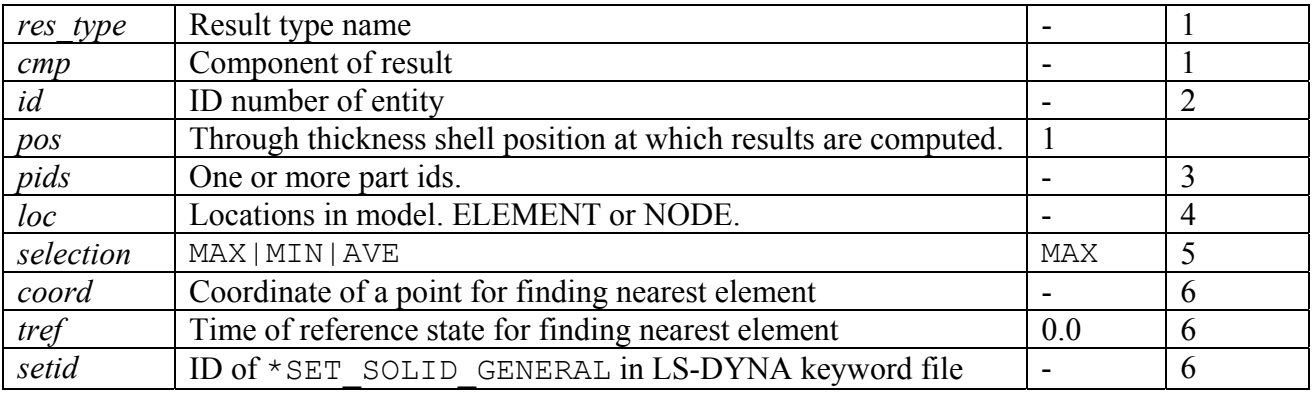

history 'ELOUT1' "D3PlotHistory -res type Elout -sub shell -cmp sig xx  $-id 1 - pos 1"$ history 'invarHis' "D3PlotHistory -res type nodout -cmp displacement -invariant MAGNITUDE –id 432" history 'd3ploth4' "D3PlotHistory -res type ndv -cmp x\_displacement pids 2 3 –select MAX"

*Remarks*:

- 1. The result types and components are similar to what is used in LS-PREPOST. The result types and component names are listed in [Appendix A:](#page-398-0)[LS-DYNA D3Plot Result Components.](#page-398-1)
- 2. For histories, the *-id* option is mutually exclusive with the *–select* option.
- 3. If part ids are specified, the extraction will be done over these parts only. If no part ids and no element or node id are specified, then the extraction will be done considering the whole model.
- 4. Element results such as stresses will be averaged in order to create the NODE results. Nodal results such as displacements cannot be requested as ELEMENT results.
- 5. The maximum, minimum, or average over a part can be selected. For D3Plot histories, the *-select* option is mutually exclusive with the *–id* option.
- 6. An *x,y,z* coordinate can be selected. The quantity will be extracted from the element nearest to *x,y,z* at time *tref*. Only elements included in the \*SET\_SOLID\_GENERAL element set are considered (only the PART and ELEMENT options).

# **Slicing D3Plot histories**

Slicing of D3Plot histories is possible. Averaging and filtering are not available for D3Plot results.

# **Command file syntax:**

D3PlotHistory {*history\_options*} {–start\_time *start\_time* –end\_time *end\_time* }

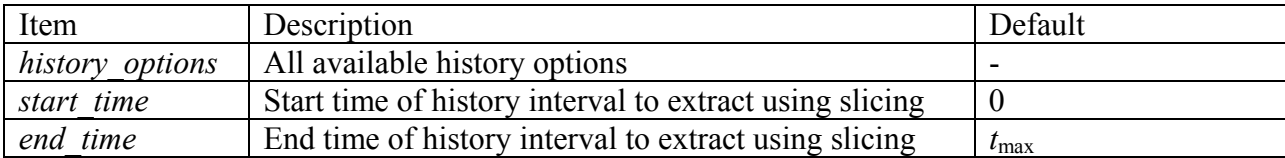

history 'ELOUT12' "D3PlotHistory -res type stress -cmp xx stress  $-id 1 -pos 2 -start time 0.02 -end time 0.04"$ 

#### **D3Plot FLD results**

If FLD results are requested then the FLD curve can be specified using (*i*) the *t* and *n* coefficients or (*ii*) a curve in the LS-DYNA input deck. The interpretation of the t and n coefficients is the same as in LS-**PREPOST.** 

#### **Command file syntax:**

D3PlotHistory {*history\_options*} {–fld\_t *fld\_t* –fld\_n *fld\_n* –fld\_curve *fld\_curve*}

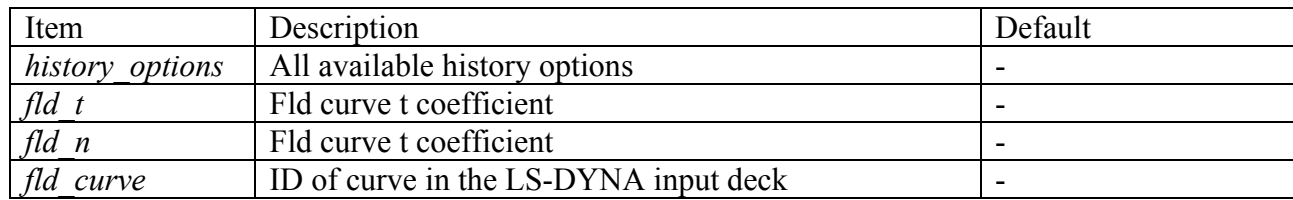

#### **Example:**

history 'ELOUT12' "D3PlotHistory -res type stress -cmp xx stress  $-id 1 -pos 2 -start time 0.02 -end time 0.04"$ 

# **12.7.2 D3Plot responses**

A response is extracted from a history – all the history options are therefore applicable and options required for histories are required for responses as well.

## **Command file syntax:**

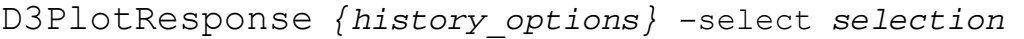

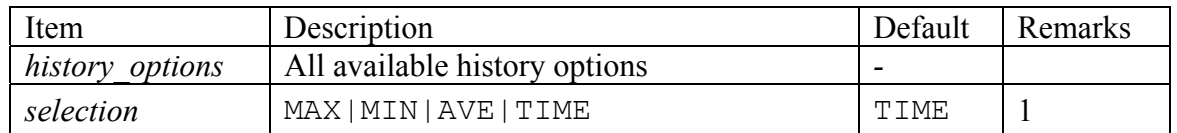

Response 'nodeMax' "D3PlotResponse -res type ndv -cmp x displacement -id 432 -select MAX"

*Remarks*:

1. The maximum, minimum, average, or value at a specific time must be selected. If *selection* is TIME then the *end\_time* history value will be used. If *end\_time* is not specified, the last value (end of analysis) will be used. If the selection must be done over part ids as well, then the maximum, minimum, or average value will be selected for the part, followed by the selection of the maximum, minimum, or average over time.

# **12.8 Mass**

## **Command file syntax**:

DynaMass *p1 p2 p3 ... pn mass\_attribute* 

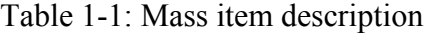

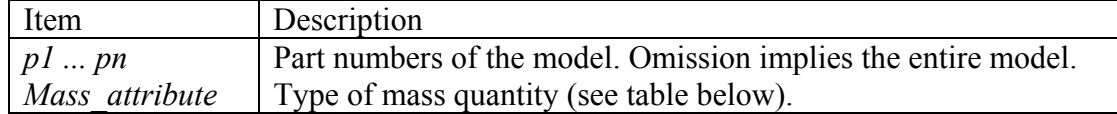

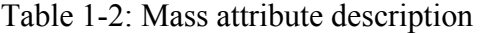

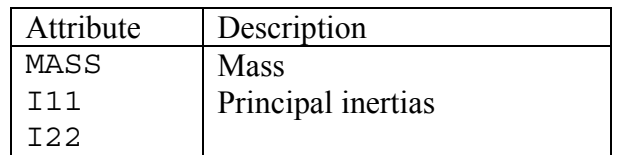

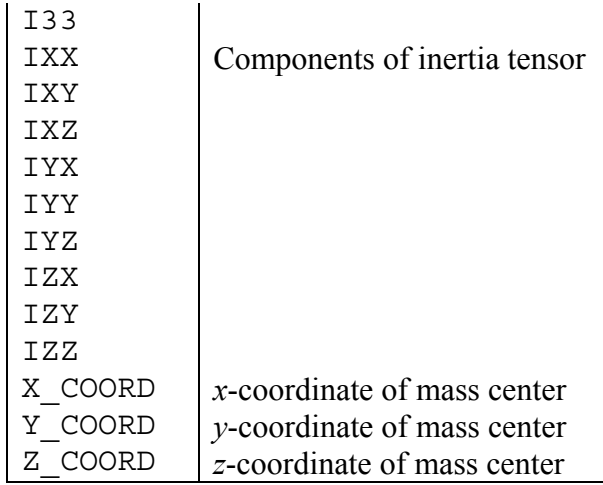

```
$ Specify the mass of material number 13, 14 and 16 as 
$ the response 'Component_mass'. 
response 'Component_mass' "DynaMass 3 13 14 16 Mass" 
$ Specify the total principal inertial moment about the x-axis.
response 'Inertia' "DynaMass Ixx"
```
*Remarks:* 

- 1. The output file d3hsp must be produced by LS-DYNA.
- 2. Values are summed if more than one part is specified (so only the mass value will be correct). However for the full model (part specification omitted) the correct values are given for all the quantities.

# **12.9 Frequency of given modal shape number**

## **Command file syntax**:

DynaFreq *mode\_original modal\_attribute* 

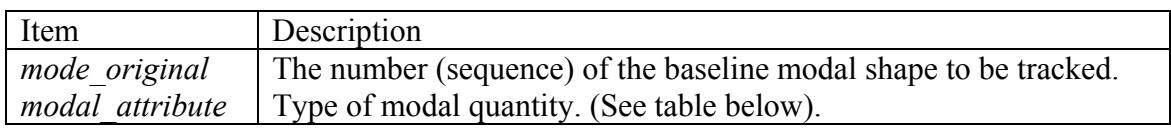

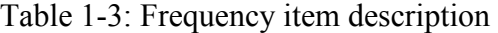

<span id="page-198-0"></span>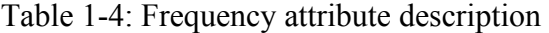

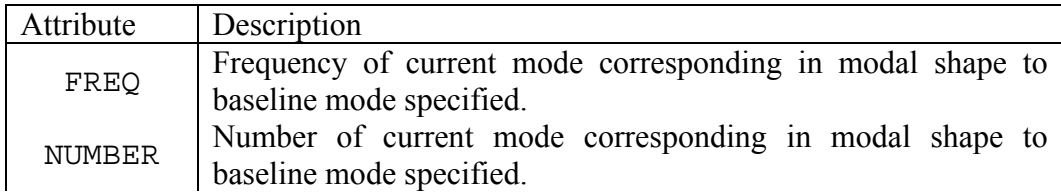

$$
\begin{array}{|c|c|c|}\n\hline\n\text{GENMASS} & \text{max}\left\{ \left( M_{0}^{\frac{1}{2}}\phi_{0} \right)^{T} \left( M_{j}^{\frac{1}{2}}\phi_{j} \right) \right\}\n\hline\n\end{array}
$$

**Theory:** Mode tracking is required during optimization using modal analyses as mode switching (a change in the sequence of modes) can occur as the optimizer modifies the design variables. In order to extract the frequency of a specified mode, LS-OPT performs a scalar product between the baseline modal shape (massorthogonalized eigenvector) and each mode shape of the current design. The maximum scalar product indicates the mode most similar in shape to the original mode selected. To adjust for the mass orthogonalization, the maximum scalar product is found in the following manner:

$$
\max_{j}\left\{\left(M_{0}^{\frac{1}{2}}\phi_{0}\right)^{T}\left(M_{j}^{\frac{1}{2}}\phi_{j}\right)\right\}\tag{1.1}
$$

where *M* is the mass matrix (excluding all rigid bodies),  $\phi$  is the mass-orthogonalized eigenvector and the subscript 0 denotes the baseline mode. This product can be extracted with the GENMASS attribute (see [Table 1-4\)](#page-198-0). Rigid body inertia and coupling will be incorporated in a later version.

# *Example:*

```
$ Obtain the frequency of the current mode corresponding to the 
$ baseline mode shape number 15 as the response 'Frequency'. 
response 'Frequency' "DynaFreq 15 FREQ" 
$ Obtain the number (sequence) of the current mode corresponding to 
$ the baseline mode shape number 15 as the response 'Number of mode'. 
response 'Modal number' "DynaFreq 15 NUMBER"
```
# *Remarks:*

- 1. The user must identify which baseline mode is of interest by viewing the baseline d3eigv file in LS-PrePost. The baseline mode number should be noted.
- 2. The optimization run can now be started with the correct DynaFreq command (or select the Baseline Mode Number in the GUI).
- 3. Additional files are generated by LS-DYNA and placed in the run directories to perform the scalar product and extract the modal frequency and number.
- 4. *mode\_original* cannot exceed 999.

# <span id="page-199-0"></span>**12.10 Extracting metal forming response quantities: LS-DYNA**

Responses directly related to sheet-metal forming can be extracted, namely the final sheet thickness (or thickness reduction), Forming Limit criterion and principal stress. All the quantities can be specified on a part basis as defined in the input deck for LS-DYNA. Mesh adaptivity can be incorporated into the simulation run.

The user must ensure that the d3plot files are produced by the LS-DYNA simulation. Note that the *D3plotResponse* commands are an alternative.

# **12.10.1 Thickness and thickness reduction**

Either thickness or thickness reduction can be specified as follows.

# **Command file syntax**:

DynaThick [THICKNESS|REDUCTION] *p1 p2 ... pm* [MIN|MAX|AVE]

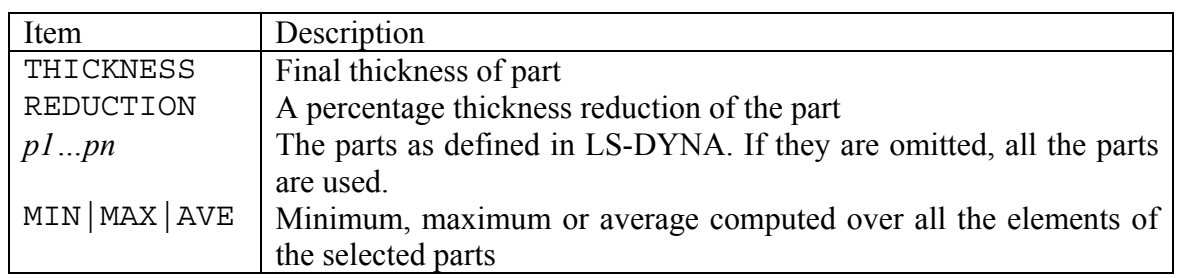

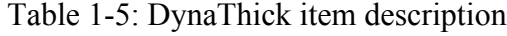

*Example:* 

Response 'Thickness 1' "DynaThick THICK 1 2 MAXIMUM" Response 'Thickness 1' "DynaThick REDU 1 2 MINIMUM"

# **12.10.2 FLD constraint**

The FLD constraint is shown in [Figure 1-1.](#page-201-0)

Two cases are distinguished for the FLD constraint.

• The values of some strain points are located above the FLD curve. In this case the constraint is computed as:

$$
g=d_{max}
$$

with  $d_{max}$  the maximum smallest distance of any strain point above the FLD curve to the FLD curve.

All the values of the strain points are located below the FLD curve. In this case the constraint is computed as:

$$
g=-d_{min}
$$

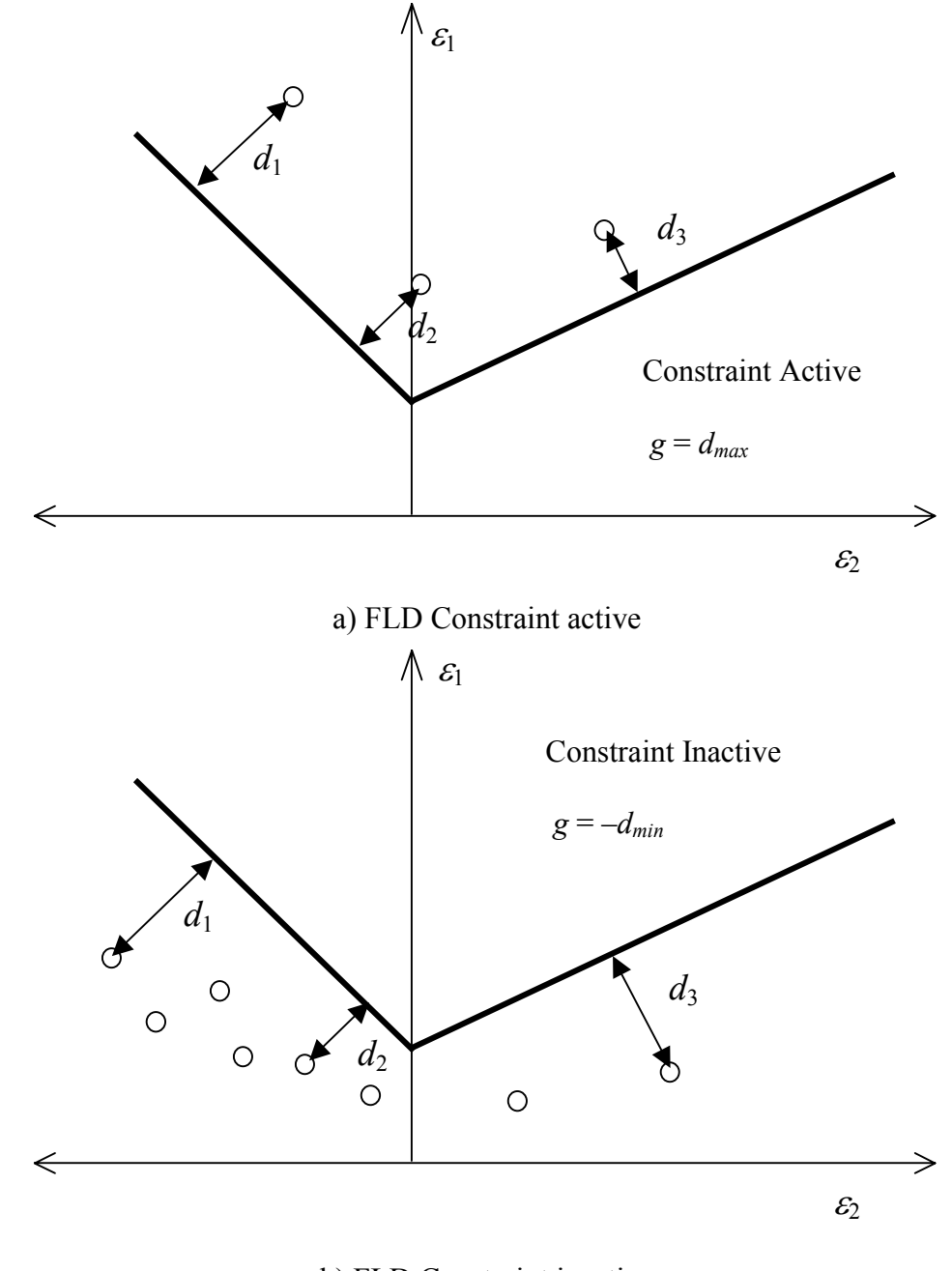

with  $d_{min}$  the minimum smallest distance of any strain value to the FLD curve ([Figure 1-1\)](#page-201-0).

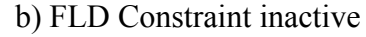

<span id="page-201-0"></span>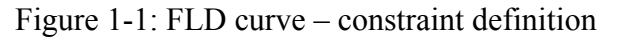

It follows that for a feasible design the constraint should be set so that  $g(x) < 0$ .

# **Bilinear FLD constraint**

The values of both the principle upper and lower surface in-plane strains are used for the FLD constraint.

# **Command file syntax**: DynaFLD *p1 p2 ... pn intercept negative\_slope positive\_slope*

The following must be defined for the model and FLD curve:

Table 1-6: DynaFLD item description

| Item           | Description                                                                   |
|----------------|-------------------------------------------------------------------------------|
| p1pn           | Part numbers of the model. Omission implies the entire model.                 |
| intercept      | The FLD curve value at $\varepsilon_2 = 0$                                    |
| negative slope | The absolute value of the slope of the FLD curve value at $\varepsilon_2$ < 0 |
| positive slope | The absolute value of the slope of the FLD curve value at $\varepsilon_2 > 0$ |

# *Example:*

\$ Specify the FLD Constraint to be used Response 'FLD' "DynaFLD 1 2 3 0.25 1.833 0.5"

# **General FLD constraint**

A more general FLD criterion is available if the forming limit is represented by a general curve. Any of the upper, lower or middle shell surfaces can be considered.

## *Remarks:*

- 1. A piece-wise linear curve is defined by specifying a list of interconnected points. The abscissae  $(\varepsilon_2)$  of consecutive points must increase (or an error termination will occur). Duplicated points are therefore not allowed.
- 2. The curve is extrapolated infinitely in both the negative and positive directions of  $\varepsilon_2$ . The first and last segments are used for this purpose.
- 3. The computation of the constraint value is the same as shown in [\(Figure 1-1\)](#page-201-0).

## **Command file syntax**:

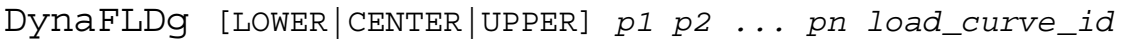

The following must be defined for the model and FLD curve:

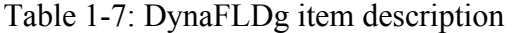

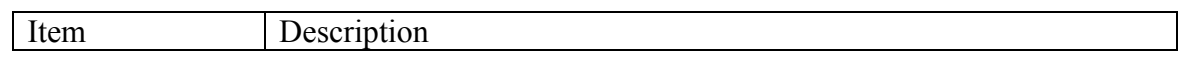

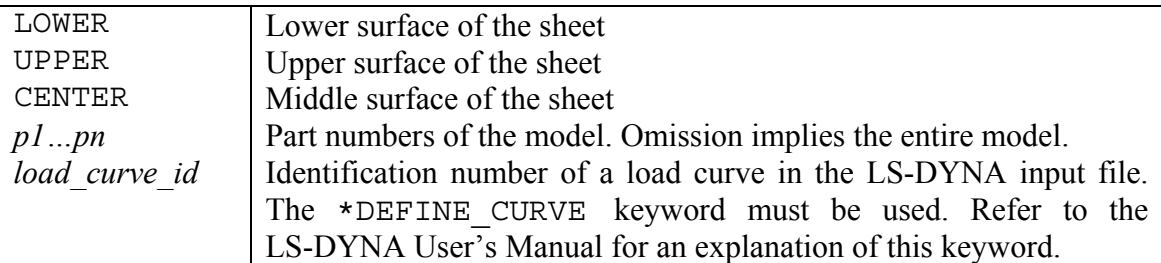

```
$ Specify the general FLD Constraint to be used 
Response 'FLDL' "DynaFLDg LOWER 1 2 3 23" 
Response 'FLDU' "DynaFLDg UPPER 1 2 3 23" 
Response 'FLDC' "DynaFLDg CENTER 23"
```
For all three specifications load curve 23 is used. In the first two specifications, only parts 1, 2 and 3 are considered.

# *Remarks:*

- 1. The interface program produces an output file FLD\_curve which contains the  $\varepsilon_1$  and  $\varepsilon_2$  values in the first and second columns respectively. Since the program first looks for this file, it can be specified in lieu of the keyword specification. *The user should take care to remove an old version of the*  FLD curve *if the curve specification is changed in the keyword input file*. If a structured input file is used for LS-DYNA input data, FLD\_curve *must* be created by the user.
- 2. The scale factor and offset values feature of the \*DEFINE\_CURVE keyword are not utilized.

# **12.10.3 Principal stress**

Any of the principal stresses or the mean can be computed. The values are nodal stresses.

# **Command file syntax**:

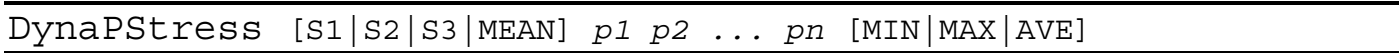

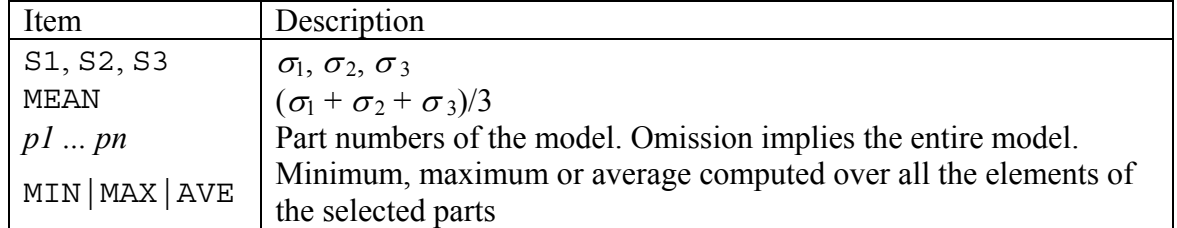

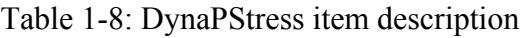

Response 'Stress 1' "DynaPStress MEAN 14 17 MAX"

# <span id="page-204-0"></span>**12.11 Userdefined interface for extracting results**

The user may provide an own extraction routine to output a single floating-point number to standard output.

Examples of the output statement in such a program are:

• The C language:

```
printf ("%lf\n", output value);
```
or

fprintf (stdout, "%lf\n", output\_value);

• The FORTRAN language:

write  $(6,*)$  output value

• The Perl script language:

print "\$output value\n"; The string "N  $\circ$  r m a 1" must be written to the standard error file identifier (stderr in C) to signify a normal termination. (See Section [20.1 f](#page-274-0)or an example).

The command to use a user-defined program to extract a response is:

## **Command file syntax:**

response *response\_name* { *scale\_factor offset* } *command\_line* 

## *Examples:*

1. The user has an own executable program "ExtractForce" which is kept in the directory \$HOME/own/bin. The executable extracts a value from a result output file.

The relevant response definition command must therefore be as follows: response 'Force' "\$HOME/own/bin/ExtractForce"

2. If *Perl* is to be used to execute the user script DynaFLD2, the command may be:

response 'Acc' "\$LSOPT/perl \$LSOPT/DynaFLD2 0.5 0.25 1.833"

*Remark:* 

1. An alias must not be used for an interface program.

# **12.12 Responses without metamodels**

In some cases it may be beneficial to create intermediate responses without associated metamodels, but still part of a metamodel-based analysis. For example omitting intermediate neural networks will improve efficiency. The selection is simply made in a check box in the "Responses" panel (labeled "Not metamodellinked"). Except for the metamodel linking, "Results" are identical to "Responses" and can be defined using a standard LS-DYNA interface, a mathematical expression or a command for a user-defined program.

#### **Command file syntax:**

result *name string*  result *name math\_expression*  result *name command\_line* 

*Remark:* 

# **12.13 Matrix operations**

1. "Results" cannot be included directly in composites, since a composite relies on interpolation from a metamodel.

Matrix operations can be performed by initializing a matrix, performing multiple matrix operations, and extracting components of the matrix as response functions or results.

There are two functions available to initialize a matrix, namely Matrix3x3Init and Rotate. Both functions create 3×3 matrices.

The component of a matrix is extracted using the format  $A$ .a*ij* (or the 0-based  $A[i-1][j-1]$ ) e.g. Strain.a23 (or Strain[1][2]) where *i* and *j* are limited to 1,2 or 3.

The matrix operation  $A - I$  (where *I* is the unit matrix) is coded as  $A - 1$ .

#### **Command file syntax:**

matrix *name math\_expression* 

## *Examples:*

In the following example the user constructs a matrix from scalar results, performs matrix operations and uses the final matrix components in an optimization run:

Constant 'X2' 0.0 Constant 'Y2' 0.0 Constant 'Z2' -1.0 Constant 'X3' 0.0 Constant 'Y3' 0.0 Constant 'Z3' 8.0 \$ \$ Extract results  $\varsigma$  result 'Fd11\_2' "D3PlotResponse -setid 10 -tref 0.04 -coord 0 -1.858 1.858 -res type misc -cmp history var#11 -select TIME -end time 0.04" result 'Fd12\_2' "D3PlotResponse -setid 10 -tref 0.04 -coord 0 -1.858 1.858 -res\_type misc -cmp history\_var#14 -select TIME -end time 0.04" result 'Fd13\_2' "D3PlotResponse -setid 10 -tref 0.04 -coord 0 -1.858 1.858 -res type misc -cmp history var#17 -select TIME -end time 0.04" result 'Fd21\_2' "D3PlotResponse -setid 10 -tref 0.04 -coord 0 -1.858 1.858 -res type misc -cmp history var#12 -select TIME -end time 0.04" result 'Fd22\_2' "D3PlotResponse -setid 10 -tref 0.04 -coord 0 -1.858 1.858 -res\_type misc -cmp history\_var#15 -select TIME -end\_time 0.04" result 'Fd23\_2' "D3PlotResponse -setid 10 -tref 0.04 -coord 0 -1.858 1.858 -res\_type misc -cmp history\_var#18 -select TIME -end time 0.04" result 'Fd31\_2' "D3PlotResponse -setid 10 -tref 0.04 -coord 0 -1.858 1.858 -res type misc -cmp history var#13 -select TIME -end time 0.04" result 'Fd32\_2' "D3PlotResponse -setid 10 -tref 0.04 -coord 0 -1.858 1.858 -res type misc -cmp history var#16 -select TIME -end time 0.04" result 'Fd33\_2' "D3PlotResponse -setid 10 -tref 0.04 -coord 0 -1.858 1.858 -res type misc -cmp history var#19 -select TIME -end time 0.04" \$ \$ Matrix expressions  $\varsigma$ \$ 1. Initialization  $\mathsf{S}$  matrix 'Fd\_2' {Matrix3x3Init(Fd11\_2,Fd12\_2,Fd13\_2,Fd21\_2,Fd22\_2,Fd23\_2,Fd31\_2,Fd32\_2,Fd33\_2)} matrix 'Fs\_2' {Matrix3x3Init(Fs11\_2,Fs12\_2,Fs13\_2,Fs21\_2,Fs22\_2,Fs23\_2,Fs31\_2,Fs32\_2,Fs33\_2)} matrix 'R 2' {Rotate(0, -1.858, 1.858, X2,Y2,Z2, X3,Y3,Z3)}  $\frac{5}{3}$ 2. Matrix operations  $\varsigma$ \$ Updated deformation gradient Fs matrix 'FSD  $2'$  {Fs  $2 * inv$  (Fd  $2)$  } \$ Updated Lagrange strain using Fs and Fd matrix 'epsGlobal 2' {.5 \* ( tr ( FSD 2 ) \* FSD 2 - 1 )} \$ Tensor transformation to local coordinates matrix 'epsCyl 2' {tr(R 2) \* epsGlobal  $2$  \* R 2}  $\varsigma$ \$ 3. Extract matrix components as response surfaces \$ response 'Ell\_2' expression {epsCyl\_2.a11} response 'Ecc<sup>-2</sup>' expression {epsCyl 2.a33} response 'Elc\_2' expression {epsCyl\_2.a13} response 'Elr\_2' expression {epsCyl\_2.a12} response 'Ecr\_2' expression {epsCyl\_2.a32}

# **12.13.1 Initializing a matrix**

The command to initialize the matrix:

$$
\begin{bmatrix} a_{11} & a_{12} & a_{13} \ a_{21} & a_{22} & a_{23} \ a_{31} & a_{32} & a_{33} \end{bmatrix}
$$

is:

```
Matrix3x3Init(a11,a12,a13, a21,a22,a23, a31,a32,a33)
```
where  $a_{ij}$  is any previously defined variable (typically a response or result).

# **12.13.2 Creating a rotation matrix using 3 specified points**

The command is:

Rotate(x1,y1,z1, x2,y2,z2, x3,y3,z3)

where the three triplets represent points 1, 2 and 3 in 3-dimensional space respectively.

- The vector  $v_{23}$  connecting points 2 and 3 forms the local *X* direction.
- $Z = v_{23} \times v_{21}$
- $Y = Z \times X$

The vectors *X, Y* and *Z* are normalized to *x* , *y* and *z* which are used to form an orthogonal matrix:

$$
T = \begin{bmatrix} x_1 & x_2 & x_3 \\ y_1 & y_2 & y_3 \\ z_1 & z_2 & z_3 \end{bmatrix}
$$

where  $T^T T = I$ 

# **13. Composite Functions**

Composite functions can be used to combine response surfaces and variables as well as other composites. The objectives and constraints can then be constructed using the composite functions.

# **13.1 Introduction**

# **13.1.1 Composite vs. response expressions**

There is an important distinction between response expressions and composites. This distinction can have a major impact on the accuracy of the result. Response expressions are converted to response surfaces after applying the expression to the results of each sampling point in the design space. Composites, on the other hand, are computed by combining response surface results. Therefore the response expression will always be of the same order as the chosen response surface order while the composite can assume any complexity depending on the formula specified for the composite (which may be arbitrary).

*Example:* If a response function is defined as  $f(x,y) = xy$  and linear response surfaces are used, the response expression will be a simple linear approximation *ax + by* whereas a composite expression specified as *xy* will be exact.

There are three types of composites:

# **13.2 Expression composite**

# **13.2.1 General expressions**

A general expression can be specified for a composite. The composite can therefore consist of constants, variables, dependent variables, responses and other composites (see [Appendix D\)](#page-412-0).

# **13.2.2 Special expressions**

There is one special function for composites namely MeanSqErr (see Section [13.6\)](#page-212-0).

# **13.3 Standard composite**

# **13.3.1 Targeted composite (square root of MSE)**

This is a special composite in which a target is specified for each response or variable. The composite is formulated as the 'distance' to the target using a Euclidean norm formulation. The components can be weighted and normalized.

$$
F = \sqrt{\sum_{j=1}^{m} W_j \left[ \frac{f_j(\mathbf{x}) - F_j}{\sigma_j} \right]^2 + \sum_{i=1}^{n} \omega_i \left[ \frac{x_i - X_i}{\chi_i} \right]^2}
$$
(13.1)

where  $\sigma$  and  $\chi$  are scale factors and *W* and  $\omega$  are weight factors. These are typically used to formulate a multi-objective optimization problem in which  $F$  is the distance to the target values of design and response variables.

A suitable application is parameter identification. In this application, the target values  $F_i$  are the experimental results that have to be reproduced by a numerical model as accurately as possible. The scale factors  $\sigma_i$  and  $\chi_i$  are used to normalize the responses. The second component, which uses the variables can be used to regularize the parameter identification problem. Only independent variables can be included. See [Figure 13-1](#page-210-0) for an example of a targeted composite response definition.

In the GUI this type is now selected as the "Root MSE" type.

# **13.3.2 Mean Squared Error composite**

This special composite is the same as the targeted composite, except that the square root operation is omitted. This allows for composites to be added to make a larger composite (similar to the vector-based MeanSqErr composite in Section [13.6\)](#page-212-0).

# **13.3.3 Weighted composite**

Weighted response functions and independent variables are summed in this standard composite. Each function component or variable is scaled and weighted.

$$
\mathcal{F} = \sum_{j=1}^{m} W_j \frac{f_j(\mathbf{x})}{\sigma_j} + \sum_{i=1}^{n} \omega_i \frac{x_i}{\chi_i}
$$
(13.2)

These are typically used to construct objectives or constraints in which the responses and variables appear in linear combination.

The expression composite is a simple alternative to the weighted composite.

*Remarks:* 

1. An expression composite can be a function of any other composite.

- 2. An objective definition involving more than one response or variable requires the use of a composite function.
- 3. In addition to specifying more than one function per objective, multiple objectives can be defined (see Section [14.2\)](#page-219-0).

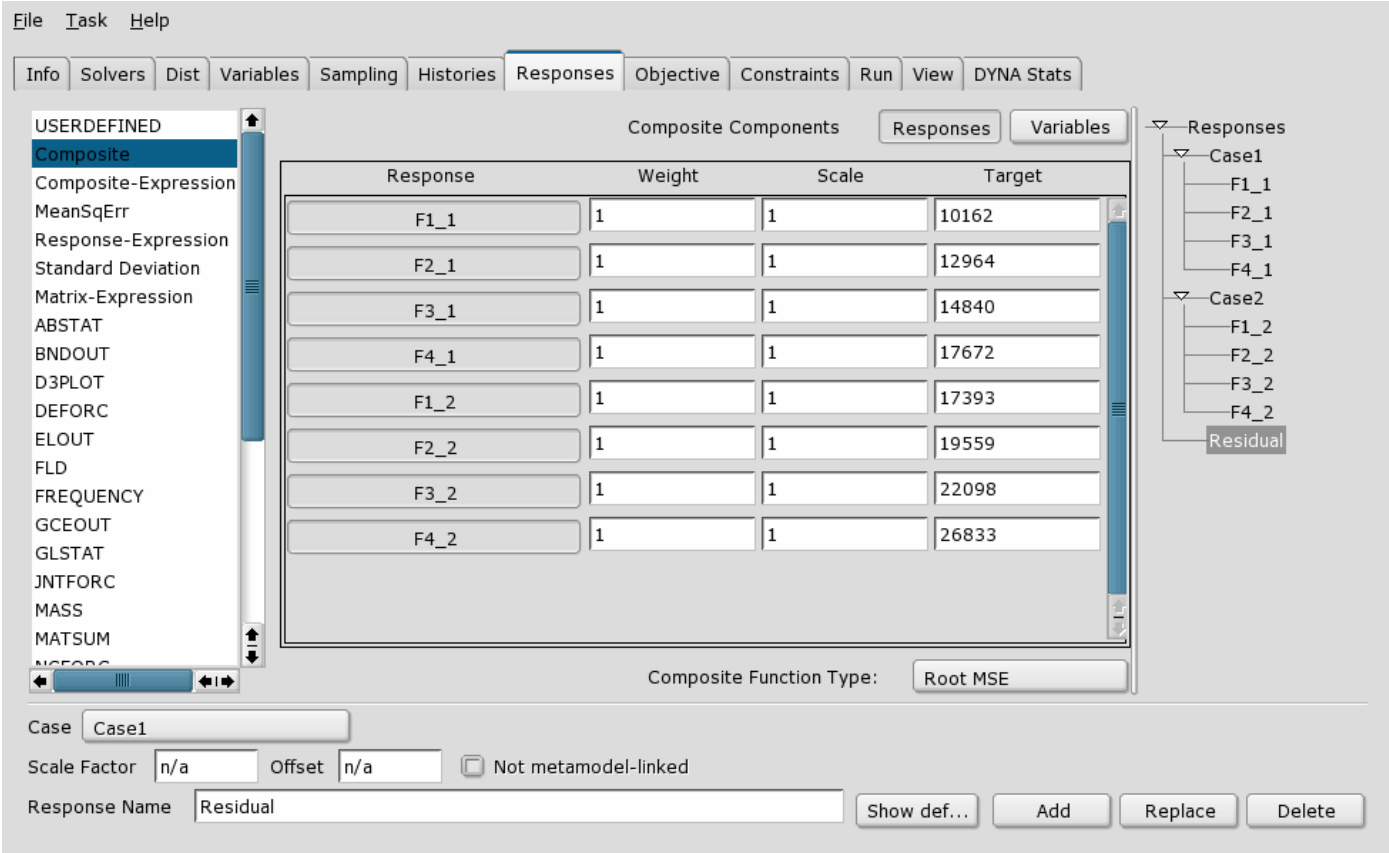

<span id="page-210-0"></span>Figure 13-1: Definition of targeted (Root MSE) composite response in LS-OPT*ui*

# **13.4 Defining the composite function**

This command identifies the composite function. The type of composite is specified as weighted, targeted or expression. The expression composite type does not have to be declared and can simply be stated as an expression.

## **Command file syntax:**

composite *composite\_name* type [standardMSE|targeted|weighted]

*Example:* 

```
composite 'Damage' type targeted
```
composite 'Acceleration' type weighted

The expression composite is defined as follows: **Command file syntax:**  composite *composite\_name math\_expression* 

The *math* expression is a mathematical expression given in curly brackets (see [Appendix D\)](#page-412-0).

The number of composite functions to be employed must be specified in the problem description.

# **13.5 Assigning design variable or response components to the composite**

# **Command file syntax:**

composite *name* response *response\_name value <1>* { scale *scale\_factor* <1> } composite *name* variable *variable\_name value* { scale *scale\_factor*   ${<}1{>}$ 

The *value* is the target value for type: targeted and the weight value for the type: weighted. The *scale\_factor* is a divisor.

*Example:* 

```
composite 'damage' type targeted 
composite 'damage' response 'intrusion_3' 20. scale 30. 
composite 'damage' response 'intrusion_4' -35. scale 25. 
for the composite function F_{\text{damage}} = \sqrt{\left(\frac{f_3 - 20}{30}\right)^2 + \left(\frac{f_4 - 35}{25}\right)^2}.
                                                          30
                                                              20)<sup>2</sup> (f_4-35)^22
                                                         \frac{3 - 20}{20} + \frac{J_4 - J_5}{25}⎠
                                                                        \left(\frac{f_4 - 35}{25}\right)\left(\frac{f_3-20}{30}\right)^2+\left(\frac{f_4-20}{25}\right)^2⎝
                                      \mathcal{F}_{\text{damage}} = \sqrt{\frac{f_3 - 20}{20}} + \left(\frac{f}{f}\right)^2
```
The equivalent code using the expression composite is:

```
composite 'damage' \{sqrt(((intrusion 3 - 20)/30)**2 +
                            ((intrusion<sup>-4</sup> + 35)/25)**2)
```
*Example:* 

 $$---x10 > x9$  --------------------------composite 'C9' type weighted composite 'C9' variable 'x 9' -1. composite 'C9' variable 'x 10' 1. constraint 'C9' Lower bound constraint 'C9' 0.

for the composite function which defines the inequality  $x_{10} > x_9$ .

The equivalent code using the expression composite is:

```
$----- x10 > x9 --------------------------- 
composite 'C9' \{x_10 - x_9\}constraint 'C9' 
Lower bound constraint 'C9' 0.
```
Needless to say, this is the preferable way to describe this composite.

If weights are required for the targeted function, an additional command may be given.

#### **Command file syntax:**

weight *weight value* <1>

*Example*:

```
composite 'damage' type targeted 
composite 'damage' response 'intrusion_3' 20. 
weight 1.5 
composite 'damage' response 'intrusion_4' -35.
```
is used to specify  $F_{d$  and  $g = \sqrt{1.5(f_3 - 20)^2 + (f_4 - 35)^2}$ .  $\mathcal{F}_{\text{damage}} = \sqrt{1.5(f_3 - 20)^2 + (f_4 - 1)}$ 

The weight applies to the last specified composite and response.

# <span id="page-212-0"></span>**13.6 Mean Squared Error**

A special function MeanSqErr is provided to compute the Mean Squared Error:

$$
\varepsilon = \frac{1}{P} \sum_{p=1}^{P} W_p \left( \frac{f_p(\mathbf{x}) - G_p}{s_p} \right)^2 = \frac{1}{P} \sum_{p=1}^{P} W_p \left( \frac{e_p(\mathbf{x})}{s_p} \right)^2 \tag{13.3}
$$

It is constructed so that  $G_p$ ,  $p=1,...,P$  are the values on the target curve G and  $f_p(x)$  the corresponding components of the computed curve *f.*  $f_p(x)$  are represented internally by response surface values. *x* is the design vector. By using the default values, the user should obtain a dimensionless error ε of the order of unity. See Section [3.3.1](#page-71-0) for more detail.

## **Expression syntax:**

```
MeanSqErr (target_curve, computed_curve, 
     [num_regression_points, start_point, end_point, 
     weight_type, scale_type,
```

```
weight_value, scale_value, 
weight_curve, scale_curve])
```
Table 13-1: MeanSqErr arguments. Arguments in bold are obligatory.

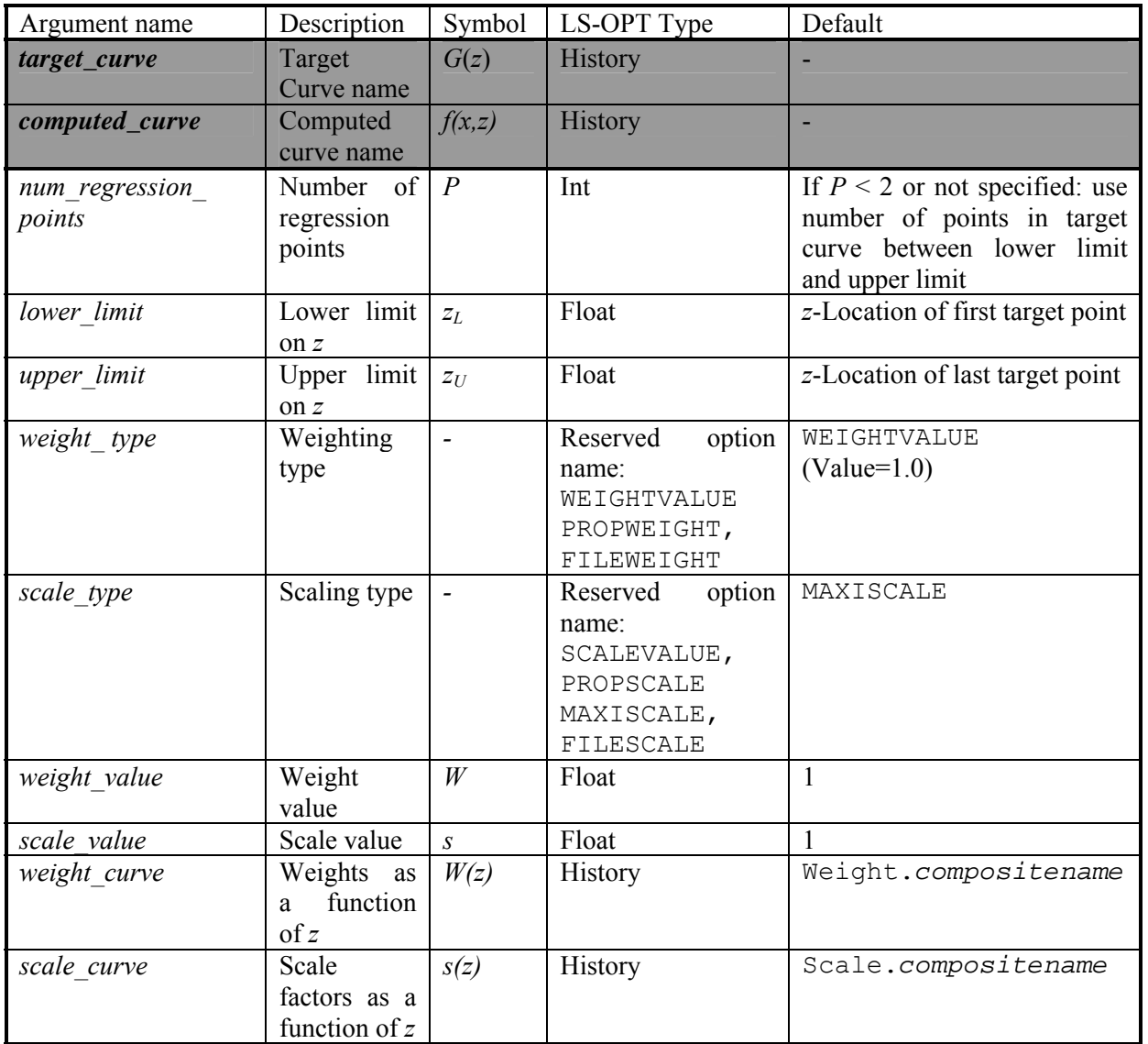

<span id="page-213-0"></span>Table 13-2: Options for MeanSqErr arguments

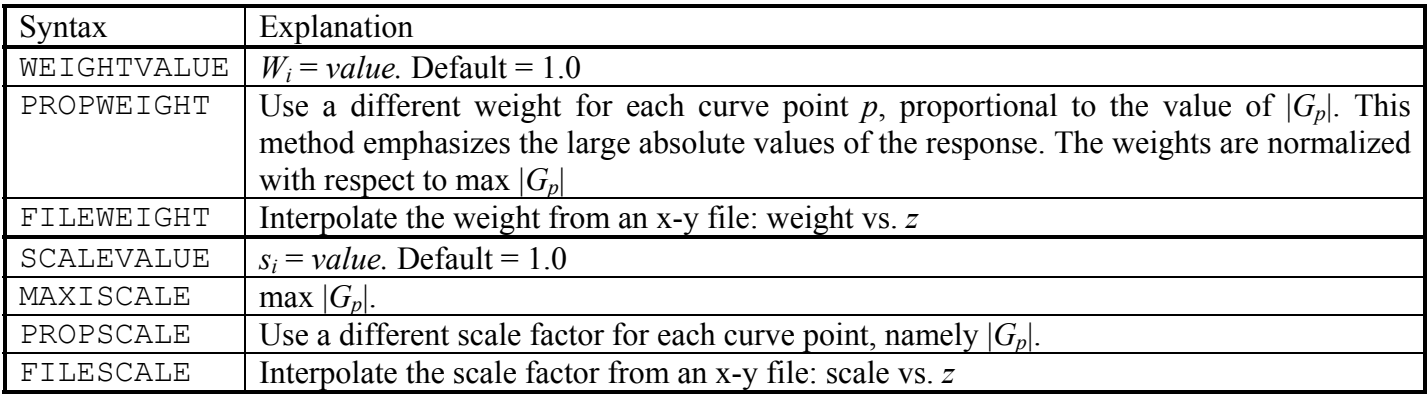

#### File Task Help

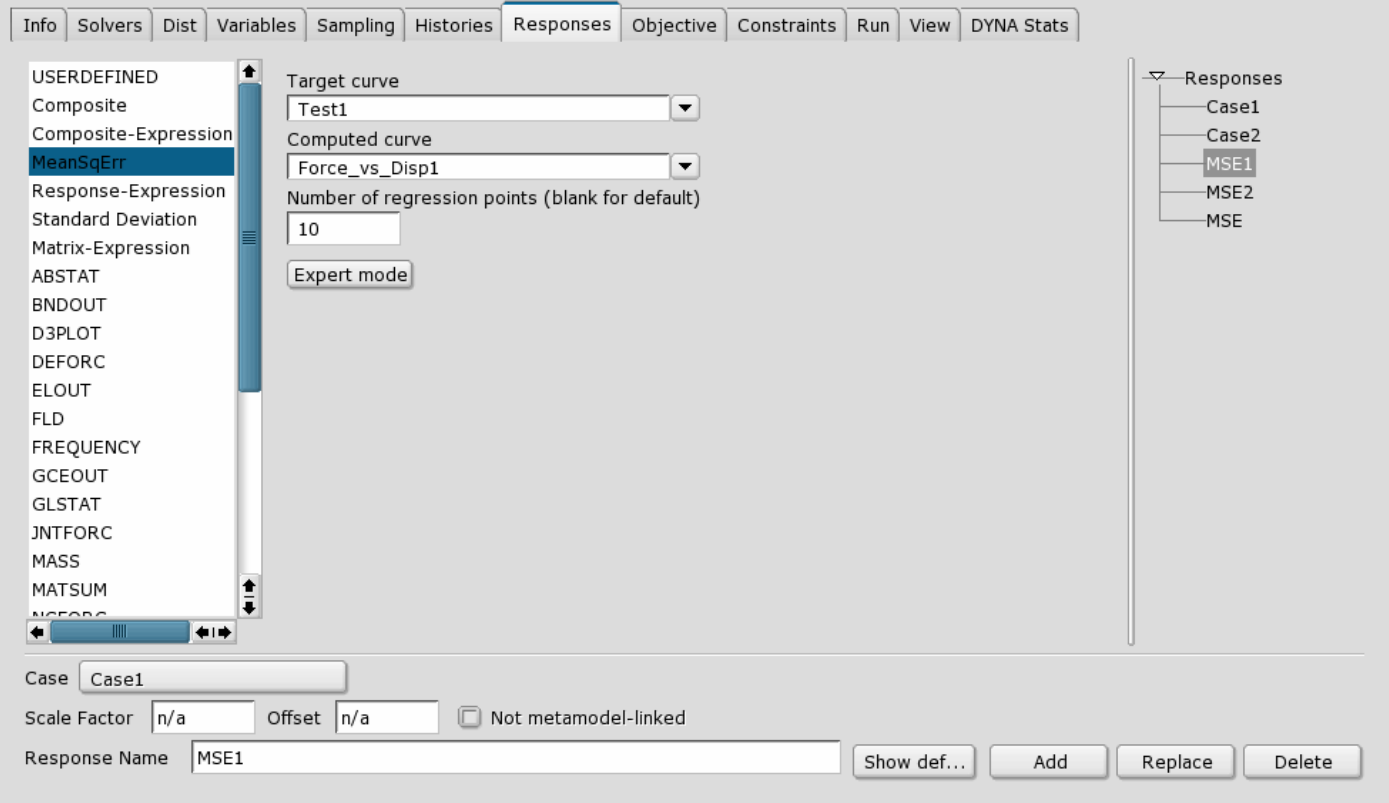

## Figure 13-2: Responses panel showing a MeanSqErr selection

*Note*:

- 1. The MeanSqErr function can only be used as a composite.
- 2. Only points within range of both curves are included in Equation (13-3), so *P* will be automatically reduced during the evaluation if there are missing points. A warning is issued in WARNING\_MESSAGE.
- 3. If *num\_regression\_points* is unspecified, *P* equals the number of target points bounded by *lower\_limit* and *upper\_limit*.
- 4. The weight curve and scale curve must be predefined histories (see Section [12.1\)](#page-183-0) if they are selected. If a weight or scale curve is selected, the name of the curve defaults to 'Weight.*compositename*' or 'Scale.*compositename*' respectively where *compositename* is the name of the parent composite being defined.
- 5. The MeanSqErr composite makes use of response surfaces to avoid the nonlinearity (quadratic nature) of the squared error functional. Thus if the response curve  $f(x)$  is linear in terms of the design variables *x*, the composite function will be exactly represented.
- 6. Empty or underscore (\_) arguments will generate default values.
- 7. The option names in [Table 13-2](#page-213-0) are reserved names and cannot be used as variable names.
- 8. MeanSqErr composites can be added together to make a larger MSE composite (e.g. for multiple test cases).

The simplest case, and probably the one used most frequently, is where the user simply defines only the target curve and corresponding computed curve (therefore only the first two arguments). In this case all the points in the target curve are taken as regression points (provided they have corresponding computed points). The simplest target curve that can be defined has only one point.

#### *Examples:*

```
$ ------ CONSTANTS ------------------------------------------------------------------ 
 Constant 'Begin' 0.002 
 Constant 'End' 0.008 
 Constant 'numpoints' 4 
$ ------ HISTORIES FROM BINOUT ------------------------------------------------------ 
history 'Force1' "BinoutHistory -res_type rcforc -cmp z_force -id 1 -side SLAVE"
history 'Force2' "BinoutHistory -res type rcforc -cmp z force -id 1 -side SLAVE"
history 'Disp2' "BinoutHistory -res type nodout -cmp z displacement -id 288"
$ ------ HISTORIES FROM CROSSPLOTS -------------------------------------------------- 
history 'Force Disp Dflt' expression { Crossplot ("-Disp2", "Force2") }
history 'Force_Disp_to_Num' expression { Crossplot ("-Disp2", "Force2", 2) }
history 'Force_Disp_to_Beg' expression { Crossplot ("-Disp2", "Force2", 4, 0.002) }
history 'Force Disp to End' expression { Crossplot ("-Disp2", "Force2", 4, 0.002,
End) }
$ ------ HISTORIES FROM FILES -------------------------------------------------------- 
 history 'Test1' file "Test1" 
 history 'Test2' file "Test2" 
 history 'Test3' file "Test3" 
history 'Weight.Weight Scale Curves' file "Weight.Weight Scale Curves"
history 'Scale.Weight Scale Curves' file "Scale.Weight Scale Curves"
history 'Scale.Wt Scale Curves2' file "Scale.Weight Scale Curves2"
history 'Weight 1^T file "Weight 1"history 'Scale 1' file "Scale 1'' history 'UnitWeight' file "UnitWeight" 
$ ------ COMPOSITES -------------------------
composite 'Constant weight' { MeanSqErr ( Test1, Force1, 4, Begin, 8./1000,
WEIGHTVALUE, SCALEVALUE, 2.0, 1.0) }
 composite 'Unit_weight_curve' { MeanSqErr ( Test1, Force1,4, Begin, .008, 
WEIGHTCURVE, SCALEVALUE, 2.0, 1.0, UnitWeight) }
 composite 'Weight_Scale_Curves' { MeanSqErr ( Test1, Force1, 4, Begin, .008, 
WEIGHTCURVE, SCALECURVE)^{\top}
```
```
composite 'Wt Scale Curves2' { MeanSqErr ( Test1, Force1, 4, Begin, .008,
WEIGHTCURVE, SCALECURVE, , Weight 1) }
 composite 'Wt_Scale_Curves3' { MeanSqErr ( Test1, Force1, 4, Begin, End, 
WEIGHTCURVE, SCALECURVE, _, _, Weight_1, Scale_1 ) }
composite 'Weight Propscale' { MeanSqErr ( Test1, Force1, 4, Begin, End,
WEIGHTCURVE, PROPSCALE , -, \leq, Weight_1) }
composite 'Dfltwt Scalecurve' { MeanSqErr ( Test1, Force1, 4, Begin, End, ,
SCALECURVE, , , Weight 1, Scale 1 ) }
composite 'Dfltwt Propscale' { MeanSqErr ( Test2, Force2, 4, 0.002, , , PROPSCALE) }
 composite 'Dfltwt Propscale2' { MeanSqErr ( Test2, Force2, 4, , .008, , PROPSCALE) }
  composite 'Unitwt_Unitscale1' { MeanSqErr ( Test1, Force1, numpoints, Begin, .008, 
WEIGHTVALUE , SCALEVALUE) }
  composite 'Unitwt_Unitscale2' { MeanSqErr ( Test2, Force2, numpoints, Begin, .008, 
WEIGHTVALUE , SCALEVALUE) }
composite 'Unitscale' { MeanSqErr ( Test2, Force2, 4, Begin, .008, _ , SCALEVALUE) }
 composite 'Defaults to end' { MeanSqErr ( Test2, Force2, 4, Begin, .008) }
composite 'Defaults to begin' { MeanSqErr ( Test2, Force2, 4, Begin) }
composite 'Defaults to num' { MeanSqErr ( Test2, Force2, 4) }
 composite 'Defaults1' \frac{1}{3} MeanSqErr ( Test1, Force1 ) }
  composite 'Defaults2' { MeanSqErr ( Test2, Force2 ) } 
 composite 'Defaults3' { MeanSqErr ( Test3, Force Disp Dflt ) }
```
# **14. Objectives and Constraints**

This chapter describes the specification of objectives and constraints for the design formulation.

## **14.1 Formulation**

Multi-criteria optimal design problems can be formulated. These typically consist of the following:

- Multiple objectives (multi-objective formulation)
- Multiple constraints

Mathematically, the problem is defined as follows:

Minimize  $F(\Phi_1, \Phi_2, ..., \Phi_N)$  subject to  $L_1 \leq g_1 \leq U_1$  $L_2 \le g_2 \le U_2$ **Market Communication**  $L_m \leq g_m \leq U_m$ 

where F represents the multi-objective function,  $\Phi_i = \Phi_i(x_1, x_2, \dots, x_n)$  represent the various objective functions and  $g_i = g_i(x_1, x_2, \dots, x_n)$  represent the constraint functions. The symbols  $x_i$  represent the *n* design variables.

In order to generate a trade-off design curve involving objective functions, more than one objective Φ*<sup>i</sup>* must be specified so that the multi-objective

$$
\mathsf{F} = \sum_{k=1}^{N} \omega_k \Phi_k.
$$
 (14.1)

A component function must be assigned to each objective function where the component function can be defined as a *composite function F* (see Section [1\)](#page-188-0) or a *response function f* . The number of objectives, *N*, must be specified in the problem description (see Section [6.2\)](#page-109-0).

# **14.2 Defining an objective function**

This command identifies each objective function. The name of the objective is the same as the component, which can be a response or composite.

#### **Command file syntax:**

objective *name* { *weight* <1> }

*Examples:* 

```
objective 'Intrusion_1' 
objective 'Intrusion_2' 2. 
objective 'Acceleration' 3.
```
for

```
Multi-objective = \mathbf{F} = \mathbf{\Phi}_1 + 2\mathbf{\Phi}_2 + 3\mathbf{\Phi}_3= F_1 + 2F_2 + 3f_2
```
*Remarks:* 

- 1. The distinction between objectives is made solely for the purpose of constructing a Pareto-optimal curve involving multiple objectives. *However it is still better to construct a Pareto optimal curve using a varying constraint bound instead of varying weights. See Sections [14.4](#page-221-0) and [16.4.](#page-238-0)*
- 2. Objectives can be specified in terms of composite functions and/or response functions.
- 3. The weight applies to each objective as represented by  $\omega_k$  in Equation (11.1).

The default is to minimize the objective function. The program can however be set to maximize the objective function. In LS-OPT*ui*, maximization is activated in the Objective panel.

#### **Command file syntax:**

Maximize

*Example:* 

```
Response 'Mass' "DynaMass 3 13 14 16 MASS" 
Maximize 
Objective 'Mass' 
Constraint 'Acceleration'
```
In LS-OPT*ui*, objectives are defined in the Objective panel ([Figure 14-1\)](#page-220-0):

File Task

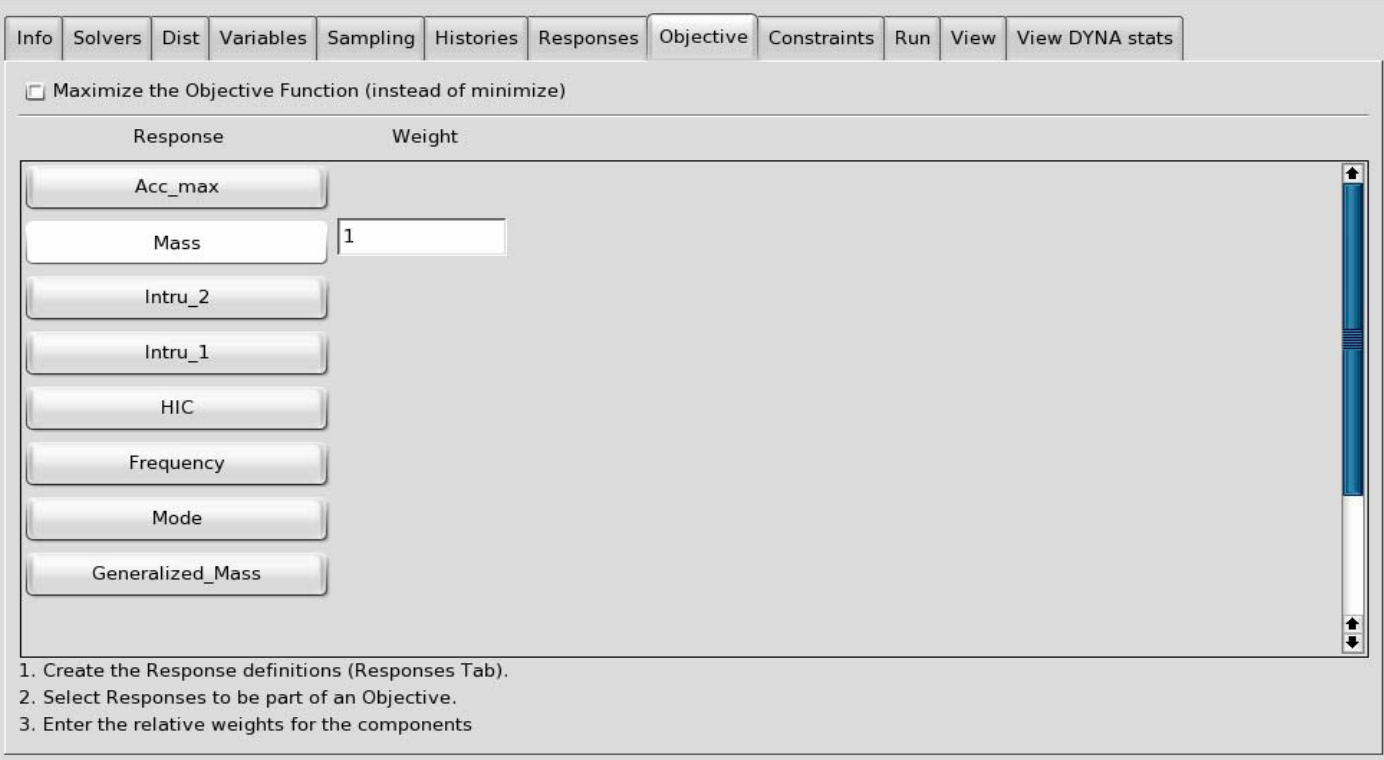

<span id="page-220-0"></span>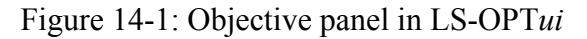

## **14.3 Defining a constraint**

This command identifies each constraint function. The constraint has the same name as its component. A component can be a response or composite.

#### **Command file syntax:**

constraint *constraint\_name*

*Examples:* 

```
history 'displacement_1' "DynaASCII nodout 'r_disp' 12789 TIMESTEP 0.0 SAE 60" 
history 'displacement_2' "DynaASCII nodout 'r_disp' 26993 TIMESTEP 0.0 SAE 60" 
history 'displacement_1' "DynaASCII nodout 'r_disp' 12789<br>history 'displacement_2' "DynaASCII nodout 'r_disp' 26993<br>history 'Intrusion' {displacement_2 - displacement_1}<br>response Intrusion 80 {Intrusion(80)}
response Intrusion_80 {Intrusion(80)} 
constraint 'Intrusion_80'
```
#### *Remark:*

1. Constraints can be specified in terms of response functions or composite functions.

In LS-OPT*ui*, constraints are defined in the Constraints panel [\(Figure 14-2\)](#page-221-1):

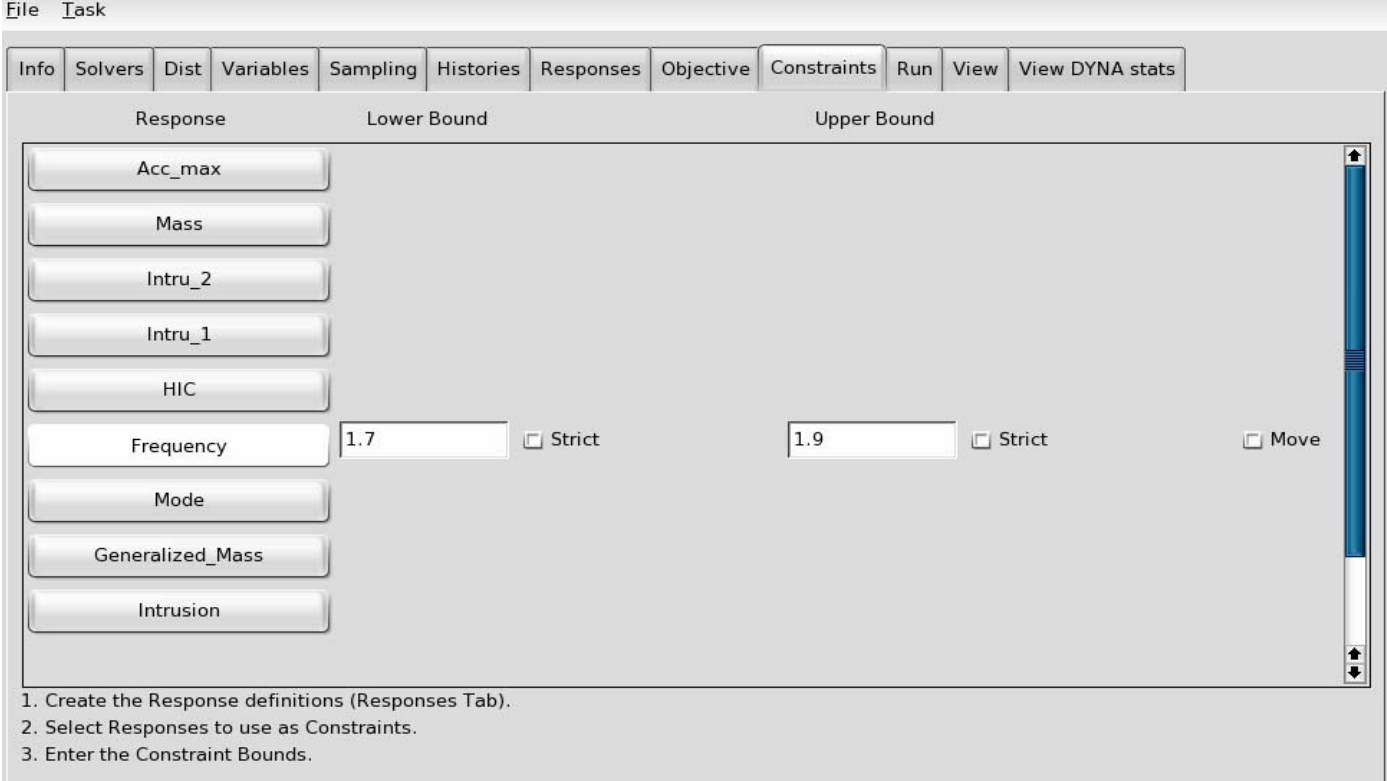

<span id="page-221-1"></span>Figure 14-2: Constraints panel in LS-OPT*ui*

## <span id="page-221-0"></span>**14.4 Bounds on the constraint functions**

Upper and lower bounds may be placed on the constraint functions.

Additionally, for Reliability Based Design Optimization, the probability of exceeding a bound on a constraint can be set.

#### **Command file syntax:**

```
lower bound constraint constraint_name value <-10<sup>+30</sup>>
upper bound constraint constraint_name value <+10<sup>+30</sup>>
probability lower bound constraint constraint_name prob_value
probability upper bound constraint constraint_name prob_value
```
*Example:* 

Lower bound constraint 'Stress' 1.e-6 Upper bound constraint 'Stress' 20.2

*Remark:* 

1. A flag can be set to identify specific constraint bounds to define a reasonable design space. For this purpose, the move environment must be specified (See Section [11.6\)](#page-175-0).

## **14.5 Minimizing the maximum response or violation\***

Refer to Section [3.1](#page-68-0) for the theory regarding strict and slack constraints. To specify hard (strict) or soft (slack) constraints, the following syntax is used:

#### **Command file syntax:**

strict *strictness\_factor* <1> slack

Each command functions as an environment. Therefore all lower bound constraint or upper bound constraint commands which appear after a strict/slack command will be classified as strict or slack.

In the following example, the first two constraints are slack while the last three are strict. The purpose of the formulation is to compromise only on the knee forces if a feasible design cannot be found.

*Example:* 

```
$ This formulation minimizes the average knee force but 
$ constrains the forces to 6500. 
$ If a feasible design is not available, the maximum violation 
$ will be minimized. 
$ 
$ Objective: 
$----------- 
composite 'Knee_Forces' type weighted 
composite 'Knee_Forces' response 'Left_Knee_Force' 0.5 
composite 'Knee_Forces' response 'Right Knee Force' 0.5
objective 'Knee_Forces' 
$ 
$ Constraints: 
$------------- 
SLACK 
Constraint 'Left_Knee_Force' 
Upper bound constraint 'Left Knee Force' 6500.
$ 
Constraint 'Right_Knee_Force' 
Upper bound constraint 'Right Knee Force' 6500.
$
```

```
STRICT 
Constraint 'Left_Knee_Displacement' 
Lower bound constraint 'Left Knee Displacement' -81.33
$ 
Constraint 'Right_Knee_Displacement' 
Lower bound constraint 'Right Knee Displacement' -81.33
$ 
Constraint 'Kinetic_Energy' 
Upper bound constraint 'Kinetic_Energy' 154000.
```
The composite function is explained in Section [1.](#page-188-0) Note that the same response functions appear both in the objective and the constraint definitions. This is to ensure that the violations to the knee forces are minimized, but if they are both feasible, their average will be minimized (as defined by the composite).

The constraint bounds of all the soft constraints can also be set to a number that is impossible to comply with, e.g. zero. This will force the optimization procedure to always ignore the objective and it will minimize the maximum response.

In the following example, the objective is to minimize the maximum of 'Left Knee Force' or 'Right Knee Force'. The displacement and energy constraints are strict.

*Example:* 

```
$ This formulation minimizes the maximum knee force 
$ Because the knee forces are always positive, 
$ the objective will be ignored and the knee force 
$ minimized 
$ 
$ Objective: 
$----------- 
composite 'Knee_Forces' type weighted 
composite 'Knee_Forces' response 'Left_Knee_Force' 0.5 
composite 'Knee_Forces' response 'Right_Knee_Force' 0.5 
objective 'Knee_Forces' 
$ 
$ Constraints: 
$------------- 
SLACK 
Constraint 'Left_Knee_Force' 
Upper bound constraint 'Left Knee Force' 0.
\boldsymbol{\zeta}^-Constraint 'Right_Knee_Force' 
Upper bound constraint 'Right Knee Force' 0.
$ 
STRICT 
Constraint 'Left_Knee_Displacement' 
Lower bound constraint 'Left Knee Displacement' -81.33
$ 
Constraint 'Right_Knee_Displacement' 
Lower bound constraint 'Right Knee Displacement' -81.33
$ 
Constraint 'Kinetic_Energy'
```
Upper bound constraint 'Kinetic Energy' 154000.

*Remarks:* 

- 1. The objective function is ignored if the problem is infeasible.
- 2. The variable bounds of both the region of interest and the design space are always hard.
- 3. Soft constraints will be strictly satisfied if a feasible design is possible.
- 4. If a feasible design is not possible, the most feasible design will be computed.
- 5. If feasibility must be compromised (there is no feasible design), the solver will automatically use the slackness of the soft constraints to try and achieve feasibility of the hard constraints. However, there is always a possibility that hard constraints must still be violated (even when allowing soft constraints). In this case, the variable bounds may be violated, which is highly undesirable as the solution will lie beyond the region of interest and perhaps beyond the design space. This could cause extrapolation of the response surface or worse, a future attempt to analyze a design which is not analyzable, e.g. a sizing variable might have become zero or negative.
- 6. Soft and strict constraints can also be specified for search methods. If there are feasible designs with respect to hard constraints, but none with respect to all the constraints, including soft constraints, the most feasible design will be selected. If there are no feasible designs with respect to hard constraints, the problem is 'hard-infeasible' and the optimization terminates with an error message.

## **14.6 Internal scaling of constraints**

**Command file syntax:** 

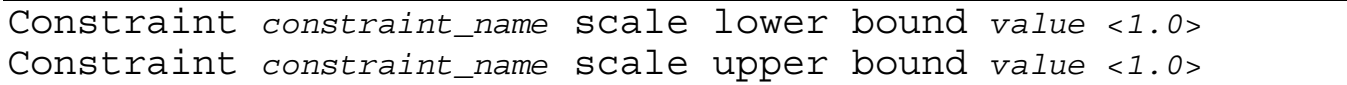

Constraints can be scaled internally to ensure normalized constraint violations. This may be important when having several constraints and an infeasible solution so that when the maximum violation over the defined constraints is minimized, the comparison is independent of the choice of measuring units of the constraints. The scale factor *sj* is applied internally to constraint *j* as follows:

$$
\frac{-g_j(x)+L_j}{s_j^L} \le 0; \ \frac{g_j(x)-U_j}{s_j^U} \le 0.
$$

A logical choice for the selection of *s* is  $s_j^L = L_j$  and  $s_j^U = U_j$ , so that the above inequalities become

$$
\frac{-g_j(x)}{L_j} + 1 \le 0; \ \frac{g_j(x)}{U_j} - 1 \le 0
$$

internally and in the infeasible phase:

$$
\frac{-g_j(x)}{L_j} + 1 \le e; \quad \frac{g_j(x)}{U_j} - 1 \le e; \ e \ge 0
$$

*Example:* 

```
Constraint 'Left_Knee_Displacement' 
Lower bound constraint 'Left_Knee_Displacement' -81.33
Constraint 'Left_Knee_Displacement' scale lower bound 81.33
```
# **15. Running the Design Task**

This chapter explains simulation job-related information and how to execute a design task from the graphical user interface.

The available tasks are optimization, probabilistic evaluation, and repair of an existing job.

# **15.1 Optimization**

The optimization process is triggered by the iterate command in the input file or by the Run command in the Run panel in LS-OPT*ui* [\(Figure 15-1\)](#page-227-0). The optimization history is written to the OptimizationHistory file and can be viewed using the View panel.

### **15.1.1 Number of optimization iterations**

The number of optimization iterations are specified in the appropriate field in the Run panel. If previous results exist, LS-OPT will recognize this (through the presence of results files in the Run directories) and not rerun these simulations. If the termination criteria described below are reached first, LS-OPT will terminate and not perform the maximum number of iterations.

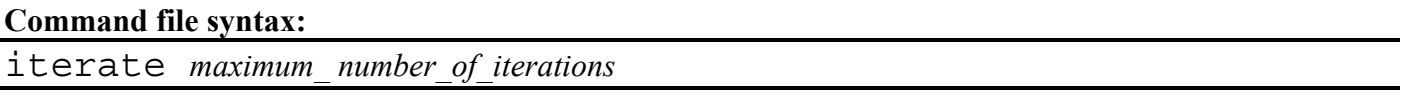

### **15.1.2 Optimization termination criteria**

The user can specify tolerances on both the design change (∆*xi*) and the objective function change (∆*f*) and whether termination is reached if either, or both these criteria are met. The default selection is *and*, but the user can modify this by selecting *or*.

Refer to Section [18.1](#page-250-0) for the modification of the stopping type in the Command File.

#### CHAPTER 14: OBJECTIVES AND CONSTRAINTS

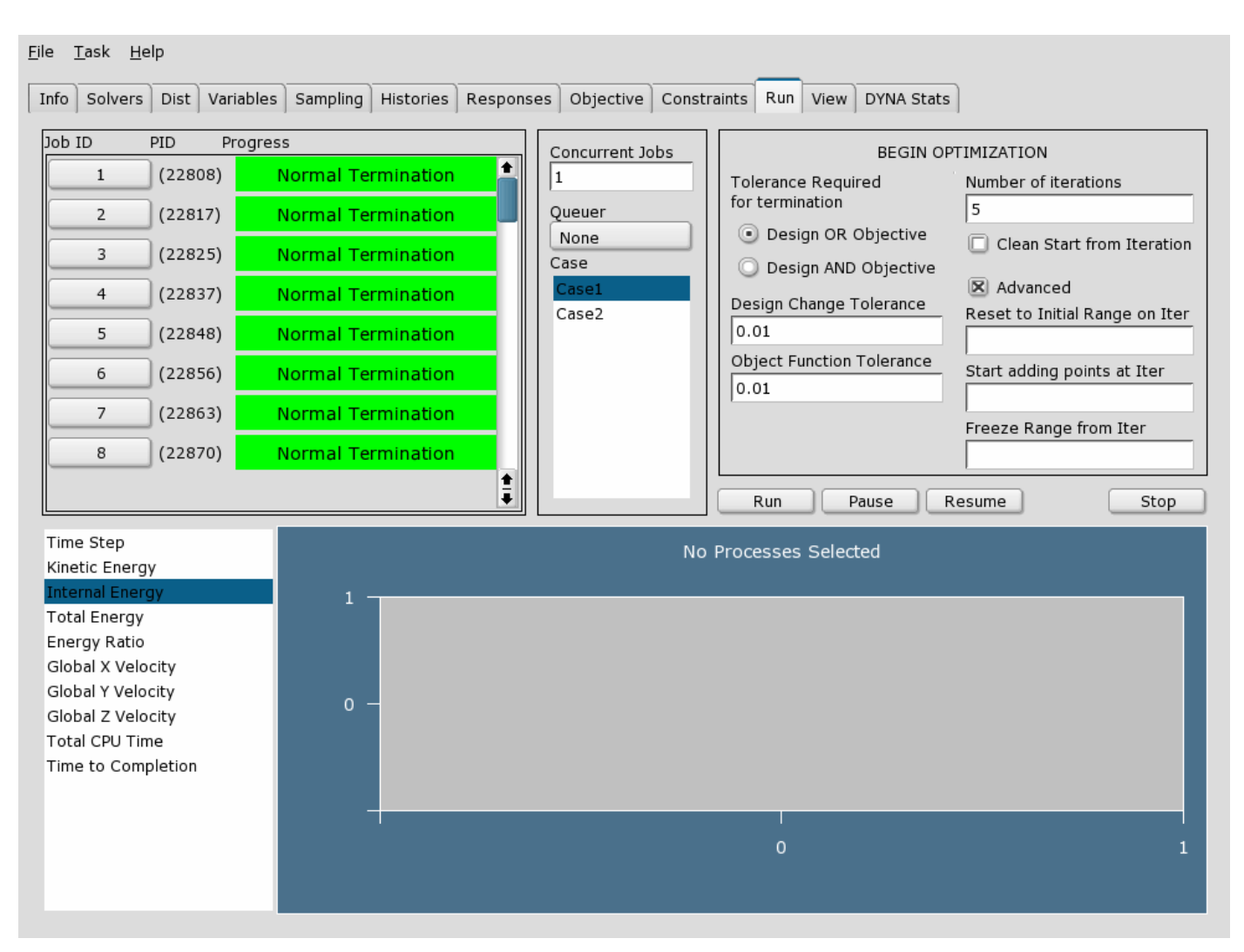

<span id="page-227-0"></span>Figure 15-1: Run panel in LS-OPT*ui* (Advanced options displayed)

## **15.2 Probabilistic Evaluation**

Both a Monte Carlo and a metamodel-based Monte Carlo evaluation can be scheduled from the user interface. The task must be set to the relevant procedure.

Section [10.4](#page-160-0) regarding probabilistic evaluation contains more details on the available options.

The results can be viewed using the View panel. The histogram, tradeoff, and covariance plots are pertinent to a pure Monte Carlo analysis. For a metamodel-based Monte Carlo evaluation, the accuracy, ANOVA, and stochastic contribution plots are relevant in addition to the histogram, tradeoff, and covariance plots.

The LS-DYNA results can be investigated for possible bifurcations using the tools described in chapter [19.](#page-256-0)

# **15.3 Restarting**

When a solution is interrupted (through the Stop button) or if a previous optimization run is to be repeated from a certain starting iteration, this can be specified in the appropriate field in the Run panel [\(Figure 15-1\)](#page-227-0).

# **15.4 Job concurrency**

When LS-OPT is run on a multi-processor machine, the user can select how many simulations (jobs) can run concurrently on different processors (see [Figure 15-1\)](#page-227-0). Only the solver process and response extraction are parallellized. The preprocessor processes run serially. The number of Concurrent Jobs is ignored for jobs that are run by a queuing system.

# **15.5 Job distribution**

When a queuing system is available, its operation can be specified in the Run panel [\(Figure 15-1\)](#page-227-0).

# **15.6 Job and analysis monitoring**

The Run panel allows a graphical indication of the job progress with the green horizontal bars linked to estimated completion time. This progress is only available for LS-DYNA jobs. The job monitoring is also visible when running remotely through a supported job distribution (queuing) system.

When using LS-DYNA, the user can also view the progress (time history) of the analysis by selecting one of the available quantities (Time Step, Kinetic Energy, Internal Energy, etc.).

# **15.7 Repair or modification of an existing job**

Several kinds of repairs and modifications are possible for an existing optimization iteration or a probabilistic analysis. The repair depends on the LSOPT database files as described in Section [7.7.](#page-117-0) The available repair tasks are:

- *Read points*. The *CASE*/Experiments.*iteration* file is reconstructed from the runs executed. The experimental points can be extracted from the database in the job directories and the experimental design thereby reconstructed.
- *Augment points of a Metamodel-based analysis*. Points are added to the existing experimental design. This option is only available for the following experimental designs types: D-Optimal, space-filling, random, and Latin Hypercube. The D-Optimal and space-filling experimental designs will be computed taking in consideration the previously computed points. Both the random and the Latin Hypercube experimental design points will be computed using the number of previously computed points as a seed to the random number generator. If an experimental design does not exist, new points will be created.
- *Augment Points of a Monte Carlo analysis*. Points are added to the existing experimental design. This option is only available for the following experimental designs types: random and Latin Hypercube. Both the random and the Latin Hypercube experimental design points will be computed using the number of previously computed points as a seed to random number generator.
- *Run Jobs*. The LS-DYNA jobs will be scheduled. Designs previously analyzed will not be analyzed again.
- *Rerun failed jobs*. The jobs that failed to run will be resubmitted. The LS-DYNA input file used will be regenerated from the files specified in the main directory. The preprocessor, if one is specified, will be rerun.
- *Extract Results*. The results will be extracted from the runs. This option also allows the user to change the responses for an existing iteration or Monte Carlo analysis.
- *Read user results*. Extract results from AnalysisResults.PRE.<*casename*>.
- *Build Metamodels*. The metamodels will be built. This option also allows revision of the metamodels for an existing iteration or Monte Carlo analysis.
- *Optimize*. The metamodels are used for metamodel optimization. A new optimum results database is created.
- *Clean*. The directory structure created by LS-OPT and all files in this directory structure are deleted.
- *Update database*. LS-OPT Version 2.2 function databases can be updated to Version 3 format.
- *Gather LS-OPT database.* See Section 15.8.

All the subsequent operations must be explicitly performed for the iteration. For example, augmenting an experimental design will not cause the jobs to be run, the results to be extracted, or the metamodels to be recomputed. Each of these tasks must be executed separately.

The use of \*.PRE.\* databases for Experiments and DesignFunctions are not supported by the repair facility. See Sections [11.5,](#page-175-1) and [11.6](#page-175-0) for the use of these databases.

After repair of iteration *n*, and if the user is conducting an optimization task, verification runs of the optimized result must be done by switching back to the Metamodel-based optimization task and specifying the starting iteration as  $n+1$  for a new run.

#### **Command file syntax:**

read experiments *iteration\_number* design more metamodel *iteration\_number*  design more monte carlo *iteration\_number*  run *iteration\_number*  run failed *iteration\_number*  extract results *iteration\_number*  read user results *iteration\_number*  approximate *iteration\_number*  optimize *iteration\_number*  clean *iteration\_number*  pack database update *database* 

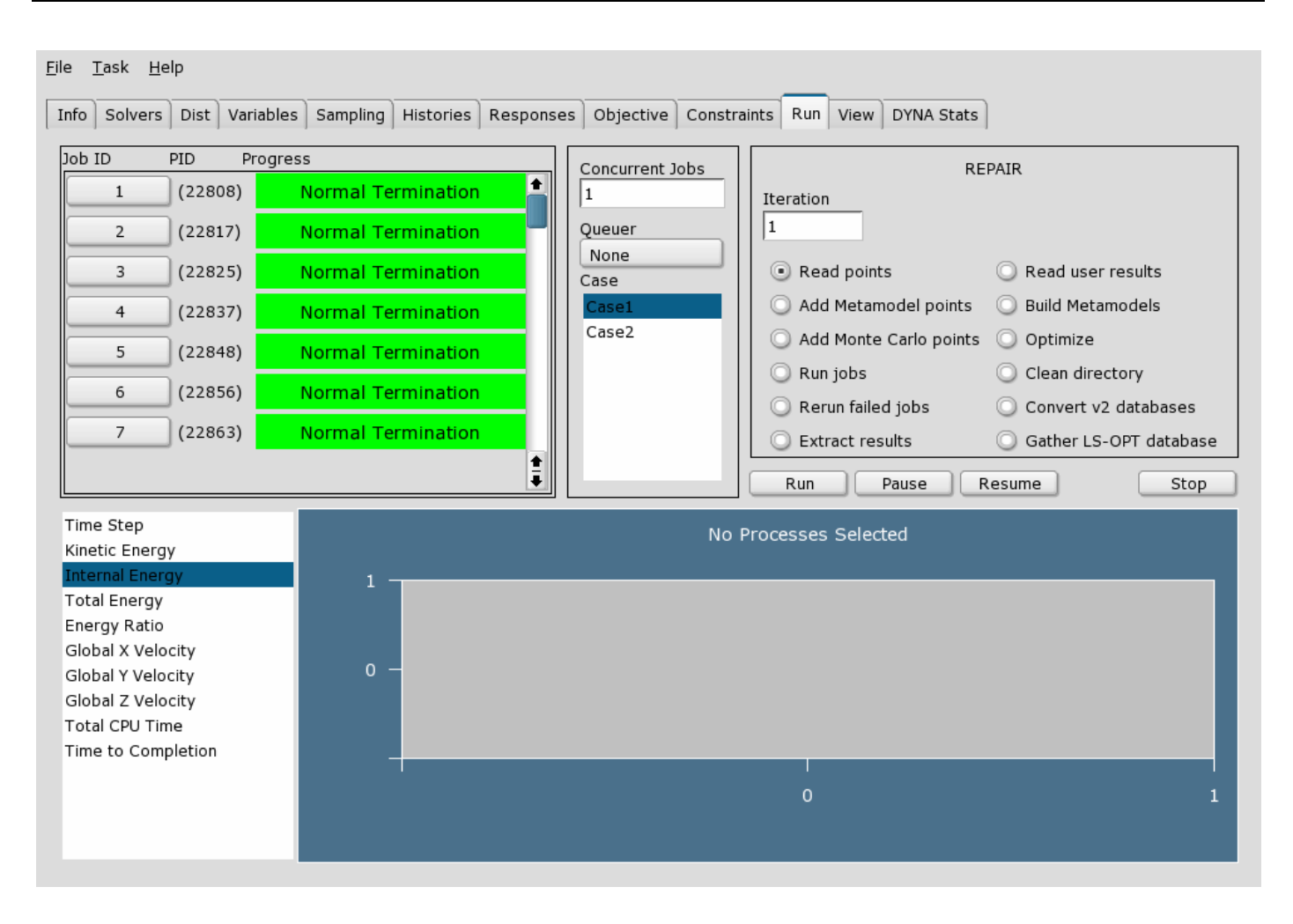

Figure 15-2: Repair panel

## <span id="page-230-0"></span>**15.8 Saving/compressing the LS-OPT database after completing a run**

Using the Repair function, the database can be gathered up and compressed in a file called lsopack.tar.gz (lsopack.zip in Windows). The packed database is suitable for post-processing on any computer platform. The repair selection is: *Gather LS-OPT database.* The gathered database cannot be used to visualize results stored in sub-sub-directories (e.g. some MeanSqErr post-pocessing).

# **16. Viewing Results**

This chapter describes the viewing of metamodeling surfaces, metamodeling accuracy, optimization history, trade-off plots, ANOVA results, as well as statistical plots such as histograms, stochastic contribution of the variables, covariance, and coefficient of correlation plots.

The View panel in LS-OPTui is used to view the results of the optimization process. The results include the metamodelling accuracy data, optimization history of the variables, dependents, responses, constraints and objective(s). Trade-off data can be generated using the existing response surfaces, and ANOVA results can be viewed.

There are three options for viewing accuracy and tradeoff (anthill plots), namely viewing data for the *current* iteration, for *all previous* iterations simultaneously, *all* iterations (see e.g. [Figure 16-5\)](#page-237-0). The last option will also show the last verification point (optimal design) in green.

## **16.1 Metamodel**

Three-dimensional cross-sections of the metamodel surfaces and simulation points can be plotted and viewed from arbitrary angles. The image rotation is performed by holding down the Ctrl key while moving the mouse (same as LS-PREPOST). The following options are available:

## **16.1.1 Setup**

The selection of the 2 variables and the response function is done here. The sliders allow changing of the variable values for unselected variables (variables not plotted). The slider for the active variables can be activated by selecting the "Show Predicted Value" option under the Points tab.

## **16.1.2 Ranges**

A selection can be made to plot the surface across either the full design space or the subregion. The region size can also be adjusted manually. The check box prevents shrinking of the view box when changing to a different (usually higher) iteration. See Neural Net plot in [Figure 16-3.](#page-235-0)

## **16.1.3 Points**

## **Point plotting options**

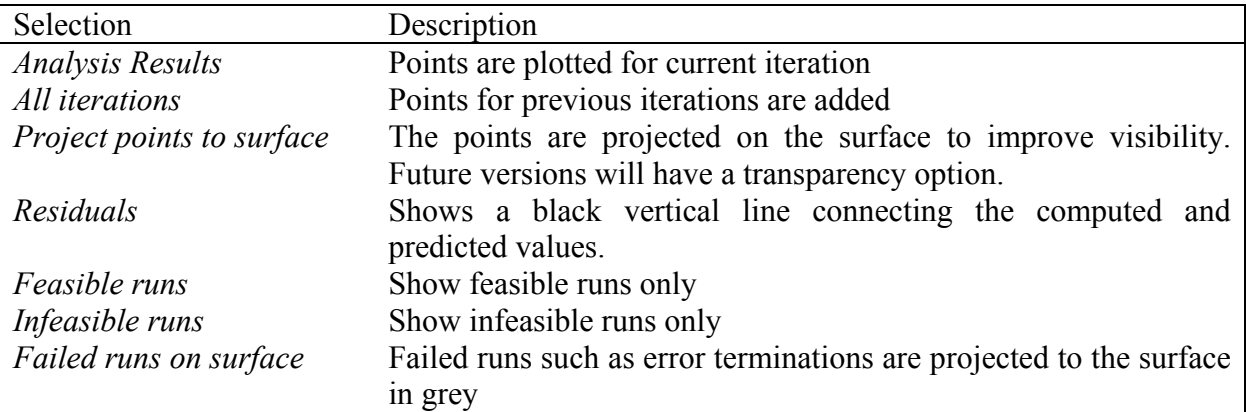

#### **Point status**

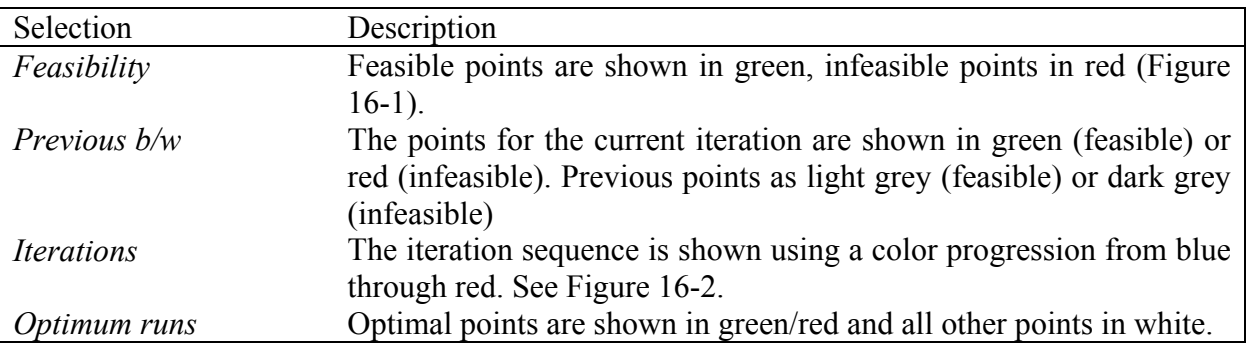

### CHAPTER 14: OBJECTIVES AND CONSTRAINTS

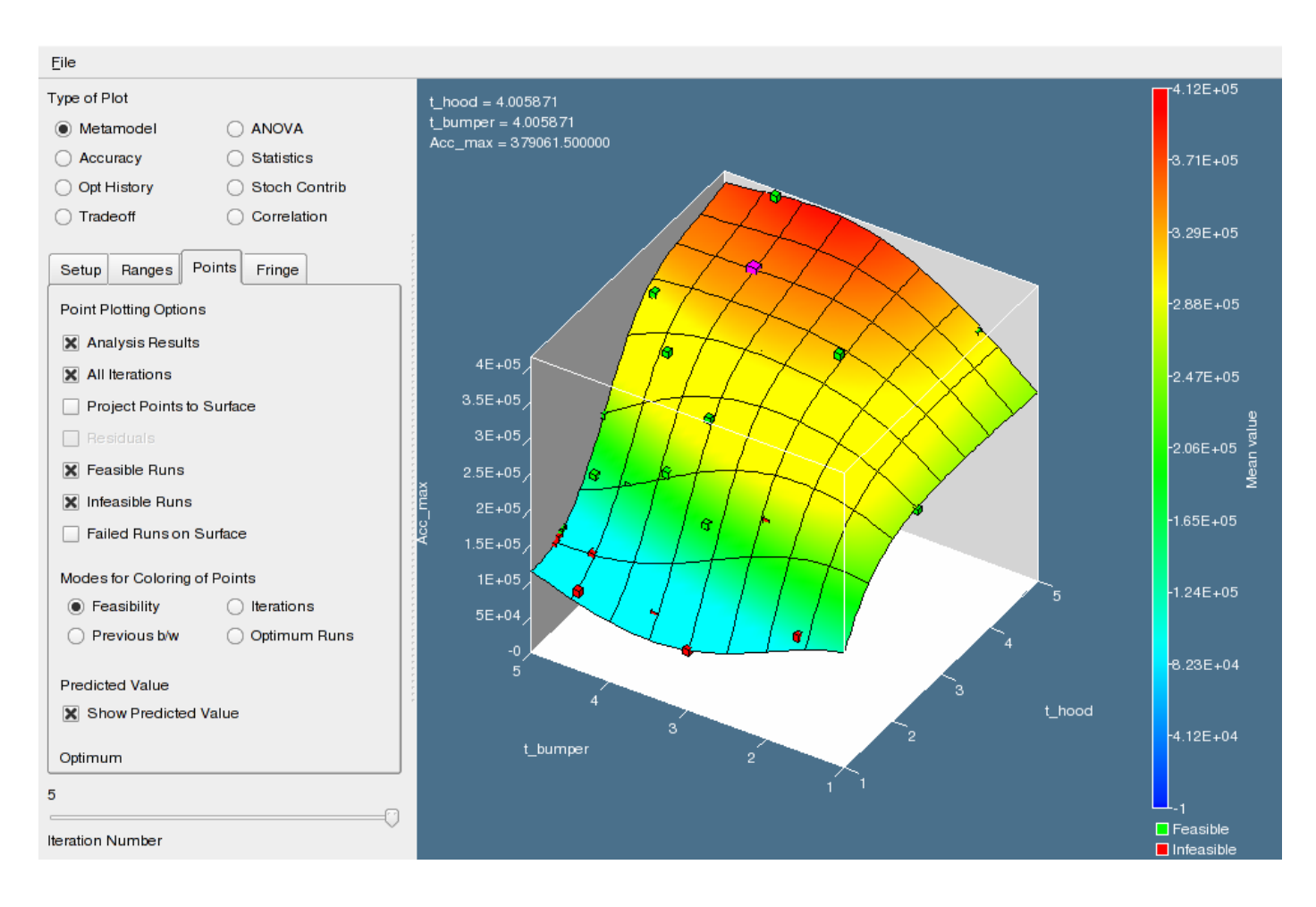

<span id="page-233-0"></span>Figure 16-1: Metamodel plot showing feasible (green) and infeasible (red) points. The predicted point is shown in violet (*t\_hood* = 4, *t\_bumper* = 4) with the values displayed at the top left.

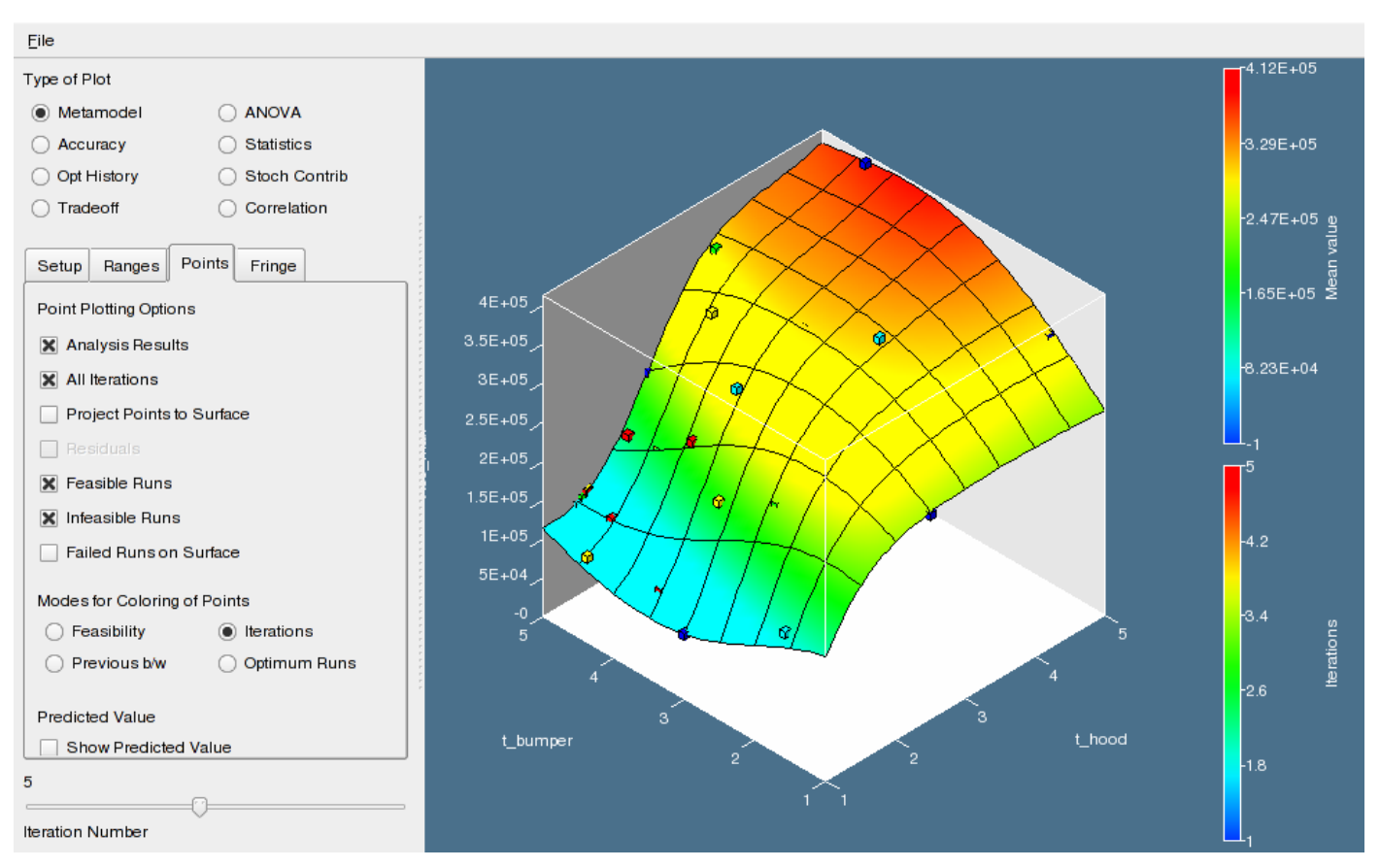

<span id="page-234-0"></span>Figure 16-2: Metamodel plot showing point color coding for iteration numbers.

### **Predicting a value**

Predicted values can be obtained by selecting the "Predicted Value" option and moving the sliders in the "Setup" menu. The predicted value is displayed in the top left corner ([Figure 16-1\)](#page-233-0).

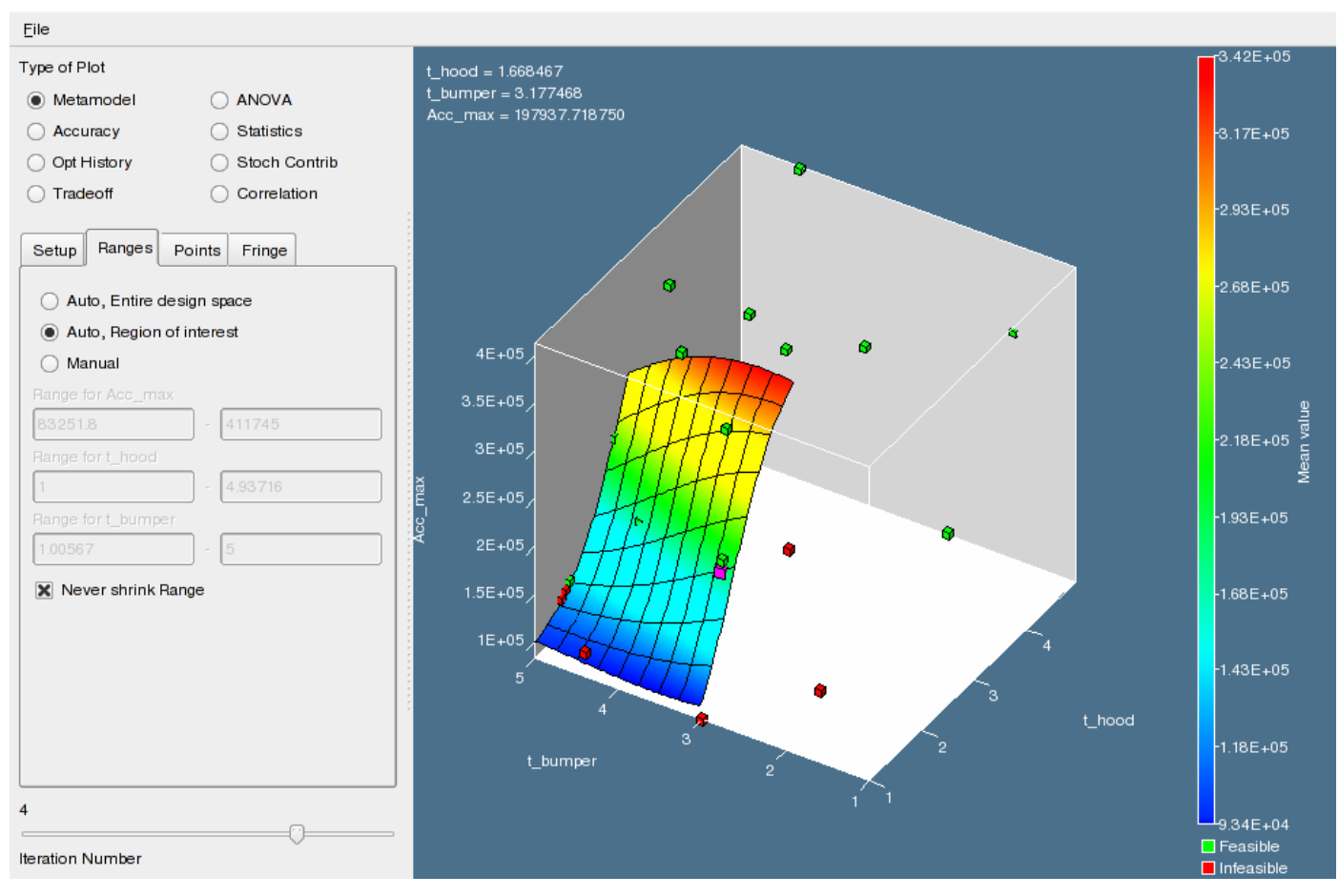

<span id="page-235-0"></span>Figure 16-3: Surface plot representing only the region of interest of the fourth iteration.

## **16.1.4 Fringe plot options for neural nets**

The options are function value or standard deviation of the Neural Net committee values. See [Figure 16-4.](#page-236-0)

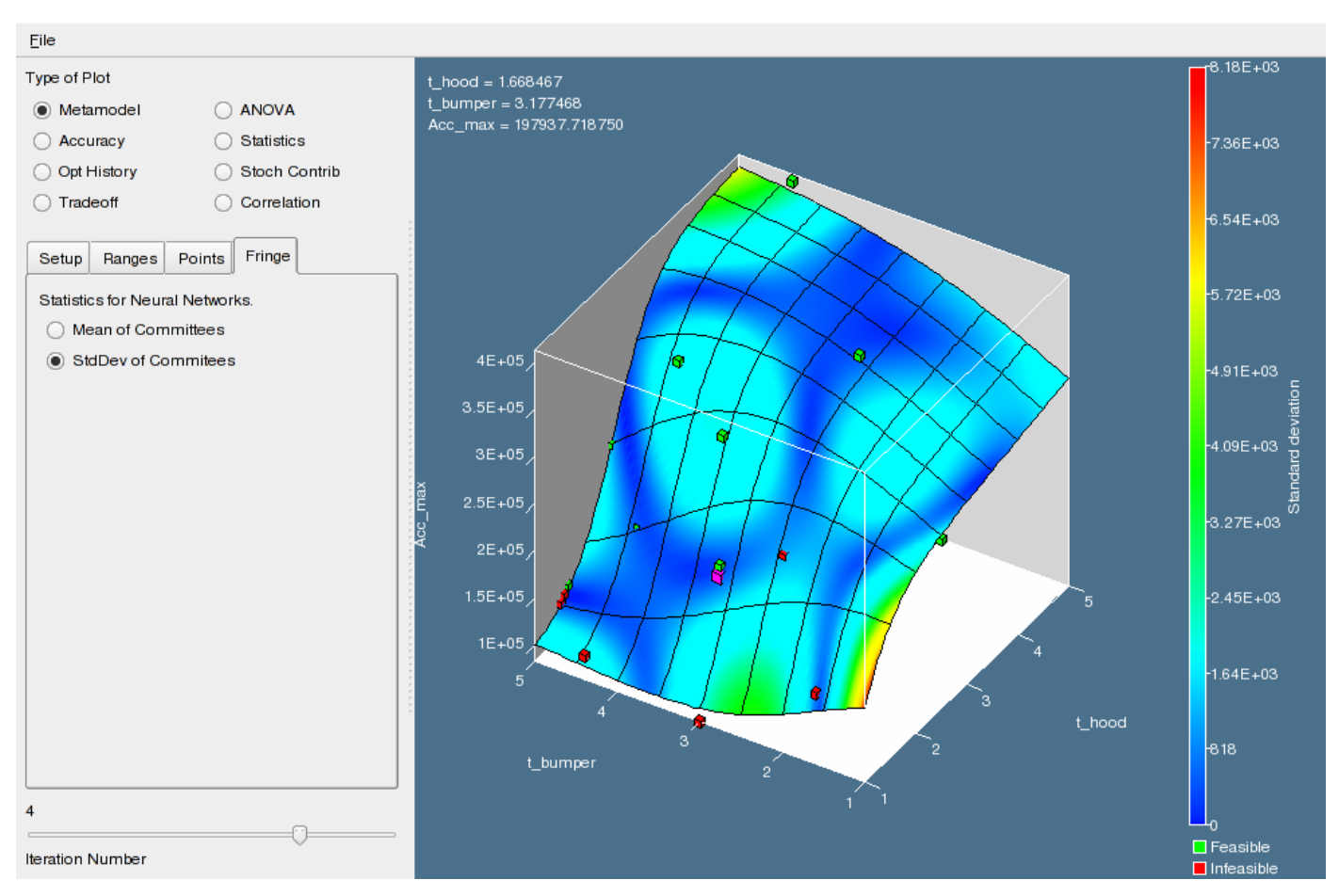

<span id="page-236-0"></span>Figure 16-4: Metamodel plot showing standard deviation of the Neural Net committee values.

# **16.2 Metamodel accuracy**

The accuracy of the metamodel fit is illustrated in a Computed vs. Predicted plot ([Figure 16-5\)](#page-237-0). By clicking on any of the red squares, the data of the selected design point is listed. For LS-DYNA results, LS-PREPOST can then be launched to investigate the simulation results. The results of each iteration are displayed separately using the slider bar. The iterations can be viewed simultaneously by selecting **All Previous** or **All**. The **All** selection shows the final verification point in green (see [Figure 16-5\)](#page-237-0).

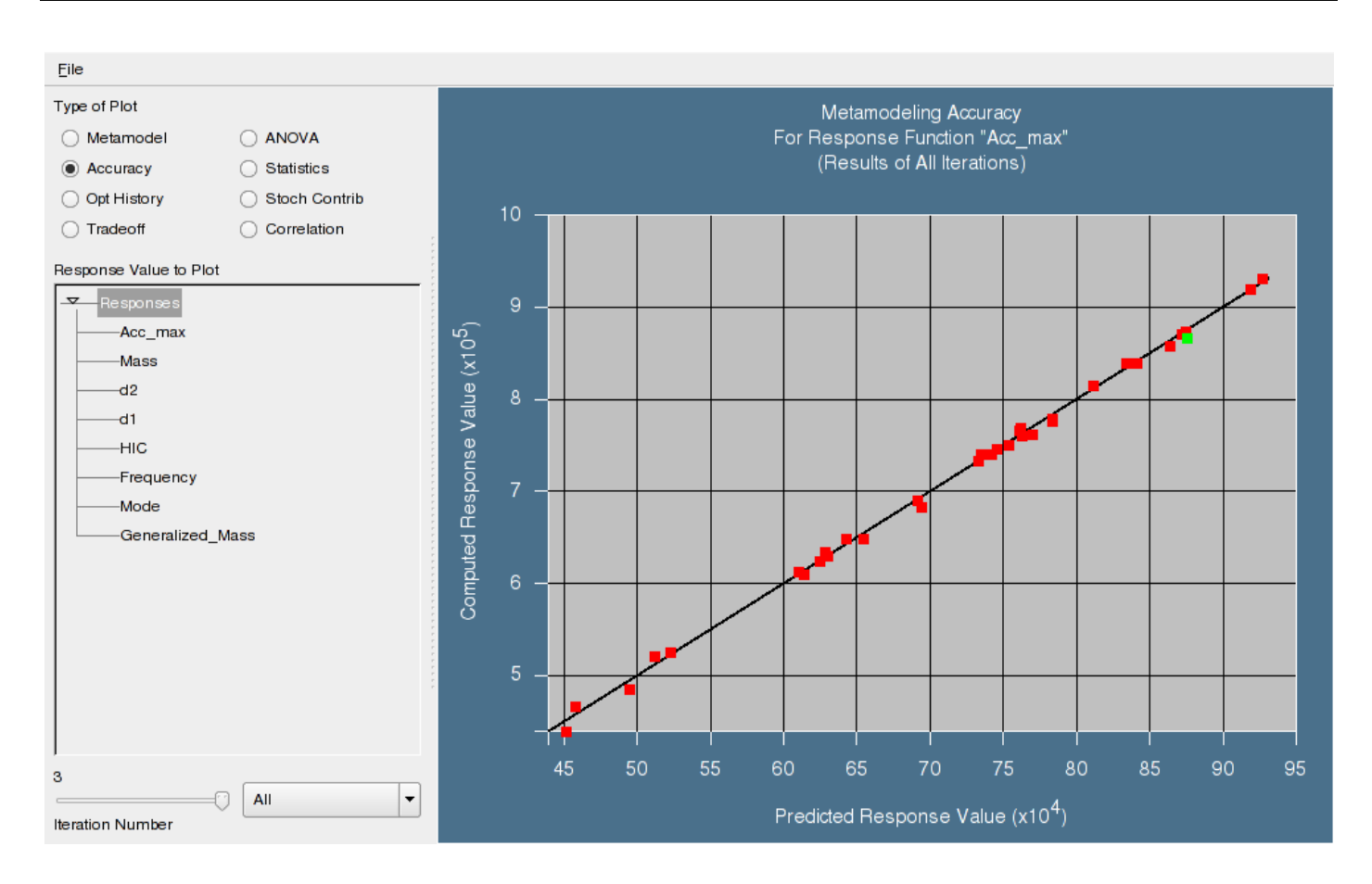

<span id="page-237-0"></span>Figure 16-5: Computed vs. Predicted plot in View panel in LS-OPT*ui*

# **16.3 Optimization history**

The optimization history of a variable, dependent, response, constraint, objective, multi-objective or the approximation error parameters of pure responses (not composites or expressions) can be plotted by clicking on the Optimization History button ([Figure 16-6\)](#page-238-1). For the variables, the upper and lower bounds (subregion) are also displayed. For all the dependents, responses, objectives, constraints and maximum violation, a black solid line indicates the predicted values, while the red squares represent the computed values at the starting point of each iteration. For the error parameters, only one solid red line of the optimization history is plotted. RMS, Maximum and  $R^2$  error indicators are available.

By clicking on any of the red squares, the data of the selected design point is listed. For LS-DYNA results, LS-PREPOST can then be launched to investigate the simulation results.

MeanSqErr composites in the history list are depicted with special icons to emphasize their additional functionality. By clicking near any of the iterations, the point values are given as well as a selection button for viewing the history comparison using LS-PREPOST.

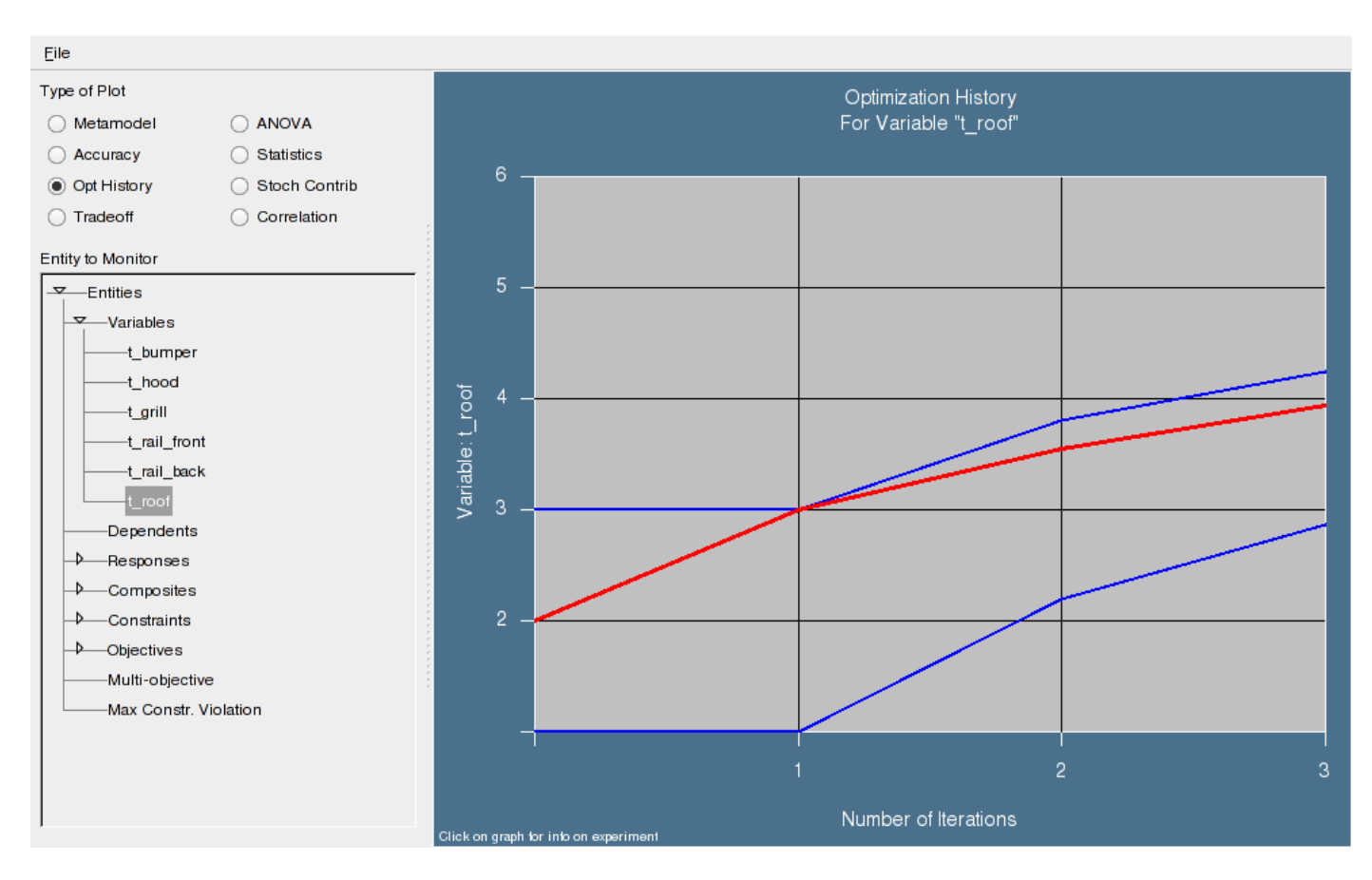

<span id="page-238-1"></span>Figure 16-6: Optimization History plot in View panel in LS-OPT*ui* 

# <span id="page-238-0"></span>**16.4 Trade-off and anthill plots**

The results of all the simulated points appear as dots on the trade-off plots. This feature allows the twodimensional plotting of any variable/response against any other variable/response.

Trade-off studies can also be conducted based on the results of an optimization run. This is because the response surfaces for each response are at that stage available at each iteration for rapid evaluation.

Trade-off is performed in LS-OPT*ui* using the View panel and selecting Trade-off ([Figure 16-7\)](#page-239-0).

Trade-off curves can be developed using either constraints or objectives. The curve can be plotted with any of the variables, responses, composites, constraints or objectives on either of the two axes. Care should be taken when selecting e.g. a certain constraint for plotting, as it may also be either a response or composite, and that this value maybe different from the constraint value, depending on whether the constraint is active during the trade-off process. The example in the picture below has Constraint: Intrusion selected for the X-Axis Entity, and not Composite: Intrusion.

Solutions to the trade-off optimization problem falling outside the region of interest are connected by dotted lines to indicate extrapolation of the metamodel.

To be able to view the results of composite functions spanning two or more disciplines or cases, the duplicate sampling method (Section [0\)](#page-174-0) must be selected before starting an analysis. This also implies that the number of variables must be the same for all the disciplines involved and yields coincident experimental designs.

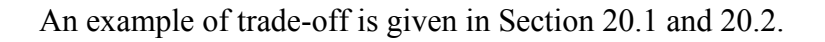

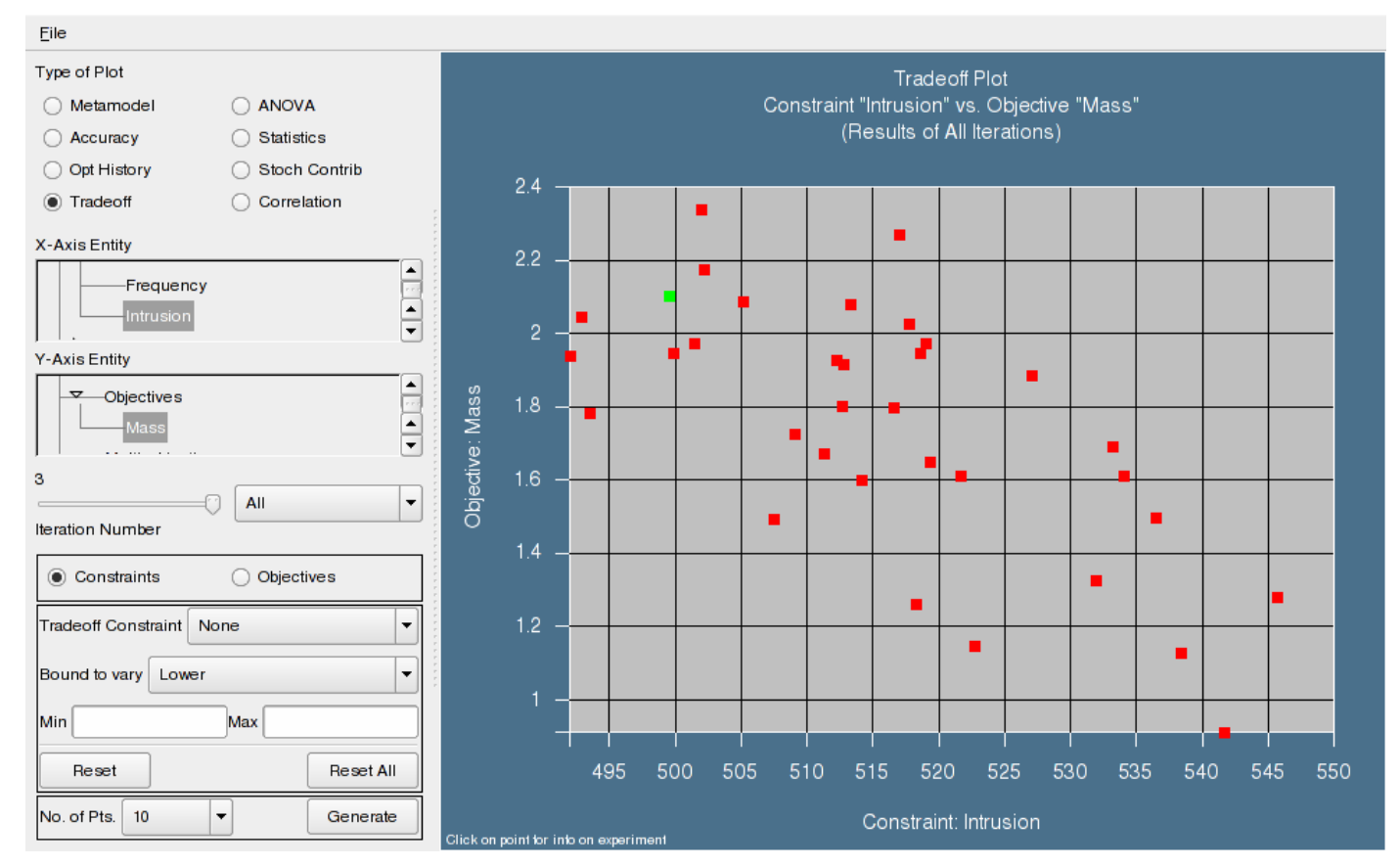

<span id="page-239-0"></span>Figure 16-7: Trade-off plot in View panel in LS-OPT*ui*

# **16.5 Variable screening**

The Analysis of Variance (ANOVA) (refer to Section [2.9\)](#page-48-0) of the approximation to the experimental design is automatically performed if a polynomial response surface method is selected. The ANOVA information can be used to screen variables (remove insignificant variables) at the start of or during the optimization process. The ANOVA method, a more sophisticated version of what is sometimes termed 'Sensitivities' or 'DOE', determines the significance of main and interaction effects through a partial *F*-test (equivalent to Student's *t*-test) [\[48\]](#page-393-0). This screening is especially useful to reduce the number of design variables for different disciplines (see Sections [3.2](#page-70-0) (theory) and [20.7](#page-352-0) (example)).

The ANOVA results are viewed in bar chart format by clicking on the ANOVA button. The ANOVA panel is shown in [Figure 16-8.](#page-240-0)

| Eile                |                                                             |                                                           |      |      |   |  |                |                |                |                |                 |  |
|---------------------|-------------------------------------------------------------|-----------------------------------------------------------|------|------|---|--|----------------|----------------|----------------|----------------|-----------------|--|
| Type of Plot        | a ANOVA                                                     |                                                           |      |      |   |  |                |                |                |                |                 |  |
| ◯ Metamodel         |                                                             |                                                           |      |      |   |  |                |                |                |                |                 |  |
| ◯ Accuracy          | Statistics<br>$\left( \begin{array}{c} \end{array} \right)$ |                                                           |      |      |   |  |                |                |                |                |                 |  |
| O Opt History       | Stoch Contrib<br>∩                                          |                                                           |      |      |   |  |                |                |                |                |                 |  |
| $\bigcirc$ Tradeoff | Correlation<br>C                                            |                                                           |      |      |   |  |                |                |                |                |                 |  |
| Case                |                                                             | ANOVA Plot for Acc_max                                    |      |      |   |  |                |                |                |                |                 |  |
| <b>CRASH</b>        |                                                             | (Lower half of 90% confidence interval in red)            |      |      |   |  |                |                |                |                |                 |  |
| <b>NVH</b>          |                                                             |                                                           |      |      |   |  |                |                |                |                |                 |  |
|                     |                                                             | t_bumper                                                  |      |      |   |  |                |                |                |                |                 |  |
|                     |                                                             |                                                           |      |      |   |  |                |                |                |                |                 |  |
|                     |                                                             | t_hood                                                    |      |      |   |  |                |                |                |                |                 |  |
|                     |                                                             | t_grill                                                   |      |      |   |  |                |                |                |                |                 |  |
|                     |                                                             | t_rail_front                                              |      |      |   |  |                |                |                |                |                 |  |
|                     |                                                             | t_rail_back                                               |      |      |   |  |                |                |                |                |                 |  |
| Response            |                                                             |                                                           |      |      |   |  |                |                |                |                |                 |  |
| Acc_max             |                                                             | t_roof                                                    |      |      |   |  |                |                |                |                |                 |  |
| Mass<br>d2          |                                                             |                                                           |      |      |   |  |                |                |                |                |                 |  |
| d1                  |                                                             |                                                           | $-2$ | $-1$ | 0 |  | $\overline{c}$ | $\overline{3}$ | $\overline{4}$ | $\overline{5}$ | $6\phantom{.}6$ |  |
| HIC.                |                                                             | Terms in expansion of A $\alpha$ _max (x10 <sup>5</sup> ) |      |      |   |  |                |                |                |                |                 |  |
|                     |                                                             |                                                           |      |      |   |  |                |                |                |                |                 |  |
|                     |                                                             |                                                           |      |      |   |  |                |                |                |                |                 |  |
|                     |                                                             |                                                           |      |      |   |  |                |                |                |                |                 |  |
| $\mathbf{3}$        |                                                             |                                                           |      |      |   |  |                |                |                |                |                 |  |
|                     |                                                             |                                                           |      |      |   |  |                |                |                |                |                 |  |
| Iteration Number    |                                                             |                                                           |      |      |   |  |                |                |                |                |                 |  |

<span id="page-240-0"></span>Figure 16-8: ANOVA plot in View panel in LS-OPT*ui*

# **16.6 Histograms**

Histograms of the variables, dependents, responses, and composites are available.

Either the simulation results directly or the metamodels together with the statistical distribution of the variables can be used to construct the histogram. The simulation results will be read from the ExtendedResults file of the relevant solver. If the use of the metamodels is selected then a Monte Carlo simulation using a Latin Hypercube experimental design and the statistical distributions of the variables will be conducted on the metamodel to obtain the desired histogram. The user can control the number of points in this Monte Carlo simulation; the default value should however suffice for most cases. If desired, the residuals of the metamodel fit can be added to results of the Monte Carlo simulation as a normally distribution.

For optimization results, an iteration can be selected. For probabilistic evaluations the default iteration, iteration 1, will automatically be selected.

The histogram panel is shown in [Figure 16-9.](#page-241-0)

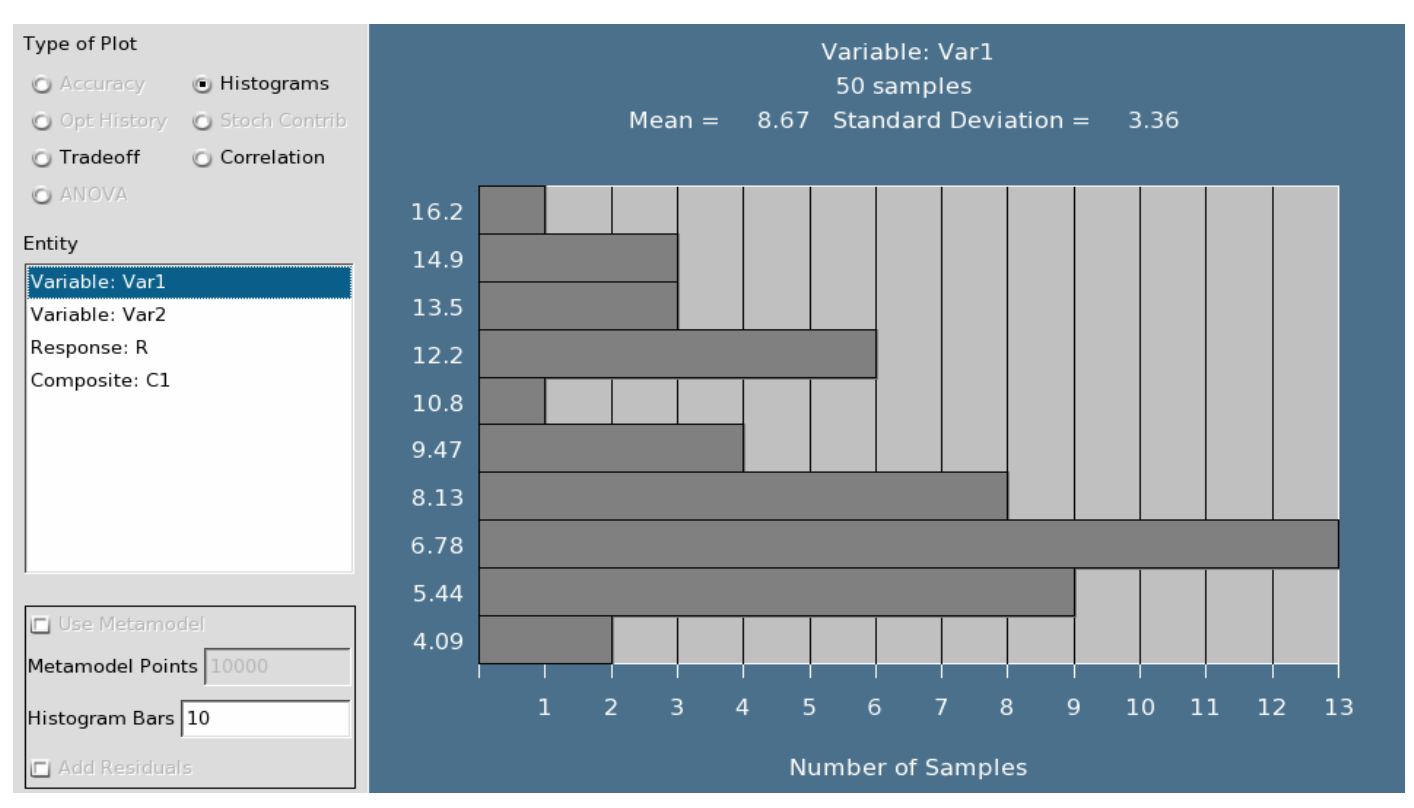

<span id="page-241-0"></span>Figure 16-9 Histogram plot

# **16.7 Stochastic Contribution**

The stochastic contribution of the variables to the variance of the responses and composites (see Section [4.7\)](#page-93-0) can be displayed as a bar chart.

Optionally the user can elect to display the influence of the residuals from the metamodel fit and the effect of all the variables summed together. Contrasting these two values indicates how well the cause-effect relationship for the specific response is resolved.

The computations are done using the metamodels.

The stochastic contribution panel is shown in [Figure 16-10.](#page-242-0)

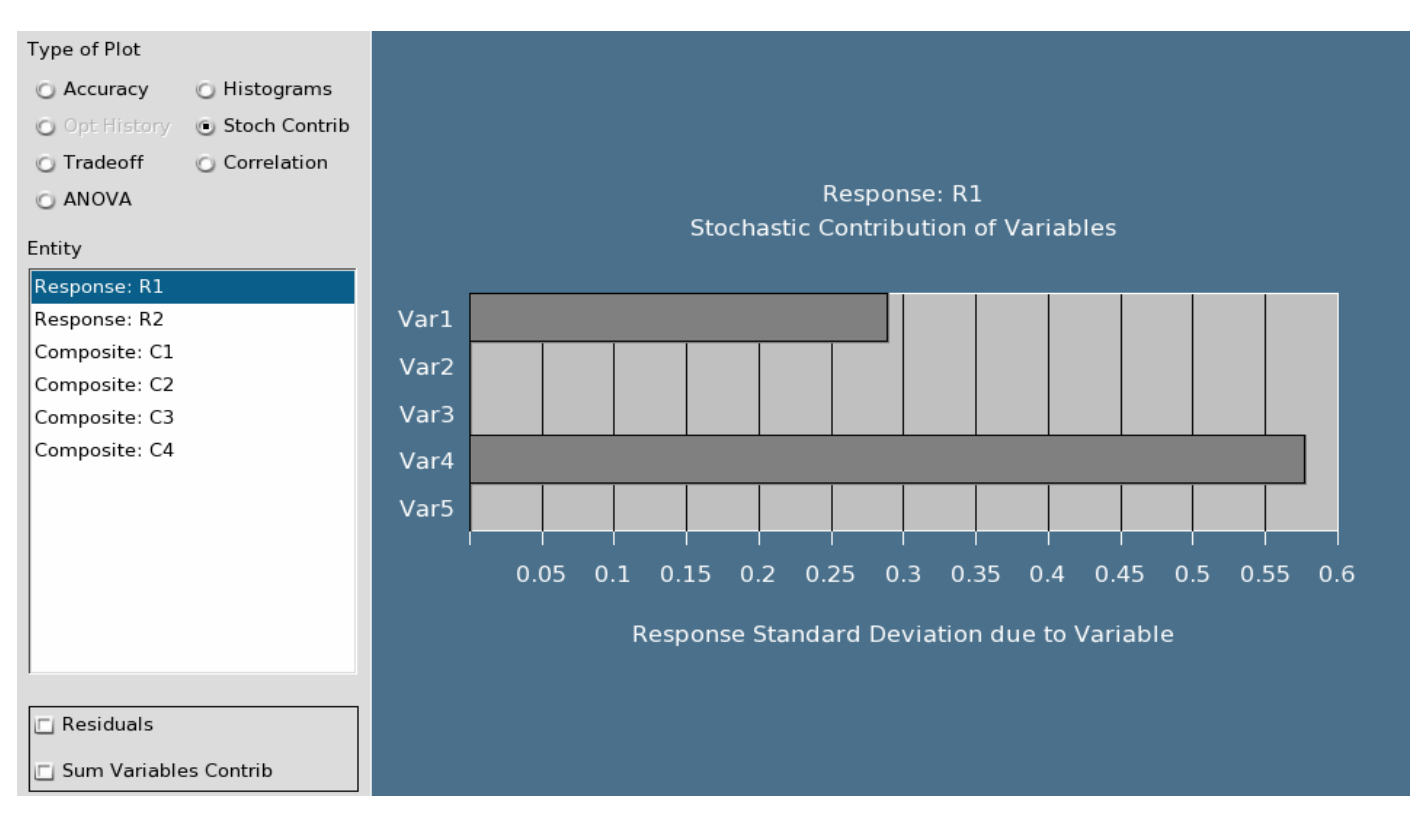

<span id="page-242-0"></span>Figure 16-10 Stochastic Contribution plot

## **16.8 Covariance and Correlation**

Both the covariance and the coefficient of correlation of the responses and composites with respect to the design variables can be displayed.

Either the simulated points or the metamodels together with the statistical distribution of the variables can be used. If a metamodel is used then a Monte Carlo simulation using a Latin Hypercube experimental design and the statistical distributions of the variables will be conducted on the metamodel to obtain the desired results. The user can control the number of points in this Monte Carlo simulation; the default value should however suffice for most cases.

The plots can be used to estimate the stochastic contribution for an analysis without a metamodel.

The covariance panel is shown in [Figure 16-11.](#page-243-0)

### CHAPTER 14: OBJECTIVES AND CONSTRAINTS

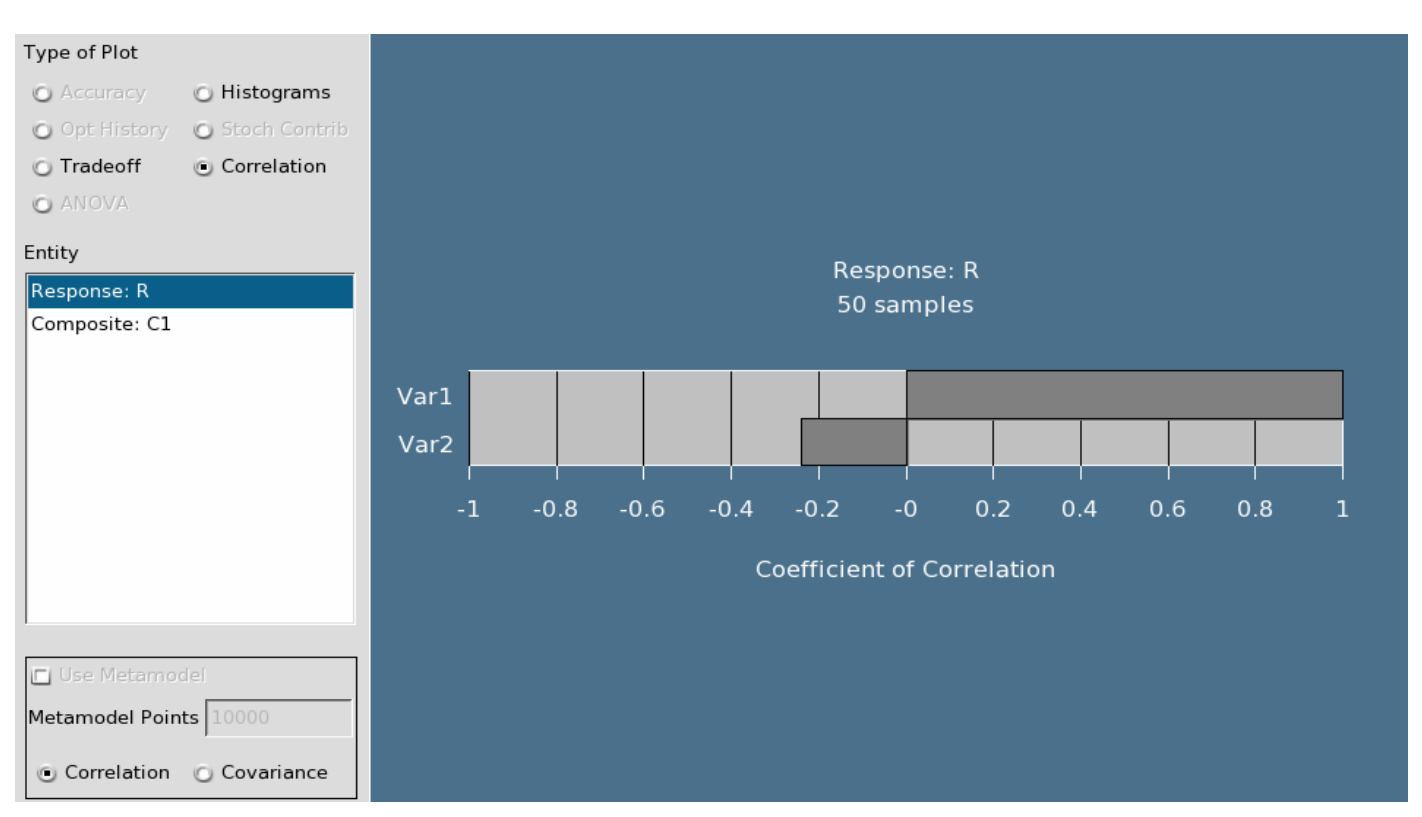

<span id="page-243-0"></span>Figure 16-11 Coefficient of Correlation plot

# **16.9 Plot generation**

Plots can be generated in LS-OPT*ui* by selecting File>Export. The current supported format is postscript, both color and monochrome, either to a device or file.

# **17. Applications of Optimization**

This chapter provides a brief description of some of the applications of optimization that can be performed using LS-OPT. It should be read in conjunction with Chapter [20,](#page-274-1) the Examples chapter, where the applications are illustrated with practical examples.

## **17.1 Multidisciplinary Design Optimization (MDO)**

The MDO capability in LS-OPT implies that the user has the option of assigning different variables, experimental designs and job specification information to different solvers or disciplines. The directory structure change that has been incorporated in this version, separates the number of experiments that needs to be run for each solver by creating separate Experiments, AnalysisResults, DesignFunctions and ExtendedResults files in each solver directory.

#### **Command file syntax:**

mdo *mdotype* 

The only *mdotype* available is mdf, or multidisciplinary feasible.

## **17.1.1 Command file**

All variable definitions are defined first, as when solving non-MDO problems, regardless of whether they belong to all disciplines or solvers. This means that the variable starting value, bounds (minimum and maximum) and range (sub-region size) are defined together. If a variable is *not* shared by all disciplines, however, i.e., it belongs to some but not all of the disciplines (solvers), then it is flagged using the syntax local variable name. At this stage, no mention is made in the command file to which solver(s) the particular variable belongs. This reference is made under the solver context, where the syntax Solver variable variable name is used, see next paragraph and example below.

To limit the scope of a variable, an experimental design or job information to a particular solver, the prefix solver should be applied to the commands below. The solver definition must precede any commands having the solver prefix. Omission of the prefix implies that the specification is multidisciplinary, i.e., it is shared between all the specified solvers.

```
Variable 
Concurrent jobs 
Order 
Experiment design 
Basis experiment 
Number Basis experiment 
Number experiment 
Queuer 
Update doe 
Experiment duplicate
```
See the examples in Sections [20.6](#page-341-0) and [20.7](#page-352-0) for the command file format.

## **17.2 Worst-case design**

The default setting in LS-OPT is that all design variables are treated as minimization variables. This means that the objective function is minimized (or maximized) with respect to all the variables. Maximization variables are selected in the Variables panel (see [Figure 9-1\)](#page-142-0) by toggling the required variables from 'Minimize' to 'Maximize'.

## **17.3 Reliability-based design optimization (RBDO)\***

LS-OPT has a reliability-based design capability based on the computation of the standard deviation of any response. The theoretical concerns are discussed in Section [3.5.](#page-75-0) 

The method computes the standard deviation of the responses using the same metamodel as used for the deterministic optimization portion of the problem using the First Order Second Method (FOSM) or First Order Reliability Method (FORM) method. No additional FE runs are therefore required for the probabilistic computations.

The method requires very little information additionally to what is required for deterministic optimization. Specify the following:

- 1. Statistical distributions associated with the design variables
- 2. Probabilistic bounds on the constraints

The statistical distributions associated with the design variables are specified in the same manner as for a Monte Carlo analysis using a metamodel.

The current GUI support is limited to what is available for deterministic design optimization and Monte Carlo analysis.

#### **Command file syntax:**

```
probability upper bound constraint 'con_name' upper_bound 
probability lower bound constraint 'con_name' lower_bound
iterate number_of_iterations
```
An example is given in Section [20.2.10.](#page-303-0)

# **18. Optimization Algorithm Selection and Settings**

This chapter describes the parameter settings for the domain reduction and LFOPC methods that are used in LS-OPT. The default parameters for both the domain reduction scheme and the core optimization algorithm (LFOPC) should be sufficient for most optimization applications. The following sections describe how to modify the default settings. These can only be modified using the command language.

## <span id="page-250-0"></span>**18.1 Selecting an optimization algorithm**

There are two optimization algorithms available namely the Successive Response Surface Method (SRSM) and the Sequential Random Search (SRS) method. The syntax is as follows:

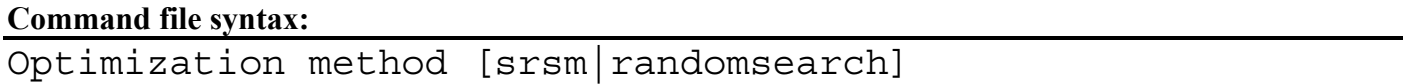

SRSM is the default.

# **18.2 Subdomain reduction**

## **18.2.1 Setting the subdomain parameters**

To automate the successive subdomain scheme for both SRSM and Sequential Random Search, the size of the region of interest (as defined by the range of each variable) is adapted based on the accuracy of the previous optimum and, for SRSM, also on the occurrence of oscillation (see theory in Section [2.12\)](#page-60-0).

The following parameters can be adjusted (refer also to Section [2.12\)](#page-60-0). A suitable default has been provided for each parameter but the user should not find it necessary to change any of these parameters.

| Item         | Parameter                                | Default     |            |             |  |
|--------------|------------------------------------------|-------------|------------|-------------|--|
|              |                                          | <b>SRSM</b> | <b>SRS</b> | <b>SRSM</b> |  |
|              |                                          |             |            | (NN)        |  |
| objective    | objective<br>function<br>Tolerance<br>on | 0.01        | 0.01       | 0.01        |  |
|              | accuracy $\varepsilon_f$                 |             |            |             |  |
| design       | 0.01                                     | 0.01        | 0.01       |             |  |
| stoppingtype | and: objective and design;               | and         | and        | and         |  |
|              | objective or design<br>or:               |             |            |             |  |
| psi          | 1.0                                      | 1.0         | 1.0        |             |  |
| qamma        | $\gamma_{osc}$                           | 0.6         | 1.0        | 1.0         |  |
| eta          | 0.6                                      | $0.5*$      | 0.75       |             |  |
| rangelimit   | 0.0                                      | 0.0         | 0.0        |             |  |
| repeatlimit  | Limit on number of times solution is     | 5           | 5          | 5           |  |
|              | repeated (SRS only)                      |             |            |             |  |

Table 18-1: Subdomain parameters and default values

\* Applied when the design has not changed.

#### **Command file syntax:**

```
iterate param parameter_identifier value 
iterate param rangelimit 'variable_name' value
```
The iterative process is terminated if the following convergence criteria become active:

$$
\left|\frac{f^{(k)}-f^{(k-1)}}{f^{(k-1)}}\right|<\varepsilon_{f}
$$

and/or

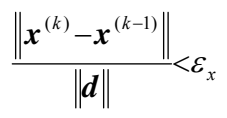

where x refers to the vector of design variables,  $d$  is the size of the design space,  $f$  denotes the value of the objective function and,  $(k)$  and  $(k-1)$  refer to two successive iteration numbers. The stoppingtype parameter is used to determine whether (and) or (or) will be used, e.g.

iterate param design 0.001 iterate param objective 0.001 iterate param stoppingtype or implies that the optimization will terminate when either criterion is met.

The range limit can be used to specify the minimum size of the region of interest. This is not a stopping criterion so that the solver will still continue to iterate until any of the other stopping criteria are met.
An application of the range limit is to maintain a constant tolerance on the random variables.

## **Command file syntax:**

iterate param rangelimit *variable\_name value* 

*Example:* 

iterate param rangelimit 'thickness 1' 0.5 iterate param rangelimit 'Radius' 10

## **18.2.2 Changing the behavior of the subdomain**

## **Resetting the subdomain range**

It is possible to reset the subregion range to the initial range, e.g. for adding points in the full design space (or any specified range around the optimum) after an optimization has been conducted. This feature is typically only used in a restart mode.

## **Command file syntax:**

iterate param reset range iteration *iteration\_number* 

*Example:* 

iterate param reset range iteration 3

The point selection of iteration 3 will be conducted in the initial range around the most recent optimum point. Full adaptivity will be applied again starting with iteration 4.

### **Freezing the subdomain range**

This feature allows for points to be added without changing the size of the subregion. Adaptivity can be frozen at a specified iteration number.

### **Command file syntax:**

iterate param adapt off iteration *iteration\_number* 

*Example:* 

iterate param adapt off iteration 3

Adaptivity will be applied up to the second iteration. Therefore iterations 3 and higher will have the same range (although the region of interest may be panning). The flag is useful for adding points to the full design space without any changes in the boundaries.

# **18.3 Setting parameters in the LFOPC optimization algorithm**

The values of the responses are scaled with the values at the initial design. The default parameters in LFOPC should therefore be adequate. Should the user have more stringent requirements, the following parameters may be set for LFOPC. These are only available in the command input file.

| Item  | Parameter                                                         | Default value | Remark |
|-------|-------------------------------------------------------------------|---------------|--------|
| mu    | Initial penalty value $\mu$                                       | $1.0E + 2$    |        |
| mumax | Maximum penalty value $\mu_{\text{max}}$                          | $1.0E + 4$    |        |
| xtol  | Convergence tolerance $\varepsilon_x$ on the step movement        | $1.0E-8$      |        |
| eg    | Convergence tolerance $\varepsilon_f$ on the norm of the gradient | $1.0E-5$      |        |
| delt  | Maximum step size $\delta$                                        | See remark    |        |
| steps | Maximum number of steps per phase                                 | 1000          |        |
| print | Printing interval                                                 | 10            |        |

Table 18-2: LFOPC parameters and default values

*Remarks:* 

or

- 1. For higher accuracy, at the expense of economy, the value of  $\mu$  max can be increased. Since the optimization is done on approximate functions, economy is usually not important. The value of steps must then be increased as well.
- 2. The optimization is terminated when either of the convergence criteria becomes active that is when

$$
\|\Delta(x)\| < \varepsilon_x
$$
  

$$
\|\nabla f(x)\| < \varepsilon_f
$$

- 3. It is recommended that the maximum step size,  $\delta$ , be of the same order of magnitude as the "diameter of the region of interest". To enable a small step size for the successive approximation scheme, the value of delt has been defaulted to  $\delta = 0.05 \sqrt{\sum_{i=1}^{n} (range)^2}$ .
- 4. If  $print = steps + 1$ , then the printing is done on step 0 and exit only. The values of the design variables are suppressed on intermediate steps if  $print < 0$ .

## **Command file syntax:**

lfop param *parameter\_identifier value* 

*Example:* 

lfop param eg 1.0e-6

In the case of an infeasible optimization problem, the solver will find the most feasible design within the given region of interest bounded by the simple upper and lower bounds. A global solution is attempted by multiple starts from a set of random points.

# **19. LS-DYNA Results Statistics**

Various statistics of the LS-DYNA d3plot results and LS-OPT history data can be computed using LS-OPT for viewing in LS-PREPOST on the FE model. These statistics shows:

- The variation of the LS-DYNA results due to the variation of the design parameters.
- The variation of the LS-DYNA results due to bifurcations and other stochastic process events.

The d3plot results are computed and displayed for every node or element for every state in the d3plot database, while the history results are likewise computed and displayed for every timestep in the history.

A more complete list of the statistics that can be computed and visualized is:

- Statistics of the **Monte Carlo** data from the LS-DYNA jobs. These are the data from the experimental designs used. If the experimental design was for a Monte Carlo analysis then the experimental design reflects the variation of the design variables, but if the experimental design was for creating a metamodel then the experimental design does not reflect the statistical variation of the design variables.
- Statistics of the results considering the variation of the design variables using the approximations (**metamodels**) created from the LS-DYNA jobs. The distributions of the design variables and the metamodels are used to compute the variation of the responses. If distributions were not assigned to the design variables, then the resulting variation will be zero. The metamodels allow the computations of the following:
	- o The **deterministic or parametric variation** of the responses caused by the **variation of the design** variables.
	- o Statistics of the **residuals** from the metamodels created from the LS-DYNA jobs. These residuals are used to find bifurcations in the structural behavior – the outliers comprise the displacement changes not associated with a design variable change. See section [4.6](#page-91-0) regarding the computation of outliers. This is the p**rocess variation** is associated with structural effects such as bifurcations and not with changes in the design variable values.
	- o The **stochastic contribution of a variable** can be investigated.
	- o A probabilistic **safety margin** with respect to a bound on the LS-DYNA response can be plotted.
- The LS-OPT **histories of all the LS-DYNA runs** can be plotted.
- The correlation of d3plot results or histories with an LS-OPT response can be displayed. This can be used, for example, to identify the changes in displacements associated with noise in an LS-OPT response.

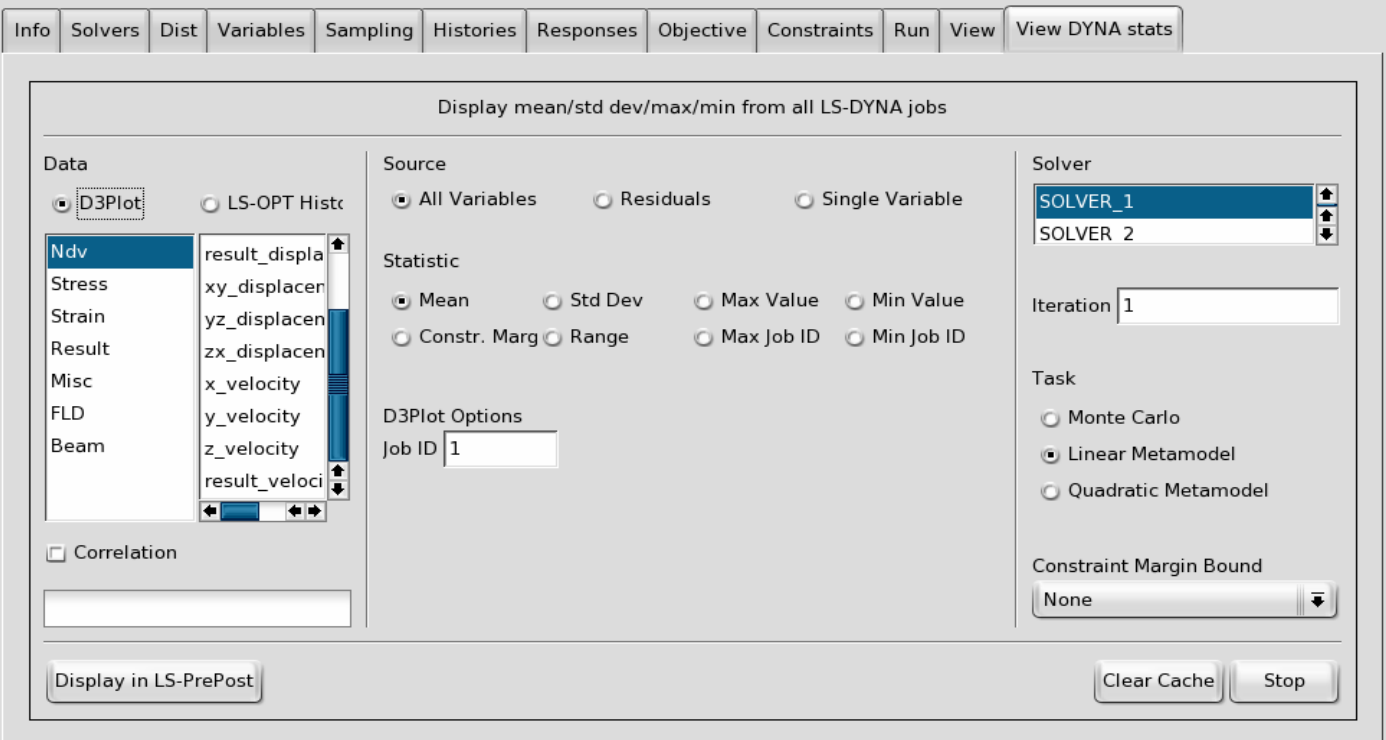

Figure 19-1 Computation of DYNA results statistics. The left hand side of the GUI is dedicated to the selection of the LS-DYNA result; the center is dedicated to the required statistics; and the right hand side is used for infrequently used options such as the solver, the task type, and the constraint margin bound.

# **19.1 Monte Carlo**

The statistic of the responses from a Monte Carlo procedure can be computed.

This Monte Carlo task will calculate:

- Statistics of the response
	- o Mean value of the response
	- o Standard deviation of the response
	- o Range of the response (maximum minus the minimum value)
	- o Maximum value of the response
	- o Minimum value of the response
	- o ID of the LS-DYNA job where the maximum value occurred. This can be used to indentify the jobs likely to contain a different bifurcation.
	- o ID of the LS-DYNA job where the minimum value occurred. This can be used to indentify the jobs likely to contain a different bifurcation.
- The margin of safety (constraint margin) considering (*i*) a given bound on the response and (*ii*) the variation of the response as computed using the Monte Carlo analysis (see also Section [19.4\)](#page-261-0).

# **19.2 Metamodels and residuals**

Metamodels (approximations) can be used to predict the statistics of the responses. These metamodels (approximations) will be computed for all results for all nodes for all time steps.

The metamodels are also useful for separating deterministic variation, caused by the variation of the design variables, from the process variation. The two types of variation are as shown in [Figure 19-2.](#page-258-0)

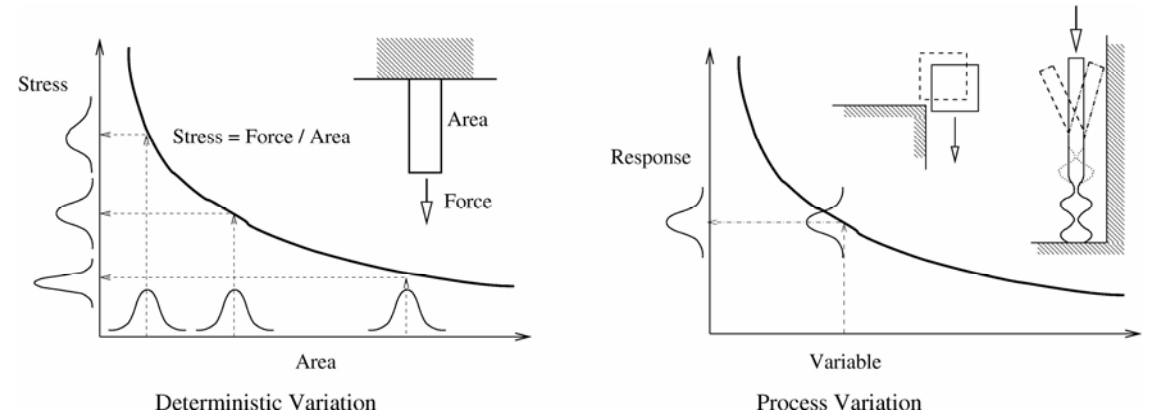

<span id="page-258-0"></span>Figure 19-2 Different types of variation that can occur in a structure. The deterministic variation, predicted using the metamodel, is due to changes in the design variable values. The process variation, not associated with change in the design variable values, shows up in the residuals of the metamodel fit.

Metamodels are able to distinguish the process variation because, as shown in [Figure 19-3,](#page-259-0) a metamodel can only predict the effect of the design variables. Process variation, not predictable by the design variables, becomes residuals.

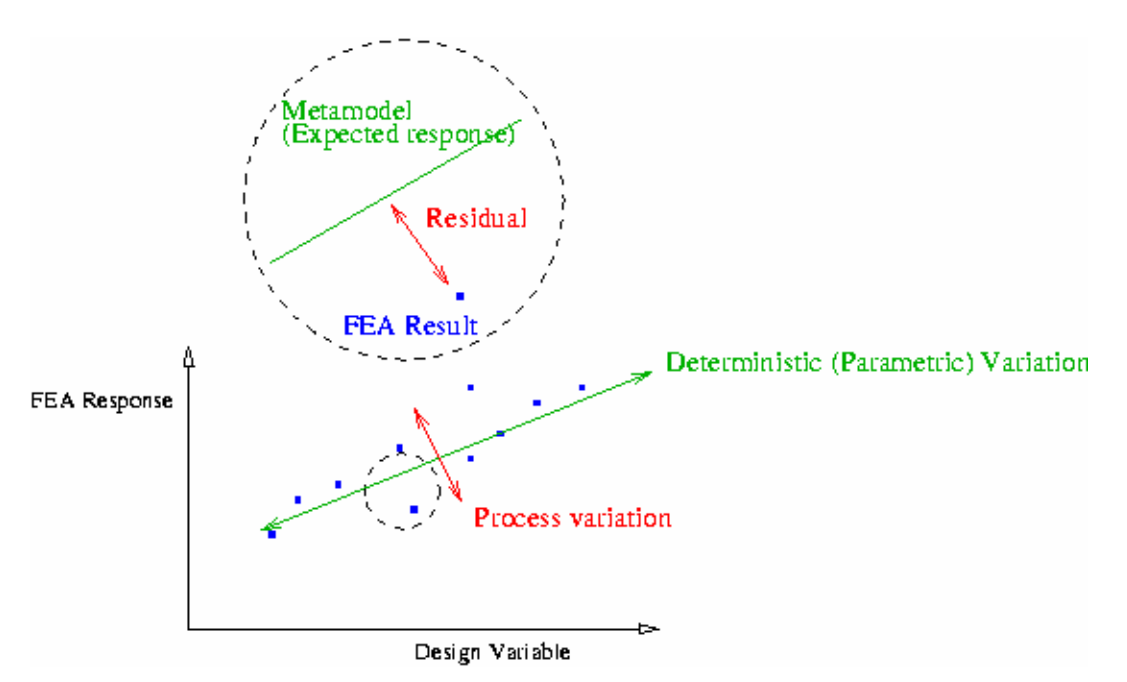

<span id="page-259-0"></span>Figure 19-3 Metamodels can be used to distinguish between changes in the results due to the design variable changes and changes due to bifurcations.

The metamodel task will calculate:

- Statistics of the response due to all the variables using the metamodel
	- o Mean value of the response
	- o Standard deviation of the response
	- o Range (four standard deviations)
	- o Maximum value (mean plus two standard deviations)
	- o Minimum value (mean minus two standard deviations)
- Statistics of the residuals
	- o Mean value of the residuals (always zero)
	- o Standard deviation of the residuals
	- o Range of the residuals (maximum minus the minimum value)
	- o Maximum value of the residuals
	- o Minimum value of the residuals
	- o ID of the LS-DYNA job where the maximum residual occurred. This can be used to indentify the jobs likely to contain a different bifurcation.
	- o ID of the LS-DYNA job where the minimum residual occurred. This can be used to indentify the jobs likely to contain a different bifurcation.
- Stochastic contribution of each individual variable
- The margin of safety (constraint margin) considering (*i*) a given bound on the response and (*ii*) the variation of the response as computed using the metamodel (see also Section [19.4\)](#page-261-0).
- All the computations as specified for the Monte Carlo procedure. The data required for this computation is read in for the metamodel computations, so very little time is expended computed these results as well.

The standard deviation of the variation caused by the design variables are computed using the metamodel as described in Section [4.7.](#page-93-0) The maximum, minimum, and range are computed using the mean value plus/minus two standard deviations. The *Max Job ID* and *Min Job ID* are not meaningfull for the metamodel results.

The residuals are computed as the difference between the values computed using FEA and the values predicted using the metamodel (see Section [4.6](#page-91-0) for more details).

A linear or a quadratic response surface can be used.

The metamodel processing speed is approximately  $10^5 - 10^6$  finite element nodes a second, where the total number of nodes to be processed are the number of nodes in the model times the number of states times the number of jobs. FLD computations, which requires the computation of the principle strains, can be a factor of five slower than computations using the nodal displacements. The overall speed is dominated by the time required to read the d3plot files from disk, which means accessing files over a network will be slow.

# **19.3 Stochastic contribution of a variable (Design sensitivity analysis)**

The contribution of each design variable to the variation of the nodal response can also be plotted on the model. These results are computed as described in Section Section [4.7.](#page-93-0)

The most important variable, or rather the variable responsible for the most variation of the response, can be plotted on the model. Actually, only the index of the variable is displayed on the model. This index is the same as in the list of variables as shown in the LS-DYNA results statistics GUI.

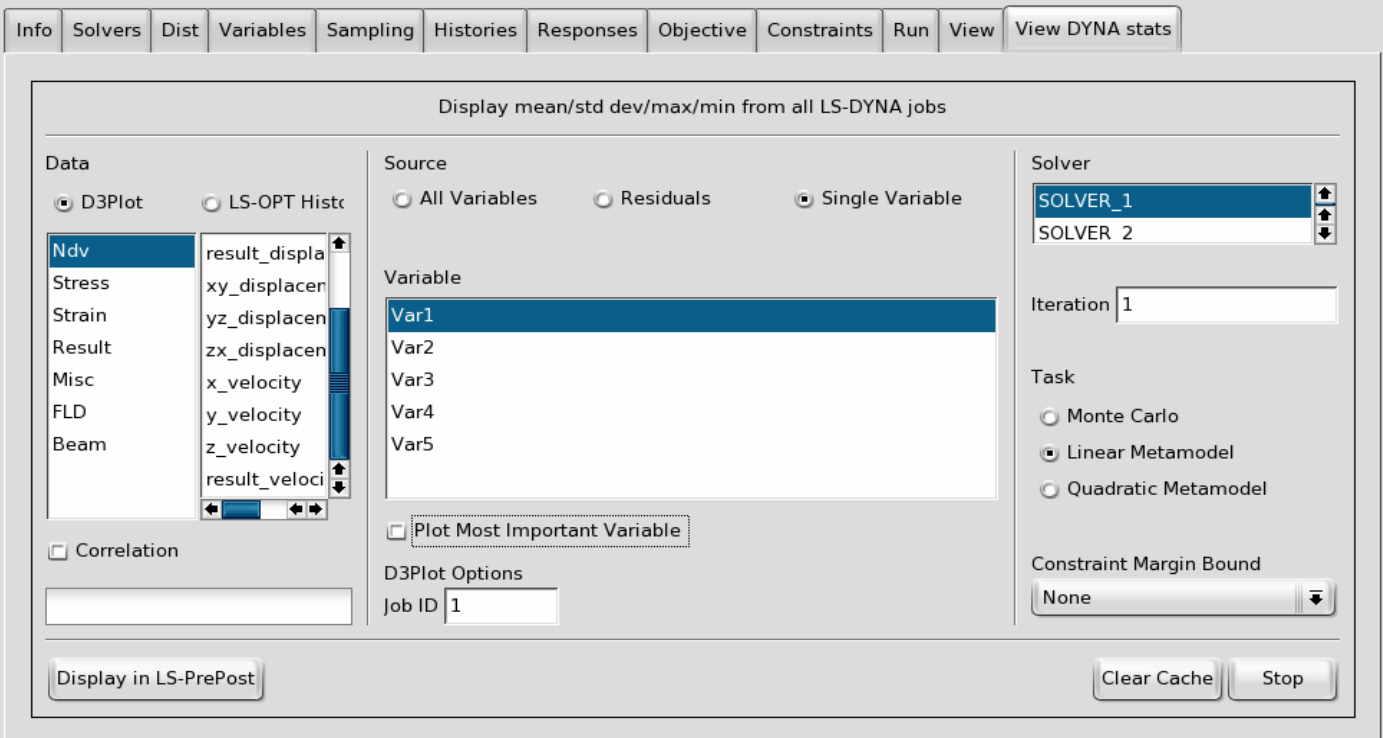

Figure 19-4 Viewing the stochastic contribution of a single variable.

# <span id="page-261-0"></span>**19.4 Safety margin**

The safety margin is simply the difference, measured in standard deviations, between the mean response and the constraint bound on the response as shown in [Figure 19-5.](#page-261-1) The bound must therefore be specified when the statistics are computed. Obtaining the safety margin for a different bound requires the recomputation of the statistic.

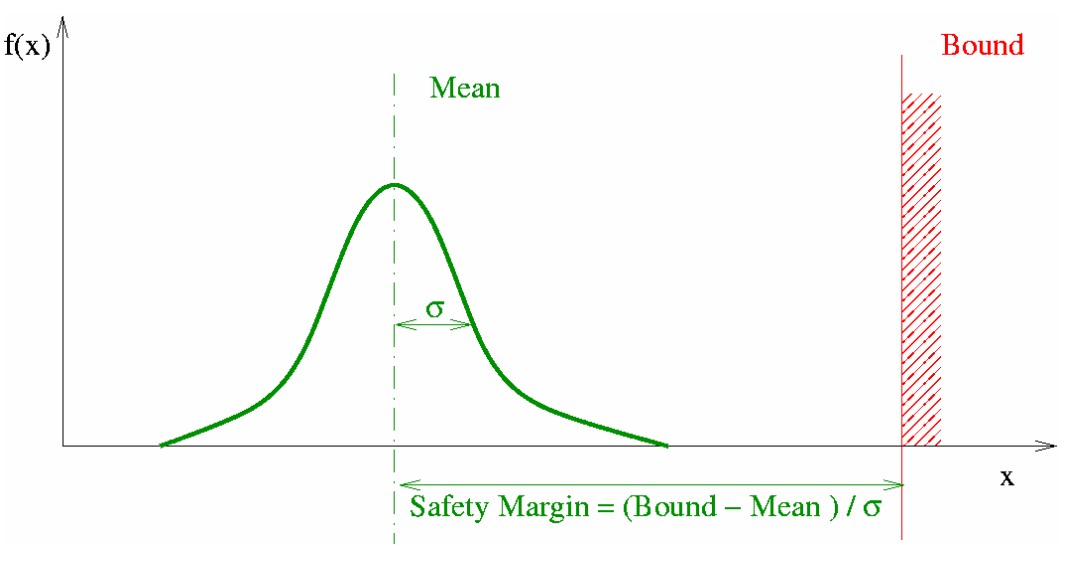

<span id="page-261-1"></span>Figure 19-5 The safety margin is the difference, measured in standard deviations, between the mean response and the constraint bound on the response.

# **19.5 Monte Carlo and metamodel analysis commands**

This section gives the commands required for the computation of the statistics from a Monte Carlo or a metamodel based set of LS-DYNA results.

Either the LS-DYNA d3plot results or LS-OPT history results can be analyzed. The resulting output can be viewed in LS-PREPOST. The results will be in the solver directory with extensions of *.statdb* and *.history*.

The statistic are computed for a single solver and a single iteration.

#### **Command file syntax:**

*Example:* 

dynastat order linear

**Command file syntax:** 

```
dynastat solver 'solver_name' 
dynastat iteration interation_number
dynastat order approx_order 
analyze dynastat 
analyze dynastat d3plot 'result_type' 'component' 
analyze dynastat d3plot 'FLD' 'fld_component' fld_t fld_n
analyze dynastat d3plot 'FLD' 'fld_component' fld_curve_id
analyze dynastat history 'history_name'
```
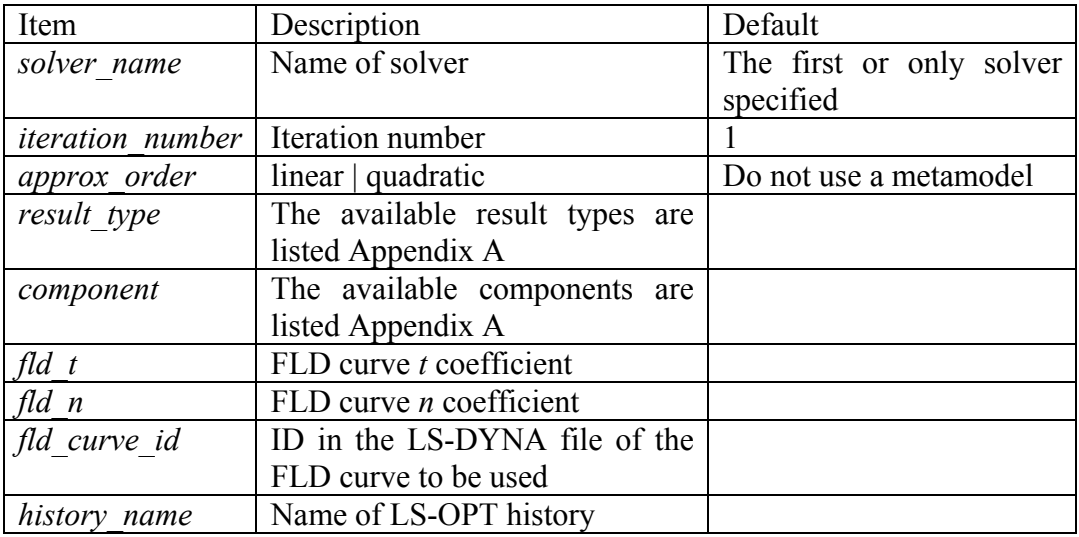

#### *Example:*

```
$ analyze displacement using a metamodel 
dynastat solver 'CRASH' 
dynastat iteration 1 
analyze dynastat 
dynastat order linear 
$ 
$ analyze history using a metamodel 
dynastat solver 'CRASH' 
dynastat iteration 1 
dynastat order linear 
analyze dynastat history 'nHist'
```
#### *Example:*

```
dynastat solver 'CRASH' 
dynastat iteration 1
```
## **19.6 Correlation**

The correlation of the LS-DYNA results or LS-OPT histories with a response can be computed. This quantity indicates whether the changes in the responses are associated with the changes in the displacement or history. [Figure 19-6](#page-263-0) shows examples of a positive, a negative, and a lack of correlation.

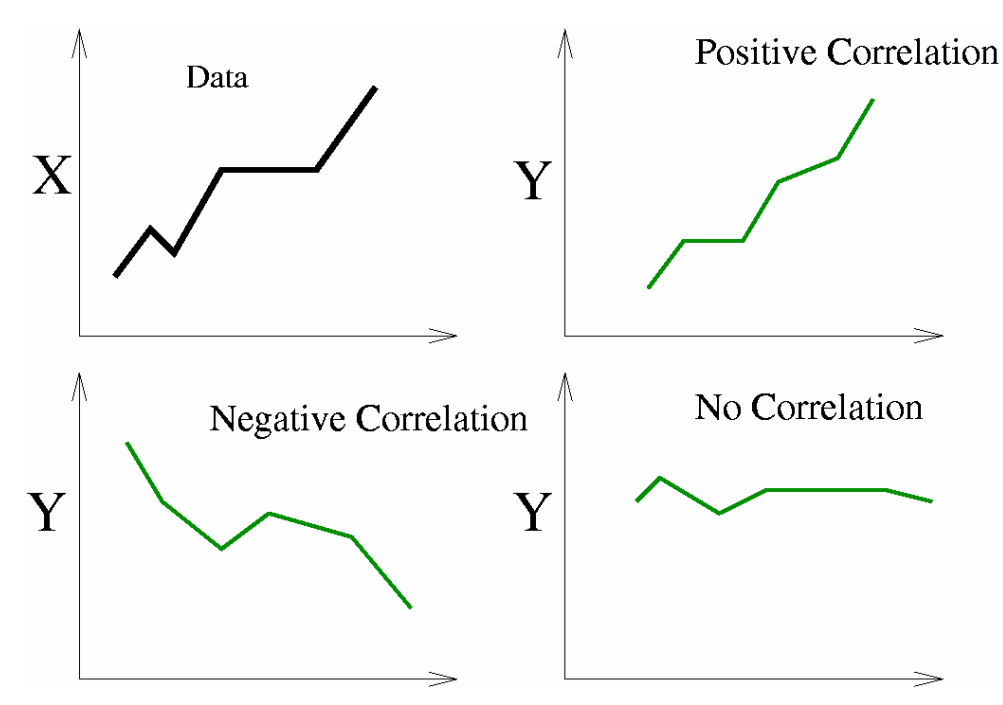

<span id="page-263-0"></span>Figure 19-6 Correlation between X, shown in the upper left corner, and different responses Y. Different responses Y with a positive, a negative, and no correlation are shown.

Correlation coefficients larger than 0.3 are usually considered significant.

If not enough FE evaluations were conducted, the resulting fringe plot can be visually noisy. 30 or more FE evaluations may be required.

Note that the correlation of history is with respect to a response at a single time instance.

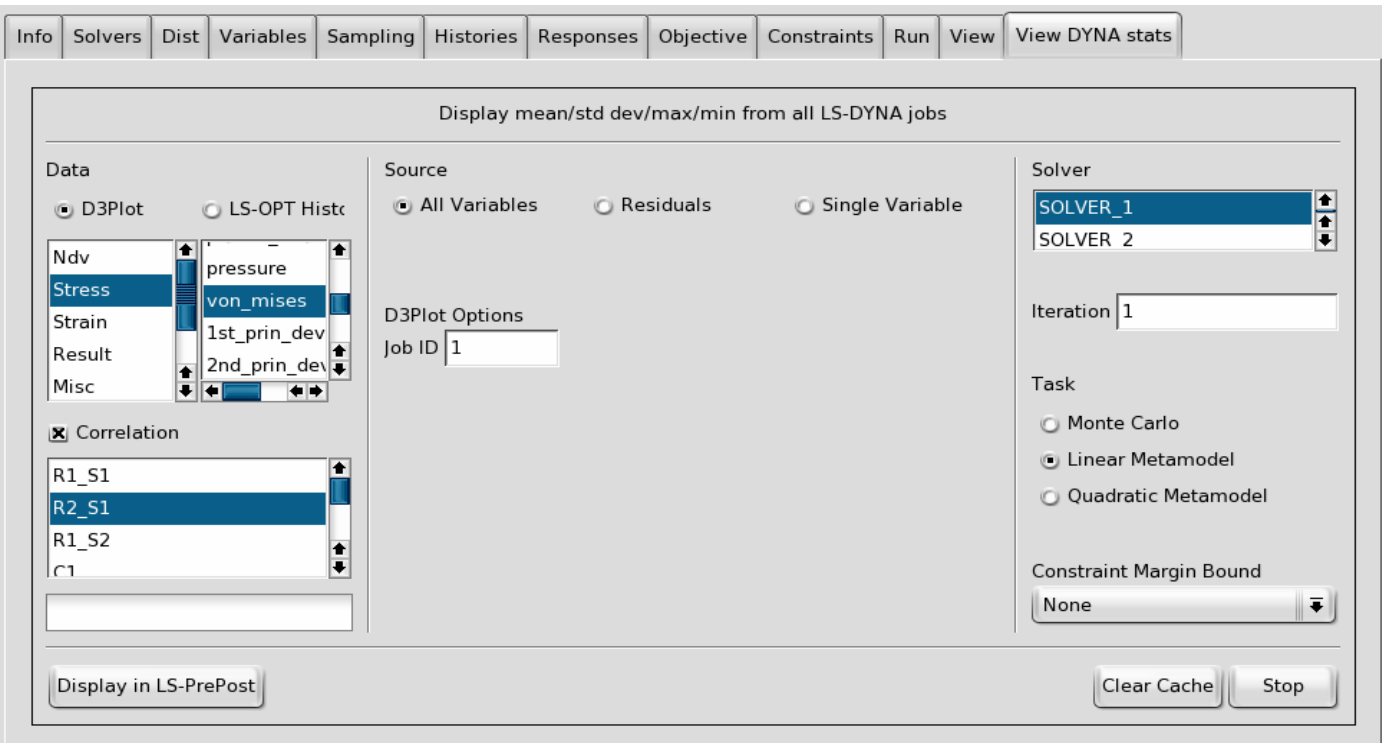

Figure 19-7 Viewing the correlation between an LS-DYNA response and an LS-OPT response. Additionally, the correlation between an LS-OPT history and an LS-OPT response can also be viewed.

### **Command file syntax:**

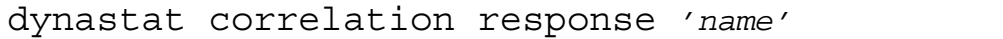

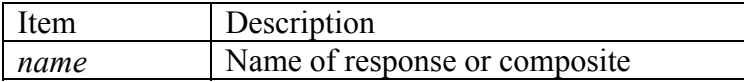

*Example:* 

dynastat correlation response 'node\_max'

# **19.7 Visualization in LS-PREPOST**

The user can select the LS-PREPOST plot details in LS-OPT [\(Figure 19-8\)](#page-265-0). The GUI options will reflect whether displacements or history data is being investigated and whether coefficient of correlation results are requested.

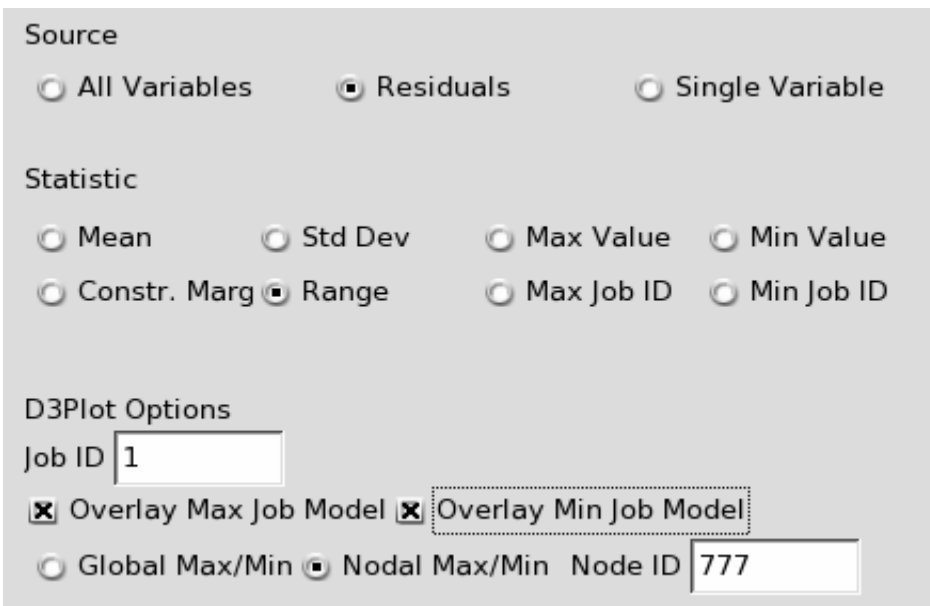

<span id="page-265-0"></span>Figure 19-8 The statistics viewing options. The statistics contributed by all the variables, the residuals, and a single variable can be viewed. The statistics will be shown in LS-PREPOST using the FE model from the LS-DYNA job specified using the *Job ID* field. If the residuals are viewed, then the FE models of the jobs containing the maximum and minimum residuals can be overlayed in order to identify bifurcations as described in section [19.9.](#page-267-0)

The *Job Index* field specifies the FE model used for the display of the results. Additionally, the FE models containing the maximum and the minimum results can be overlayed in order to spot bifurcations as described in a later section.

The LS-PREPOST executable must be named *lsprepost*. The LS-PREPOST executable must be newer than December 2003.

## **19.8 Viewing LS-OPT histories**

The LS-OPT histories for all the LS-DYNA run can be viewed simultaneously. See [Figure 19-11](#page-267-1) for an example.

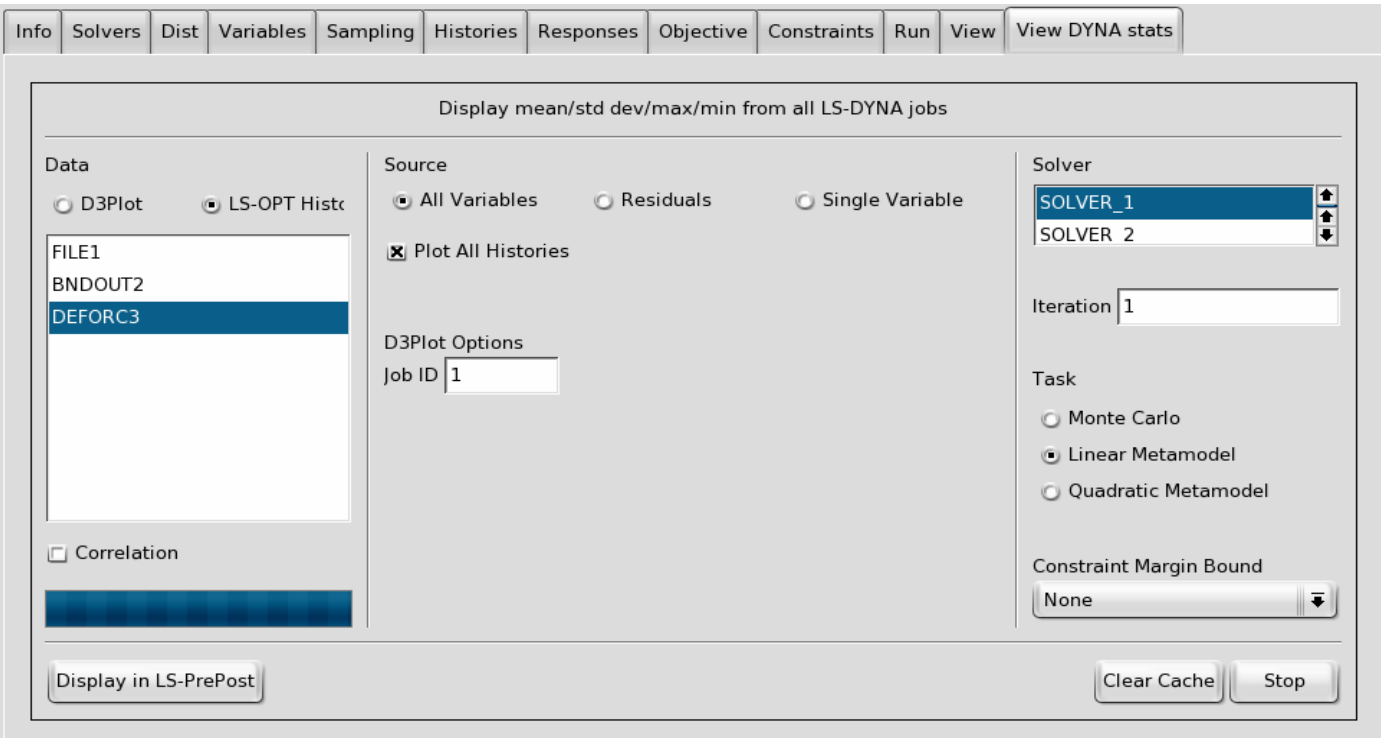

Figure 19-9 Viewing LS-OPT histories.

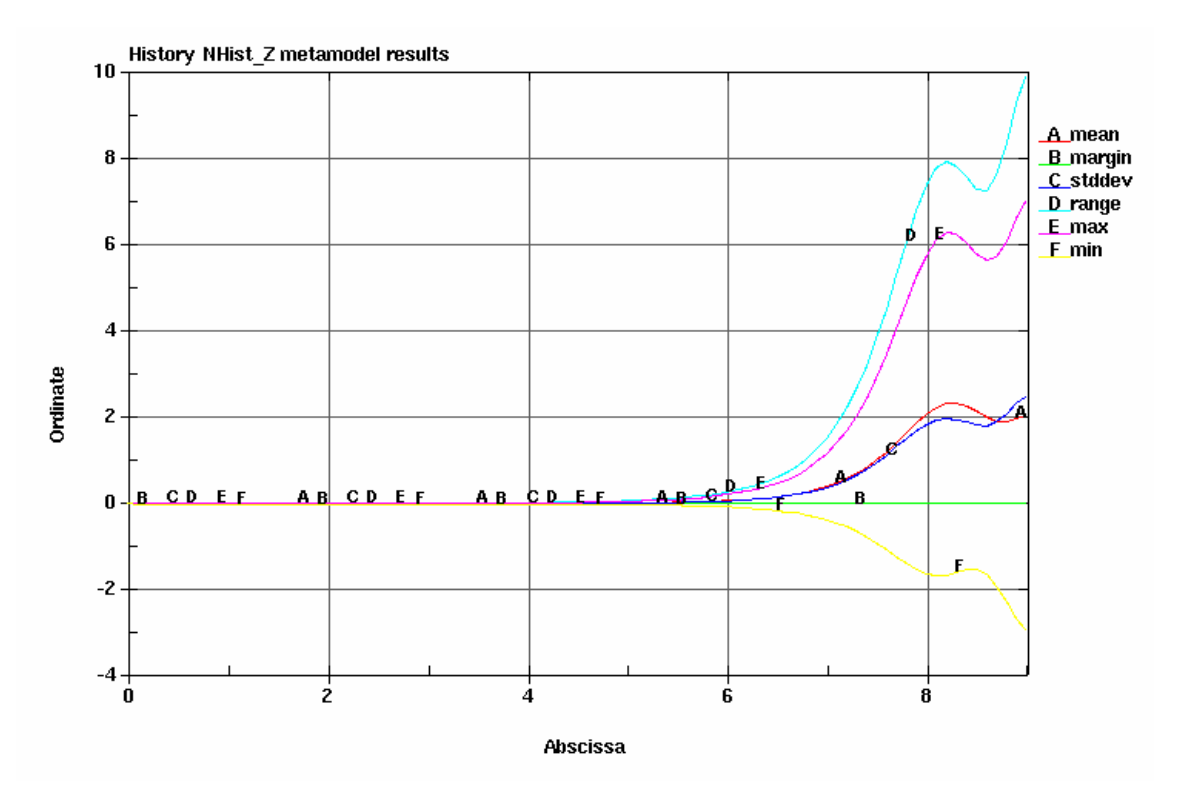

Figure 19-10 Statistics of an LS-OPT history.

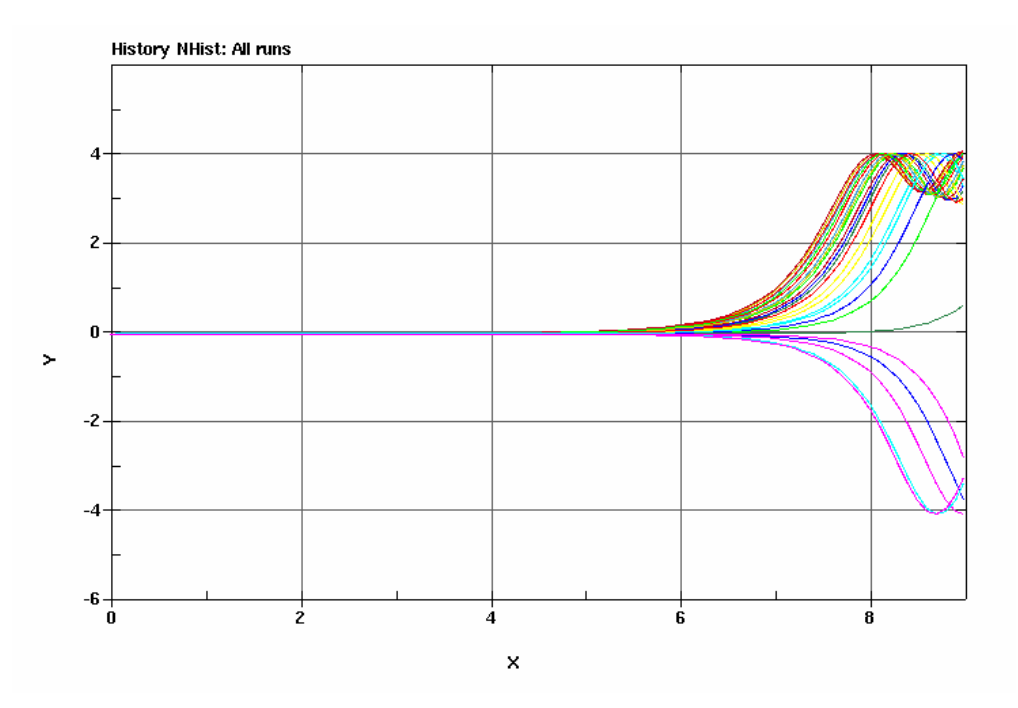

<span id="page-267-1"></span>Figure 19-11 The LS-OPT histories of all the LS-DYNA run can be viewed simultaneously.

# <span id="page-267-0"></span>**19.9 Bifurcation investigations**

The residuals plots are useful for finding bifurcations. The standard deviation (or range) of the residuals indicate regions where the changes in displacements are not explained by changes in the design variable values ― it is therefore a plot of the unexpected displacements or 'surprise factor'. The plots from a Monte Carlo analysis can also be used to find bifurcations similarly to the residuals from a metamodel-based Monte Carlo analysis.

## **19.9.1 Automatic detection**

Automatic detection of the LS-DYNA jobs containing the minimum and maximum outlier can be done as shown in [Figure 19-8.](#page-265-0) The GUI the user must select (i) overlay of the FE models containing the maximum and minimum results and (ii) whether the global minimum or the minimum at specific node must be used. Viewing the maximum and minimum job simultaneously allows the bifurcation to be identified. See [Figure](#page-265-0)  [19-8](#page-265-0) for an example of the resulting LS-PREPOST plot.

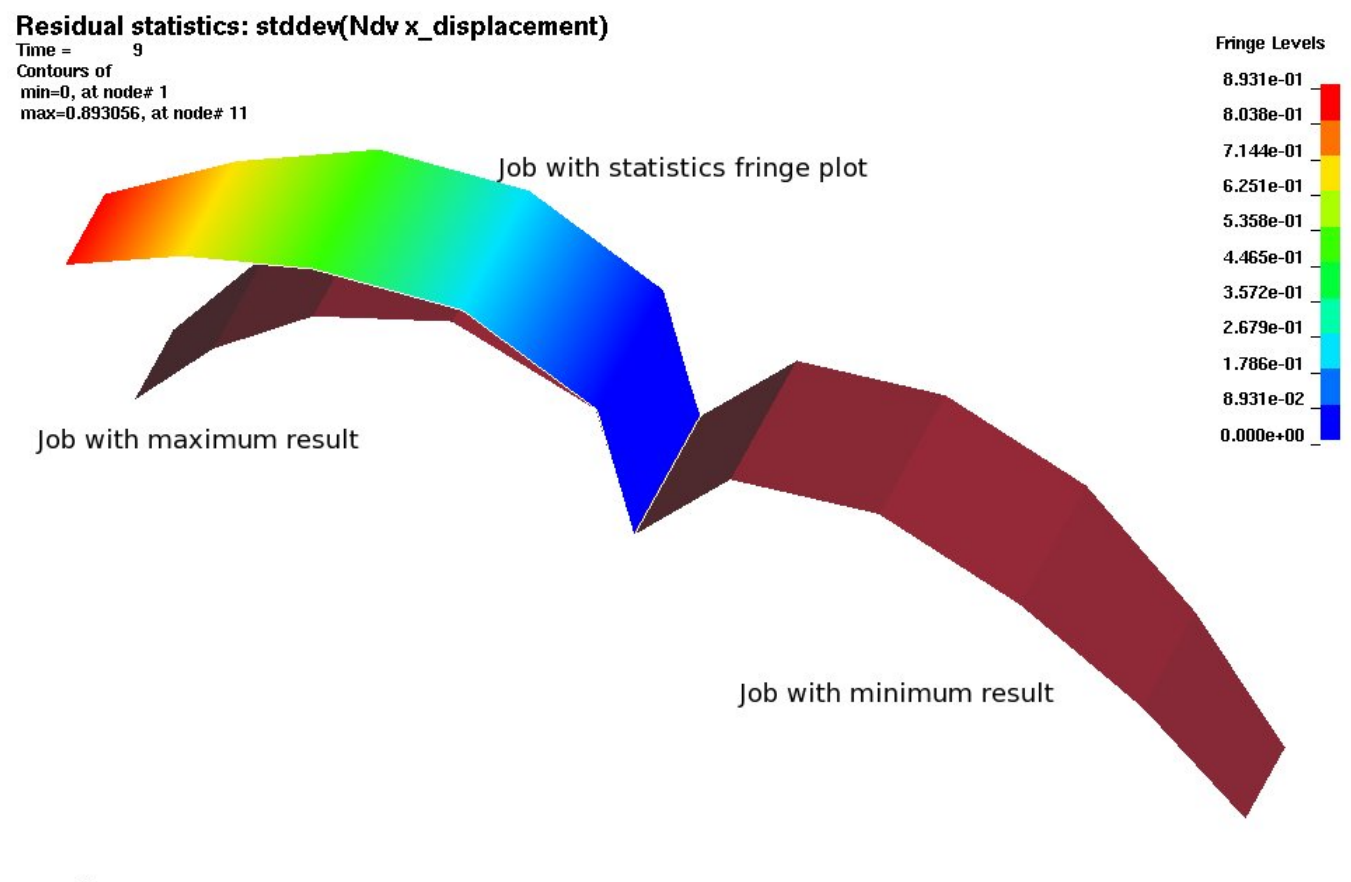

Figure 19-12 Viewing a bifurcation. The structure is a plate that can buckle either left or right. Three FE models are shown, and the two distinctly different solution modes are clearly visible. The creation and display of the plot containing all three models are automated in LS-OPT.

## **19.9.2 Manual detection**

The steps for manual detection are:

- 1. Plot displacement magnitude outlier *Range* to identify location in FE model where the bifurcation occurred.
- 2. Identify job in which maximum value occurred using a *Max Job ID* plot
- 3. Identify job in which minimum value occurred using a *Min Job ID* plot
- 4. View the location in model for the jobs having the minimum and maximum value

Recommendations:

- Engineering knowledge of the structure is important.
- Look at the *x*, *y*, and *z* components in addition to the displacement magnitude to understand in which direction the bifurcation occurred; most bifurcations are actually best identified considering a displacement component.
- The history results may be useful to find the time at which a bifurcation occurred.
- The correlation between a response and displacements (or histories) indicates if variation of the displacement is linked to variation of the response.
- Look at all of the states in the d3plot database; the bifurcation may be clearer at an earlier analysis time.

# **19.10 Displacement magnitude issues\***

Approximation of the displacement magnitudes (resultants) introduces some special cases. The magnitude is defined as the square root of a sum of squares, which is difficult to approximate around the origin, especially using linear approximations. [Figure 19-13](#page-269-0) illustrates. The x, y, and z displacement components do not suffer from this problem.

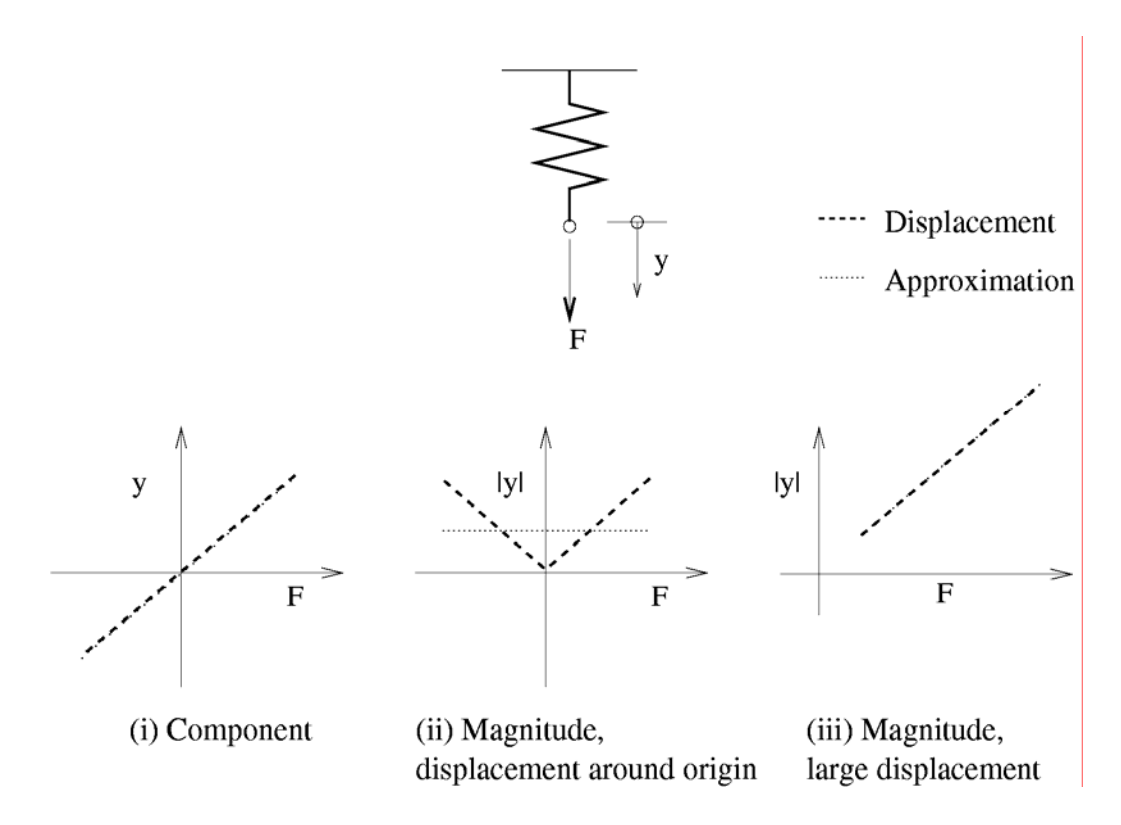

<span id="page-269-0"></span>Figure 19-13 Displacement approximation scenarios. The displacement magnitude, being always larger than zero, cannot be approximated accurately around the origin if some of the displacement components can have a negative value.

Unexpected results may occur even if the displacement magnitude is approximated correctly. The displacement magnitude is always a positive quantity, which, in addition to the fitting problems, can also cause problems when computing the coefficient of correlation with a response quantity. [Figure 19-14](#page-270-0)  illustrates two buckling modes of a flange evaluated at two locations in space. The displacement magnitude

variance differs for the two locations though the buckling modes are similar. The variance of the displacement magnitude will therefore be smaller than what would be found considering the components. Considering a displacement component will cure this problem, but a displacement component aligned with the required direction may not always exist.

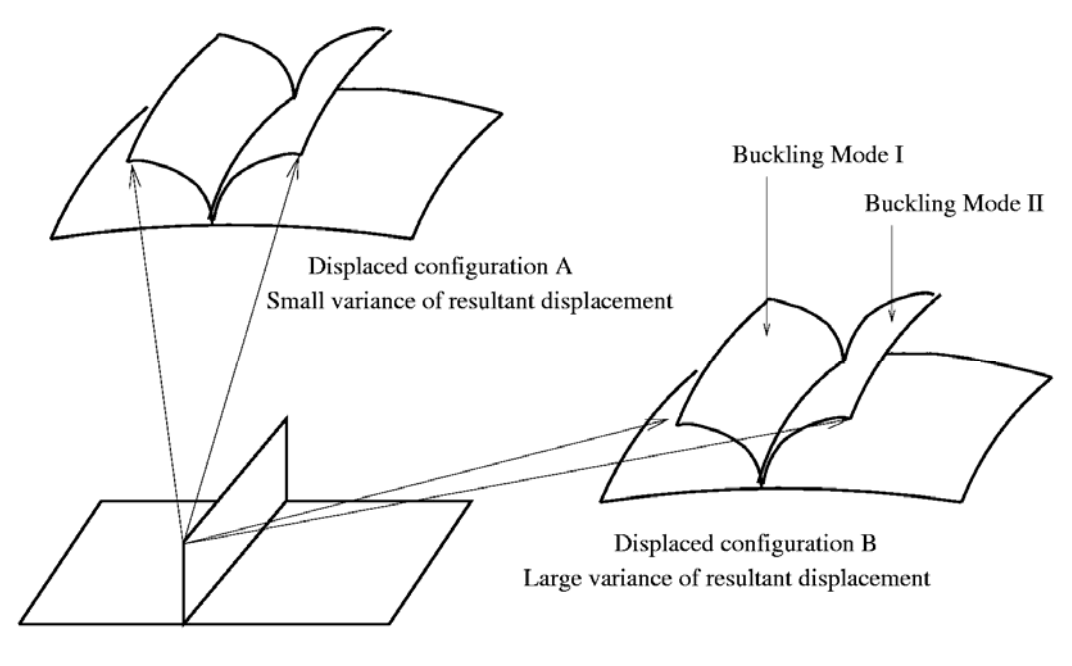

Initial configuration

<span id="page-270-0"></span>Figure 19-14 The displacement magnitude can depend on the aligment of flange with axis. The buckling will be difficult to spot if it is aligned with the position of the axis. For configuration A, the two vectors have nearly the same length, while for configuration B, they clearly have different lengths.

Recommendations:

• Use the x, y, and z displacement components.

# **EXAMPLES**

# **20. Example Problems**

# **20.1 Two-bar truss (2 variables)**

This example has the following features:

- A user-defined solver is used.
- Extraction is performed using user-defined scripts.
- First- and second-order response surface approximations are compared.
- The effect of subregion size is investigated.
- A trade-off study is performed.
- The design optimization process is automated.

## **20.1.1 Description of problem**

This example problem as shown in [Figure 20-1](#page-274-0) has one geometric and one element sizing variable.

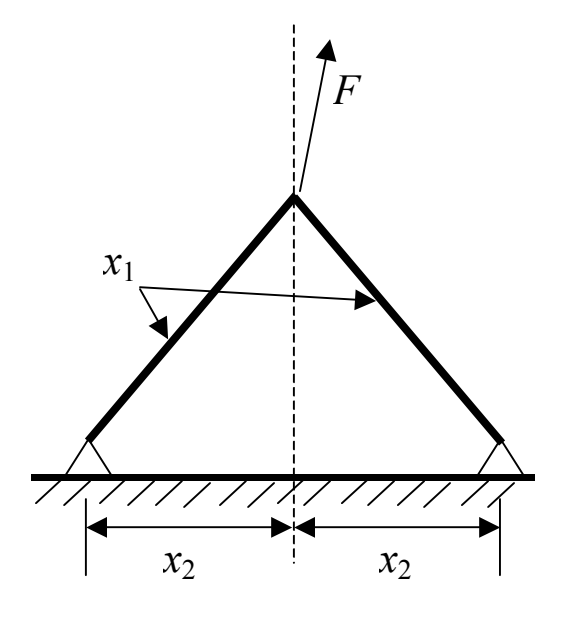

<span id="page-274-0"></span>Figure 20-1: The two-bar truss example

The problem is statically determinate. The forces on the members depend only on the geometric variable.

Only one load case is considered:  $\mathbf{F} = (F_x, F_y) = (24.8 \text{kN}, 198.4 \text{kN})$ .

There are two design variables:  $x_1$  the cross-sectional area of the bars, and  $x_2$  half of the distance  $(m)$ between the supported nodes. The lower bounds on the variables are  $0.2cm<sup>2</sup>$  and  $0.1m$ , respectively. The upper bounds on the variables are  $4.0 \text{cm}^2$  and  $1.6 \text{m}$ , respectively.

The objective function is the weight of the structure.

$$
f(x) = C_1 x_1 \sqrt{1 + x_2^2}
$$
 (20.1)

The stresses in the members are constrained to be less than 100 MPa.

$$
\sigma_1(x) = C_2 \sqrt{1 + x_2^2} \left( \frac{8}{x_1} + \frac{1}{x_1 x_2} \right) \le 1
$$
\n(20.2)

$$
\sigma_2(x) = C_2 \sqrt{1 + x_2^2} \left( \frac{8}{x_1} - \frac{1}{x_1 x_2} \right) \le 1
$$
\n(20.3)

where  $C_1 = 1.0$  and  $C_2 = 0.124$ .

Only the first stress constraint is considered since it will always have the larger value.

The C language is used for the simulation program. The following two programs simulate the weight response and stress response respectively.

#### **gw.c**

```
#include <stdlib.h> 
#include <stdio.h> 
#include <math.h> 
#define NUMVAR 2 
main (int argc, char *argv[]) 
{ 
int i, flag; 
double x[NUMVAR], val; 
    for (i=0; i<NUMVAR; i++) {
      flag = \text{sscanf} (\text{argv}[i+1], "\text{f}", \text{f}(\text{x}));
      if (flag != 1) printf ("Error in calculation of Objective Function\n"); 
           exit (1);
 } 
       } 
    val = x[0] * sqrt(1 + x[1]*x[1]); printf ("%lf\n", val); 
    fprintf (stderr, "N o r m a 1\n");
```

```
 exit (0); 
} 
gs.c
#include <stdlib.h> 
#include <stdio.h> 
#include <math.h> 
#define NUMVAR 2 
main (int argc, char *argv[]) 
{ 
int i, flag; 
double x[NUMVAR], val; 
double x2; 
    for (i=0; i<NUMVAR; i++) {
      flag = sscanf (\text{ary}[i+1], "||if", \&x[i]);if (flaq != 1)
          printf ("Error in calculation of constraint1\n");
          exit (1);
 } 
       } 
    x2 = 1 + x[1]*x[1];val = 0.124 * sqrt (x2) * (8/x[0] + 1/x[0]/x[1]);
     printf ("%lf\n", val); 
    fprintf (stderr, "N o r m a 1\n\n\mid");
     exit (0); 
}
```
The UNIX script program 2bar com runs the C-programs gw and gss using the design variable file XPoint which is resident in each run directory, as input. For practical purposes, 2bar\_com, gw and gs have been placed in a directory above the working directory (or three directories above the run directory). Hence the references  $\ldots$ , ..., ..., 2bar com,  $\ldots$ , ..., ..., qw, etc. in the LS-OPT input file.

Note the output of the string "N  $\circ$  r m a 1" so that the completion status may be recognized.

#### **2bar\_com:**

```
../../../gw `cat XPoint` >wt; ../../../gss `cat XPoint` >str
```
The UNIX extraction scripts get wt and get str are defined as user interfaces:

**get\_wt:**  cat wt

**get\_str:**  cat str

In Sections [20.1.2](#page-277-0) to [20.1.4,](#page-283-0) a typical semi-automated optimization procedure is illustrated. Section [20.1.5](#page-285-0)  shows how a trade-off study can be conducted, while the last subsection [20.1.6](#page-286-0) shows how an automated procedure can be specified for this example problem.

## <span id="page-277-0"></span>**20.1.2 A first approximation using linear response surfaces**

The first iteration is chosen to be linear. The input file for LS-OPT given below. The initial design is located at  $x = (2.0, 0.8)$ .

```
"2BAR1: Two-Bar Truss: A first approximation (linear)" 
$ Created on Wed Jul 10 17:41:03 2002 
\mathsf{S}$ DESIGN VARIABLES 
\varsigmavariables 2 
 Variable 'Area' 2 
   Lower bound variable 'Area' 0.2 
   Upper bound variable 'Area' 4 
   Range 'Area' 4 
  Variable 'Base' 0.8 
   Lower bound variable 'Base' 0.1 
   Upper bound variable 'Base' 1.6 
   Range 'Base' 1.6 
solvers 1 
responses 2 
\varsigma$ NO HISTORIES ARE DEFINED 
\mathsf{S}\mathsf{S}$ DEFINITION OF SOLVER "RUNS" 
\varsigma solver own 'RUNS' 
  solver command "../../../2bar com"
$ 
$ RESPONSES FOR SOLVER "RUNS" 
\mathsf{S} response 'Weight' 1 0 "cat wt" 
 response 'Weight' linear 
 response 'Stress' 1 0 "cat str" 
 response 'Stress' linear 
\mathfrak{S}$ NO HISTORIES DEFINED FOR SOLVER "RUNS" 
\varsigma\varsigma$ OBJECTIVE FUNCTIONS 
\mathsf{S} objectives 1 
  objective 'Weight' 1 
$ 
$ CONSTRAINT DEFINITIONS 
\mathsf{S} constraints 1 
  constraint 'Stress' 
   upper bound constraint 'Stress' 1 
$ 
$ EXPERIMENTAL DESIGN 
$ 
  Order linear 
  Experimental design dopt
```

```
 Basis experiment 3toK 
 Number experiment 5 
\varsigma$ JOB INFO 
\mathcal{S} concurrent jobs 4 
 iterate param design 0.01 
  iterate param objective 0.01 
 iterate 1 
STOP
```
The input is echoed in the file lsopt input. The output is given in lsopt\_output and in the View panel of LS-OPT*ui.*

A summary of the response surface statistics from the output file is given:

```
Approximating Response 'Weight' using 5 points (ITERATION 1) 
---------------------------------------------------------------- 
        Global error parameters of response surface 
        ------------------------------------------- 
Linear Function Approximation: 
------------------------------ 
Mean response value = 2.9413
RMS error = 0.7569 (25.73%)
Maximum Residual = 0.8978 (30.52%) 
Average Error = 0.7131 (24.24\%)Average Error = 0.0000 (30.32%)<br>Square Root PRESS Residual = 2.5054 (85.18%)
Variance = 0.9549
R^2 = 0.9217
R^2 (adjusted) = 0.9217R^2 (prediction) = 0.1426Determinant of [X]'[X] = 3.5615
Approximating Response 'Stress' using 5 points (ITERATION 1) 
---------------------------------------------------------------- 
        Global error parameters of response surface 
         ------------------------------------------- 
Linear Function Approximation: 
------------------------------ 
Mean response value = 4.6210RMS error = 2.0701 (44.80%)
Maximum Residual = 4.1095 (88.93%) 
Average Error = 1.6438 (35.57%)
Square Root PRESS Residual = 3.9077 (84.56%)
Variance = 7.1420R^2 = 0.8243
R^2 (adjusted) = 0.8243R^2 (prediction) = 0.3738
Determinant of [X]'[X] = 3.5615
```
The accuracy of the response surfaces can also be illustrated by plotting the predicted results vs. the computed results ([Figure 20-2\)](#page-279-0).

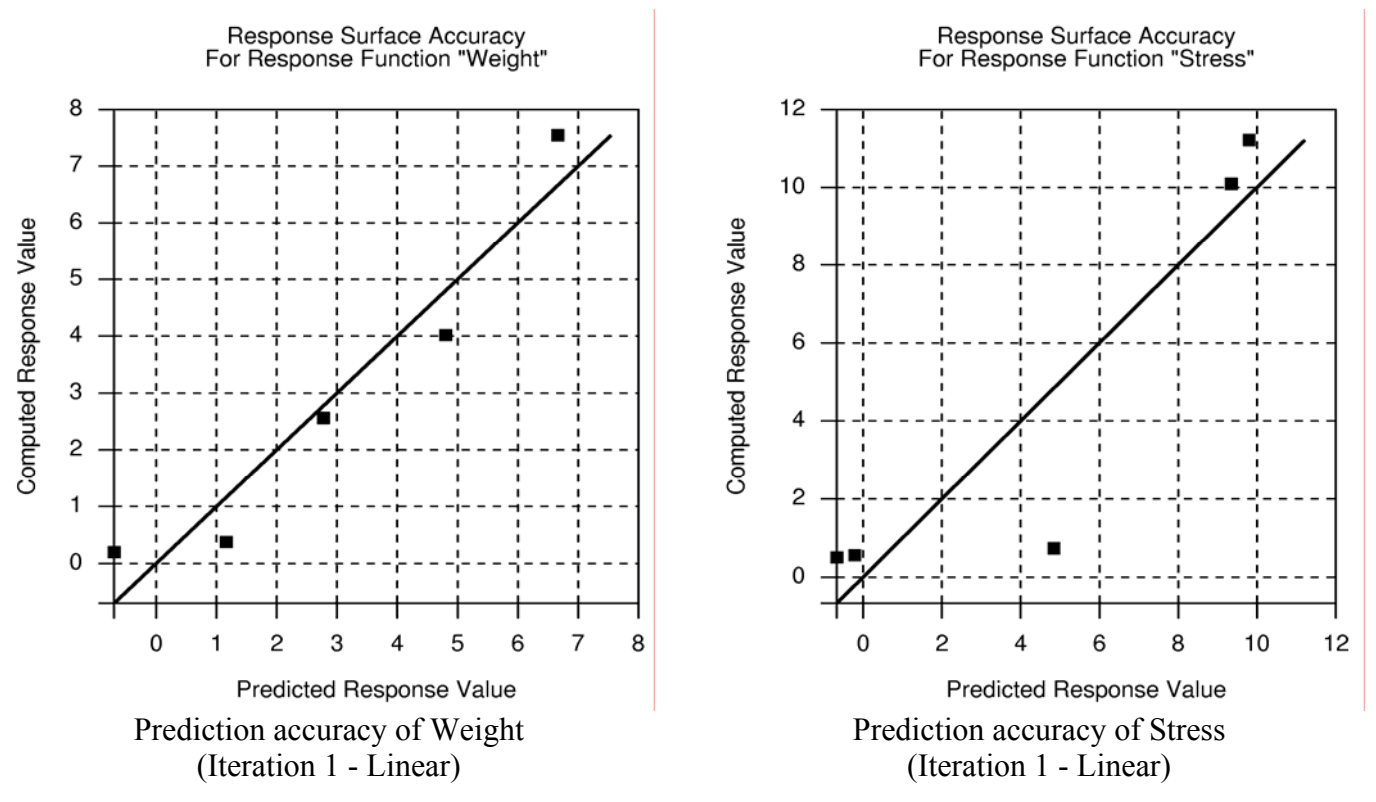

<span id="page-279-0"></span>Figure 20-2: Prediction accuracy of Weight and Stress (Iteration 1 – Linear)

The  $R<sup>2</sup>$  values are large. However the prediction accuracy, especially for weight, seems to be poor, so that a higher order of approximation will be required.

Nevertheless an improved design is predicted with the constraint value (stress) changing from an approximate 4.884 (severely violated) to 1.0 (the constraint is active). Due to inaccuracy, the actual constraint value of the optimum is 0.634. The weight changes from 2.776 to 4.137 (3.557 computed) to accommodate the violated stress:

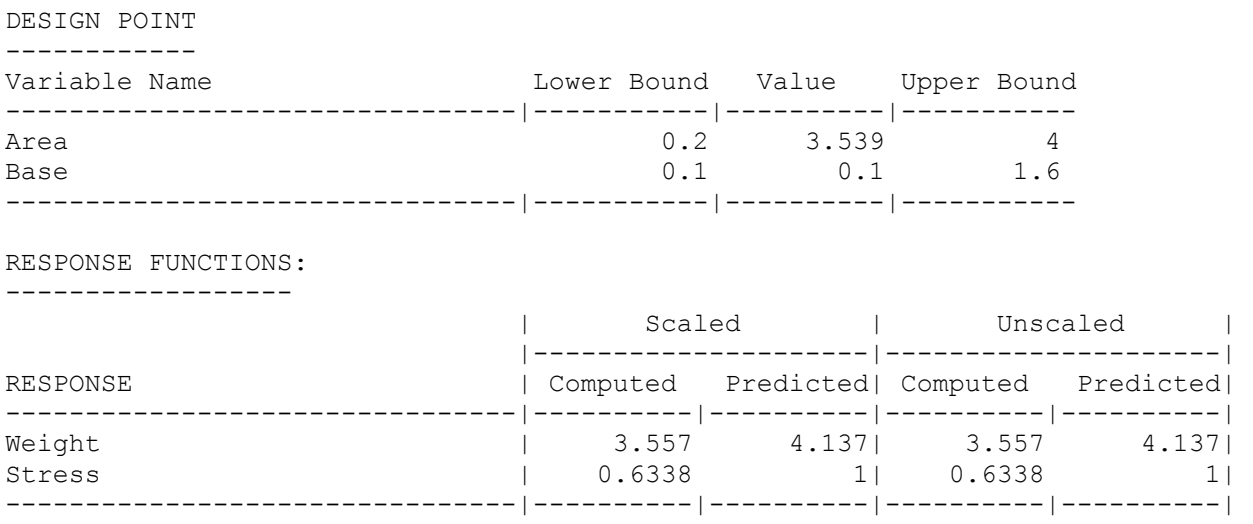

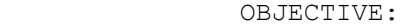

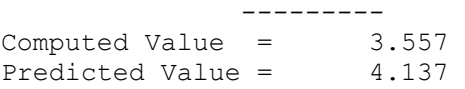

OBJECTIVE FUNCTIONS:

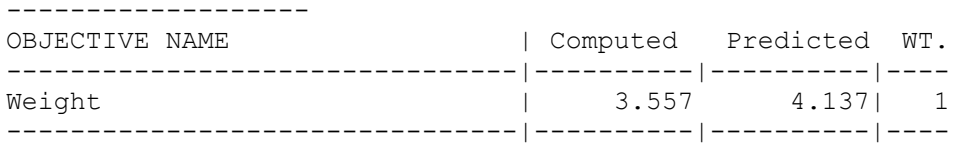

CONSTRAINT FUNCTIONS:

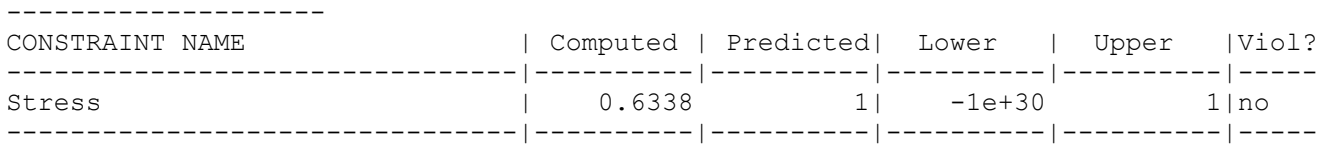

CONSTRAINT VIOLATIONS: ---------------------

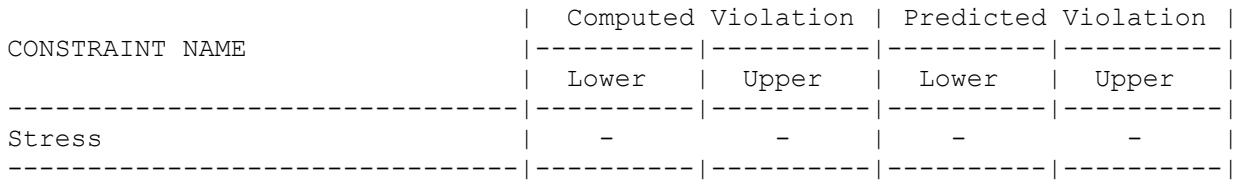

#### MAXIMUM VIOLATION:

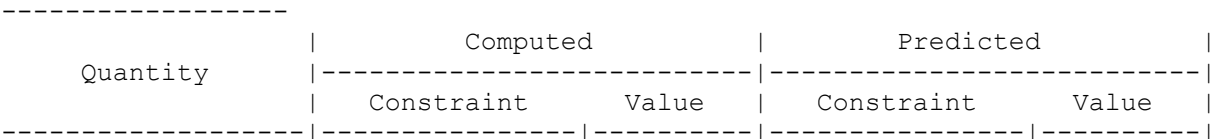

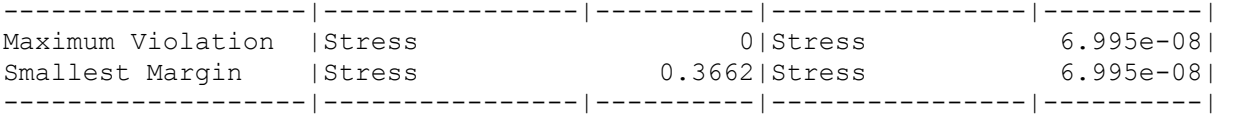

## **20.1.3 Updating the approximation to second order**

To improve the accuracy, a second run is conducted using a quadratic approximation. The following statements differ from the input file above:

```
"2BAR2: Two-Bar Truss: Updating the approximation to 2nd order" 
response 'Weight' quadratic 
response 'Stress' quadratic 
\mathsf{S}$ EXPERIMENTAL DESIGN 
\varsigma Order quadratic 
 Experimental design dopt 
 Basis experiment 5toK 
 Number experiment 10
```
#### CHAPTER 20: EXAMPLE PROBLEMS

The approximation results have improved considerably, but the stress approximation is still poor.

Approximating Response 'Weight' using 10 points (ITERATION 1) ---------------------------------------------------------------- Global error parameters of response surface ------------------------------------------- Quadratic Function Approximation: --------------------------------- Mean response value  $=$  2.8402 RMS error  $= 0.0942 (3.32)$  $Maximum Residual$  =  $0.1755 (6.18%)$ Average Error = 0.0737 (2.59%) Square Root PRESS Residual =  $0.2815$  (9.91%)<br>Variance =  $0.0177$ Variance  $= 0.0177$  $R^2$  = 0.9983<br> $R^2$  (adjusted) = 0.9983  $R^2$  (adjusted) =  $R^2$  (prediction)  $=$  0.9851 Determinant of  $[X]'[X]$  = 14.6629 Approximating Response 'Stress' using 10 points (ITERATION 1) ---------------------------------------------------------------- Global error parameters of response surface ------------------------------------------- Quadratic Function Approximation: --------------------------------- Mean response value  $=$  3.4592 RMS error = 1.0291 (29.75%)  $Maximum Residual$  =  $2.0762 (60.02%)$ Average Error = 0.8385 (24.24%) Square Root PRESS Residual =  $2.4797$  (71.68%)<br>Variance =  $2.1182$ Variance  $=$  $R^2$  = 0.9378  $R^2$  (adjusted)  $=$  0.9378  $R^2$  (prediction) =  $0.6387$ Determinant of  $[X]'[X]$  = 14.6629

The fit is illustrated below in [Figure 20-3:](#page-282-0)

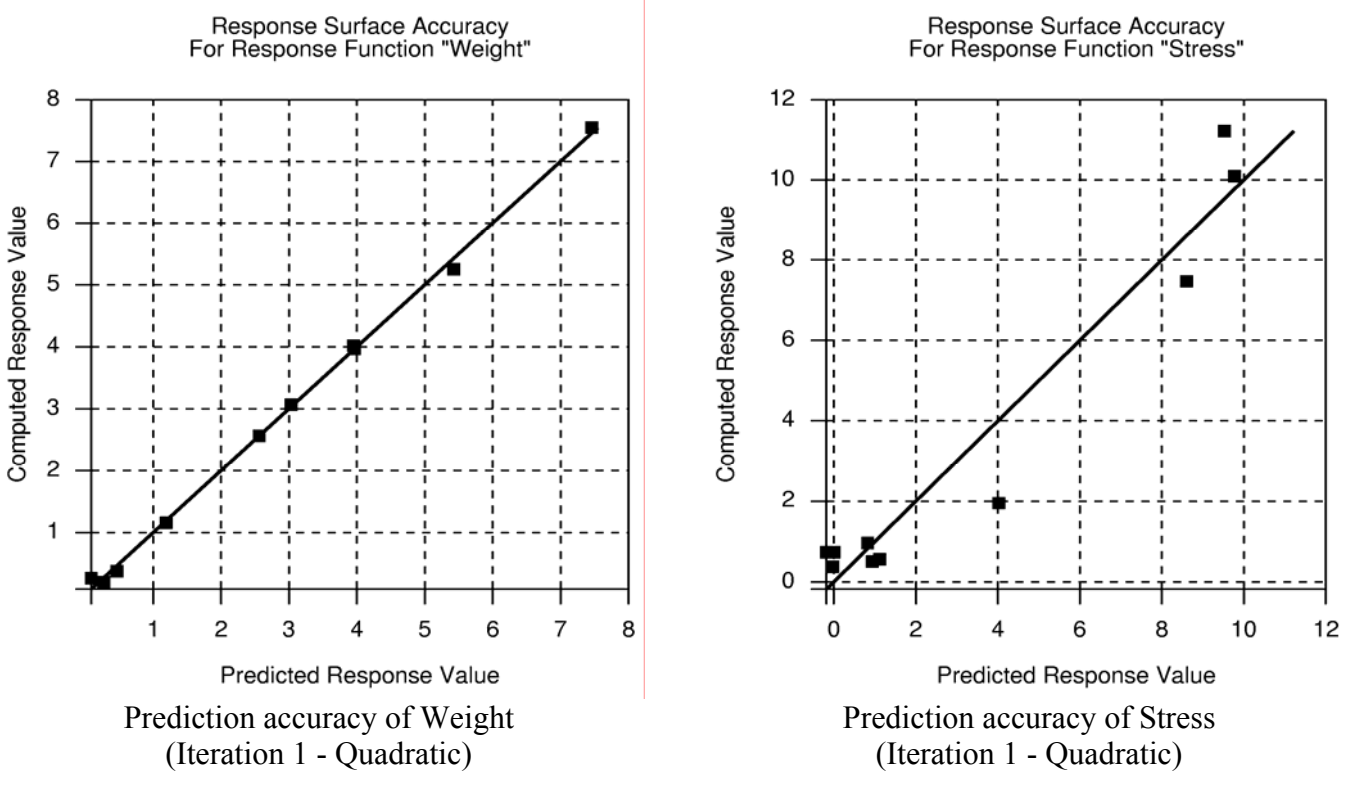

<span id="page-282-0"></span>Figure 20-3: Prediction accuracy of Weight and Stress (Iteration 1 – Quadratic)

An improved design is predicted with the constraint value (stress) changing from a computed 0.734 to 1.0 (the approximate constraint becomes active). Due to inaccuracy, the actual constraint value of the optimum is a feasible 0.793. The weight changes from 2.561 to 1.925 (1.907 computed).

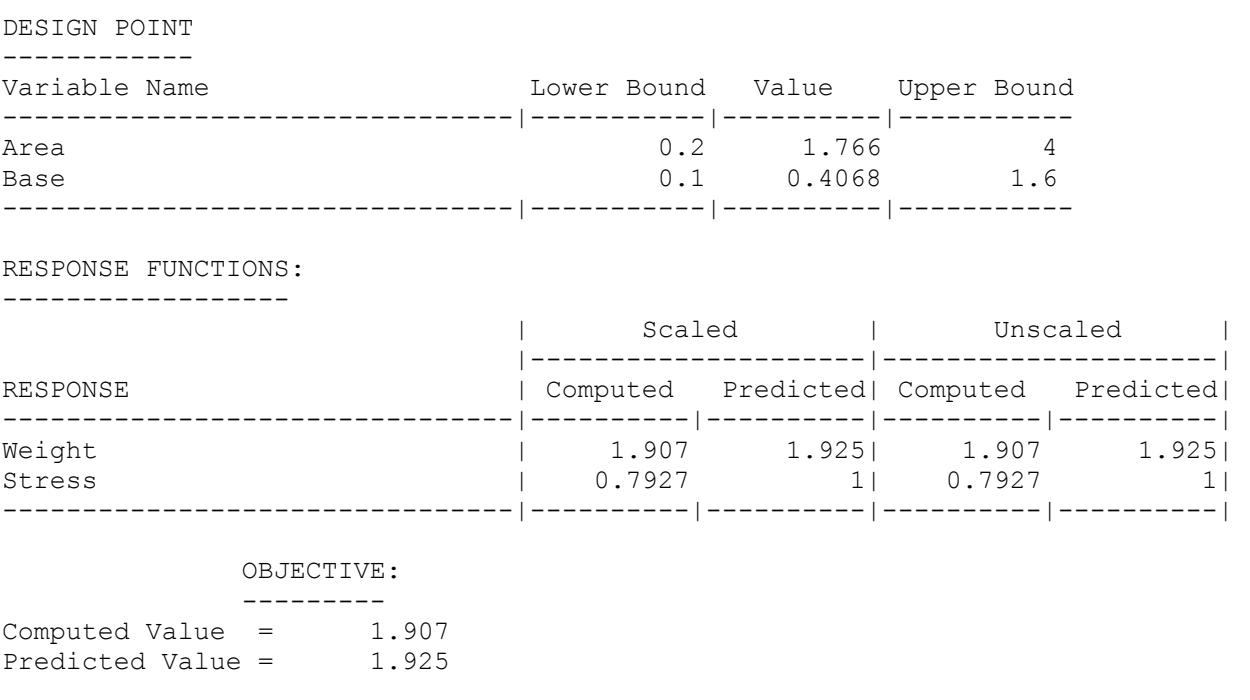

#### OBJECTIVE FUNCTIONS:

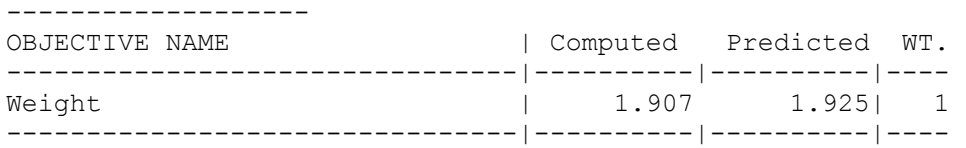

CONSTRAINT FUNCTIONS:

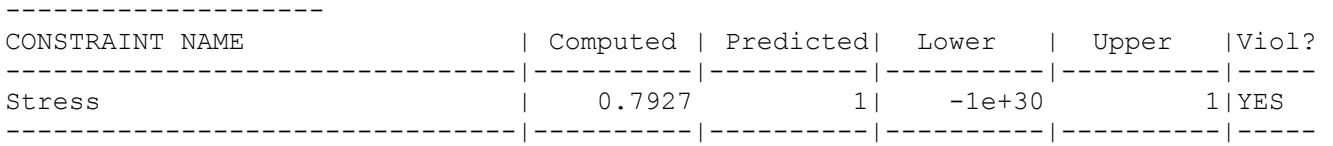

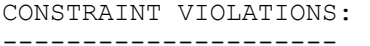

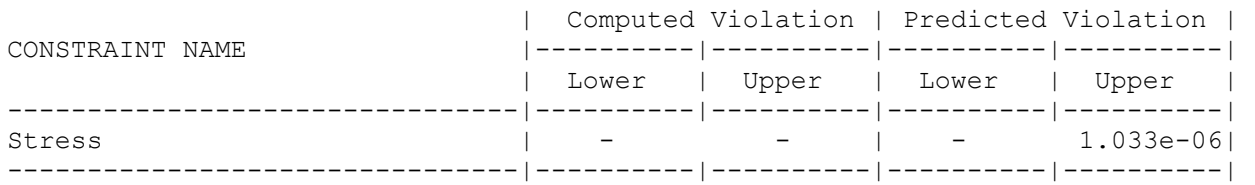

#### MAXIMUM VIOLATION:

------------------

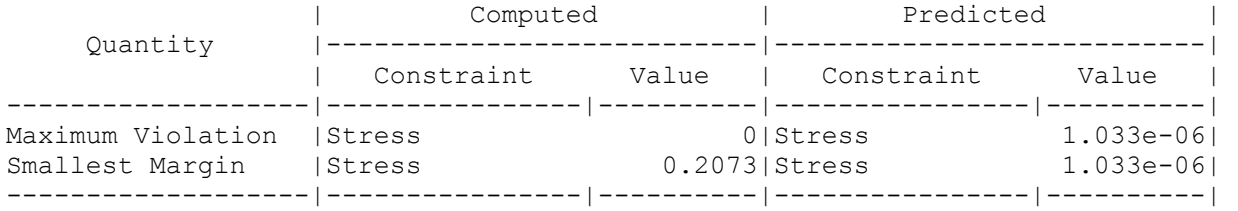

## <span id="page-283-0"></span>**20.1.4 Reducing the region of interest for further refinement**

It seems that further accuracy can only be obtained by reducing the size of the subregion. In the following analysis, the current optimum (1.766; 0.4086) was used as a starting point while the region of interest was cut in half. The order of the approximation is quadratic. The modified statements are:

```
"2BAR3: Two-Bar Truss: Reducing the region of interest" 
$ Created on Thu Jul 11 07:46:24 2002 
\mathsf{S}$ DESIGN VARIABLES 
   Range 'Area' 2 
   Range 'Base' 0.8 
The approximations have been significantly improved: 
Approximating Response 'Weight' using 10 points (ITERATION 1) 
---------------------------------------------------------------- 
           Global error parameters of response surface 
           -------------------------------------------
```

```
Quadratic Function Approximation: 
---------------------------------
```
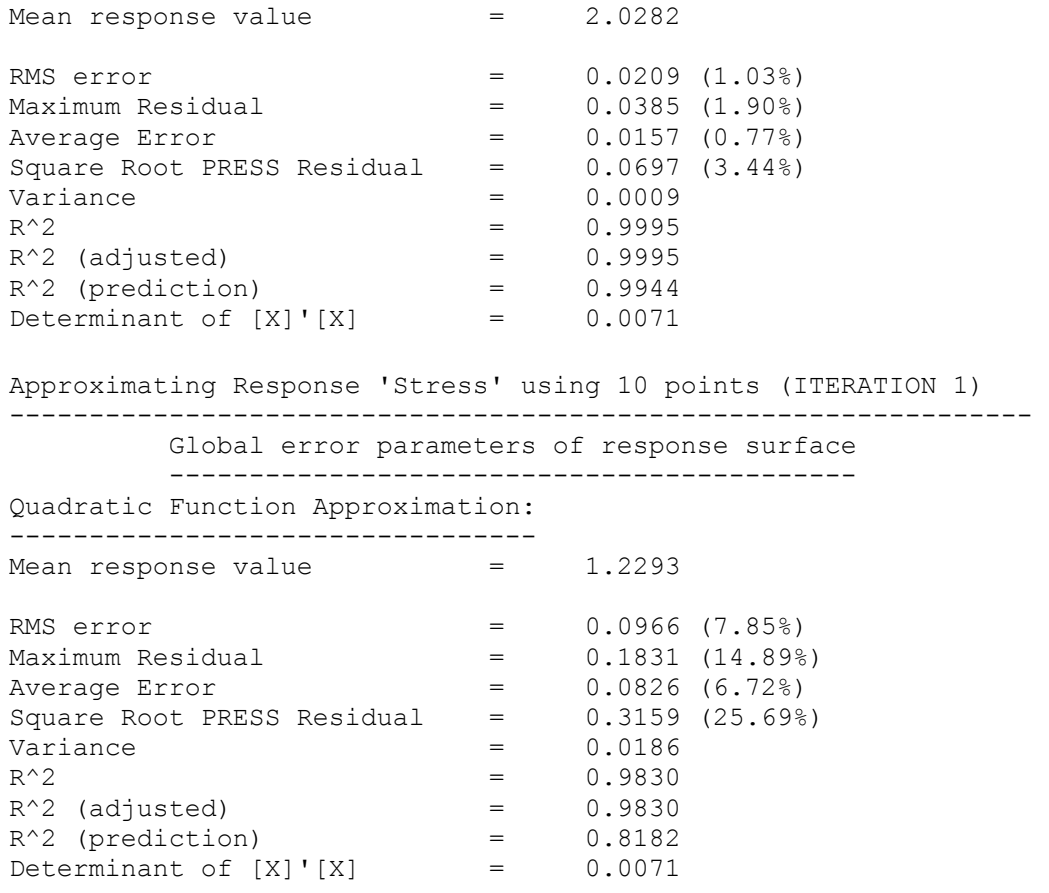

#### The results after one iteration are as follows:

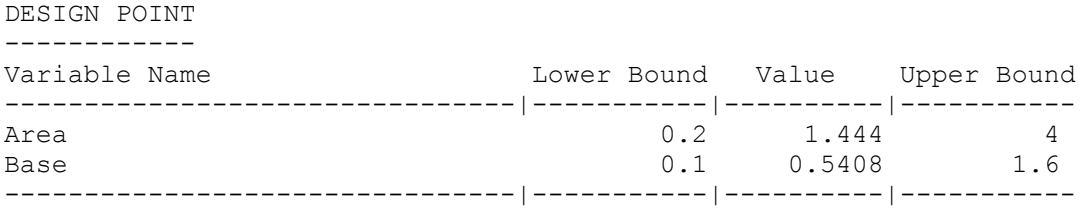

RESPONSE FUNCTIONS: ------------------

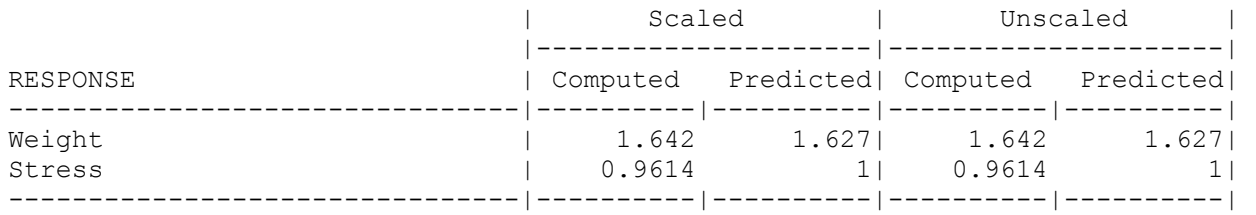

#### OBJECTIVE:

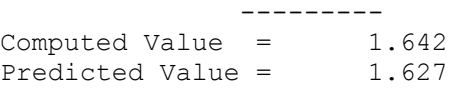

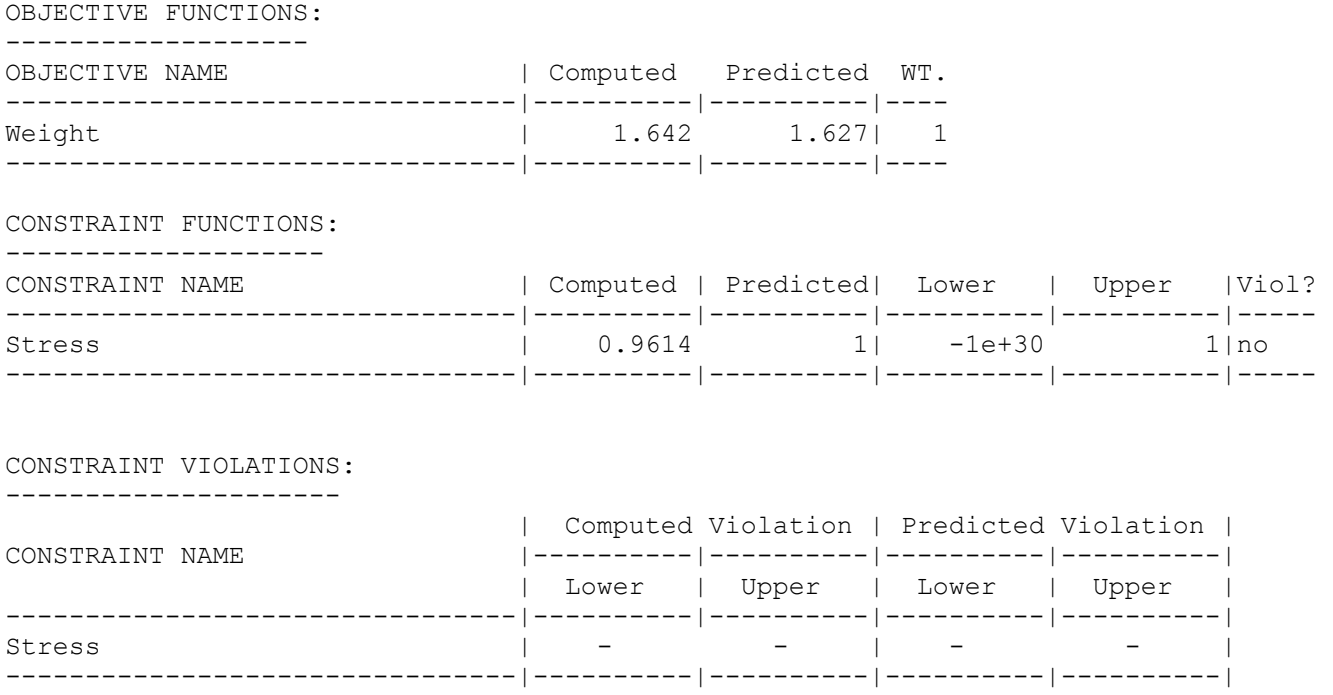

An improved design is predicted with the constraint value (stress) changing from an approximate 0.8033 (0.7928 computed) to 1.0 (the approximate constraint becomes active). Due to inaccuracy, the actual constraint value of the optimum is a feasible 0.961. This value is now much closer to the value of the simulation result. The weight changes from 1.909( 1.907 computed) to 1.627 (1.642 computed).

## <span id="page-285-0"></span>**20.1.5 Conducting a trade-off study**

The present region of interest (2; 0.8) is chosen in order to conduct a study in which the weight is traded off against the stress constraint. The trade-off is performed by selecting the Trade-off option in the View panel of LS-OPT*ui*.

The upper bound of the stress constraint is varied from 0.2 to 2.0 with 20 increments. Select Constraint as the Trade-off option and enter the bounds and number of increments. Generate the trade-off. This initiates the solution of a series of optimization problems using the response surface generated in Section [20.1.4,](#page-283-0) with the constraint in each (constant coefficient of the constraint response surface polynomial) being varied between the limits selected. The resulting curve is also referred to as a Pareto optimality curve. When plotting, select the 'Constraint' Stress, and not the 'Response' Stress, as the latter represents only the lefthand side of the constraint equation (17.2).

The resulting trade-off diagram ([Figure 20-4\)](#page-286-1) shows the compromise in weight when the stress constraint is tightened.

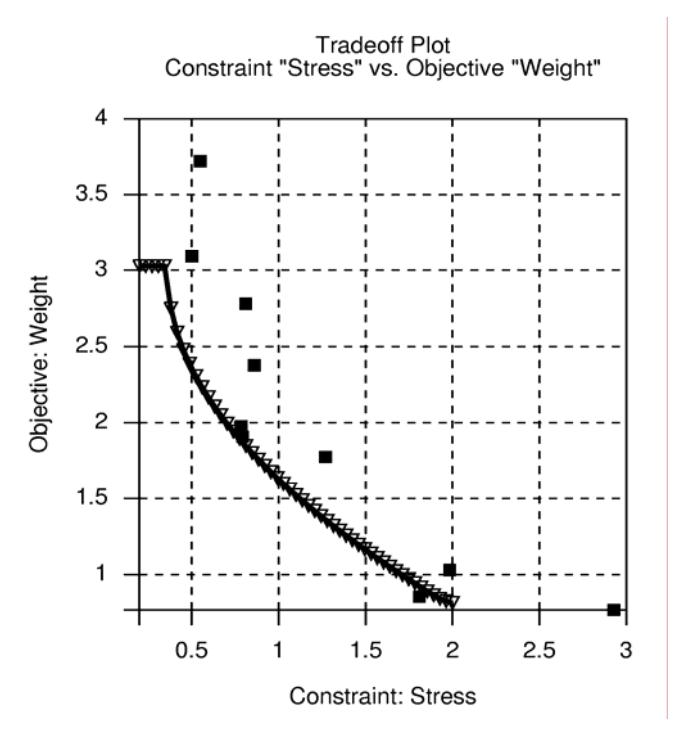

<span id="page-286-1"></span>Figure 20-4: Trade-off of stress and weight

## <span id="page-286-0"></span>**20.1.6 Automating the design process**

This section illustrates the automation of the design process for both a linear and a quadratic response surface approximation order. 10 iterations are performed for the linear approximation, with only 5 iterations performed for the more expensive quadratic approximation.

The modified statements in the input file are as follows:

```
Variable 'Area' 2 
   Range 'Area' 4 
  Variable 'Base' 0.8 
   Range 'Base' 1.6 
$ 
$ EXPERIMENTAL DESIGN 
\mathsf{S}Order linear 
Number experiment 5 
\varsigma$ JOB INFO 
\ddot{\mathcal{S}}iterate 10
```
for the linear approximation, and  $\ddot{\mathcal{S}}$ \$ EXPERIMENTAL DESIGN \$ Order quadratic

```
 Number experiment 10 
\frac{1}{2}JOB INFO
$ 
iterate 5
```
The final results of the two types of approximations are as follows:

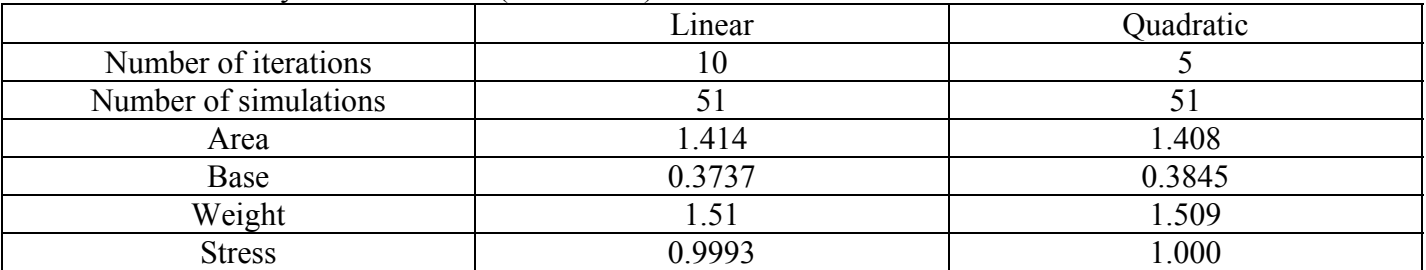

Table 20-1: Summary of final results (2-bar truss)

The optimization histories have been plotted to illustrate convergence in [Figure 20-5.](#page-289-0)

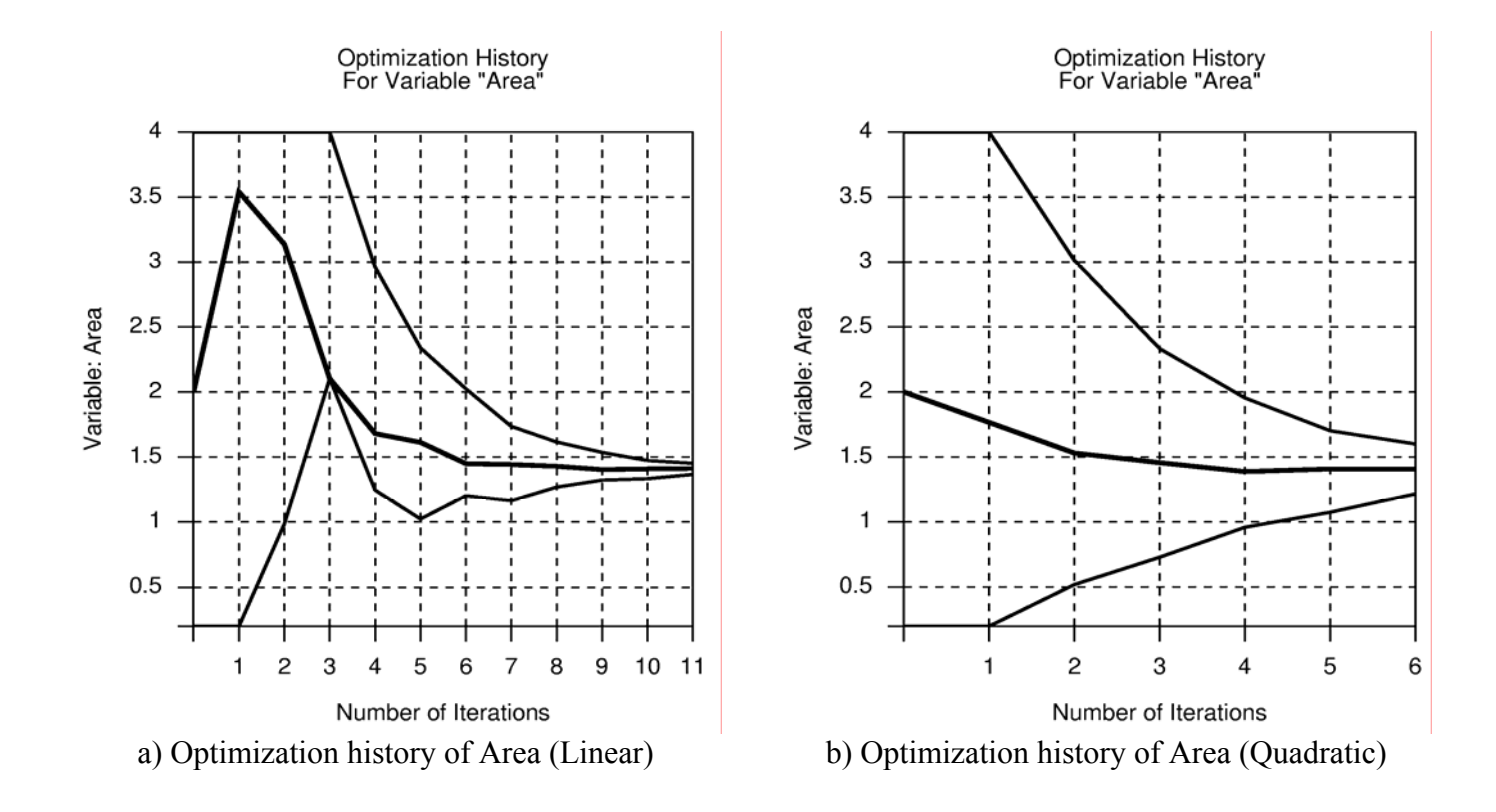
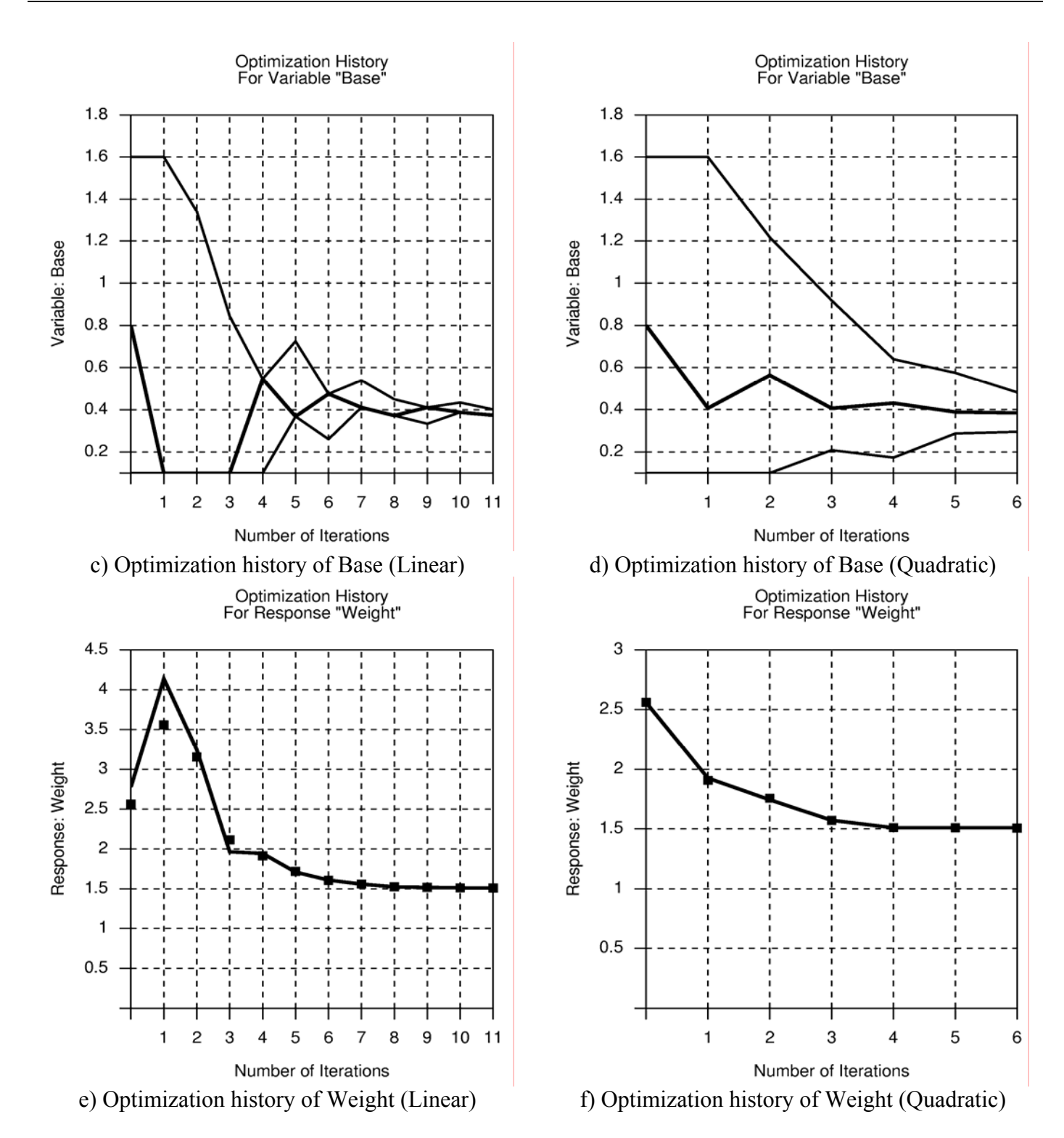

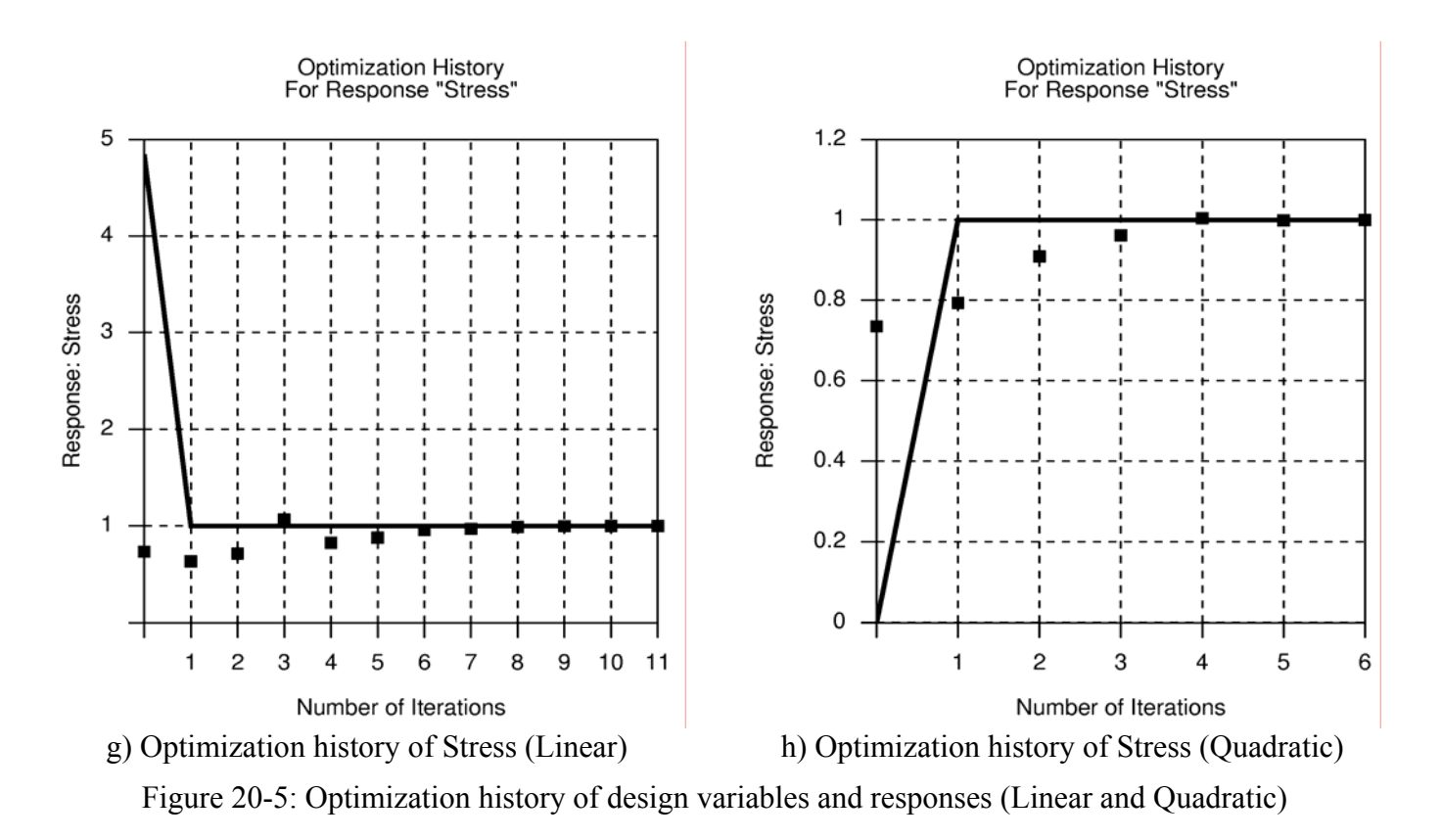

*Remarks:* 

- 1. Note that the more accurate but more expensive quadratic approximation converges in about 3 design iterations (30 simulations), while it takes about 7 iterations (35 simulations) for the objective of the linear case to converge.
- 2. In general, the lower the order of the approximation, the more iterations are required to refine the optimum.

# **20.2 Small car crash (2 variables)**

This example has the following features:

- An LS-DYNA explicit crash simulation is performed.
- Extraction is performed using standard LS-DYNA interfaces.
- First- and second-order response surface approximations are compared.
- The design optimization process is automated.
- A trade-off study is performed using both a quadratic and neural network approximation.
- A limited reliability-based design optimization study is performed.

## **20.2.1 Introduction**

This example considers the crashworthiness of a simplified small car model. A simplified vehicle moving at a constant velocity of 15.64m.s<sup>-1</sup> (35mph) impacts a rigid pole. See [Figure 20-6.](#page-290-0) The thickness of the front nose above the bumper is specified as part of the hood. LS-DYNA is used to perform a simulation of the crash for a simulation duration of 50ms.

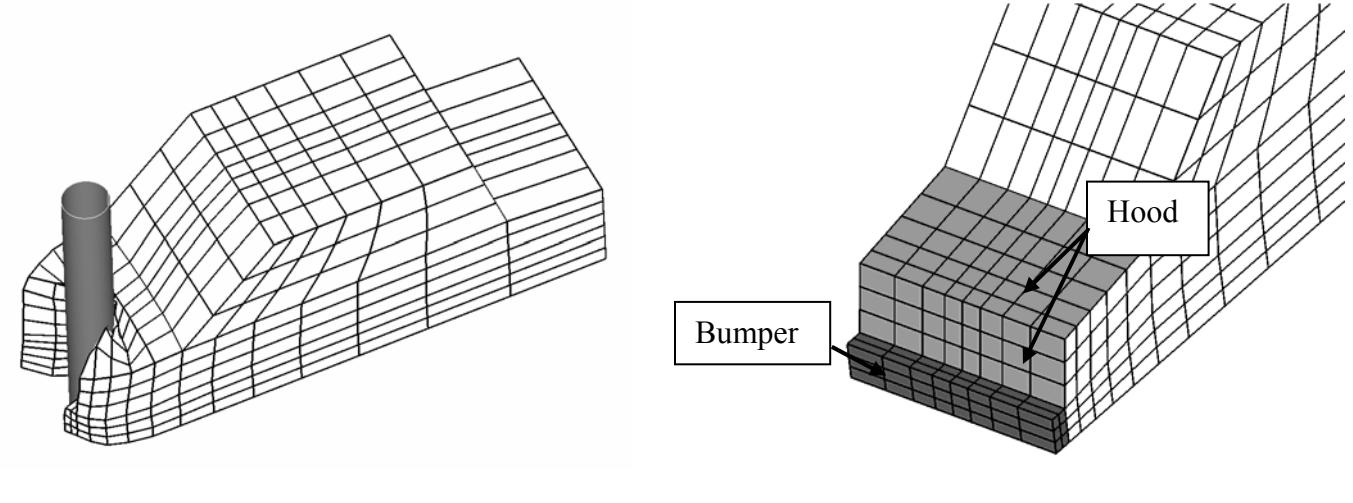

a) deformed (50ms) b) undeformed

<span id="page-290-0"></span>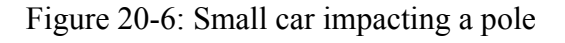

### **20.2.2 Design criteria and design variables**

The objective is to minimize the Head Injury Criterion (HIC) over a 15ms interval of a selected point subject to an intrusion constraint of 550mm of the pole into the vehicle at 50ms. The HIC is based on linear head acceleration and is widely used in occupant safety regulations in the automotive industry as a brain injury criterion. In summary, the criteria of interest are the following:

- Head injury criterion (HIC) of a selected point (15ms)
- Peak acceleration of a chosen point filtered at 60Hz (SAE).
- Component Mass of the structural components (bumper, front, hood and underside)
- Intrusion computed using the relative motion of two points

Units are in *mm* and *sec*

The design variables are the shell thickness of the car front  $(t \text{hood})$  and the shell thickness of the bumper (t bumper) (see [Figure 20-6\)](#page-290-0).

### **20.2.3 Design formulation**

The design formulation is as follows:

Minimize

 $HIC (15ms)$  (20.4) subject to Intrusion  $(50\text{ms}) < 550\text{mm}$ 

The intrusion is measured as the difference between the displacement of nodes **167** and **432**.

#### **Remark:**

• The mass is computed but not constrained. This is useful for monitoring the mass changes.

### **20.2.4 Modeling**

The simulation is performed using LS-DYNA. An extract from the parameterized input deck is shown below. Note how the design variables are labeled for substitution through the characters << >>. The cylinder for impact is modeled as a rigid wall.

```
$ 
$ DEFINITION OF MATERIAL 1
$ 
*MAT_PLASTIC_KINEMATIC 
1, 1.\overline{0}00E-07, \overline{2}.000E+05, 0.300, 400., 0., 0.0., 0., 0.*HOURGLASS 
1,0,0.,0,0.,0. 
*SECTION_SHELL 
1,2,0.,0.,0.,0.,0 
2.00,2.00,2.00,2.00,0. 
*PART 
material type # 3 (Kinematic/Isotropic Elastic-Plastic) 
1,1,1,0,1,0 
$ 
$ DEFINITION OF MATERIAL 2 
$ 
*MAT_PLASTIC_KINEMATIC 
2,7.\overline{8}00E-08,2.000E+05,0.300,400.,0.,0.
```

```
0., 0., 0.*HOURGLASS 
2,0,0.,0,0.,0. 
*SECTION_SHELL 
2, 2, 0., 0., 0., 0., 0<<t_bumper>>,<<t_bumper>>,<<t_bumper>>,<<t_bumper>>,0. 
*PART 
material type # 3 (Kinematic/Isotropic Elastic-Plastic) 
2,2,2,0,2,0 
$ 
$ DEFINITION OF MATERIAL 3 
\varsigma*MAT_PLASTIC_KINEMATIC 
3,7.800E-08,2.000E+05,0.300,400.,0.,0. 
0., 0., 0.*HOURGLASS 
3,0,0.,0,0.,0. 
*SECTION_SHELL 
3,2,0.,0.,0.,0.,0 
<<t hood>>,<<t hood>>,<<t hood>>,0.
*PART 
material type # 3 (Kinematic/Isotropic Elastic-Plastic) 
3,3,3,0,3,0 
$ 
$ DEFINITION OF MATERIAL 4 
\mathsf{S}*MAT_PLASTIC_KINEMATIC 
4,7.800E-08,2.000E+05,0.300,400.,0.,0. 
0.,0.,0.*HOURGLASS 
4,0,0.,0,0.,0. 
*SECTION_SHELL 
4,2,0.,0.,0.,0.,0 
<<t hood>>,<<t hood>>,<<t hood>>,0.
*PART 
material type # 3 (Kinematic/Isotropic Elastic-Plastic) 
4,4,4,0,4,0 
\mathsf{S}$ DEFINITION OF MATERIAL 5 
\mathsf{S}*MAT_PLASTIC_KINEMATIC 
5,7.800E-08,2.000E+05,0.300,400.,0.,0. 
0.,0.,0.*HOURGLASS 
5,0,0.,0,0.,0. 
*SECTION_SHELL 
5,2,0.,0.,0.,0.,0 
<<t_hood>>,<<t_hood>>,<<t_hood>>,<<t_hood>>,0. 
*PART 
material type # 3 (Kinematic/Isotropic Elastic-Plastic) 
5,5,5,0,5,0 
\varsigma
```
### <span id="page-293-0"></span>**20.2.5 First linear iteration**

A design space of [1; 5] is used for both design variables with no range specified. This means that the range defaults to the whole design space. The LS-OPT input file is as follows:

```
"Small Car Problem: EX4a" 
$ Created on Mon Aug 26 19:11:06 2002 
solvers 1 
responses 5 
\varsigma$ NO HISTORIES ARE DEFINED 
\mathcal{S}$ 
$ DESIGN VARIABLES 
\mathcal{S}variables 2 
 Variable 't_hood' 1 
 Lower bound variable 't hood' 1
  Upper bound variable 't_hood' 5 
 Variable 't_bumper' 3 
  Lower bound variable 't bumper' 1
   Upper bound variable 't_bumper' 5 
$ 
$ DEFINITION OF SOLVER "1" 
$ 
 solver dyna '1' 
   solver command "lsdyna" 
   solver input file "car5.k" 
   solver append file "rigid2" 
   solver order linear 
   solver experiment design dopt 
   solver number experiments 5 
   solver basis experiment 3toK 
   solver concurrent jobs 1 
$ 
$ RESPONSES FOR SOLVER "1" 
\mathsf{S} response 'Acc_max' 1 0 "DynaASCII Nodout X_ACC 432 Max SAE 60" 
 response 'Acc_max' linear 
 response 'Mass' 1 0 "DynaMass 2 3 4 5 MASS" 
 response 'Mass' linear 
 response 'Intru_2' 1 0 "DynaASCII Nodout X_DISP 432 Timestep" 
 response 'Intru_2' linear 
 response 'Intru_1' 1 0 "DynaASCII Nodout X_DISP 167 Timestep" 
 response 'Intru_1' linear 
 response 'HIC' 1 0 "DynaASCII Nodout HIC15 9810. 1 432" 
 response 'HIC' linear 
\mathsf{S}$ NO HISTORIES DEFINED FOR SOLVER "1" 
\mathsf{S}\varsigma$ HISTORIES AND RESPONSES DEFINED BY EXPRESSIONS 
$ 
 composites 1 
 composite 'Intrusion' type weighted
```

```
 composite 'Intrusion' response 'Intru_2' -1 scale 1 
   composite 'Intrusion' response 'Intru_1' 1 scale 1 
\varsigma$ OBJECTIVE FUNCTIONS 
$ 
  objectives 1 
  objective 'HIC' 1 
$ 
$ CONSTRAINT DEFINITIONS 
\mathsf{S} constraints 1 
  constraint 'Intrusion' 
   upper bound constraint 'Intrusion' 550 
\frac{5}{5}JOB INFO
$ 
  iterate param design 0.01 
  iterate param objective 0.01 
  iterate 1 
STOP
```
The computed vs. predicted HIC and  $Intru$  2 responses are given in [Figure 20-7.](#page-294-0) The corresponding  $R^2$ value for HIC is 0.9248, while the RMS error is 27.19%. For Intru 2, the  $R^2$  value is 0.9896, while the RMS error is 0.80%.

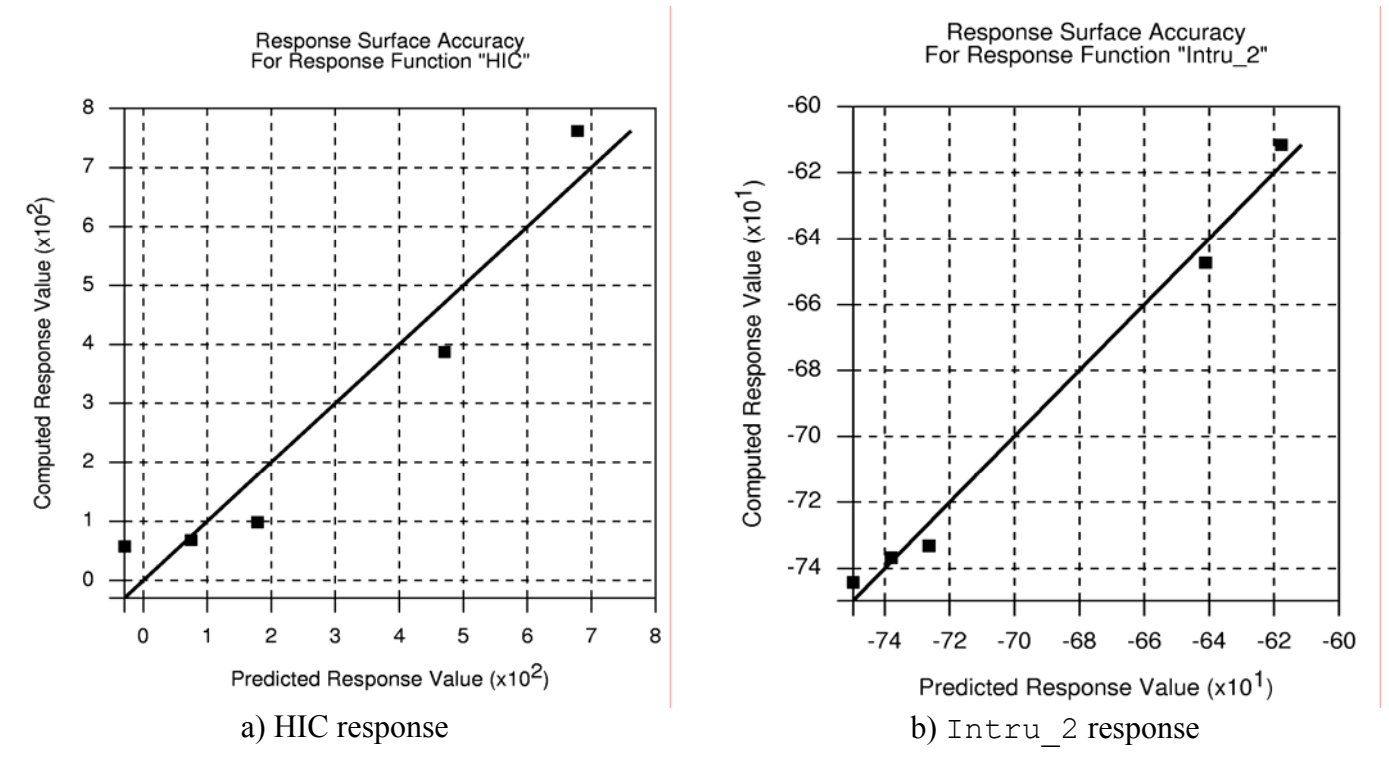

<span id="page-294-0"></span>Figure 20-7: Computed vs. predicted responses – Linear approximation

The summary data for the first iteration is:

#### CHAPTER 20: EXAMPLE PROBLEMS

#### Baseline:

--------------------------------------- ITERATION NUMBER (Baseline) ---------------------------------------

DESIGN POINT ------------

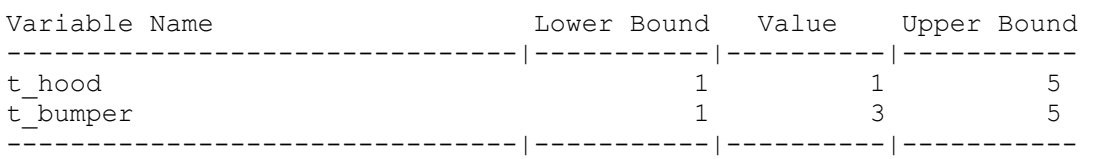

#### RESPONSE FUNCTIONS:

------------------

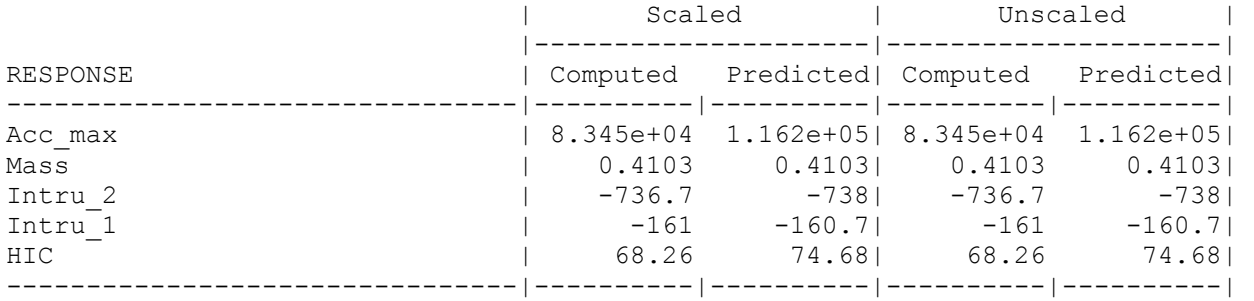

### and 1<sup>st</sup> optimum:

DESIGN POINT ------------

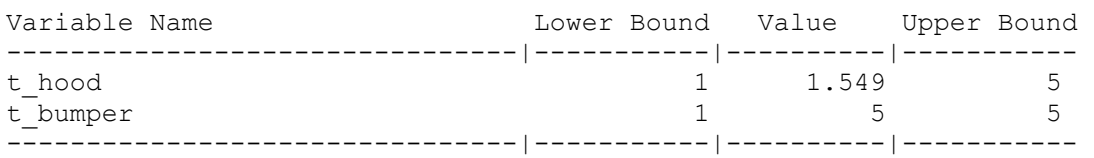

RESPONSE FUNCTIONS: ------------------

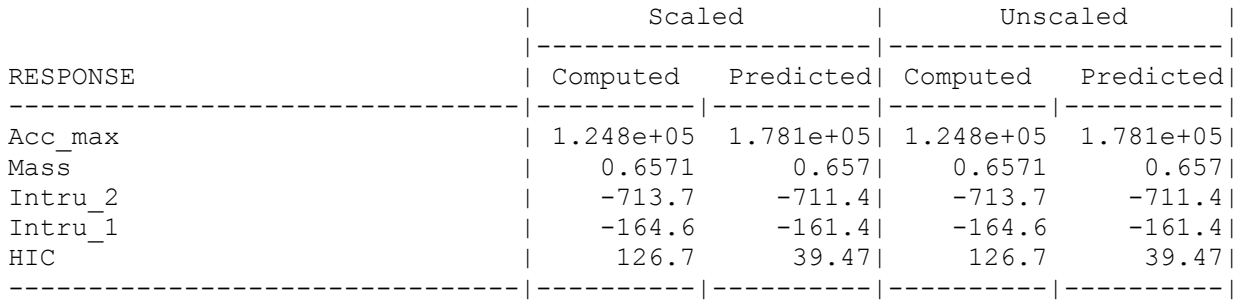

### **20.2.6 First quadratic iteration**

The LS-OPT input file is modified as follows (the response approximations are all quadratic (not shown)):

```
Order quadratic 
 Experimental design dopt 
 Basis experiment 5toK 
 Number experiment 10
```
For very expensive simulations, if previous extracted simulation is available, as, e.g., from the previous linear iteration in Section [20.2.5,](#page-293-0) then these points can be used to reduce the computational cost of this quadratic approximation. To do this, the previous AnalysisResults.1 file is copied to the current work directory and renamed AnalysisResults.PRE.1.

As is shown in the results below, the computed vs. predicted HIC and Intru 2 responses are is now improved from the linear approximation. The accuracy of the HIC and Intru 2 responses are given in [Figure 20-8.](#page-297-0) The corresponding  $R^2$  value for HIC is 0.9767, while the RMS error is 10.28%. For Intru<sub>-2</sub>, the  $R^2$  value is 0.9913, while the RMS error is 0.61%. When conducting trade-off studies, a higher-order approximation like the current one will be preferable. See trade-off of HIC versus intrusion in a range 450mm to 600mm, in [Figure 20-8c](#page-297-0)).

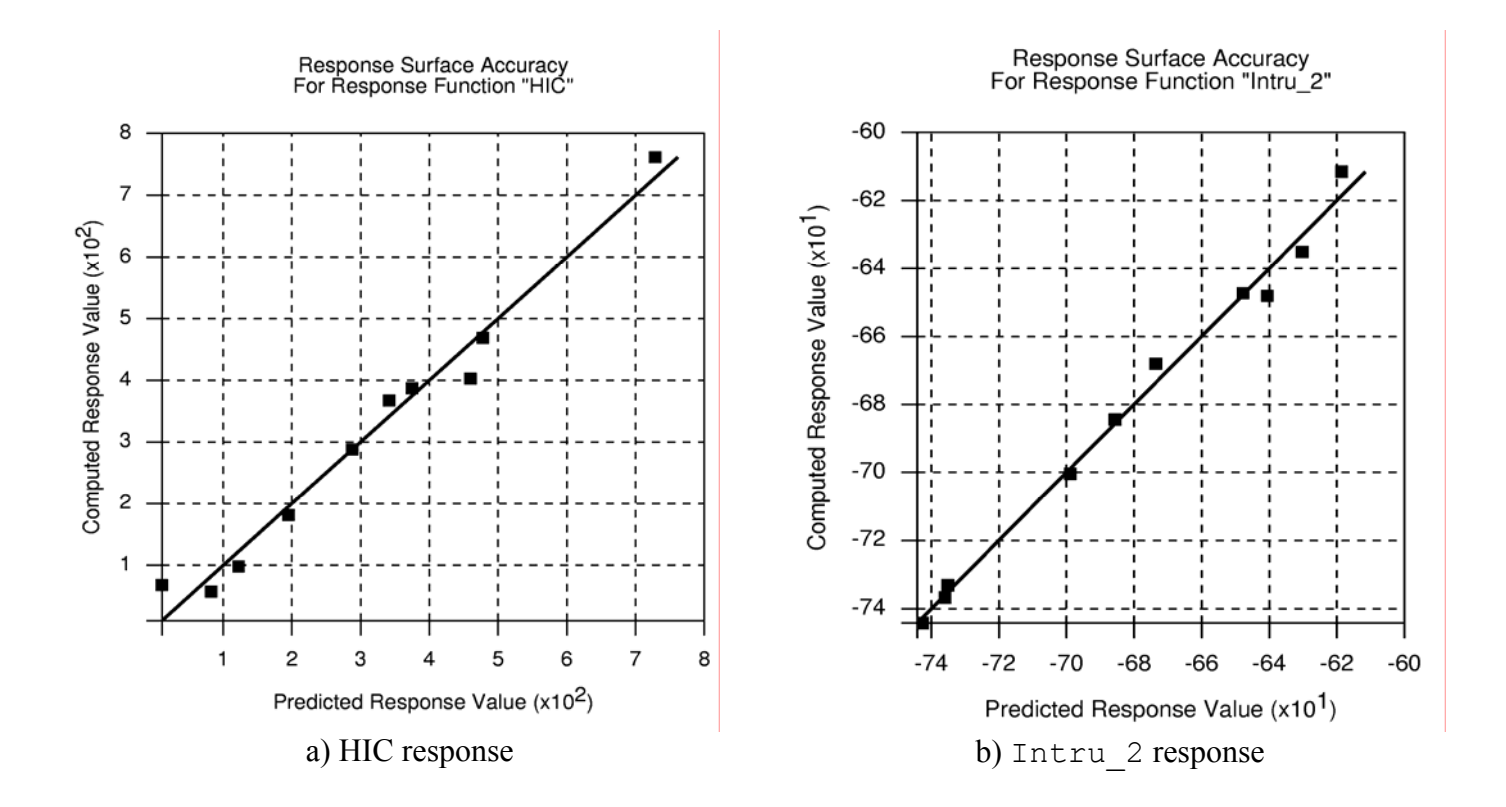

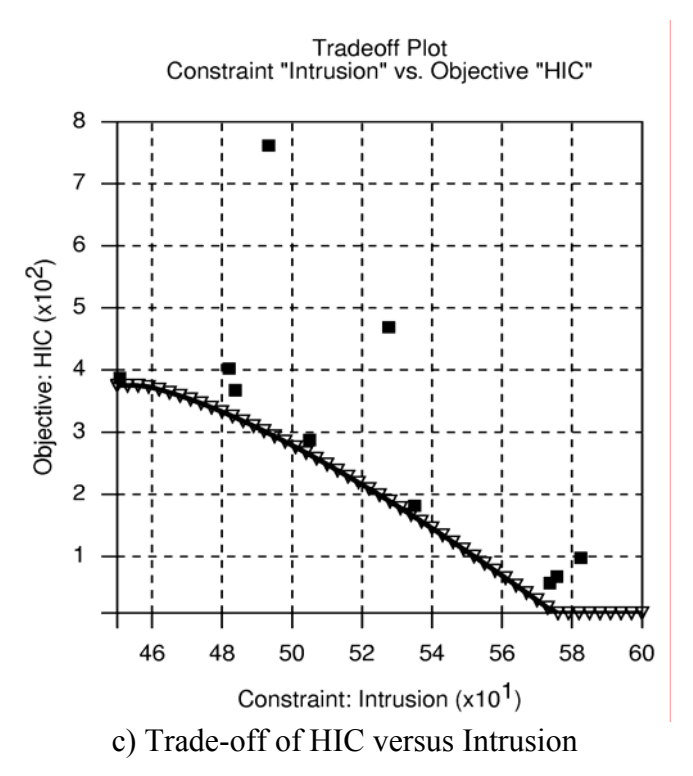

<span id="page-297-0"></span>Figure 20-8: Computed vs. predicted responses and trade-off – Quadratic approximation

The summary data for the first iteration is:

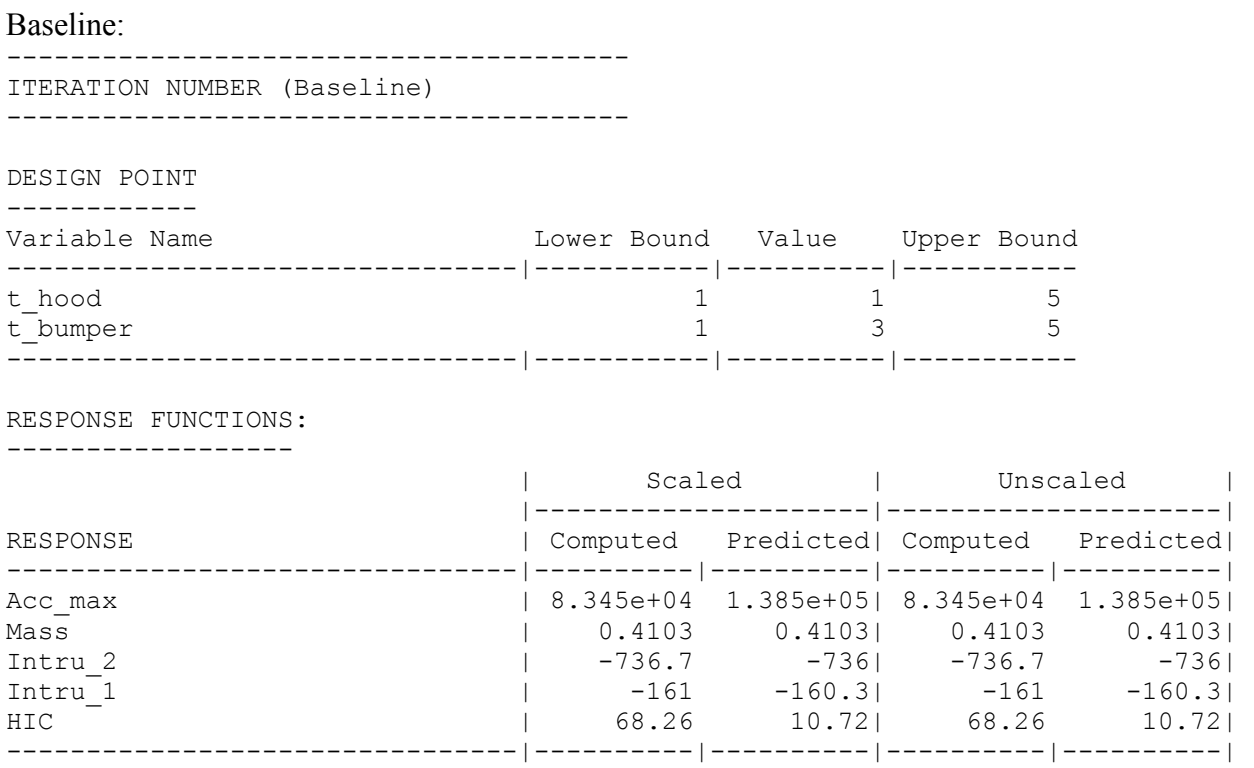

and 1<sup>st</sup> optimum:

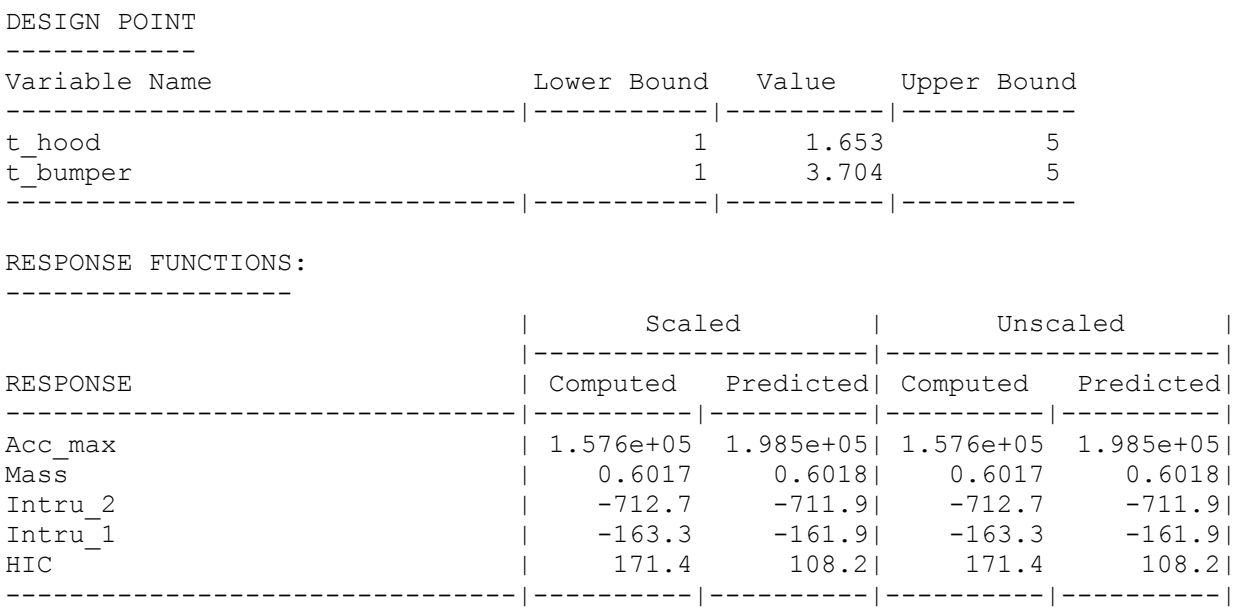

### <span id="page-298-0"></span>**20.2.7 Automated run**

An automated optimization is performed with a linear approximation. The LS-OPT input file is modified as follows:

```
Order linear 
 Experimental design dopt 
  Basis experiment 3toK 
 Number experiment 5
```
iterate 8

It can be seen in [Figure 20-9](#page-299-0) that the objective function (HIC) and intrusion constraint are approximately optimized at the 5<sup>th</sup> iteration. It takes about 8 iterations for the approximated (solid line) and computed (square symbols) HIC to correspond. The approximation improves through the contraction of the subregion. As the variable thood never moves to the edge of the subregion during the optimization process, the heuristic in LS-OPT enforces pure zooming (see [Figure 20-10\)](#page-299-1). For  $t$  bumper, panning occurs as well due to the fact that the linear approximation predicts a variable on the edge of the subregion.

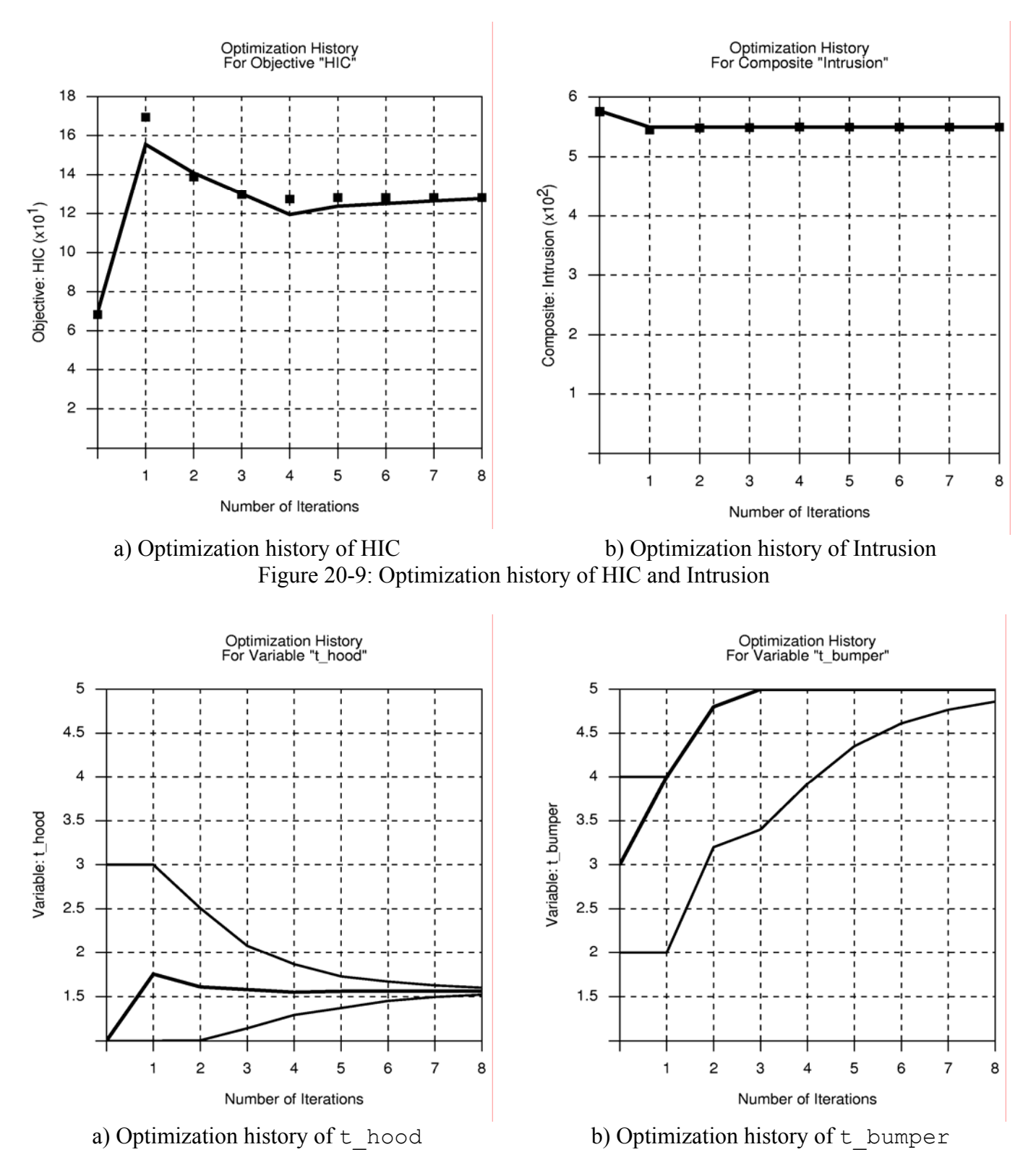

<span id="page-299-1"></span><span id="page-299-0"></span>Figure 20-10: Optimization history of design variables

### **20.2.8 Trade-off using neural network approximation\***

In order to build a more accurate response surface for trade-off studies, the Neural Net method is chosen under the ExpDesign panel. This results in a feed-forward (FF) neural network (Section [0\)](#page-54-0) being solved for the points selected. The recommended point selection scheme (Space Filling) is used. One iteration is performed to analyze only one experimental design with 25 points. The modifications to the command input file are as follows:

```
$ 
$ DEFINITION OF SOLVER "1" 
\mathsf{S} solver dyna '1' 
   solver command "lsdyna" 
   solver input file "car5.k" 
   solver append file "rigid2" 
   solver order FF 
   solver update doe 
  solver experiment design space filling
   solver number experiments 25 
iterate 1
```
The response surface accuracy is illustrated in [Figure 20-11](#page-300-0) for the HIC and Intru 2 responses. The HIC has more scatter than Intru 2 for the 25 design points used.

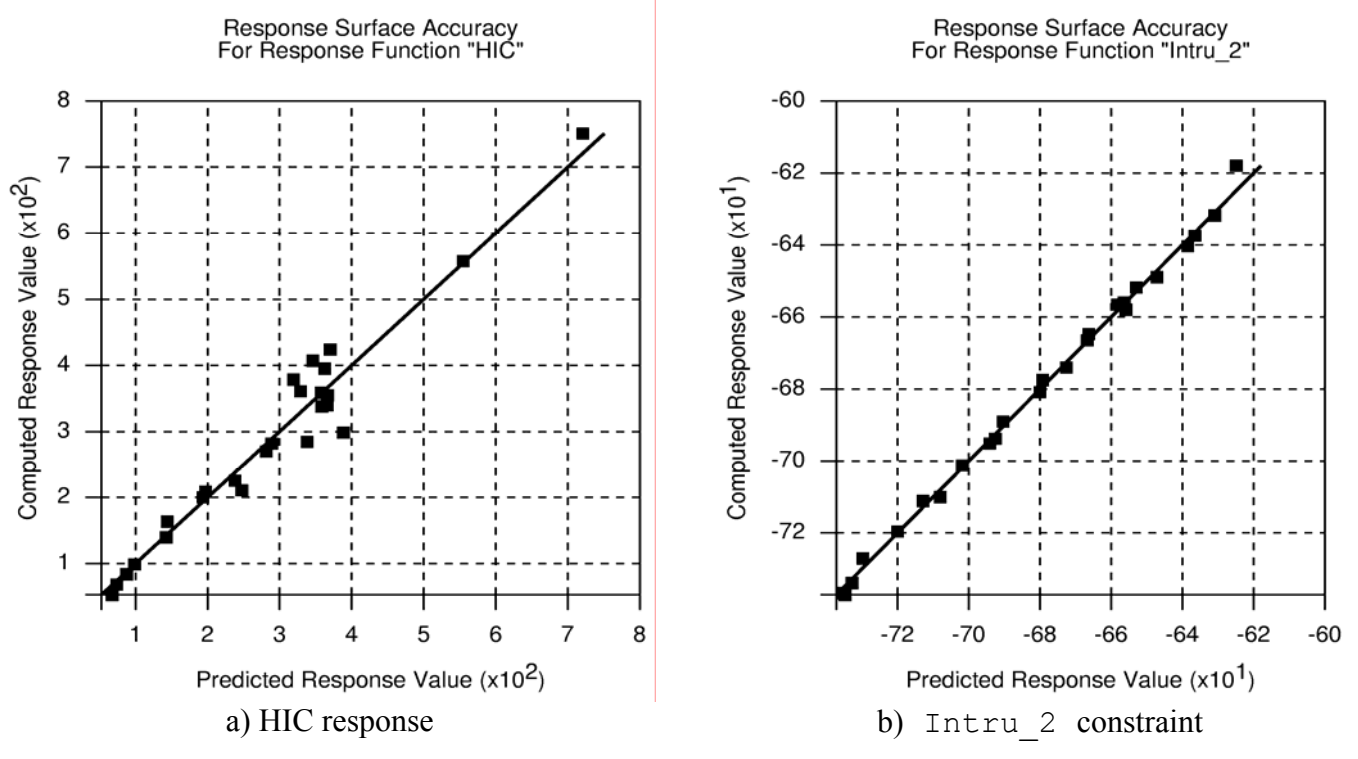

<span id="page-300-0"></span>Figure 20-11: Response surface accuracy using neural network approximation

A trade-off study considers a variation in the Intrusion constraint (originally fixed at 550mm) between 450 and 600mm, the same as in [Figure 20-8c](#page-297-0)). The experimental design used for the responses in [Figure 20-11](#page-300-0) 

is shown in [Figure 20-12.](#page-301-0) The effect of the Space-Filling algorithm in maximizing the minimum distance between the experimental design points can clearly be seen from the evenly distributed design. The resulting Pareto optimality curves for HIC and the two design variables ( $t$  hood and  $t$  bumper) can be seen in [Figure 20-13.](#page-302-0) It can be seen that a tightening of the Intrusion constraint increases the HIC value through an increase of the hood thickness in the optimal design.

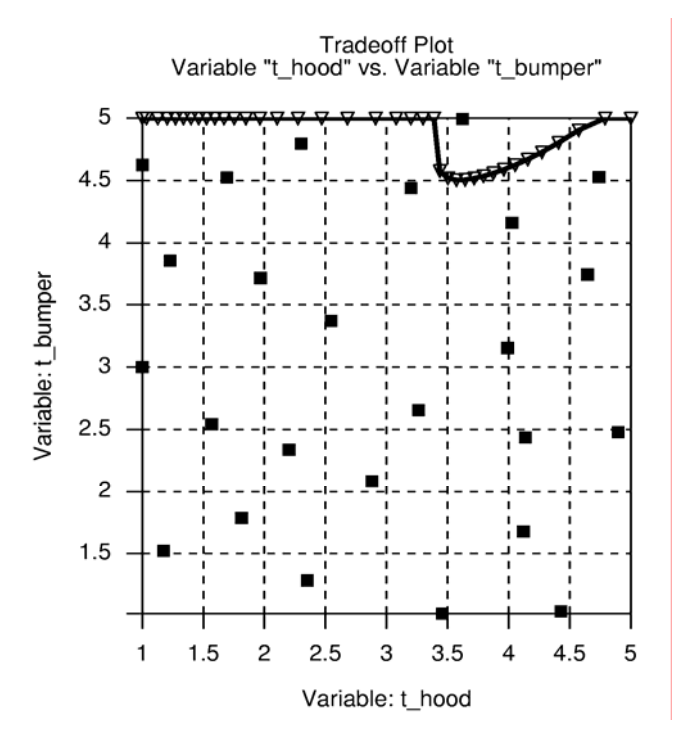

<span id="page-301-0"></span>Figure 20-12: Experimental design points used for trade-off

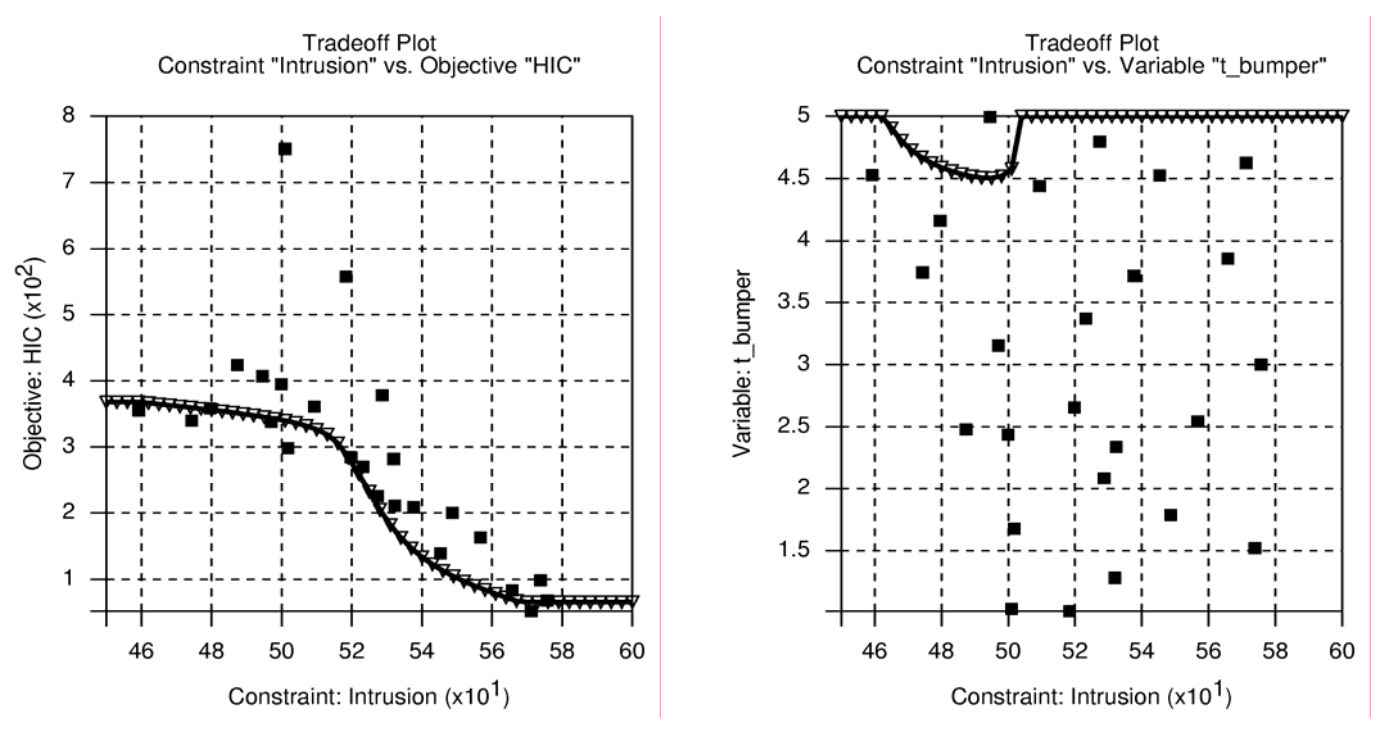

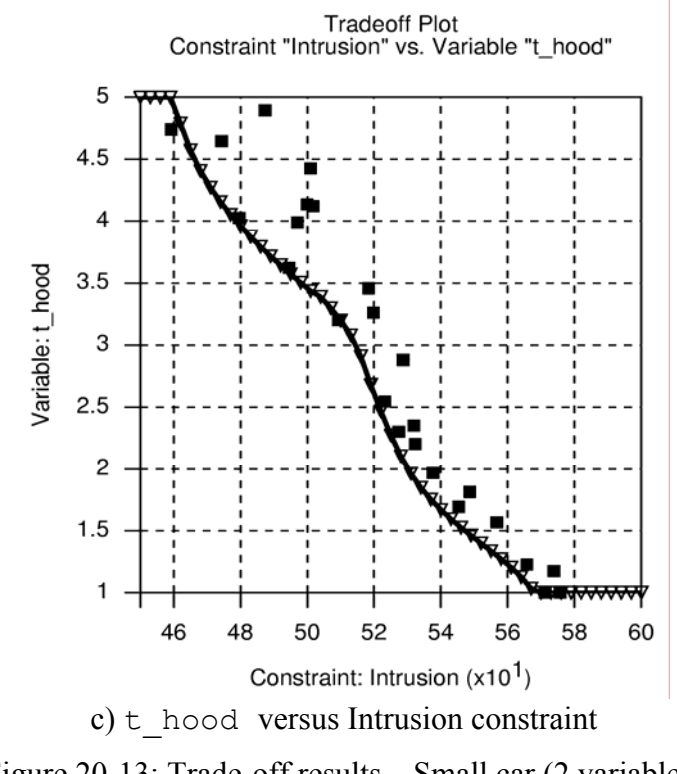

a) Objective (HIC) versus Intrusion constraint b) t\_bumper versus Intrusion constraint

<span id="page-302-0"></span>Figure 20-13: Trade-off results – Small car (2 variables)

### **20.2.9 Mixed-discrete optimization**

Mixed discrete optimization is achieved simply by setting the  $t$  hood variable to be discrete with possible values of 1.0, 2.0, 3.0, 4.0, and 5.0. The input file commands describing the variables are:

```
\ddot{\mathcal{S}}$ DESIGN VARIABLES 
$ 
variables 2 
  Variable 't_bumpr' 1 
  Lower bound variable 't bumpr' 1
   Upper bound variable 't_bumpr' 5 
   Range 't_bumpr' 4 
 Variable 't hood' 1
  Variable \overline{t} hood' discrete {1 2 3 4 5 }
$
```
The results design variables histories are shown in Figure [Figure 20-14](#page-303-0).

#### CHAPTER 20: EXAMPLE PROBLEMS

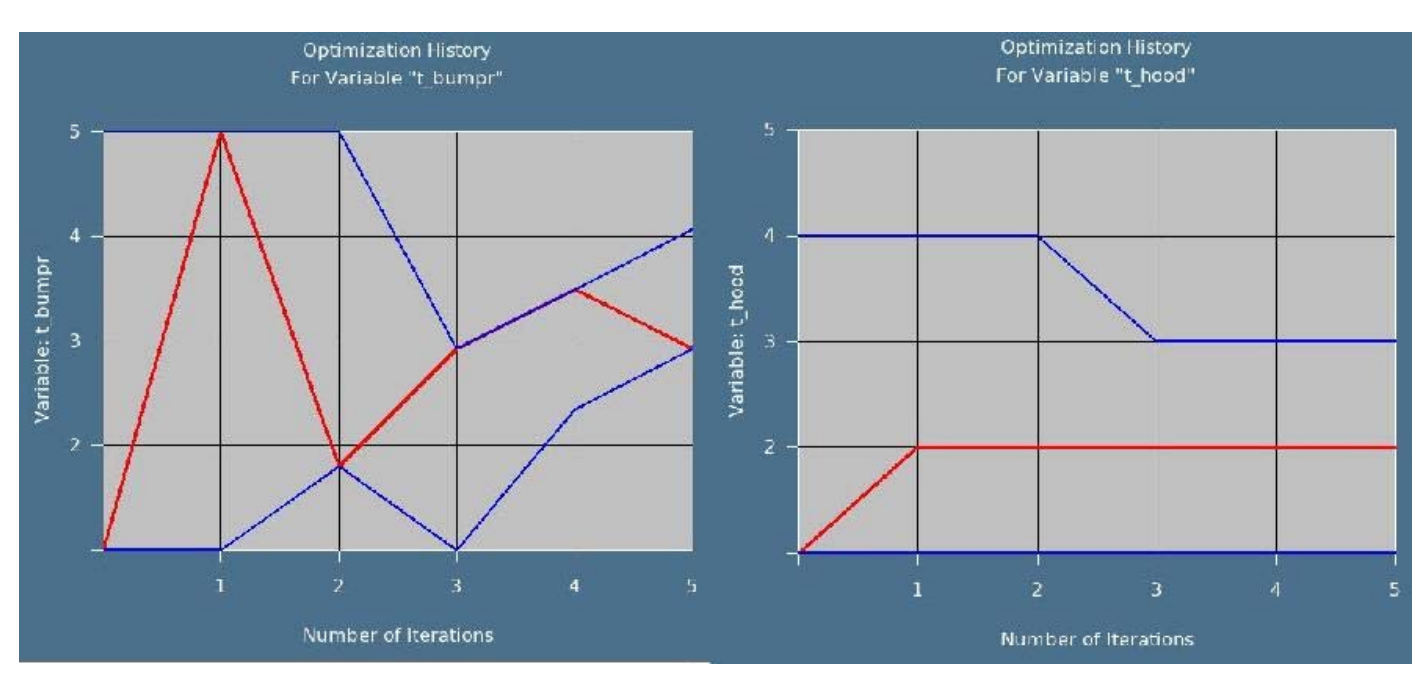

<span id="page-303-1"></span><span id="page-303-0"></span>Figure 20-14 Mixed-discrete variable histories.

### **20.2.10 RBDO (Reliability-based design optimization) using FOSM (First Order Second Moment Method)\***

The First Order Second Moment reliability-based design optimization in LS-OPT is illustrated in this example. The optimization problem is modified as follows:

Minimize

HIC

\n(20.5)

\nsubject to

\nProbability[Intrusion > 550mm] < 
$$
10^{-6}
$$

\nThe formulation in Eq. HIC

\n(20.5 implies that the car is made safer by 6 standard deviations of the

intrusion.

The following commands must be added to the LS-OPT input file used for the automated run (Section [20.2.7\)](#page-298-0):

```
\mathsf{S}$ Define distributions 
$ 
Distributions 2 
  distribution 'hood_dist' UNIFORM –0.05 0.05 
 distribution 'bumper dist' UNIFORM -0.05 0.05
$ 
$ Assign distributions to variables
\hat{S}
```

```
variable 't hood' distribution 'hood dist'
variable 't<sup>bumper'</sup> distribution 'bumper dist'
\varsigma$ Assign probabilistic bounds to constraints
\ddot{\mathcal{S}} probability upper bound constraint 'Intrusion' 1e-6
```
The results are:  $x = 1.78$ , 3.44 $>$ , a HIC value of 182, and an intrusion of 545 with a standard deviation of 1.06.

# **20.3 Impact of a cylinder (2 variables)**

This example has the following features:

- An LS-DYNA explicit impact simulation is performed.
- An independent parametric preprocessor is used to incorporate shape optimization.
- Extraction is performed using standard ASCII LS-DYNA interfaces.
- Second-order response surface approximations are compared using different subregions.
- The design optimization process is automated.
- Noisy response variables are improved using filtering.

The example in this chapter is modeled on one by Yamazaki [\[83\]](#page-393-0).

## **20.3.1 Problem statement**

The problem consists of a tube impacting a rigid wall as shown in [Figure 20-15.](#page-305-0) The energy absorbed is maximized subject to a constraint on the rigid wall impact force. The cylinder has a constant mass of 0.54 kg with the design variables being the mean radius and thickness. The length of the cylinder is thus dependent on the design variables because of the mass constraint. A concentrated mass of 500 times the cylinder weight is attached to the end of the cylinder not impacting the rigid wall. The deformed shape at 20ms is shown in [Figure 20-16 f](#page-306-0)or a typical design.

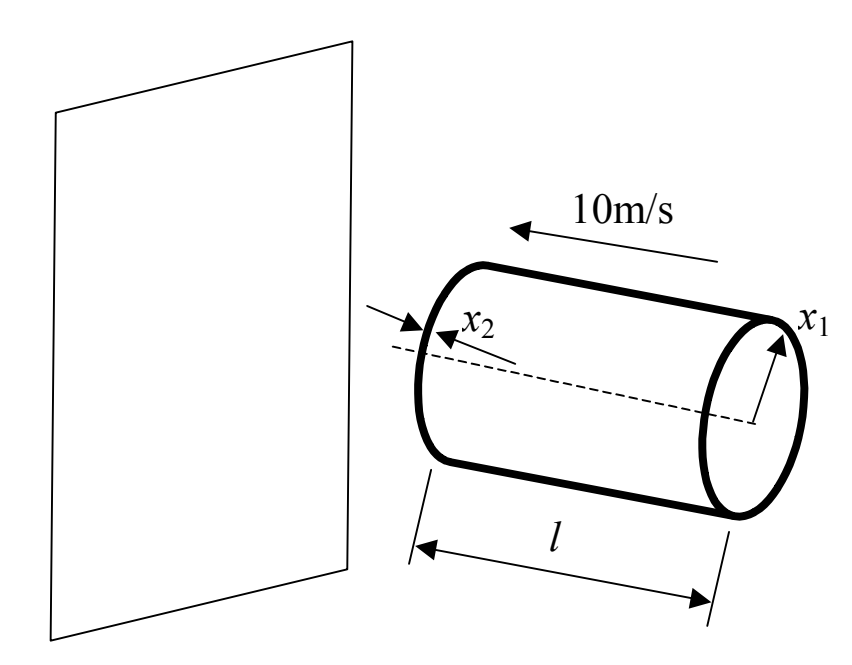

<span id="page-305-0"></span>Figure 20-15: Impacting cylinder

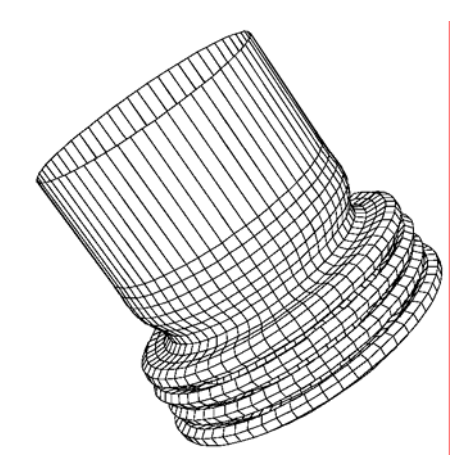

<span id="page-306-0"></span>Figure 20-16: Deformed finite element model (time = 20ms)

The optimization problem is stated as:

Maximize  $E_{\text{internal}}(x_1, x_2) |_{t=0.02}$ 

subject to

$$
F_{normal}^{wall}(x_1, x_2) \Big|_{average} \le 70000
$$

$$
l(x) = \frac{0.52}{2\pi \rho x_1 x_2}
$$

where the design variables  $x_1$  and  $x_2$  are the radius and the thickness of the cylinder respectively.  $E_{\text{internal}}(x)|_{t=0.02}$  is the objective function and constraint functions  $F_{\text{normal}}^{wall}(x)|_{\text{average}}$  and  $l(x)$  are the average normal force on the rigid wall and the length of the cylinder, respectively.

The problem is simulated using LS-DYNA. The following TrueGrid input file including the <<*name*>> statements is used to create the FE input deck with the FE model as shown in [Figure 20-16.](#page-306-0) Note that the design variables have been scaled.

```
c cyl2 - crush cylinder - constant volume 
lsdyna3d keyword 
lsdyopts secforc .00002 rwforc .00002 ; 
lsdyopts endtim .02 d3plot dtcycl .0001 ; ; 
lsdyopts thkchg 2 ; 
lsdyopts elout 0.001 
lsdyopts glstat 0.001 
lsdymats 1 3 rho 2880 shell elfor bt tsti 4 
   e 71.38e9 pr .33 sigy 102.0e6 etan 0.2855e9 ; 
lsdymats 2 20 rho 14.3e6 e 7.138e10 pr .33 cmo con 4 7 shell elfor bt tsti 4; 
para 
 r [<<Radius>>/1000.0] 
  l [3.0e+1/<<Radius>>/<<Wall_Thickness>>] 
  h [<<Wall_Thickness>>/1000.0]
```

```
 l2 [75.0/<<Radius>>*0.02] 
 h2 .002 
  v0 10. 
 n .33 
 pi 3.14159 
; 
plane 1 0 0 -.002 0 0 1 .001 ston pen 2. stick ; 
sid 1 lsdsi 13 slvmat 1; scoef .4 dcoef .4 sfsps 1.5;;;
c ************** part 1 mat 1 ************* shell 
cylinder 
-1; 1 60; 1 50 51; 
\frac{6}{6}r0 360 
0 %l [%l2+%l] 
dom 1 1 1 1 2 3 
   x=x+.01*%h*sin(%pi*z*57.3/(%pi*(%r*%r*%h*%h/(12*(1-%n*%n)))**.25)) 
thick %h 
thi ;;2 3; %h2 
c bi ; ;-3 0 -3; dx 1 dy 1 rx 1 ry 1 rz 1 ; 
c interrupt 
swi ;; ;1
velocity 0 0 [-%v0] 
mate 1 
mti ;; 2 3; 2 
c element spring block 
epb 1 1 1 1 2 3 
endpart 
merge 
stp .000001 
write 
end
```
### **20.3.2 A first approximation**

In the first iteration, a quadratic approximation is chosen from the beginning. The ASCII database is suitable for this analysis as the energy and impact force can be extracted from the glstat and rwforc databases respectively. Five processors are available. The region of interest is arbitrarily chosen to be about half the size of the design space.

The following LS-OPT command input deck was used to find the approximate optimum solution:

```
"Cylinder Impact Problem" 
$ Created on Thu Jul 11 11:37:33 2002 
$ 
$ DESIGN VARIABLES 
\mathsf{S}variables 2 
 Variable 'Radius' 75 
   Lower bound variable 'Radius' 20 
   Upper bound variable 'Radius' 100 
   Range 'Radius' 50 
 Variable 'Wall_Thickness' 3 
   Lower bound variable 'Wall_Thickness' 2 
   Upper bound variable 'Wall_Thickness' 6
```

```
 Range 'Wall_Thickness' 2 
solvers 1 
responses 2 
\varsigma$ NO HISTORIES ARE DEFINED 
\mathsf{S}\mathsf{S}$ DEFINITION OF SOLVER "RUN1" 
\mathsf{S} solver dyna960 'RUN1' 
   solver command "lsdyna" 
   solver input file "trugrdo" 
   prepro truegrid 
   prepro command "/net/src/ultra4_4/common/hp/tg2.1/tg" 
   prepro input file "cyl2" 
\ddot{\mathcal{S}}$ RESPONSES FOR SOLVER "RUN1" 
\mathsf{S} response 'Internal_Energy' 1 0 "DynaASCII Glstat I_Ener 0 Timestep" 
 response 'Internal_Energy' quadratic 
 response 'Rigid_Wall_Force' 1 0 "DynaASCII rwforc normal 1 ave" 
 response 'Rigid_Wall_Force' quadratic 
\varsigma$ NO HISTORIES DEFINED FOR SOLVER "RUN1" 
\mathsf{S}\mathsf{S}$ OBJECTIVE FUNCTIONS 
\mathsf{S} objectives 1 
 maximize 
  objective 'Internal_Energy' 1 
\varsigma$ CONSTRAINT DEFINITIONS 
\varsigma constraints 1 
  constraint 'Rigid_Wall_Force' 
   upper bound constraint 'Rigid_Wall_Force' 70000 
$ 
$ EXPERIMENTAL DESIGN 
\mathcal{S} Order quadratic 
 Experimental design dopt 
  Basis experiment 5toK 
 Number experiment 10 
$ 
$ JOB INFO 
\mathcal{S} concurrent jobs 5 
  iterate param design 0.01 
  iterate param objective 0.01 
 iterate 1 
STOP
```
The curve-fitting results below show that the internal energy is approximated reasonably well whereas the average force is poorly approximated. The accuracy plots confirm this result ([Figure 20-17\)](#page-310-0).

#### CHAPTER 20: EXAMPLE PROBLEMS

Approximating Response 'Internal\_Energy' using 10 points (ITERATION 1) ---------------------------------------------------------------- Global error parameters of response surface ------------------------------------------- Quadratic Function Approximation: --------------------------------- Mean response value  $= 10686.0081$ RMS error = 790.3291 (7.40%) Maximum Residual = 1538.9208 (14.40%) Average Error = 654.4415 (6.12%) Square Root PRESS Residual = 2213.7994 (20.72%) Variance  $= 1249240.2552$ <br>R<sup>^2</sup>  $= 0.9166$  $=$  0.9166<br>= 0.9166  $R^2$  (adjusted) = 0.9166<br> $R^2$  (prediction) = 0.3453  $R^2$  (prediction) = 0.3453<br>Determinant of  $[X]$  '  $[X]$  = 1.3973 Determinant of  $[X]'[X]$  = Approximating Response 'Rigid\_Wall\_Force' using 10 points (ITERATION 1) ---------------------------------------------------------------- Global error parameters of response surface ------------------------------------------- Quadratic Function Approximation: --------------------------------- Mean response value  $= 121662.9474$ RMS error = 24730.1732 (20.33%) Maximum Residual = 48569.4162 (39.92%) Average Error = 21111.3307 (17.35%) Square Root PRESS Residual =  $75619.5531$  (62.15%)  $Variance = 1223162932.2092$  $R^2$  = 0.8138  $R^2$  (adjusted) =  $0.8138$  $R^2$  (prediction)  $=$  -0.7406<br>Determinant of  $[X]'[X]$   $=$  1.3973 Determinant of  $[X]'[X]$  = The initial design below shows that the constraint is severely exceeded.

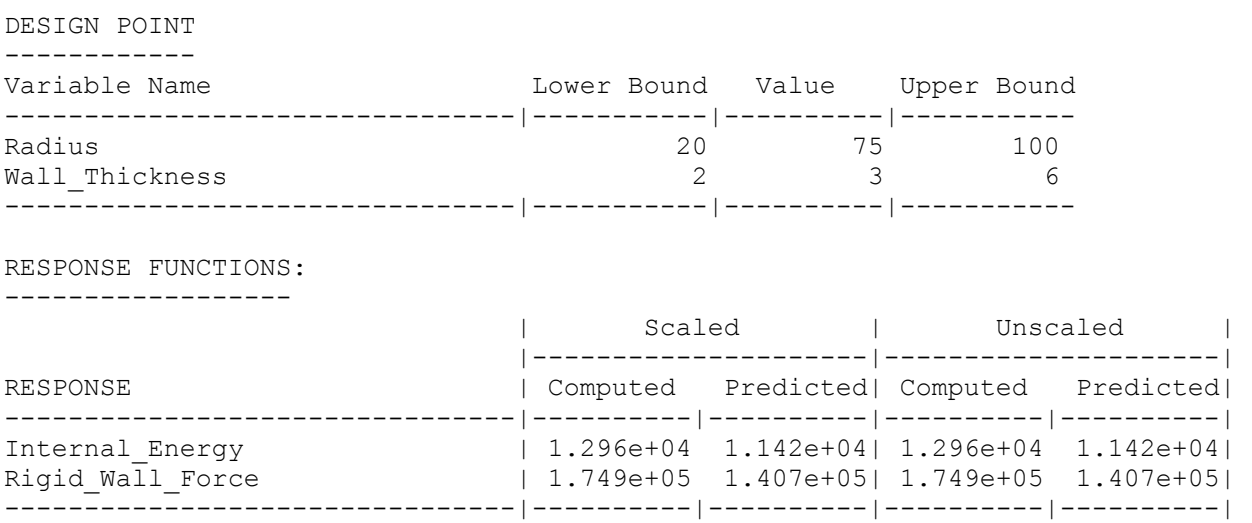

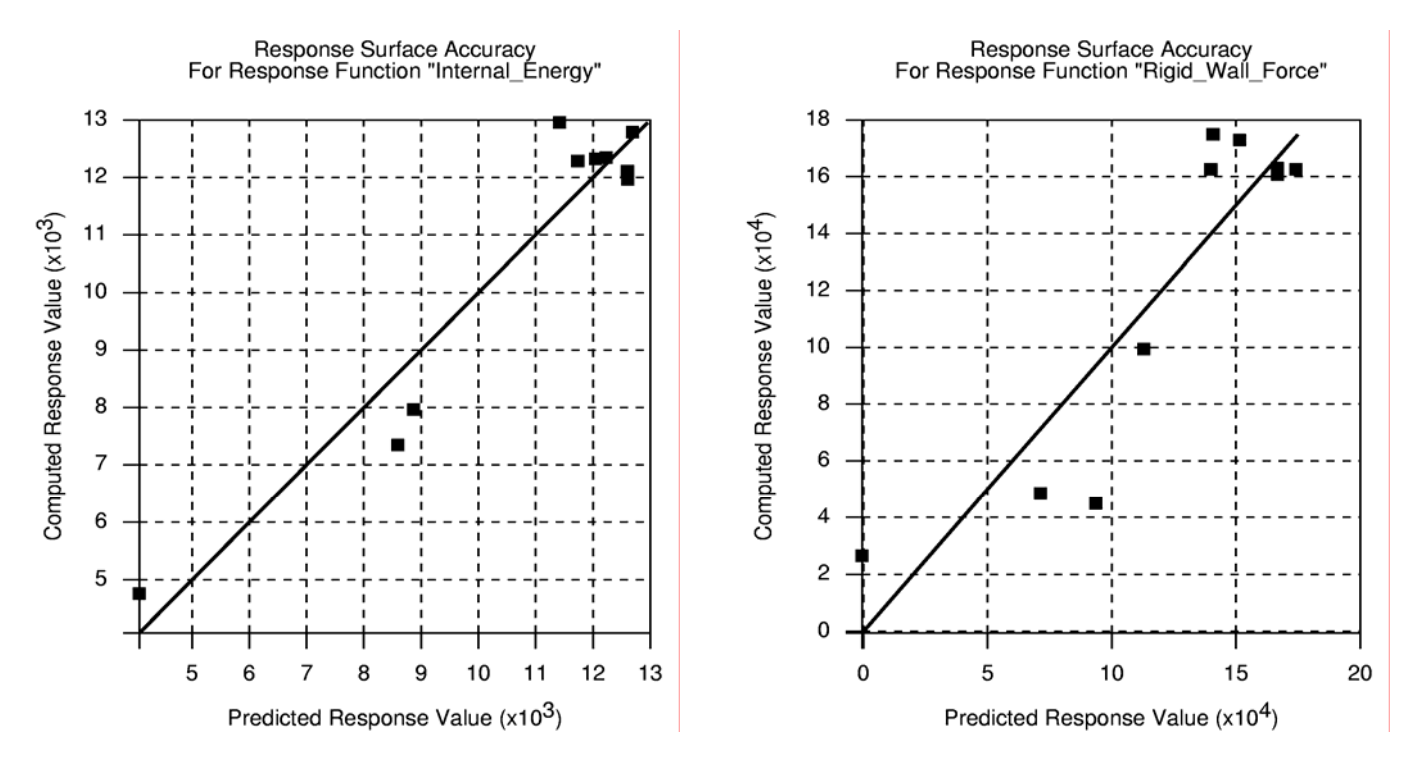

<span id="page-310-0"></span>Figure 20-17: Prediction accuracy of Internal Energy and Rigid Wall Force (One Quadratic iteration)

Despite the relatively poor approximation a prediction of the optimum is made based on the approximation response surface. The results are shown below. The fact that the optimal Radius is on the lower bound of the subregion specified (Range  $= 50$ ), suggests an optimal value below 50.

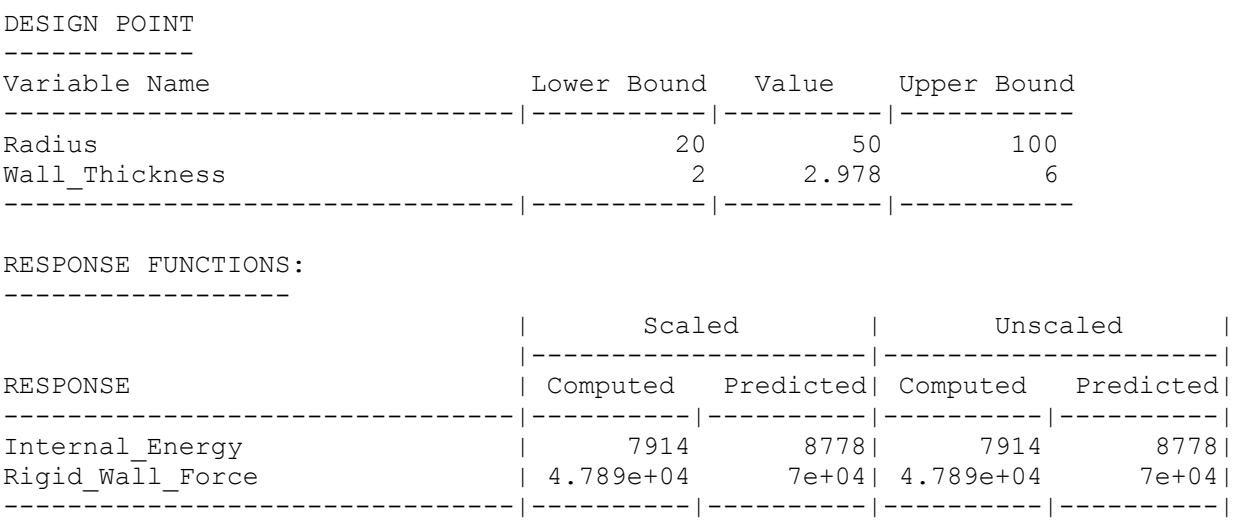

### **20.3.3 Refining the design model using a second iteration**

During the previous optimization step, the Radius variable was reduced from 75 to 50 (on the boundary of the region of interest). It was also apparent that the approximations were fairly inaccurate. Therefore, in the new iteration, the region of interest is reduced from [50;2] to [35;1.5] while retaining a quadratic approximation order. The starting point is taken as the current optimum: (50,2.978). The modified commands in the input file are as follows:

```
\mathcal{S}$ DESIGN VARIABLES 
\mathsf{S}variables 2 
  Variable 'Radius' 50 
   Lower bound variable 'Radius' 20 
   Upper bound variable 'Radius' 100 
   Range 'Radius' 35 
  Variable 'Wall_Thickness' 2.9783 
   Lower bound variable 'Wall_Thickness' 2 
   Upper bound variable 'Wall_Thickness' 6 
  Range 'Wall Thickness' 1.5
```
As shown below, the accuracy of fit improves but the average rigid wall force is still inaccurate.

```
Approximating Response 'Internal_Energy' using 10 points (ITERATION 1) 
---------------------------------------------------------------- 
         Global error parameters of response surface 
         ------------------------------------------- 
Quadratic Function Approximation: 
--------------------------------- 
Mean response value = 8640.2050
RMS error = 526.9459 (6.10%) 
Maximum Residual = 890.0759 (10.30%) 
Average Error = 388.4472 (4.50%)Square Root PRESS Residual = 1339.4046 (15.50%)
Variance = 555344.0180R^2 = 0.9632
R^2 (adjusted) = 0.9632R^2 (prediction) = 0.7622<br>Determinant of [X]' [X] = 0.0556
Determinant of [X]'[X] = 0.0556
Approximating Response 'Rigid_Wall_Force' using 10 points (ITERATION 1) 
---------------------------------------------------------------- 
         Global error parameters of response surface 
          ------------------------------------------- 
Quadratic Function Approximation: 
--------------------------------- 
Mean response value = 82483.2224RMS error = 19905.3990 (24.13%)
Maximum Residual = 35713.1794 (43.30%)<br>Average Error = 17060.6074 (20.68%)
Average Error = 17060.6074 (20.68%)
Square Root PRESS Residual = 54209.4513 (65.72%)
Variance = 792449819.5138
```
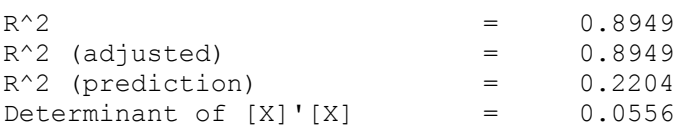

The goodness of fit diagrams are shown in [Figure 20-18.](#page-312-0)

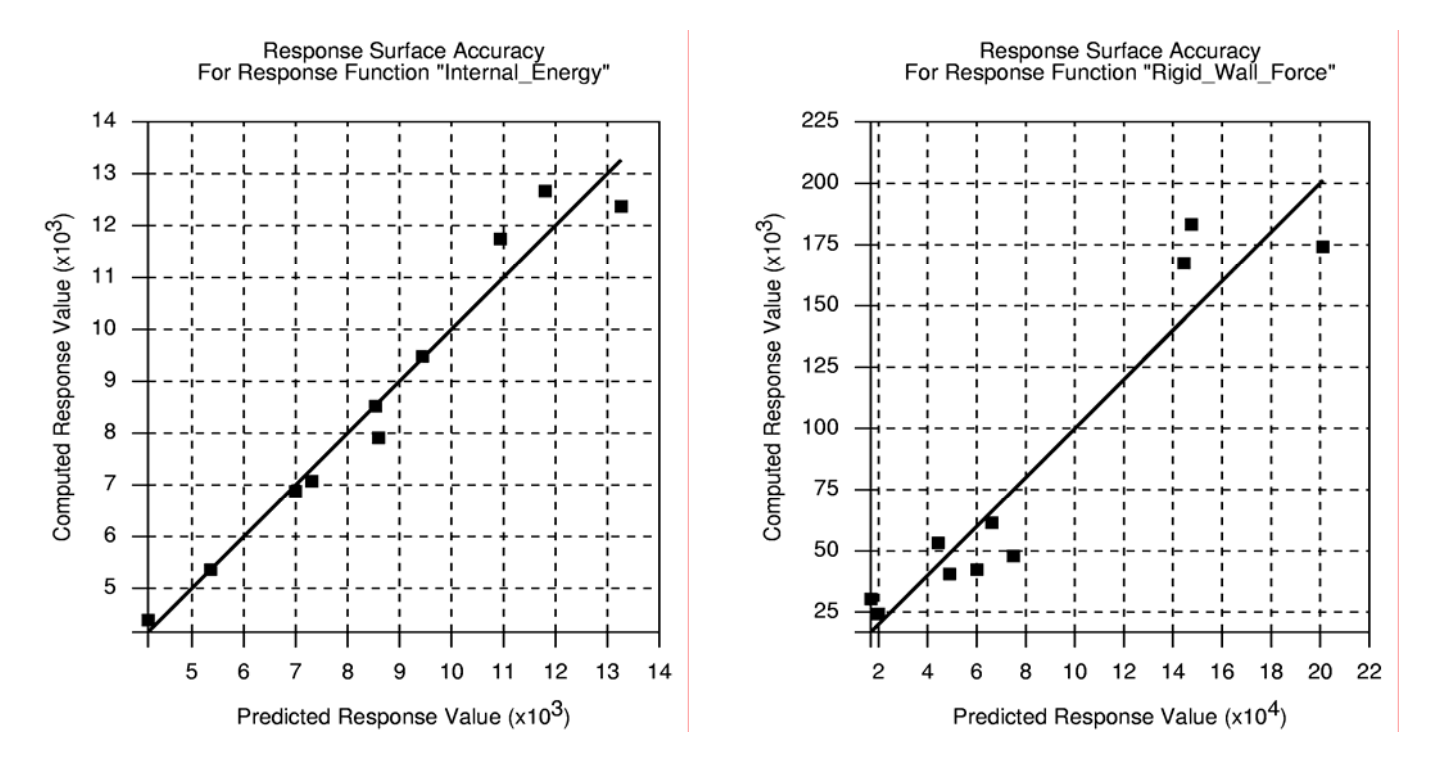

<span id="page-312-0"></span>Figure 20-18: Prediction accuracy of Internal Energy and Rigid Wall Force (One Quadratic iteration)

Nevertheless an optimization is conducted of the approximate subproblem, yielding a much improved feasible result. The objective function increases to 9575 (9777 computed) whereas the constraint is active at 70 000. The computed constraint is lower at 64 170. However the Wall\_Thickness is now on the upper bound, suggesting an optimal value larger than 3.728.

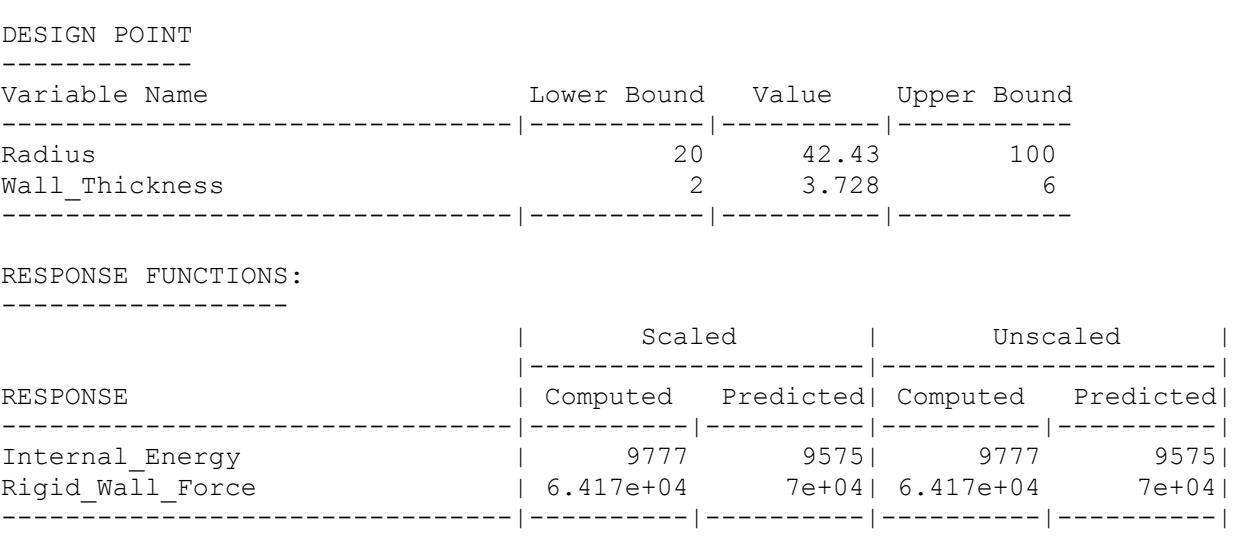

### **20.3.4 Third iteration**

Because of the large change in the Wall Thickness on to the upper bound of the region of interest, a third iteration is conducted, keeping the region of interest the same. The starting point is the previous optimum:

Variable 'Radius' 42.43 Variable 'Wall\_Thickness' 3.728

The approximation improves as shown below:

```
Approximating Response 'Internal_Energy' using 10 points (ITERATION 1) 
---------------------------------------------------------------- 
          Global error parameters of response surface 
          ------------------------------------------- 
Quadratic Function Approximation: 
--------------------------------- 
Mean response value = 9801.0070
RMS error = 439.8326 (4.49%)
Maximum Residual = 834.5960 (8.52%) 
Average Error = 372.3133 (3.80%) 
Square Root PRESS Residual = 1451.3233 (14.81%) 
Variance = 386905.5050Variance<br>
R^2 = 0.9618<br>
R^2 = 0.9618<br>
R^2 (adjusted) = 0.9618
R^2 (adjusted) = 0.9618
R^2 (prediction) = 0.5842
Determinant of [X]'[X] = 0.0131
Approximating Response 'Rigid_Wall_Force' using 10 points (ITERATION 1) 
---------------------------------------------------------------- 
          Global error parameters of response surface 
          ------------------------------------------- 
Quadratic Function Approximation: 
--------------------------------- 
Mean response value = 81576.0534RMS error = 12169.4703 (14.92%)<br>
Maximum Residual = 26348.0687 (32.30%)<br>
Average Error = 10539.2275 (12.92%)
                  = 26348.0687 (32.30\%)<br>= 10539.2275 (12.92%)
Average Error = 10539.2275 (12.92%)
Square Root PRESS Residual = 37676.3033 (46.19%)
Variance = 296192016.4365R^2 = 0.9301<br>R^2 (adjusted) = 0.9301
R^2 (adjusted) = \qquadR^2 (prediction) = 0.3303
Determinant of [X]'[X] = 0.0131
```
Because the size of the region of interest remained the same, the curve-fitting results show only a slight change (because of the new location), in this case an improvement. However, as the optimization results below show, the design is much improved, i.e. the objective value has increased whereas the approximate constraint is active. Unfortunately, due to the poor fit of the Rigid\_Wall\_Force, the simulation result exceeds the force constraint by about 10kN (14%). Further reduction of the region of interest is required to reduce the error, or filtering of the force can be considered to reduce the noise on this response.

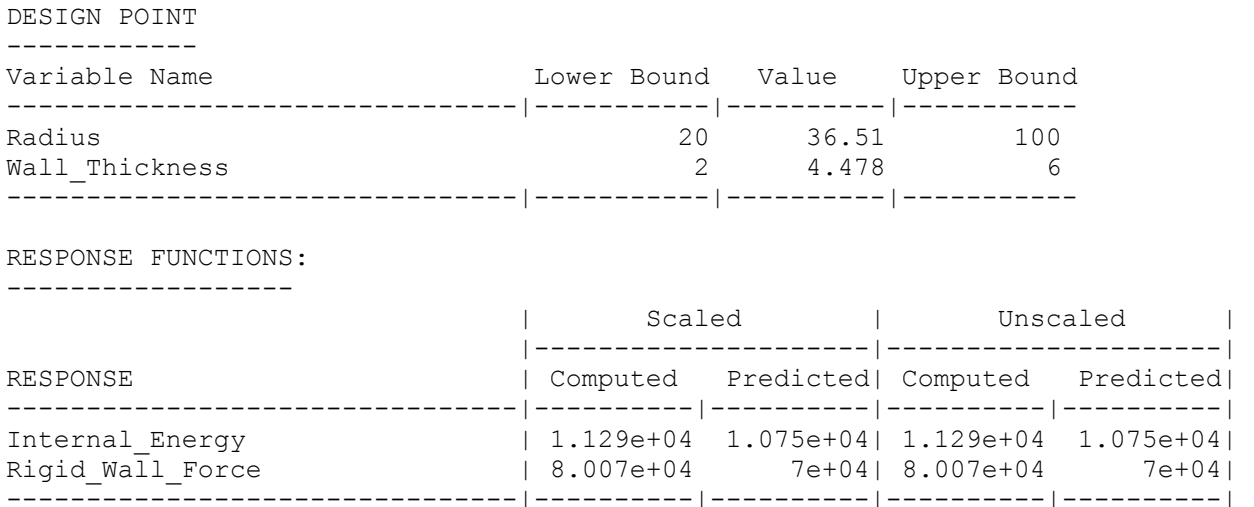

The table below gives a summary of the three iterations of the step-by-step procedure.

| Variable          | Initial | Iteration 1 | Iteration 2 | Iteration 3 |
|-------------------|---------|-------------|-------------|-------------|
| Radius            | 75      | 50          | 42.43       | 36.51       |
| Wall thickness    |         | 2.978       | 3.728       | 4.478       |
| Energy (Computed) | 12960   | 7914        | 9777        | 11290       |
| Force (Computed)  | 174900  | 47890       | 64170       | 80070       |

Table 20-2: Comparison of results (Cylinder impact)

It is apparent that the result of the second iteration is a dramatic improvement on the starting design and a good approximation to the converged optimum design.

### **20.3.5 Response filtering: using the peak force as a constraint**

Because of the poor accuracy of the response surface fit for the rigid wall force above, it was decided to modify the force constraint so that the peak filtered force is used instead. Therefore, the previous response definition for Rigid\_Wall\_Force is replaced with a command that extracts the *maximum* rigid wall force from a response from which frequencies exceeding 300Hz are excluded.

The upper bound of the force constraint is changed to 80000.

```
response 'Rigid_Wall_Force' "DynaASCII RWForc Normal 1 Max SAE 300"
```
20 iterations are specified with a 1% tolerance for convergence.

As expected, the response histories [\(Figure 20-19\)](#page-316-0) show that the baseline design is severely infeasible (the first peak force is about 1.75 x  $10^6$  vs. the constraint value of 0.08 x  $10^6$ . A steady reduction in the error of the response surfaces is observed up to about iteration 5. The optimization terminates after 16 iterations, having reached the 1% threshold for both objective and design variable changes.

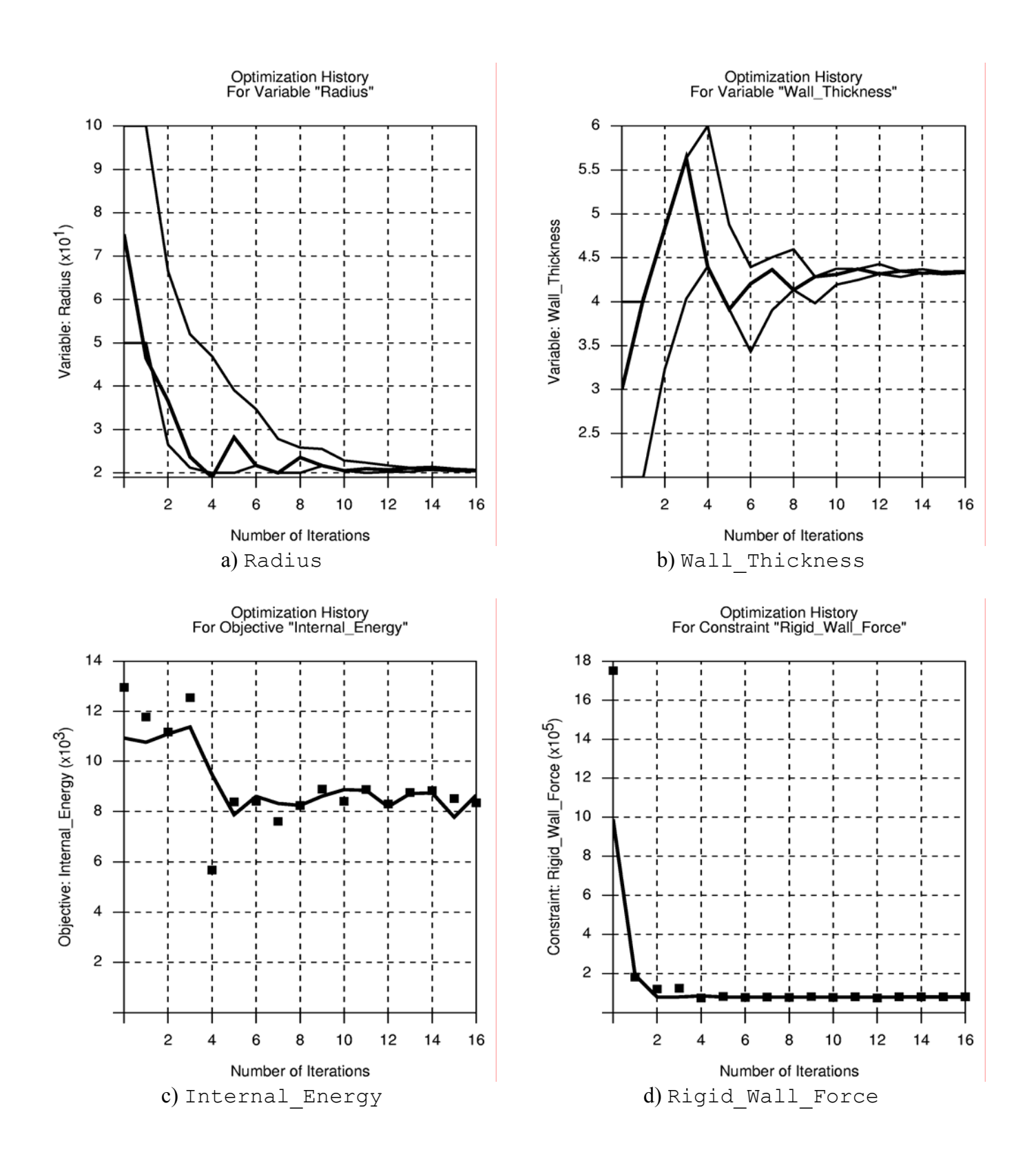

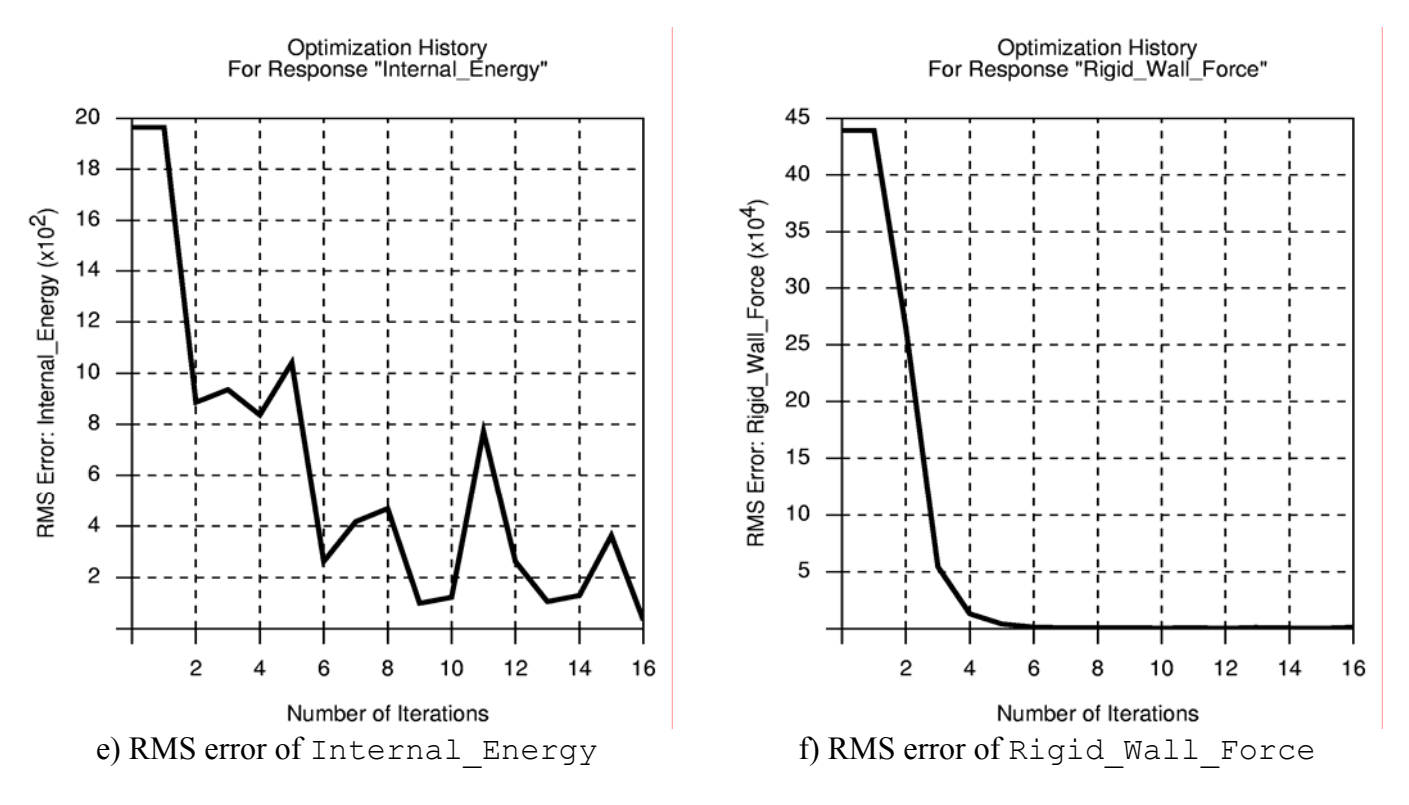

<span id="page-316-0"></span>Figure 20-19: Optimization history of automated design (filtered force)

The optimization process steadily reduces the infeasibility, but the force constraint is still slightly violated when convergence is reached. The internal energy is significantly lower than previously:

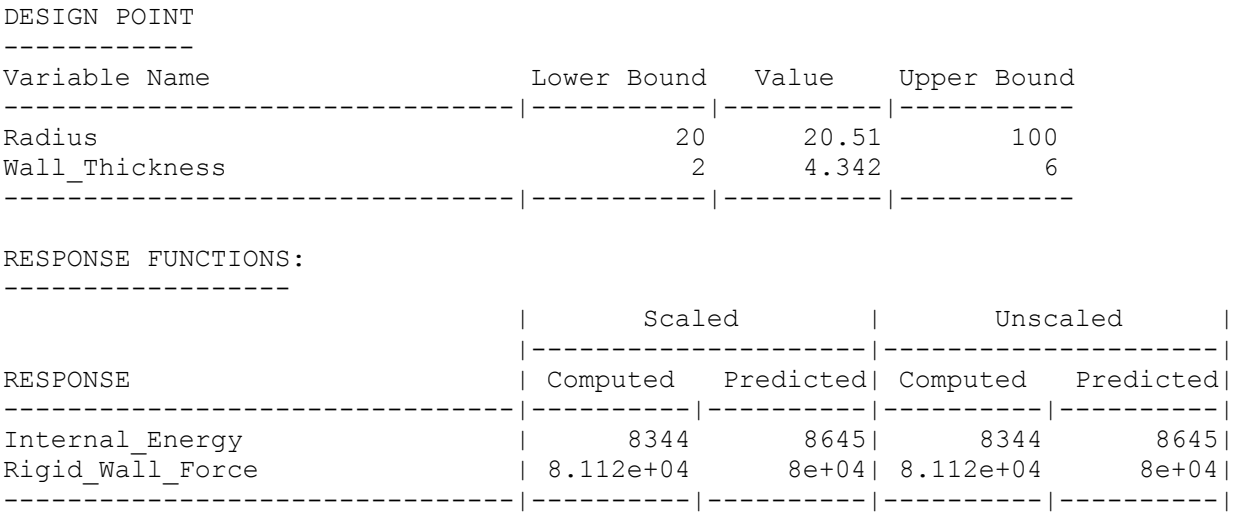

[Figure 20-20](#page-317-0) below confirms that the final design is only slightly infeasible when the maximum filtered force exceeds the specified limit for a short duration at around 9ms.

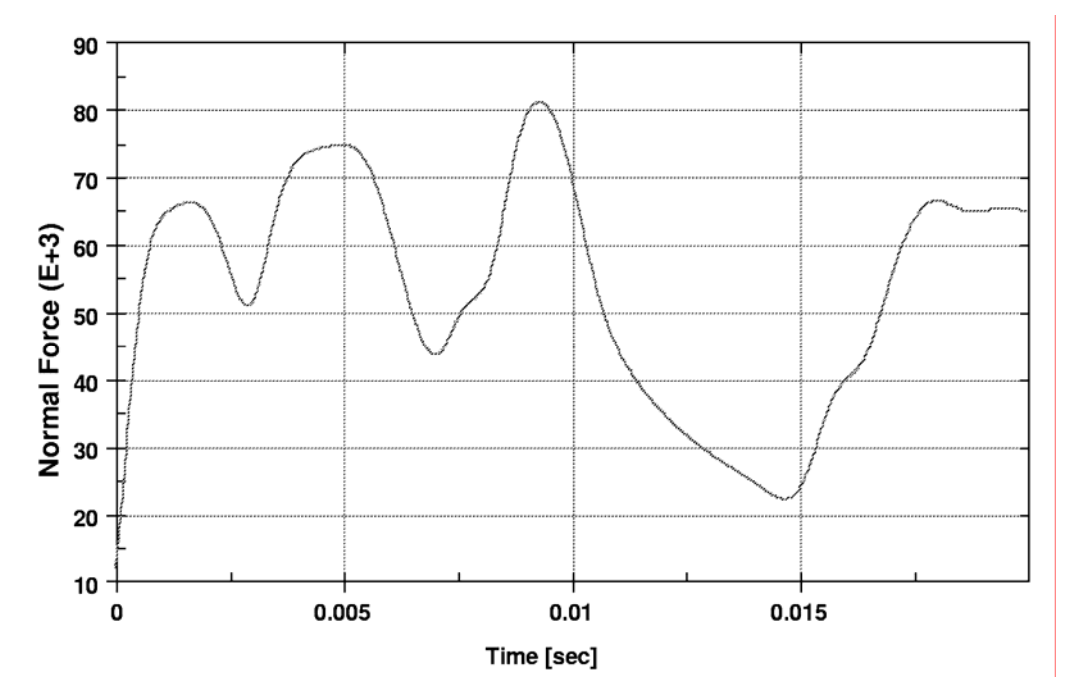

<span id="page-317-0"></span>Figure 20-20: Cylinder: Constrained rigid wall force: F(t) < 80000 (SAE 300Hz filtered)

# **20.4 Sheet-metal forming (3 variables)**

A sheet-metal forming example in which the design involves thinning and FLD criteria is demonstrated in this chapter. The example has the following features:

- The maximum of all the design variables is minimized.
- Adaptive meshing is used in the finite element analysis.
- The binary LS-DYNA database is used.
- The example employs the sheet metal forming interface utilities.
- Composite functions are used.
- An appended file containing extra input is used.
- The example utilizes the independent parametric preprocessor,  $Tru\text{egrid}^{13}$ .

## **20.4.1 Problem statement**

The design parameterization for the sheet metal forming example is shown in [Figure 20-21.](#page-318-0) 

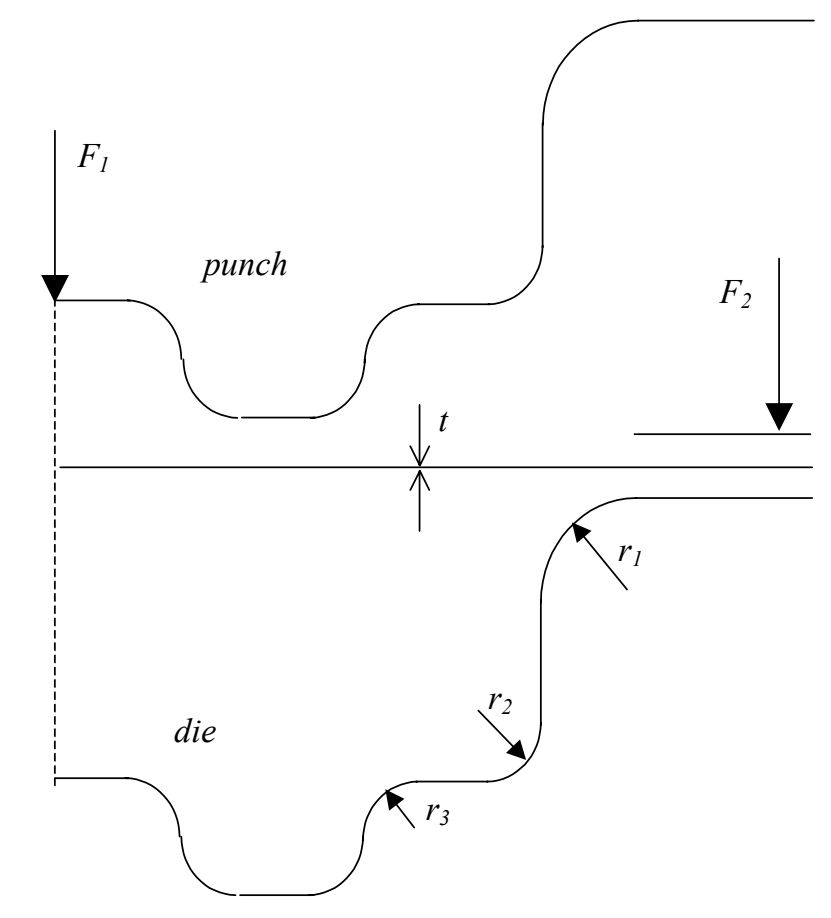

<span id="page-318-0"></span>Figure 20-21: Parameterization of cross-section

<sup>&</sup>lt;u>.</u> <sup>13</sup> Registered Trademark of XYZ Scientific Applications Inc.

The FE model is shown in [Figure 20-22.](#page-319-0)

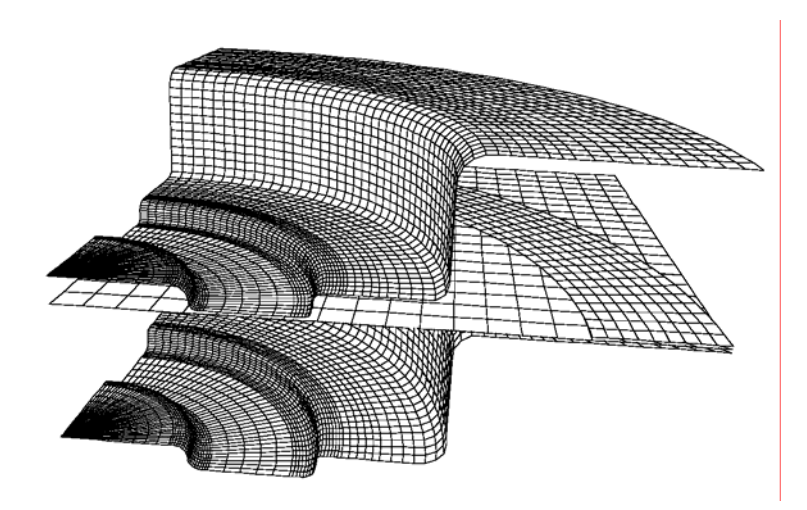

<span id="page-319-0"></span>Figure 20-22: Quarter segment of FE model: tools and blank

The design problem is formulated to minimize the maximum tool radius while also specifying an FLD constraint and a maximum thickness reduction of 20% (thinning constraint). Since the user wants to enforce the FLD and thinning constraints strictly, these constraints are defined as strict. To minimize the maximum radius, a small upper bound for the radii has been specified (arbitrarily chosen as a number close to the lower bound of the design space, namely 1.1). The optimization solver will then minimize the maximum difference between the radii and their respective bounds. The radius constraints must not be enforced strictly. This translates to the following mathematical formulation:

with

subject to

Minimize *e*

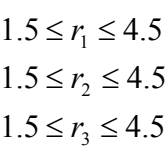

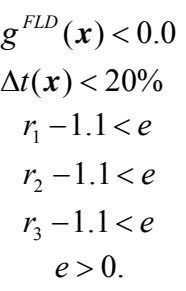

The design variables  $r_1$ ,  $r_2$  and  $r_3$  are the radii of the work piece as indicated in [Figure 20-21.](#page-318-0) ∆*t* is the thickness reduction which is positive when the thickness is reduced. The FLD constraint is feasible when smaller than zero.

### **20.4.2 First Iteration**

The initial run is a quadratic analysis designed as an initial investigation of the following issues:

- The dependency of the through thickness strain constraint on the radii.
- The dependency of the FLD constraint on the radii.
- The location of the optimal design point.

The subregion considered for this study is 2.0 large in  $r_1$ ,  $r_2$  and  $r_3$  and is centered about (1.5, 1.5, 1.5)<sup>T</sup>. The FLD constraint formulation tested in this phase is based on the maximum perpendicular distance of a point violating the FLD constraint to the FLD curve (see Section [12.10.2\)](#page-200-0).

The LS-OPT command file used to run the problem is:

```
"Sheet: Minimization of Maximum Tool Radius" 
Author "Aaron Spelling" 
$ Created on Wed May 29 19:23:20 2002 
\mathcal{S}$ DESIGN VARIABLES 
$ 
variables 3 
 Variable 'Radius_1' 1.5 
  Lower bound variable 'Radius_1' 1 
  Upper bound variable 'Radius_1' 4.5 
  Range 'Radius_1' 4 
Variable 'Radius 2' 1.5
  Lower bound variable 'Radius_2' 1 
   Upper bound variable 'Radius_2' 4.5 
  Range 'Radius_2' 4 
 Variable 'Radius_3' 1.5 
   Lower bound variable 'Radius_3' 1 
   Upper bound variable 'Radius_3' 4.5 
   Range 'Radius_3' 4 
solvers 1 
responses 2 
\mathsf{S}$ NO HISTORIES ARE DEFINED 
$ 
\varsigma$ DEFINITION OF SOLVER "DYNA1" 
$ 
 solver dyna 'DYNA1' 
   solver command "lsdyna" 
   solver input file "trugrdo" 
   solver append file "ShellSetList" 
   prepro truegrid 
   prepro command "/net/src/ultra4_4/common/hp/tg2.1/tg" 
   prepro input file "m3.tg.opt" 
\mathsf{S}$ RESPONSES FOR SOLVER "DYNA1"
```

```
\mathsf{S} response 'Thinning' 1 0 "DynaThick REDUCTION MAX" 
  response 'Thinning' linear 
  response 'FLD' 1 0 "DynaFLDg CENTER 1 2 3 90" 
 response 'FLD' linear 
\mathsf{S}$ NO HISTORIES DEFINED FOR SOLVER "DYNA1" 
$ 
\mathsf{S}$ HISTORIES AND RESPONSES DEFINED BY EXPRESSIONS 
\mathsf{S} composites 4 
  composite 'Rad1' type weighted 
   composite 'Rad1' variable 'Radius_1' 1 scale 1 
  composite 'Rad2' type weighted 
   composite 'Rad2' variable 'Radius_2' 1 scale 1 
  composite 'Rad3' type weighted 
   composite 'Rad3' variable 'Radius_3' 1 scale 1 
  composite 'Thinning_scaled' {Thinning/100} 
$ 
$ NO OBJECTIVES DEFINED 
$ 
  objectives 0 
$ 
$ CONSTRAINT DEFINITIONS 
$ 
  constraints 5 
  constraint 'FLD' 
   strict 
   upper bound constraint 'FLD' 0.0 
  constraint 'Rad1' 
   slack 
   upper bound constraint 'Rad1' 1.1 
  constraint 'Rad2' 
   upper bound constraint 'Rad2' 1.1 
  constraint 'Rad3' 
   upper bound constraint 'Rad3' 1.1 
  constraint 'Thinning_scaled' 
   strict 
  upper bound constraint 'Thinning scaled' 0.2
$ 
$ EXPERIMENTAL DESIGN 
$ 
 Order quadratic 
 Experimental design dopt 
  Basis experiment 3toK 
 Number experiment 16 
\mathsf{S}$ JOB INFO 
\hat{\mathcal{L}} concurrent jobs 8 
  iterate param design 0.01 
  iterate param objective 0.01 
  iterate 1 
STOP
```
The file ShellSetList contains commands for LS-DYNA in addition to the preprocessor output. It is slotted into the input file. Adaptive meshing is chosen as an analysis feature for the simulation. The FLD curve data is also specified in this file. The extra commands are:

\*DATABASE\_BINARY\_RUNRSF 70 \*DATABASE\_EXTENT\_BINARY  $0, 0, 0, \overline{1}, 0, 0, 0, 1$ 0, 0, 0, 0, 0, 0 \$ \$ SLIDING INTERFACE DEFINITIONS \$ \$ TrueGrid Sliding Interface # 1 \$ \*CONTACT\_FORMING\_ONE\_WAY\_SURFACE\_TO\_SURFACE \$ workpiece vs punch  $0.1000000$  0.000 0.000 0.000 0.000 0.000 0.000 0.000 0.000 0.000 0.000 0.000 0.000 0.000 0.000 0.000 0.000 0.000 0.000 0.000 0.000 0.000 0.000 0.000 0.000 0.000 0.000 0.000 0.000 0.000 0.000 0.000 0.000 0.000 0.000 0.000 1 2 3 3 1 0.0 \$ \*CONTACT\_FORMING\_ONE\_WAY\_SURFACE\_TO\_SURFACE \$ workpiece vs die 1 3 3 3 3 3 1 1  $0.1000000$   $0.000$   $0.000$   $0.000$   $0.000$   $0.000$   $0.000$   $0.000$   $0.000$   $0.000$   $0.000$   $0.000$   $0.000$   $0.000$   $0.000$   $0.000$   $0.000$   $0.000$   $0.000$   $0.000$   $0.000$   $0.000$   $0.000$   $0.000$   $0.000$   $0.000$   $0.000$  \$ \*CONTACT\_FORMING\_ONE\_WAY\_SURFACE\_TO\_SURFACE \$ workpiece vs blankholder 1 4 3 3 3 1 1  $0.1000000$  0.000 0.000 0.000 0.000 0.000 0.000 0.000 0.000 0.000 0.000 0.000 0.000 0.000 0.000 0.000 0.000 0.000 0.000 0.000 0.000 0.000 0.000 0.000 0.000 0.000 0.000 0.000 0.000 0.000 0.000 0.000 0.000 0.000 0.000 0.000 0.0 \$ \*CONTROL\_ADAPTIVE<br>\$ ADPFREQ ADPTOL \$ ADPFREQ ADPTOL ADPOPT MAXLVL TBIRTH TDEATH LCADP IOFLAG 0.100E-03 5.000 2 30.000E+00 1.0000000 0 1<br>\$ ADPSIZE ADPASS IREFLG ADPENE \$ ADPSIZE ADPASS IREFLG ADPENE 0.0000000 1 0 \*LOAD\_RIGID\_BODY \$ rbID dir lcID scale 2 3 2 1.0000000 \*LOAD\_RIGID\_BODY  $\overline{r}$ bID dir lcID scale 4 3 3 1.0000000 \*DEFINE\_CURVE<br>\$PLD\_curve  $FLD$  curve 90 \$ -1,2.083  ${\tt 0}$  , .25 1,.75 \*END

The input file (file  $m3.tg.opt$ ) used to generate the FE mesh in Truegrid is:

c generate LS-DYNA input deck for sheet metal example lsdyna keyword lsdyopts endtim .0009 nodout 1.e-6 d3plot dtcycl .0001 ; ; lsdyopts istupd 1 ; c lsdymats 1 37 shell elfor bt rho 7.8e-9 e 2.e5 pr .28

```
c sigy 200. etan 572 er 1.4 ; 
lsdymats 2 20 shell elfor bt rho 7.8e-9 e 2.e5 pr .28 shth .1 
     cmo con 4 7; 
lsdymats 3 20 shell elfor bt rho 7.8e-9 e 2.e5 pr .28 shth .1 
     cmo con 7 7 ; 
lsdymats 4 20 shell elfor bt rho 7.8e-9 e 2.e5 pr .28 shth .1 
     cmo con 4 7; 
plane 2 0 0 0 1 0 0 .01 symm ; 
plane 3 0 0 0 0 1 0 0.01 symm ; 
c sid 1 lsdsi a10 slvmat 1; mstmat 2; scoef .1; ;;
c sid 2 lsdsi a10 slvmat 1; mstmat 3; scoef .1; ;;
c sid 3 lsdsi a10 slvmat 1; mstmat 4; scoef .1; ;;
c 
lcd 1 
      0.000000000E+00 0.275600006E+03 
      0.665699990E-04 0.276100006E+03 
      0.136500006E-03 0.276700012E+03 
 . 
 . 
 . 
      0.312799990E+00 0.481799988E+03 
      0.469900012E+00 0.517200012E+03 
      0.705600023E+00 0.555299988E+03 
; 
c 
c die cross-section 
para 
c 
r1 << Radius 1>> c upper radius minimum = 2.
r2 <<Radius 2>> c middle radius minimum = 2.
 r3 <<Radius 3>> c lower radius minimum = 2.
  load2 -100000 
  load3 -20000 
  th1 1.0 c thickness of blank 
  th3 .00 c thickness of die and punch 
  th2 [1.001*%th1] 
  l1 20 c length of draw (5-40) 
c 
  z5 [%l1-22] 
c Position of workpiece 
 z4 [%z5+1.001*%th1/2.+%th3/2] 
c Position of blankholder 
  z3 [%z4+1.001*%th1/2.+%th3/2] 
 n1 [25+4.0*%l1] 
 n2 [25+8.0*%l1] 
c part 2 
  z6 [%z5+4+%th2] 
 z7 [%z5+%l1+4+%th2] 
; 
c 
c die cross-section 
 . 
 . 
 .
```
```
 c punch cross-section (closed configuration) 
ld 2 
 lod 1 [%th2+%th3] 
c punch cross-section (withdrawn configuration) 
ld 3 lstl 2 0 [%z5+26] 
 . 
    . 
 . 
endpart 
c ***************** part 2 mat 2 ********* punch 
cylinder 
1 8 35 40 67 76 [76+%n1] [70+%n1+10]; 1 41 ; -1 ; 
.001 17. 23. 36. 44. 50. 75. 100. 
0. 90. 
8z7 . 
    . 
 . 
thick %th3 
mate 2 
endpart 
c *********** part 3 mat 4 ********* blankholder 
cylinder 
1 10 ; 1 41 ; -1 ; 
80. 100. 
0. 90. 
[%z3] 
b 0 0 0 0 0 0 dx 1 dy 1 rx 1 ry 1 rz 1; 
thick %th3 
mate 4 
endpart 
c *********** part 4 mat 1 workpiece 
block 
1 21 ; 1 21 ; -1 ; 
0. 100. 
0. 100. 
[8z4]thick [%th1] 
mate 1 
endpart 
merge 
write 
end
```
The error parameters for the fitted functions are given in the following output (from 1sopt output file):

Approximating Response 'Thinning' using 16 points (ITERATION 1)

---------------------------------------------------------------- Global error parameters of response surface ------------------------------------------- Quadratic Function Approximation: --------------------------------- Mean response value  $= 27.8994$ RMS error  $=$  0.6657 (2.39%) Maximum Residual = 1.2932 (4.64%) Average Error = 0.5860 (2.10%) Square Root PRESS Residual = 2.0126 (7.21%) Variance = 1.0130  $R^2$  = 0.9913  $R^2$  (adjusted)  $=$  0.9826<br> $R^2$  (prediction)  $=$  0.9207  $R^2$  (prediction) = 0.9207<br>Determinant of  $[X] ' [X]$  = 2231.5965 Determinant of  $[X]'[X]$ Approximating Response 'FLD' using 16 points (ITERATION 1) ---------------------------------------------------------------- Global error parameters of response surface ------------------------------------------- Quadratic Function Approximation: --------------------------------- Mean response value  $= 0.0698$ RMS error  $=$  0.0121 (17.33%)  $Maximum Residual$  =  $0.0247 (35.35%)$ Average Error  $=$  0.0103 (14.74%) Square Root PRESS Residual =  $0.0332$  (47.59%)<br>Variance =  $0.0003$  $Variance$  = 0.0003  $R^2$  = 0.9771<br>  $R^2$  (adjusted) = 0.9542<br>  $R^2$  (prediction) = 0.8272  $R^2$  (adjusted)  $=$  0.9542  $R^2$  (prediction) =  $0.8272$ Determinant of  $[X]'[X]$  = 2231.5965

The thinning has a reasonably accurate response surface but the FLD approximation requires further refinement.

The initial design has the following response surface results which fail the criteria for maximum thinning, but not for FLD:

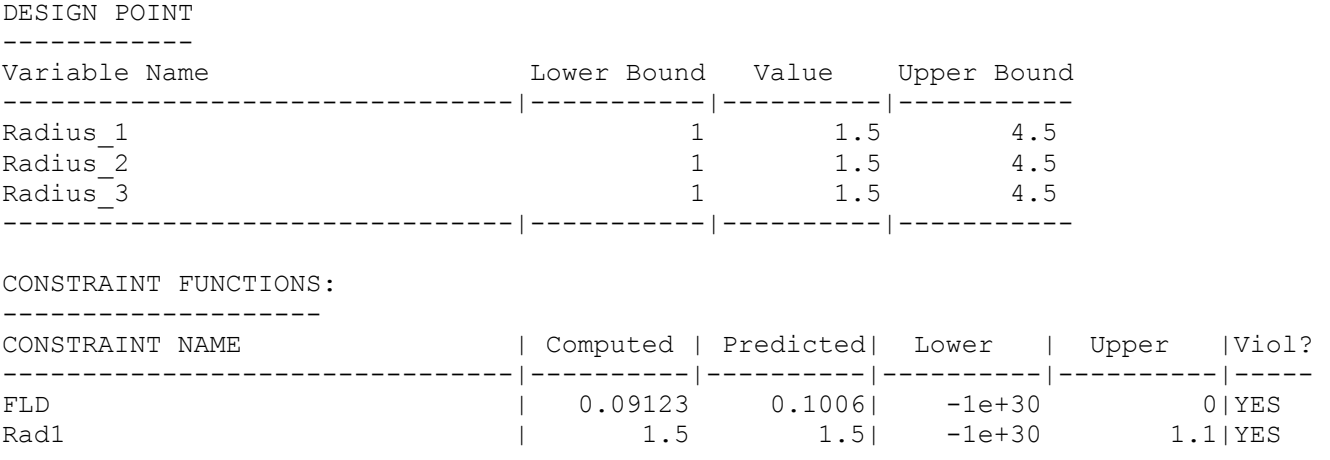

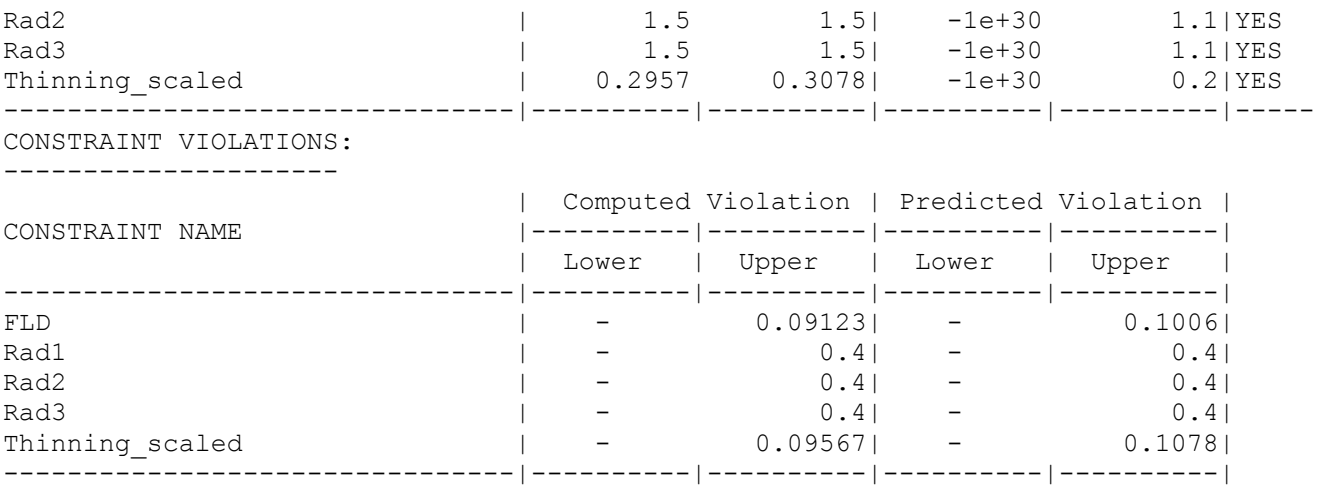

As shown below, after 1 iteration, a feasible design is generated. The simulation response of the optimum is closely approximated by the response surface.

DESIGN POINT ------------ Variable Name Lower Bound Value Upper Bound --------------------------------|-----------|----------|----------- Radius 1 1 3.006 4.5 Radius 2 1 3.006 4.5 Radius\_3 1 3.006 4.5 --------------------------------|-----------|----------|-----------

CONSTRAINT FUNCTIONS: --------------------

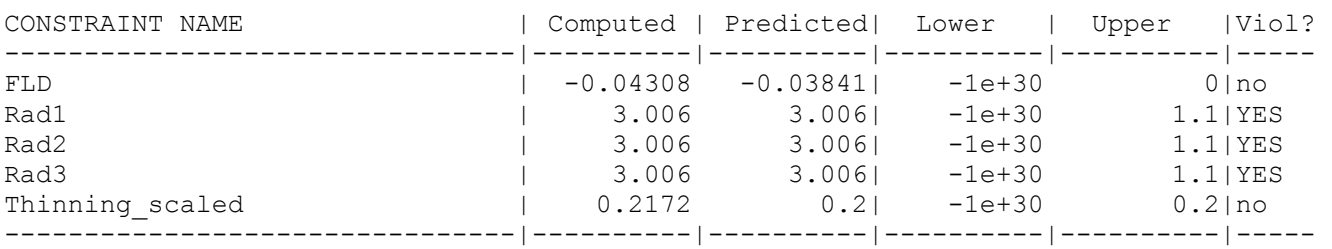

CONSTRAINT VIOLATIONS: ---------------------

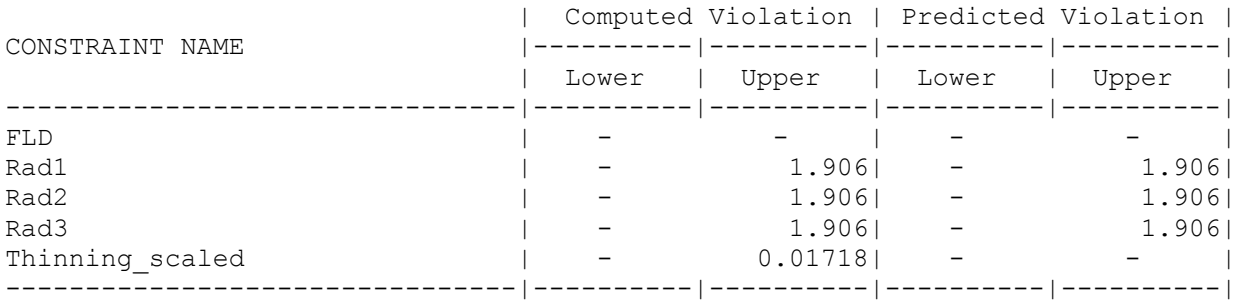

## **20.4.3 Automated design**

The optimization process can also be automated so that no user intervention is required. The starting design, lower and upper bounds, and region of interest is modified from the 1 iteration study above.

The input file is modified as follows:

The variable definitions are as follows:

```
Variable 'Radius_1' 1.5 
   Lower bound variable 'Radius_1' 1 
   Upper bound variable 'Radius_1' 4.5 
   Range 'Radius_1' 1 
Variable 'Radius 2' 1.5
   Lower bound variable 'Radius_2' 1 
   Upper bound variable 'Radius_2' 4.5 
   Range 'Radius_2' 1 
 Variable 'Radius_3' 1.5 
   Lower bound variable 'Radius_3' 1 
   Upper bound variable 'Radius_3' 4.5 
   Range 'Radius_3' 1
```
The number of *D*-optimal experiments is reduced because of the linear approximation used:

```
Order linear 
 Experimental design dopt 
 Basis experiment 3toK 
 Number experiment 7
```
The optimization is run for 10 iterations: iterate 10

The optimization history is shown in [Figure 20-23](#page-329-0) for the design variables and responses:

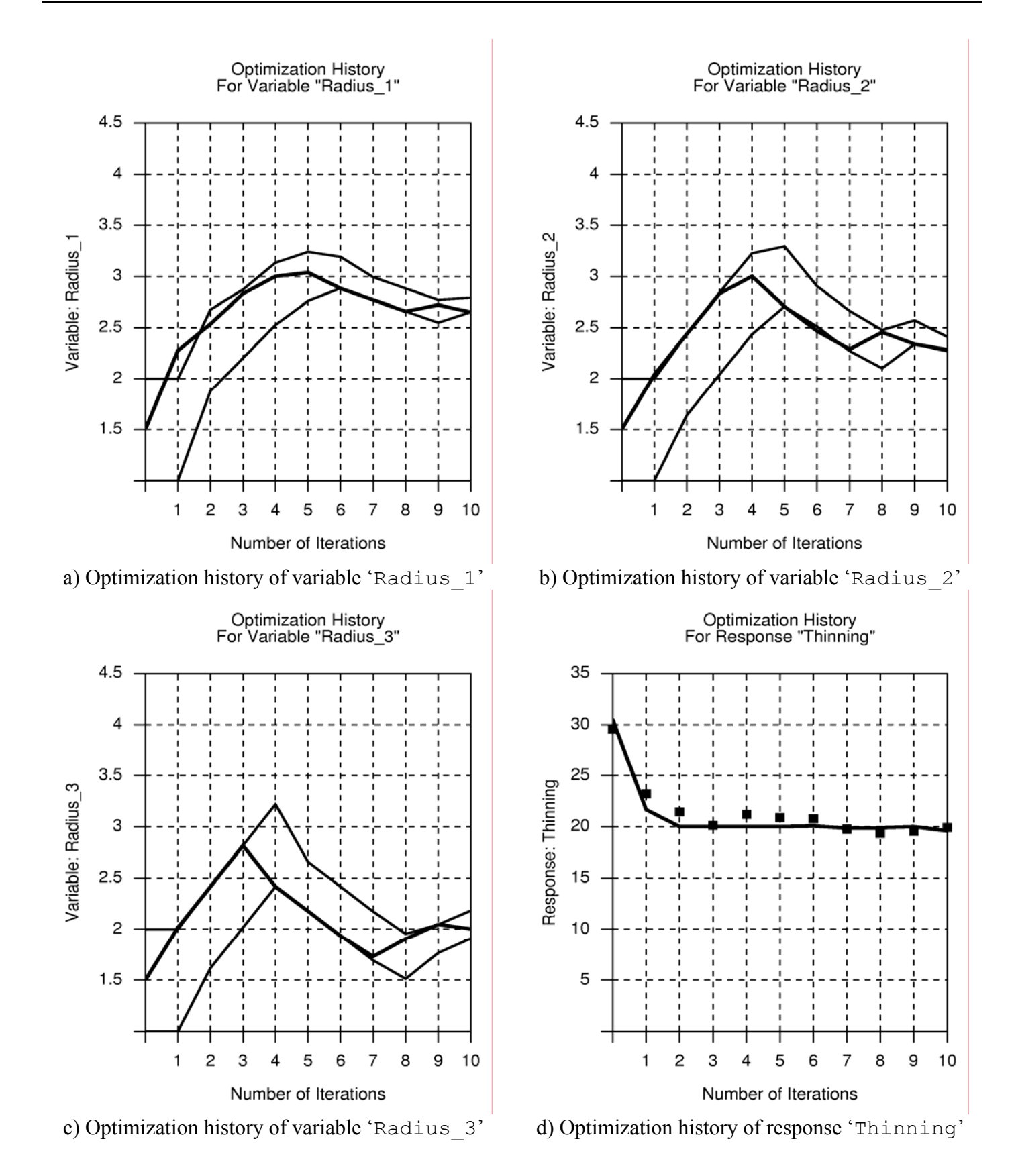

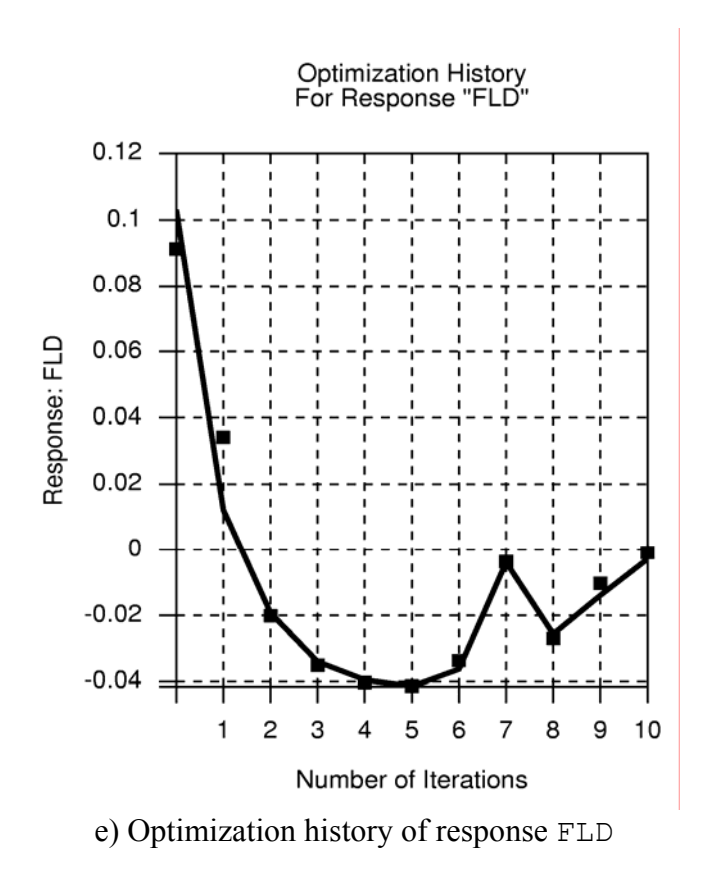

<span id="page-329-0"></span>Figure 20-23: Optimization history of design variables and responses (automated design)

The details of the  $10<sup>th</sup>$  iteration have been extracted:

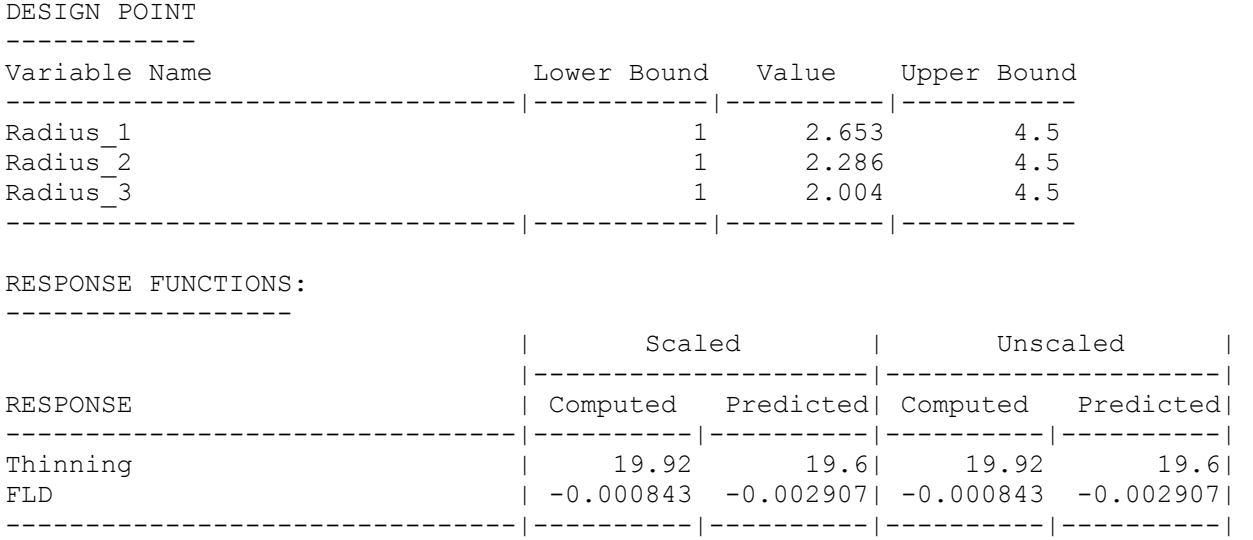

A comparison between the starting and the final values is tabulated below:

| Variable   | Start (Computed) | Optimal (Predicted) | Optimal (Computed) |
|------------|------------------|---------------------|--------------------|
| Thinning   | 29.57            | 19.92               | 196                |
| <b>FLD</b> | 0.09123          | $-0.000843$         | $-0.002907$        |
| Radius     | 1.5              | 2.653               |                    |
| Radius     | 1.5              | 2.286               |                    |
| Radius 3   |                  | 2.004               |                    |

Table 20-3: Comparison of results (Sheet-metal forming)

The FLD diagrams [\(Figure 20-24\)](#page-330-0) for the baseline design and the optimum illustrate the improvement of the FLD feasibility:

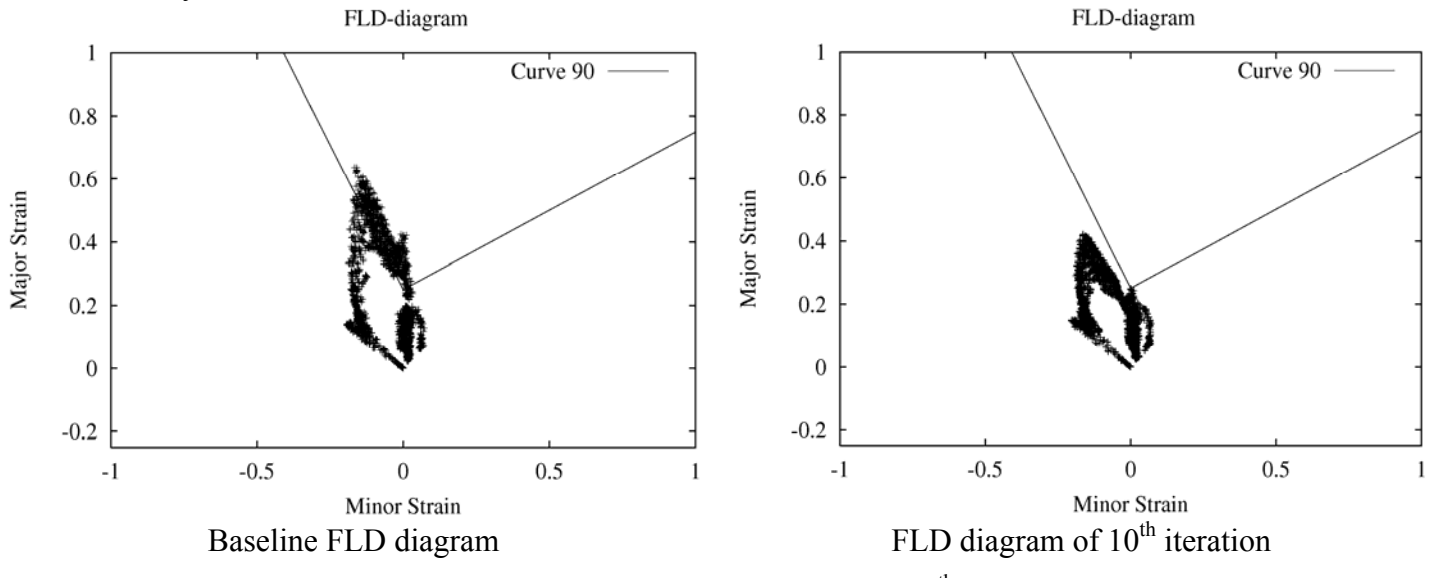

<span id="page-330-0"></span>Figure 20-24: FLD diagrams of baseline and  $10<sup>th</sup>$  iteration

### A typical deformed state is depicted in [Figure 20-25](#page-330-1) below.

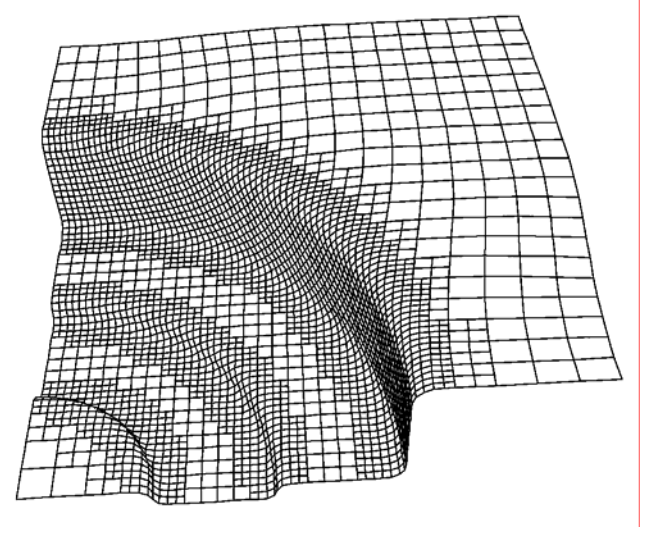

<span id="page-330-1"></span>Figure 20-25: Deformed state

# **20.5 System identification (elastoplastic material) (2 variables)**

A methodology for deriving system or material parameters from experimental results, known as system identification, is applied here using optimization. The example has the following features:

- The MeanSqErr composite function is used
- The Crossplot history is used
- The Min-Max formulation is demonstrated
- Multiple test cases are employed
- The confidence intervals of the optimal parameters is reported.

### **20.5.1 Problem statement**

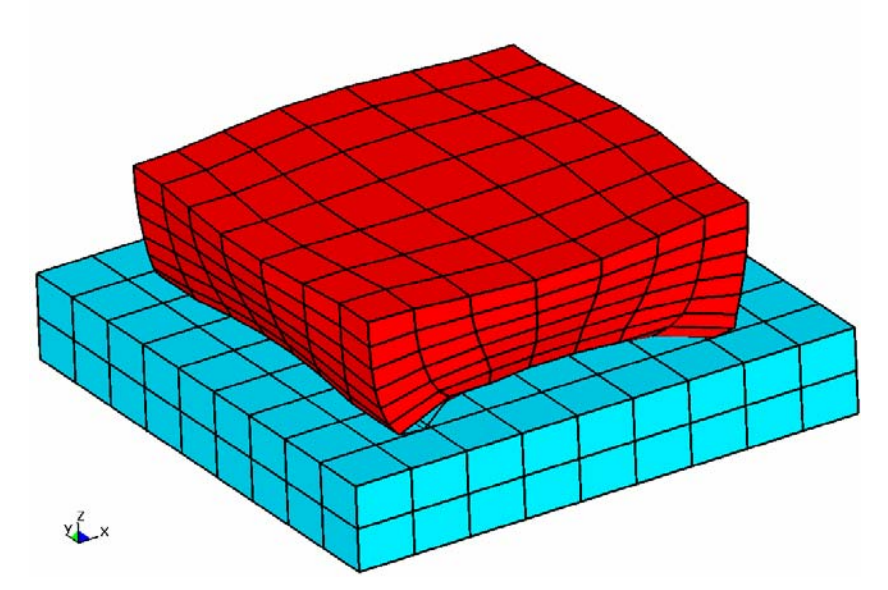

<span id="page-331-0"></span>Figure 20-26: Sample of elastoplastic material subjected to a controlled vertical displacement

The material parameters of a foam material must be determined from experimental results, namely the resultant reaction force vs. displacement history of a cubic sample on a rigid base (see [Figure 20-26\)](#page-331-0). The problem is solved by minimizing the mean squared residual force (**rcforc** binary database) with the material parameters Young's modulus *E* and Yield stress *Y* as the unknown optimization variables.

The "experimental" resultant forces vs. displacements are shown below. The results were generated from an LS-DYNA run with the parameters ( $E = 10^6$ ,  $Y = 10^3$ ). Samples are taken at times 2, 4, 6 and 8 ms:

### **Test1.txt**

 0.36168 10162 0.72562 12964 1.0903 14840 1.4538 17672

### **Test2.txt**

 0.36168 17393 0.72562 19559 1.0903 22098 1.4538 26833

The finite element models for the two cases are represented in the keyword files  $f \circ \text{am1}$ . k and  $f \circ \text{am2}$ . respectively.

### **Mean Squared Error (MSE) formulation**

The LS-OPT command file is given below. The displacement and force histories are used to construct a force vs. displacement crossplot for the two cases. The mean squared residual error (MSE) between each crossplot and the corresponding test data is then computed. The two MSE values are simply added to find the objective value. Although only four test points are given for each case, 10 points at constant intervals are interpolated for use in the MeanSqErr (Section [13.6\)](#page-212-0) composite:

$$
\varepsilon = \frac{1}{P} \sum_{p=1}^{P} W_p \left( \frac{f_p(\mathbf{x}) - G_p}{s_p} \right)^2 = \frac{1}{P} \sum_{p=1}^{P} W_p \left( \frac{e_p(\mathbf{x})}{s_p} \right)^2
$$

where  $P=10$ ,  $s<sub>n</sub> = 1$  and  $W<sub>n</sub> = 1$ . The representative MSE command is:

```
composite 'MSE1' { MeanSqErr ( Test1, Force_vs_Disp1, 10 ) } 
"Example 6" 
$ Created on Mon Nov 28 10:42:41 2005 
solvers 2 
$ 
$ WARNING -- NO RESPONSES ARE DEFINED
histories 8 
$ DESIGN VARIABLES 
variables 2 
 Variable 'Youngs_Modulus' 700000 
   Lower bound variable 'Youngs_Modulus' 500000 
  Upper bound variable 'Youngs_Modulus' 2e+06 
   Local 'Youngs_Modulus' 
 Variable 'Yield_Stress' 1500 
   Lower bound variable 'Yield_Stress' 500 
  Upper bound variable 'Yield_Stress' 2000 
$ CONSTANTS 
constants 3 
 Constant 'Begin' 0.002 
 Constant 'End' 0.008 
 Constant 'numpoints' 4 
$$$$$$$$$$$$$$$$$$$$$$$$$$$$$$$$ 
$ OPTIMIZATION METHOD 
$$$$$$$$$$$$$$$$$$$$$$$$$$$$$$$$ 
Optimization Method SRSM
```
 $\hat{\mathbf{S}}$ 

 $\leq$ 

\$

 $\mathsf{S}$ 

 $\mathsf{S}$ 

\$

```
$$$$$$$$$$$$$$$$$$$$$$$$$$$$$$$$ 
      SOLVER "Case1"
$$$$$$$$$$$$$$$$$$$$$$$$$$$$$$$$ 
$ 
$ DEFINITION OF SOLVER "Case1" 
\mathfrak{S} solver dyna960 'Case1' 
  solver command "ls970.single" 
   solver input file "foam1.k" 
$ ------ Pre-processor -------- 
$ NO PREPROCESSOR SPECIFIED 
$ ------ Sampling ------------- 
  solver order linear 
   solver experiment design dopt 
  solver basis experiment 5toK 
$ ------ Job information ------ 
  solver concurrent jobs 1 
$ 
$ WARNING - NO RESPONSES DEFINED FOR SOLVER "Case1" 
\hat{S}$ 
$ HISTORIES FOR SOLVER "Case1" 
$ 
history 'Force1' "BinoutHistory -res type rcforc -cmp z force -id 1 -side SLAVE"
history 'Disp1' "BinoutHistory -res type nodout -cmp z displacement -id 296"
\hat{S}$ HISTORY EXPRESSIONS FOR SOLVER "Case1" 
$ 
history 'Force vs Disp1' expression { Crossplot ("-Disp1", "Force1") }
$$$$$$$$$$$$$$$$$$$$$$$$$$$$$$$$ 
$ SOLVER "Case2" 
$$$$$$$$$$$$$$$$$$$$$$$$$$$$$$$$ 
$ 
$ DEFINITION OF SOLVER "Case2" 
$ 
 solver dyna960 'Case2' 
  solver command "ls970.single" 
  solver input file "foam2.k" 
$ ------ Pre-processor -------- 
$ NO PREPROCESSOR SPECIFIED 
$ ------ Sampling ------------- 
   solver order linear 
   solver experiment design dopt 
   solver basis experiment 5toK 
$ ------ Job information ------ 
   solver concurrent jobs 1 
\hat{S}$ LOCAL DESIGN VARIABLES FOR SOLVER "Case2" 
$ 
   solver variable 'Youngs_Modulus' 
\mathsf{S}$ WARNING - NO RESPONSES DEFINED FOR SOLVER "Case2" 
$ 
$ 
$ HISTORIES FOR SOLVER "Case2" 
\mathsf{S}history 'Force2' "BinoutHistory -res_type rcforc -cmp z_force -id 1 -side SLAVE"
history 'Disp2' "BinoutHistory -res_type nodout -cmp z_displacement -id 288"
\mathsf{\hat{S}}$ HISTORY EXPRESSIONS FOR SOLVER "Case2" 
\mathcal{S}history 'Force vs Disp2' expression { Crossplot ("-Disp2", "Force2") }
\updownarrow$ HISTORIES FROM FILES 
$ 
 history 'Test1' file "Test1.txt" 
history 'Test2' file "Test2.txt"
composites 3
```

```
\hat{\mathcal{L}}$ COMPOSITE EXPRESSIONS 
\mathsf{\hat{S}} composite 'MSE1' { MeanSqErr ( Test1, Force_vs_Disp1, 10 ) } 
  composite 'MSE2' { MeanSqErr ( Test2, Force_vs_Disp2, 10 ) } 
  composite 'MSE' { sqrt(MSE1 + MSE2) } 
$ 
$ OBJECTIVE FUNCTIONS 
$ 
 objectives 2 
 objective 'MSE1' 1 
  objective 'MSE2' 1 
$ 
$ THERE ARE NO CONSTRAINTS!!!
$ 
 constraints 0 
\boldsymbol{\hat{\varsigma}}$ JOB INFO 
\mathsf{S} concurrent jobs 1 
  iterate param design 0.01 
 iterate param objective 0.01 
 iterate param stoppingtype and 
  iterate 2 
STOP
```
### **Maximum residual formulation**

In this formulation, the deviations from the respective target values are incorporated as constraint violations, so that the optimization problem for parameter identification becomes:

Minimize *e*,

 $e^{i}$ ; *j* = 1,…,8 *s*  $f_i(\mathbf{x})-G$ *j*  $e \geq 0$ 

This formulation is automatically activated in LS-OPT by specifying the individual responses in equality constraints, i.e. without specifying the objective function as the maximum constraint violation. This is due to the fact LS-OPT automatically minimizes the infeasibility *e* , ignoring the objective function until a feasible design is found. When used in parameter identification, all the constraints are in general never completely satisfied due to typically over-determined systems that are used and therefore the objective function specification may be omitted.

As a method of second choice, the Minmax method presently requires a more laborious input preparation than the MSE approach. It will be simplified, using a single command, in a later version of LS-OPT.

```
"Example 6c" 
$ Created on Sun Apr 4 18:00:20 2004 
solvers 2 
responses 8 
histories 2 
\mathcal{S}$ DESIGN VARIABLES
$
```
subject to

```
variables 2 
  Variable 'Youngs_Modulus' 700000 
   Lower bound variable 'Youngs_Modulus' 500000 
  Upper bound variable 'Youngs_Modulus' 2e+06 
 Variable 'Yield_Stress' 1500 
   Lower bound variable 'Yield_Stress' 500 
  Upper bound variable 'Yield_Stress' 2000 
$$$$$$$$$$$$$$$$$$$$$$$$$$$$$$$$ 
$ OPTIMIZATION METHOD 
$$$$$$$$$$$$$$$$$$$$$$$$$$$$$$$$ 
\mathsf{\hat{S}}Optimization Method SRSM 
$$$$$$$$$$$$$$$$$$$$$$$$$$$$$$$$ 
       SOLVER "Case1"
$$$$$$$$$$$$$$$$$$$$$$$$$$$$$$$$ 
$ 
$ DEFINITION OF SOLVER "Case1" 
$ 
  solver dyna960 'Case1' 
  solver command "ls970.single" 
  solver input file "foam1.k" 
   solver order linear 
  solver experiment design dopt 
   solver number experiments 5 
   solver basis experiment 3toK 
   solver concurrent jobs 1 
$ 
$ WARNING - NO RESPONSES DEFINED FOR SOLVER "Case1" 
$ 
$ 
$ HISTORIES FOR SOLVER "Case1" 
$ 
history 'Force1' "BinoutHistory -res type rcforc -cmp z force -id 1 -side SLAVE "
$ 
$ RESPONSE EXPRESSIONS FOR SOLVER "Case1" 
$ 
 response 'F1_1' expression {Force1(0.002)} 
 response 'F2_1' expression {Force1(0.004)} 
 response 'F3_1' expression {Force1(0.006)} 
 response 'F4_1' expression {Force1(0.008)} 
$$$$$$$$$$$$$$$$$$$$$$$$$$$$$$$$ 
$ SOLVER "Case2" 
$$$$$$$$$$$$$$$$$$$$$$$$$$$$$$$$ 
\mathsf{\hat{S}}$ DEFINITION OF SOLVER "Case2" 
\leq solver dyna960 'Case2' 
  solver command "ls970.single" 
   solver input file "foam2.k" 
   solver order linear 
   solver experiment duplicate 'Case1' 
   solver concurrent jobs 1 
$ 
$ WARNING - NO RESPONSES DEFINED FOR SOLVER "Case2" 
\mathsf{S}$ 
$ HISTORIES FOR SOLVER "Case2" 
$ 
history 'Force2' "BinoutHistory -res type rcforc -cmp z force -id 1 -side SLAVE "
\ddot{\rm c}$ RESPONSE EXPRESSIONS FOR SOLVER "Case2" 
$ 
 response 'F1_2' expression {Force2(0.002)} 
 response 'F2_2' expression {Force2(0.004)} 
  response 'F3_2' expression {Force2(0.006)} 
 response 'F4_2' expression {Force2(0.008)} 
composites 1
```

```
\hat{\mathcal{L}}$ COMPOSITE RESPONSES 
\mathsf{\hat{S}} composite 'Residual' type targeted 
   composite 'Residual' response 'F1_1' 10162 scale 1 
   weight 1 
   composite 'Residual' response 'F2_1' 12964 scale 1 
   weight 1 
   composite 'Residual' response 'F3_1' 14840 scale 1 
    weight 1 
   composite 'Residual' response 'F4_1' 17672 scale 1 
    weight 1 
   composite 'Residual' response 'F1_2' 17393 scale 1 
   weight 1
   composite 'Residual' response 'F2_2' 19559 scale 1 
   weight 1
   composite 'Residual' response 'F3_2' 22098 scale 1 
    weight 1 
   composite 'Residual' response 'F4_2' 26833 scale 1 
    weight 1 
\hat{S}$ NO OBJECTIVES DEFINED 
$ 
 objectives 0 
$ 
$ CONSTRAINT DEFINITIONS 
\hat{\mathbf{S}} constraints 8 
  constraint 'F1_1' 
  lower bound constraint 'F1_1' 10162 
 upper bound constraint 'F1<sup>-1</sup>' 10162
  constraint 'F2_1' 
  lower bound constraint 'F2_1' 12964 
 upper bound constraint 'F2<sup>-1'</sup> 12964
  constraint 'F3_1' 
 lower bound constraint 'F3_1' 14840
 upper bound constraint 'F3<sup>-1</sup>' 14840
  constraint 'F4_1' 
 lower bound constraint 'F4_1' 17672
 upper bound constraint 'F4<sup>-1</sup>' 17672
  constraint 'F1_2' 
   lower bound constraint 'F1_2' 17393 
 upper bound constraint 'F1<sup>-2</sup>' 17393
  constraint 'F2_2' 
  lower bound constraint 'F2_2' 19559 
  upper bound constraint 'F2_2' 19559 
  constraint 'F3_2' 
 lower bound constraint 'F3_2' 22098
  upper bound constraint 'F3_2' 22098 
  constraint 'F4_2' 
 lower bound constraint 'F4_2' 26833
   upper bound constraint 'F4_2' 26833 
$ 
$ JOB INFO 
$ 
 iterate param design 0.01 
 iterate param objective 0.01 
  iterate param stoppingtype or 
  iterate 5 
STOP
```
## **20.5.2 Results**

The results for both methods are compared below. Note that the optimum Young's modulus differs slightly due to its relative insignificance in the optimization as depicted in the following ANOVA plot representing the  $4<sup>th</sup>$  point of the history plot and demonstrated by the size of its confidence interval (see table).

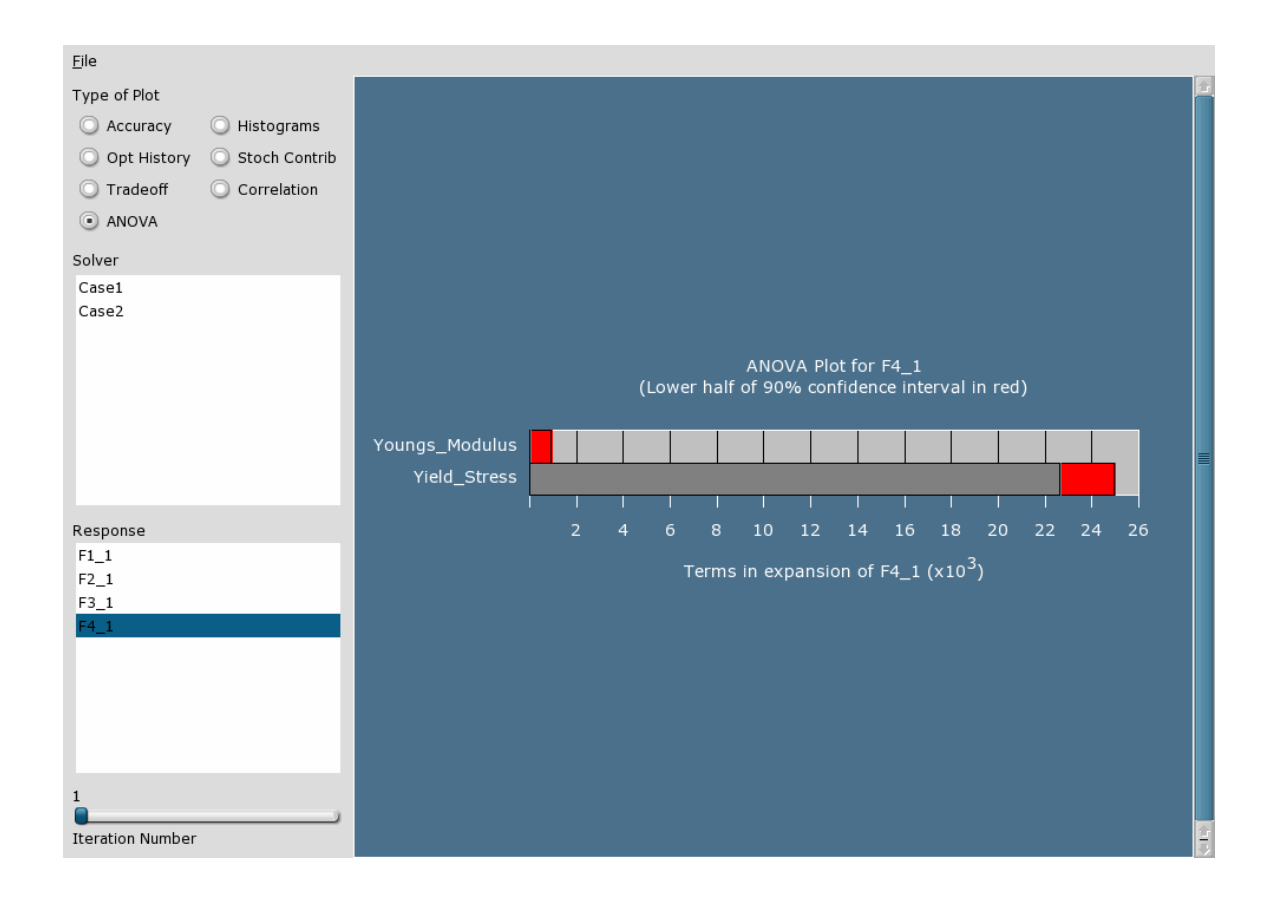

### **Mean Squared Error (MSE) formulation**

Printout of the lsopt\_report file:

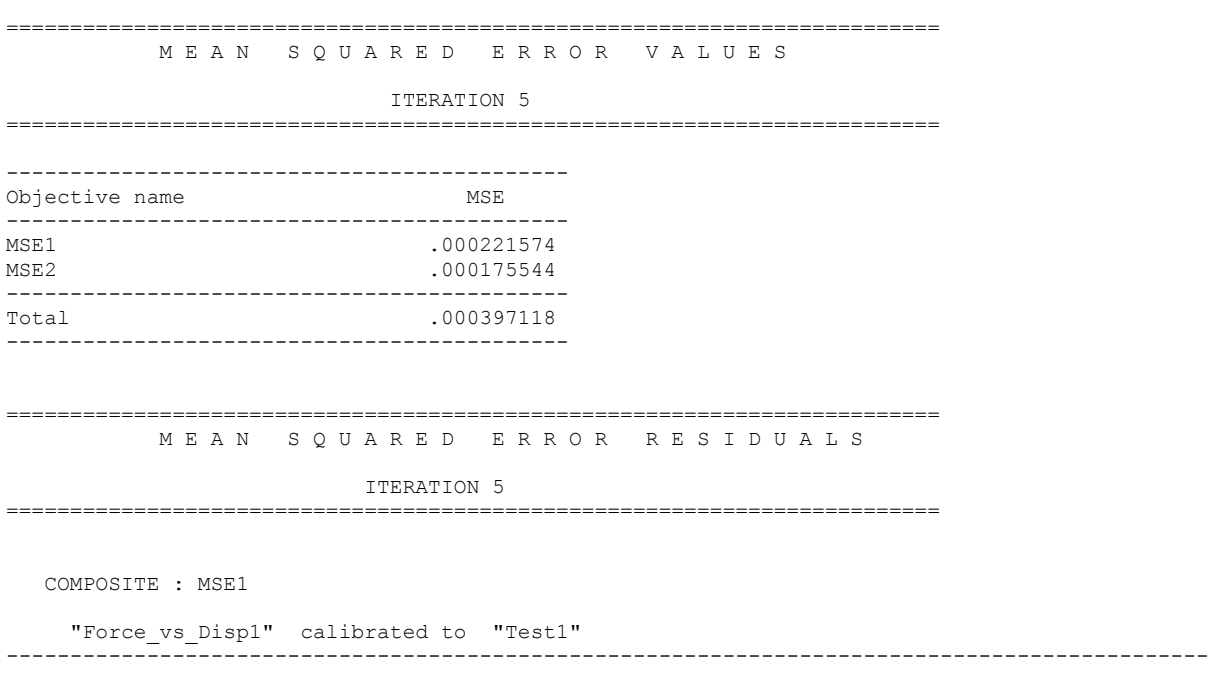

Computed MSE Value =  $0.00026367$ Predicted MSE Value = 0.000221574

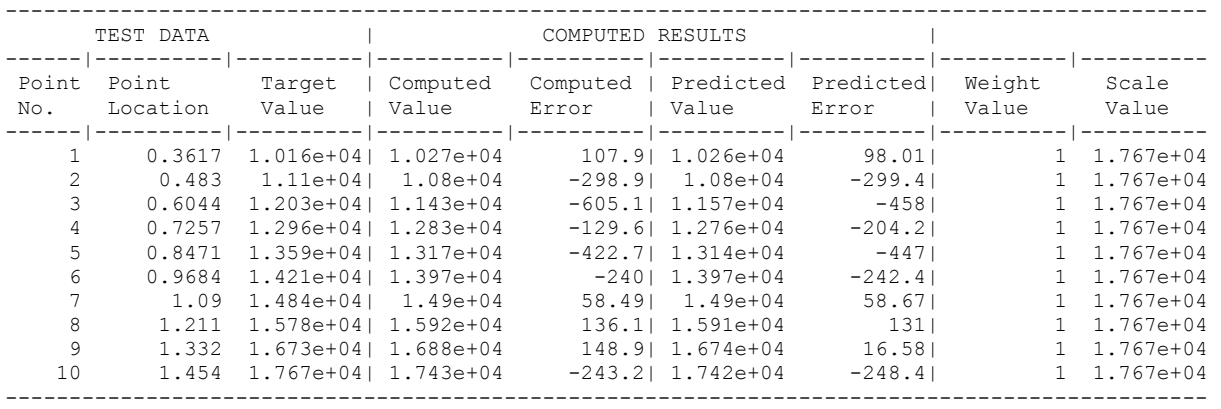

COMPOSITE : MSE2

```
 "Force_vs_Disp2" calibrated to "Test2" 
----------------------------------------------------------------------------------------------
```

```
Computed MSE Value = 9.06349e-05
```
Predicted MSE Value = 0.000175544

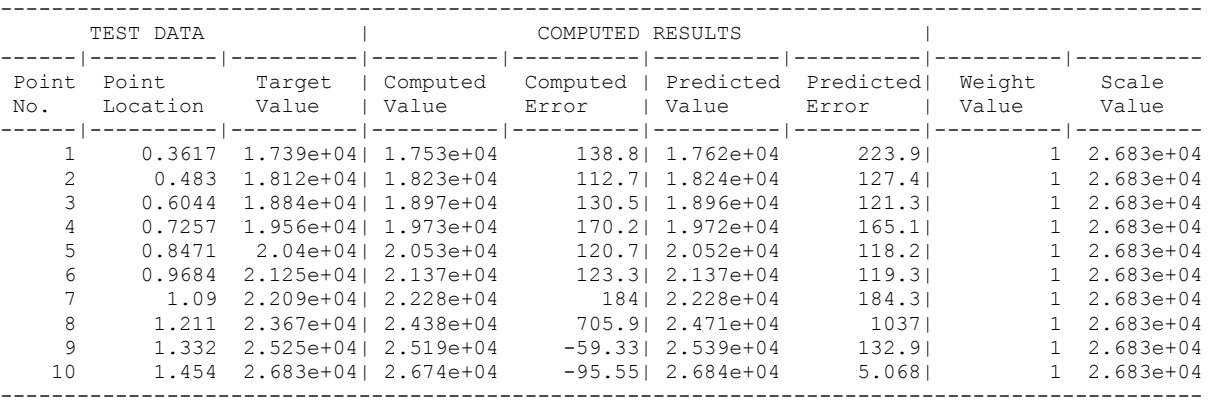

=========================================================================

#### ========================================================================= C O N F I D E N C E I N T E R V A L S

ITERATION 5

=========================================================================

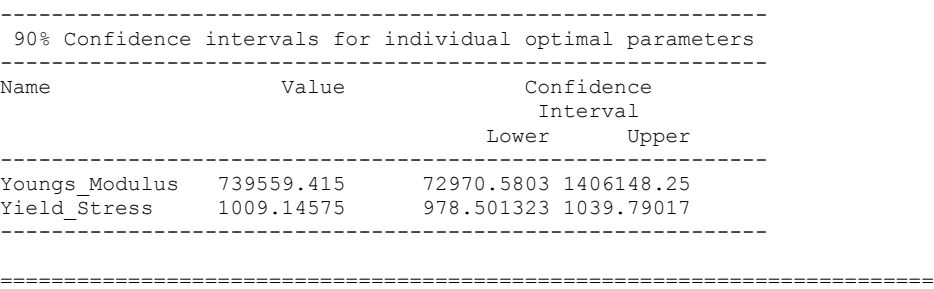

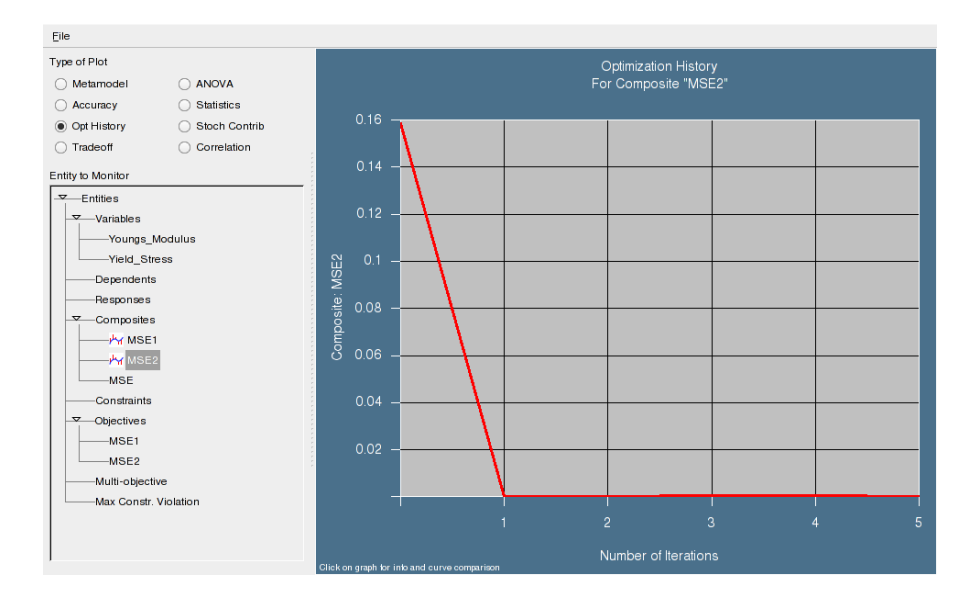

Figure 20-27: Optimization history of MSE2. The history plots comparing the response to the test data are selected by clicking near the selected iteration on the plot and then on the MeanSqErr button.

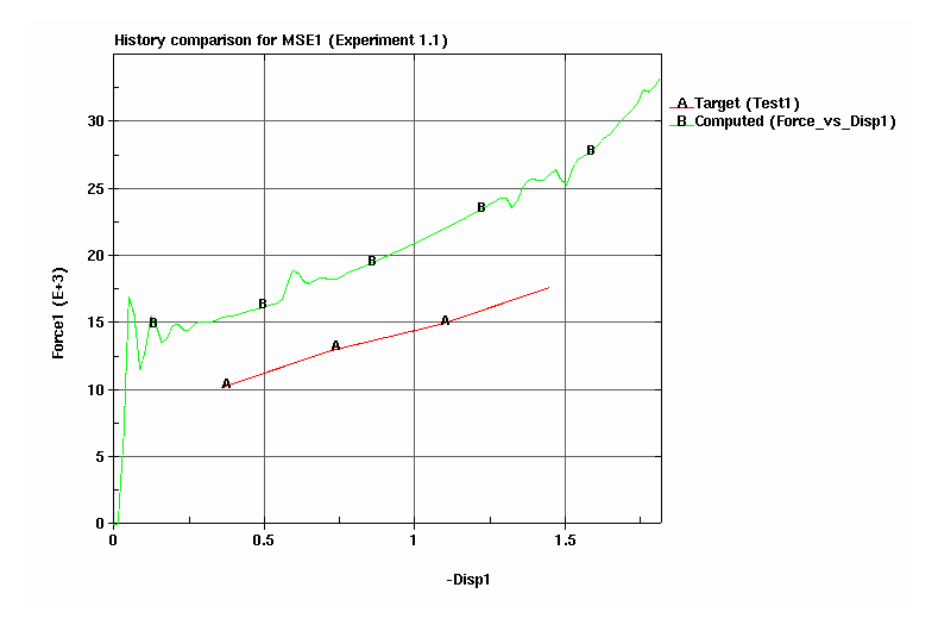

Figure 20-28: Comparison of force-displacement and data from Test1 (baseline)

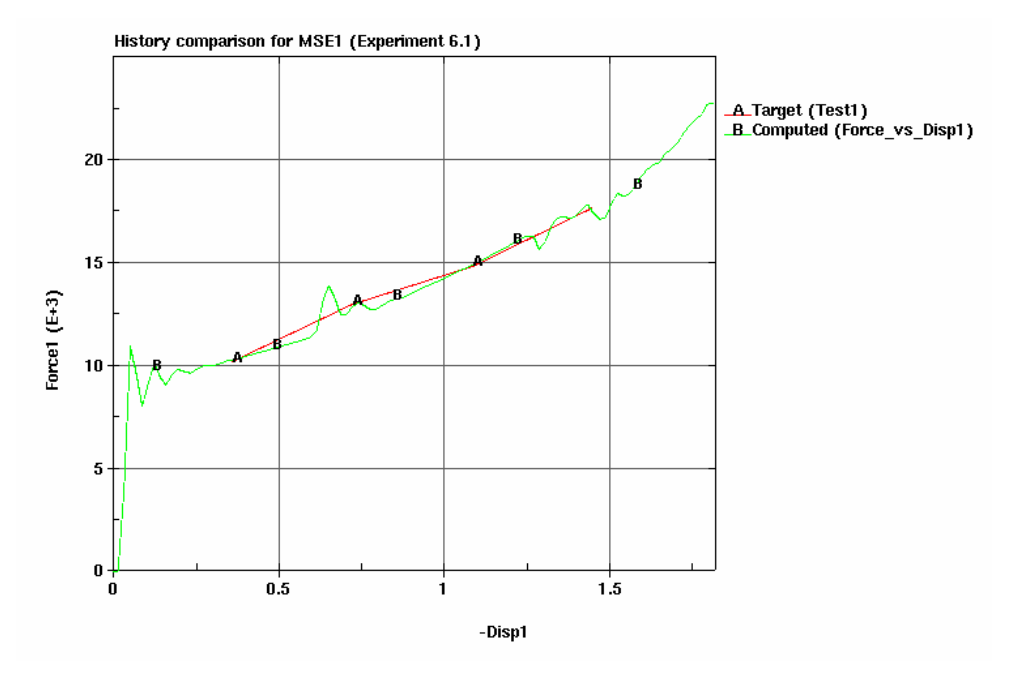

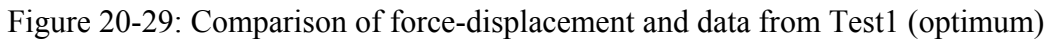

### **Maximum residual formulation**

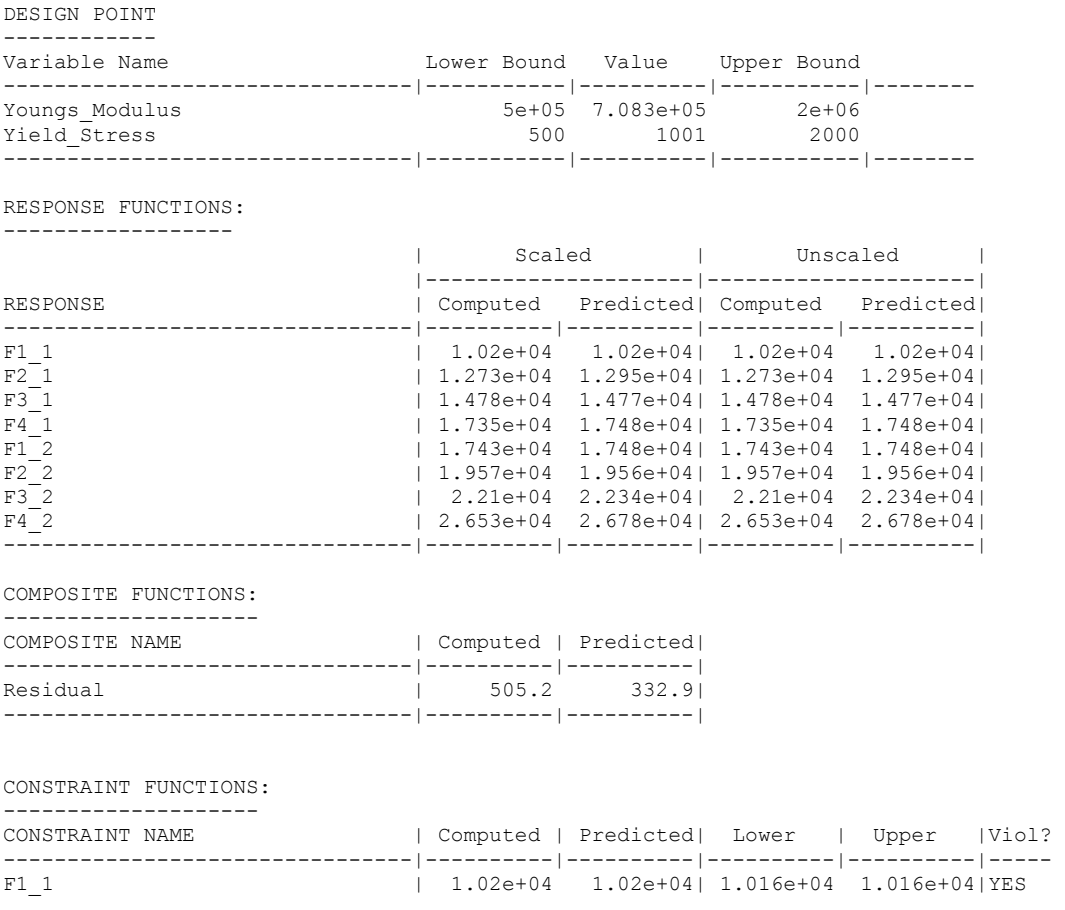

### CHAPTER 20: EXAMPLE PROBLEMS

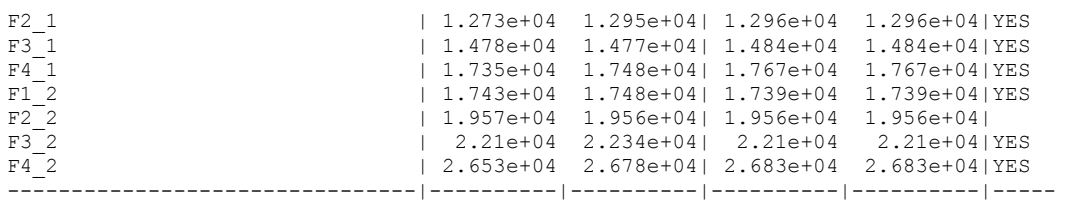

CONSTRAINT VIOLATIONS: ---------------------

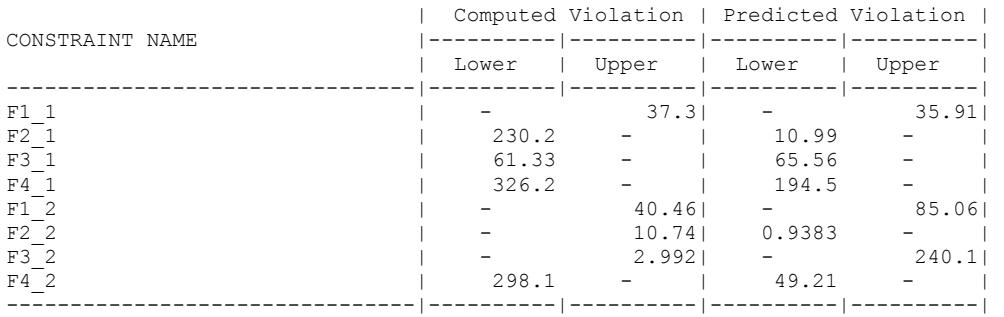

#### MAXIMUM VIOLATION:

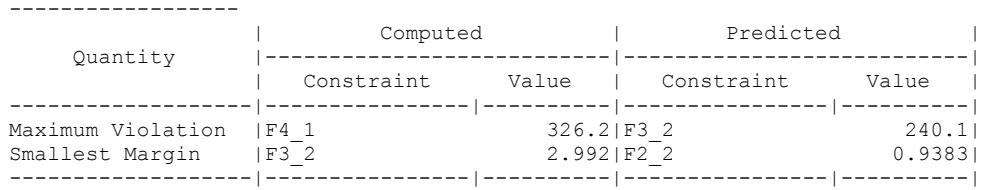

# **20.6 Small car crash and NVH (MDO) (5 variables)**

This example has the following features:

- LS-DYNA is used for both explicit crash and implicit NVH simulations.
- Variable screening is performed.
- Multidisciplinary design optimization (MDO) is illustrated with a simple example.
- Mode tracking is used.
- The standard LS-DYNA interface is used to extract the results.

### **20.6.1 Parameterization and Variable screening**

To illustrate a relatively simple example of multidisciplinary design optimization (MDO), the small car of Section [20.2](#page-290-0) is extended to have five variables. In addition, one Noise, Vibration and Harshness (NVH) parameter is considered as a constraint, i.e. the first torsional vibrational mode frequency.

[Figure 20-30](#page-342-0) shows the modified small car. Rails are added, and the combined bumper-hood section is separated into a grill, hood and bumper. The mass of the affected components in the initial design is 1.328

units while the torsional mode frequency is 2.281Hz. This corresponds to mode number 15. The Head Injury Criterion (HIC) based on a 15ms interval is initially 17500. The initial intrusion of the bumper is 531 mm.

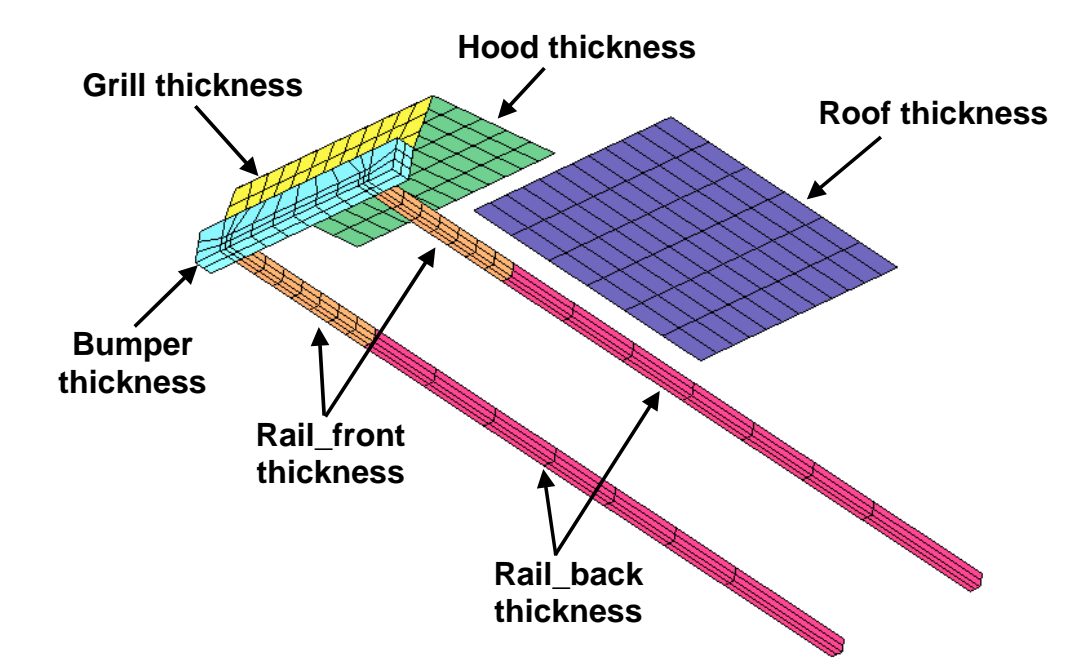

<span id="page-342-0"></span>Figure 20-30: Small car with crash rails – definition of design variables

The optimization problem is defined as follows:

Minimize Mass( $x_{\text{crash}}$ )

subject to  $\text{HIC}(\mathbf{x}_{\text{crash}})$  < 900 Intrusion( $x_{\text{crash}}$ ) < 500mm Torsional mode frequency( $x_{\text{NVH}}$ ) > 3Hz

where  $x_{\text{crash}} = (t_{\text{hood}}, t_{\text{bumper}}, t_{\text{raid}})$  back,  $t_{\text{raid}}$  front,  $t_{\text{root}}$ ) and

 $x_{\text{NVH}}$  = (t\_hood). These variables were selected by first conducting an LS-OPT run in which all five variables were included for both crash and NVH (linear response surfaces). [Figure 20-31](#page-343-0) shows the ANOVA charts produced from these results using the Viewer. Using these charts, all five variables were selected for crash while only thood was kept for NVH. Note that, in this first iteration, there is a significant error in the intrusion prediction while mass has no error because of its linearity.

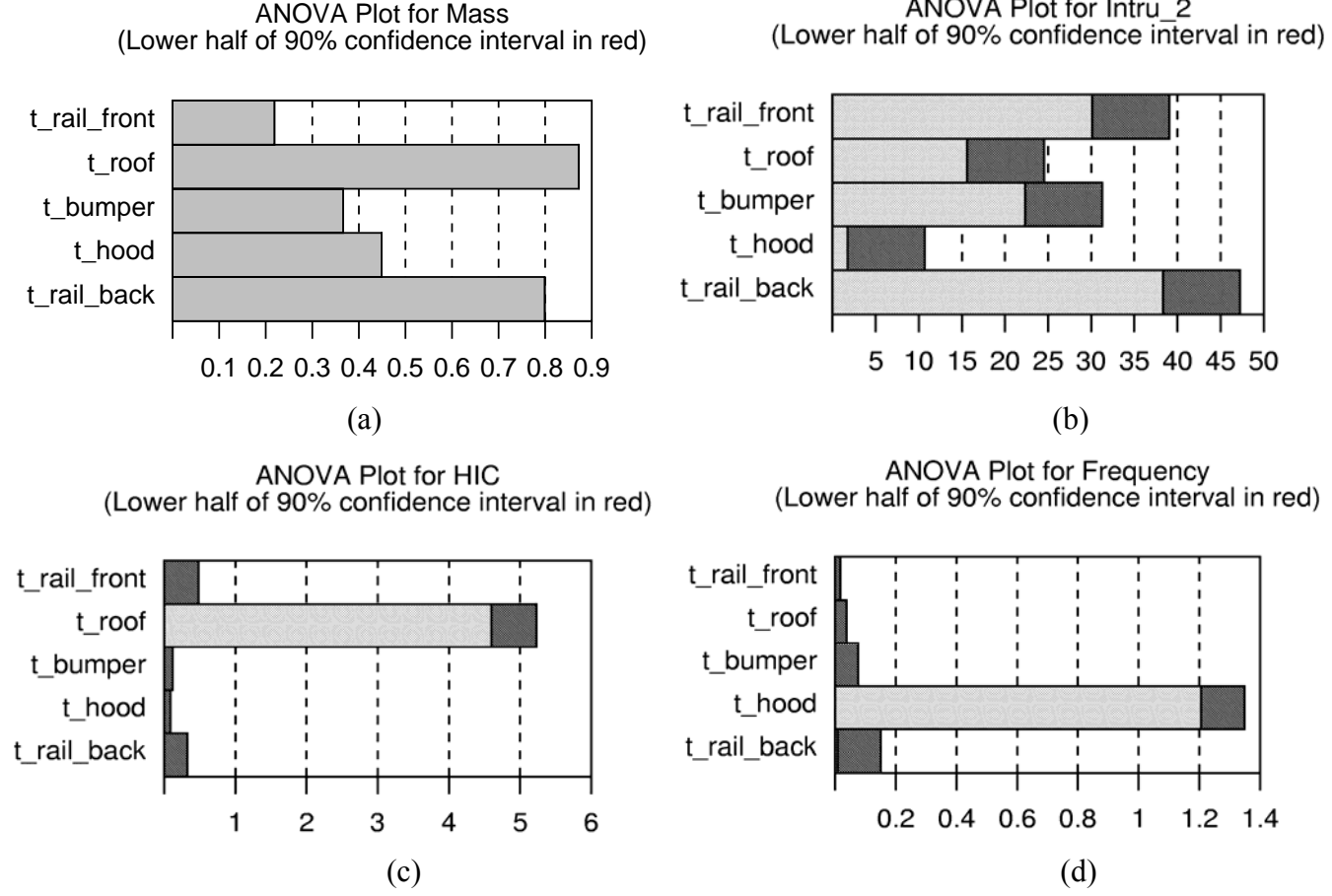

<span id="page-343-0"></span>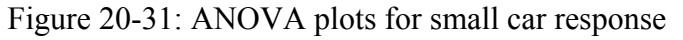

## **20.6.2 MDO with** *D-***optimal experimental design and SRSM**

The LS-OPT input file below illustrates how the variables were reduced for the NVH solver. Note how the two solvers, i.e., crash and NVH, are specified. Variables are flagged as local with the Local *variable*\_*name* statement, and then linked to a solver using the Solver variable *variable\_name* command.

```
"Small Car Problem: Five variables: Partial variables Crash-NVH MDF" 
$ Created on Sun Jan 5 16:12:00 2003 
solvers 2 
responses 8 
$ 
$ NO HISTORIES ARE DEFINED 
$ 
$ DESIGN VARIABLES 
\mathsf{\hat{S}}variables 5 
Variable 't rail back' 2
  Lower bound variable 't rail back' 1
  Upper bound variable 't rail back' 6
```

```
Range 't rail back' 2
  Local 't_rail_back'
 Variable 't hood' 2
  Lower bound variable 't hood' 1
   Upper bound variable 't_hood' 6 
  Range 't hood' 2
  Variable 't_bumper' 3 
  Lower bound variable 't bumper' 1
   Upper bound variable 't_bumper' 6 
  Range 't bumper' 2
  Local 't bumper'
 Variable 't roof' 2
  Lower bound variable 't roof' 1
   Upper bound variable 't_roof' 6 
 Range 't roof' 2
  Local 't_roof'
 Variable <sup>T</sup>t rail front' 5
  Lower bound variable 't rail front' 1
  Upper bound variable 't rail front' 6
  Range 't rail front' 2
  Local 't_rail_front'
$$$$$$$$$$$$$$$$$$$$$$$$$$$$$$$$ 
$ SOLVER "CRASH" 
$$$$$$$$$$$$$$$$$$$$$$$$$$$$$$$$ 
\mathsf{S}$ DEFINITION OF SOLVER "CRASH" 
\mathcal{S} solver dyna960 'CRASH' 
   solver command "lsdyna.single" 
   solver input file "car6_crash.k" 
   solver order linear 
   solver experiment design dopt 
   solver basis experiment 3toK 
   solver concurrent jobs 1 
\mathcal{S}$ LOCAL DESIGN VARIABLES FOR SOLVER "CRASH" 
\mathsf{S}solver variable 't rail back'
  solver variable 't bumper'
  solver variable 't roof'
  solver variable 't rail front'
$ 
$ RESPONSES FOR SOLVER "CRASH" 
\mathsf{S} response 'Acc_max' 1 0 "DynaASCII Nodout X_ACC 432 Max SAE 60" 
 response 'Mass' 1 0 "DynaMass 2 3 4 5 6 7 MASS" 
 response 'Intru_2' 1 0 "DynaASCII Nodout X_DISP 432 Timestep" 
 response 'Intru_1' 1 0 "DynaASCII Nodout X_DISP 184 Timestep" 
response 'HIC' \overline{1} 0 "DynaASCII Nodout HIC15 9810. 1 432"
$$$$$$$$$$$$$$$$$$$$$$$$$$$$$$$$ 
$ SOLVER "NVH" 
$$$$$$$$$$$$$$$$$$$$$$$$$$$$$$$$ 
\mathsf{S}$ DEFINITION OF SOLVER "NVH" 
\mathsf{S} solver dyna960 'NVH'
```

```
 solver command "lsdyna.double" 
  solver input file "car6 NVH.k"
   solver order linear 
   solver experiment design dopt 
   solver basis experiment 5toK 
   solver concurrent jobs 1 
$ 
$ RESPONSES FOR SOLVER "NVH" 
\mathsf{S} response 'Frequency' 1 0 "DynaFreq 15 FREQ" 
 response 'Mode' 1 0 "DynaFreq 15 NUMBER" 
 response 'Generalized_Mass' 1 0 "DynaFreq 15 GENMASS" 
composites 4 
$ 
$ COMPOSITE RESPONSES 
$ 
 composite 'Intrusion' type weighted 
  composite 'Intrusion' response 'Intru_2' -1 scale 1 
   composite 'Intrusion' response 'Intru_1' 1 scale 1 
 composite 'HIC_scaled' type targeted 
  composite 'HIC scaled' response 'HIC' 0 scale 900
    weight 1 
 composite 'Freq_scaled' type targeted 
   composite 'Freq_scaled' response 'Frequency' 0 scale 3 
    weight 1 
$ 
$ COMPOSITE EXPRESSIONS 
\mathsf{S} composite 'Intrusion_scaled' {Intrusion/500} 
\hat{\mathcal{L}}$ OBJECTIVE FUNCTIONS 
$ 
 objectives 1 
 objective 'Mass' 1 
\mathsf{\hat{S}}$ CONSTRAINT DEFINITIONS 
$ 
 constraints 3 
 constraint 'HIC_scaled' 
  upper bound constraint 'HIC_scaled' 1 
 constraint 'Freq_scaled' 
   lower bound constraint 'Freq_scaled' 1 
 constraint 'Intrusion_scaled' 
  upper bound constraint 'Intrusion scaled' 1
$ 
$ JOB INFO 
\mathsf{S} iterate param design 0.01 
 iterate param objective 0.01 
 iterate param stoppingtype and 
 iterate 10 
STOP
```
The optimization results are shown in [Figure 20-32](#page-347-0) for the objective, three constraints, mode sequence number and maximum constraint violation. The initial design is infeasible due to too high a HIC value, too high an intrusion and too low a torsional frequency. To meet all these constraints, the mass of the affected components has to increase substantially. Convergence is obtained at about the  $8<sup>th</sup>$  iteration, and when the optimization terminates, a 0.0003 violation in the scaled constraints remains. The mode tracking feature in LS-DYNA is used to keep track of the frequency mode ([Figure 20-32\(](#page-347-0)e)). Note that the mode number changes from 15 to 18.

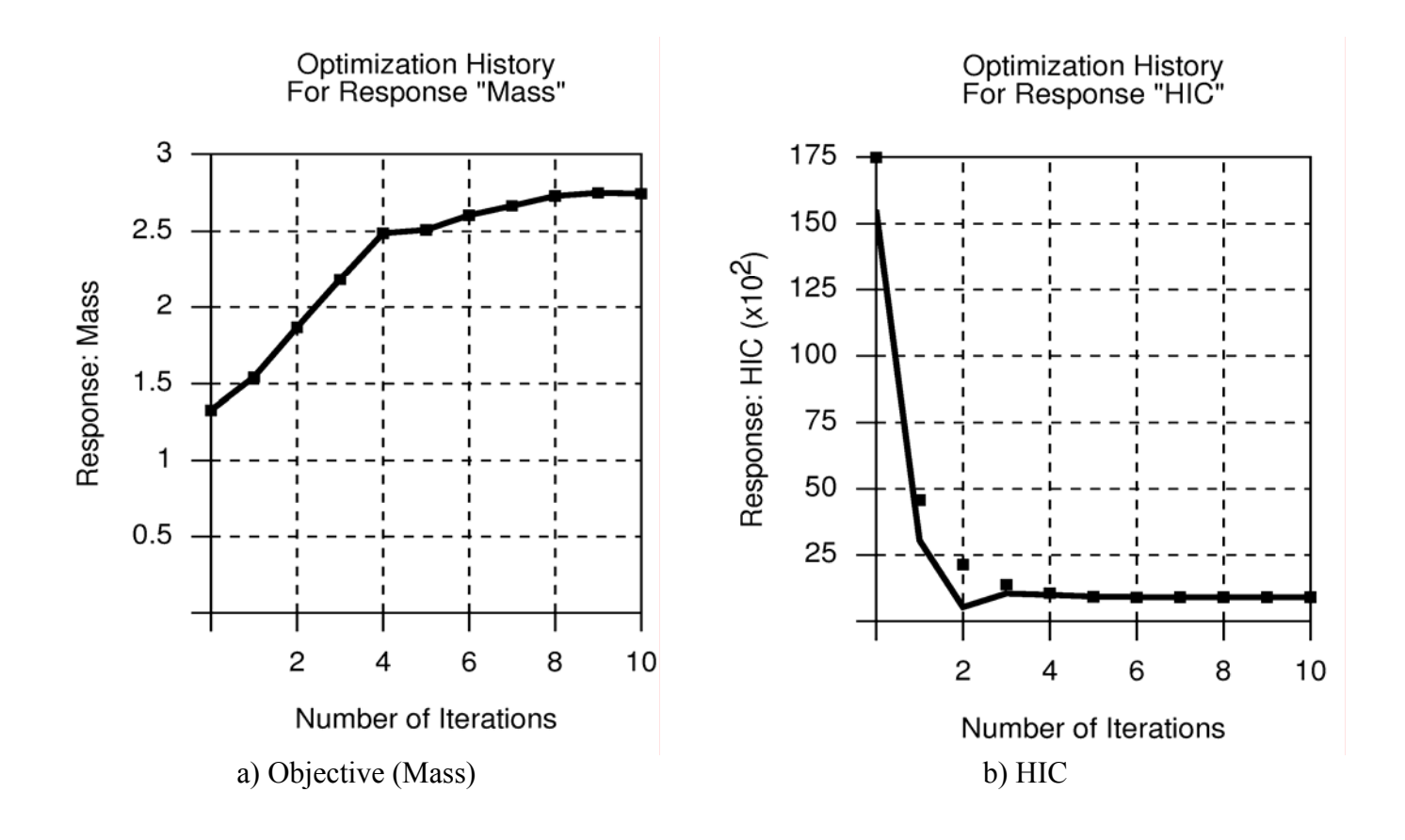

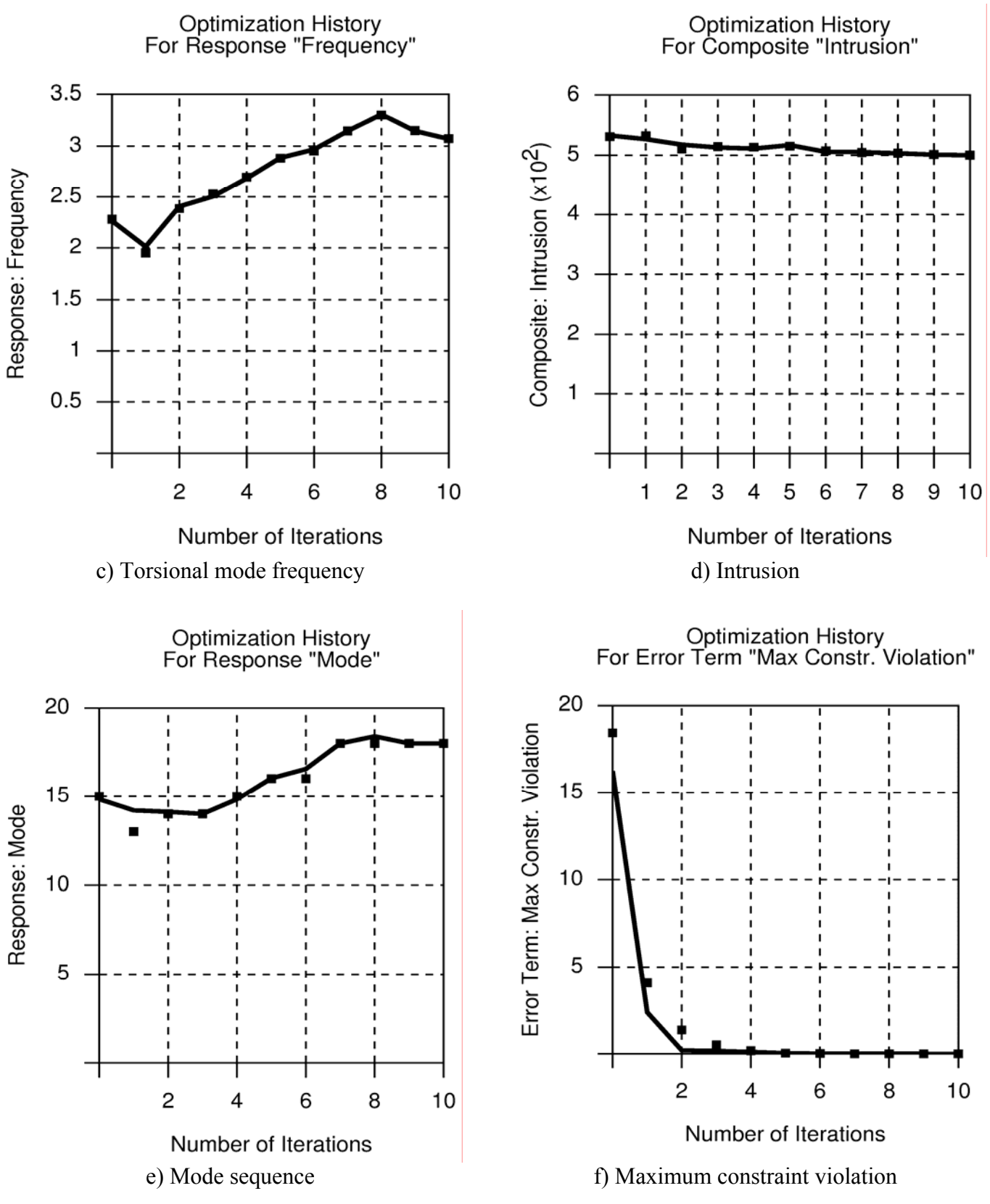

<span id="page-347-0"></span>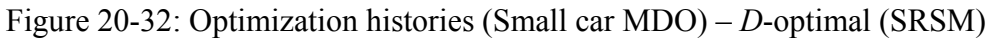

### **20.6.3 Sequential random search**

The small car crash design problem was also optimized using the Sequential Random Search procedure described in Section [2.13.](#page-63-0) Because of the multidisciplinary nature of the problem, all the variables were selected to be fully shared. The design points for the NVH discipline were forced to be coincident with the points of the crash discipline (see Section [0\)](#page-174-0). The number of simulations per iteration is 16. The input file is therefore as follows:

```
"Small Car Problem: Five variables: Partial variables Crash-NVH MDF" 
$ Created on Tue Feb 4 17:27:53 2003 
solvers 2 
responses 8 
$ 
$ NO HISTORIES ARE DEFINED 
\hat{\mathbf{S}}\mathsf{S}$ DESIGN VARIABLES 
\varsigmavariables 5 
Variable 't rail back' 2
  Lower bound variable 't rail back' 1
  Upper bound variable 't rail back' 6
 Range 't rail back' 2
  Variable 't_hood' 2 
  Lower bound variable 't hood' 1
   Upper bound variable 't_hood' 6 
  Range 't hood' 2
 Variable 't bumper' 3
  Lower bound variable 't bumper' 1
   Upper bound variable 't_bumper' 6 
  Range 't bumper' 2
 Variable 't roof' 2
  Lower bound variable 't roof' 1
   Upper bound variable 't_roof' 6 
  Range 't roof' 2
 Variable 't rail front' 5
  Lower bound variable 't rail front' 1
  Upper bound variable 't rail front' 6
  Range 't rail front' 2
\mathsf{S}$ SEQUENTIAL RANDOM SEARCH 
\mathsf{S}optimization method randomsearch 
\mathsf{S}$$$$$$$$$$$$$$$$$$$$$$$$$$$$$$$$ 
$ SOLVER "CRASH" 
$$$$$$$$$$$$$$$$$$$$$$$$$$$$$$$$ 
\mathsf{S}$ DEFINITION OF SOLVER "CRASH" 
\mathcal{S} solver dyna960 'CRASH' 
   solver command "ls970.single" 
   solver input file "car6_crash.k"
```

```
 solver experiment design latin_hypercube 
   solver number experiments 16 
   solver concurrent jobs 1 
\varsigma$ RESPONSES FOR SOLVER "CRASH" 
$ 
 response 'Acc_max' 1 0 "DynaASCII Nodout X_ACC 432 Max SAE 60" 
 response 'Mass' 1 0 "DynaMass 2 3 4 5 6 7 MASS" 
 response 'Intru_2' 1 0 "DynaASCII Nodout X_DISP 432 Timestep" 
 response 'Intru_1' 1 0 "DynaASCII Nodout X_DISP 184 Timestep" 
response 'HIC' \overline{1} 0 "DynaASCII Nodout HIC15 9810. 1 432"
$$$$$$$$$$$$$$$$$$$$$$$$$$$$$$$$ 
$ SOLVER "NVH" 
$$$$$$$$$$$$$$$$$$$$$$$$$$$$$$$$ 
$ 
$ DEFINITION OF SOLVER "NVH" 
$ 
 solver dyna960 'NVH' 
   solver command "ls970.double" 
  solver input file "car6 NVH.k"
   solver concurrent jobs 1 
   solver experiment duplicate 'CRASH' 
$ 
$ RESPONSES FOR SOLVER "NVH" 
\mathsf{S} response 'Frequency' 1 0 "DynaFreq 15 FREQ" 
 response 'Mode' 1 0 "DynaFreq 15 NUMBER" 
 response 'Generalized_Mass' 1 0 "DynaFreq 15 GENMASS" 
composites 4 
$ 
$ COMPOSITE RESPONSES 
$ 
 composite 'Intrusion' type weighted 
   composite 'Intrusion' response 'Intru_2' -1 scale 1 
   composite 'Intrusion' response 'Intru_1' 1 scale 1 
 composite 'HIC_scaled' type targeted 
   composite 'HIC_scaled' response 'HIC' 0 scale 900 
    weight 1 
 composite 'Freq_scaled' type targeted 
   composite 'Freq_scaled' response 'Frequency' 0 scale 3 
    weight 1 
$ 
$ COMPOSITE EXPRESSIONS 
$ 
 composite 'Intrusion_scaled' {Intrusion/500} 
\hat{\mathcal{L}}$ OBJECTIVE FUNCTIONS 
\mathsf{S} objectives 1 
 objective 'Mass' 1 
$ 
$ CONSTRAINT DEFINITIONS 
$ 
 constraints 3 
 constraint 'HIC_scaled'
```

```
upper bound constraint 'HIC scaled' 1
 constraint 'Freq_scaled' 
   lower bound constraint 'Freq_scaled' 1 
 constraint 'Intrusion_scaled' 
  upper bound constraint 'Intrusion scaled' 1
$ 
$ JOB INFO 
$ 
 iterate param design 0.001 
 iterate param objective 0.001 
 iterate param stoppingtype or 
 iterate 40 
STOP
```
The results are presented in [Figure 20-33](#page-351-0) (a) to (f). The random search method converges after approximately 105 crash + 105 NVH simulations (7 iterations) while the response surface approach requires about 60 crash + 30 NVH simulations (6 iterations). These numbers might vary because of the random nature of the methods involved. Note the effects of mode tracking in [Figure 20-33 \(](#page-351-0)e).

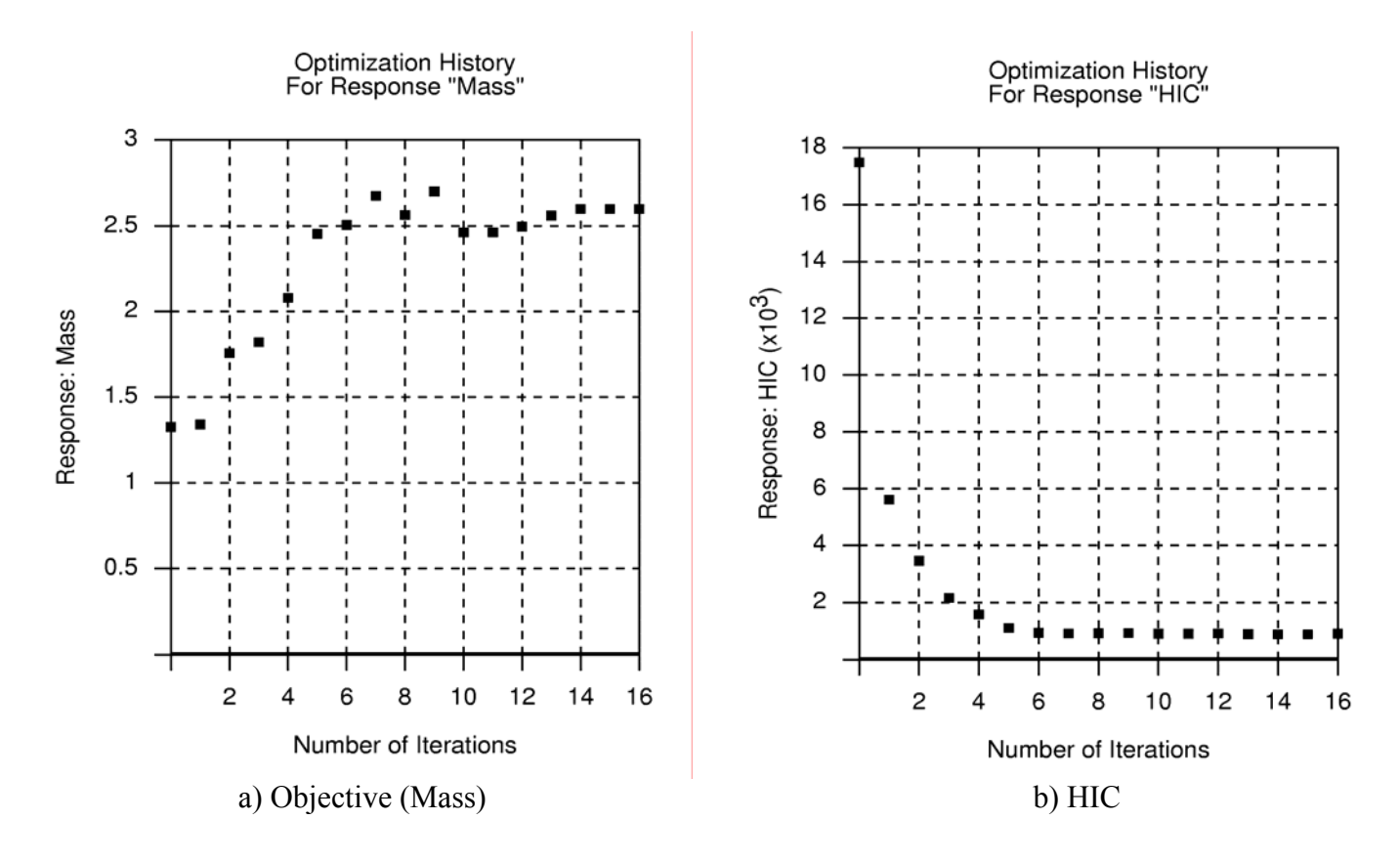

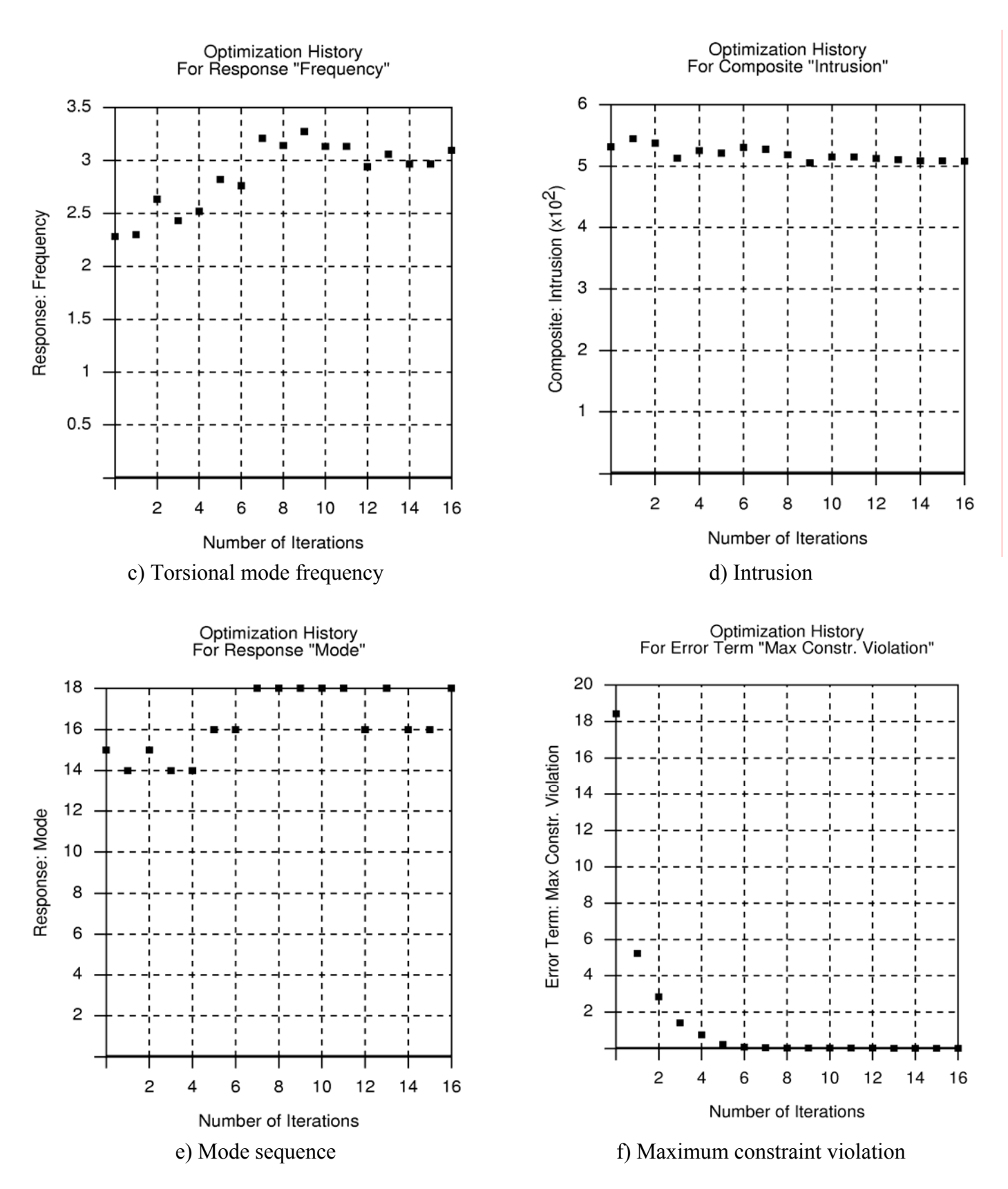

<span id="page-351-0"></span>Figure 20-33: Optimization histories (Small car MDO) – Latin Hypercube Sampling (SRS)

# **20.7 Large car crash and NVH (MDO) (7 variables)**

(Example by courtesy of DaimlerChrysler)

This example has the following features:

- LS-DYNA is used for both explicit full frontal crash and implicit NVH simulations.
- Multidisciplinary design optimization (MDO) is illustrated with a realistic full vehicle example.
- Extraction is performed using standard LS-DYNA interfaces.

This example illustrates a realistic application of Multidisciplinary Design Optimization (MDO) and concerns the coupling of the crash performance of a large vehicle with one of its Noise Vibration and Harshness (NVH) criteria, namely the torsional mode frequency [\[16\]](#page-393-0). The MDO formulation used is depicted in [Figure 20-34.](#page-352-0)

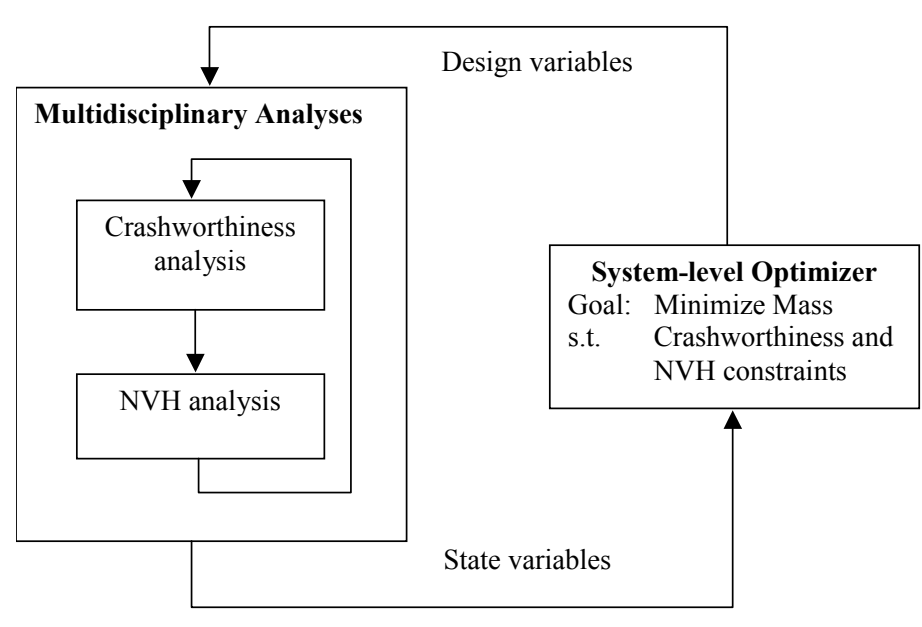

<span id="page-352-0"></span>Figure 20-34: Multidisciplinary feasible (MDF) MDO architecture

## **20.7.1 Modeling**

The crashworthiness simulation considers a model containing approximately 30 000 elements of a National Highway Transportation and Safety Association (NHTSA) vehicle [\[49\]](#page-393-1) undergoing a full frontal impact. A modal analysis is performed on a so-called 'body-in-white' model containing approximately 18 000 elements. The crash model for the full vehicle is shown in [Figure 20-35](#page-353-0) for the undeformed and deformed (time = 78ms) states, and with only the structural components affected by the design variables, both in the undeformed and deformed (time = 72ms) states, in [Figure 20-36.](#page-353-1) The NVH model is depicted in Figure [20-37](#page-354-0) in the first torsion vibrational mode. Only body parts that are crucial to the vibrational mode shapes are retained in this model. The design variables are all thicknesses or gages of structural components in the

engine compartment of the vehicle [\(Figure 20-36\)](#page-353-1), parameterized directly in the LS-DYNA input file. Twelve parts are affected, comprising aprons, rails, shotguns, cradle rails and the cradle cross member ([Figure 20-36\)](#page-353-1). LS-DYNA v.960 is used for both the crash and NVH simulations, in explicit and implicit modes respectively.

<span id="page-353-0"></span>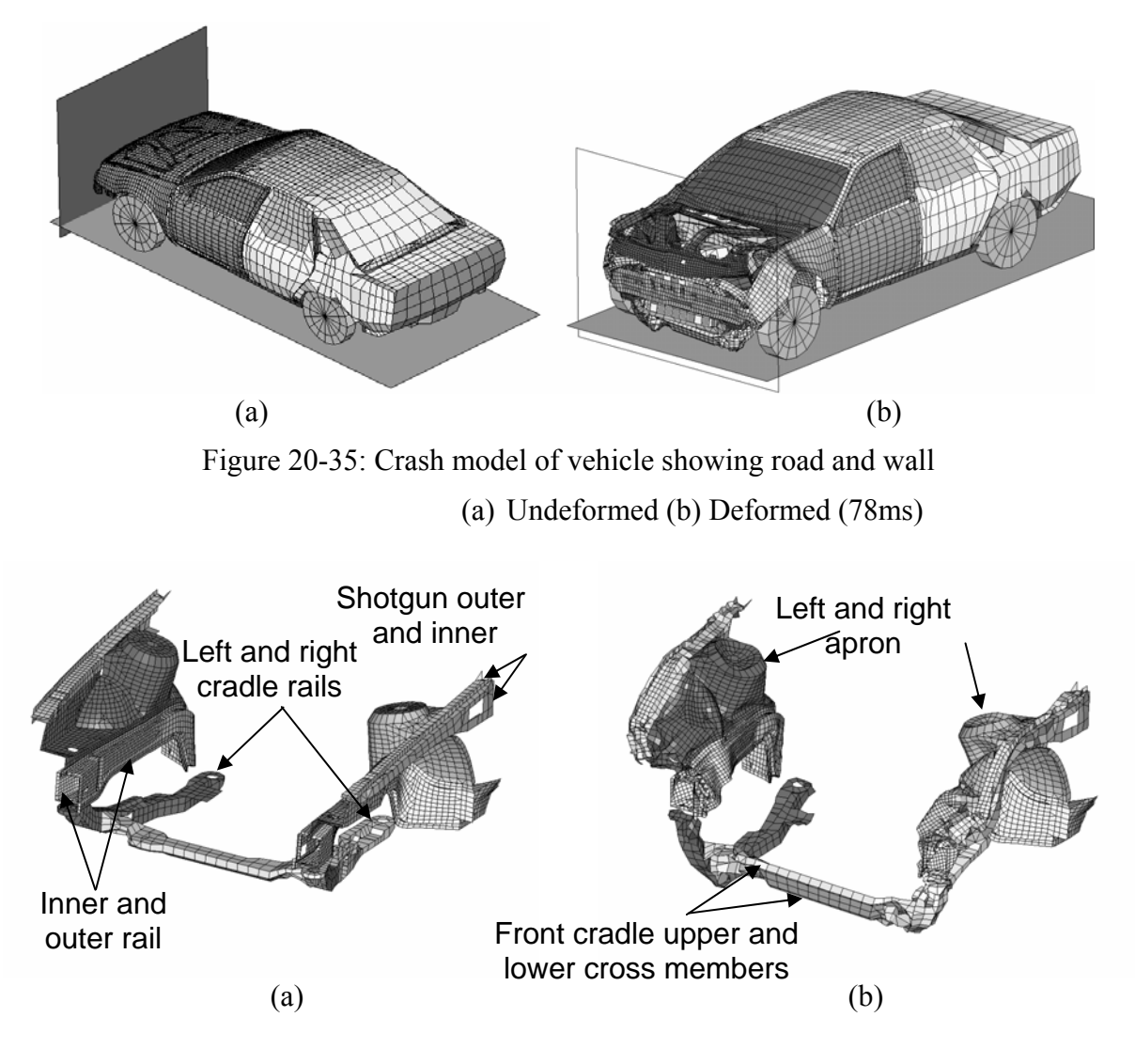

<span id="page-353-1"></span>Figure 20-36: Structural components affected by design variables – (a) Undeformed and (b) deformed (time = 72ms)

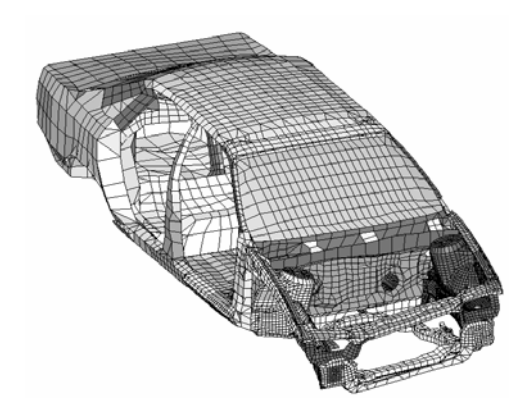

<span id="page-354-0"></span>Figure 20-37: Body-in-white model of vehicle in torsional vibration mode (38.7Hz)

### **20.7.2 Formulation of optimization problem**

To illustrate the effect of coupling between the disciplines, both full and partial sharing of the design variables are considered. In addition, different starting designs are considered in a limited investigation of the global optimality of the design.

The optimization problem for the different starting designs considered is defined as follows:

Minimize Mass

subject to

Maximum intrusion $(x_{\text{crash}})$  > 551.8mm  *(Fully-shared variables)* Maximum intrusion( $x_{\text{crash}}$ ) = 551.8mm  *(Partially-shared variables)* 

Stage 1 pulse( $x_{\text{crash}}$ ) > 14.34g Stage 2 pulse( $x_{\text{crash}}$ ) > 17.57g Stage 3 pulse( $x_{\text{crash}}$ ) > 20.76g

 $37.77\text{Hz} <$  Torsional mode frequency( $\mathbf{x}_{\text{NVH}}$ ) < 39.77Hz *(Fully-shared variables)*  $38.27\text{Hz} <$  Torsional mode frequency( $\mathbf{x}_{\text{NVH}}$ ) < 39.27Hz *(Partially-shared variables)* 

*Fully-shared variables:*  $x_{\text{crash}} = x_{\text{NVH}} = [tail \text{ inner}, \text{ rail} \text{ outer}, \text{cradle} \text{ rails}, \text{ approx}, \text{shotgun inner}, \text{shotgun outer},$ *cradle\_crossmember*] T .

*Partially-shared variables – Starting design 1 (Baseline)*: *x*crash = [*rail\_inner*, *rail\_outer*, *cradle\_rails*, *aprons*, *shotgun\_inner*, *shotgun\_outer*] T ;  $\boldsymbol{x}_{\text{NVH}} = [cr\ \textit{a}$ *dle\_rails, shotgun\_inner*, *shotgun\_outer*, *cradle\_crossmember*]<sup>T</sup>.

*Partially-shared variables – Starting design 2 (Minimum weight)*: *x*crash = [*rail\_inner*, *rail\_outer*, *cradle\_rails*, *aprons*] T ;  $\boldsymbol{x}_{\text{NVH}} = [cr\ \textit{a}$ *dle\_rails,* shotgun\_inner, shotgun\_outer, cradle\_crossmember]<sup>T</sup>.

*Partially-shared variables – Starting design 3 (Maximum weight)*: *x*crash = [*rail\_inner*, *rail\_outer*, *cradle\_rails*, *aprons*, *shotgun\_inner*, *shotgun\_outer*, *cradle crossmember*] T ;  $\boldsymbol{x}_{\text{NVH}} = [cr\ \textit{a}$ *dle\_rails, shotgun\_inner*, *shotgun\_outer*, *cradle\_crossmember*]<sup>T</sup>.

The different variables set above were obtained by using ANOVA variable screening (Section [16.5\)](#page-239-0). The Mass objective in each case incorporates all the components defined in [Figure 20-36.](#page-353-1) The allowable torsional mode frequency band is reduced to 1Hz for the partially-shared cases to provide an optimum design that is more similar to the baseline.

The three stage pulses are calculated from the SAE filtered (60Hz) acceleration and displacement of a left rear sill node in the following fashion:

Stage *i* pulse =  $-k \int_a^b a \, d$ 1 *d d a x* ;  $k = 0.5$  for  $i = 1, 1.0$  otherwise;

with the limits  $(d_1; d_2) = (0; 184)$ ;  $(184; 334)$ ;  $(334; Max(displacement))$  for  $i = 1, 2, 3$  respectively, all displacement units in mm and the minus sign to convert acceleration to deceleration. The Stage 1 pulse is represented by a triangle with the peak value being the value used.

The constraints are scaled using the target values to balance the violations of the different constraints. This scaling is only important in cases where multiple constraints are violated as in the current problem.

## **20.7.3 Implementation in LS-OPT**

The LS-OPT input file is given below. Note how the two disciplines (crash and NVH) are treated separately. Variables are flagged as local with the Local variable name statement, and then linked to a solver using the Solver variable variable name command.

```
"Full Vehicle MDO : Crash and NVH" 
\mathsf{S}$ DEFINITION OF MULTIDISCIPLINARY QUANTITIES 
$ 
solvers 2 
variables 7 
responses 12 
histories 2 
composites 5 
$ 
$ SHARED DESIGN VARIABLES 
\mathsf{S}Variable 'cradle rails' 1.93
  Lower bound variable 'cradle rails' 1
   Upper bound variable 'cradle_rails' 3
```

```
 Range 'cradle_rails' 0.4 
 Variable 'cradle csmbr' 1.93
   Lower bound variable 'cradle_csmbr' 1 
   Upper bound variable 'cradle_csmbr' 3 
   Range 'cradle_csmbr' 0.4 
 Variable 'shotqun inner' 1.3
  Lower bound variable 'shotgun_inner' 1 
   Upper bound variable 'shotgun_inner' 2.5 
   Range 'shotgun_inner' 0.3 
 Variable 'shotgun outer' 1.3
  Lower bound variable 'shotgun outer' 1
   Upper bound variable 'shotgun_outer' 2.5 
   Range 'shotgun_outer' 0.3 
  Variable 'rail_inner' 2 
   Lower bound variable 'rail_inner' 1 
   Upper bound variable 'rail_inner' 3 
   Range 'rail_inner' 0.4 
   Local 'rail_inner' 
 Variable 'rail outer' 1.5
  Lower bound variable 'rail outer' 1
   Upper bound variable 'rail_outer' 3 
   Range 'rail_outer' 0.4 
   Local 'rail_outer' 
 Variable 'aprons' 1.3 
   Lower bound variable 'aprons' 1 
   Upper bound variable 'aprons' 2.5 
   Range 'aprons' 0.3 
  Local 'aprons' 
\mathsf{S}$ DEFINITION OF SOLVER "CRASH" 
\mathsf{S} solver dyna 'CRASH' 
$ 
$ VARIABLES FOR SOLVER "CRASH" 
$ 
 Solver Variable 'rail_inner' 
  Solver Variable 'rail_outer' 
 Solver Variable 'aprons' 
\mathsf{S}$ EXPERIMENTAL DESIGN OF SOLVER "CRASH" 
$ 
 Solver Order linear 
  Solver Experimental design dopt 
  Solver Basis experiment 3toK 
 Solver Number experiment 13 
\mathcal{S}$ SOLVER AND PREPROCESSOR COMMANDS OF SOLVER "CRASH" 
\mathsf{S} solver command "lsdyna.single" 
   solver input file "dyna.input" 
$ 
$ HISTORIES DEFINED FOR SOLVER "CRASH" 
\mathsf{S} history 'XDISP' "DynaASCII Nodout X_DISP 26730 TIMESTEP" 
 history 'XACCEL' "DynaASCII Nodout X_ACC 26730 TIMESTEP SAE 60" 
\ddot{\mathcal{S}}$ RESPONSES FOR SOLVER "CRASH"
```

```
\mathsf{S} response 'Vehicle_Mass_crash' 2204.62 0 "DynaMass 29 30 32 33 34 35 79 81 82 83 MASS" 
 response 'Vehicle_Mass_crash' linear 
 response 'Disp' 1 0 "DynaASCII Nodout X_DISP 26730 MAX" 
 response 'Disp' linear 
 response 'time_to_184' expression {Lookup("XDISP(t)",184)} 
 response 'time_to_334' expression {Lookup("XDISP(t)",334)} 
 response 'time_to_max' expression {LookupMax("XDISP(t)")} 
 response 'Integral_0_184' expression {Integral("XACCEL(t)",0,time_to_184,"XDISP(t)")} 
 response 'Integral_184_334' expression 
{Integral("XACCEL(t)",time_to_184,time_to_334,"XDISP(t)")} 
 response 'Integral_334_max' expression 
{Integral("XACCEL(t)",time_to_334,time_to_max,"XDISP(t)")} 
 response 'Stage1Pulse' expression {(Integral_0_184/(-9810))*2/184} 
 response 'Stage2Pulse' expression {(Integral_184_334/(-9810))/(334-184)} 
 response 'Stage3Pulse' expression {(Integral_334_max/(-9810))/(Disp-334)} 
\mathsf{\hat{S}}$ HISTORIES AND RESPONSES DEFINED BY EXPRESSIONS FOR SOLVER "CRASH" 
$ 
 composite 'Disp_scaled' type targeted 
 composite 'Disp_scaled' response 'Disp' 0 scale 551.81 
    weight 1 
 composite 'Stage1Pulse_scaled' {Stage1Pulse/14.34} 
 composite 'Stage2Pulse_scaled' {Stage2Pulse/17.57} 
 composite 'Stage3Pulse_scaled' {Stage3Pulse/20.76} 
$ 
$ SOLVER SPECIFIC JOB INFO FOR SOLVER "CRASH" 
$ 
 solver concurrent jobs 4 
\mathsf{S}$ DEFINITION OF SOLVER "NVH" 
$ 
 solver dyna 'NVH' 
$ 
$ VARIABLES FOR SOLVER "NVH" 
\mathsf{S}$ 
$ EXPERIMENTAL DESIGN OF SOLVER "NVH" 
\mathsf S Solver Order linear 
 Solver Experimental design dopt 
 Solver Basis experiment 3toK 
 Solver Number experiment 8 
\mathsf{S}$ SOLVER AND PREPROCESSOR COMMANDS OF SOLVER "NVH" 
\mathcal{S} solver command "lsdyna.double" 
   solver input file "dyna_biw.input" 
\mathsf{S}$ RESPONSES FOR SOLVER "NVH" 
\varsigma response 'Frequency' 1 0 "DynaFreq 1 FREQ" 
 response 'Frequency' linear 
$ 
$ NO HISTORIES DEFINED FOR SOLVER "NVH" 
$ 
\mathsf{S}
```

```
$ HISTORIES AND RESPONSES DEFINED BY EXPRESSIONS FOR SOLVER "NVH" 
\hat{\mathbf{S}} composite 'Frequency_scaled' type targeted 
   composite 'Frequency_scaled' response 'Frequency' 0 scale 38.77 
    weight 1 
$ 
$ SOLVER SPECIFIC JOB INFO FOR SOLVER "NVH" 
$ 
 Solver concurrent jobs 1 
\mathsf S$ OBJECTIVE FUNCTIONS 
\mathsf{S} objectives 1 
 objective 'Vehicle_Mass_crash' 1 
\mathcal{S}$ CONSTRAINT DEFINITIONS 
\mathcal{S} constraints 5 
 constraint 'Disp_scaled' 
 lower bound constraint 'Disp scaled' 1
  upper bound constraint 'Disp_scaled' 1 
 constraint 'Stage1Pulse scaled'
  lower bound constraint 'Stage1Pulse scaled' 1
  constraint 'Stage2Pulse_scaled' 
   lower bound constraint 'Stage2Pulse_scaled' 1 
  constraint 'Stage3Pulse_scaled' 
   lower bound constraint 'Stage3Pulse_scaled' 1 
  constraint 'Frequency_scaled' 
   lower bound constraint 'Frequency_scaled' 0.98710 
   upper bound constraint 'Frequency_scaled' 1.01290 
\mathsf{S}$ MULTIDISCIPLINARY JOB INFO 
$ 
 iterate param design 0.01 
  iterate param objective 0.01 
 iterate 10 
STOP
```
## **20.7.4 Simulation results**

The deceleration versus displacement curves of the baseline crash model and Iteration 6 design are shown in [Figure 20-38](#page-359-0) for the partially-shared variable case. The stage pulses as calculated by Equation 4 are also shown, with the optimum values only differing slightly from the baseline. The reduction in displacement at the end of the curve shows that there is spring-back or rebound at the end of the simulation.

## **20.7.5 Optimization history results**

The bounds on the design variables are given in [Table 20-4](#page-359-1) together with the different initial designs or starting locations used. Starting design 1 corresponds to the baseline model as shown in [Figure 20-35](#page-353-0)  through [Figure 20-37,](#page-354-0) while the other two designs correspond to the opposite corners of the design space hypercube, i.e. the lightest design and heaviest design possible with the design variables used.

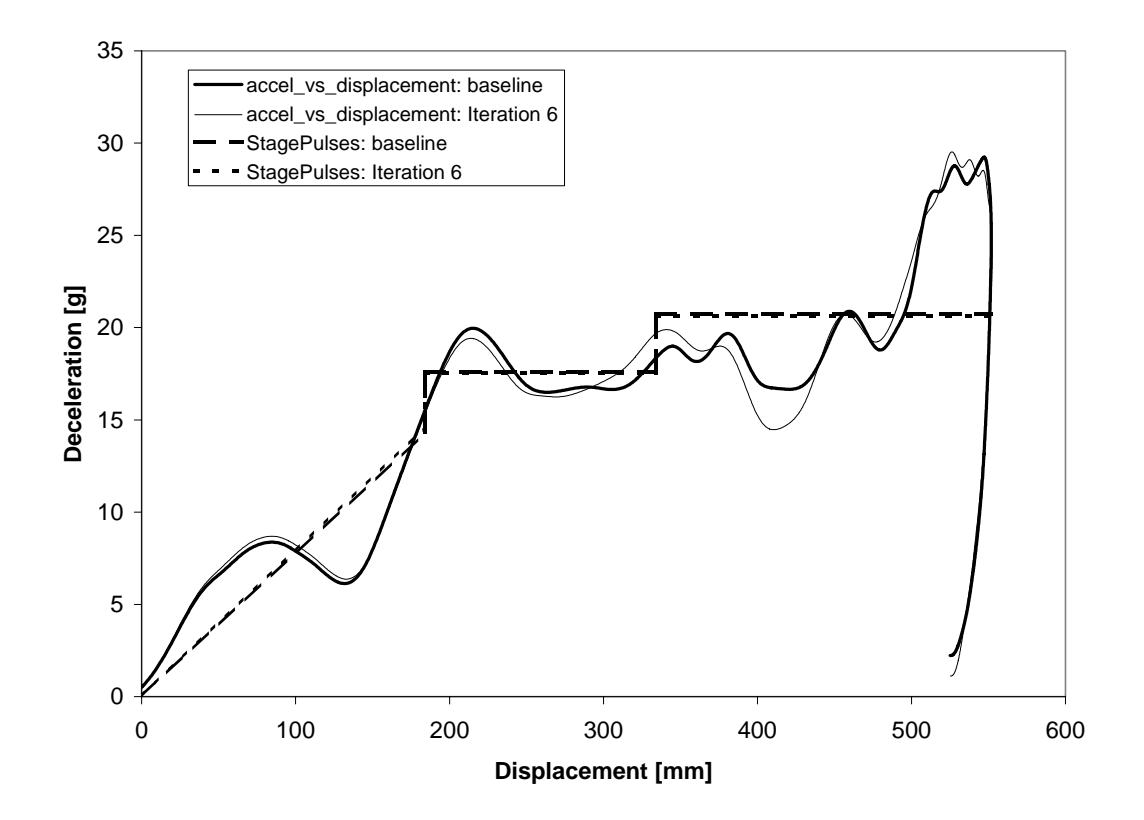

<span id="page-359-0"></span>Figure 20-38: Deceleration (Filtered: SAE 60Hz) versus displacement of baseline and Iteration 6 design – (Partially-shared variables): Starting design 1

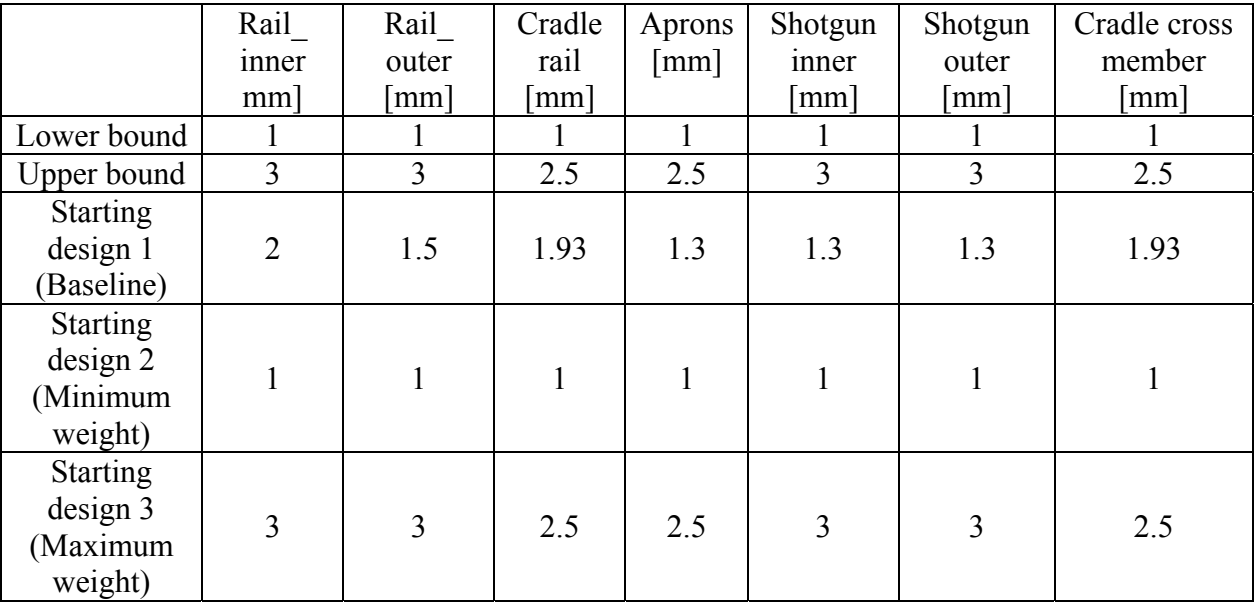

<span id="page-359-1"></span>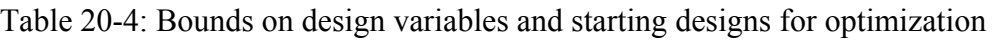
|                  | Case                                  | It.<br>No. | Mass<br>[kg] | Maximum<br>displacement | Stage 1<br>pulse                                                                                                    | Stage 2<br>pulse                                                                                                    | Stage 3<br>pulse | Frequency<br>[Hz]                     |
|------------------|---------------------------------------|------------|--------------|-------------------------|----------------------------------------------------------------------------------------------------|----------------------------------------------------------------------------------------------------|------------------|---------------------------------------|
|                  |                                       |            |              | $\lceil$ mm $\rceil$    | $[g]% \centering \includegraphics[width=0.9\columnwidth]{figures/fig_10.pdf} \caption{The figure shows the number of parameters in the left and right. The left and right is the number of parameters in the right.} \label{fig:time}$ | $[g]% \centering \includegraphics[width=0.9\columnwidth]{figures/fig1a}% \caption{The figure shows the density of the density $z$ for the density $z$ for the$ | [g]              |                                       |
| Constraint       |                                       |            |              | 551.8                   | 14.34                                                                                                    | 17.57                                                                                                    | 20.76            | $[37.77; 39.77]$ or<br>[38.27; 39.27] |
| Fully<br>shared  | <b>Starting</b><br>design 1<br>(base) | 9          | 42.9         | 552.0                   | 14.74                                                                                                    | 17.46                                                                                                    | 20.73            | 38.48                                 |
| Partially shared | <b>Starting</b><br>design 1<br>(base) | 9          | 42.4         | 551.6                   | 14.62                                                                                                    | 17.53                                                                                                    | 20.77            | 38.26                                 |
|                  | <b>Starting</b><br>design 2<br>(min)  | 8          | 43.2         | 552.5                   | 14.66                                                                                                    | 17.56                                                                                                    | 20.69            | 38.15                                 |
|                  | <b>Starting</b><br>design 3<br>(max)  | 6          | 43.8         | 553.7                   | 14.46                                                                                                    | 17.48                                                                                                    | 20.61            | 39.07                                 |

<span id="page-360-1"></span>Table 20-5: Comparison of objective and constraints for all optimization cases

Beginning with starting design 1, the optimization history of the objective and constraints are shown for the full and partially-shared variable cases in [Figure 20-39](#page-360-0) through [Figure 20-42.](#page-362-0) Most of the reduction in mass occurs in the first iteration [\(Figure 20-39\)](#page-360-0), although this results in a significant violation of the maximum displacement and second stage pulse constraints, especially in the fully-shared variable case. The second iteration corrects this, and from here the optimizer tries to reconcile four constraints that are marginally active. Most of the intermediate constraint violations (see e.g. [Figure 20-40\)](#page-361-0) can be ascribed to the difference between the value predicted by the response surface and the value computed by the simulation. The torsional frequency remains within the bounds set during the optimization for the full-shared case.

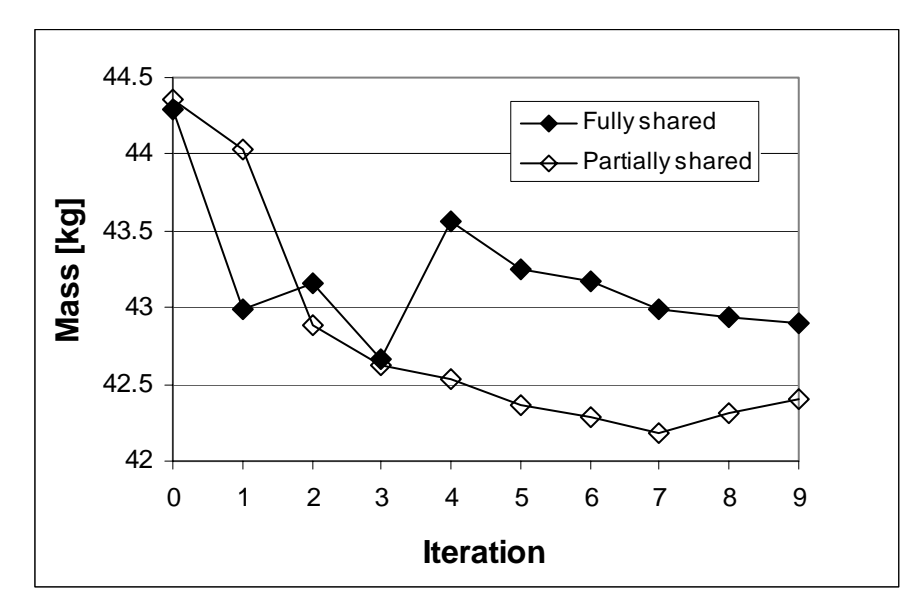

<span id="page-360-0"></span>Figure 20-39: Optimization history of component mass (Objective) – Starting design 1

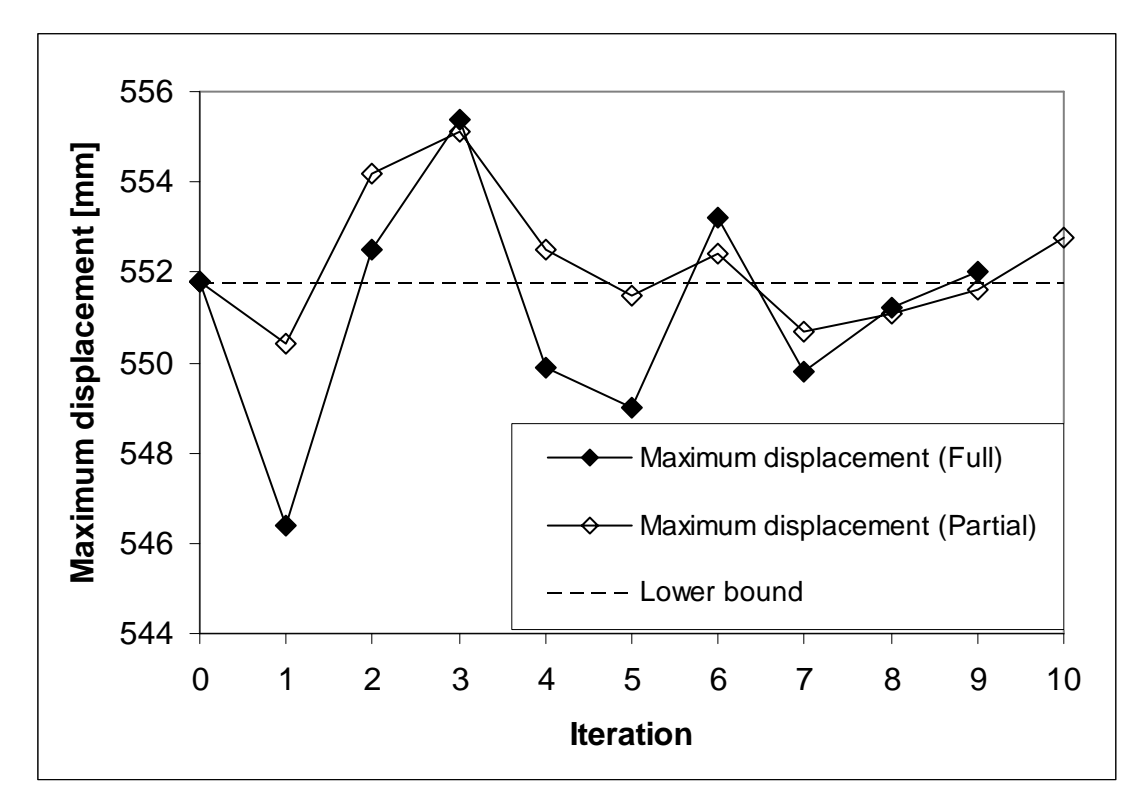

<span id="page-361-0"></span>Figure 20-40: Optimization history of maximum displacement – Starting design 1

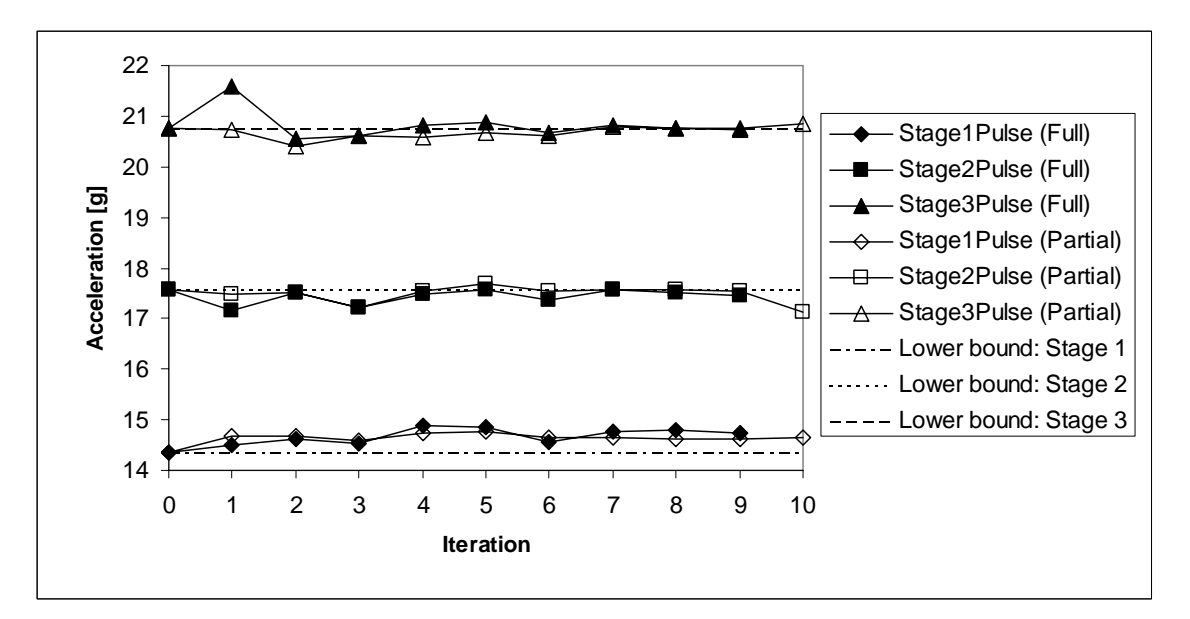

<span id="page-361-1"></span>Figure 20-41: Optimization history of Stage pulses – Starting design 1

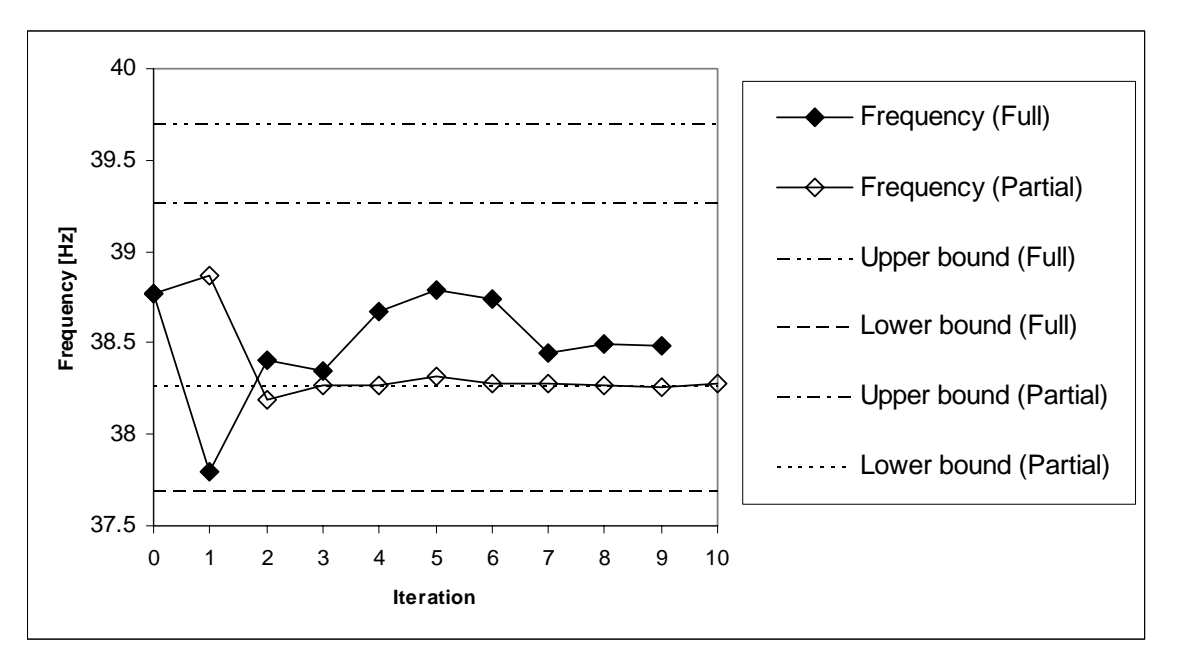

<span id="page-362-0"></span>Figure 20-42: Optimization history of torsional mode frequency – Starting design 1

1. The results of the partially-shared variable case for starting design 1 [\(Figure 20-41\)](#page-361-1) can be seen to be superior to the fully-shared case. The reason for this is that all the disciplinary responses are now sensitive to their respective variables, allowing faster convergence. Interestingly, most of the mass reduction in this case occurs in the cradle cross member, a variable that is only included in the NVH simulation. The variation of the remaining variables is however enough to meet all the crash constraints. The reduction in the allowable frequency band made the NVH performance more interesting in Phase 1 than Phase 2. It can be seen in [Figure 20-42](#page-362-0) that the lower bound becomes active during the optimization process, but that the optimizer then pulls the torsional mode frequency within the prescribed range. The final design iteration considered (iteration 9) was repeated (see point 10 in [Figure 20-40](#page-361-0) through [Figure 20-42\)](#page-362-0) with the variables rounded to the nearest 0.1mm due to the 0.1mm manufacturing tolerance typically used in the stamping of automotive parts. It is shown that the design is lighter by 4.75% from the baseline, but at the cost of a 2.4% violation in the Stage 2 pulse. The other constraints are satisfied.

A summary result for the heaviest and lightest starting designs (2 and 3) is given in [Figure 20-43](#page-363-0) for the objective function. In both cases, an ANOVA was performed after one iteration of full sharing only, in order to reduce the number of discipline-specific variables using variable screening. The optimization was then restarted using the variable sets as defined above. As expected, both designs converge to an intermediate mass in an attempt to satisfy all the constraints. The heaviest design history exhibits the largest mass change because of the significant increase in the thickness of the components over the baseline design. The initial allowable range or move limit on the design variables was doubled in the heaviest design case, to investigate the effect of the initial subregion size on the convergence rate. It can be seen that this resulted in the objective being minimized in relatively few iterations.

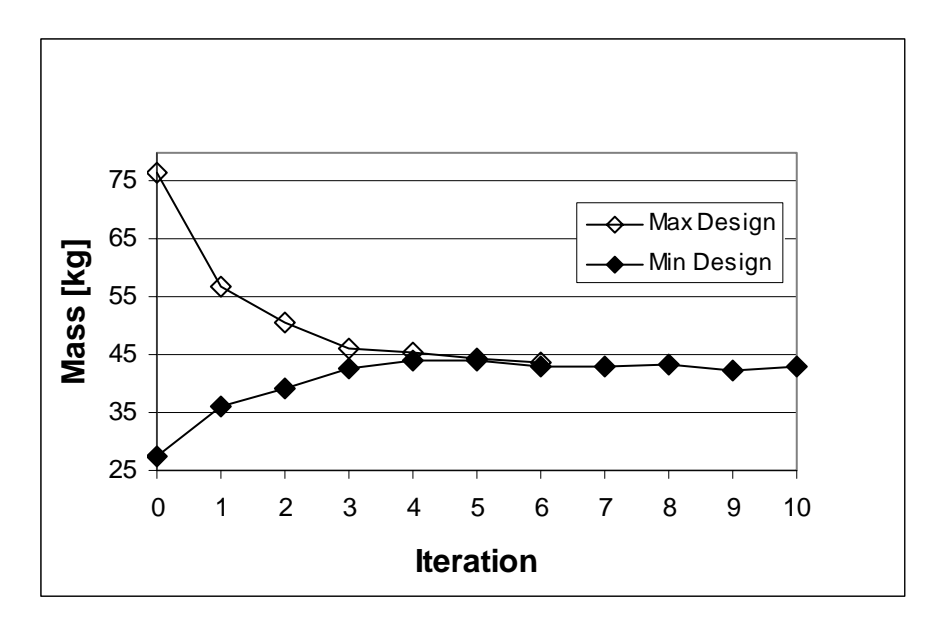

<span id="page-363-0"></span>Figure 20-43: Optimization history of component mass (Objective) – Starting designs 2 and 3

|                  | Case                                      | Rail                 | Rail                 | Cradle               | Aprons               | Shotgun              | Shotgun              | Cradle               |
|------------------|-------------------------------------------|----------------------|----------------------|----------------------|----------------------|----------------------|----------------------|----------------------|
|                  |                                           | <i>nner</i>          | outer                | rail                 | $\lceil$ mm $\rceil$ | inner                | outer                | cross member         |
|                  |                                           | $\lceil$ mm $\rceil$ | $\lceil$ mm $\rceil$ | $\lceil$ mm $\rceil$ |                      | $\lceil$ mm $\rceil$ | $\lceil$ mm $\rceil$ | $\lceil$ mm $\rceil$ |
| Fully<br>shared  | <b>Starting</b><br>design 1<br>(base)     | 2.322                | 1.286                | 1.842                | 1.158                | 1.196                | 1.614                | 1.486                |
| Partially shared | <b>Starting</b><br>design 1<br>(base)     | 1.948                | 1.475                | 1.275                | 1.992                | 1.346                | 1.383                |                      |
|                  | <b>Starting</b><br>design 2<br>(lightest) | 2.04                 | 1.884                | 1.507                | 1.441                | 1.11                 | 1.372                | 1.161                |
|                  | <b>Starting</b><br>design 3<br>(heaviest) | 1.95                 | 1.765                | 1.469                | 1.303                | 2.123                | 1.391                | 1.208                |

<span id="page-363-1"></span>Table 20-6: Comparison of design variables for all optimization cases

## **20.7.6 Comparison of optimum designs**

The optimum designs obtained in each case above are compared in [Table 20-5](#page-360-1) for the objective function and constraints, and in [Table 20-6](#page-363-1) for the design variables. Note how the partially shared variable Starting design 1 case has the lowest mass while performing the best as far as the constraints are concerned. The extreme starting designs gave interesting results. After rapidly improving from the initial violations, they both converged to local minima. The maximum design (Starting design 3) started the furthest away from the optimum design, but converged rapidly due to the increased initial move limit. This highlights the need for a global optimization algorithm, even for these costly simulation-based MDO problems. All the designs

converge to different design vectors, with different combinations of the component thicknesses resulting in similar performance.

## **20.7.7 Convergence and computational cost**

Comparing the fully- and partially-shared variable cases for starting design 1, it can be seen that the optimization process converged in 9 iterations in the first case, while in the latter, a good compromised design was found in only 6 iterations. Coupled to the reduction in design variables, especially for the NVH simulations, the reduction in the number of simulations as shown in [Table 20-7](#page-364-0) is the result. To explain the number of simulations, clarification of the experimental design used is in order. A 50% over-sampled *D-*optimal experimental design is used, whereby the number of experimental points for a linear approximation is determined from the formula:  $1.5(n + 1) + 1$ , where *n* refers to the number of design variables. Consequently, for the full sharing, 7 variables imply 13 experimental design points, while for the partial sharing, 6 variables for crash imply 11 design points, and 4 variables for NVH imply 8 points (see Chapter 8). The NVH simulations, although not time-consuming due to their implicit formulation, involve a large use of memory due to double-precision matrix operations. Crashworthiness simulations, on the other hand, require little memory because of single-precision vector operations, but are time-consuming due to their explicit nature. It is therefore preferable to assign as many processors as possible to the crashworthiness simulations, while limiting the number of simultaneous NVH simulations to the available computer memory to prevent swapping.

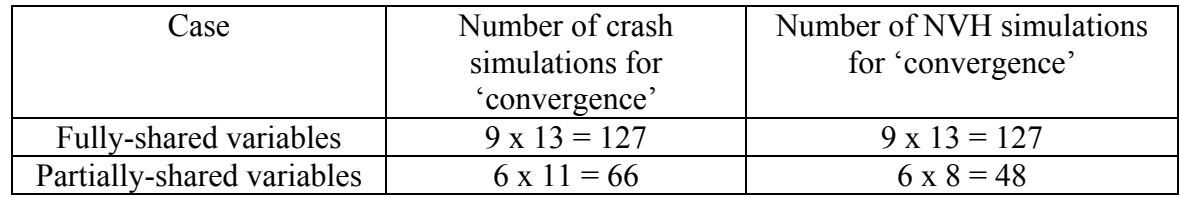

<span id="page-364-0"></span>Table 20-7: Number of simulations for Fully- and Partially-Shared Variable Cases (Starting design 1)

# **20.8 Knee impact with variable screening (11 variables)**

(Example by courtesy of Visteon and Ford Motor Company)

This example has the following features:

- Variable screening is illustrated for a knee impact minimization study for a problem with both thickness and shape variables.
- The use of ANOVA for variable screening is shown.
- LS-DYNA is used for the explicit impact simulation.
- An independent parametric preprocessor is used.
- Extraction is performed using standard LS-DYNA interfaces.
- The minimum of two maxima is obtained in the objective (multi-criteria or multi-objective problem).

#### **20.8.1 Problem statement**

[Figure 20-44](#page-366-0) shows the finite element model of a typical automotive instrument panel (IP) [[2\]](#page-393-0). For model simplification and reduced per-iteration computational times, only the driver's side of the IP is used in the analysis, and consists of around 25 000 shell elements. Symmetry boundary conditions are assumed at the centerline, and to simulate a bench component "Bendix" test, body attachments are assumed fixed in all 6 directions. Also shown in [Figure 20-44](#page-366-0) are simplified knee forms which move in a direction as determined from prior physical tests. As shown in the figure, this system is composed of a knee bolster (steel, plastic or both) that also serves as a steering column cover with a styled surface, and two energy absorption (EA) brackets (usually steel) attached to the cross vehicle IP structure. The brackets absorb a significant portion of the lower torso energy of the occupant by deforming appropriately. Sometimes, a steering column isolator (also known as a yoke) may be used as part of the knee bolster system to delay the wrap-around of the knees around the steering column. The last three components are non-visible and hence their shape can be optimized. The 11 design variables are shown in [Figure 20-45.](#page-366-1) The three gauges and the yoke crosssectional radius are also considered in a separate sizing (4 variable) optimization.

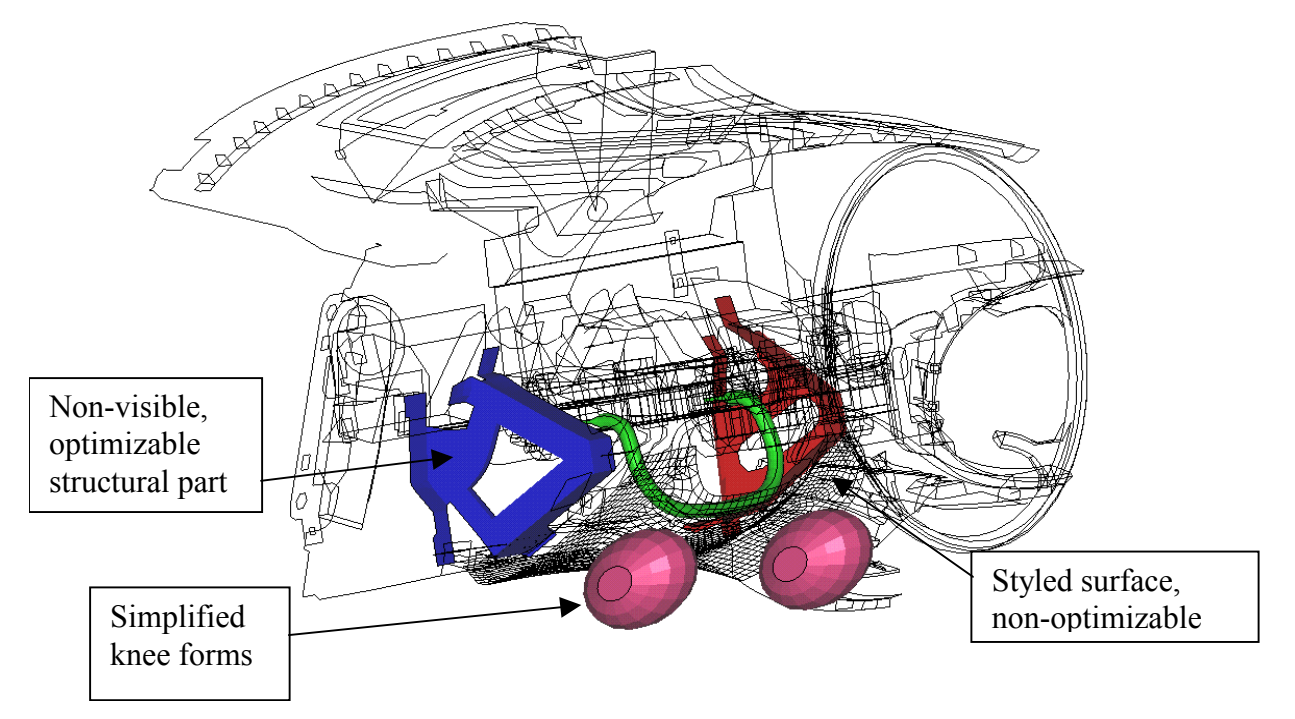

<span id="page-366-0"></span>Figure 20-44: Typical instrument panel prepared for a "Bendix" component test

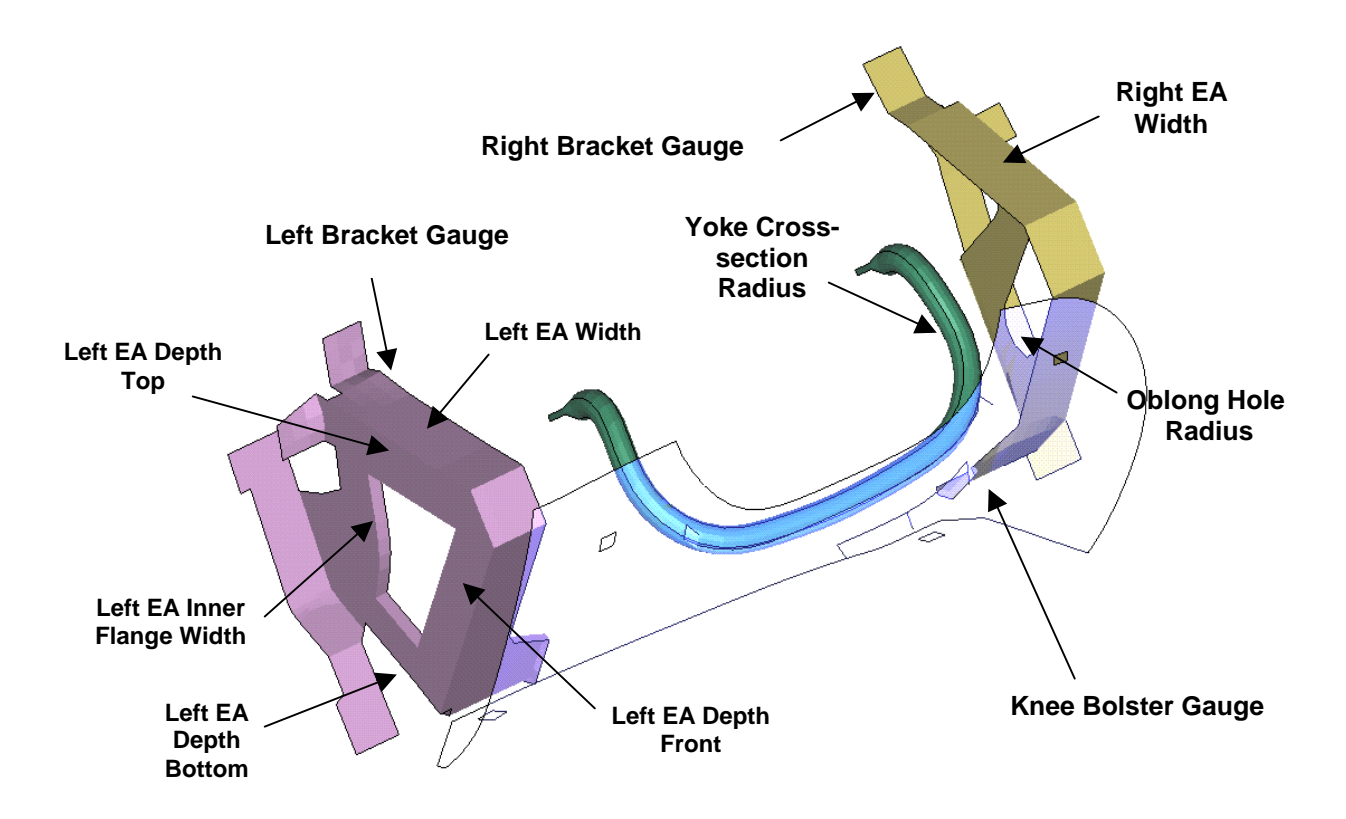

<span id="page-366-1"></span>Figure 20-45: Typical major components of a knee bolster system and definition of design variables

The simulation is carried out for a 40 ms duration by which time the knees have been brought to rest. It may be mentioned here that the Bendix component test is used mainly for knee bolster system development; for certification purposes, a different physical test representative of the full vehicle is performed. Since the simulation used herein is at a subsystem level, the results reported here may be used mainly for illustration purposes.

#### **20.8.2 Definition of optimization problem**

The optimization problem is defined as follows:

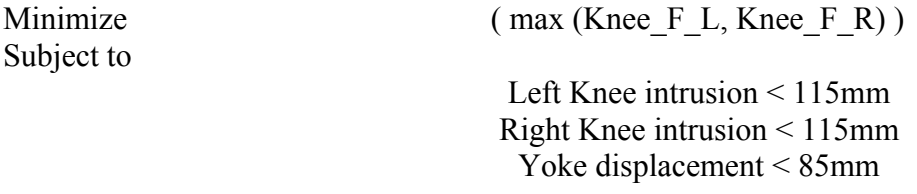

Minimization over both knee forces is achieved by constraining them to impossibly low values. The optimization algorithm will therefore always try to minimize the maximum knee force. The knee forces have been filtered, SAE 60 Hz, to improve the approximation accuracy.

#### **20.8.3 Implementation**

Truegrid is used to parameterize the geometry. The section of the Truegrid input file (s7.tg) where the design variables are substituted, is shown below.

```
para 
 w1 <<L Flange Width>> c Left EA flange width
 w2 <<R_Flange_Width>> c Right EA flange width 
thick1 <<L Bracket Gauge>> c Left bracket gauge
thick2 <<R Bracket Gauge>> c Right bracket gauge
 thick3 <<Bolster gauge>> c Knee bolster gauge
  f1 <<T_Flange_Depth>> c Left EA Depth Top 
 f2 <<F Flange Depth>> c Left EA Depth Front
 f3 <<B Flange Depth>> c Left EA Depth Bottom
 f4 <<I_Flange_Width>> c Left EA Inner Flange Width<br>
r1 <<Yolk Radius>> c Yolk bar radius
 r1 <<Yolk Radius>>
  r2 <<R_Bracket_Radius>> c Oblong hole radius
```
The LS-OPT input file is shown below for the 11-variable shape optimization case:

```
"Knee Impact Simulation (Shape Optimization)" 
$ Created on Wed Oct 4 13:31:36 2000 
$ 
$ DESIGN VARIABLE DEFINITIONS 
$ 
variables 11 
Variable 'L Bracket Gauge' 1.1
 Lower bound variable 'L Bracket Gauge' 0.7
  Upper bound variable 'L_Bracket_Gauge' 3 
  Range 'L_Bracket_Gauge' 2
```

```
 Variable 'T_Flange_Depth' 28.3 
  Lower bound variable 'T_Flange_Depth' 20
   Upper bound variable 'T_Flange_Depth' 50 
   Range 'T_Flange_Depth' 10 
 Variable 'F_Flange_Depth' 27.5
   Lower bound variable 'F_Flange_Depth' 20 
   Upper bound variable 'F_Flange_Depth' 50 
   Range 'F_Flange_Depth' 10 
 Variable <sup>'B</sup> Flange Depth' 22.3
   Lower bound variable 'B_Flange_Depth' 15 
   Upper bound variable 'B_Flange_Depth' 50 
   Range 'B_Flange_Depth' 10 
 Variable 'I Flange Width' 7
  Lower bound variable 'I Flange Width' 5
   Upper bound variable 'I_Flange_Width' 25 
  Range 'I Flange Width' 5
 Variable 'L Flange Width' 32
   Lower bound variable 'L_Flange_Width' 20 
   Upper bound variable 'L_Flange_Width' 50 
   Range 'L_Flange_Width' 10 
 Variable 'R Bracket Gauge' 1.1
  Lower bound variable 'R Bracket Gauge' 0.7
   Upper bound variable 'R_Bracket_Gauge' 3 
   Range 'R_Bracket_Gauge' 2 
  Variable 'R_Flange_Width' 32 
   Lower bound variable 'R_Flange_Width' 20 
   Upper bound variable 'R_Flange_Width' 50 
   Range 'R_Flange_Width' 10 
  Variable 'R_Bracket_Radius' 15 
   Lower bound variable 'R_Bracket_Radius' 10 
   Upper bound variable 'R_Bracket_Radius' 25 
  Range 'R Bracket Radius' 5
 Variable 'Bolster gauge' 3.5
  Lower bound variable 'Bolster gauge' 1
   Upper bound variable 'Bolster_gauge' 6 
  Range 'Bolster gauge' 3
 Variable 'Yolk_Radius' 4 
   Lower bound variable 'Yolk_Radius' 2 
   Upper bound variable 'Yolk_Radius' 8 
   Range 'Yolk_Radius' 2 
solvers 1 
responses 7 
$ 
$ DEFINITION OF SOLVER "1" 
$ 
 solver dyna '1' 
   solver command "lsdyna" 
   solver input file "trugrdo" 
   solver insert file "ford7.k" 
   prepro truegrid 
   prepro command "cp ../../curves .; cp ../../node .; cp ../../elem .; cp ../../elem-
bar .; tg" 
   prepro input file "s7.tg" 
$ 
$ DESIGN FUNCTIONS FOR SOLVER "1" 
\mathsf{S}response 'L_Knee_Force' 0.000153846 0 "DynaASCII rcforc R_FORCE 1 MAX SAE 60.0"
```
#### CHAPTER 20: EXAMPLE PROBLEMS

```
response 'R_Knee_Force' 0.000153846 0 "DynaASCII rcforc R_FORCE 2 MAX SAE 60.0" 
                         0.00869565 0 "DynaASCII Nodout R_DISP 24897 MAX"
response 'R_Knee_Disp' 0.00869565 0 "DynaASCII Nodout R_DISP 25337 MAX" 
response 'Yoke_Disp' 0.0117647 0 "DynaASCII Nodout R_DISP 28816 MAX" 
response 'Kinetic_Energy' 6.49351e-06 0 "DynaASCII glstat K_ENER 0 TIMESTEP" 
response 'Mass' 638.162 0 "DynaMass 7 8 48 62 MASS" 
$ 
$ (DUMMY) OBJECTIVE FUNCTION 
\mathsf{S} objectives 1 
 objective 'Mass' response 'Mass' 1 
$ 
$ CONSTRAINT DEFINITIONS 
$ 
 constraints 6 
 constraint 'L_Knee_Force' response 'L_Knee_Force' 
 upper bound constraint 'L Knee Force' 0.5
constraint 'R Knee Force' response 'R Knee Force'
 upper bound constraint 'R Knee Force' 0.5
 constraint 'L_Knee_Disp' response 'L_Knee_Disp' 
  strict 
  upper bound constraint 'L_Knee_Disp' 1 
 constraint 'R_Knee_Disp' response 'R_Knee_Disp' 
  upper bound constraint 'R_Knee_Disp' 1 
 constraint 'Yoke_Disp' response 'Yoke_Disp' 
  upper bound constraint 'Yoke_Disp' 1 
 constraint 'Kinetic_Energy' response 'Kinetic_Energy' 
  upper bound constraint 'Kinetic_Energy' 1 
\mathcal{S}$ EXPERIMENTAL DESIGN 
\mathsf{S} Order linear 
 Experimental design dopt 
 Basis experiment 3toK 
 Number experiment 19 
$ 
$ JOB INFO 
\mathsf{S} concurrent jobs 5 
 iterate param design 0.01 
 iterate param objective 0.01 
 iterate 5 
STOP
```
Results of initial optimization (shape and size)

| Parameter                       | <b>Baseline</b>         | <b>Shape Optimized</b> | <b>Sizing</b> |
|---------------------------------|-------------------------|------------------------|---------------|
|                                 |                         | (11 variables)         | (4 variables) |
| Left Bracket Gauge [mm]         | 1.1                     | 0.94                   | 1.22          |
| Right Bracket Gauge [mm]        | 1.1                     | $0.7*$                 | 0.7           |
| Knee Bolster Gauge [mm]         | 3.5                     | 5.58                   | 5.7           |
| Yoke Cross-Section Radius [mm]  | $\overline{\mathbf{4}}$ | 2.90                   | 2.69          |
| Oblong Hole Radius [mm]         | 15                      | 14.4                   | 15            |
| Right EA Width [mm]             | 32                      | 15.4                   | 32            |
| Left EA Depth Top [mm]          | 28.3                    | 25.2                   | 28.3          |
| Left EA Depth Front [mm]        | 27.5                    | 26.4                   | 27.5          |
| Left EA Depth Bottom [mm]       | 22.3                    | 14.9                   | 22.3          |
| Left EA Inner Flange Width [mm] | 7                       | 6.9                    | 7             |
| Left EA Width [mm]              | 32                      | 46.8                   | 32            |
| Maximum Left Knee Force [N]     | 6626                    | 6045                   | 6136          |
| Maximum Right Knee Force [N]    | 8602                    | 5763                   | 6110          |
| Maximum Left Knee Disp.[mm]     | 96.4                    | 100.9                  | 97.2          |
| Maximum Right Knee Disp.[mm]    | 98.7                    | 99.9                   | 91.9          |
| Yoke displacement [mm]          | 85.9                    | 70.4                   | 93.8          |

Table 20-8: Knee impact optimization results

## **20.8.4 Variable screening**

Using the ANOVA technique (Section [2.9\)](#page-48-0), the number of design variables are reduced from 11 to 7. An extract from the 1sopt anova file is given below, where the ranked factors (more detail below) are rounded to the nearest 10%. From this output, it was decided to eliminate the variables (T\_Flange\_Depth, F\_Flange\_Depth, B\_Flange\_Depth, and I\_Flange\_Width) from the optimization process.

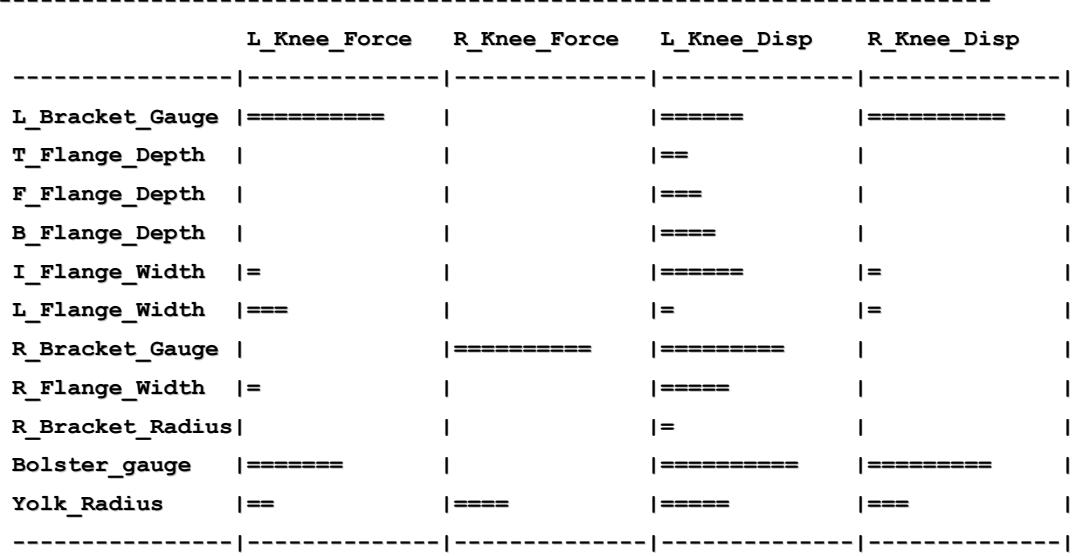

**S u m m a r y o f s i g n i f i c a n c e o f v a r i a S u m m a r y o f s i g n i f i c a n c e o f v a r i a b l e s b l e s ---------------------------------------------------------------- ------------------------------------------------------------------------ --------**

More detailed results based on the 90 and 95% confidence intervals show e.g. that the left knee force is mostly influenced by the left bracket gauge, bolster gauge and left flange width, as would be expected. If the spread in the data (as denoted by the upper and lower limits of the respective confidence intervals) causes the sensitivity (coefficient value) to change sign (as e.g. in the case of T\_Flange\_Depth in the table below), then that variable's contribution to the respective response is deemed insignificant.

Approximating Response 'L\_Knee\_Force' using 19 points ---------------------------------------------- Individual regression coefficients: significance and confidence ---------------------------------------------------------------

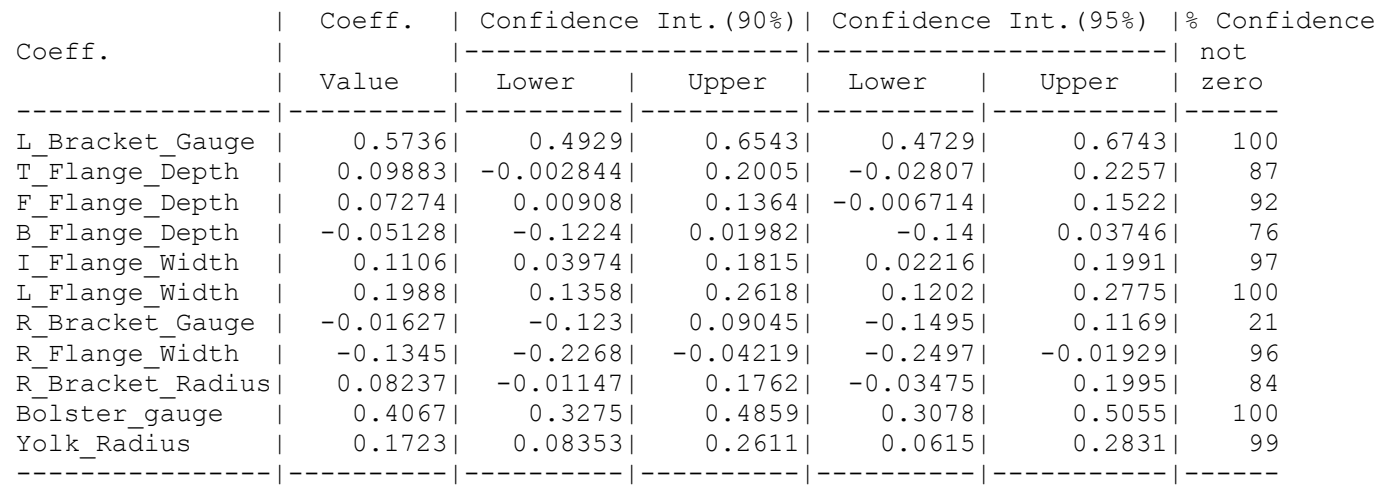

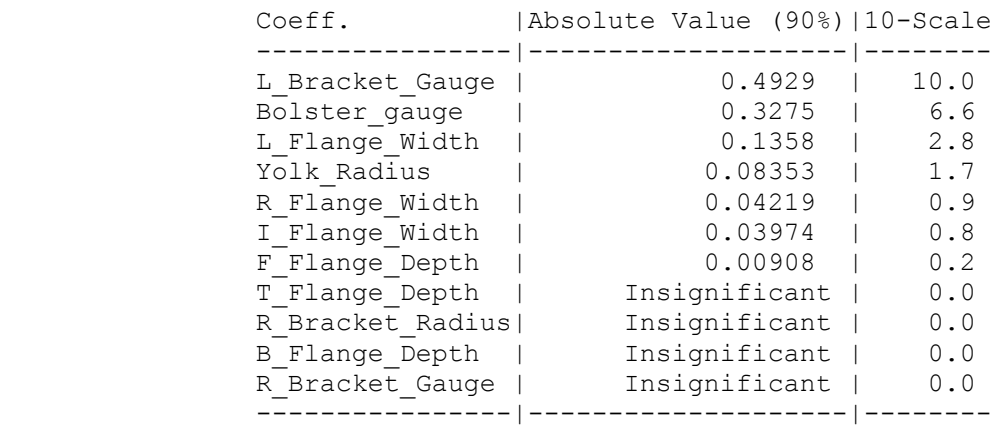

Ranking of terms based on coefficient bounds --------------------------------------------

This result is based on one iteration only. Reducing the number of variables from 11 to 7 reduces the number of LS-DYNA simulations from 19 to 13 when using the default *D*-optimal design settings.

#### **20.8.5 Optimization with reduced variables**

The optimization history of the knee forces using the original 11 variables and the reduced set (7 variables) is shown in [Figure 20-46.](#page-372-0) 

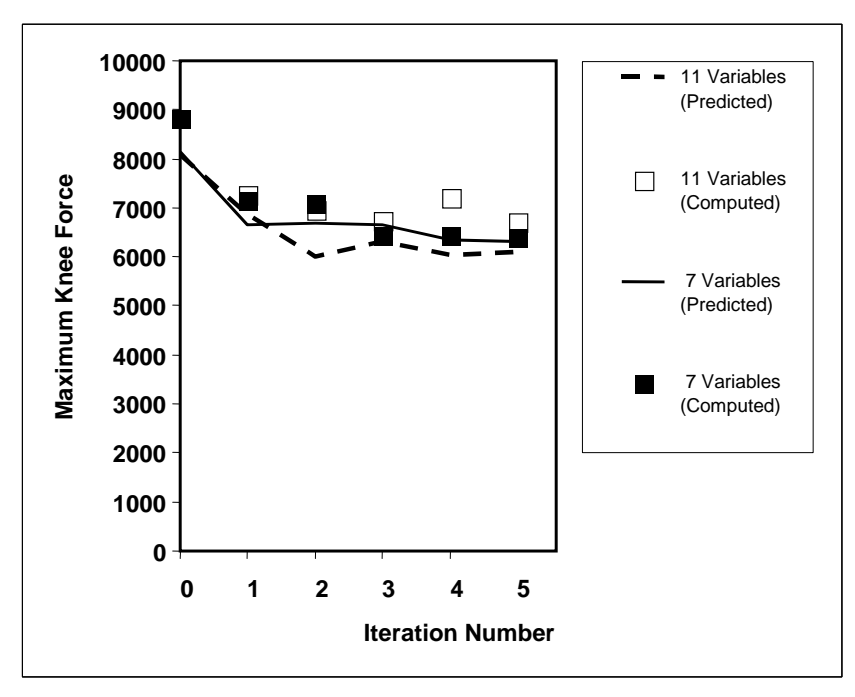

<span id="page-372-0"></span>Figure 20-46: Comparison of optimization history of maximum knee force for full and reduced variable sets

# **20.9 Optimization with analytical design sensitivities**

This example demonstrates how analytical gradients (Section [11.8\)](#page-177-0) provided by a solver can be used for optimization using the SLP algorithm and the domain reduction scheme [[68\]](#page-393-1) (Section [2.12\)](#page-60-0). The solver, a Perl program is shown below, followed by the command file for optimization. In this example the input variables are read from the file: XPoint placed in the run directory by LS-OPT. The input variables can also be read by defining this file as an input file and using the <<*variable\_name*>> format to label the variable locations for substitution. Note that each response requires a unique Gradient file.

#### **Solver program:**

```
# Open output files for response results 
# 
open(FOUT,">fsol"); 
open(G1OUT,">g1sol"); 
open(G2OUT,">g2sol"); 
# 
# Output files for gradients 
# 
open(DF,">Gradf"); 
open(DG1,">Gradg1"); 
open(DG2,">Gradg2"); 
# 
# Open the input file "XPoint" (automatically 
# placed by LS-OPT in the run directory) 
# 
open(X,"<XPoint"); 
# 
# Compute results and write to the files 
# (i.e. conduct the simulation) 
# 
while (<X>) { 
   ($x1,$x2) = split;
} 
# 
print FOUT (5x1*5x1) + (4*(5x2-0.5)*(5x2-0.5)), "\n";
# Derivative of f(x1,x2) 
#----------------------- 
print DF (2 * $x1), ""; # df/dx1
print DF (8*(\$x2-0.5)), "\n"; # df/dx2
# 
print G1OUT $x1 + $x2, "n";# Derivative of g1(x1,x2) 
#------------------------ 
print DG1 1," "; 
print DG1 1, "\n\times";
# 
print G20UT (-2*\frac{\xi}{x} + \frac{\xi}{x^2}, "\n";
# Derivative of g2(x1,x2) 
#------------------------ 
print DG2 -2," "; 
print DG2 1, "\n\frac{n}{r};
#
```

```
# Signal normal termination 
# 
print "Normal\n";
```
#### **Command file:**

```
"Example 2b: QP problem (analytical sensitivity analysis)" 
solvers 1 
responses 3 
\mathsf{S}$ DESIGN VARIABLES 
\mathsf{S}variables 2 
 Variable 'x1' 1 
  Lower bound variable 'x1' -3
   Upper bound variable 'x1' 3 
  Range 'x1' 1 
  Variable 'x2' 1 
   Lower bound variable 'x2' 0 
   Upper bound variable 'x2' 2 
   Range 'x2' 1 
$$$$$$$$$$$$$$$$$$$$$$$$$$$$$$$$ 
$ SOLVER "1" 
$$$$$$$$$$$$$$$$$$$$$$$$$$$$$$$$ 
solver own '1' 
  solver command "/home/LSOPT EXE/perl ../../ex2"
   solver experimental design analytical_DSA 
\mathcal{S}$ RESPONSES FOR SOLVER "1" 
$ The Gradf, Gradg1 and Gradg2 files are individually copied to "Gradient" 
 response 'f' 1 0 "cp Gradf Gradient; cat fsol" 
 response 'g1' 1 0 "cp Gradg1 Gradient; cat g1sol" 
 response 'g2' 1 0 "cp Gradg2 Gradient; cat g2sol" 
$ 
$ OBJECTIVE FUNCTIONS 
$ 
  objectives 1 
 maximize 
  objective 'f' 1 
$ 
$ CONSTRAINT DEFINITIONS 
\mathsf{S} constraints 2 
  constraint 'g1' 
  upper bound constraint 'g1' 1 
  constraint 'g2' 
   upper bound constraint 'g2' 2 
\ddot{\mathcal{S}}$ JOB INFO 
\mathcal{S} iterate param design 0.01 
  iterate param objective 0.01 
  iterate param stoppingtype and 
  iterate 5 
STOP
```
#### **Typical ″Gradient″ file (e.g. for f):**

#### 1.8000000000 –3.20000000000

The optimization results are shown in the plots below. An iteration represents a single simulation. The dots represent the computed results while the solid line represents a linear approximation constructed from the gradient information of the previous point.

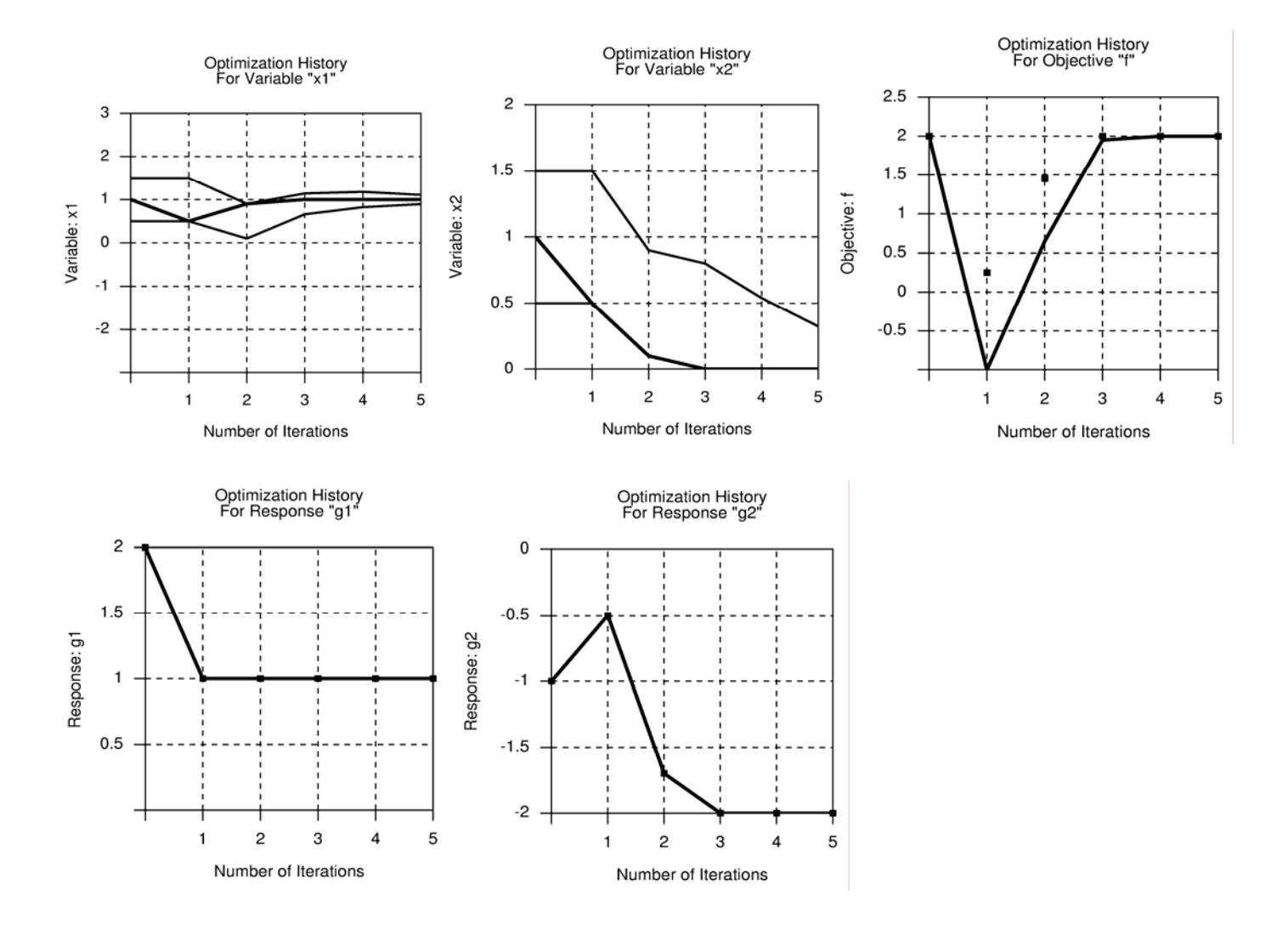

# **20.10 Probabilistic Analysis**

## **20.10.1 Overview**

This example has the following features:

- Probabilistic analysis
- Monte Carlo analysis
- Monte Carlo analysis using a metamodel
- Bifurcations analysis

## **20.10.2 Problem description**

A symmetric short crush tube impacted by a moving wall as shown in the figure is considered. The design criterion is the intrusion of the wall into the space initially occupied by the tube (alternatively, how much the structure is shortened by the impact with the wall).

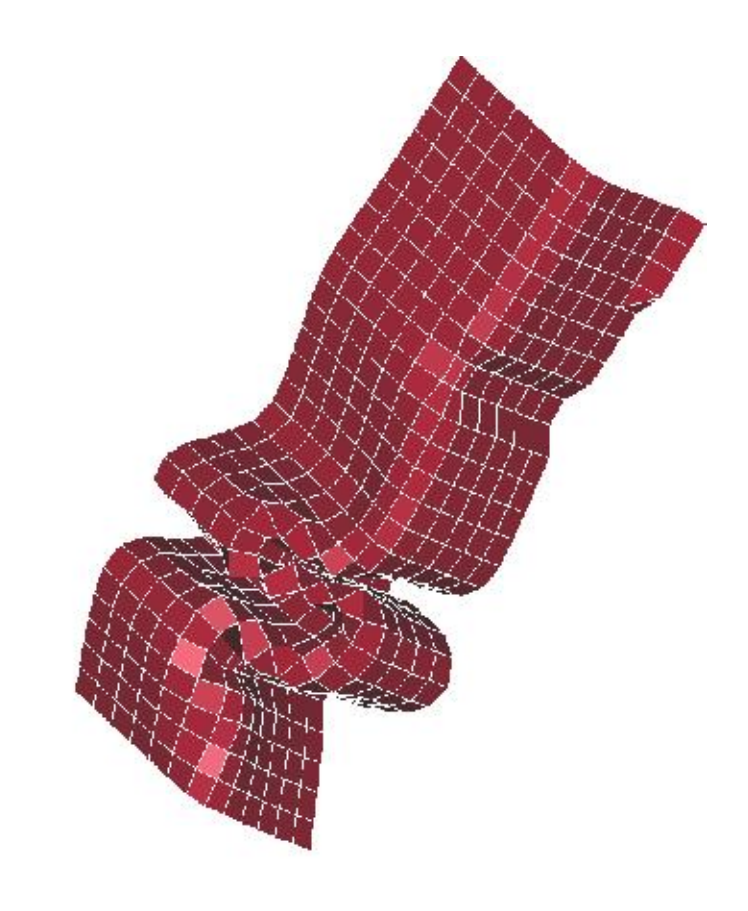

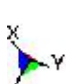

Figure 20-47: Tube impact

Both the shell thickness and the yield strength of the structure follow a probabilistic distribution. The shell thickness is normally distributed around a value of 1.0 with a standard deviation of 5% while the yield strength is normally distributed around a value scaled to 1.0 with a standard deviation of 10%.

The nominal design has an intrusion of 144.4 units. The probability of the intrusion being greater than 150 units is computed. The best-known results are obtained using a Monte Carlo analysis of 1500 runs. The problem is analyzed using a Monte-Carlo evaluation of 60 runs and a quadratic response surface build using  $a$  3<sup>k</sup> experimental design. The results from the different methods are close to each other as can be seen in the following table.

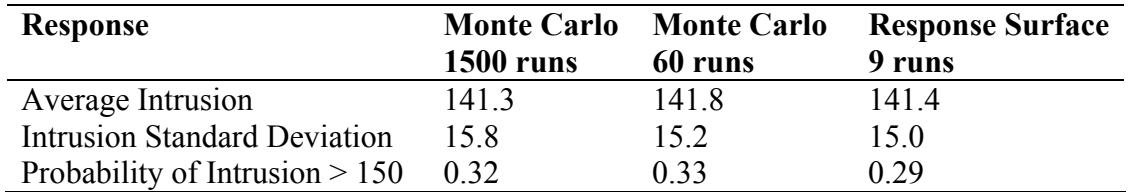

Using the response surface, the derivatives of the intrusions with respect to the design variables are computed as given in the following table.

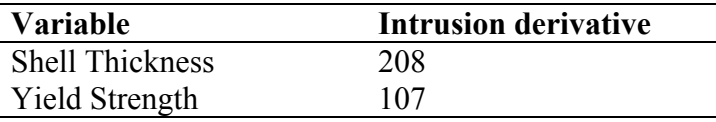

The quadratic response surface also allows the investigation of the dependence of the response variation on each design variable variation. The values of the intrusion standard deviation given in the following table are computed considering the variable as the only source of variation in the structure (the variation of the other design variables are set to zero).

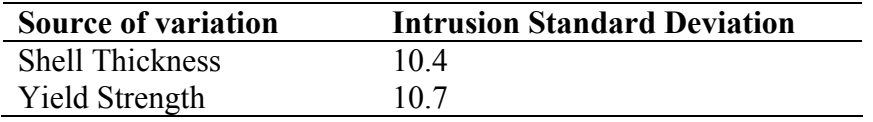

The details of the analyses are given the following subsections.

## **20.10.3 Monte Carlo evaluation**

The probabilistic variation is described by specifying statistical distributions and assigning the statistical distributions to noise variables.

```
"Tube Crush Monte Carlo " 
$ Created on Tue Apr 1 11:26:07 2003 
solvers 1 
\mathsf{S}distribution 2 
 distribution 't' NORMAL 1.0 0.05 
 distribution 'y' NORMAL 1.0 0.10
```

```
\mathsf{S}$ DESIGN VARIABLES 
$ 
variables 2 
 noise variable 'T1' distribution 't' 
  noise variable 'YS' distribution 'y' 
$ 
$ DEFINITION OF SOLVER "SOLVER 1"
\mathsf{S} solver dyna960 'SOLVER_1' 
  solver command "1s970.single"
   solver input file "tube.k" 
   solver experiment design lhd centralpoint 
   solver number experiments 60 
\mathsf{S}$ HISTORIES FOR SOLVER "SOLVER_1" 
\mathsf{S}histories 1 
 history 'NHist' "BinoutHistory -res_type nodout -cmp z_displacement -id 486" 
\mathsf{S}$ RESPONSES FOR SOLVER "SOLVER 1"
\varsigmaresponses 2 
 response 'NodDisp' 1 0 "BinoutResponse -res_type nodout -cmp z_displacement -id 486 
-select MIN " 
  response 'DispT' {LookupMin("NHist(t)")} 
\mathsf{S}\ddot{\mathcal{S}}\mathsf{S} constraints 1 
   constraint 'NodDisp' 
   lower bound constraint 'NodDisp' -150 
$ 
$ JOB INFO 
\ddot{\mathcal{S}} analyze monte carlo 
STOP 
The LS-OPT output: 
############################################################### 
Direct Monte Carlo simulation considering 2 stochastic variables. 
############################################################### 
##################################################### 
STATISTICS OF VARIABLES 
#####################################################
```
Variable 'T1' Distribution Information ------------------------ Number of points : 60 Mean Value : 1 Standard Deviation : 0.04948

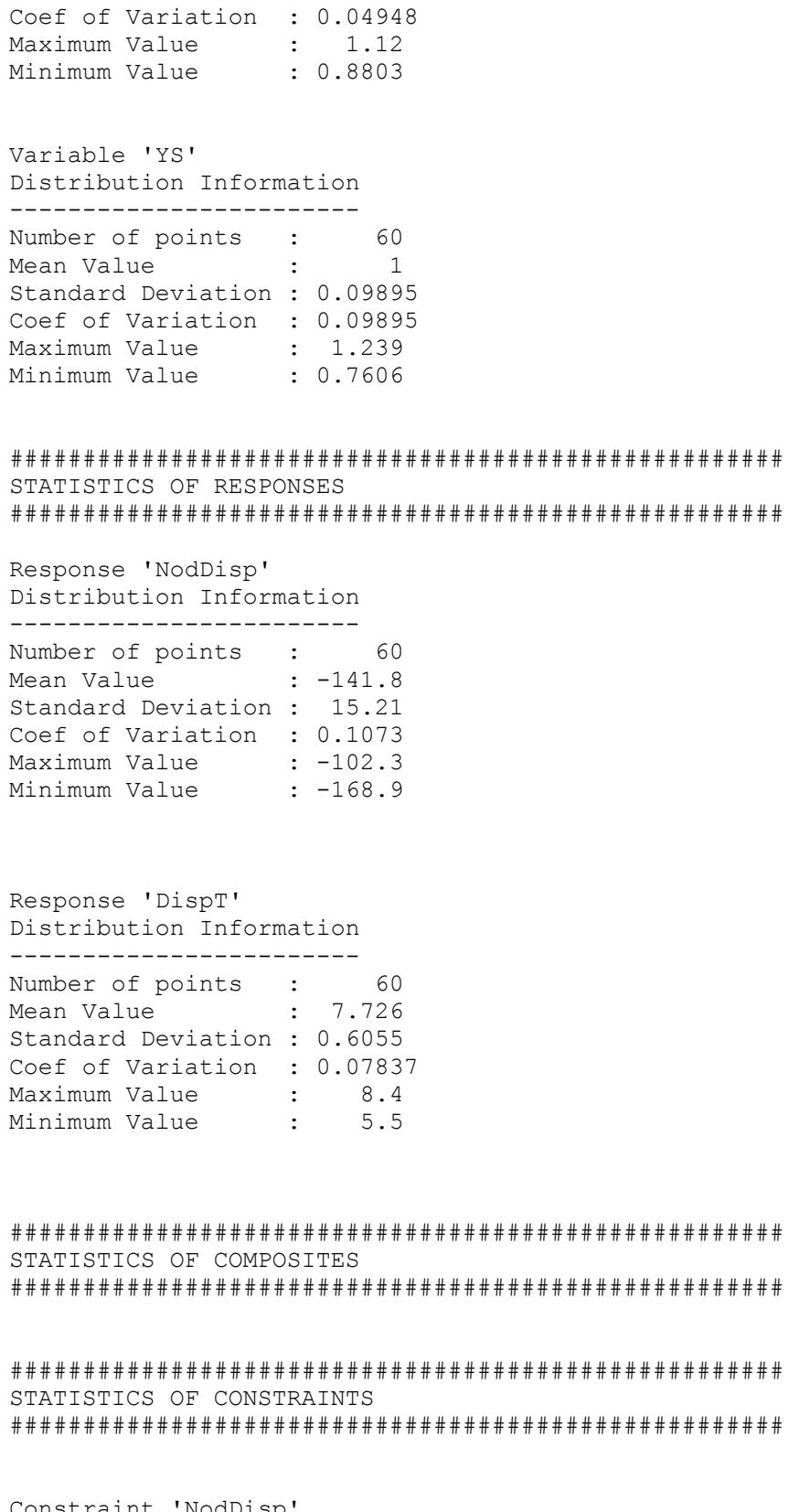

Constraint 'NodDisp' Distribution Information ------------------------

```
Number of points : 60 
Mean Value : -141.8
Standard Deviation : 15.21 
Coef of Variation : 0.1073 
Maximum Value : -102.3
Minimum Value : -168.9
Lower Bound: 
------------ 
      Bound .................................... -150 
      Evaluations exceeding this bound ......... 20 
      Probability of exceeding bound ........... 0.3333 
      Confidence Interval on Probability. 
             Standard Deviation of Prediction Error: 0.06086 
            Lower Bound | Probability | Higher Bound 
                  0.2116 | 0.3333 | 0.455 
            Confidence Interval of 95% assuming Normal Distribution 
            Confidence Interval of 75% using Tchebysheff's Theorem 
Reliability Assuming Normal Distribution 
======================================== 
Lower Bound: 
 ------------ 
      Bound ............................ -150 
      Probability of exceeding Bound ... 0.2956 
      Reliability Index (Beta) ......... 0.5372
```
ANALYSIS COMPLETED

#### **20.10.4 Monte Carlo using metamodel**

The bounds on the design variables are set to be two standard distributions away from the mean (the default for noise variables). Noise variables are not used because of the need to have more control over the variable bounds — specifically we want to change the standard deviation of some variables without affecting the variable bounds (the metamodel is computed scaled with respect to the upper and lower bounds on the variables).

The command file for using a metamodel is:

```
\varsigma"Tube Crush Metamodel Monte Carlo" 
$ Created on Tue Apr 1 11:26:07 2003 
solvers 1 
$ 
distribution 2 
  distribution 't' NORMAL 1.0 0.05 
  distribution 'y' NORMAL 1.0 0.10 
\mathsf{S}$ DESIGN VARIABLES 
\ddot{\rm c}variables 2 
  variable 'T1' 1.0
```

```
 upper bound variable 'T1' 1.1 
   lower bound variable 'T1' 0.9 
   variable 'T1' distribution 't' 
  variable 'YS' 1.0 
   upper bound variable 'YS' 1.2 
   lower bound variable 'YS' 0.8 
   variable 'YS' distribution 'y' 
\mathsf{\hat{S}}$ DEFINITION OF SOLVER "SOLVER 1"
\mathsf{S} solver dyna960 'SOLVER_1' 
   solver command "ls970.single" 
   solver input file "tube.k" 
   solver experiment design 3toK 
   solver order quadratic 
$ 
$ HISTORIES FOR SOLVER "SOLVER_1" 
$ 
histories 1 
 history 'NHist' "BinoutHistory -res_type nodout -cmp z_displacement -id 486" 
\mathsf{S}$ RESPONSES FOR SOLVER "SOLVER 1"
\mathsf{S}responses 2 
 response 'NodDisp' 1 0 "BinoutResponse -res_type nodout -cmp z_displacement -id 486 -
select MIN" 
 response 'DispT' {LookupMin("NHist(t)")} 
$ 
\mathsf{S}\mathsf{S} constraints 1 
   constraint 'NodDisp' 
   lower bound constraint 'NodDisp' -150.0 
$ 
$ JOB INFO 
\varsigma analyze metamodel monte carlo 
STOP
```
The accuracy of the response surface is of interest:

Approximating Response 'NodDisp' (ITERATION 1) ---------------------------------------------------------------- Polynomial approximation: using 9 points Global error parameters of response surface ------------------------------------------- Quadratic Function Approximation: --------------------------------- Mean response value  $= -142.0087$ RMS error = 2.0840 (1.47%) Maximum Residual = 3.3633 (2.37%) Average Error = 1.6430 (1.16%)

Square Root PRESS Residual =  $6.2856$  (4.43%)<br>Variance =  $13.0296$  $\begin{array}{ccc} \text{Variance} & = & 13.0296 \\ \text{R}^2 & = & 0.9928 \end{array}$  $= 0.9928$  $R^2$  (adjusted) = 0.9856  $R^2$  (prediction) =  $0.9346$ 

The probabilistic evaluation results:

############################################################### Monte Carlo simulation considering 2 stochastic variables. Computed using 1000000 simulations ###############################################################

-------------------------------------------------------------- Results for reliability analysis using approximate functions --------------------------------------------------------------

#### ##################################################### STATISTICS OF VARIABLES #####################################################

Variable 'T1'

Distribution Information ------------------------

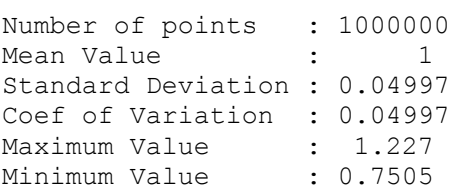

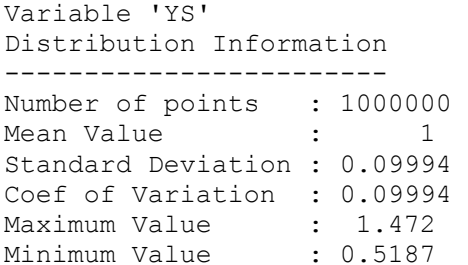

##################################################### STATISTICS OF RESPONSES ##################################################### Response 'NodDisp' Distribution Information ------------------------ Number of points : 1000000

Mean Value : -141.4 Standard Deviation : 14.95 Coef of Variation : 0.1058 Maximum Value : -68.5<br>Minimum Value : -206.3 Minimum Value Response 'DispT' Distribution Information ------------------------ Number of points : 1000000 Mean Value : 7.68 Standard Deviation : 0.546 Coef of Variation : 0.0711 Maximum Value : 9.267<br>Minimum Value : 2.565 Minimum Value ##################################################### STATISTICS OF COMPOSITES ##################################################### ##################################################### STATISTICS OF CONSTRAINTS ##################################################### Constraint 'NodDisp' Distribution Information ------------------------ Number of points : 1000000 Mean Value : -141.4 Standard Deviation : 14.95 Coef of Variation : 0.1058 Maximum Value  $\qquad \qquad : \qquad -68.5$ <br>Minimum Value  $\qquad \qquad : \qquad -206.3$ Minimum Value Lower Bound: ------------ Bound .................................... -150 Evaluations exceeding this bound ......... 285347 Probability of exceeding bound ........... 0.2853 Confidence Interval on Probability. Standard Deviation of Prediction Error: 0.0004516 Lower Bound | Probability | Higher Bound 0.2844 | 0.2853 | 0.2863 Confidence Interval of 95% assuming Normal Distribution Confidence Interval of 75% using Tchebysheff's Theorem

ANALYSIS COMPLETED

## **20.10.5 Bifurcation analysis**

A bifurcation analysis of the tube is conducted as described in Section [4.6,](#page-91-0) Section [19,](#page-256-0) and Example [20.11.](#page-385-0) The resulting buckling modes found for the metamodel-based analysis are as shown in [Figure 20-48.](#page-384-0) An extra half wave is formed for the one design.

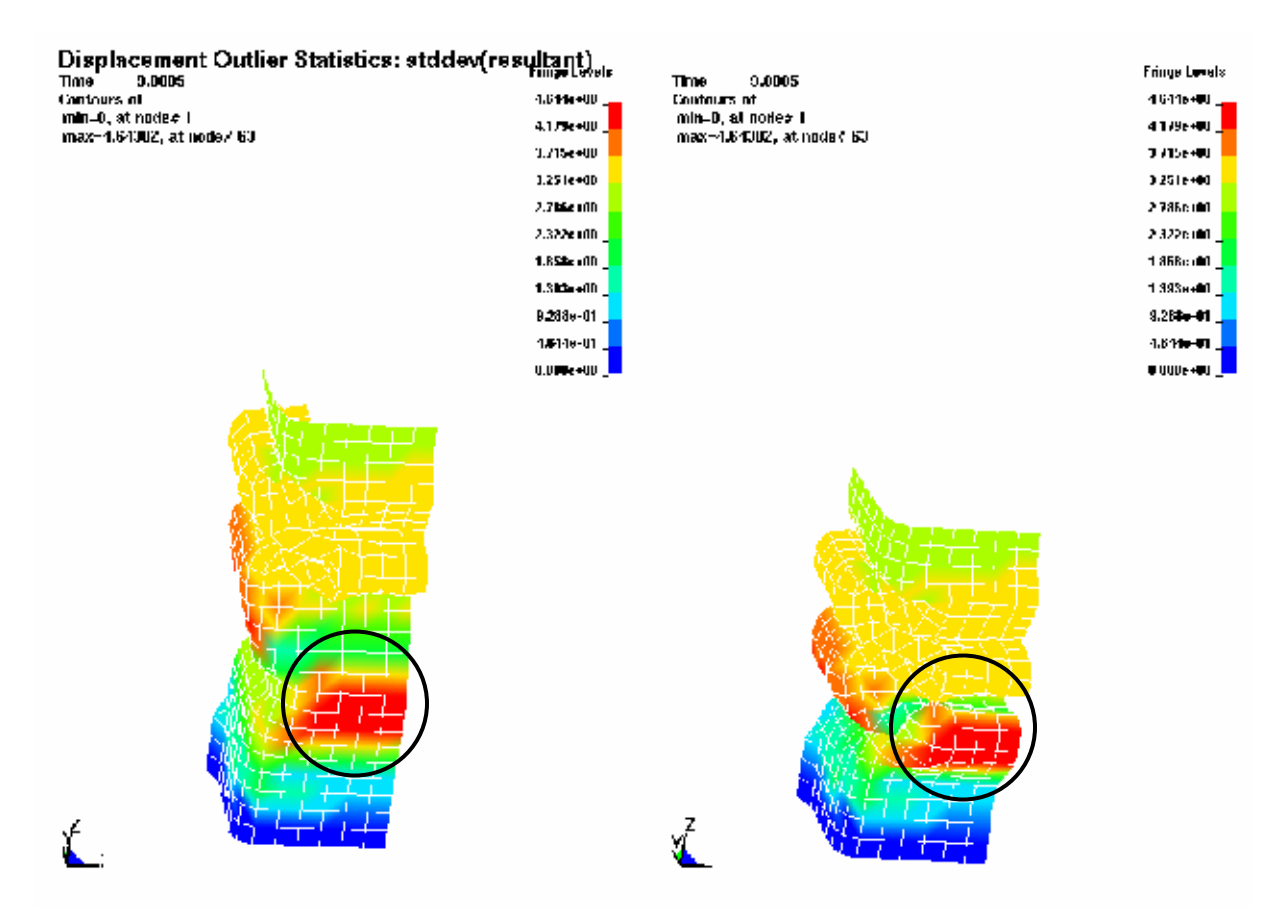

<span id="page-384-0"></span>Figure 20-48 Tube Buckling

# <span id="page-385-0"></span>**20.11 Bifurcation/Outlier Analysis**

#### **20.11.1 Overview**

This example has the following features:

- Monte Carlo analysis
- Identification of different buckling modes in the structure

## **20.11.2 Problem description**

The plate as shown in [Figure 20-49](#page-385-1) has two buckling modes. Buckling in the positive z-direction occurs with a probability of 80% while buckling in the negative z-direction occurs with a probability of 20%. The statistical distribution of the tip nodes imperfection controls the probability of buckling.

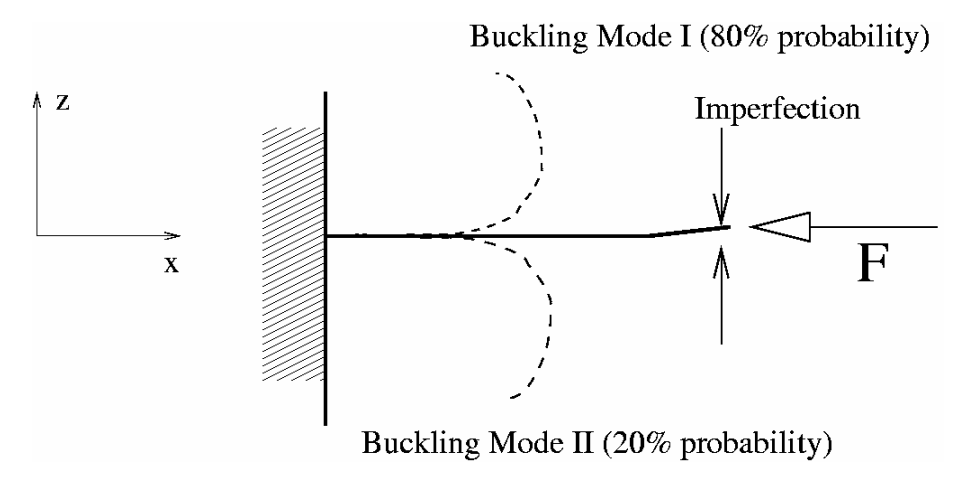

<span id="page-385-1"></span>Figure 20-49 Plate Buckling Example

## **20.11.3 Monte Carlo evaluation**

A Latin hypercube experimental design is used for the Monte Carlo analysis. We analyze only five points. Given that the probability of 20% of buckling in the negative z-direction and a Latin hypercube experimental design, one run will buckle in the negative z-direction. The next section will demonstrate how to find out which run contains the different buckling mode.

```
"Monte Carlo Analysis; 2 buckling modes" 
$ 
solvers 1 
$ 
distribution 1 
  distribution 'i' UNIFORM -0.001 0.004 
$ 
$ DESIGN VARIABLES 
$ 
variables 1 
  noise variable 'Imp' distribution 'i' 
$ 
$ 
$ SOLVER_1
```

```
\mathsf{S}solver dyna960 'SOLVER_1' 
   solver command "ls970.single" 
   solver input file "plate.k" 
   solver experiment design lhd centralpoint 
   solver number experiments 5 
\mathsf{S}$ RESPONSES 
$ 
responses 4 
response 'tip x' 1 0 "BinoutResponse -res type nodout -cmp x displacement -id 12
select TIME " 
response 'tip y' 1 0 "BinoutResponse -res type nodout -cmp y displacement -id 12
select TIME " 
response 'tip z' 1 0 "BinoutResponse -res type nodout -cmp z displacement -id 12 -
select TIME " 
response 'tip r' 1 0 "BinoutResponse -res type nodout -cmp displacement -invariant
MAGNITUDE -id 12 -select TIME " 
\mathcal{S}\mathsf{S}$ JOB 
\varsigma analyze monte carlo 
STOP
```
## **20.11.4 Automatic identification of buckling modes**

Different buckling modes can be identified automatically and displayed in LS-PREPOST. To identify bifurcations, we display the FE jobs having the extreme values. For this structure, either the global extreme z-displacement or the tip z-displacement can be considered in order to identify the bifurcation. Automated identification of the bifurcation is done in the GUI as as shown in [Figure 20-50](#page-386-0) with the bifurcation as displayed using LS-PREPOST as shown in [Figure 20-51.](#page-387-0) Some background on bifurcation indentification can be found in Section [19.9.](#page-267-0) A more user-intensive procedure is described in the next section.

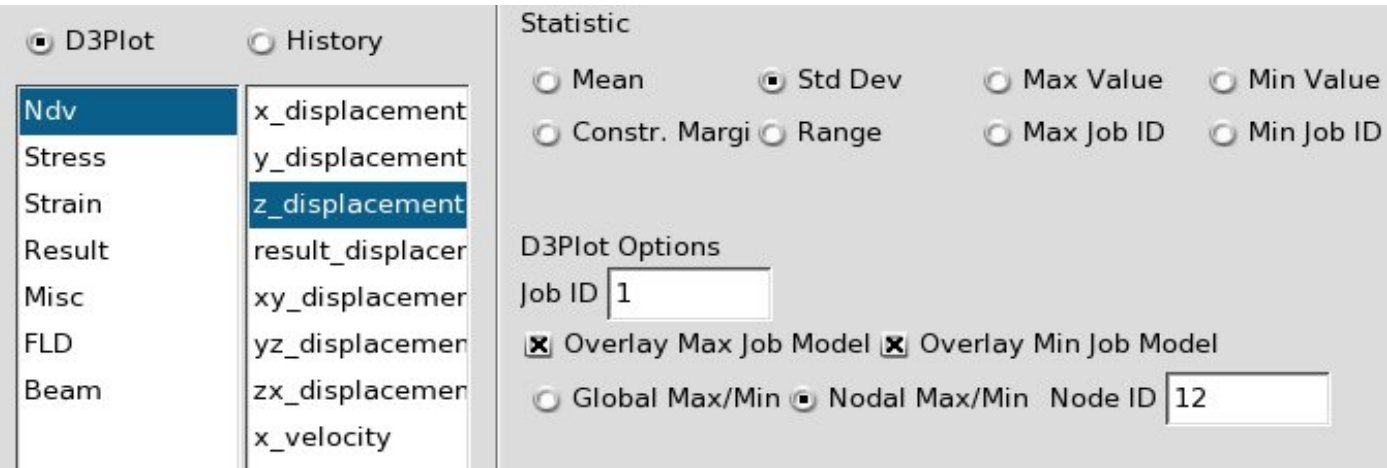

<span id="page-386-0"></span>Figure 20-50 Selecting the automated identification of a bifurcation. The user must (i) select to overlay the FE models associated with the maximum and minimum residual and (ii) chose whether the residual is the global residual or a residual at a specific node.

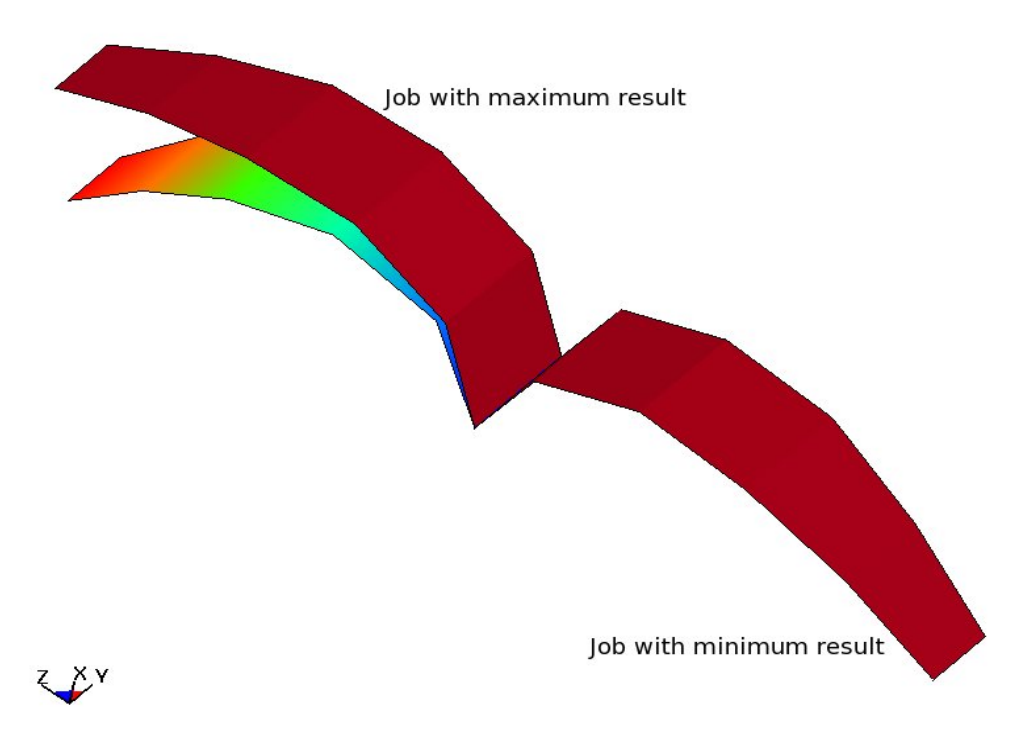

<span id="page-387-0"></span>Figure 20-51 LS-OPT identified and displayed this bifurcation automatically using the GUI setting shown in the previous figure.

## **20.11.5 Manual identification of buckling modes**

The different buckling modes are identified using the DYNA Stats panel in LS-OPT.

Next, LS-PREPOST can be launched to investigate the range (or standard deviation) of all the displacement components. From the displacement resultant plot, amongst others, it is clear that the bifurcation is at the tip. Looking at the other component plots, we find the z-displacement has a range of 5.3 and the xdisplacement a range of 4.5. The displacement magnitude computed using the maximum vector has a range of 6.9.

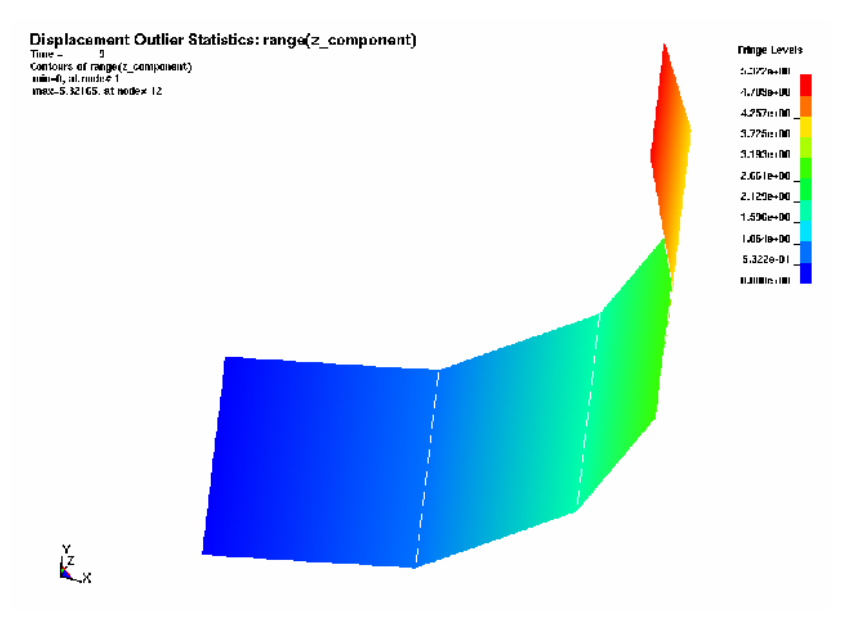

Figure 20-52 Range of z-component displacement

Either the z-displacement or the maximum vector displacement magnitude can therefore be used to identify the buckling modes. Fringe plots of the run index of the maximum and minimum displacement identifies the runs as 2 and 4.

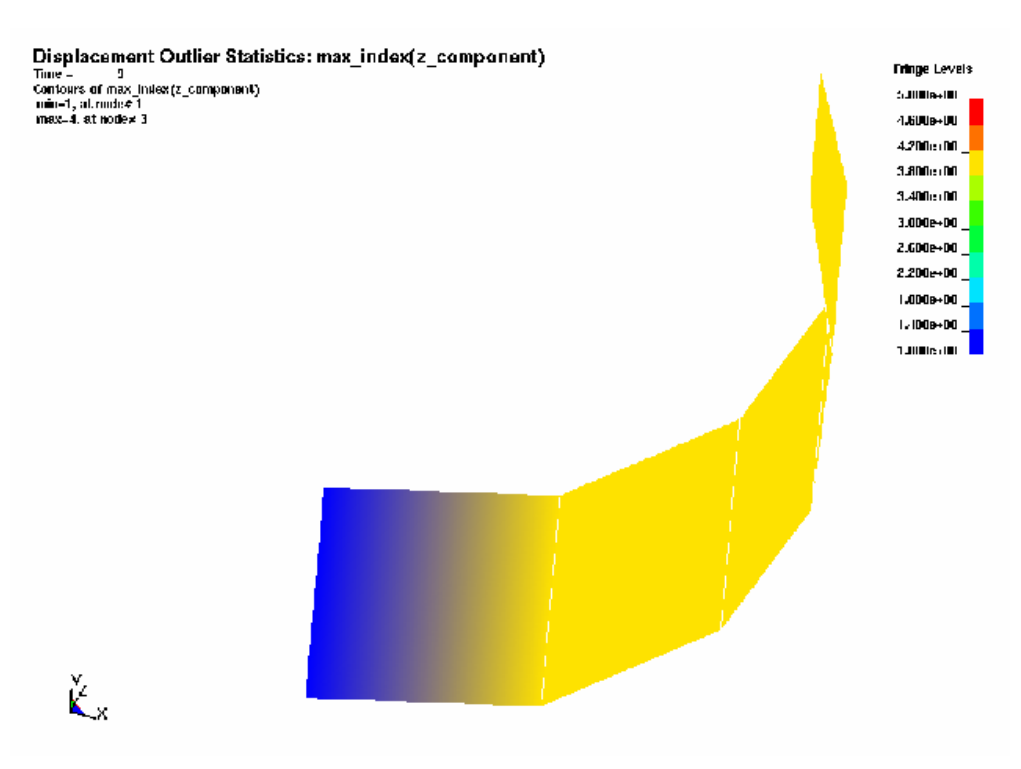

Figure 20-53 Index of run with maximum z-component displacement

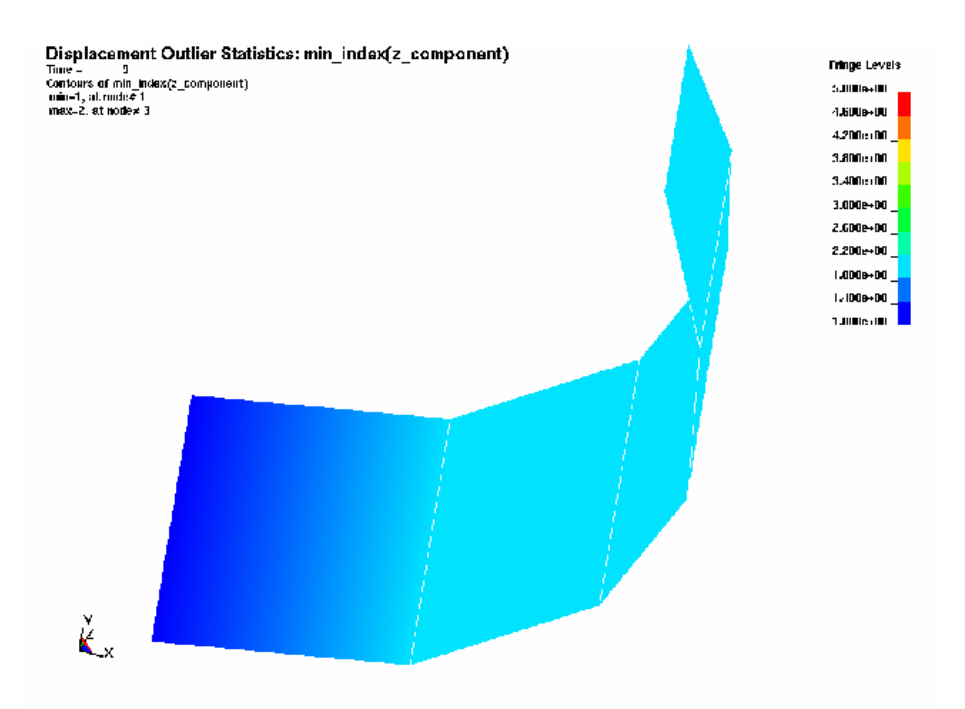

Figure 20-54 Index of run with minimum z-component displacement

LS-OPT allows you to specify the job number to use for the LS-PREPOST plot. Plotting the results of run 2 and 4 we find the second buckling mode as:

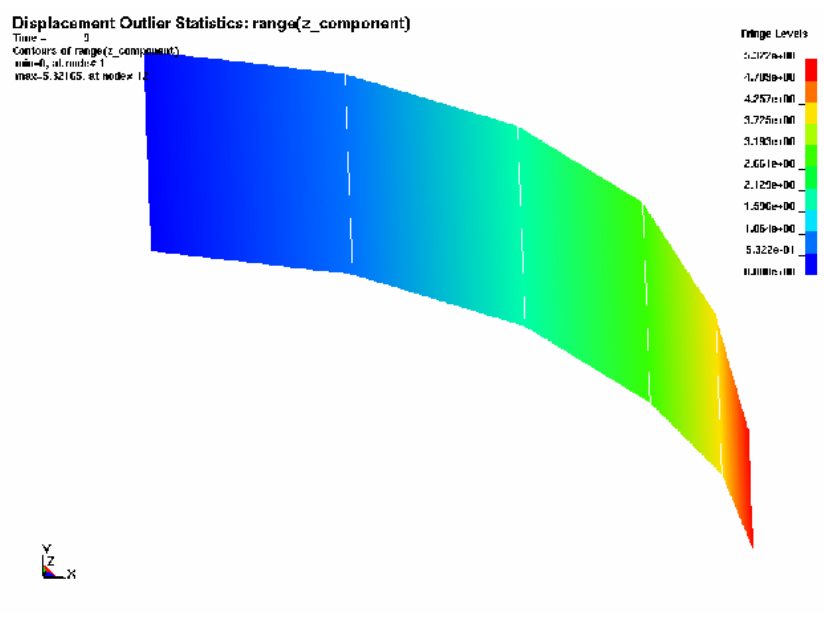

Figure 20-55 Second buckling mode

## **20.12 Robust Parameter Design**

Consider the two-bar truss problem as shown in [Figure 20-56.](#page-390-0) Variable x1, the area, is a noise variable described using a normal distribution with a mean of 2.0 and a standard deviation of 0.1. The distance between the legs, x2, is a control variable which will be adjusted to control the variance of the responses. The maximum stress is considered as the objective for the robust design process.

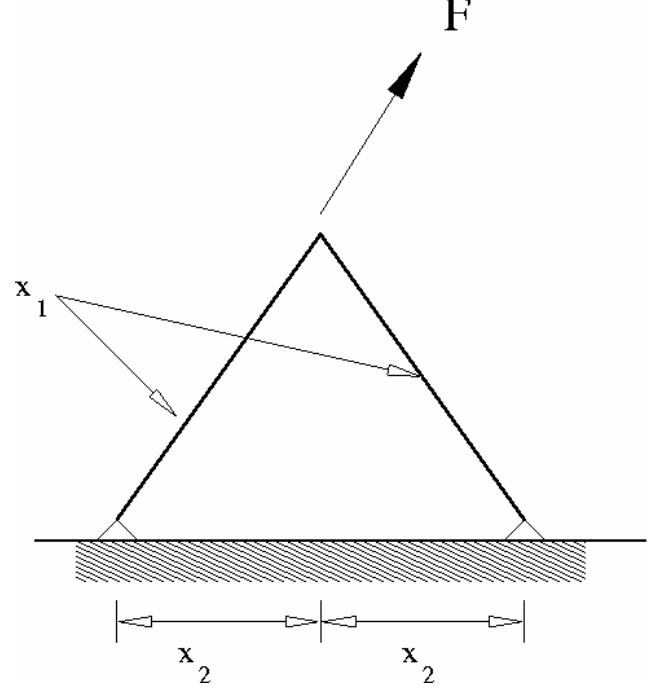

<span id="page-390-0"></span>Figure 20-56 The two-bar truss problem. The problem has two variables: the thickness of the bars and the leg widths as shown. The bar thicknesses are noise variables while the leg widths are adjusted (control variables) to minimize the effect of the variation of the bar thicknesses. The maximum stress in the structure is monitored.

An response surface considering the effect of variables and the interaction between variables is used to approximate the stress response.

```
"Two-bar Truss" 
\mathsf{S}solvers 1 
responses 2 
\mathsf{S}$ PROBABILISTIC DISTRIBUTIONS 
\mathsf{S}distribution 1 
  distribution 'area' NORMAL 2.0 0.1 
$ 
$ DESIGN VARIABLES 
\hat{\mathbf{S}}variables 2 
  Noise variable 'Area' distribution 'area' 
  Variable 'Base' 0.8 
   Lower bound variable 'Base' 0.1
```

```
 Upper bound variable 'Base' 1.6 
   Range 'Base' 1.6 
$$$$$$$$$$$$$$$$$$$$$$$$$$$$$$$$ 
$ SOLVER "SOLVER 1"
$$$$$$$$$$$$$$$$$$$$$$$$$$$$$$$$ 
$ 
$ DEFINITION OF SOLVER "SOLVER_1" 
$ 
 solver own 'SOLVER_1' 
   solver command "echo N o r m a l" 
$ ------ Pre-processor -------- 
$ NO PREPROCESSOR SPECIFIED 
$ ------ Metamodeling --------- 
   solver order interaction 
   solver experiment design 3toK 
$ ------ Job information ------ 
   solver concurrent jobs 1 
\mathsf{S}$ RESPONSE EXPRESSIONS FOR SOLVER "SOLVER 1"
\mathsf{S} response 'Weight' expression { Area * sqrt(1+Base*Base) } 
 response 'Stress' expression { 0.124 * sqrt(1+Base*Base) * (8/Area + 1./Area/Base) } 
$ 
composites 1 
$ 
$ STD DEV COMPOSITES 
$ 
 composite 'StressStandardDeviation' noise 'Stress' 
\mathsf{S}$ OBJECTIVE FUNCTIONS 
\hat{\mathcal{L}} objectives 1 
 objective 'StressStandardDeviation' 1 
$ 
$ CONSTRAINT DEFINITIONS 
$ 
 constraints 0 
\mathsf{S}$ JOB INFO 
$ 
 iterate param design 0.01 
 iterate param objective 0.01 
 iterate param stoppingtype and 
 iterate 10 
STOP
```
The stress response is shown in [Figure 20-57.](#page-392-0) From the figure it can be seen that the 'base' variable must be set to values of large than 0.4 to obtain a minimum variation of the stress considering that the design will then be in the flattest region of the response. A value of 0.5 is obtained in the optimization results as shown in [Figure 20-58.](#page-392-1) Also shown in the optimization results is the design history of the stress standard deviation. Note that the standard deviation response stayed fairly insensitive to changes in the control variable after iteration 4 and that the initial subregion size for the 'base' variable was too large, resulting in initial increase in 'base' variable due to an inaccurate initial response surface.

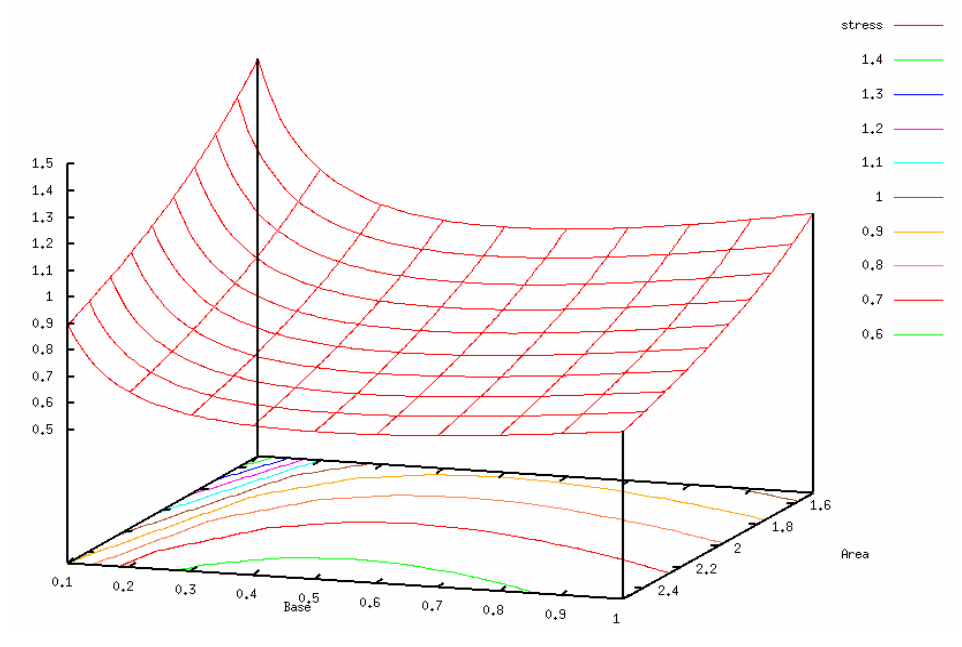

<span id="page-392-0"></span>Figure 20-57 Contours of stress response. The flattest part of the response is when variable 'base' equals 0.5.

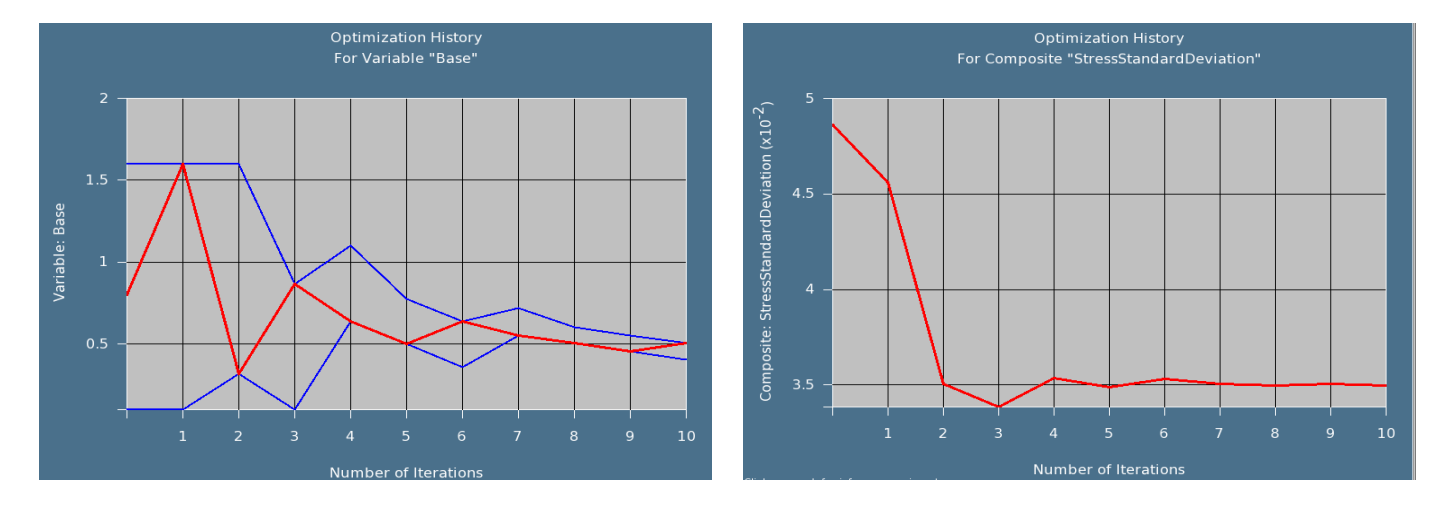

<span id="page-392-1"></span>Figure 20-58 Optimization histories. Design variable 'base' is shown on the left and the standard deviation of the stress response is shown on the right.

# **Bibliography**

<span id="page-393-1"></span><span id="page-393-0"></span> $\overline{a}$ 

- [1] Akaike, H. Statistical predictor identification. *Ann.Inst.Statist.Math.*, 22, pp. 203-217, 1970.
- [2] Akkerman, A., Thyagarajan, R., Stander, N., Burger, M., Kuhn, R., Rajic, H. *Shape optimization for crashworthiness design using response surfaces.* Proceedings of the 1<sup>st</sup> International Workshop on Multidisciplinary Design Optimization, Pretoria, South Africa, 8-10 August 2000, pp. 270-279.
- [3] Arora, J.S. *Introduction to Optimum Design*. 1st ed. McGraw-Hill, 1989.
- [4] Arora, J.S. Sequential linearization and quadratic programming techniques. In *Structural Optimization: Status and Promise*, Ed. Kamat, M.P., AIAA, 1993.
- [5] Bakker, T.M.D. *Design Optimization with Kriging Models.* WBBM Report Series 47, Ph.D. thesis, Delft University Press, 2000.
- [6] Barthelemy, J.-F. M. Function Approximation. In *Structural Optimization: Status and Promise*, Ed. Kamat, M.P., 1993.
- [7] Basu, A., Frazer, L.N. Rapid determination of the critical temperature in simulated annealing inversion, *Science*, 249, pp. 1409-1412, 1990.
- [8] Bishop, C.M. *Neural Networks for Pattern Recognition.* Oxford University Press, 1995.
- [9] Bounds, D. G., New optimization methods from physics and biology, *Nature*, 329, pp. 215-218, 1987.
- [10] Box, G.E.P., Draper, N.R. A basis for the selection of a response surface design. *Journal of the American Statistical Association*, 54, pp. 622-654, 1959.
- [11] Box., G.E.P., Draper, N.R. *Empirical Model Building and Response Surfaces*, Wiley, New York, 1987.
- [12] Burgee, S., Giunta, A. A., Narducci, R., Watson, L. T., Grossman, B. and Haftka, R. T. A coarse grained parallel variable-complexity multidisciplinary optimization paradigm, *The International Journal of Supercomputer Applications and High Performance Computing,* 10(4), pp. 269-299, 1996.
- [13] Chan, K., Saltelli, A., Tarantola, S. Sensitivity analysis of model output: variance-based methods make the difference. Proceedings of the 1997 Winter Simulation Conference. 2002, Atlanta, GA.
- [14] Chen W., Jin, R., Sudjianto A. Analytical variance-based global sensitivity analysis in simulationbased design under uncertainty. Proceedings of DETC'04, Sept 28-October 2, 2004, Salt Lake City, Utah, USA.
- [15] Cohn, D. Neural network exploration using optimal experiment design, *Neural Networks,* (9)6, pp. 1071-1083, 1996.
- [16] Craig K.J., Stander, N., Dooge, D., Varadappa, S. MDO of automotive vehicle for crashworthiness and NVH using response surface methods. Paper AIAA2002  $5607$ , 9<sup>th</sup> AIAA/ISSMO Symposium on Multidisciplinary Analysis and Optimization, 4-6 Sept 2002, Atlanta, GA.
- [17] Daberkow, D.D. and Mavris, D.N. An investigation of metamodeling techniques for complex systems design. Symposium on Multidisciplinary Analysis and Design, Atlanta, October 2002.
- [18] Draper and Smith H; Applied Regression Analysis, Second Edition, Wiley, New York, 1981.
- [19] Eschenauer, H., Koski, J., Osyczka, A. *Multicriteria Design Optimization. Procedures and Applications*. Springer-Verlag, Berlin, 1990.
- [20] Fedorova, N.N., Terekhoff, S.A. *Space Filling Designs*, *Internal Report*, April 2002.
- [21] Fedorova, N.N. *Personal communication, 2004*
- [22] Foresee, F. D., Hagan, M. T. Gauss-Newton approximation to Bayesian regularization. *Proceedings of the 1997 International Joint Conference on Neural Networks*, pp. 1930-1935, 1997.
- [23] Forsberg, J. *Simulation Based Crashworthiness Design Accuracy Aspects of Structural optimization using Response Surfaces.* Thesis No. 954. Division of Solid Mechanics, Department of Mechanical Engineering, Linköping University, Sweden, 2002.
- [24] Giger, M., Redhe, M. and Nilsson, L, Division of Mechanics, Department of Mechanical Engineering, Linköping University, Sweden. Personal Communication, January 2003.
- [25] Giger, M. *An Investigation of Structural Optimization in Crashworthiness Design Using a Stochastic Approach – A Comparison of Stochastic Optimization and Response Surface Methodology,* Thesis, Division of Mechanics, Department of Mechanical Engineering, Linköping University, Sweden, 2003.
- [26] Haftka, R.T., Gürdal, A. *Elements of Structural Optimization*, Kluwer, 1992.
- [27] Hajela, P., Berke L. Neurobiological computational models in structural analysis and design. *Proceedings of the 31st AIAA/ ASME/ ASCE/ AHS/ ASC Structures, Structural Dynamics and Materials Conference*, Long Beach, CA, April, 1990.
- [28] Haldar A, Mahadevan,, S. Probability, Reliability and Statistical Methods in Engineering Design, Wiley, Inc. 2000.
- [29] Hock, W., Schittkowski, K. *Test examples for nonlinear programming codes*. Springer-Verlag, Berlin, Germany, 1981.
- [30] Hornik, K., Stinchcombe, M., White, H. Universal approximation of an unknown mapping and its derivatives using multilayer feedforward networks. *Neural Networks,* 3, pp. 535-549, 1990.
- [31] Jin, R., Chen, W. and Simpson, T.W. Comparative studies of metamodeling techniques under multiple modeling criteria, AIAA Paper AIAA-2000-4801.
- [32] Kaufman, M.D., Balabanov, V., Burgee, S.L., Giunta, A.A., Grossman, B., Haftka R.T., Mason W.H., Watson, L.T. Variable-complexity response surface approximations for wing structural weight in HSCT design, *Computational Mechanics*, 18, pp. 112-126, 1996.
- [33] Kirkpatrick, S., Gelatt, C.D., Vecchi, M.P. *Science*, 220, pp. 671-680, 1983.
- [34] Knuth, D.E. *Seminumerical Algorithms*, 2nd ed., Vol. 2 of *The Art of Computer Programming*  (Reading, MA: Addison-Wesley), §§3.2-3.3, 1981.
- [35] Kok, S., Stander, N. Optimization of a Sheet Metal Forming Process using Successive Multipoint Approximations, *Structural Optimization*, 18(4), pp. 277-295, 1999.
- [36] Kok, S., Stander, N., Roux, W.J. Thermal optimization in transient thermoelasticity using response surface approximations, *International Journal for Numerical Methods in Engineering*, 43, pp. 1-21, 1998.
- [37] Kokoska S. and Zwillinger D. *CRC Standard Probability and Statistics Tables and Formulae,* Student Edition. Chapman & Hall/CRC, New York, 2000.
- [38] Krige, D.G. *A statistical approach to some mine valuation and allied problems on the Witwatersrand*. Masters thesis, University of the Witwatersrand, South Africa, 1951.
- [39] Lawrence, S.C., Lee Giles, Ah Chung Tsoi. What size neural network gives optimal generalization? Convergence Properties of Backpropogation. Technical Report UMIACS-TR-96-22 and CS-TR-3617, University of Maryland, 1996.
- [40] Lewis, K., Mistree, F. The other side of multidisciplinary design optimization: accommodating a mutiobjective, uncertain and non-deterministic world, *Engineering Optimization*, 31, pp. 161-189, 1998.
- [41] Luenberger, D.G. *Linear and Nonlinear Programming*. Second Edition. Addison Wesley, 1984.

 $\overline{a}$ 

 $\overline{a}$ 

- [42] Matsumoto, M. and Nishimura, T., Mersenne Twister: A 623-Dimensionally Equidistributed Uniform Pseudo-Random Number Generator, *ACM Transactions on Modeling and Computer Simulation*, 8(1), pp. 3-30, 1998.
- [43] McKay, M.D., Conover, W.J., Beckman, R.J. A comparison of three methods for selecting values of input variables in the analysis of output from a computer code, *Technometrics*, pp. 239-245, 1979.
- [44] MacKay, D. J. C. Bayesian interpolation. *Neural Computation*, 4(3), pp. 415-447, 1992.
- [45] Mendenhall W.; Wackerly D.D; Scheaffer, R.L. *Mathematical Statistics with Applications*. PWS Kent, Boston, 1990.
- [46] Moody, J.E. The effective number of parameters: An analysis of generalization and regularization in nonlinear learning systems. in J.E. Moody, S.J. Hanson, and R.P. Lippmann, editors, *Advances in Neural Information Processing Systems,* 4, Morgan Kaufmann Publishers, San Mateo, CA, 1992.
- [47] Morris, M., Mitchell, T. Exploratory design for computer experiments. *Journal of Statistical Planning Inference,* 43, pp. 381-402, 1995.
- [48] Myers, R.H., Montgomery, D.C. *Response Surface Methodology. Process and Product Optimization using Designed Experiments.* Wiley, 1995.
- [49] National Crash Analysis Center (NCAC). Public Finite Element Model Archive, www.ncac.gwu.edu/archives/model/index.html 2001.
- [50] Park, J.-S. Optimal Latin-hypercube designs for computer experiments. *Journal of Statistical Planning Inference,* 39, pp. 95-111, 1994.
- [51] Redhe, M. and Nilsson, L. Using space mapping and surrogate models to optimize vehicle crashworthiness design, Paper  $2002-5607$ . 9<sup>th</sup> AIAA/ISSMO Symposium on Multidisciplinary Analysis and Optimization, Atlanta, September 4-6, 2003.
- [52] Riedmiller, M., Braun, H. *A direct adaptive method for faster backpropagation learning: The RPROP algorithm.* In H. Ruspini, editor, Proceedings of the IEEE International Conference on Neural Networks (ICNN), pages 586 - 591, San Francisco, 1993.
- [53] Roux, W.J. *Structural Optimization using Response Surface Approximations*, PhD thesis, University of Pretoria, April 1997.
- [54] Roux, W.J., du Preez, R.J., Stander, N. The design optimization of a semi-solid tire using response surface approximations, *Engineering Computations*, 16, pp. 165-184, 1999.
- [55] Roux, W.J., Stander N., Haftka R.T. Response surface approximations for structural optimization, *International Journal for Numerical Methods in Engineering*, 42, pp. 517-534, 1998.
- [56] Roy RK. *Design of experiments using the Taguchi approach.* Wiley, New York NY. 2001.
- [57] Rummelhart, D.E., Hinton, G.E., Williams, R.J. *Learning internal representations by error propagation.* In D.E. Rumelhart and J.L. McClelland, editors, *Parallel Distributed Processing*, Vol. I Foundations, pages 318-362. MIT Press, Cambridge, MA, 1986.
- [58] Sanchez SM. Robust design: seeking the best of all possible worlds. In *Proceedings of the 2000 Winter Simulation Conference*, ed Joines JA, Barton RR, Kan K, and Fishwick PA. 69-76, Institute of Electrical and Electronic Engineers. Piscataway, NJ.
- [59] Simpson, T.W., Lin, D.K.J. and Chen, W. Sampling Strategies for Computer Experiments: Design and Analysis. *International Journal for Reliability and Applications,* Aug. 2001 (Revised Manuscript).
- [60] Sjöberg, J., Ljung, L. Overtraining, regularization, and searching for minimum in neural networks. *Preprints of the 4th IFAC Int. Symp. on Adaptive Systems in Control and Signal Processing*, p. 669, July 1992.
- [61] Schoofs, A.J.G. *Experimental Design and Structural Optimization*, PhD thesis, Technische Universiteit Eindhoven, August 1987.
- [62] Schuur, P.C. Classification of acceptance criteria for the simulated annealing algorithm. *Mathematics of Operations Research*, 22(2), pp. 266-275, 1997.
- [63] Simpson, T.W. *A concept exploration method for product family design*. Ph.D. Thesis, Georgia Institute of Technology, 1998.
- [64] Sobieszczanski-Sobieski, J., Haftka, R.T., Multidisciplinary aerospace design optimization: Survey of recent developments, *Structural Optimization*, 14, No.1, pp. 1-23, 1997.
- [65] Sobieszczanski-Sobieski, J., Kodiyalam, S., Yang, R-.J. Optimization of car body under constraints of noise, vibration, and harshness (NVH), and crash, *AIAA Paper* 2000-1521, 2000.
- [66] Snyman, J.A. An improved version of the original leap-frog dynamic method for unconstrained minimization LFOP1(b). *Appl. Math. Modelling*, **7**, pp. 216-218, 1983.
- [67] Snyman, J.A. The LFOPC leap-frog algorithm for constrained optimization. *Comp. Math. Applic.*, 40**,**  pp. 1085-1096, 2000.
- [68] Stander, N., Craig, K.J. On the robustness of a simple domain reduction scheme for simulation-based optimization, *Engineering Computations*, 19(4), pp. 431-450, 2002.
- [69] Stander, N.; Reichert, R.; Frank, T. 2000: Optimization of nonlinear dynamic problems using successive linear approximations. AIAA Paper 2000-4798.
- [70] Stander, N., Roux, W.J., Giger, M., Redhe, M., Fedorova, N. and Haarhoff, J. Crashworthiness optimization in LS-OPT: Case studies in metamodeling and random search techniques. Proceedings of the 4<sup>th</sup> European LS-DYNA Conference, Ulm, Germany, May 22-23, 2003. (Also www.lstc.com).
- [71] Stander, N., Snyman, J.A., Coster, J.E., On the robustness and efficiency of the SAM algorithm for structural optimization. *International Journal for Numerical Methods in Engineering*, 38, pp. 119-135, 1995.
- [72] Sunar, M., Belegundu, A.D. Trust region methods for structural optimization using exact second order sensitivity. *International Journal for Numerical Methods in Engineering*, 32, pp. 275-293, 1991.
- [73] Thanedar, P.B., Arora, J.S., Tseng, C.H., Lim, O.K., Park, G.J. Performance of some SQP algorithms on structural design problems. *International Journal for Numerical Methods in Engineering*, 23, pp. 2187-2203, 1986.
- [74] Toropov, V.V. Simulation approach to structural optimization. *Structural Optimization,* 1, pp. 37-46, 1989.
- [75] Tu, J. and Choi, K.K. *Design potential concept for reliability-based design optimization*. Technical report R99-07. Center for computer aided design and department of mechanical engineering. College of engineering. University of Iowa. December 1999.
- [76] Van Campen, D.H., Nagtegaal R., Schoofs, A.J.G. Approximation methods in structural optimization using experimental designs for multiple responses, In: Eschenauer, H.; Koski, J.; Osyczka, A. (Eds.) *Multicriteria Design Optimization - Procedures and Applications*, Springer-Verlag: Berlin, Heidelberg, New York, pp. 205-228, 1990.
- [77] Vanderplaats, G.N. *Numerical Optimization Techniques for Engineering Design: with Applications*. McGraw-Hill, New York, 1984.
- [78] Wahba, G. Spline Models for Observational Data. Volume 59 of Regional Conference Series in Applied Mathematics. SIAM Press, Philadelphia, 1990.
- [79] Wall, L., Christiansen, T., Schwartz, R. *Programming Perl*, O'Reilly & Associates, Inc., Cambridge, 1991.
- [80] White, H., Hornik, K., Stinchcombe, M. Universal approximation of an unknown mapping and its derivatives. *Artificial Neural Networks: Approximations and Learning Theory*, H. White, ed., Oxford, UK: Blackwell, 1992.

 $\overline{a}$ 

 $\overline{a}$ 

- [81] Wilson, B., Cappelleri, D.J., Frecker, M.I. and Simpson, T.W. Efficient Pareto Frontier Exploration using surrogate approximations. *Optimization and Engineering,* 2 (1), pp.31-50, 2001.
- [82] Xu, Q-S., Liang, Y-Z., Fang, K-T., The effects of different experimental designs on parameter estimation in the kinetics of a reversible chemical reaction. *Chemometrics and Intelligent Laboratory Systems*, 52, pp. 155-166, 2000.
- [83] Yamazaki, K., Han, J., Ishikawa, H., Kuroiwa, Y. Maximation of crushing energy absorption of cylindrical shells – simulation and experiment, *Proceedings of the OPTI-97 Conference*, Rome, Italy, September 1997.
- [84] Ye, K., Li, W., Sudjianto, A., Algorithmic construction of optimal symmetric Latin Hypercube designs, *Journal of Statistical Planning and Inferences*, 90, pp. 145-159, 2000.
- [85] Zang, T.A., Green, L.L., Multidisciplinary Design Optimization techniques: Implications and opportunities for fluid dynamics research, *AIAA Paper* 99-3798, 1999.

# **Appendix A**

# **LS-DYNA D3Plot Result Components**

The table contains component names for element variables. The result type and component name must be specified in the "*D3Plot*" interface commands to extract response variables.

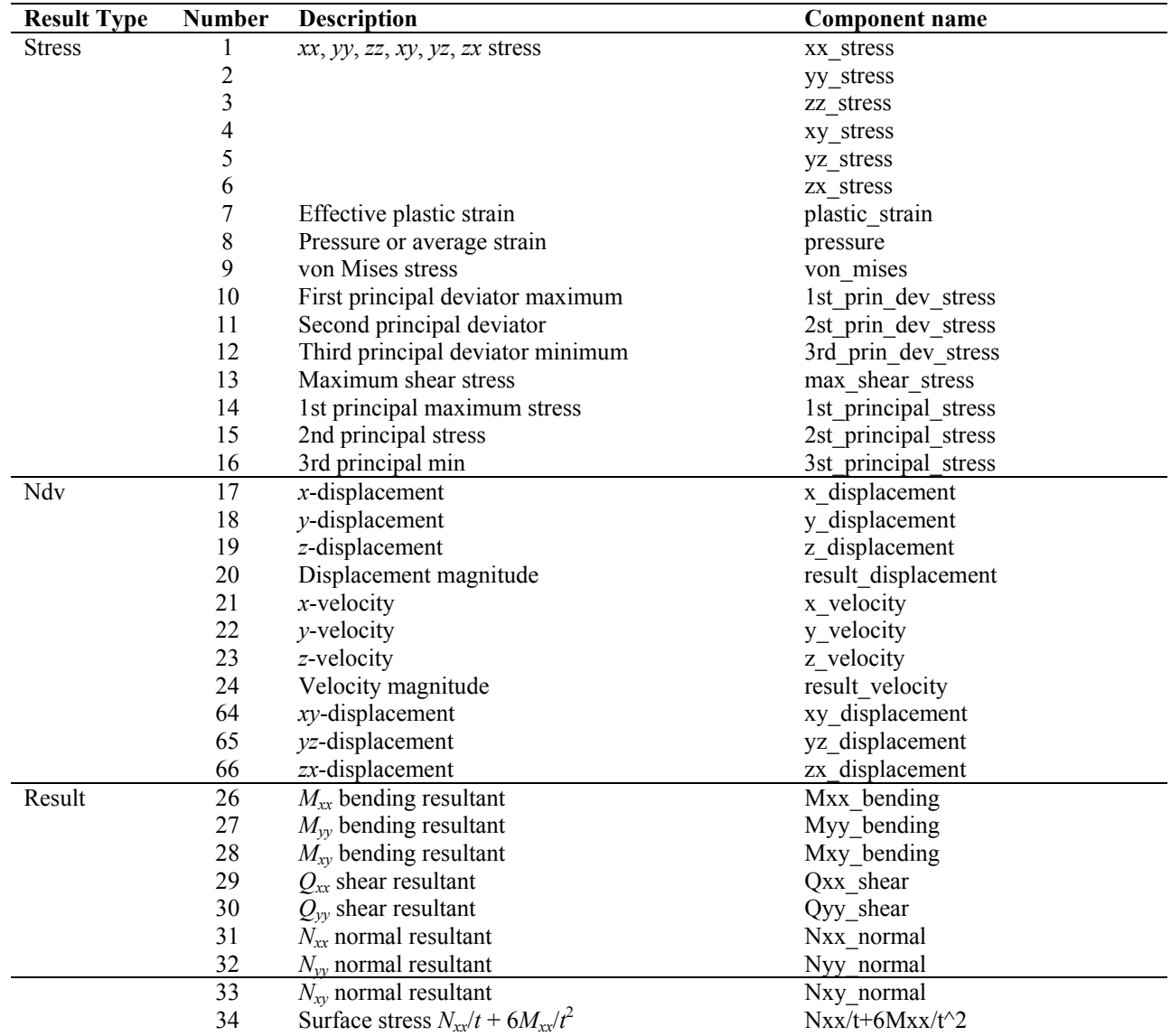

### APPENDIX A: LS-DYNA D3PLOT RESULT COMPONENTS

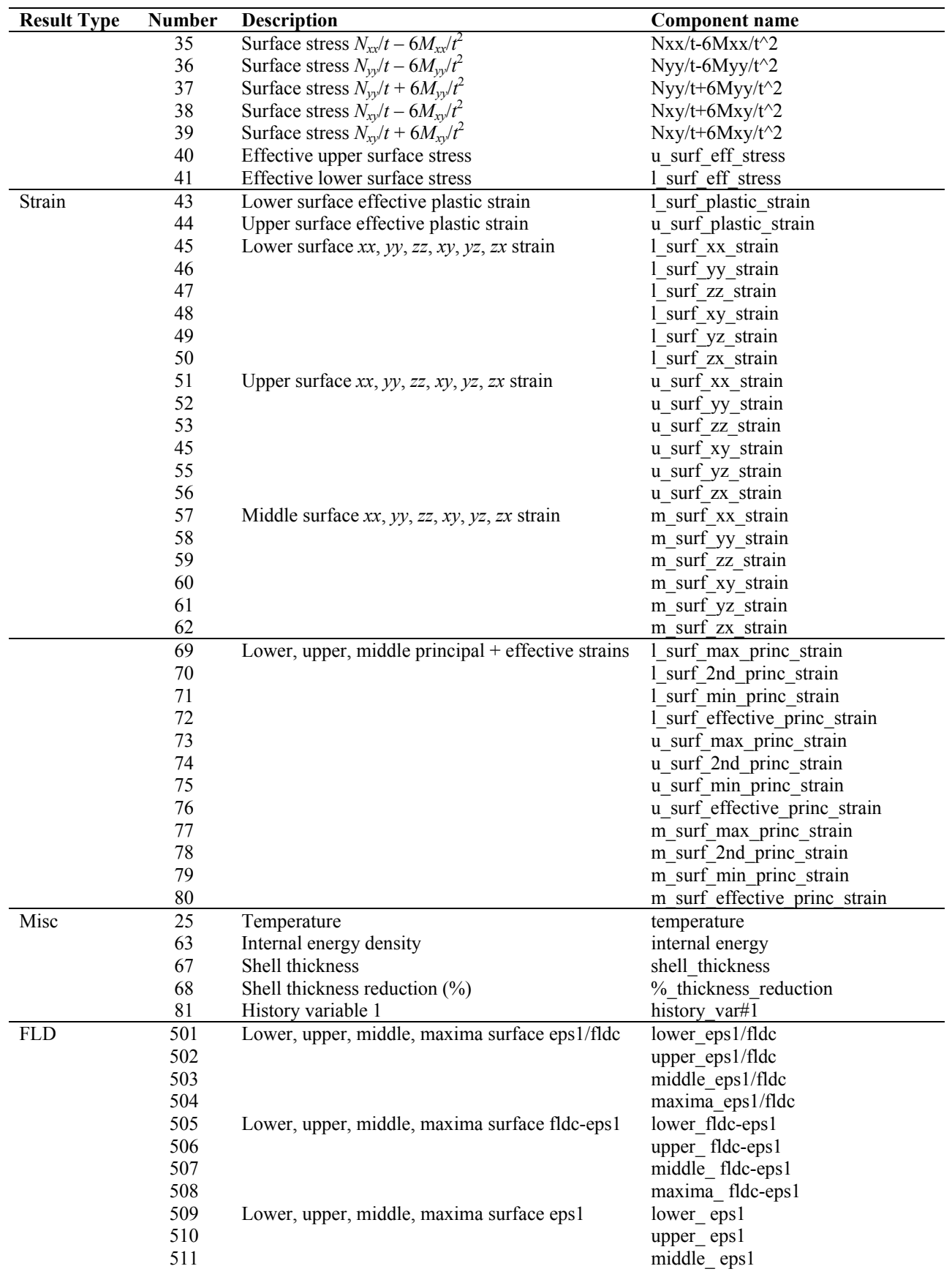

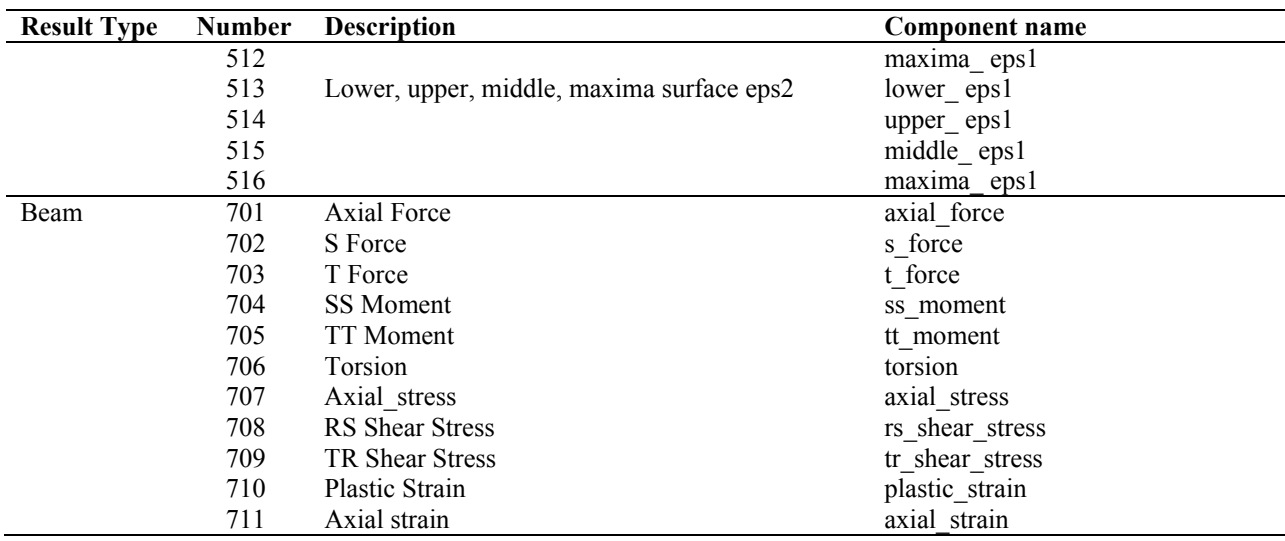

# **Appendix B**

# **LS-DYNA Binout Result Components**

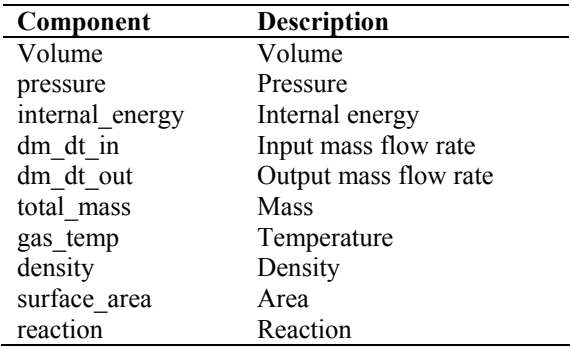

#### **Airbag Statistics: ABSTAT**

#### **Boundary Nodal Forces: BNDOUT**

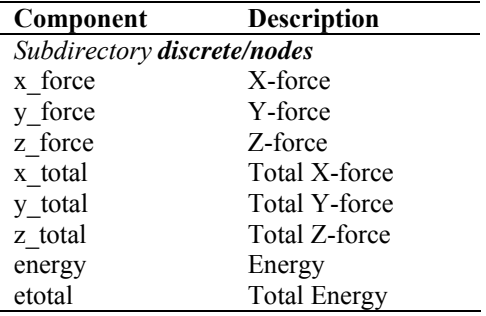

#### **Element Output: ELOUT**

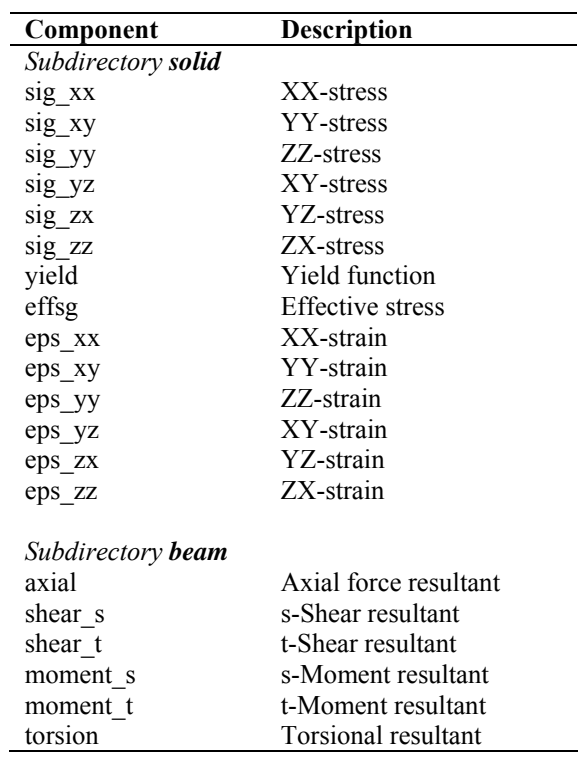

#### **Discrete Element Forces: DEFORC**

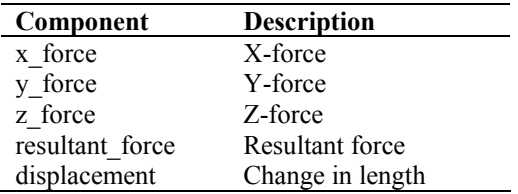

#### **Element Output: ELOUT**

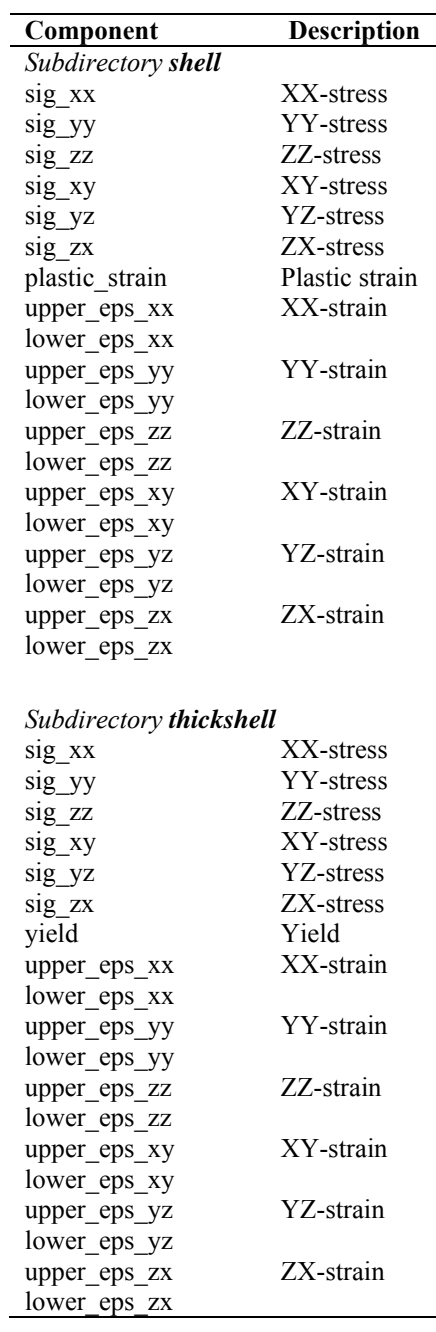

#### **Contact Entities Resultants: GCEOUT**

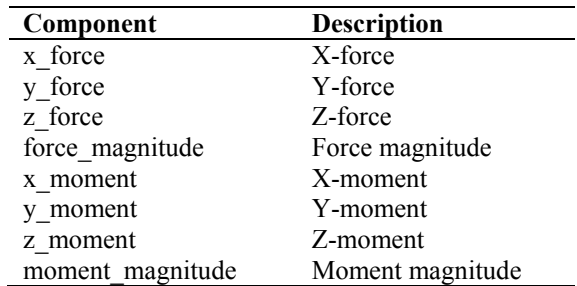

#### **Global Statistics: GLSTAT**

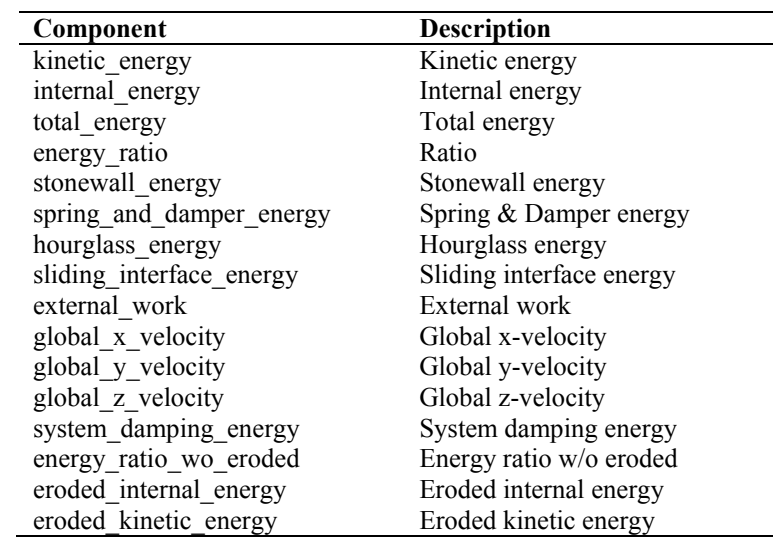

### **Joint Element Forces: JNTFORC**

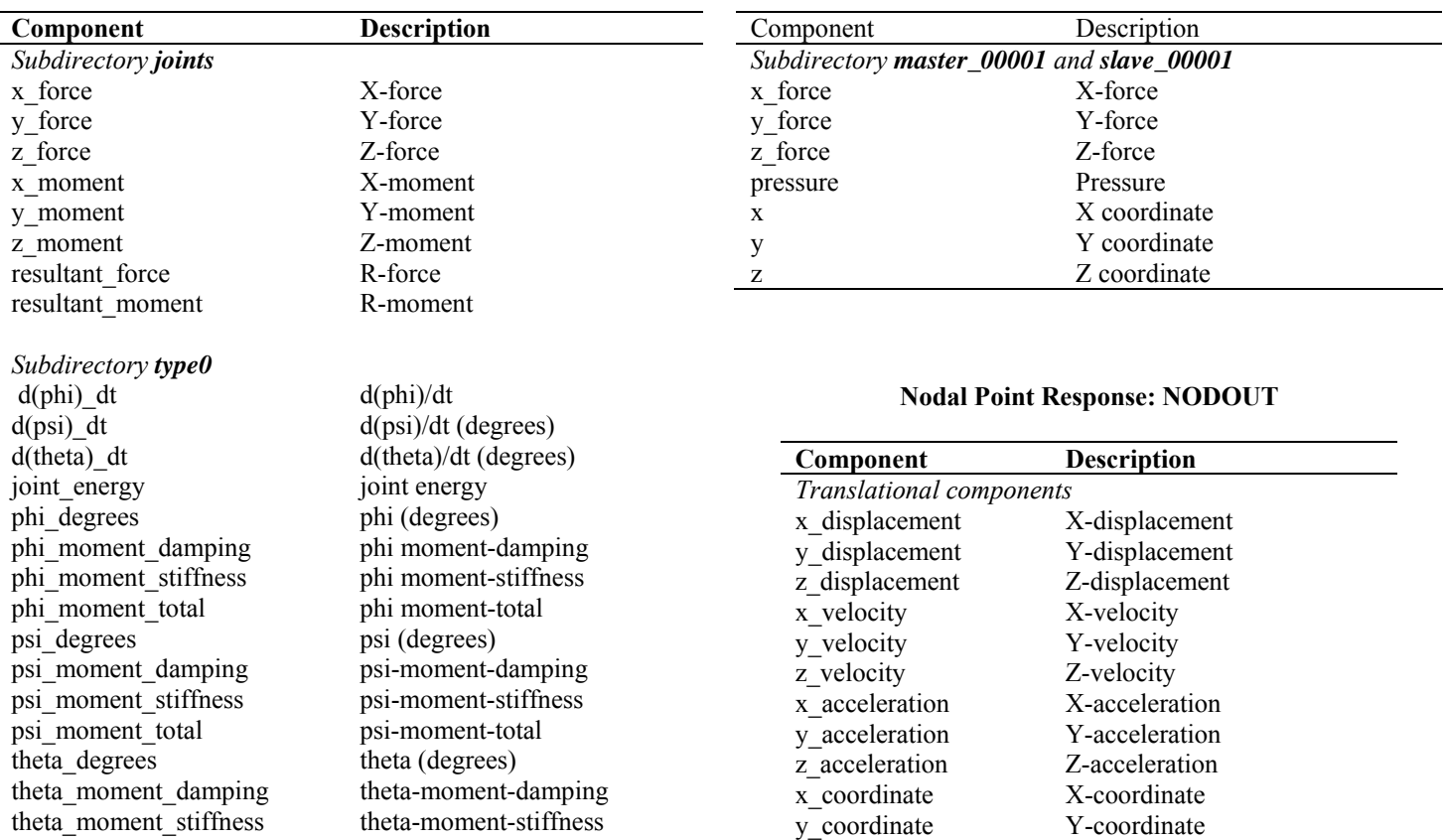

### **Material Summary: MATSUM**

theta-moment-total

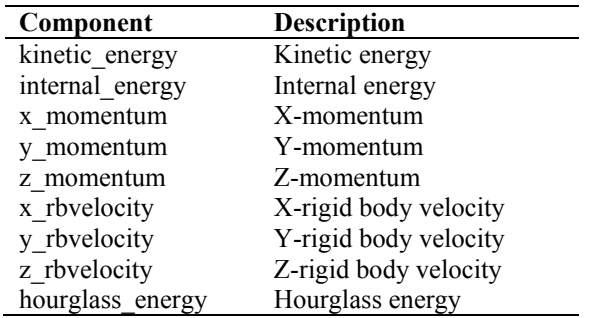

#### **Contact Node Forces: NCFORC**

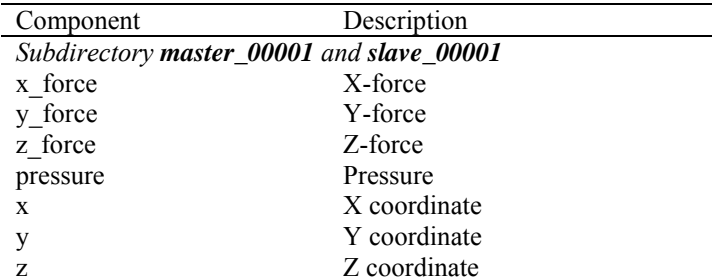

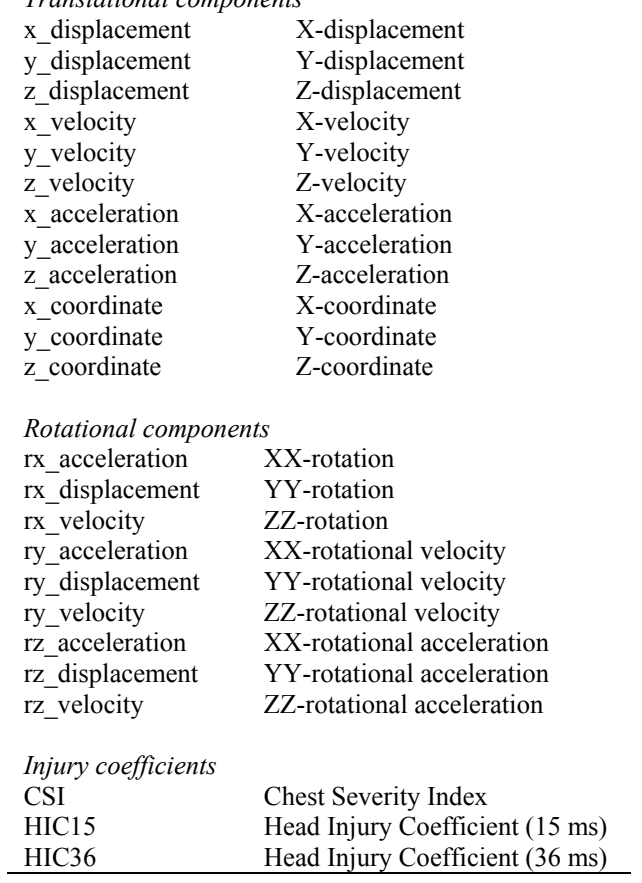

theta\_moment\_total

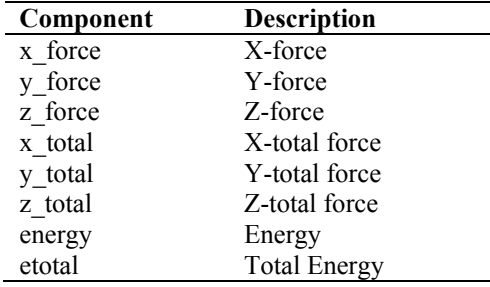

#### **Nodal Forces: NODFOR**

### **Rigid Body Data: RBDOUT**

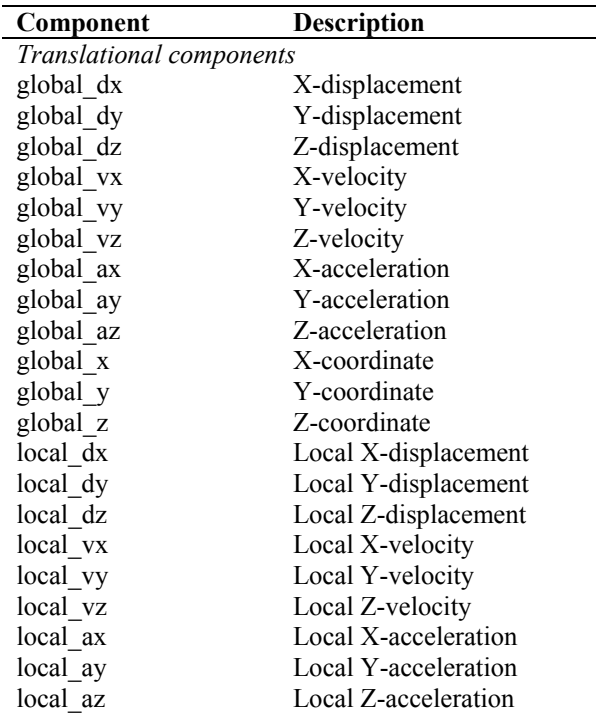

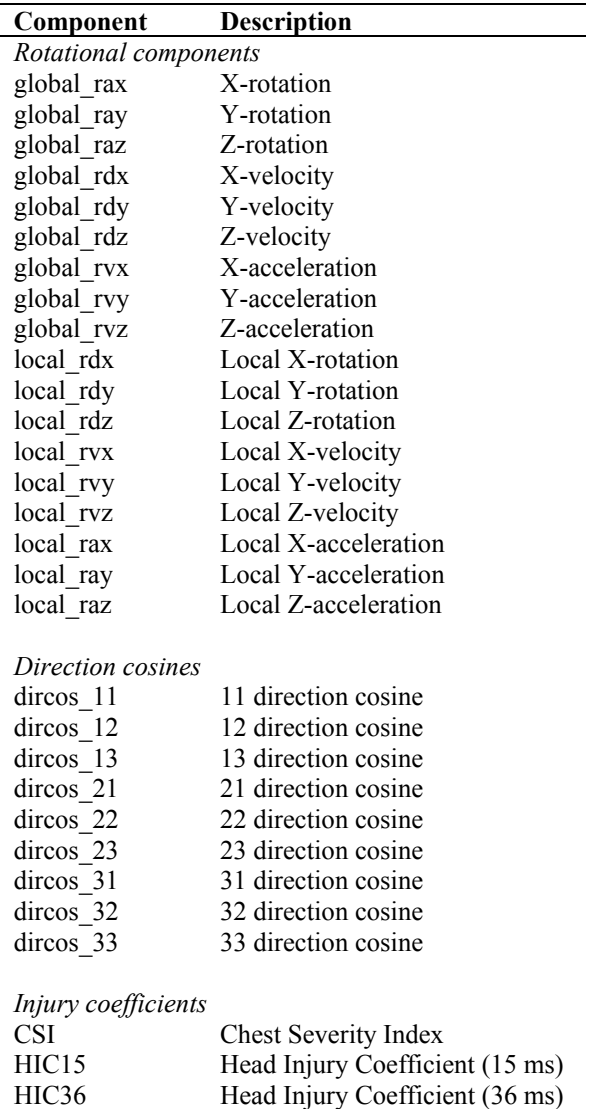

#### **Reaction Forces: RCFORC**

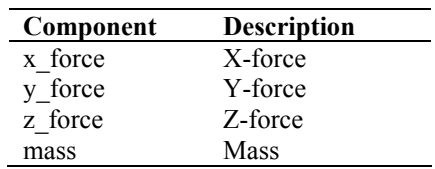

### **RigidWall Forces: RWFORC**

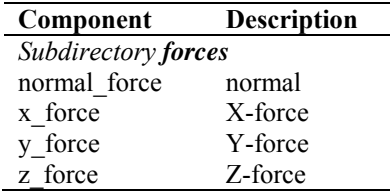

#### **Section Forces: SECFORC**

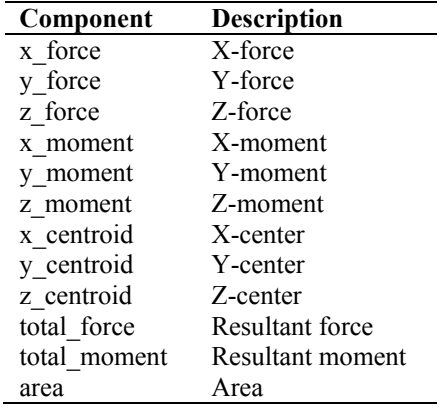

#### **Single Point Constraint Reaction Forces: SPCFORC**

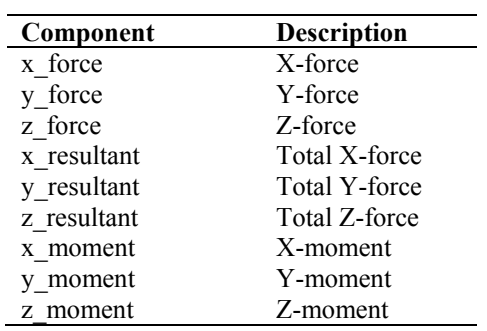

#### **Spotweld and Rivet Forces: SWFORC**

÷,

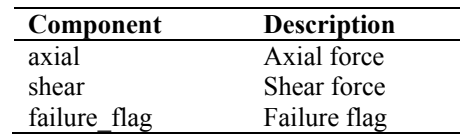

# **Appendix C**

# **Database files**

## **D.1 Design flow**

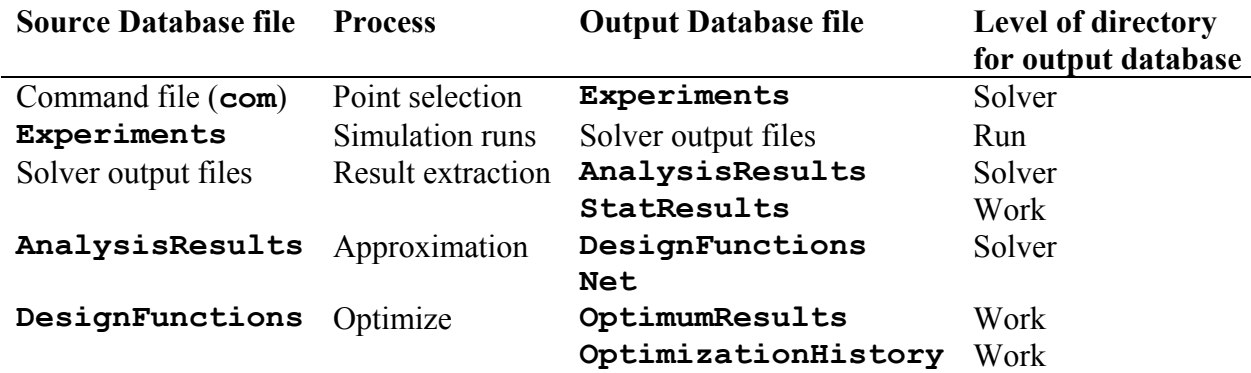

## **D.2 Database file formats**

### **The** *Experiments* **file**

This file appears in the solver directory and is used to save the experimental point coordinates for the analysis runs. The file consists of lines having the following format repeated for each experimental point.

 $x[1], x[2], \ldots, x[n]$ 

where *x*[1] to *x*[*n*] are the values of the *n* solver design variables at the experimental point.

### **The** *AnalysisResults* **file**

This file is used to save the responses at the experimental points and appears in the solver directory. Every line describes an experimental point and gives the response values at the experimental point. The file consists of lines having the following format repeated for each experimental point.

 $x[1], x[2], ..., x[n],$ RespVal $[1],$  RespVal $[2], ...,$  RespVal $[m]$ 

where *x*[1] to *x*[*n*] are the values of the *n* solver design variables at the experimental point. *RespVal[1]* to *RespVal[m]* are the values of the *m* solver responses. Values of  $2.0*10^{30}$  are assigned to responses of simulations with error terminations. The AnalysisResults file is synchronous with the Experiments file.

## **The** *DesignFunctions* **file**

The DesignFunctions file, which appears in the solver directory, is used to save a description of the polynomial design functions. It is an XML file with XML tags chosen such that the file is easy to read. Open a DesignFunction.\* file in a text editor to understand the content of the database.

The order of the constants in the database is for polynomial design functions is:

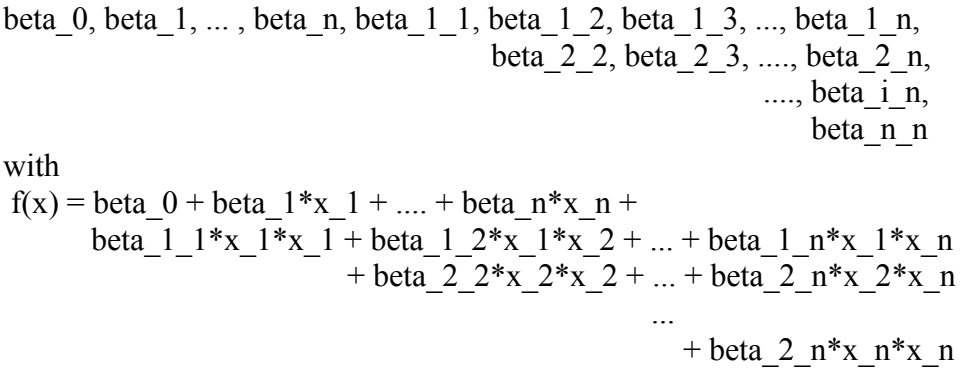

The following enumerations are used in the database.

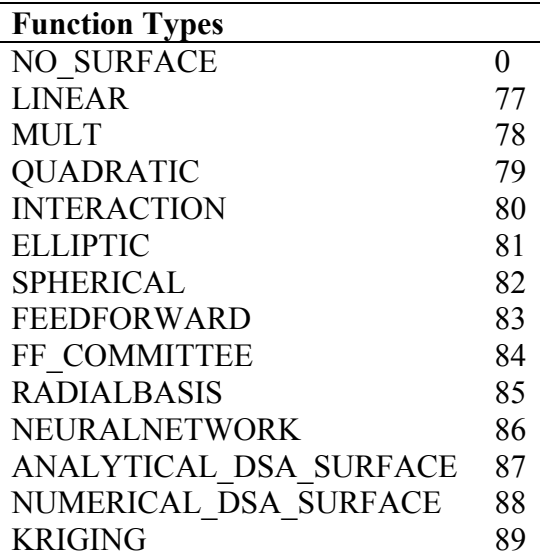

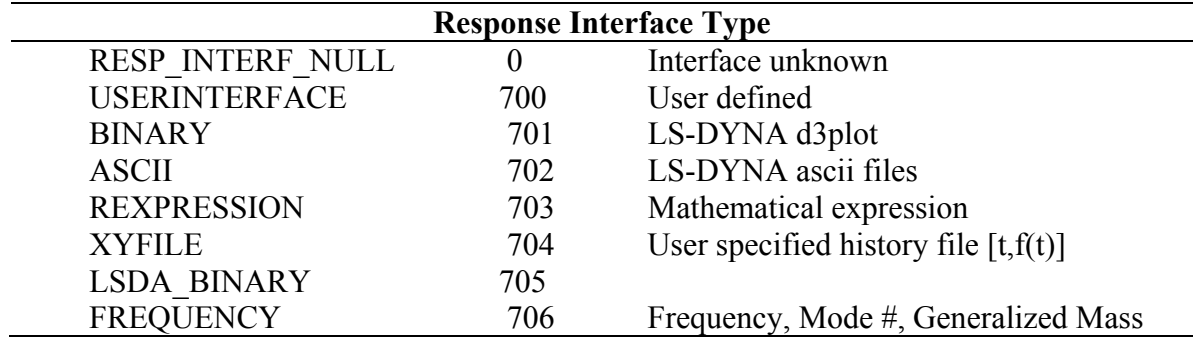

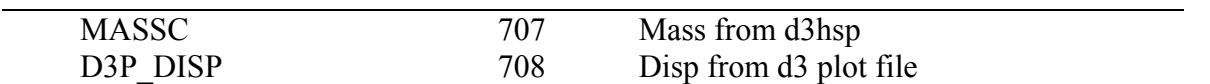

The flags for active coefficients exclude the constant *a0*.

## **The** *OptimizationHistory* **file**

This file is used to save the optimization history results and appears in the *work* directory. Each line contains the values at the optimum point of an iteration.

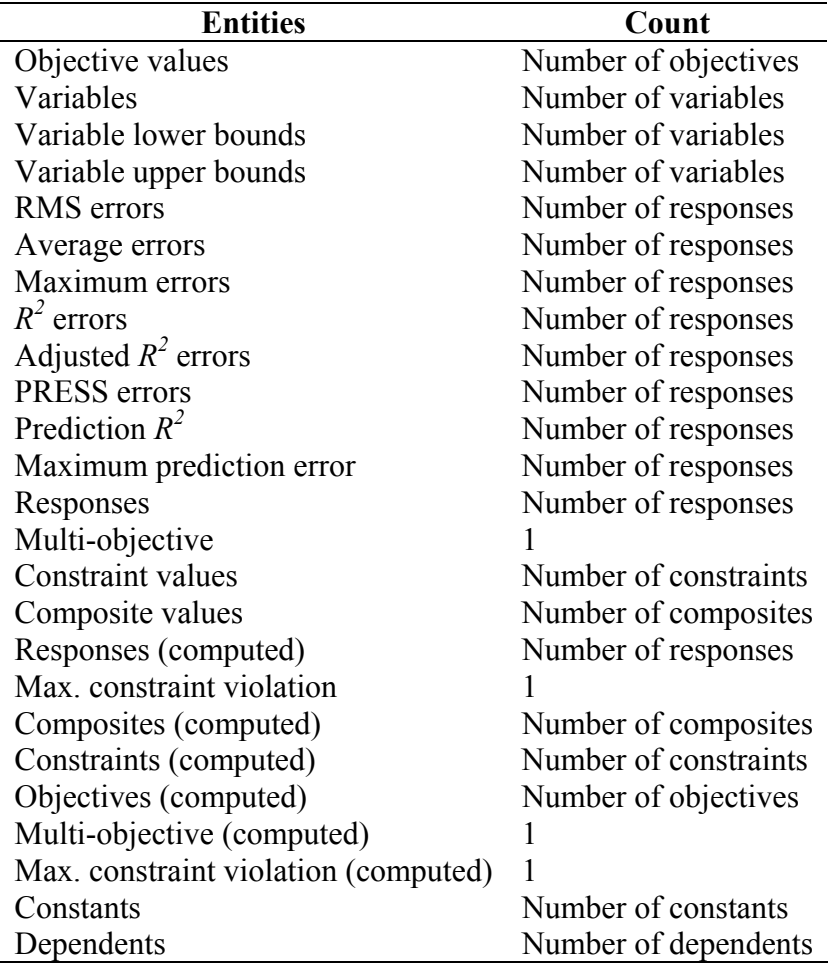

Values of  $2.0*10^{30}$  are assigned to responses of error terminations.

### **The** *ExtendedResults* **file**

This file contains all points represented in the AnalysisResults file and appears in the solver directory. All values are based on the simulation results. A line has the following format:

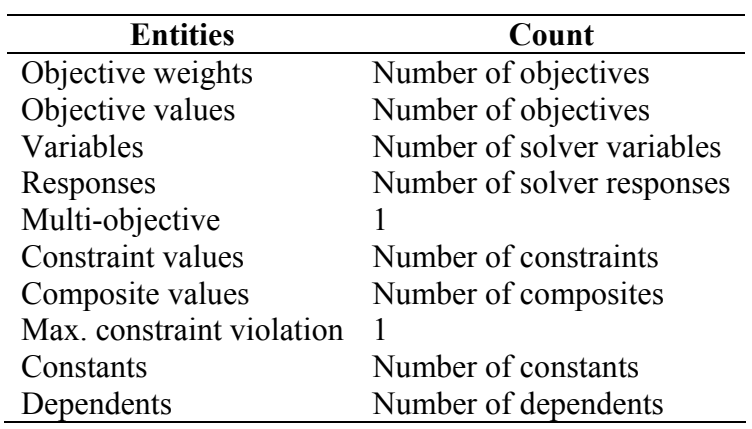

The values represent the number of entities in the solver. Values of  $2.0*10^{30}$  are assigned to responses of simulations with error terminations.

### **The** *OptimumResults* **file**

This file contains just the optimum design point data and appears in the main work directory. All values are metamodel values, i.e. interpolated.

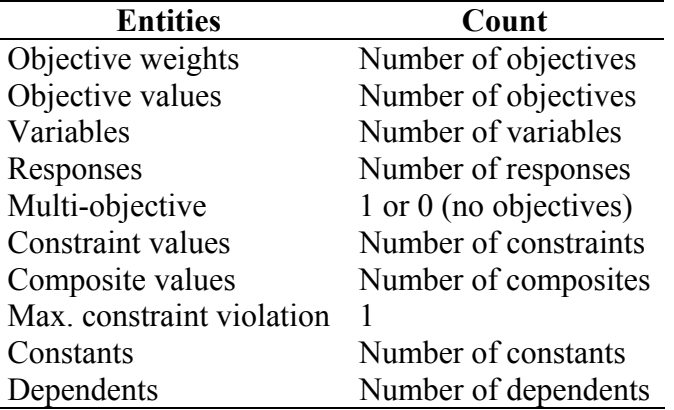

### **The** *lsopt\_db* **file**

The file should not be used or edited by the user. It is used to communicate the state of the databases between various LS-OPT components. The content of the file is subject to change.

# **Appendix D**

# **Mathematical Expressions**

Mathematical expressions are available for the following entities:

Dependent Result matrix history response composite multiobjective

# **E.1 Syntax rules**

- 1. Mathematical expressions are placed in curly brackets in the command file or in double angular brackets (e.g. <<Thickness\*25.4>>) in the input template files.
- 2. Expressions consist of parameters and constants. A parameter can be any previously defined entity.
- 3. Expressions can be wrapped to appear on multiple lines.
- 4. Mathematical expressions can be used for any floating-point number, e.g. upper bound of constraint, convergence tolerance, objective weight, etc.
- 5. An expression is limited to 1024 characters.
- 6. Empty or underscore (\_) arguments in functions will generate default values.

# **E.2 Intrinsic functions**

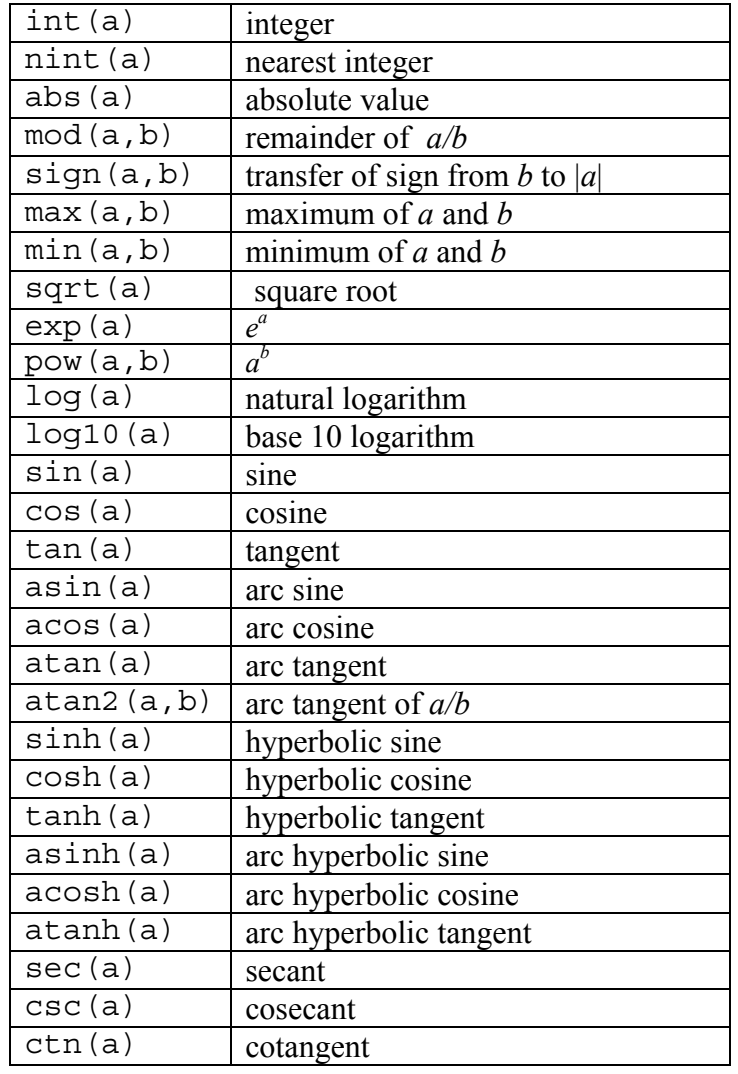

*Note:* Trigonometric functions use and return degrees, not radians.

Matrix functions (3×3 only):

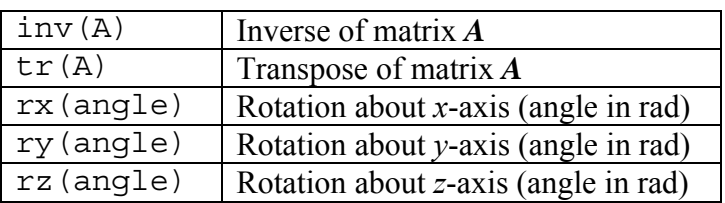

# **E.3 Special functions**

Special response functions can be specified to apply to response histories. These include integration, minima and maxima and finding the time at a specific value of the function. General expressions (in double quotes) can be used for limits and for the integration variable. Histories must be defined as strings in double quotes and functions of time using the symbol  $t$ , e.g. "Velocity(t)".

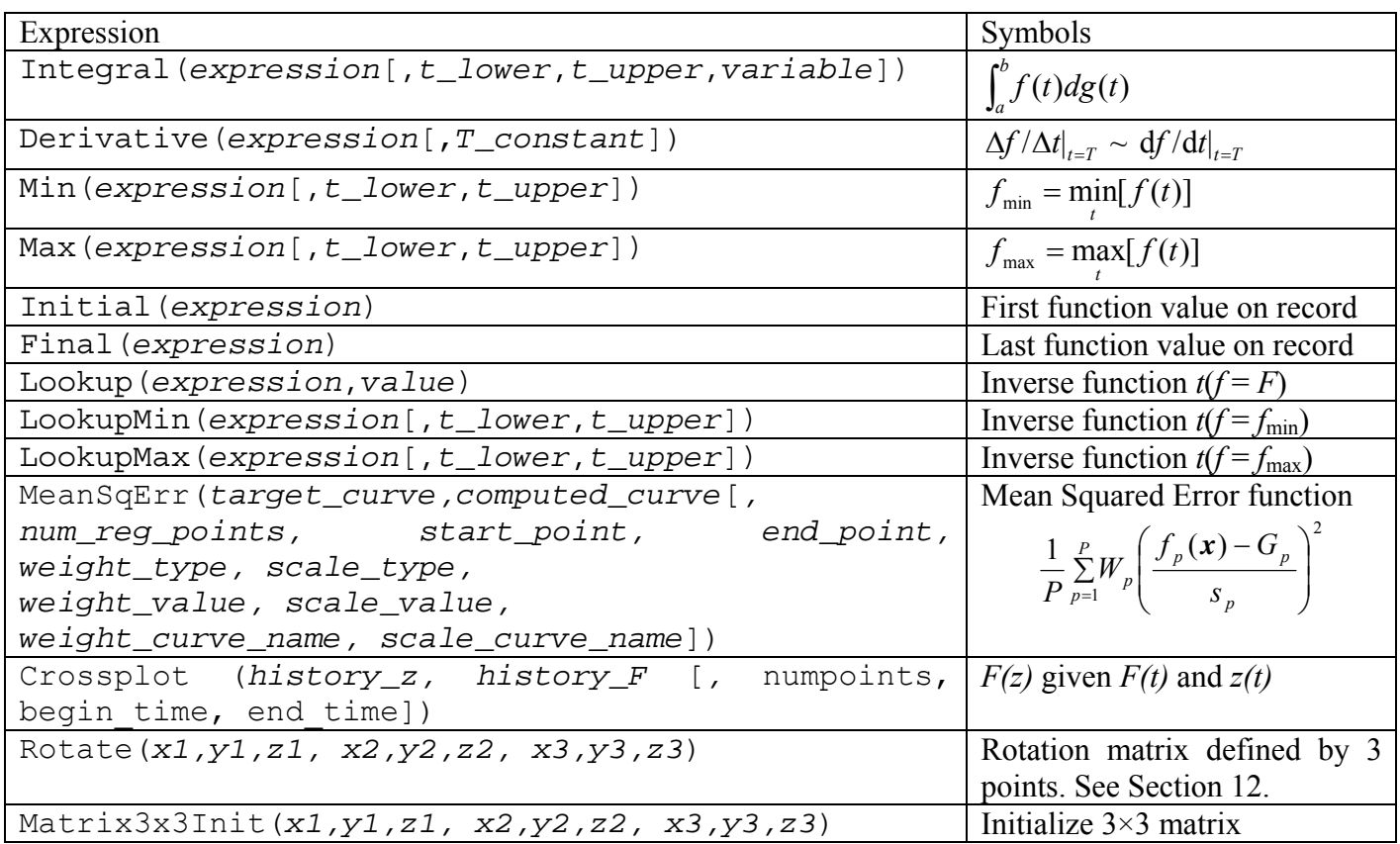

The arguments used in the expressions have the following explanations:

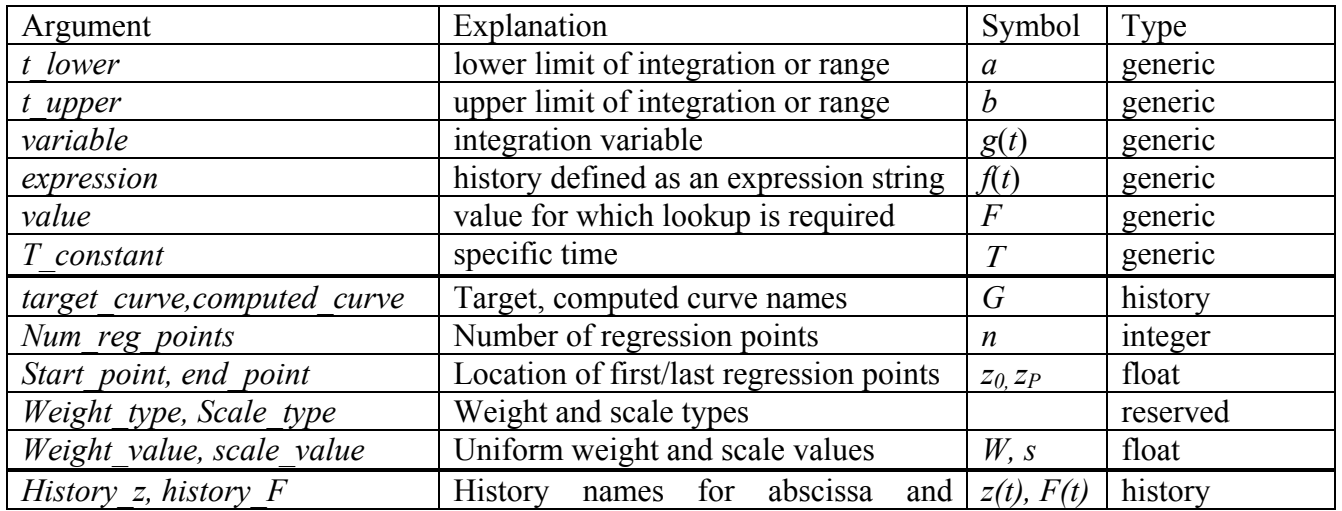

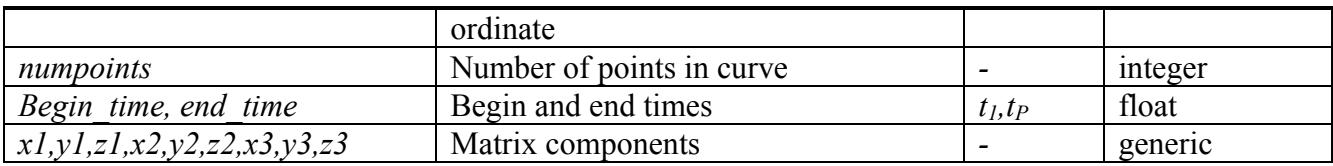

"Generic" implies that the quantity can be an expression, another defined entity or a constant number. An entity (which may be specified in an expression) can be any defined LS-OPT entity. Thus constant, variable, dependent, history, response and composite are acceptable. An expression is given in double quotes, e.g., "4.2 \* C1\_1 \* Displacement(t)".

## **E.4 Reserved variable names**

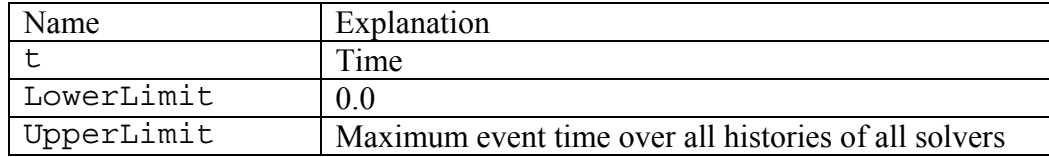

Omitting the lower and upper bounds implies operation over the entire available history.

The Lookup function allows finding the value of *t* for a specified value of  $f(t) = F$ . If such a value cannot be found, the largest value of *t* in the history is returned. The LookupMin and LookupMax functions return the value of *t* at the minimum or maximum respectively.

The implied variable represented in the first column of any history file is *t*. Therefore all history files produced by the DynaASCII extraction command contain functions of *t*. The fourth argument of the Integral function defaults to *t*. The variable *t* must increase monotonically.

The derivative assumes a piecewise linear function defined by the points in the history.*n* file. *T\_constant* in the Derivative function defaults to the end time.

If a time is specified smaller than the smallest time value of the computed history, the first value is returned (same as Initial). If a time is specified larger than the largest time value of the computed history, the last value is returned (same as Final). For derivatives the first or last slopes are returned respectively.

## **E.5 Constants associated with histories**

The following commands can be given to override defaults for history operations:

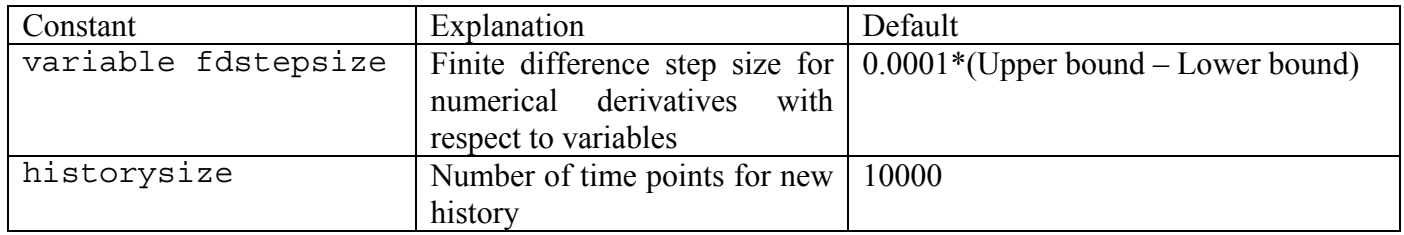

## **Command file syntax:**

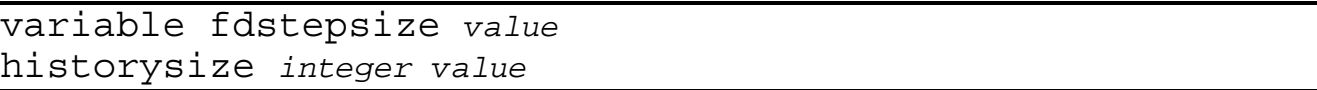

- The variable fdstepsize is used to find the gradients of expression composite functions. These are used in the optimization process.
- The historysize is used when new histories are generated.

## **E.6 Generic expressions**

Expressions can be specified for any floating-point number. In some cases, previously defined parameters can be used as follows:

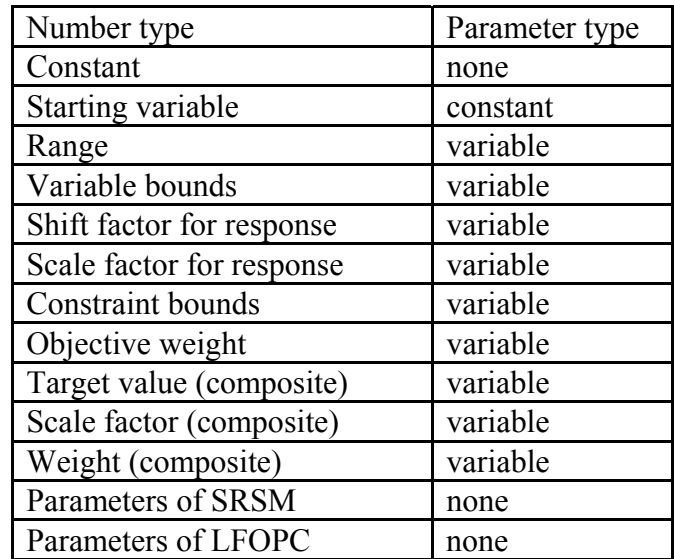

The parameter type represents the highest entity in the hierarchy. Thus constants are included in the variable parameters.

In LS-OPT, expressions can be entered for variables, constants, dependents, histories, responses constraints and objectives.

*Example:* 

```
constant 'Target1' {12756.333/1000.} 
constant 'Target2' {966002/1000.} 
variable 'Emod' 1e7 
composite 'Residual' type targeted 
composite 'Residual' response 'F1' {Target1} scale {Target1} 
composite 'Residual' response 'F2' {Target2} scale {Target2} 
objective 'Residual' 
$ 
variable fdstepsize {1/500.} 
time fdstepsize {1/300.} 
history size 10000
```
## **E.7 Examples illustrating syntax of expressions**

## *Example 1:*

**File** his1**:** 

The following example shows a simple evaluation of variables and functions. The histories are specified in plot files his1 and his2. A third function his3 is constructed from the files by averaging.

### 0 0.0 100 1000 200 500 300 500 **File** his2**:**  0 0.0 100 2000 200 2000 300 2000 **Input file:**  "Mathematical Expressions" \$ \$ CONSTANTS \$ constants 3 constant 'lowerlimit' 0 constant 'upperlimit' .200 constant 'angle' 30 \$<br>\$ DESIGN VARIABLE DEFINITIONS  $\boldsymbol{\zeta}$ variables 2 Variable 'x1' 45 Lower bound variable 'x1' -10 Upper bound variable 'x1' 50 Variable 'x2' 45 Lower bound variable 'x2' -10 Upper bound variable 'x2' 50  $\ddot{\varsigma}$ \$ DEPENDENT VARIABLES \$ dependents 2 dependent 'll' {lowerlimit \* 1000} dependent 'ul' {upperlimit \* 1000}  $\boldsymbol{\mathsf{S}}$ . . .

```
$ 
$ HISTORIES 
$ 
history 3 
history 'his1' file "../../his1" 
history 'his2' file "../../his2" 
history 'his3' \{(histot) + his2(t))/2\}$ 
$ RESPONSES 
$ 
responses 42 
response 'LOWER' expression {LowerLimit}<br>response 'UPPER' expression {UpperLimit}
response 'UPPER' expression {UpperLimit}<br>response 'UL' expression {ul}
                        \overline{\text{expression}} {ul}
response 'First' expression {Initial("his1(t)")} 
response 'Last' expression {Final("his1(t)")} 
response 'Last3' expression {Final("(his1(t) + his2(t))/2")} 
response 'Max1' expression {Max("his1(t)")} 
response 'Max2' expression {Max("his1(t)","ll * 1.0")} 
response 'Maximum11' expression {Max("his1(t)","ll",ul)} 
response 'Maximum32' expression \{Max("hiss(t), "l, ul, ul)\}\response 'Minimum32' expression {Min("his3(t)",ll,ul)} 
response 'Inverse11' expression {Lookup("his1(t)",75)} 
response 'Inverse21' expression {Lookup("his2(t)",75)} 
response 'Inverse31' expression {Lookup("his3(t)",75)} 
response 'Inverse33' expression {Lookup("(his1(t) + his2(t))/2",75)} 
response 'MaxI' expression {max(Inverse11,Inverse21)} 
response 'MinI' expression {min(Inverse11,Inverse21)} 
response 'hist' expression {his3(Inverse31)} 
response 'hist66' expression \{his3(66.1) + 0.1\}response 'nhist66' expression {nint(hist66)} 
response 'ihist66' expression {int(hist66)} 
response 'Integ11' expression \{Integral("hist(t)")\}response 'Integ14' expression \{Integral("hist(t),l,l,u], "t")\}response 'Integ15' expression {Integral("his1(t)", 11, UPPER, "t") }<br>response 'Integ22' expression {Integral("his2(t)", 11, ul, "t") }
response 'Integ22' expression {Integral("his2(t)",11,ul,"t")}<br>response 'Integ32' expression {Integral("his3(t)",11,ul,"t")}
response 'Integ32' expression {Integral("his3(t)",ll,ul,"t")} 
response 'Integ33' expression {Integral("(his1(t) + his2(t))/2",ll,ul,"t")} 
response 'Integ34' expression {Integral("his3(t)")} 
response 'Integ35' expression {Integral("his3(t)",ll)} 
response 'Integ36' expression {Integral("his3(t)",11,ul)}
$ 
$ Cross-functional integrals 
\boldsymbol{\zeta}response 'Integ2' expression {Integral("his1(t)",ll,ul,"his2(t)")}<br>response 'Integ3a' expression {Integral("his1(t)",0,30,"his2(t)")}
                        expression \{Integral("hist(t)",0,30,"hist(t)")\}response 'Integ3b' expression {Integral("his1(t)",30,100,"his2(t)")}<br>response 'Integ4' expression {Integ1 + Integ2}
                        expression \{Integ1 + Integ2\}response 'Integ5' expression \{Integral("sin(t) * hist(t) * hist(t), i, ll, ul, "t")\}response 'Integ7' expression {Integral("sin(t) * his1(t) * his2(t)")} 
response 'Velocity1' expression {Derivative("Displacement(t)",0.08)} 
response 'Velocity2' expression {Derivative("Displacement(t)")} 
$ 
$ COMPOSITE FUNCTIONS 
$ 
composites 1 
composite 'Integ6' \{(Integ3a/(4*Maximum11) + Integ2/2)**.5\}$
```

```
$ OBJECTIVE FUNCTIONS 
$ 
objectives 1 
objective 'Integ6' 
$ 
$ CONSTRAINT FUNCTIONS 
$ 
constraints 1 
constraint 'Integ1' 
$ 
iterate 0 
STOP 
Example 2: 
constant 'v0' 15.65 
$---------------------------------------------------------------------------- 
$ Extractions 
                                 $---------------------------------------------------------------------------- 
history 'engine velocity' "DynaASCII nodout X VEL 73579 TIMESTEP 0.0 SAE 30"
history 'Apillar_velocity_1' "DynaASCII nodout X_VEL 41195 TIMESTEP 0.0 SAE 30"
history 'Apillar_velocity_2' "DynaASCII nodout X_VEL 17251 TIMESTEP 0.0 SAE 30"<br>history 'global velocity'   "DynaASCII glstat X VEL 0 TIMESTEP 0.0"
                                 "DynaASCII glstat X<sup>-</sup>VEL 0 TIMESTEP 0.0"
$---------------------------------------------------------------------------- 
$ Mathematical Expressions for dependent histories 
$---------------------------------------------------------------------------- 
history 'Apillar velocity average' {(Apillar velocity 1 +
                                           Apillar_velocity_2)/2} 
$ 
$ Find the time when the engine velocity = 0 
$ 
response 'time to engine zero' expression {Lookup}("engine velocity(t)",0)}
$ 
$ Find the average velocity at time of engine velocity = 0 
$ 
response 'vel A engine zero' expression {Apillar velocity average
                                       (time_to_engine_zero)} 
$ 
$ Integrate the average A-pillar velocity up to zero engine velocity 
$ Divide by the time to get the average 
$ 
response 'PULSE_1' expression {Integral 
                          ("Apillar_velocity_average(t)", 
\overline{0},
                          time_to_engine_zero 
 ) 
                         /time_to_engine_zero} 
$ 
 Find the time at which the global velocity is zero
$ 
response 'time to zero velocity' expression {Lookup("global velocity(t)",0)}
$ 
$ Find the average A-pillar velocity where global velocity is zero 
$ 
response 'velocity_final' {Apillar_velocity_average(time_to_zero_velocity)} 
response 'PULSE 2^7 expression {Integral
                          ("Apillar_velocity_average(t)", 
                         time to engine zero,
```

```
 time_to_zero_velocity 
 ) 
                  /(time_to_zero_velocity - time_to_engine_zero)}
```
# **Appendix E**

# **Simulated Annealing**

The Simulated Annealing (SA) algorithm for global optimization can be viewed as an extension to local stochastic optimization techniques. The basic idea is very simple. SA takes a (biased) random walk through the space and aims to find a global optimum from among multiple local solutions. In trying to minimize a function, instead of *always* going downhill, SA algorithm goes downhill *most* of the time. It means that the SA process sometimes goes *uphill*. This allows simulated annealing to move consistently towards lower function values, yet still 'jump' out of local minima and globally explore different states of the optimized system. The SA algorithm was first formulated for various combinatorial problems, [[33\]](#page-393-0). The approach was later extended to continuous optimization problems. In [[47\]](#page-393-1) the simulated annealing algorithm was adopted to search for optimal Latin hypercube designs.

The term 'simulated annealing' derives from the rough analogy of the way that the liquids freeze and crystallize, or metals cool and anneal, starting at a high temperature, [\[33\]](#page-393-0). When the liquid is hot, the molecules move freely, and very many changes of energy can occur. When the liquid is cooled, this thermal mobility is partially lost. If the rate of cooling is sufficiently slow, the atoms are often able to line themselves up and form a pure crystal, which is the state of minimum (most stable) energy for this physical system. If a liquid metal is cooled quickly or 'quenched', it usually does not reach this state but rather ends up in a polycrystalline or amorphous state having somewhat higher energy. So the essence of the whole process is *slow* cooling.

Nature's minimization algorithm is based on the fact that a system in thermal equilibrium at temperature *T* has its energy, *E*, probabilistically distributed among all different energy states as determined by the Boltzmann distribution:

Probability (E) ~ exp(
$$
-E / \kappa_B T
$$
). (F.1)

Hence, even at low temperature, there is a chance, albeit very small, of a system being in a high-energy state. This slight probability of choosing a state that gives higher energy is what allows the physical system to get out of local (i.e. amorphous) minima in favor of finding a better, more stable, orientation. The quantity  $\kappa_B$  (Boltzmann's constant) is a constant of nature that relates temperature to energy.

In simulated annealing algorithm parlance, the objective function of the optimization problem is often called 'energy'. The optimization algorithm proceeds in small iterative steps. At each iteration, SA algorithm randomly generates a candidate state and, through a random mechanism (controlled by a parameter called temperature in view of the analogy with the physical process) decide whether to move to the candidate state or to stay in the current one at the next iteration. More formally, a general SA algorithm can be described as follows.

**Step 0.** Let  $x^{(0)} \in X$  be a given starting state of the optimized system,  $E = E(x)$ . Start the sequence of observed states:  $\mathbf{X}^{(0)} = \{x^{(0)}\}.$ Set the starting temperature  $T^{(0)}$  to a high value:  $T^{(0)} = T_{\text{max}}$ , and initialize the counter of iterations to  $k = 0$ .

**Step 1.** Sample a point *x*' from the candidate distribution,  $D(X^{(k)})$ , and set  $X^{(k+1)} = X^{(k)} U \{x\}$ . The sequence  $X^{(k+1)}$  contains all the states observed up to iteration *k*.

**Step 2.** Sample a uniform random number *ζ* in [0,1] and set

$$
\mathbf{x}^{(k+1)} = \mathbf{x}^{\mathsf{T}} \text{ if } \zeta \le A(\mathbf{x}^{\mathsf{T}}, \mathbf{x}^{(k)}, T^{(k)}) \text{ or } \mathbf{x}^{(k+1)} = \mathbf{x}^{(k)} \text{ otherwise.}
$$
\n(F.2)

**Step 3.** Apply the cooling schedule to the temperature, i.e. set  $T^{(k+1)} = C(X^{(k+1)}, T^{(k)})$ .

**Step 4.** Check a stopping criterion and if it fails set  $k := k+1$  and go back to Step 1.

The distribution of the next candidate state, *D*, the acceptance function, *A*, the cooling schedule, *C*, and the stopping criterion must be specified in order to define the SA algorithm. Appropriate choices are essential to guarantee the efficiency of the algorithm. Many different definitions of the above entities have been given in the existing literature about SA. These will be discussed in the next few paragraphs, trying to emphasize some key ideas that have driven the choices of the researches in this field.

In the existing literature about SA algorithms very few *acceptance functions* have been employed. In most cases the acceptance function is the so-called Metropolis function:

$$
A(x', x, T) = \min\left\{1, \frac{\exp(-(E(x') - E(x)))}{T}\right\}
$$
 (F.4)

Another possibility is the so-called Barker criterion:

$$
A(x', x, T) = \frac{1}{\left(1 + \frac{\exp((E(x') - E(x)))}{T}\right)}
$$
(F.5)

The theoretical motivation for such a restricted choice of acceptance functions can be found in [\[62\]](#page-393-2). It is shown that under appropriate assumptions, many acceptance functions, which share some properties, are equivalent to (F.4) or (F.5) after a monotonic transformation of the temperature *T*.

Due to the difficult nature of the problems solved by SA algorithms, it is hard, if not impossible, to define a general *stopping rule*, which guarantees to stop when the global optimum has been detected or when there is a sufficiently high probability of having detected it. Thus the stopping rules proposed in the literature about SA all have a heuristic nature and are, in fact, more problem dependent than SA algorithm dependent. These

heuristics are usually based on the idea to stop the iterative algorithm when it does not make a noticeable progress over a number of iterations.

The choice of the next candidate distribution and the cooling schedule for the temperature are typically the most important (and strongly interrelated) issues in the definition of a SA algorithm. The *next candidate state*,  $x'$ , is usually selected randomly among all the neighbors of the current solution,  $x$ , with the same probability for all neighbors. However, with a complicated neighbor structure, a non-uniformly random selection might be appropriate. The choice of the size of the neighborhood typically follows the idea that when the current function value is far from the global minimum, the algorithm should have more freedom, i.e. larger 'step sizes' are allowed.

The basic idea of the *cooling schedule* is to start the algorithm off at high temperature and then gradually to drop the temperature to zero. The primary goal is to quickly reach the so called effective temperature, roughly defined as the temperature at which low function values are preferred but it is still possible to explore different states of the optimized system, [\[7\]](#page-393-3). After that the simulated annealing algorithm lowers the temperature by slow stages until the system 'freezes' and no further changes occur. A straightforward and most popular strategy is to decrement  $T$  by a constant factor every  $v_T$  iterations:

$$
T = T/\mu_T \tag{F.6}
$$

where  $\mu_{\rm T}$  is slightly greater than 1 (e.g.  $\mu_{\rm T} = 1.001$ ).

The value of  $v_T$  should be large enough, so that 'thermal equilibrium' is achieved before reducing the temperature. A rule of thumb is to take  $v_T$  proportional to the size of neighborhood of the current solution. Often, the cooling schedule (F.6) also provides a condition for terminating SA iterations:

$$
T < T_{\min} \tag{F.7}
$$

Some of the convergence results for SA rely on the fact that the support of the next candidate distribution is the whole feasible region (though in some cases the probability of sampling states far from the current one decreases to 0 as the iteration counter increases). For these convergence results it is often only required that the temperature decreases to 0, no matter at which rate. For some other convergence results the support of the next candidate distribution is only a neighborhood of the current state, and to make the algorithm able to climb the barriers separating the different local minima, it is required that the temperature decreases to 0 slowly enough.

It is clear that the selection of the initial temperature, *T*max, has a profound influence on the *rate* of convergence of the SA algorithm. At temperatures much higher than the effective temperature, the algorithm behaves very much like a random search, while at temperatures much lower than the effective temperature it behaves like (an inefficient implementation of) a deterministic algorithm for local optimization. Intuitively, the cooling schedule (F.6) should begin one order of magnitude higher than the effective temperature and end one order of magnitude lower, [\[7\]](#page-393-3).

It is difficult to give the initial temperature directly, because this value depends on the neighborhood structure, the scale of the objective function, the initial solution, etc. In [\[33\]](#page-393-0) a suitable initial temperature is one that results in an average uphill move acceptance probability of about 0.8. This  $T_{\text{max}}$  can be estimated by

conducting an initial search, in which all uphill moves are accepted and calculating the average objective increase observed. In some other papers it is suggested that parameter  $T_{\text{max}}$  is set to a value, which is larger than the expected value of |*E*'-*E*| that is encountered from move to move. In [\[7\]](#page-393-3) it is suggested to spend *most* of the computational time in short sample runs with different  $T_{\text{max}}$  in order to detect the effective temperature. In practice, the optimal control of *T* may require physical insight and trial-and-error experiments. According to [[9\]](#page-393-4), "choosing an annealing schedule for practical purposes is still something of a black art".

Simulated annealing has proved surprisingly effective for a wide variety of hard optimization problems in science and engineering. Many of the applications in our list of references attest to the power of the method. This is not to imply that a serious implementation of simulated annealing to a difficult real world problem will be easy. In the real-life conditions, the energy trajectory, i.e. the sequence of energies following each move accepted, and the energy landscape itself can be terrifically complex. Note that state space, which consists of wide areas with no energy change, and a few "deep, narrow valleys", or even worse, "golfholes", is not suited for simulated annealing, because in a "long, narrow valley" almost all random steps are uphill. Choosing a proper stepping scheme is crucial for SA in these situations. However, experience has shown that simulated annealing algorithms get more likely trapped in the *largest basin*, which is also often the basin of attraction of the global minimum or of the deep local minimum. Anyway, the possibility, which can always be employed with simulated annealing, is to adopt a multistart strategy, i.e. to perform many different runs of the SA algorithm with different starting points.

Another potential drawback of using SA for hard optimization problems is that finding a good solution can often take an unacceptably long time. While SA algorithms may detect quickly the region of the global optimum, they often require many iterations to improve its approximation. For small and moderate optimization problems, one may be able to construct effective procedures that provide similar results much more quickly, especially in cases when most of the computing time is spent on calculations of values of the objective function. But it should be noted that for the large-scale multidimensional problems an algorithm, which always (or often) obtains a solution near the global optimum is valuable, since various local deterministic optimization methods allow quick *refinement* of a nearly correct solution.

In summary, simulated annealing is a powerful method for global optimization in challenging real world problems. Certainly, some "trial and error" experimentation is required for an effective implementation of the algorithm. The energy (cost) function should employ some heuristic related to the problem at hand, clearly reflecting how 'good' or 'bad' is a given solution. Random perturbations of the system state and corresponding cost change calculations should be simple enough, so that SA algorithm can perform its iterations very fast. The scalar parameters of the simulated annealing algorithm ( $T_{\text{max}}$ ,  $\mu_{\text{T}}$ ,  $v_{\text{T}}$ , in particular) have to be chosen carefully. If the parameters are chosen such that the optimization evolves too fast, the solution converges directly to some, possibly good, solution depending on the initial state of the problem.

# **Appendix F**

# **Glossary**

**ANOVA.** Analysis of variance. Used to perform variable screening by identifying insignificant variables. Variable regression coefficients are ranked based on their significance as obtained through a partial *F*-test. (See also *variable screening*).

**Bias error.** The total error – the difference between the exact and computed response - is composed of a random and a bias component. The bias component is a systematic deviation between the chosen model (approximation type) and the exact response of the structure (FEA analysis is usually considered to be the exact response). Also known as the *modeling error*. (See also *random error*).

**Binout.** The name of the binary output file generated by LS-DYNA (Version 970 onwards).

**Composite function.** A function constructed by combining responses and design variables into a single value. Symbolized by *F*.

**Concurrent simulation.** The running of simulation tasks in parallel without message passing between the tasks.

**Confidence interval.** The interval in which a parameter may occur with a specified level of confidence. Computed using Student's *t*-test. Typically applied to accompany the significance of a variable in the form of an error bar.

**Constraint.** An absolute limit on a response variable specified in terms of an upper or lower limit.

**Constrained optimization**. The mathematical optimization of a function subject to specified limits on other functions.

**Conventional Design**. The procedure of using experience and/or intuition and/or *ad hoc* rules to improve a design.

**Crossplot.** A curve obtained by using the two ordinate values at a coinciding abscissa obtained from two separate functions. The two ordinate values are used as the abscissa and ordinate in the new crossplot. In LS-OPT two separate time histories are typically used to construct a single crossplot.

**Dependent**. A function which is dependent on variables. Dependent variable.

**Design of Experiments.** See experimental design.

**Design parameter.** See *design variable*.

**Design formula.** A simple mathematical expression which gives the response of a design when the design variables are substituted. See *response surface*.

**Design space.** A region in the *n*-dimensional space of the design variables  $(x_1)$  through  $x_n$  to which the design is limited. The design space is specified by upper and lower bounds on the design variables. Response variables can also be used to bound the design space.

**Design surface.** The response variable as a function of the design variables, used to construct the formulation of a design problem. (See also *response surface*, *design rule*).

**Design sensitivity.** The gradient vector of the response. The derivatives of the response function in terms of the design variables.  $df/dx_i$ .

**Design variable.** An independent design parameter which is allowed to vary in order to change the design. Symbolized by  $(x_i \text{ or } x \text{ (vector containing several design variables)}).$ 

**Discipline.** An area of analysis requiring a specific set of simulation tools, usually because of the unique nature of the physics involved, e.g. structural dynamics or fluid dynamics. In the context of MDO, often used interchangeably with solver.

**DOE.** Design of Experiments. See experimental design.

*D***-optimal.** The state of an experimental design in which the determinant of the moment matrix  $|X^T X|$  of the least squares formulation is maximized.

**DSA.** Design sensitivity analysis.

**Elliptic approximation.** An approximation in which only the diagonal Hessian terms are used.

**Experiment.** Evaluation of a single design.

**Experimental Design.** The selection of designs to enable the construction of a design response surface. Sometimes referred to as the *Point Selection Scheme.* 

**Feasible Design.** A design which complies with the constraint bounds.

**Function.** A mathematical expression for a response variable in terms of design variables. Often used interchangeably with "response". Symbolized by *f*.

**Functionally efficient.** See Pareto optimal.

**Function evaluation.** Using a solver to analyze a single design and produce a result. See *Simulation*.

**Global variable.** A variable of which the scope spans across all the design disciplines or solvers. Used in the MDO context.

**Global approximation.** A design function which is representative of the entire design space.

Global Optimization. The mathematical procedure for finding the global optimum in the design space. E.g. Genetic Algorithm, Particle Swarm, etc.

**Gradient vector.** A vector consisting of the derivatives of a function f in terms of a number of variables  $x_1$ to  $x_n$ .  $\mathbf{s} = [\mathrm{d}f/\mathrm{d}x_i]$ . See *Design Sensitivity*.

**History.** Response history containing two columns of (usually time) data generated by a simulation.

**Importance.** See *Weight*.

**Infeasible Design.** A design which does not comply with the constraint functions. An entire design space or region of interest can sometimes be infeasible.

**Iteration.** A cycle involving an experimental design, function evaluations of the designs, approximation and optimization of the approximate problem.

**Kriging.** A Metamodeling technique using Bayesian regression. (see e.g. [\[5,](#page-393-5)[23\]](#page-393-6)).

**Latin Hypercube Sampling.** The use of a constrained random experimental design as a point selection scheme for response approximation.

**Least Squares Approximation.** The determination of the coefficients in a mathematical expression so that it approximates certain experimental results by the minimization of the sum of the squares of the approximation errors. Used to determine response surfaces as well as calibrating analysis models.

**Local Approximation.** See *Gradient vector*.

**Local variable**. A variable of which the scope is limited to a particular discipline or disciplines. Used in the MDO context.

**Material identification.** See *parameter identification*.

**MDO.** Multidisciplinary design optimization.

**Metamodeling.** The construction of surrogate design models such as polynomial response surfaces, Artificial Neural Networks or Kriging surfaces from simulations at a set of design points.

**Min-Max optimization problem.** An optimization problem in which the maximum value considering several responses or functions is minimized.

**Model calibration.** The optimal adjustment of parameters in a numerical model to simulate the physical model as closely as possible.

### **Modeling error.** See *bias error*.

**Multidisciplinary design optimization (MDO).** The inclusion of multiple disciplines in the design optimization process. In general, only some design variables need to be shared between the disciplines to provide limited coupling in the optimization of a multidisciplinary target or objective.

**Multi-objective.** An objective function which is constituted of more than one objective. Symbolized by F.

**Multi-criteria.** Refers to optimization problems in which several criteria are considered.

**MP.** Mathematical Programming. Mathematical optimization.

**MSE.** Mean Squared Error. Used for system identification.

**Neural network approximation.** The use of trained feed-forward neural networks to perform non-linear regression, thereby constructing a non-linear response surface.

**Numerical sensitivity.** A derivative of a function computed by using finite differences.

**Noise.** See *random error*.

**Objective.** A function of the design variables that the designer wishes to minimize or maximize. If there exists more than one objective, the objectives have to be combined mathematically into a single objective. Symbolized by Φ .

**Optimal design.** The methodology of using mathematical optimization tools to improve a design iteratively with the objective of finding the 'best' design in terms of predetermined criteria.

**Point selection scheme.** Same as experimental design.

**Parameter identification.** See System identification.

**Pareto optimal.** A multi-objective design is Pareto-optimal if none of the objectives can be improved without at least one objective being affected adversely. Also referred to as functionally efficient.

**Preference function.** A function of objectives used to combine several objectives into a single one suitable for the standard MP formulation.

**Preprocessor.** A graphical tool used to prepare the input for a solver.

**Random error.** The total error – the difference between the exact and computed response - is composed of a random and a bias component. The random component is, as the name implies, a random deviation from
the nominal value of the exact response, often assumed to be normally distributed around the nominal value. (See also *bias error).* 

**Reasonable design space.** A subregion of the design space within the region of interest. It is bounded by lower and upper bounds of the response values.

**Region of interest.** A sub-region of the design space. Usually defined by a mid-point design and a range of each design variable. Usually dynamic.

**Reliability-based design optimization (RBDO).** The performing of design optimization while considering reliability-based failure criteria in the constraints of the design optimization formulation. This implies the inclusion of random variables in the generation of responses and then extracting the standard deviation of the responses about their mean values due to the random variance and including the standard deviation in the constraint(s) calculation.

**Residual.** The difference between the computed response (using simulation) and the predicted response (using a response surface).

**Response quantity.** See *response*.

**Response Surface.** A mathematical expression which relates the response variables to the design parameters. Typically computed using statistical methods.

**Response.** A numerical indicator of the performance of the design. A function of the design variables approximated using a metamodel which can be used for optimization. Symbolized by *f*. Collected over all design iterations for plotting. (See also *history*).

**Result**. A numerical indicator of the performance of the design. A result is not associated with a metamodel, but is typically used for intermediate calculations in metamodel-based analysis.

**RSM.** Response Surface Methodology.

**Run directory.** The directory in which the simulations are done. Two levels below the *Work directory*. The run directory contains status files, the design coordinate file XPoint and all the simulation output. The logxxxx file which contains a log of the file transfer, the output log of the solver and a log of the result extraction also resides in this directory.

**Saturated design.** An experimental design in which the number of points equals the number of unknown coefficients of the approximation. For a saturated design no test can be made for the lack of fit.

**Scale factor.** A factor which is specified as a divisor of a response in order to normalize the response.

**Sensitivity.** See *Design sensitivity*.

**Sequential Random Search.** An iterative method in which the best design is selected from all the simulation results of each iteration. A Monte Carlo based point selection scheme is typically applied to generate a set of design points.

**Slack constraint.** A constraint with a slack variable. The violation of this constraint can be minimized.

**Slack variable.** The variable which is minimized to find a feasible solution to an optimization problem, e.g. *e* in: min *e* subject to  $g_i(x) \leq e$ ;  $e \geq 0$ . See *Strictness*.

**Simulation.** The analysis of a physical process or entity in order to compute useful responses. See *Function evaluation*.

**Solver.** A computational tool used to analyze a structure or fluid using a mathematical model. See *Discipline*.

**Solver directory.** A subdirectory of the work directory that bears the name of a solver and where database files resulting from extraction and the optimization process are stored.

**Space Filling Experimental Design.** A class of experimental designs that employ an algorithm to maximize the minimum distance between any two points.

**Space Mapping.** A technique which uses a fine design model to improve a coarse surrogate model. The hope is, that if the misalignment between the coarse and fine models is not too large, only a few fine model simulations will be required to significantly improve the coarse model. The coarse model can be a response surface.

**Stochastic.** Involving or containing random variables. Involving probability or chance.

**Stopping Criterion.** A mathematical criterion for terminating an iterative procedure.

**Strictness.** A number between 0 and 1 which signifies the strictness with which a design constraint must be treated. A zero value implies that the constraint *may* be violated. If a feasible design is possible all constraints will be satisfied. Used in the design formulation to minimize constraint violations. See *Slack variable.* 

**Subproblem.** The approximate design subproblem constructed using response surfaces. It is solved to find an approximate optimum.

**Subregion.** See *region of interest*.

**Successive Approximation Method.** An iterative method using the successive solution of approximate subproblems.

**System identification.** A procedure in which a numerical model is calibrated by optimizing selected parameters in order to minimize the residual error with respect to certain targeted responses. The targeted responses are usually derived from experimental results.

**Target.** A desired value for a response. The optimizer will not use this value as a rigid constraint. Instead, it will try to get as close as possible to the specified value.

**Template.** An input file in which some of the data has been replaced by variable names, e.g. <<Radius>>. A template may also contain the LS-DYNA \*PARAMETER keyword with corresponding @-parameters. LS-OPT will recognize the parameters defined in the template and display them in the GUI.

**Trade-off curve.** A curve constructed using Pareto optimal designs.

**Transformed variables.** Variables which are transformed (mapped) to a different *n*-space using a functional relationship. The experimental design and optimization are performed in this space.

**Variable screening.** Method to remove insignificant variables from the design optimization process based on a ranking of regression coefficients using analysis of variance (ANOVA). (See also *ANOVA*).

**Weight.** A measure of importance of a response function or objective. Typically varies between 0 and 1.

**Work directory.** The directory is which the input files reside and where output is produced. See also *Run directory*.

# **Appendix G**

# **LS-OPT Commands: Quick Reference Manual**

#### **Note:**

All commands are case insensitive. The commands which are definitions are given in boldface. Page reference numbers of the syntax definition are given in the last column. Command phrases in { } are optional.

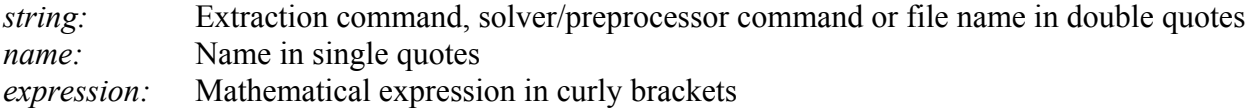

#### **H.1 Problem description**

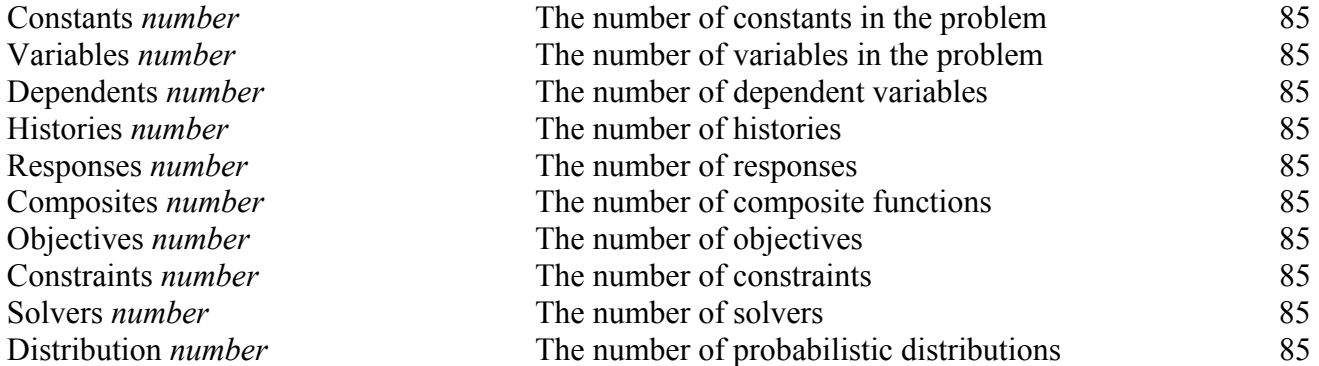

#### **H.2 Parameter definition**

**Constant** *name value* **constant** *constant constant* **120** 

### **H.3 Probabilistic distributions**

#### **Distribution** *name type values* [123](#page-148-0)

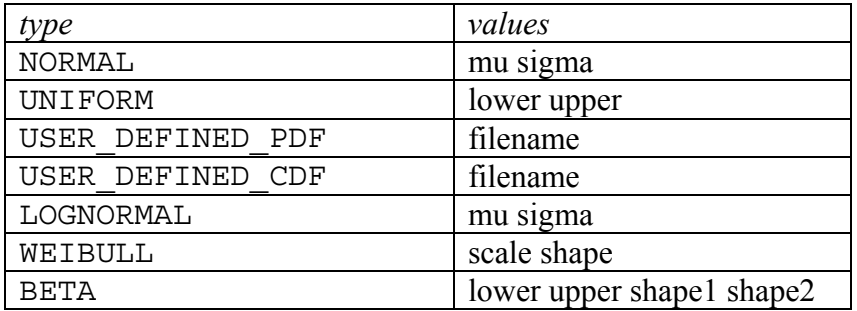

### **H.4 Design space and region of interest**

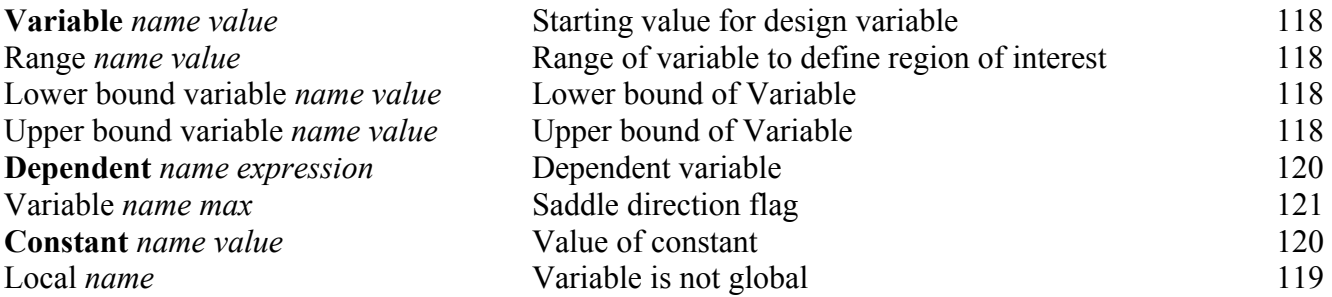

### **H.5 Multidisciplinary or multi-case environment**

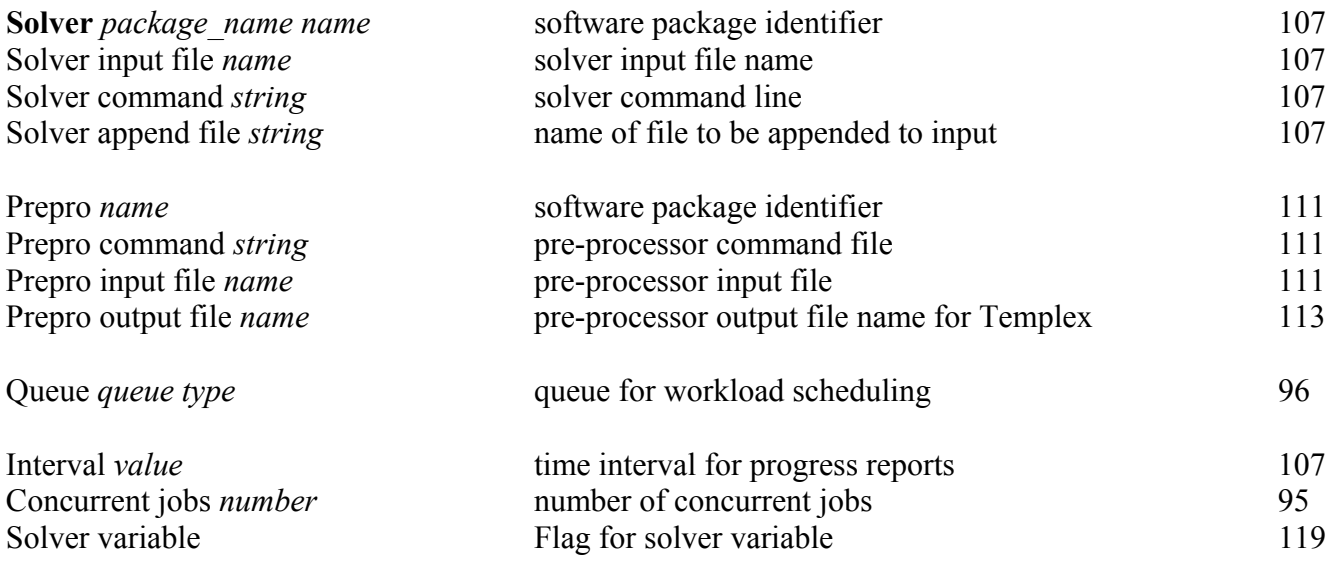

# **H.6 Package identifiers**

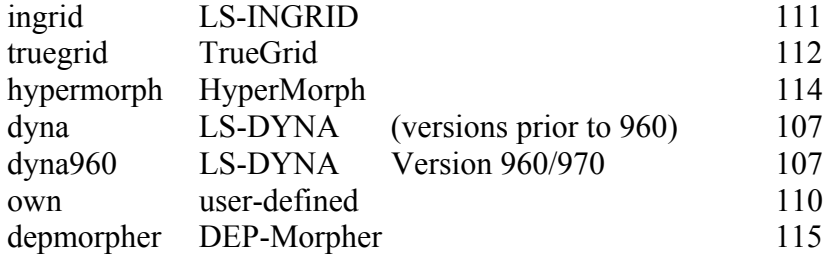

# **H.7 Queuer identifiers**

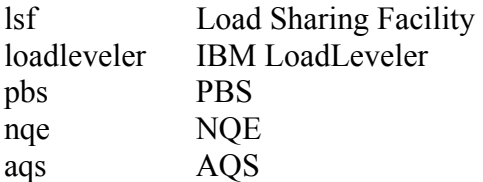

# **H.8 Metamodel**

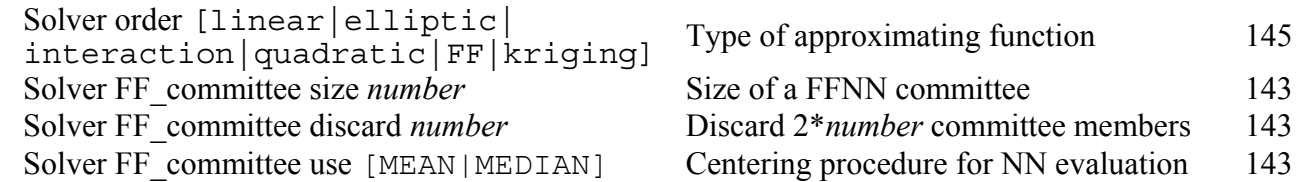

# **H.9 Point selection**

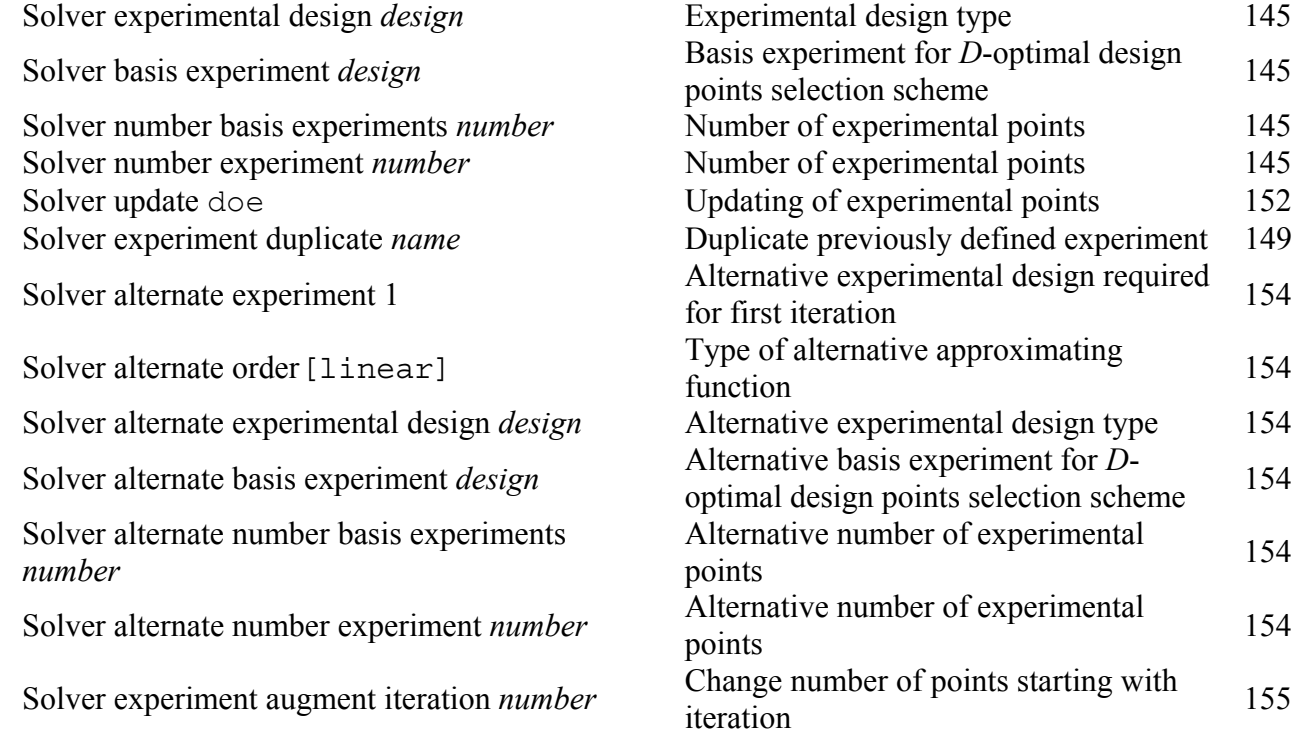

# **H.10 Point selection types**

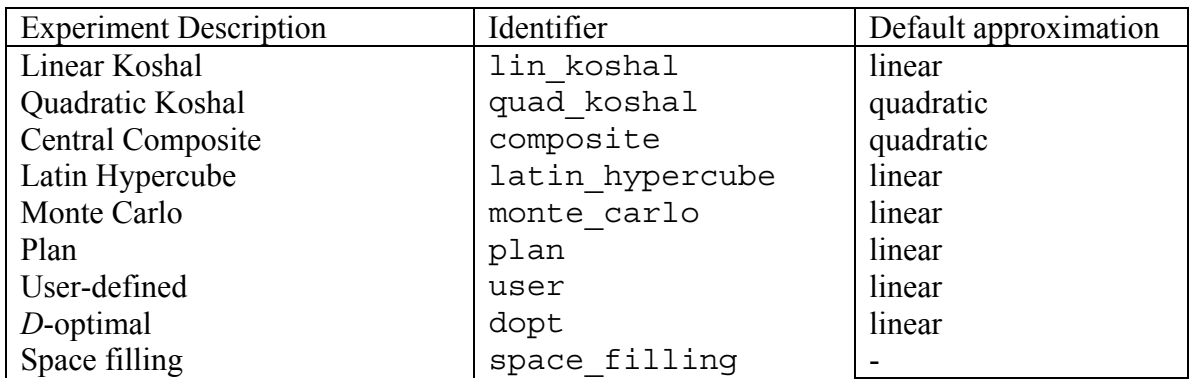

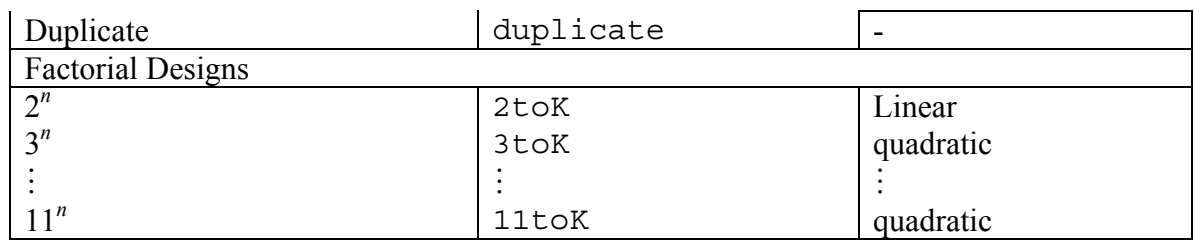

# **H.11 Database recovery**

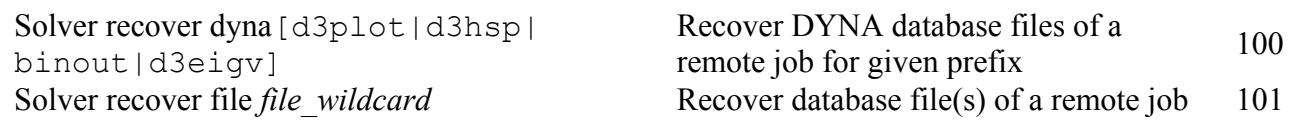

# **H.12 Design problem formulation**

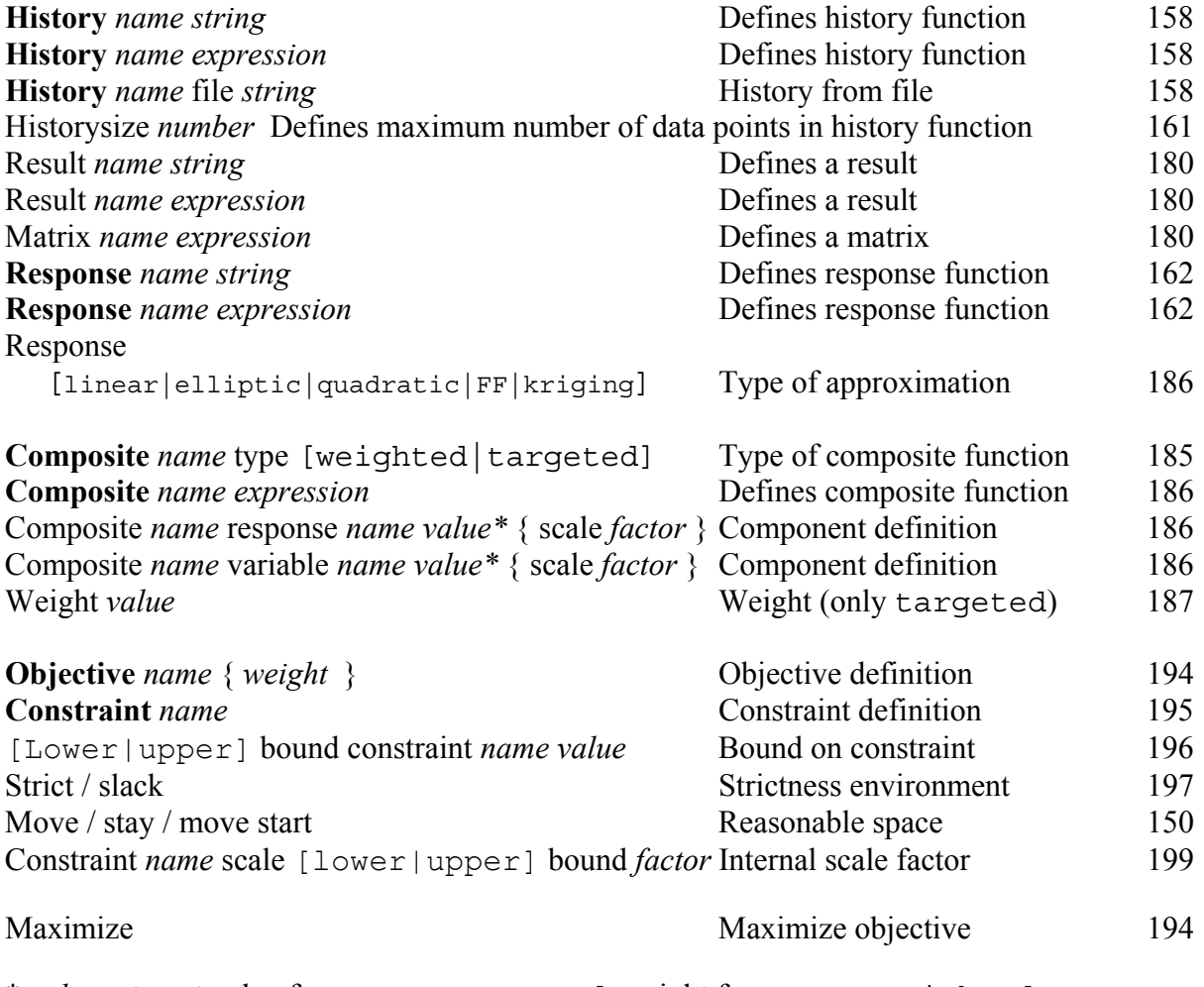

\* *value* = target value for type = targeted, weight for type = weighted

# **H.13 LS-DYNA result interfaces**

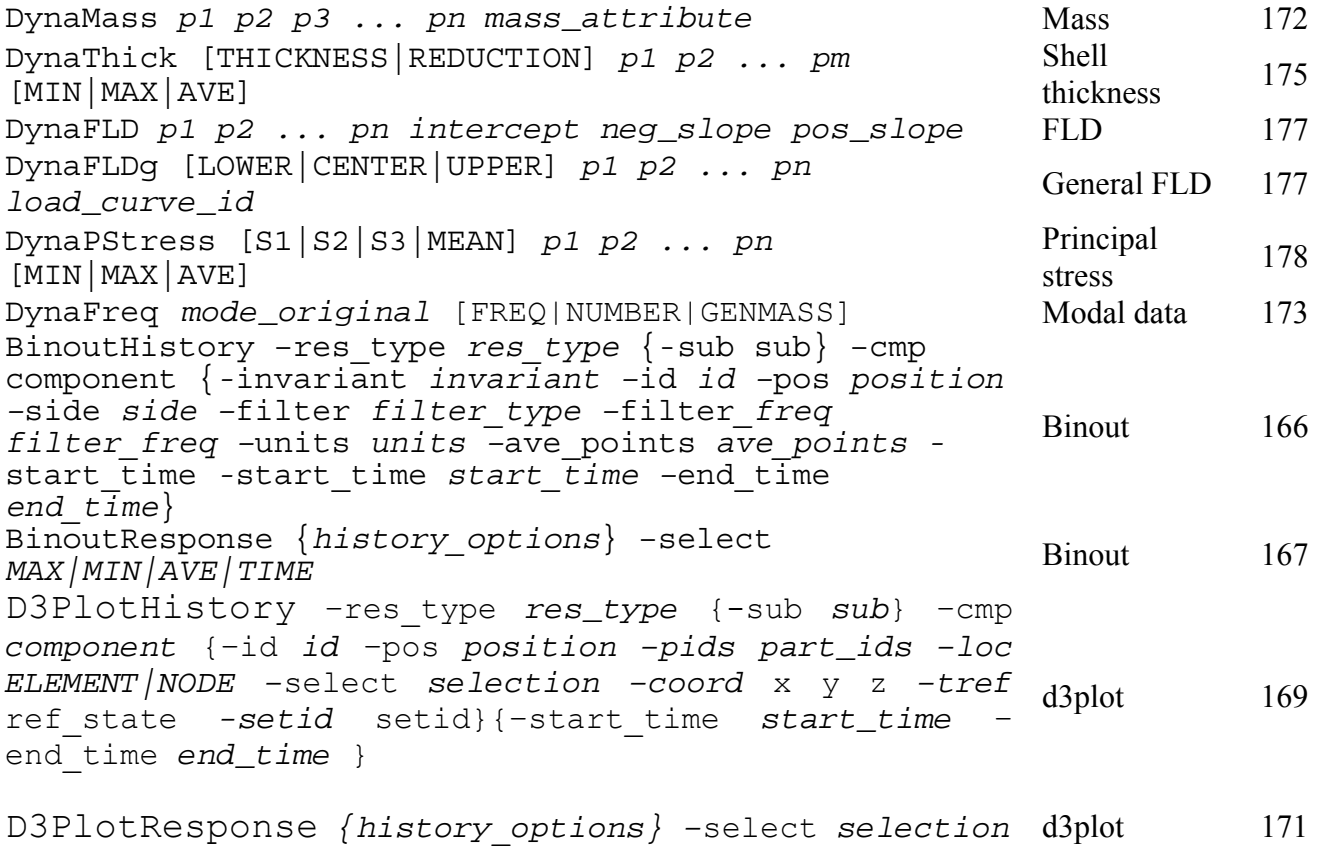

# **H.14 Solution tasks**

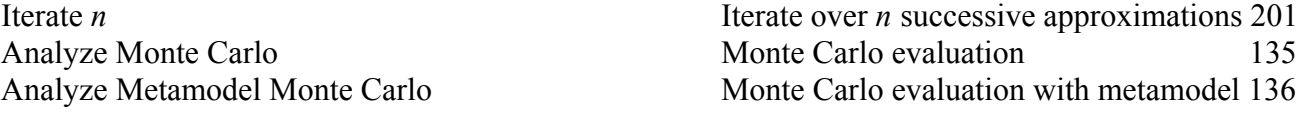

### **H.15 LS-DYNA Results Statistics**

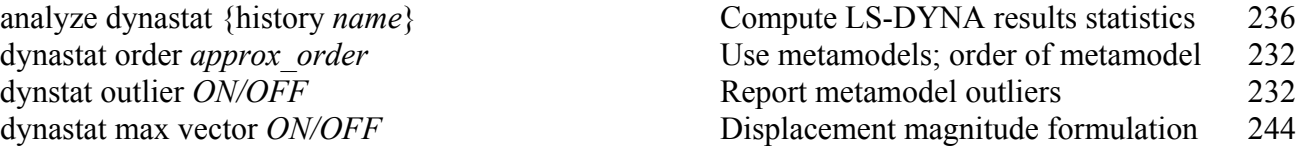

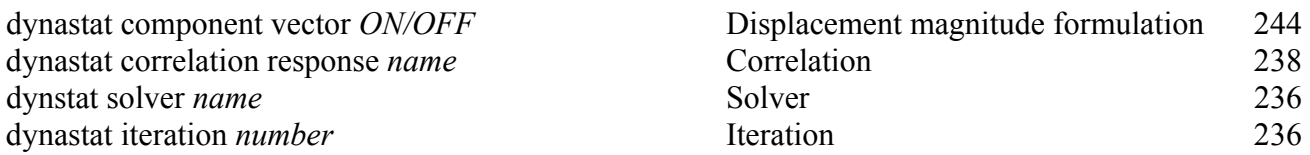

# **H.16 Intrinsic functions for mathematical expressions**

*Note:* Trigonometric functions use and return degrees, not radians.

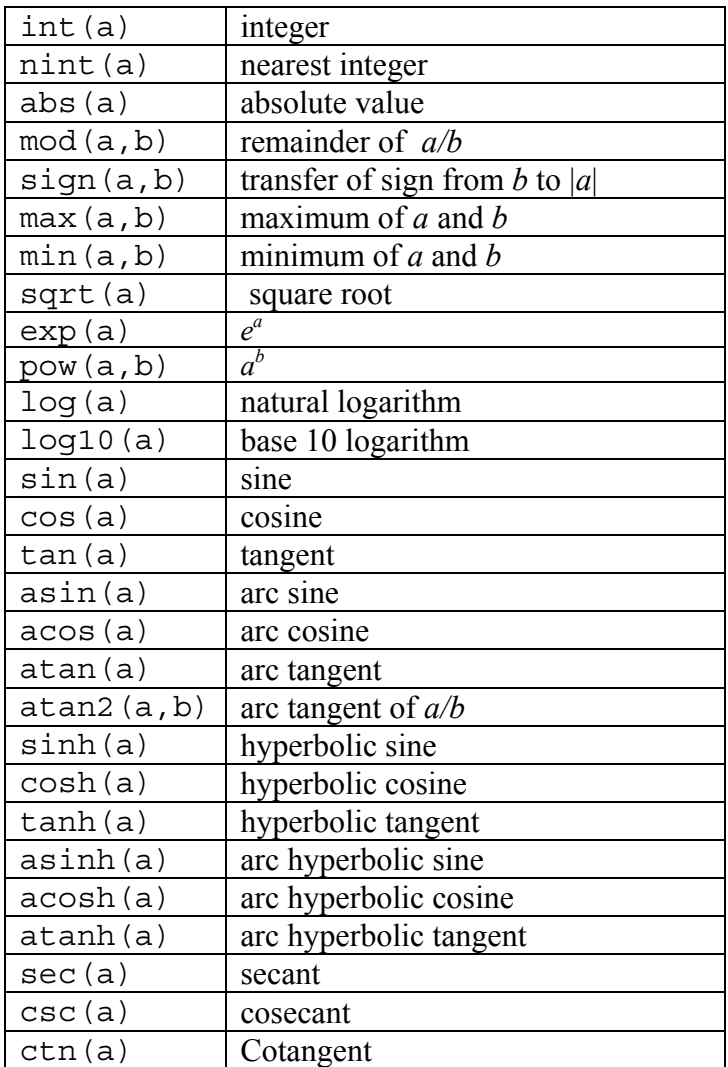

3×3 Matrix functions:

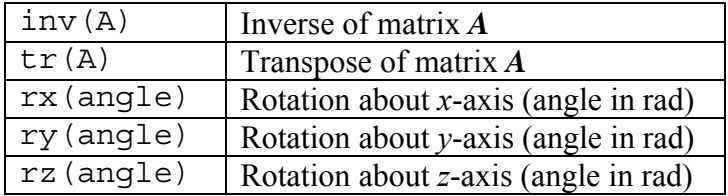

### **H.17 Special functions for mathematical expressions**

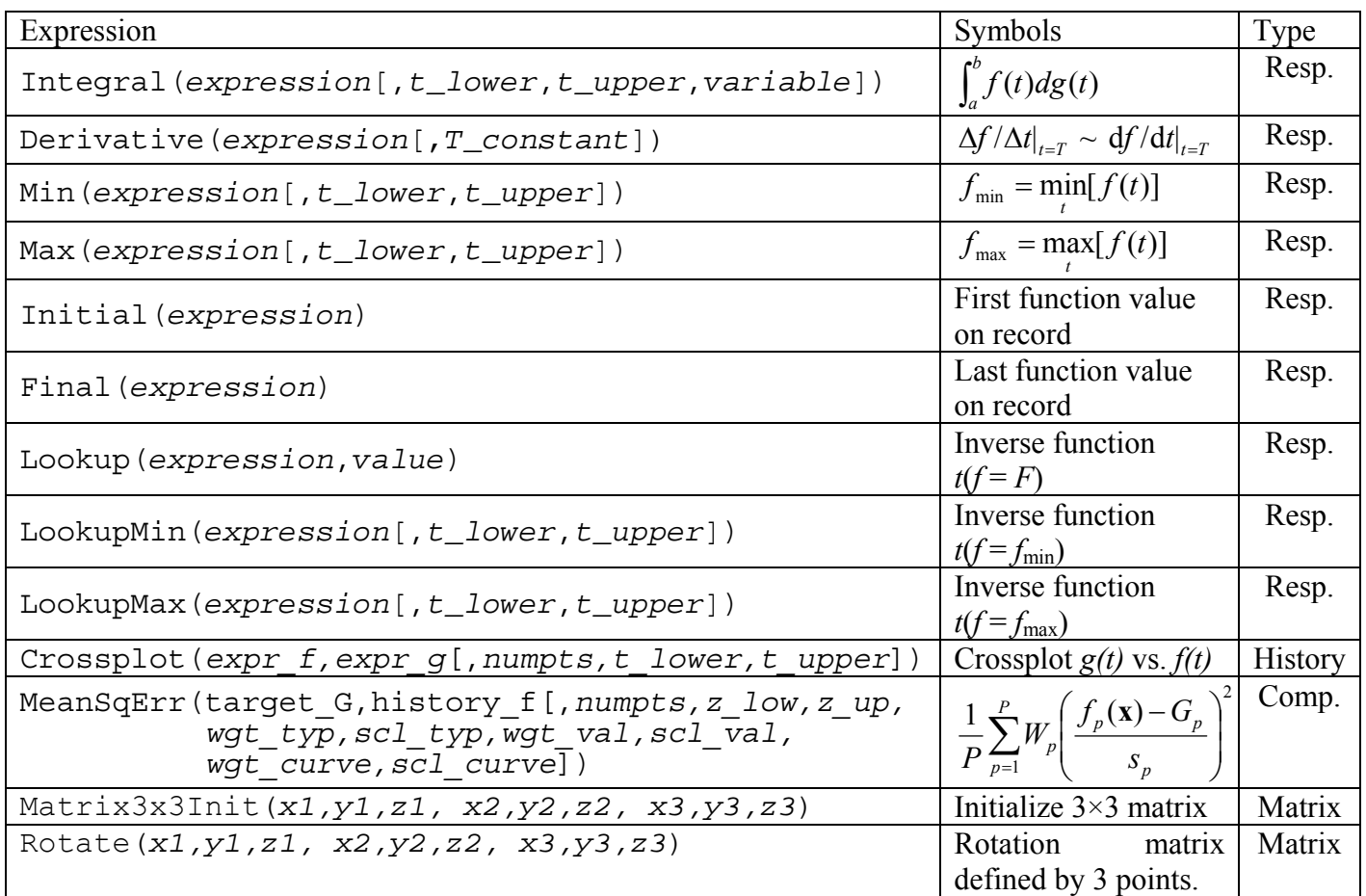

# **H.18 Selecting an optimization method**

Optimization method random search

Optimization method srsm Successive Response Surface Method (SRSM) 225<br>Optimization method randomsearch Sequential Random Search (SRS) 225

# **H.19 Setting parameters for optimization algorithm**

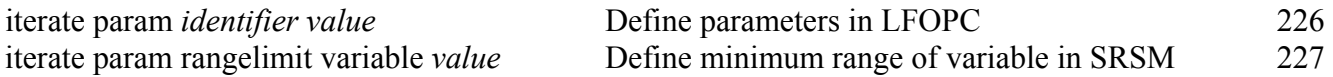